# **Adobe Acrobat 7.0**

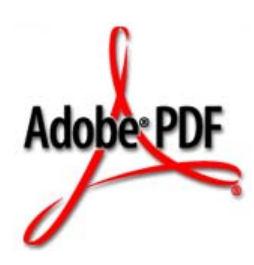

## <span id="page-0-0"></span>**Acrobat JavaScript Scripting Reference**

June 27, 2005

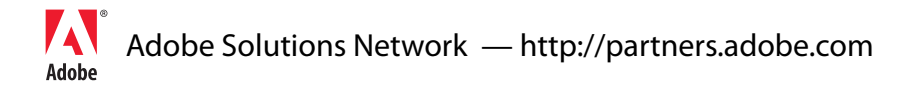

© 2005 Adobe Systems Incorporated. All rights reserved.

#### Acrobat® JavaScript Scripting Reference

If this guide is distributed with software that includes an end user agreement, this guide, as well as the software described in it, is furnished under license and may be used or copied only in accordance with the terms of such license. Except as permitted by any such license, no part of this guide may be reproduced, stored in a retrieval system, or transmitted, in any form or by any means, electronic, mechanical, recording, or otherwise, without the prior written permission of Adobe Systems Incorporated. Please note that the content in this guide is protected under copyright law even if it is not distributed with software that includes an end user license agreement.

The content of this guide is furnished for informational use only, is subject to change without notice, and should not be construed as a commitment by Adobe Systems Incorporated. Adobe Systems Incorporated assumes no responsibility or liability for any errors or inaccuracies that may appear in the informational content contained in this guide.

Please remember that existing artwork or images that you may want to include in your project may be protected under copyright law. The unauthorized incorporation of such material into your new work could be a violation of the rights of the copyright owner. Please be sure to obtain any permission required from the copyright owner.

Any references to company names in sample templates are for demonstration purposes only and are not intended to refer to any actual organization.

Adobe, the Adobe logo, Acrobat, the Acrobat logo, Acrobat Capture, Distiller, PostScript, the PostScript logo and Reader are either registered trademarks or trademarks of Adobe Systems Incorporated in the United States and/or other countries.

Apple, Macintosh, and Power Macintosh are trademarks of Apple Computer, Inc., registered in the United States and other countries. PowerPC is a registered trademark of IBM Corporation in the United States. ActiveX, Microsoft, Windows, and Windows NT are either registered trademarks or trademarks of Microsoft Corporation in the United States and/or other countries. UNIX is a registered trademark of The Open Group. All other trademarks are the property of their respective owners.

Adobe Systems Incorporated, 345 Park Avenue, San Jose, California 95110, USA. Notice to U.S. Government End Users. The Software and Documentation are "Commercial Items," as that term is defined at 48 C.F.R. §2.101, consisting of "Commercial Computer Software" and "Commercial Computer Software Documentation," as such terms are used in 48 C.F.R. §12.212 or 48 C.F.R. §227.7202, as applicable. Consistent with 48 C.F.R. §12.212 or 48 C.F.R. §§227.7202-1 through 227.7202-4, as applicable, the Commercial Computer Software and Commercial Computer Software Documentation are being licensed to U.S. Government end users (a) only as Commercial Items and (b) with only those rights as are granted to all other end users pursuant to the terms and conditions herein. Unpublished-rights reserved under the copyright laws of the United States. Adobe Systems Incorporated, 345 Park Avenue, San Jose, CA 95110-2704, USA. For U.S. Government End Users, Adobe agrees to comply with all applicable equal opportunity laws including, if appropriate, the provisions of Executive Order 11246, as amended, Section 402 of the Vietnam Era Veterans Readjustment Assistance Act of 1974 (38 USC 4212), and Section 503 of the Rehabilitation Act of 1973, as amended, and the regulations at 41 CFR Parts 60-1 through 60-60, 60-250, and 60-741. The affirmative action clause and regulations contained in the preceding sentence shall be incorporated by reference.

### **Contents**

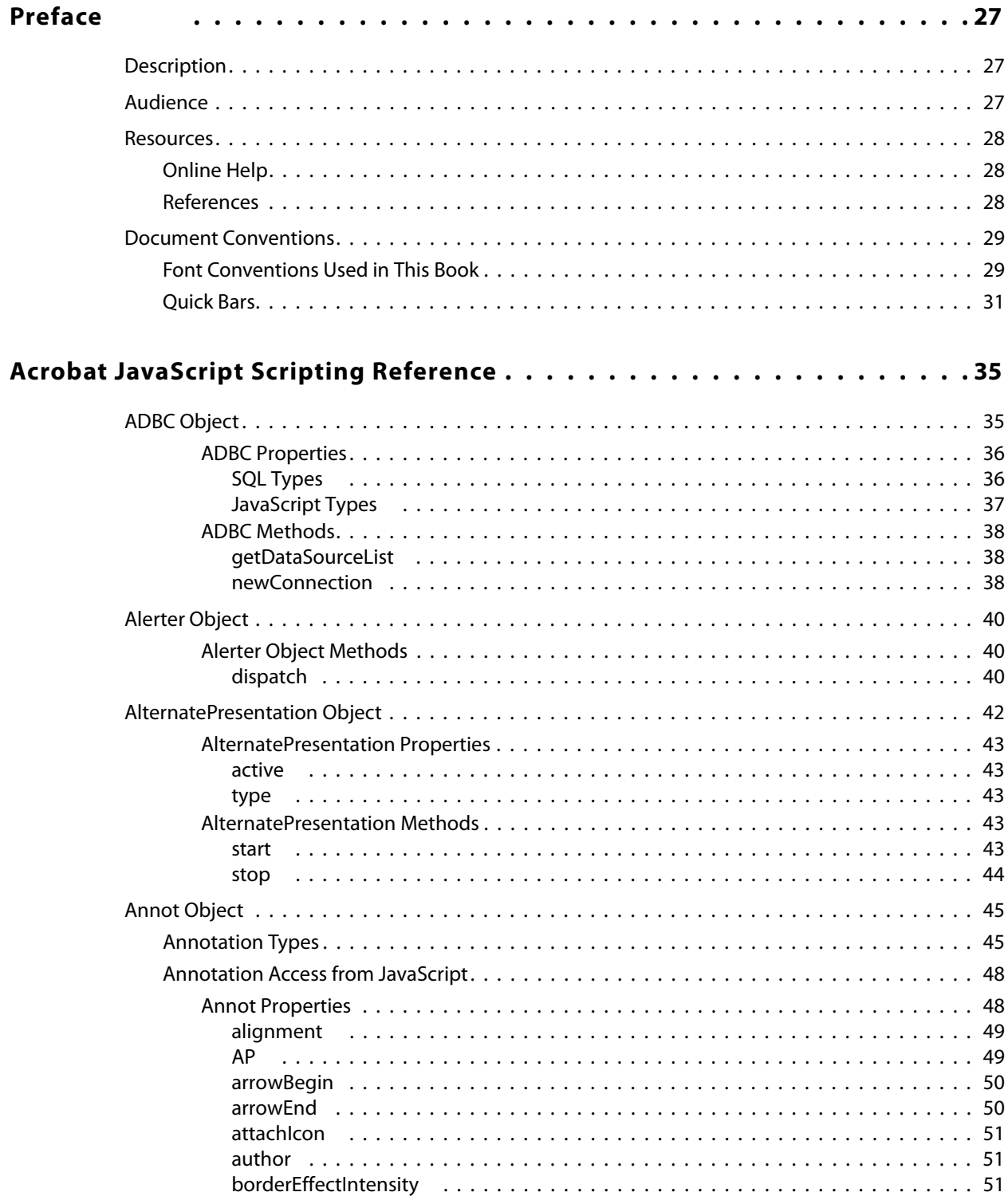

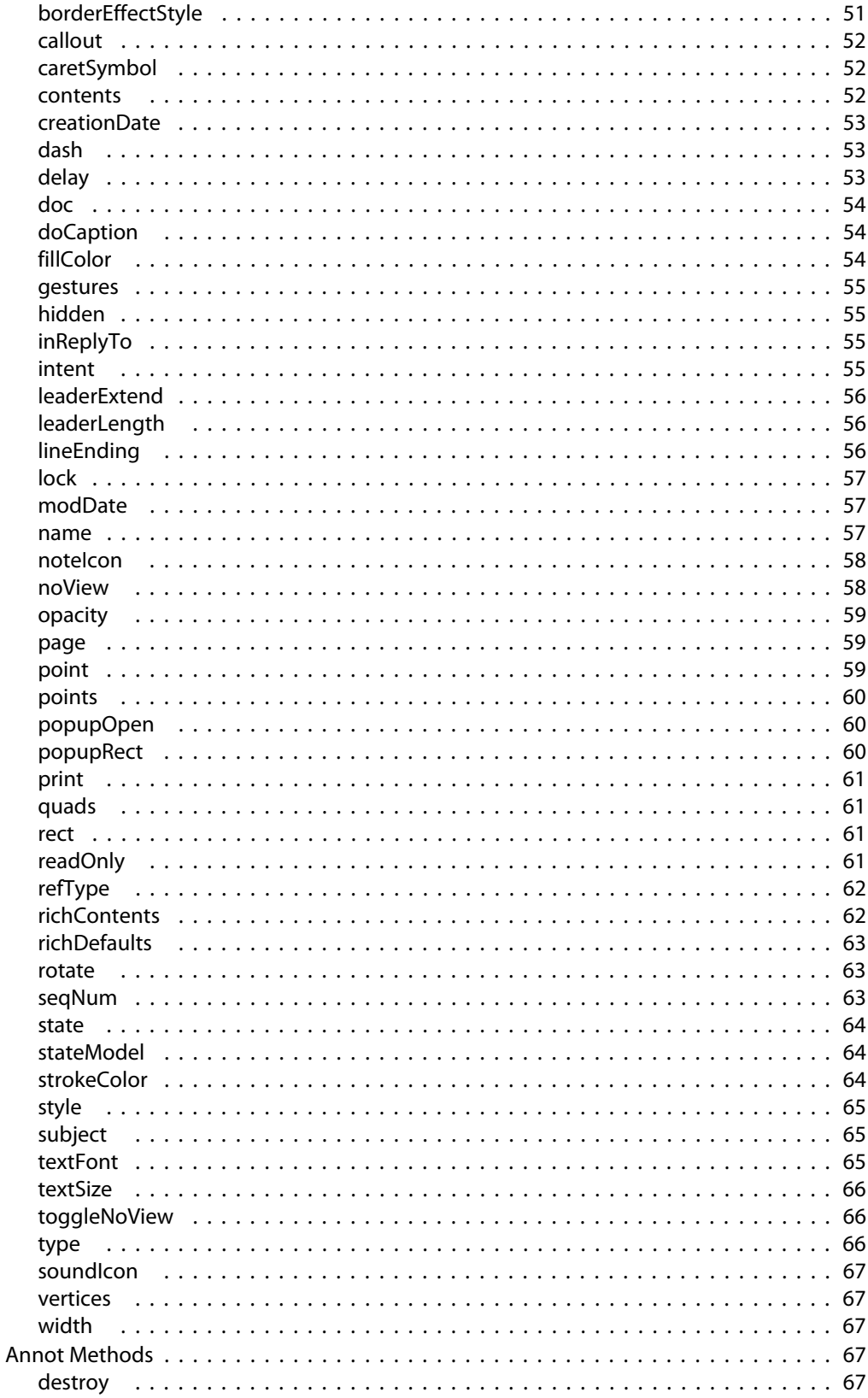

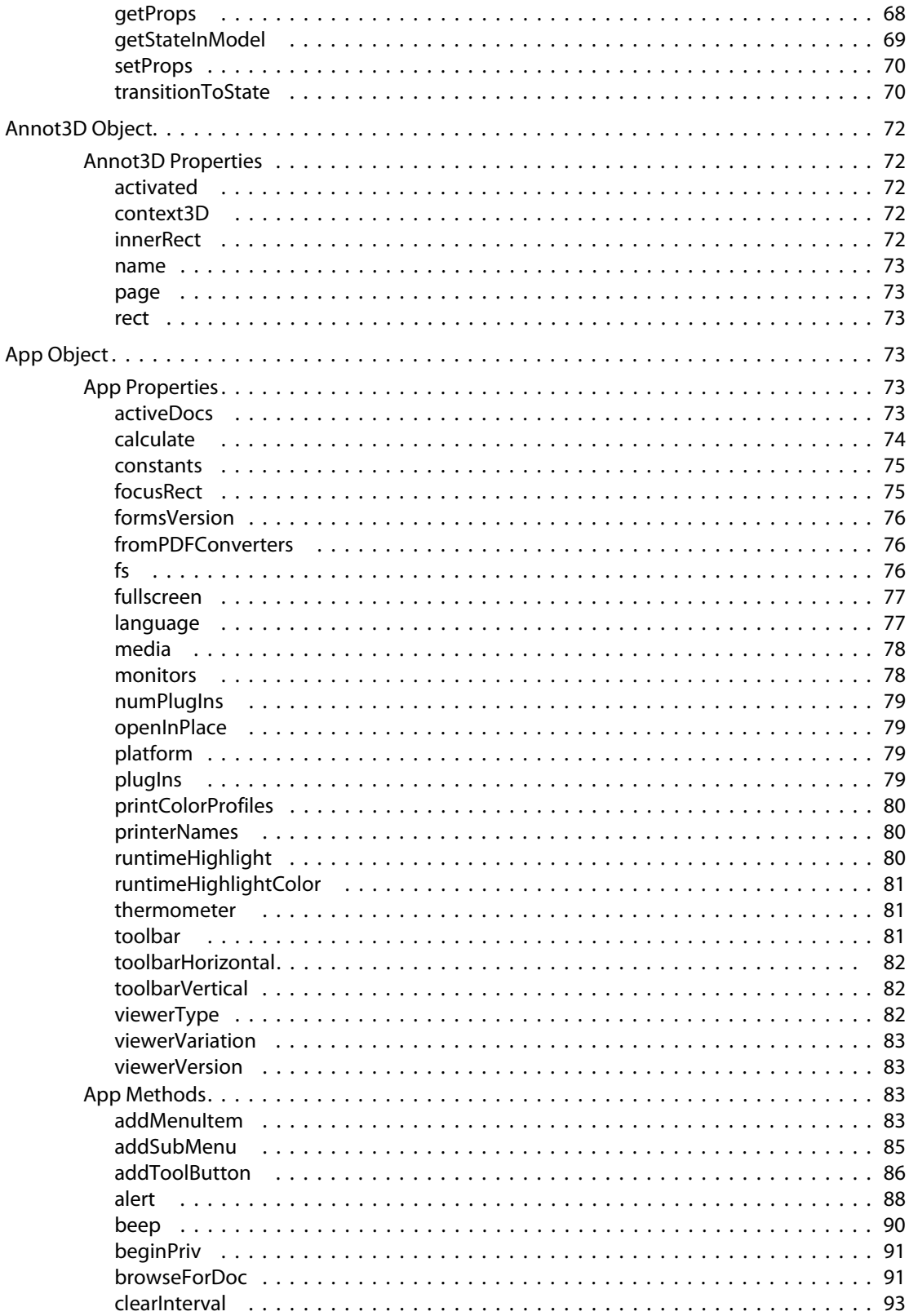

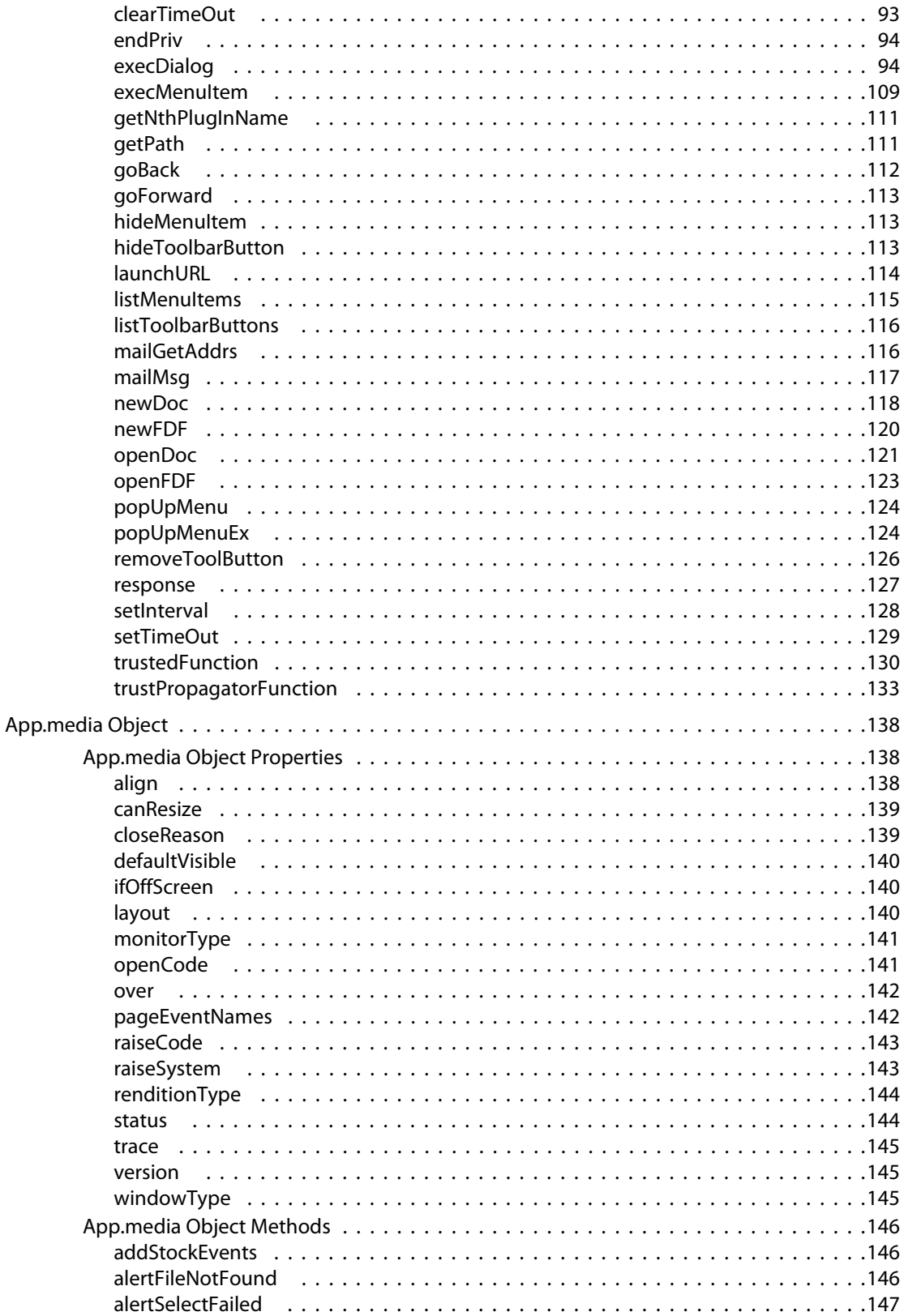

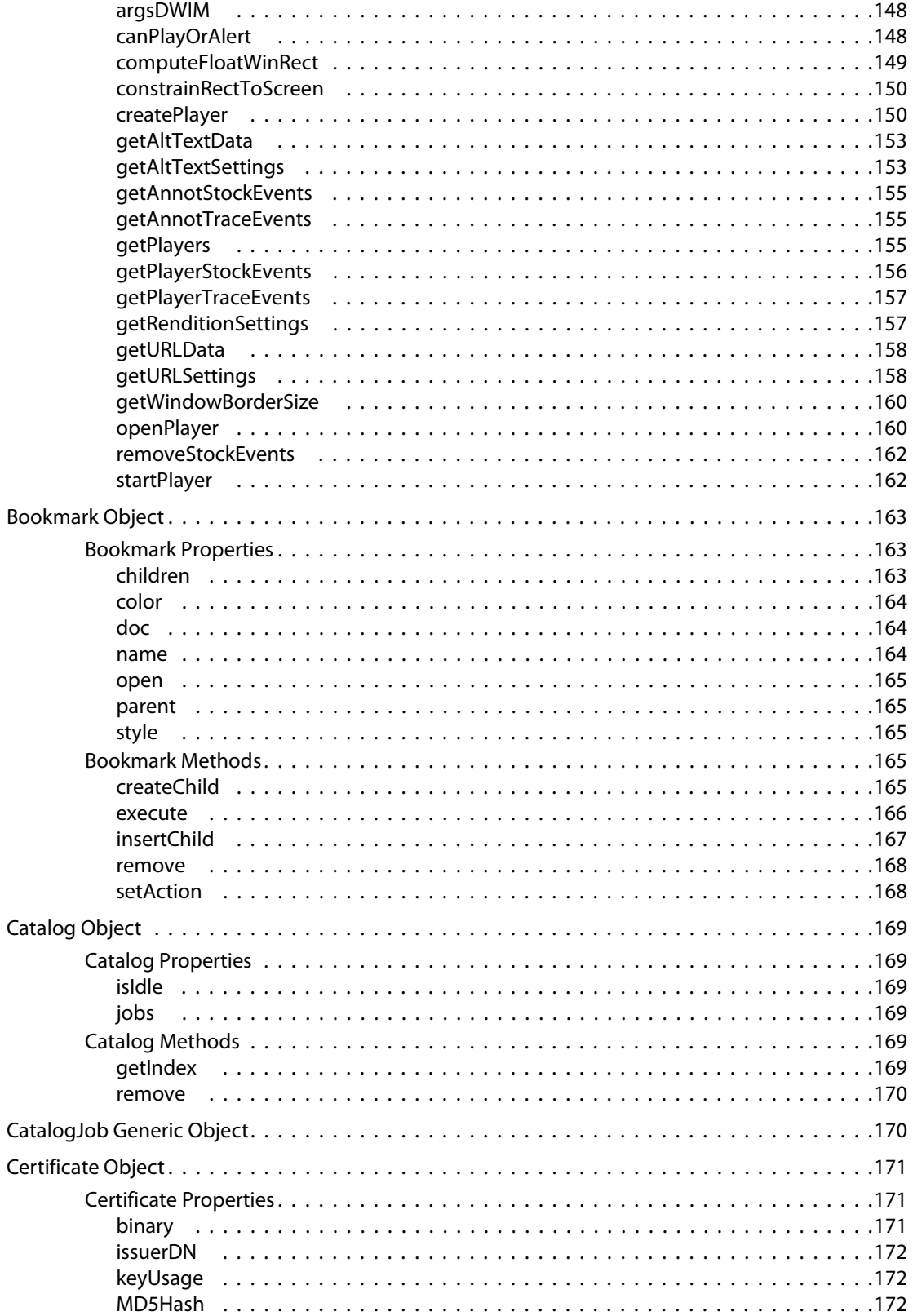

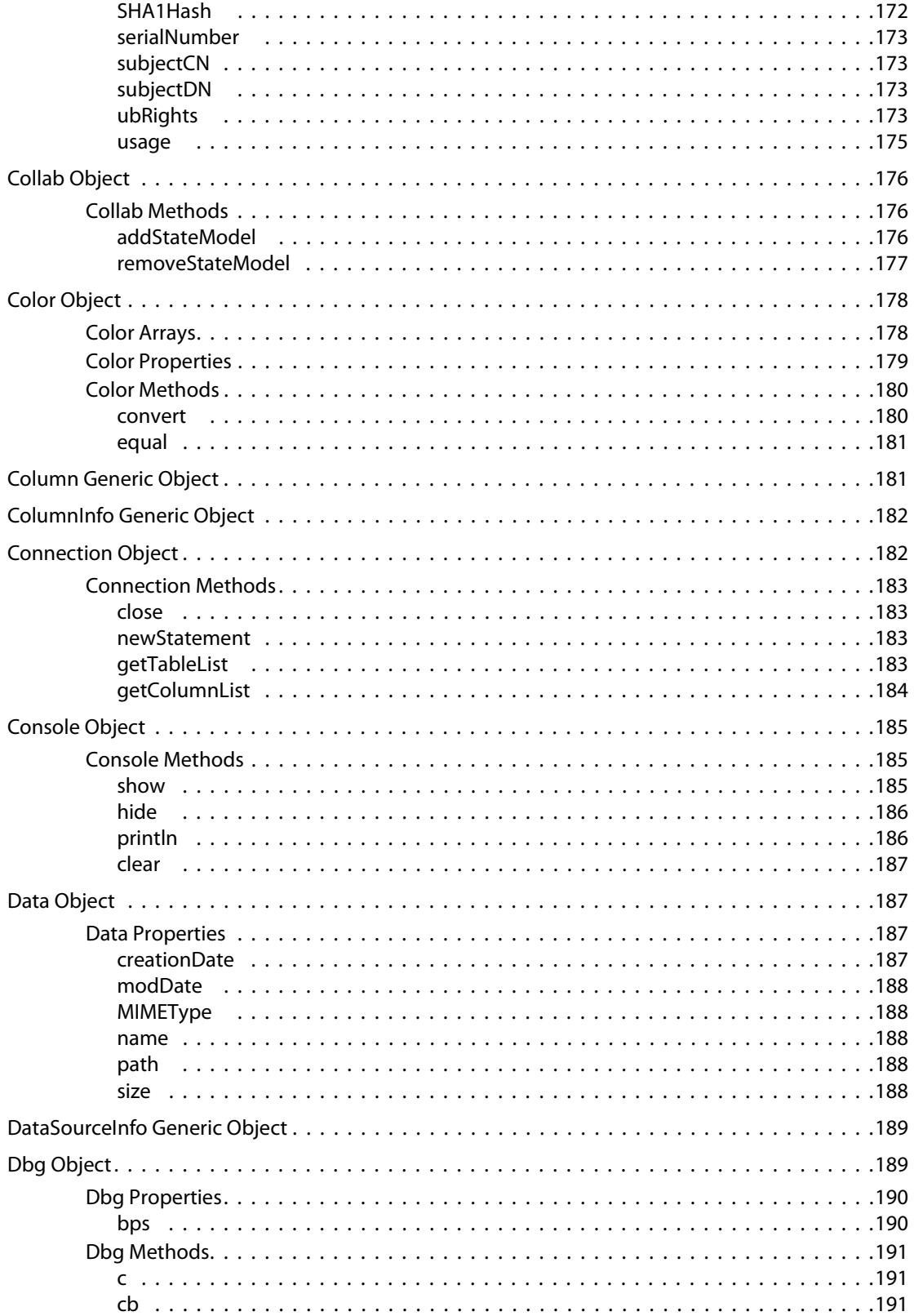

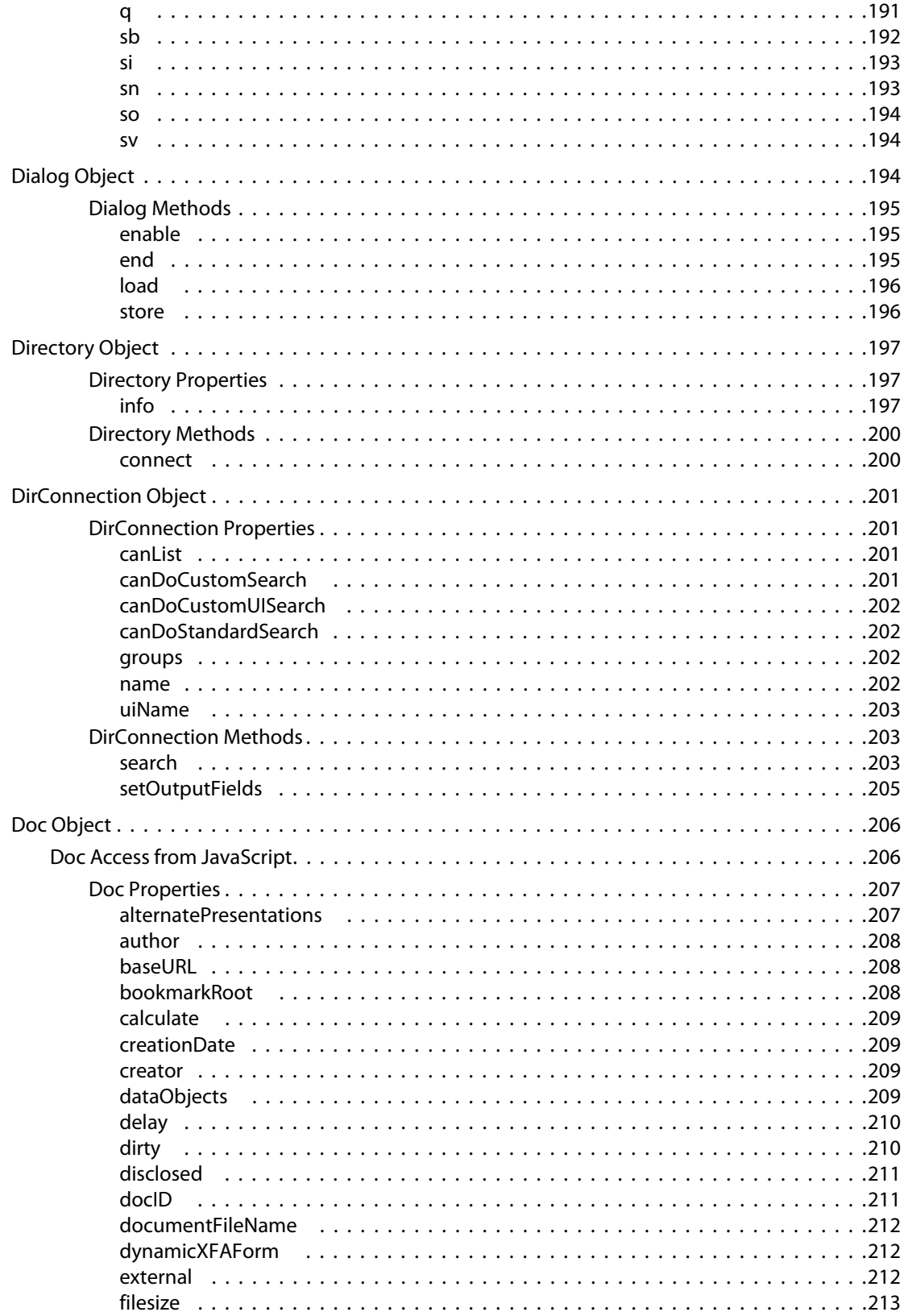

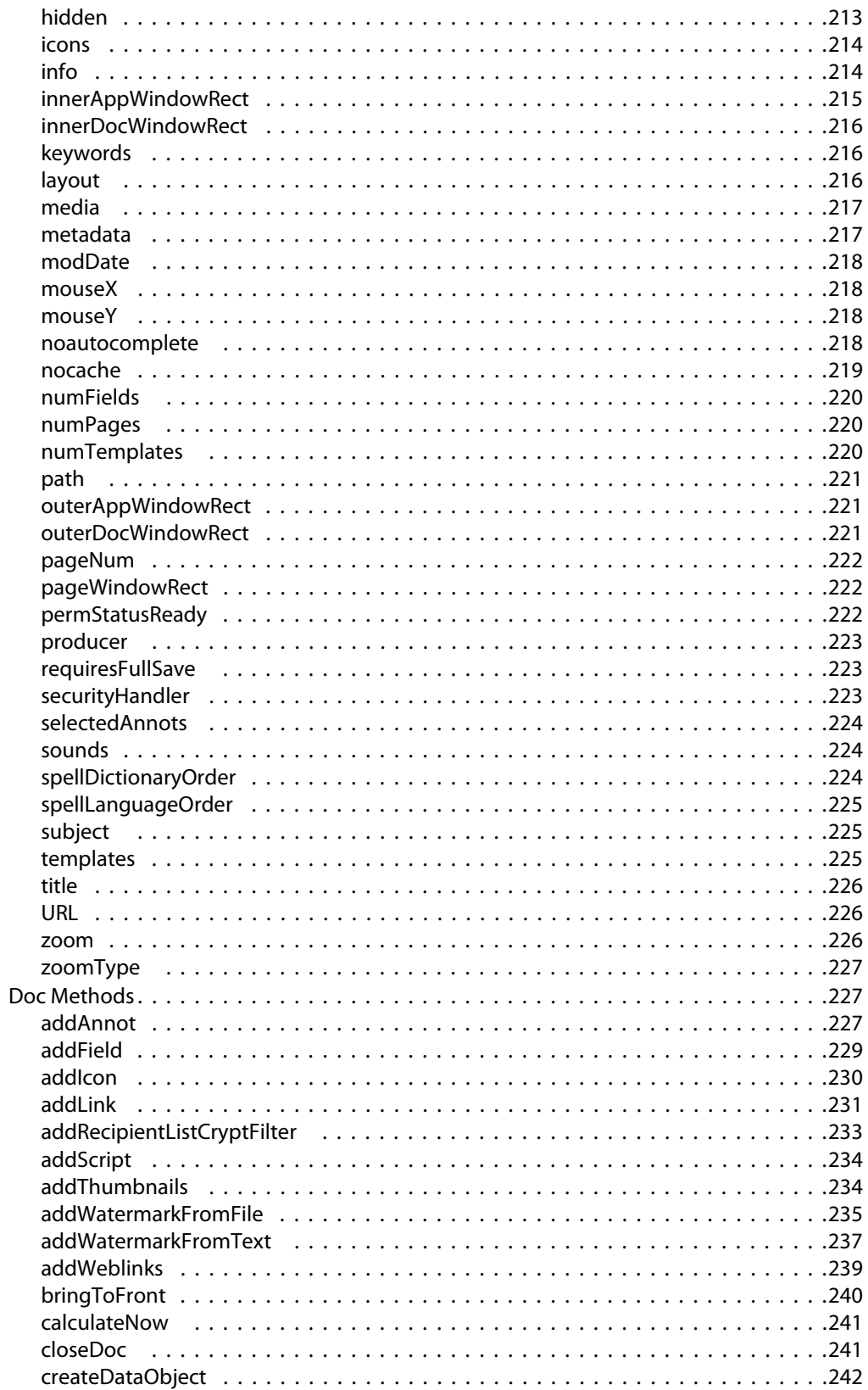

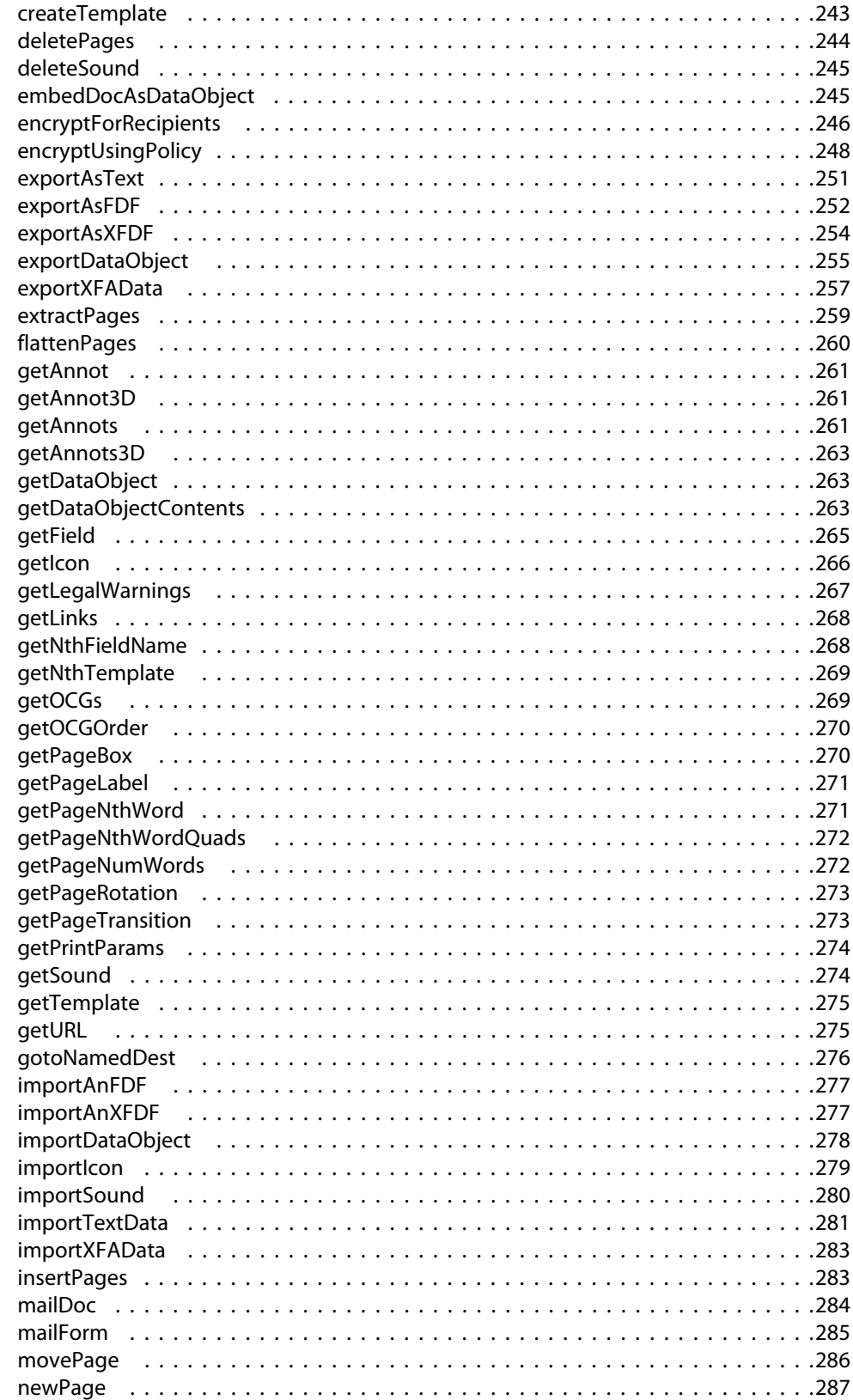

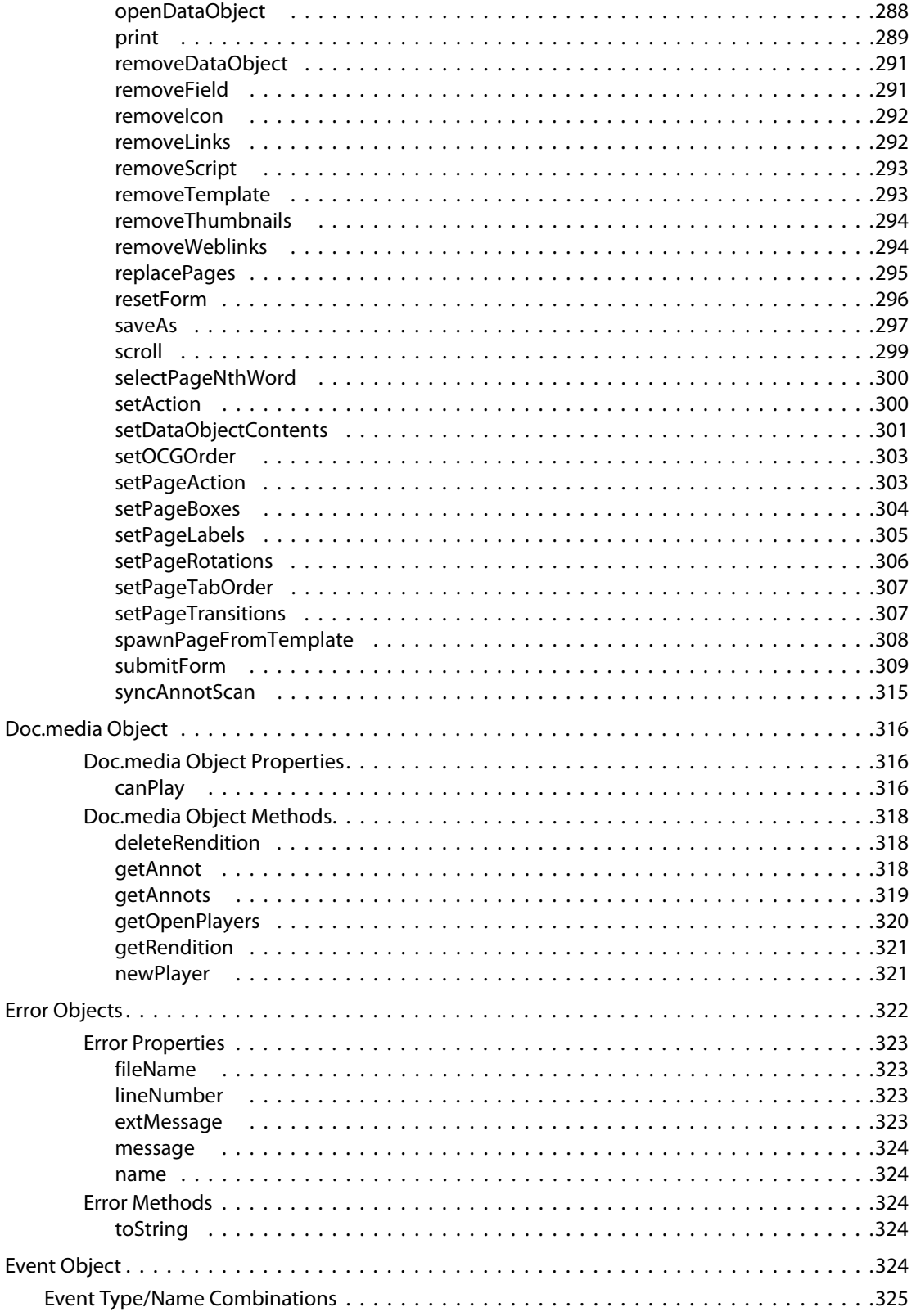

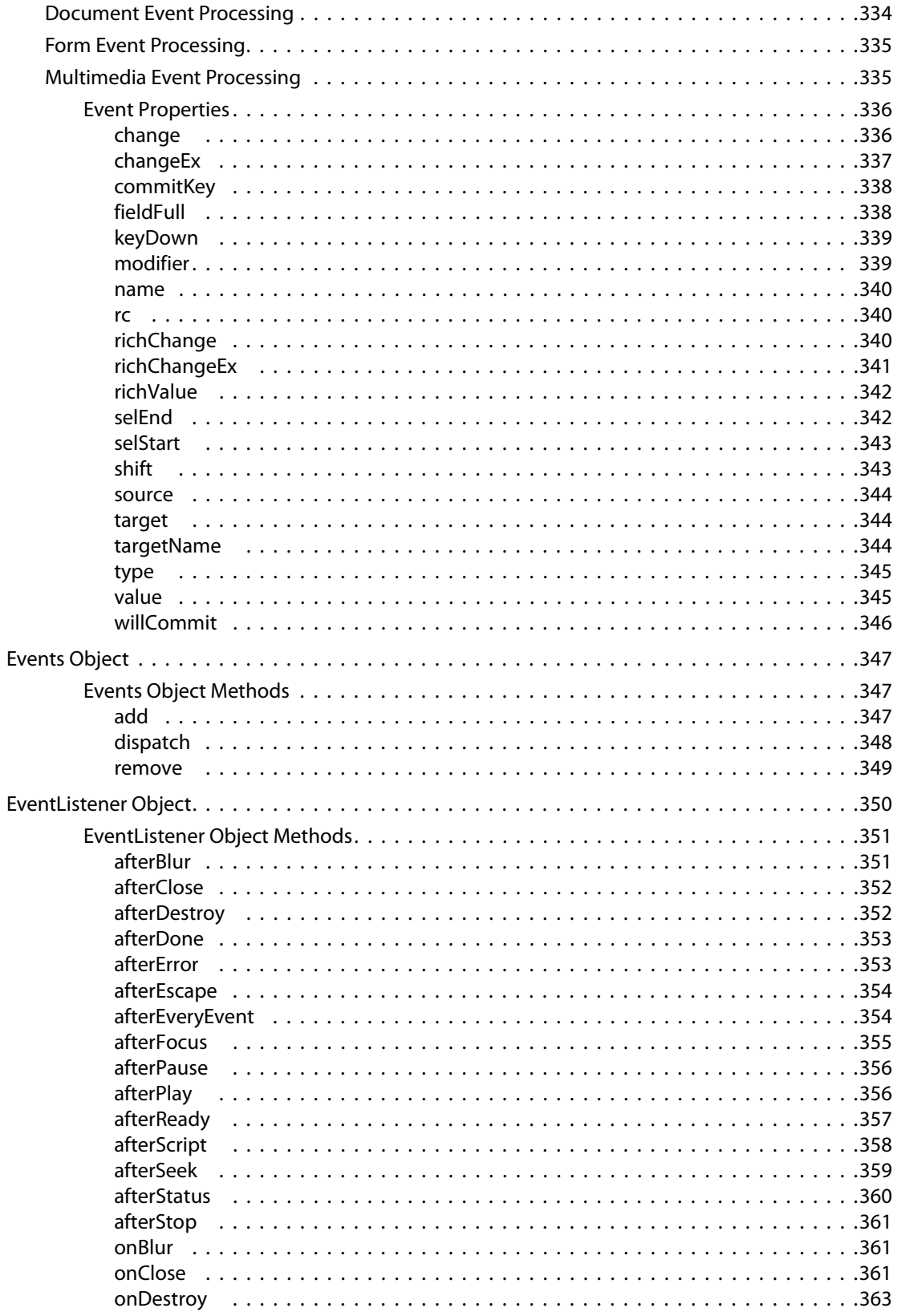

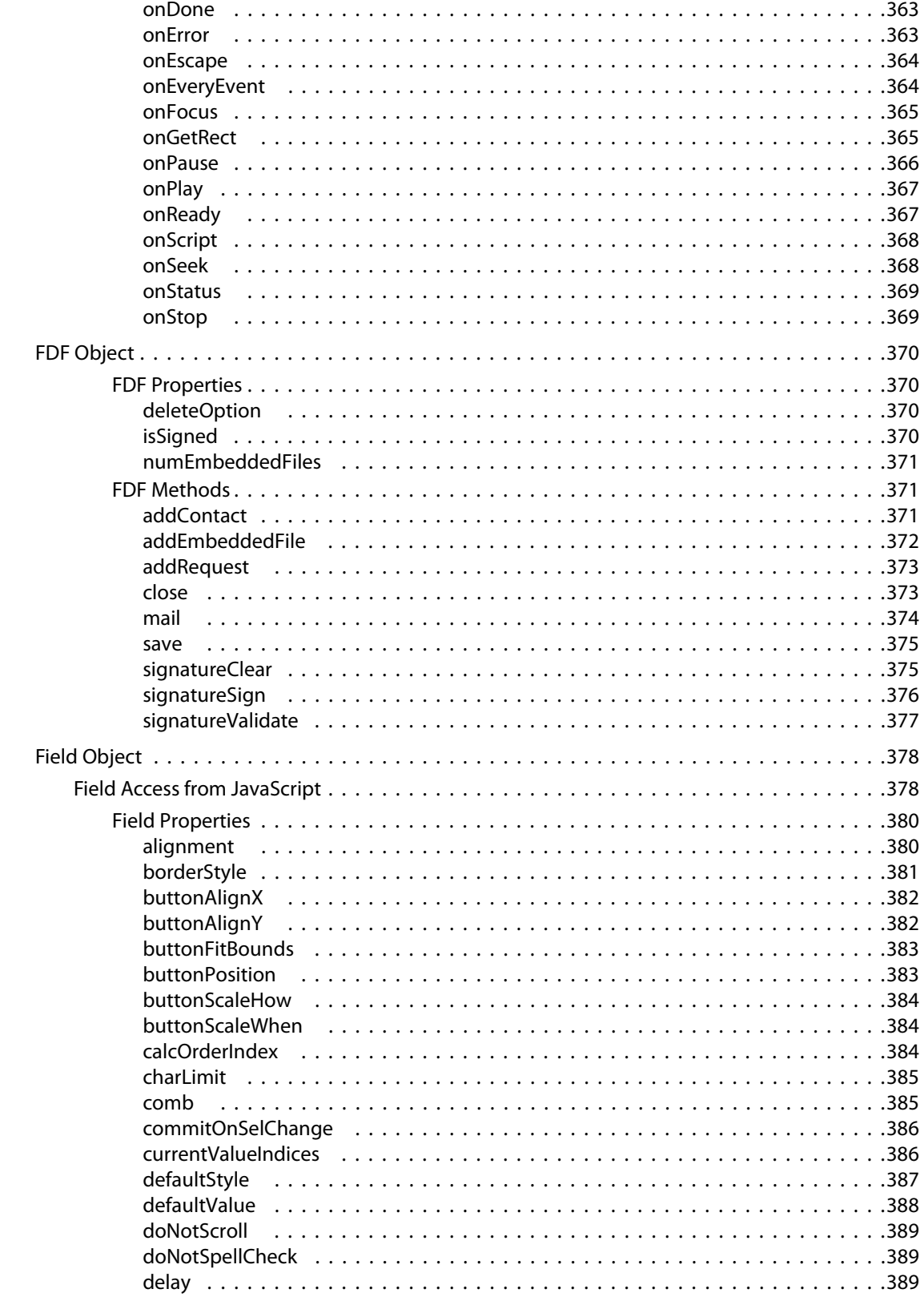

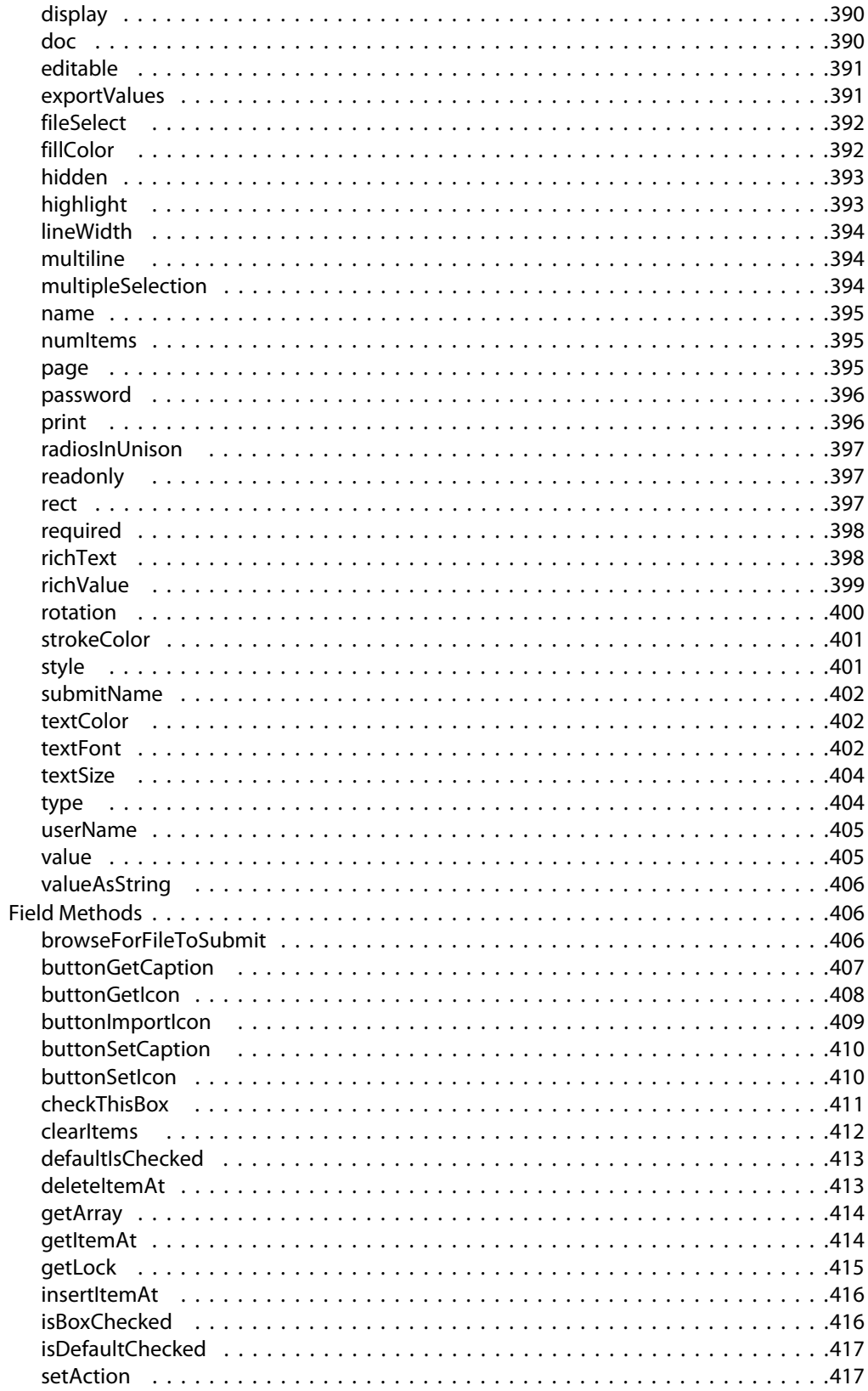

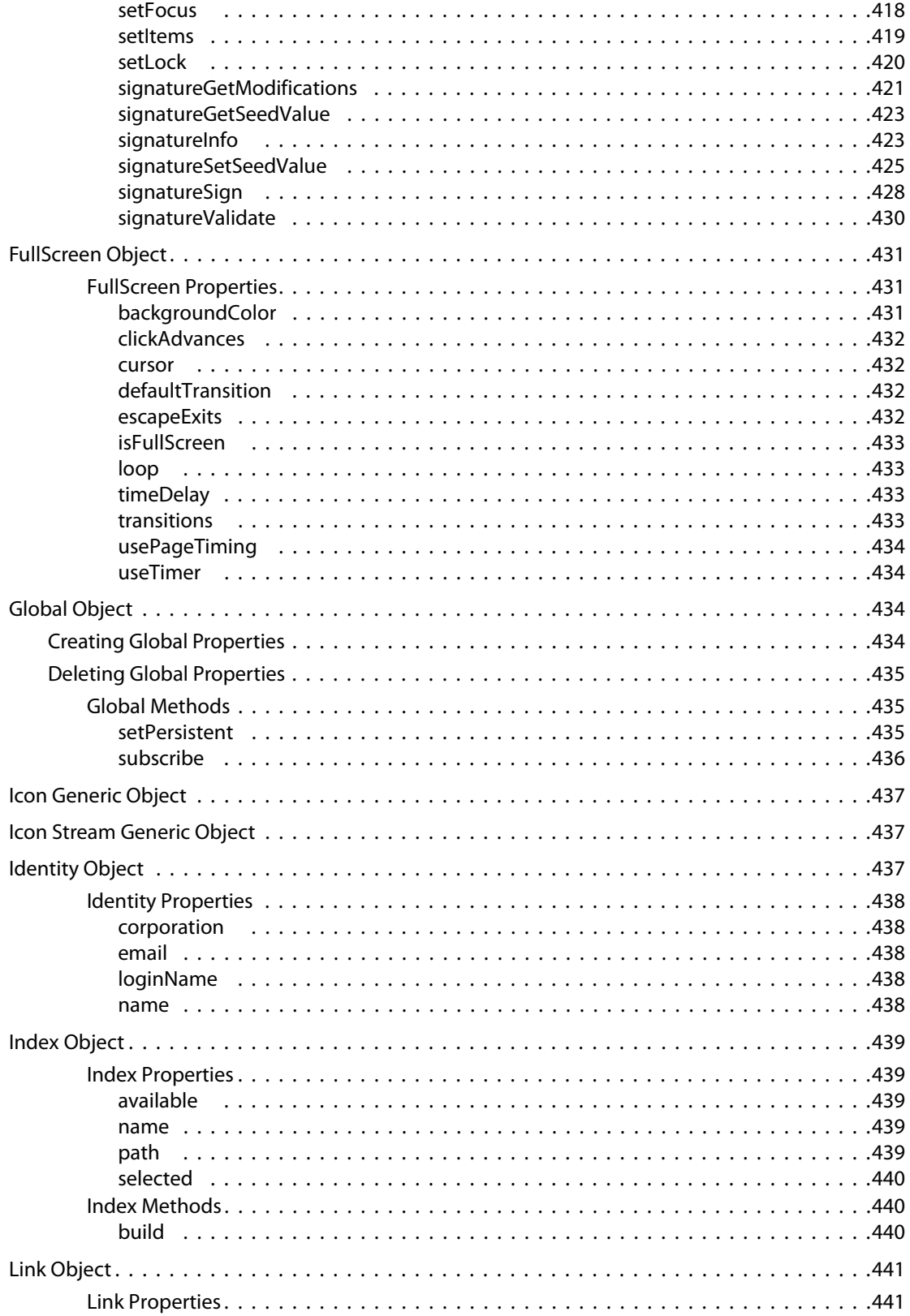

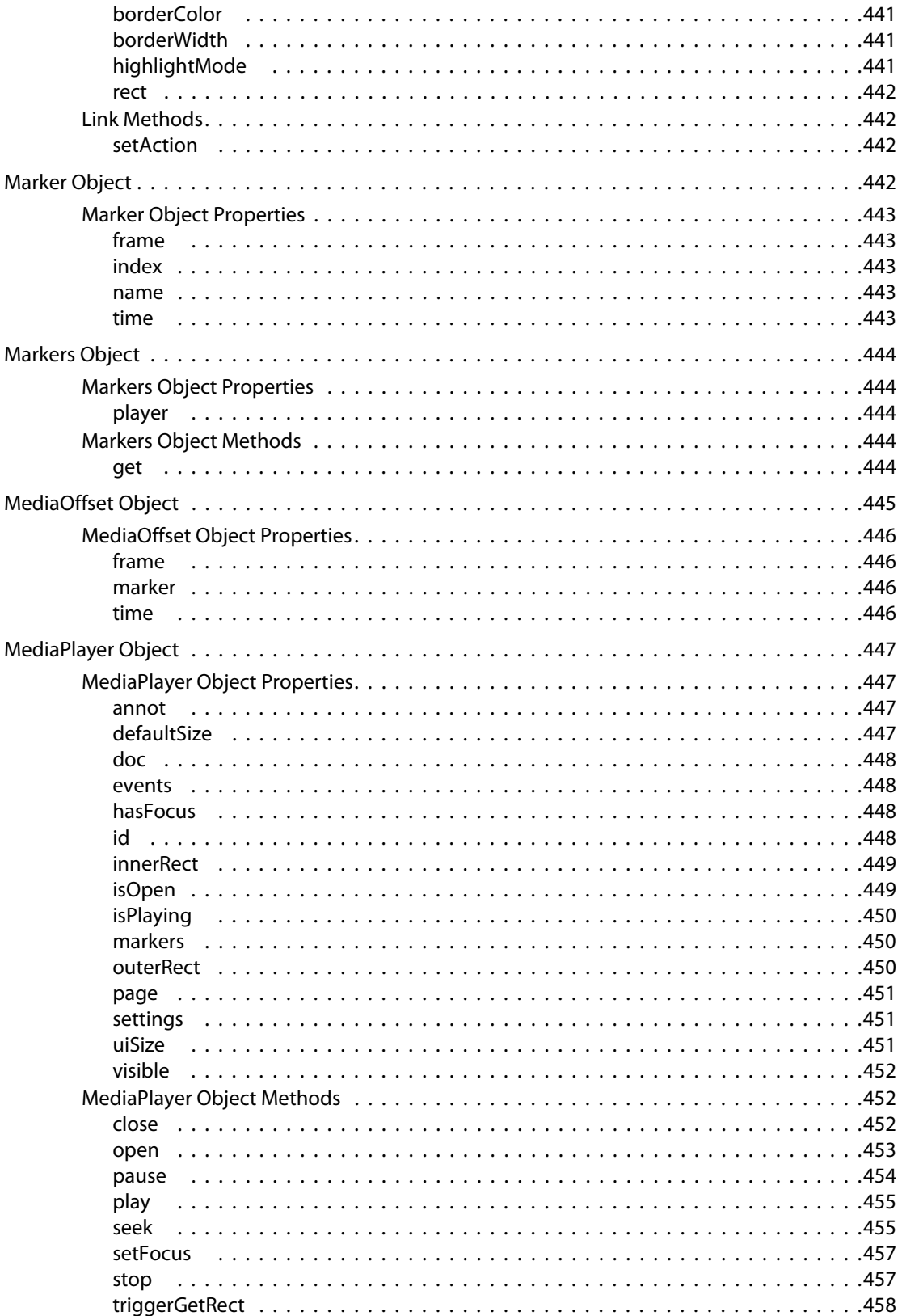

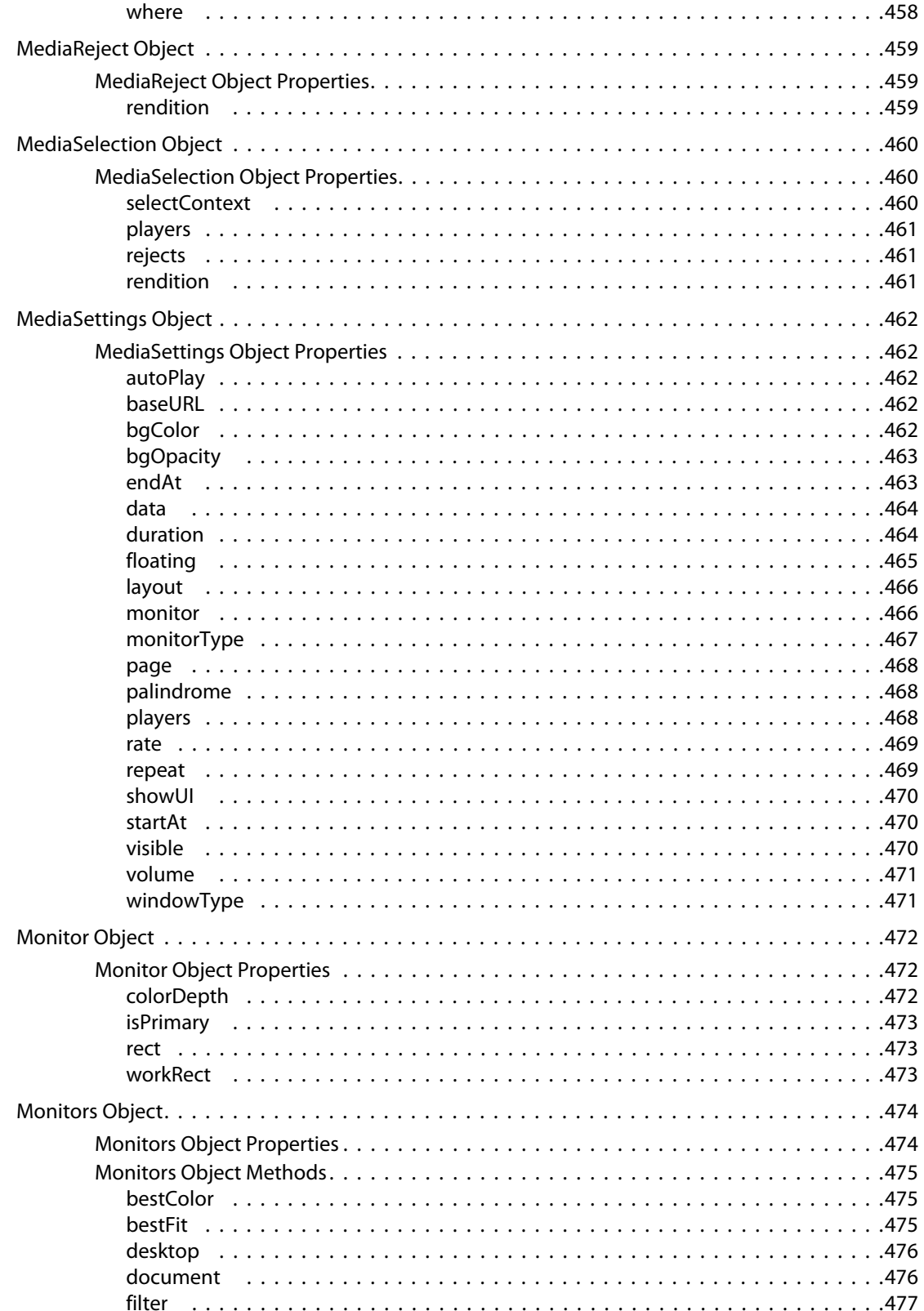

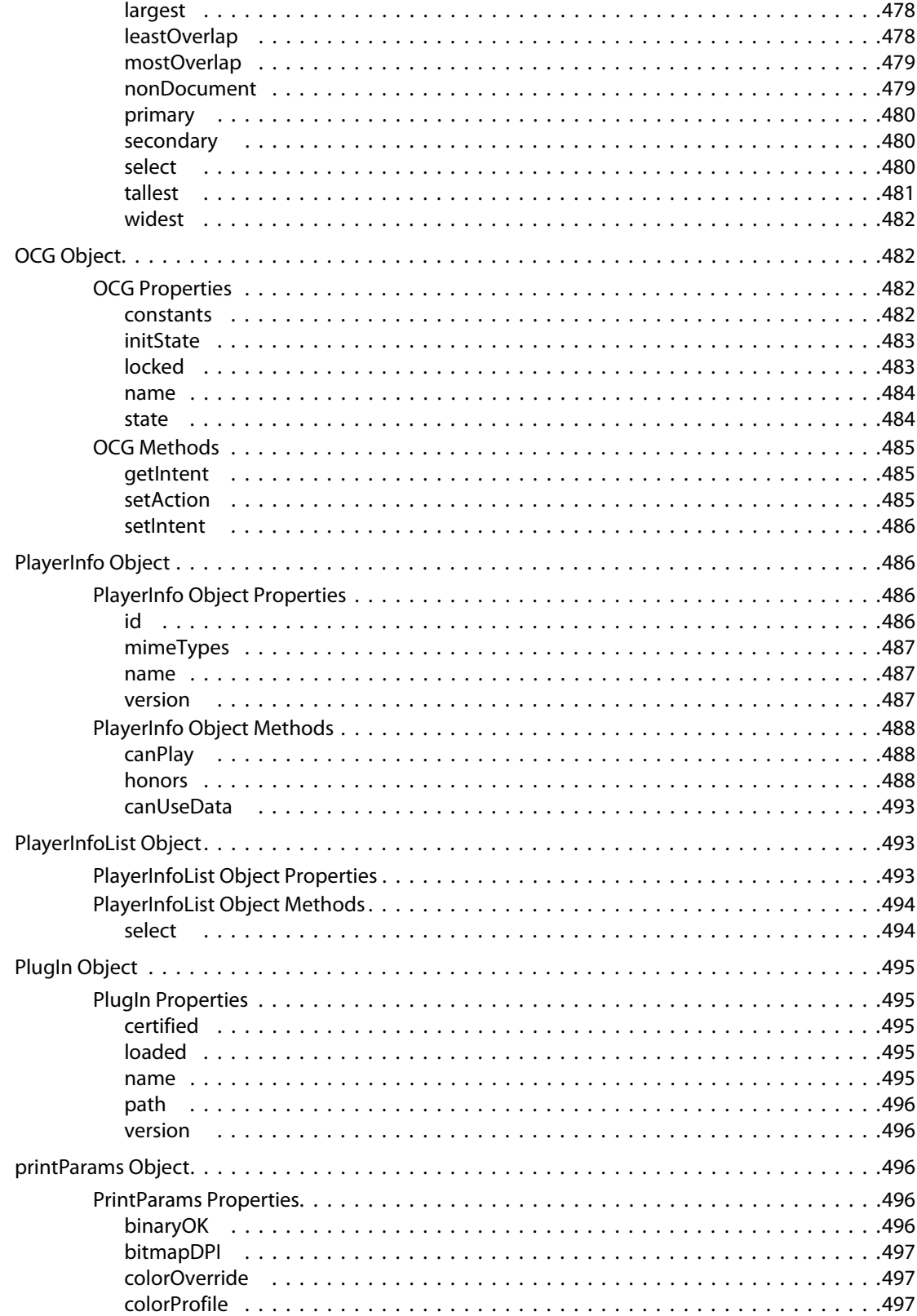

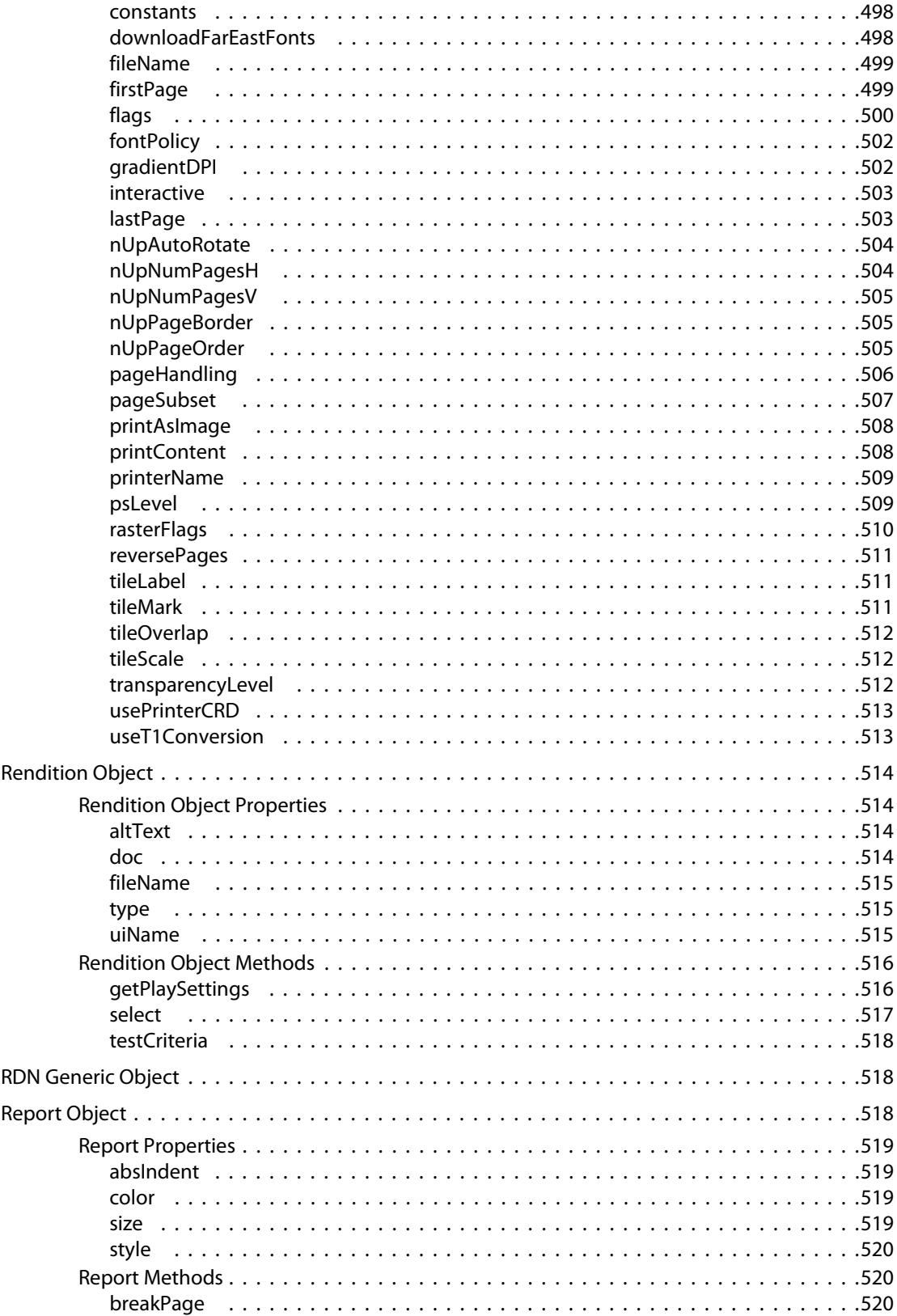

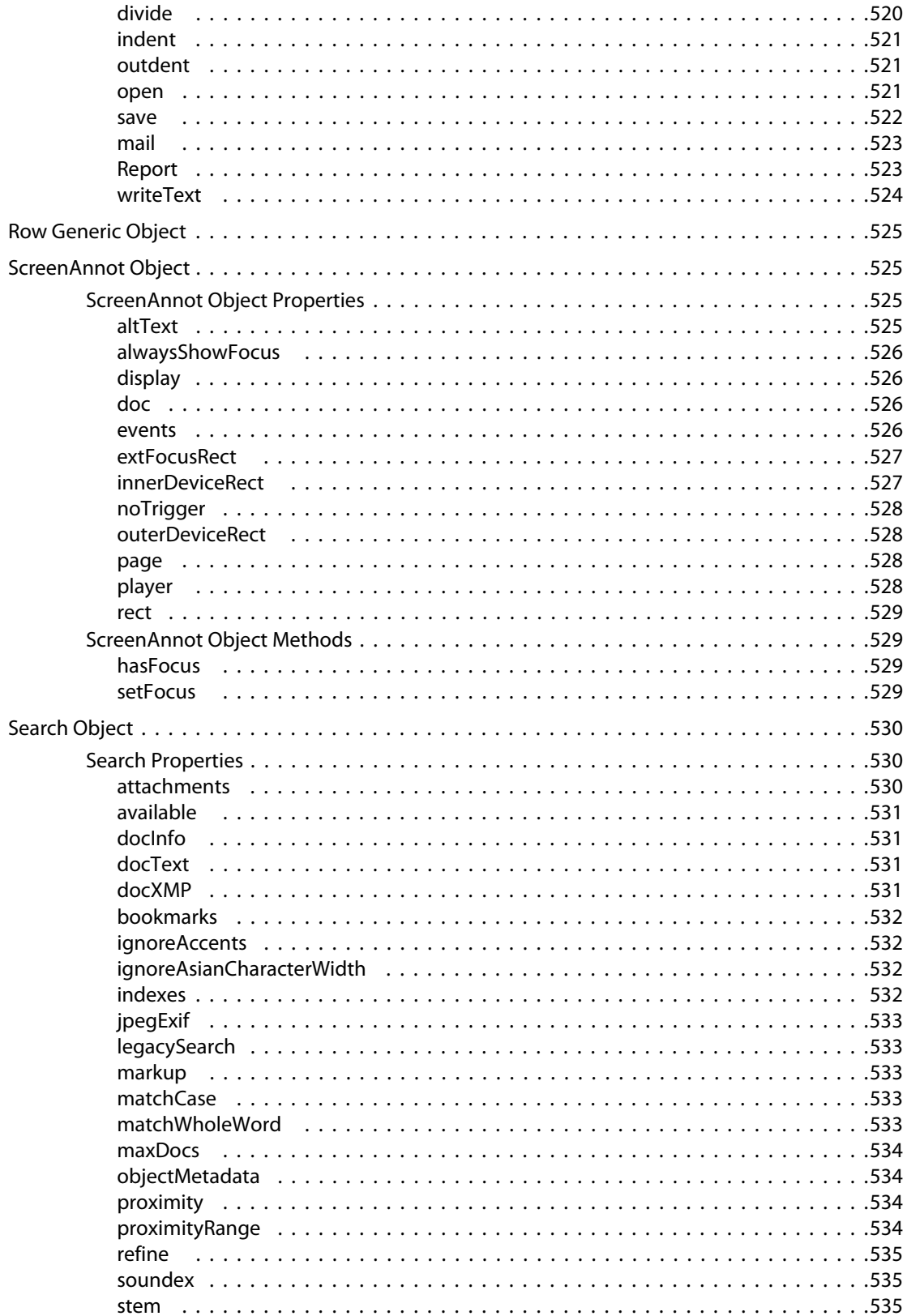

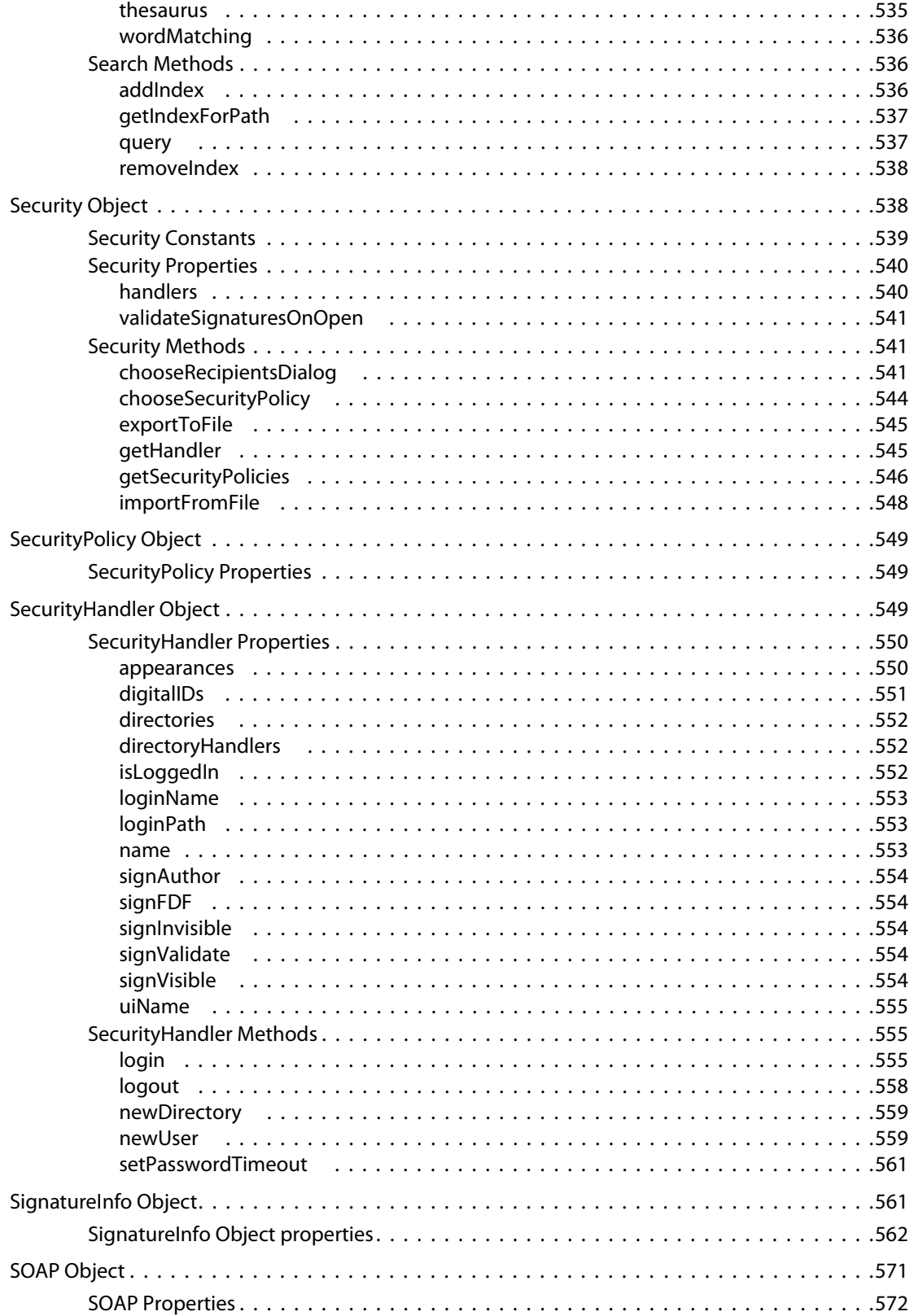

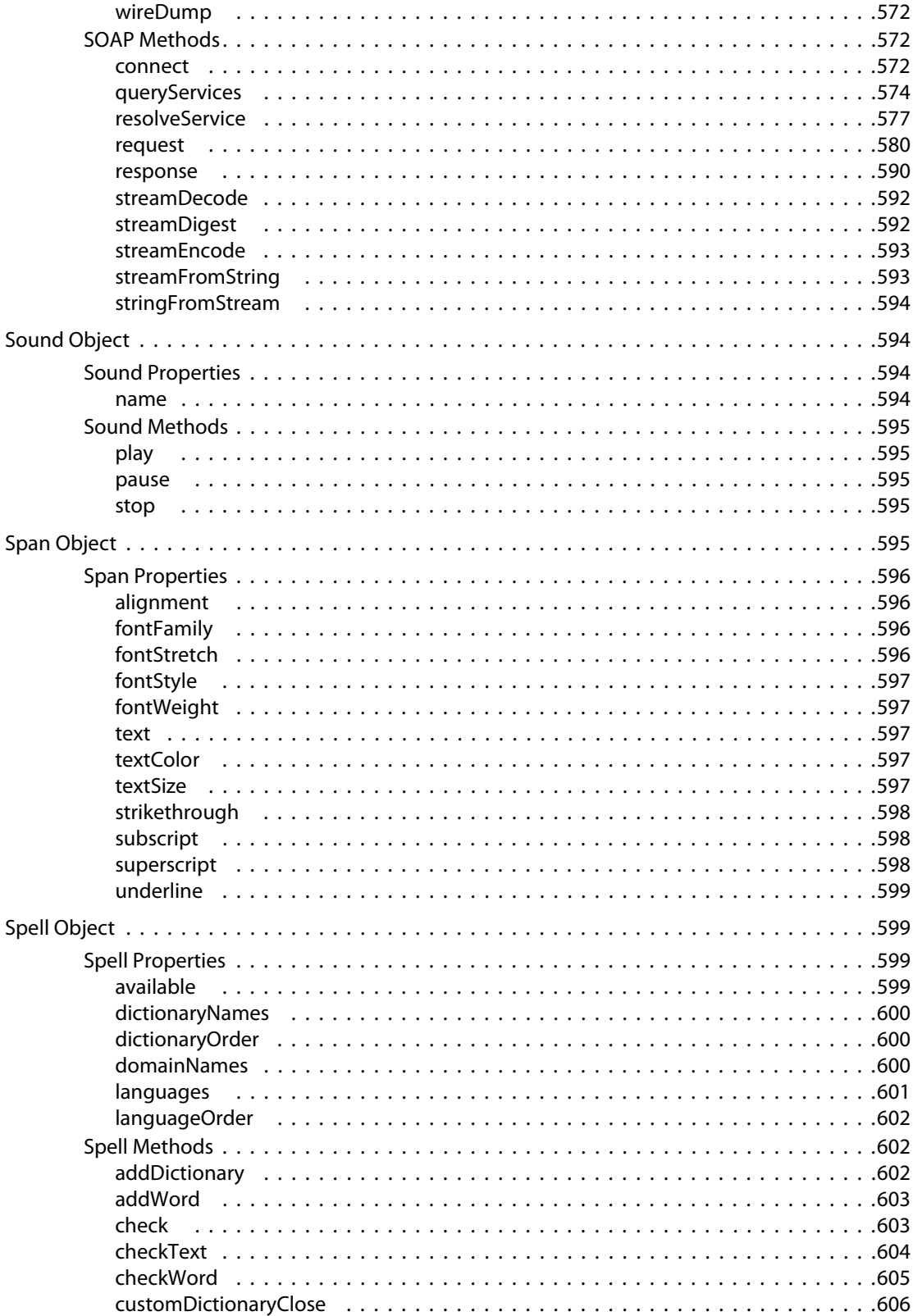

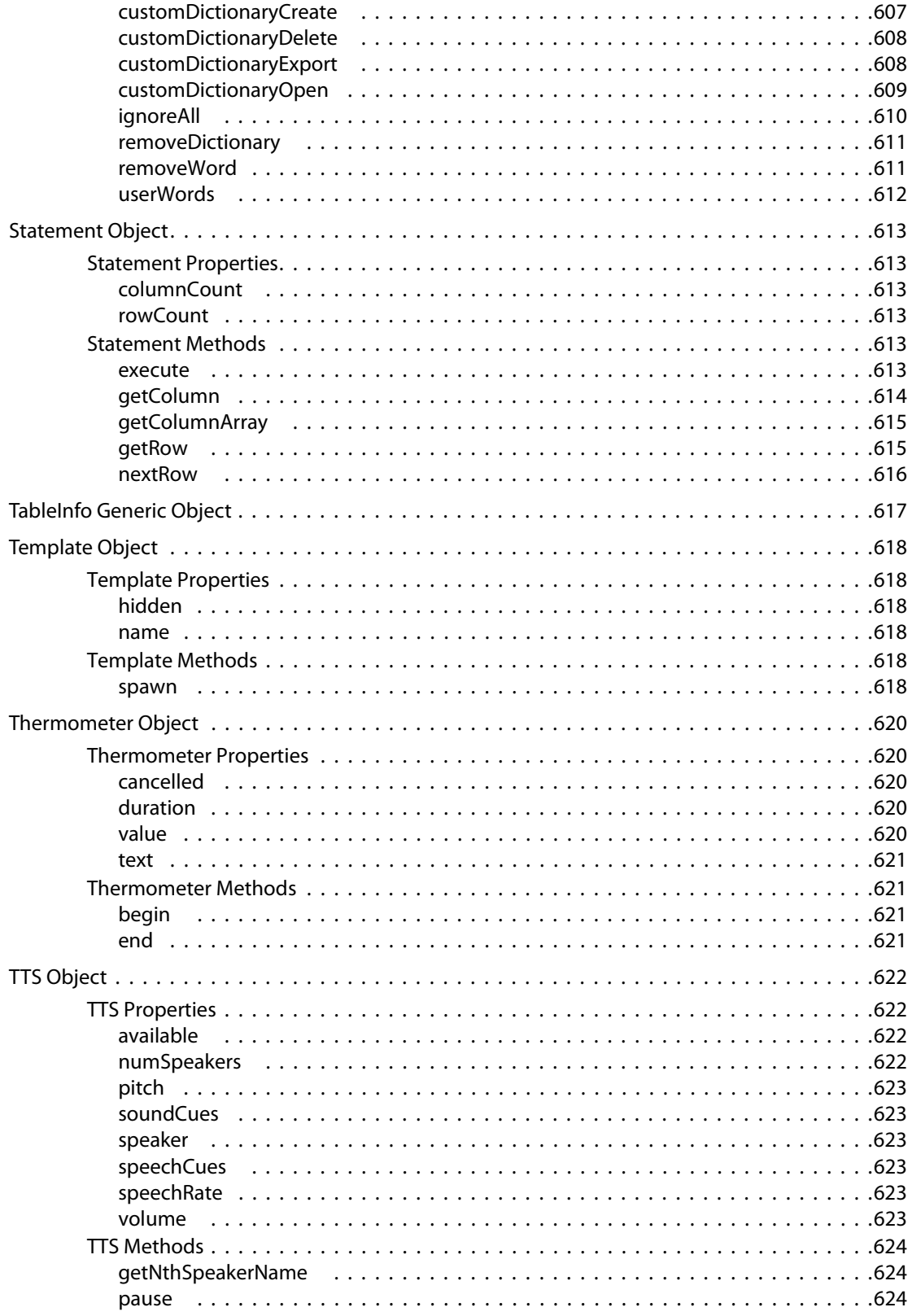

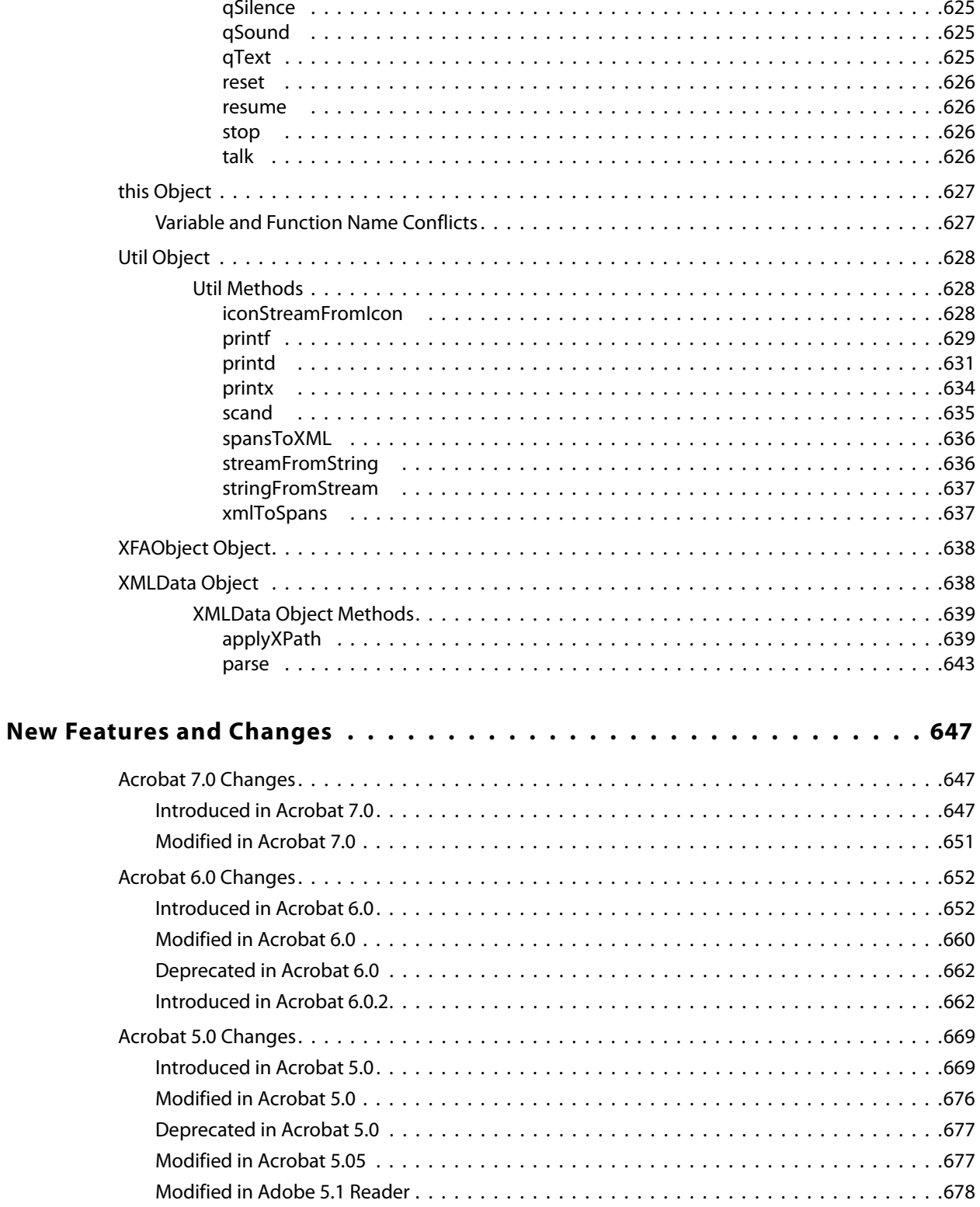

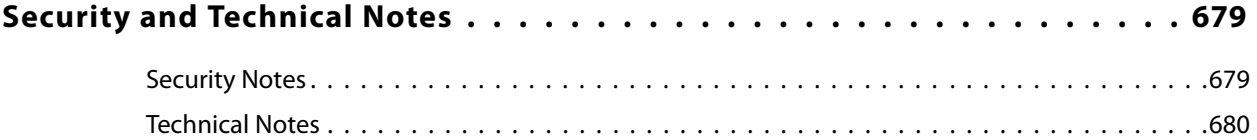

## <span id="page-26-0"></span>**Preface**

#### <span id="page-26-1"></span>**Description**

JavaScript is the cross-platform scripting language of Adobe Acrobat®. Through its JavaScript extensions, Acrobat exposes much of the functionality of the viewer and its plug-ins to the document author/form designer/plug-in developer. This functionality, which was originally designed for within-document processing of forms, has been expanded and extended in recent versions of Acrobat to include the use of JavaScript in batch processing of collections of PDF documents, for developing and maintaining an online collaboration scheme, for communicating with local databases through ADBC, and for controlling multimedia events. Acrobat JavaScript objects, properties and methods can also be accessed through Visual Basic to automate the processing of PDF documents.

The [Acrobat JavaScript Scripting Reference](#page-34-2) describes in detail all objects, properties and methods within the Acrobat extension to JavaScript, and gives code examples. The section [New Features and Changes](#page-646-3) summarizes the new features and changes introduced in this version of Adobe Acrobat and in earlier versions.

Please review the chapter. This chapter summarizes various security changes that may affect the way the JavaScript interpreter responds to your code.

**IMPORTANT:** Certain properties and methods that may be discoverable via JavaScript's introspection facilities are not documented here. These undocumented properties and methods should not be used. They are entirely unsupported and subject to change without notice at any time.

#### <span id="page-26-2"></span>**Audience**

This document is intended for users familiar with core JavaScript 1.5. The intended audience would include, but is not limited to, document authors who want to create interactive PDF documents, form designers intent on designing intelligent documents, and Acrobat plug-in developers.

A knowledge of the Acrobat user interface (UI) is essential; familiarity with the PDF file format is helpful.

Some of the features of Acrobat include ADBC, multimedia, SOAP, XML and various security protocols. Using Acrobat JavaScript to control any of these features requires a detailed knowledge of the corresponding technology.

#### <span id="page-27-0"></span>**Resources**

The following resources provide further information about the Acrobat JavaScript.

#### <span id="page-27-1"></span>**Online Help**

The Web offers a great many resources to help you with JavaScript in general as well as JavaScript for PDF. For example:

- http://partners.adobe.com/asn/acrobat/-A listing of Acrobat resources for developers. This listing includes the following:
	- [http://www.adobe.com/support/forums/main.html—](http://www.adobe.com/support/forums/main.html)Adobe Systems, Inc. provides dedicated online support forums for all Adobe products, including Acrobat and Adobe Reader.
	- <http://www.adobe.com/support/products/acrobat.html>—In addition to the forums, Adobe maintains a searchable support database with answers to commonly asked questions.

#### <span id="page-27-2"></span>**References**

#### **Core JavaScript 1.5 Documentation**

Complete documentation for JavaScript 1.5, the version used by Acrobat 7.0, is available on the web at [http://partners.adobe.com/NSjscript/.](http://partners.adobe.com/NSjscript/)

XML Path Language (XPath) Version 1.0, W3C Recommendation 16 November 1999. XPath is a language for addressing parts of an XML document, designed to be used by both XSLT and XPointer.<http://www.w3.org/TR/xpath>

#### **Adobe Web Documentation**

PDF Reference, Fifth Edition, Version 1.6. The PDF Reference provides a description of the PDF file format and is intended primarily for application developers wishing to develop PDF producer applications that create PDF files directly. <http://partners.adobe.com/asn/>

Acrobat JavaScript Scripting Guide. Gives an overview and tutorial of Acrobat JavaScript. <http://partners.adobe.com/asn/acrobat/docs.jsp>

Acrobat and PDF Library API Overview. Gives an overview of the objects and methods provided by the plug-in API of the Acrobat viewer. This document is available with the Adobe Acrobat Plug-ins SDK CD-ROM or on the Adobe Web site [http://partners.adobe.com/asn/.](http://partners.adobe.com/asn/)

Acrobat and PDF Library API Reference. Describes in detail the objects and methods provided by the Acrobat viewer's plug-in API. This document is available with the Adobe Acrobat Plug-ins SDK CD-ROM or on the Adobe Web site<http://partners.adobe.com/asn/>.

Adobe Dialog Manager Programmer's Guide and Reference. This document describes the Adobe Dialog Manager (ADM). ADM is a collection of APIs for displaying and controlling dialogs in a platform-independent way. <http://partners.adobe.com/asn/>

Forms System Implementation Notes. This document discusses the concepts of submitting form data as URL encoded, Forms Data Format (FDF) or XML Forms Data Format (XFDF). <http://partners.adobe.com/asn/>

Programming Acrobat JavaScript using Visual Basic. This document gives you the information you need to get started using the extended functionality of JavaScript from a Visual Basic programming environment. <http://partners.adobe.com/asn/>

XFA-Picture Clause 2.0 Specification. Describes the specific language for describing patterns utilized for formatting or parsing data.<http://partners.adobe.com/asn/>

XFA-Picture Clause Version 2.2 – CCJK Addendum. It extends numeric, date and time picture symbols to allow the parsing and formatting of the various Chinese, Chinese (Taiwan), Japanese, and Korean numeric, date and time values.<http://partners.adobe.com/asn/>

XML Form Data Format Specification. This document is the XFDF specification. <http://partners.adobe.com/asn/>

Developing for Adobe Reader<sup>®</sup> provides an introduction to those portions of the Adobe Acrobat Software Development Kit (SDK) that pertain to your development efforts for Adobe Reader.

#### <span id="page-28-0"></span>**Document Conventions**

This document uses font conventions common to all Acrobat reference documents, and also uses a quick bar for many methods and properties to summarize their availability and usage restrictions.

#### <span id="page-28-1"></span>**Font Conventions Used in This Book**

The Acrobat documentation uses text styles according to the following conventions.

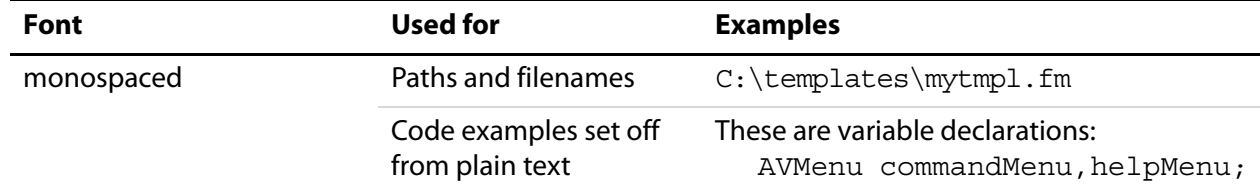

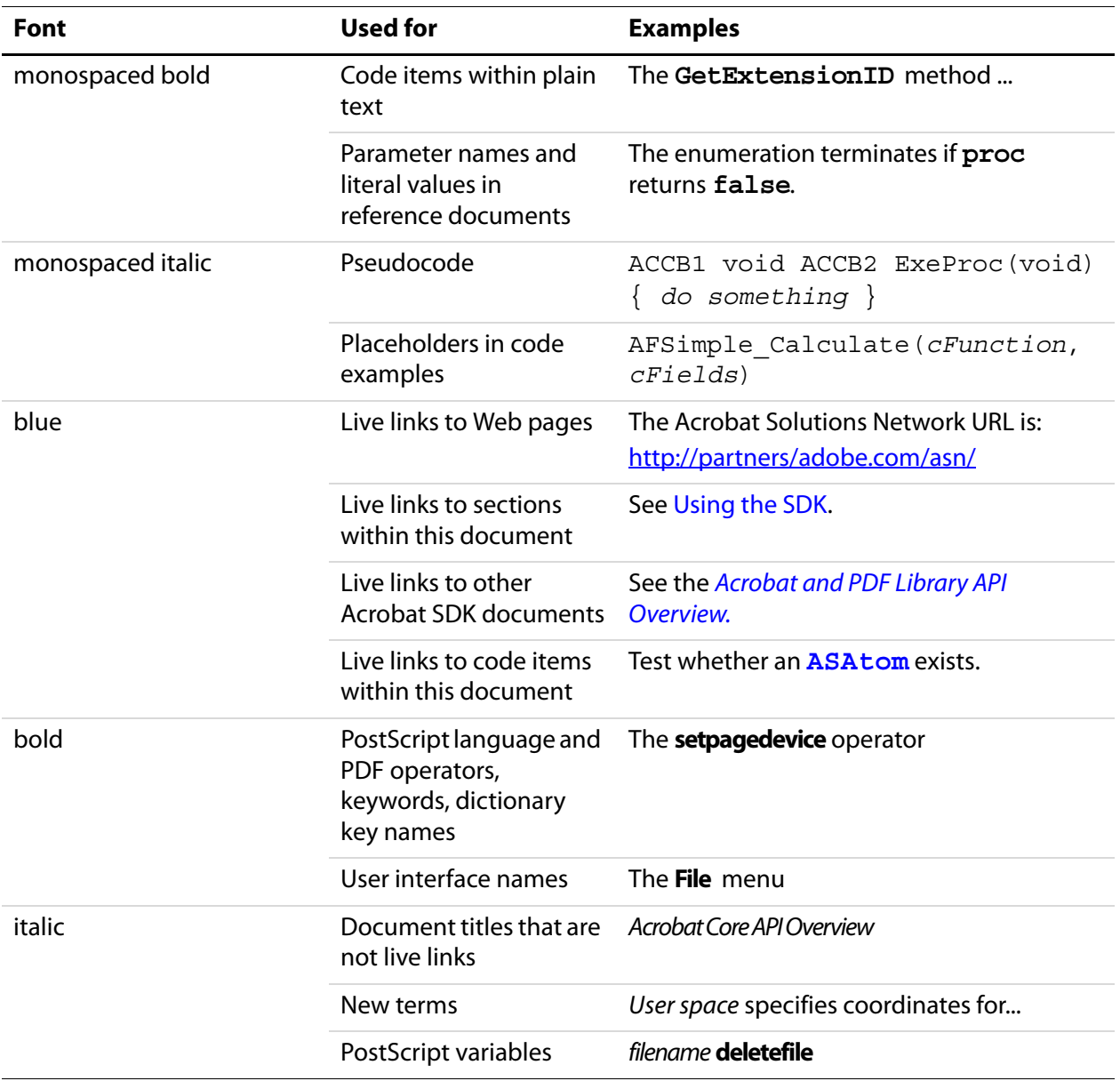

#### <span id="page-30-1"></span><span id="page-30-0"></span>**Quick Bars**

At the beginning of most property and method descriptions, a small table or quick bar provides a summary of the item's availability and usage recommendations.

This sample illustrates a quick bar, with descriptive column headings that are not normally shown.

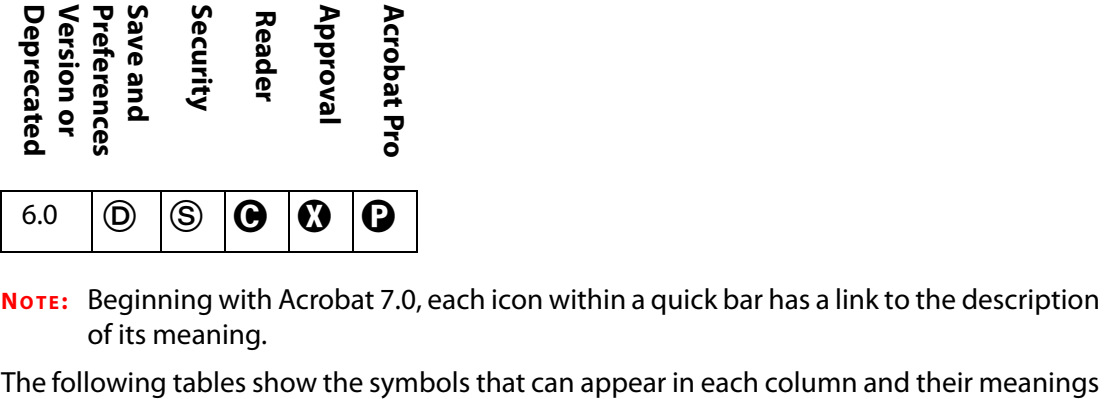

**NOTE:** Beginning with Acrobat 7.0, each icon within a quick bar has a link to the description of its meaning.

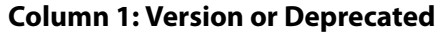

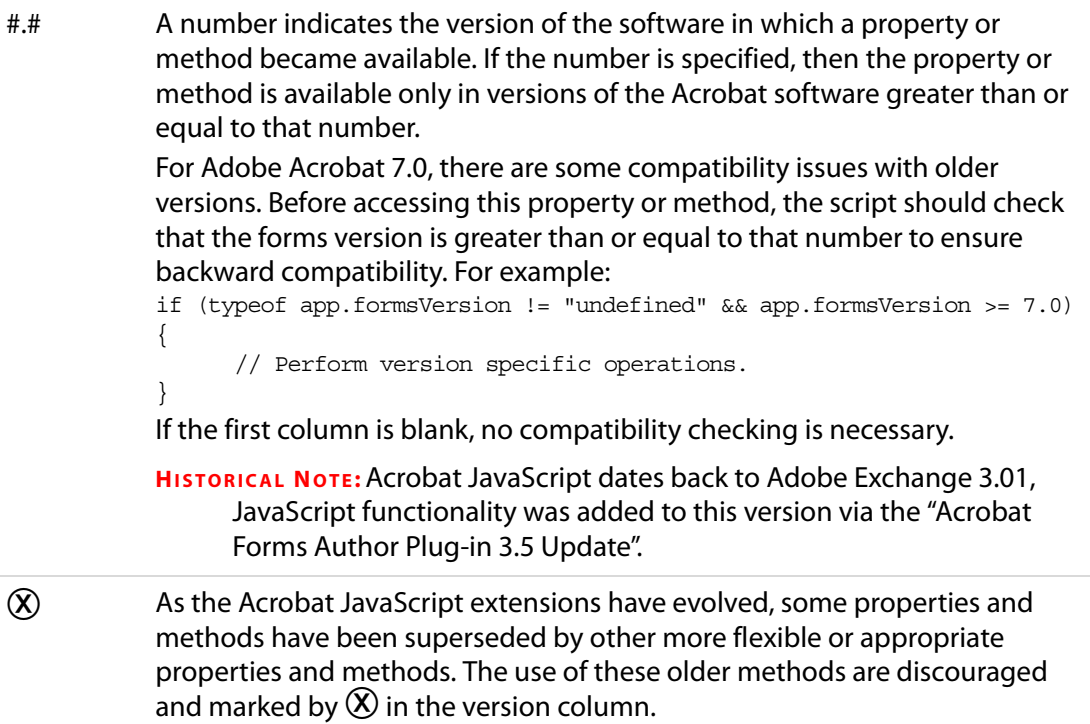

<span id="page-31-0"></span>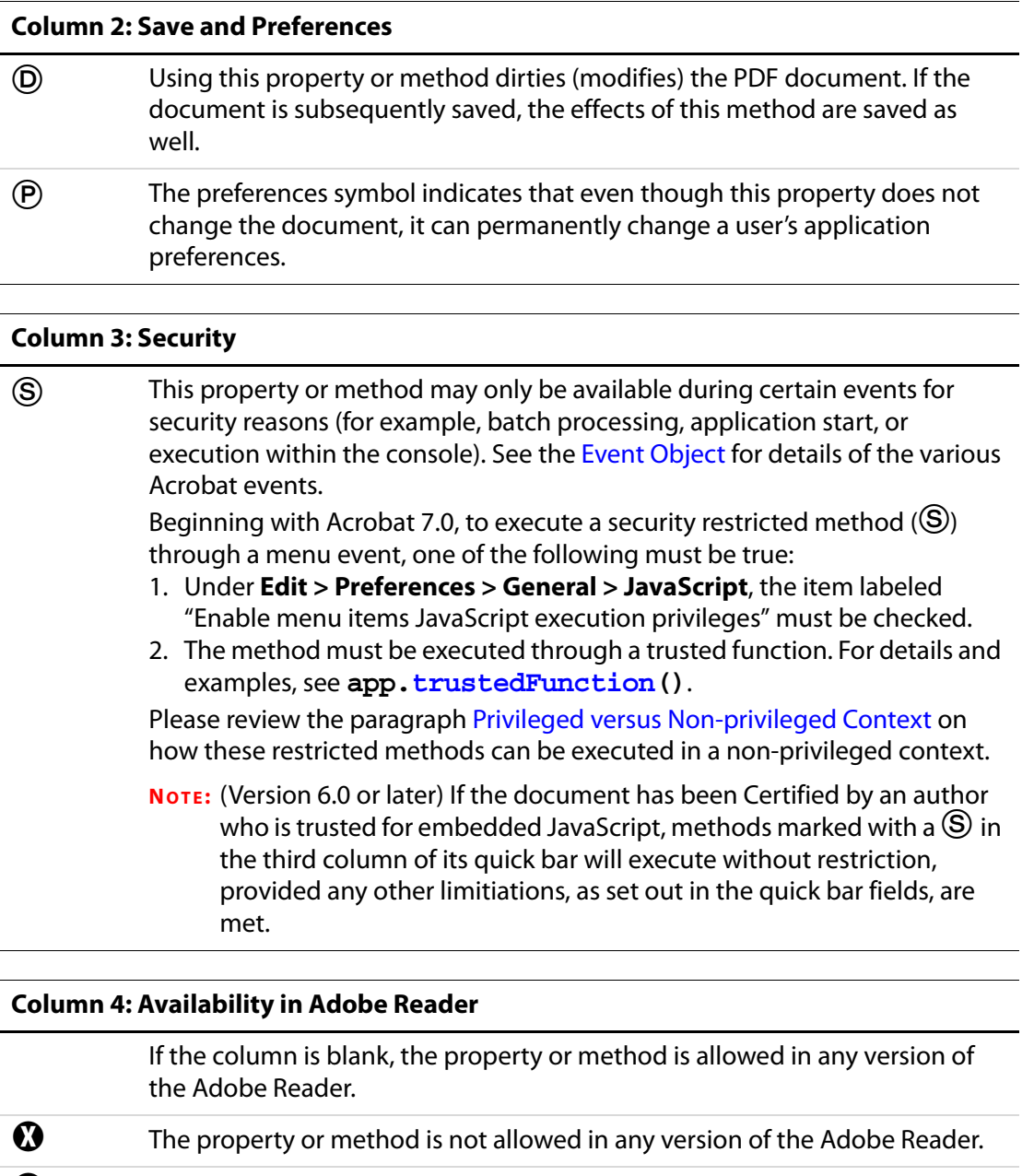

<span id="page-31-1"></span>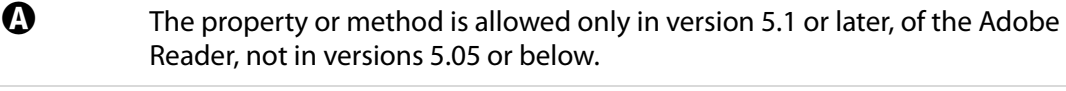

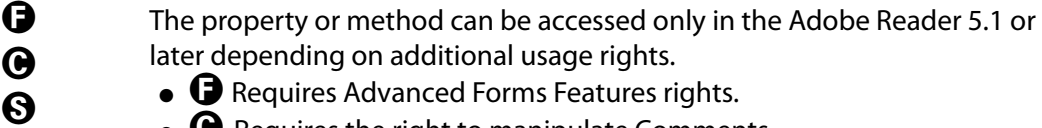

- $\bullet$   $\bullet$  Requires Advanced Forms Features rights.
- $\bullet$   $\bullet$  Requires the right to manipulate Comments.
- $\bullet$   $\Theta$  Requires document Save rights.
- $\bullet$   $\bullet$  Requires file attachment rights.

 $\boldsymbol{\Theta}$ 

#### **Column 5: Availability in Adobe Acrobat Approval**

If the column is blank, the property or method is allowed in Acrobat Approval.

 $\bullet$  The property or method is not allowed in Acrobat Approval.

#### **Column 6: Availability in Adobe Acrobat**

If the column is blank, the property or method is allowed in Acrobat Standard and Acrobat Professional.

The property or method is available only in Acrobat Professional.

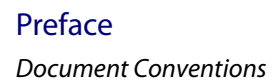

## <span id="page-34-2"></span><span id="page-34-0"></span>**Acrobat JavaScript Scripting Reference**

Many of the JavaScript methods provided by Acrobat accept either a list of arguments as is customary in JavaScript, or alternatively, a single object argument with properties that contain the arguments. For example, these two calls are equivalent:

```
 app.alert( "Acrobat Multimedia", 3);
```
app.alert( $\{ cMsg: "Acrobat Multimedia", nIcon: 3 \}$ );

It is important to note that the JavaScript methods defined in support of multimedia do not [accept either argument format interchangeably. Use the exact argument format described](#page-30-1)  for each method, whether it is a list of arguments or a single object argument containing various properties.

#### **Parameter Help**

For Acrobat Professional users, if you give an Acrobat JavaScript method an argument of **acrohelp** and execute that method in the **JavaScript Debugger** console (or any internal JavaScript editor), the method will return a list of its own arguments; for example, enter the following code in the console window:

app.response(acrohelp)

While the cursor is still on the line just entered, press either Ctrl-Enter or the Enter key on the numeric pad. The output to the console is seen to be

```
HelpError: Help.
app.response:1:Console undefined:Exec
====> [cQuestion: string]
====> [cTitle: string]
====> [cDefault: string]
====> [bPassword: boolean]
====> [cLabel: string]
```
Parameters listed in square brackets indicate optional parameters.

**NOTE:** The parameter help just described is not implemented for every Acrobat JavaScript method, for example, for those methods defined in the App JavaScript folder.

### <span id="page-34-1"></span>**ADBC Object**

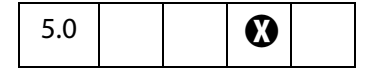

The Acrobat Database Connectivity (ADBC) plug-in allows JavaScripts inside of PDF documents to access databases through a consistent object model. The object model is based on general principles used in the object models for the ODBC and JDBC APIs. Like ODBC and JDBC, ADBC is a means of communicating with a database though SQL (Structured Query Language).

ADBC is a Windows-only feature and requires ODBC (Open Database Connectivity from Microsoft Corporation) to be installed on the client machine.

**NOTE:** (Security S): It is important to note that ADBC provides no security for any of the databases it is programmed to access. It is the responsibility of the database administrator to keep all data secure.

The **ADBC**object, described here, is a global object whose methods allow a JavaScript to create database connection contexts or connections. Related objects used in database access are described separately:

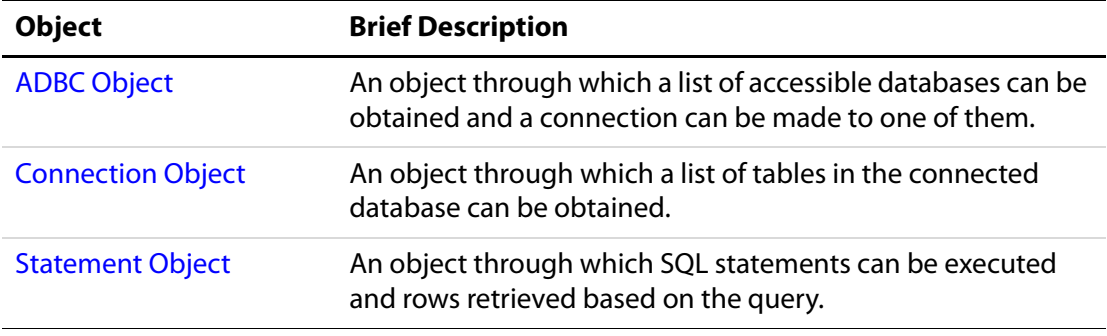

#### <span id="page-35-0"></span>**ADBC Properties**

#### <span id="page-35-1"></span>**SQL Types**

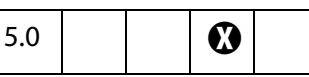

The **ADBC** object has the following constant properties representing various SQL Types:

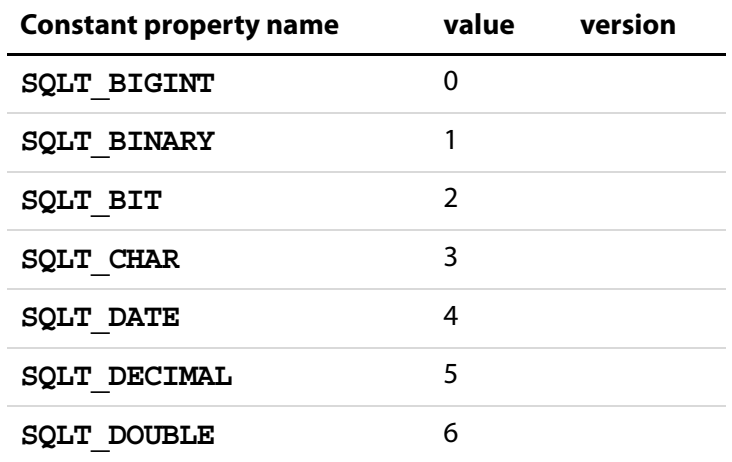
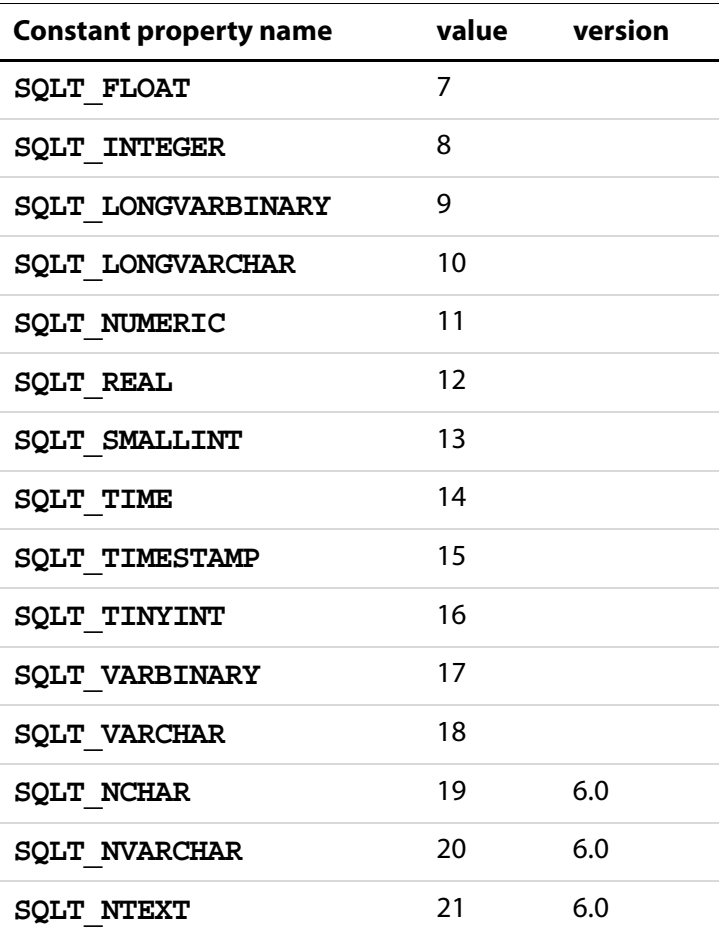

The **type** properties of the [Column Generic Object](#page-180-0) and [ColumnInfo Generic Object](#page-181-0) use these properties.

# **JavaScript Types**

 $5.0$   $\bigcup$   $\bigotimes$ 

The **ADBC** object has the following constant properties representing various JavaScript data types.

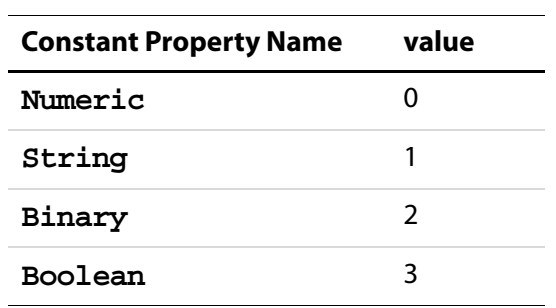

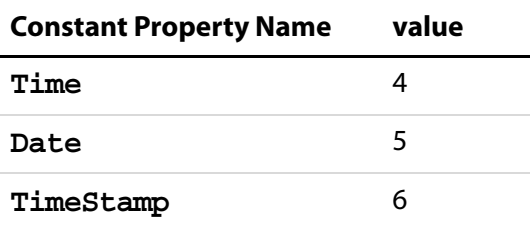

The methods **statement[.getColumn](#page-613-0)** and **statement[.getColumnArray](#page-614-0)** use these types.

# **ADBC Methods**

# **getDataSourceList**

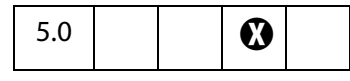

Obtains information about the databases accessible from a given system.

#### **Parameters**

None

#### **Returns**

An array containing a [DataSourceInfo Generic Object](#page-188-0) for each accessible database on the system. The method never fails but may return a zero-length array.

#### **Example**

See **[newConnection](#page-37-0)** for an example.

# <span id="page-37-0"></span>**newConnection**

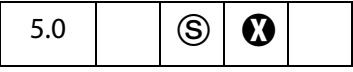

Creates a [Connection Object](#page-181-1) associated with the specified database. Optionally, you can supply a user ID and a password.

**NOTES:** (Security<sup>(S</sup>), version 6.0) It is possible to connect to a database using a connection string with no DSN, but this is only permitted, beginning with Acrobat 6.0, during a console, batch or menu event. See also [Privileged versus Non-privileged Context.](#page-678-0)

Beginning with Acrobat 7.0, execution of JavaScript through a menu event is no longer privileged, see [JavaScript Execution through the Menu](#page-679-0) for details.

#### **Parameters**

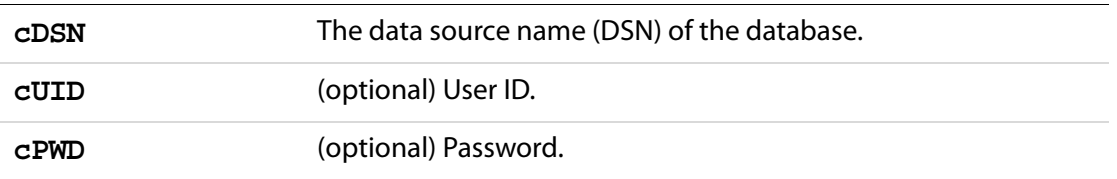

#### **Returns**

A [Connection Object](#page-181-1), or **null** on failure.

#### **Example**

```
/* First, get the array of DataSourceInfo Objects available on the 
system */
var aList = ADBC.getDataSourceList(); 
console.show(); console.clear();
try {
     /* now display them, while searching for the one named
        "q32000data". */
     var DB = "", msg = "";
     if (aList != null) {
           for (var i=0; i < aList.length; i++) {
                  console.println("Name: "+aList[i].name);
                  console.println("Description: "+aList[i].description);
                  // and choose one of interest
                  if (aList[i].name=="q32000data")
                         DB = aList[i] .name;}
     }
     // did we find the database?
     if (DB := "") {
           // yes, establish a connection.
           console.println("The requested database has been found!");
           var Connection = ADBC.newConnection(DB);
           if (Connection == null) throw "Not Connected!";
           } else
                  // no, display message to console.
                  throw "Could not find the requested database.";
} catch (e) { 
     console.println(e);
}
// alternatively, we could simple connect directly.
var Connection = ADBC.newConnection("q32000data");
```
# **Alerter Object**

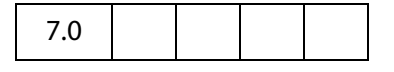

Acrobat's multimedia plug-in displays error alerts under various conditions such as a missing media file. JavaScript code can customize these alerts, either for an entire document or for an individual media player.

In an alert situation, code in media.js calls an internal function **app.media.alert()** with parameters containing information about the alert. The **app.media.alert()**  methods handles the alert by looking for alerter objects and calling their **dispatch()** methods, in this order:

```
args.alerter
doc.media.alerter
doc.media.stockAlerter
```
To handle alerts for a specific player, provide an alerter object in **args.alerter** when you call **app.media[.createPlayer](#page-149-0)()** or **app.media[.openPlayer\(](#page-159-0))**.

To handle alerts for an entire document, set **doc.media.alerter** to an alerter object.

All alerts can be suppressed for a player or document by setting **args.alerter** or **doc.media.alerter** to **null**.

**doc.media.stockAlerter** provides the default alerts that are used if a custom alerter is not specified. This property is initialized automatically by **app.media.alert()**. Normally, **doc.media.stockAlerter** would not be reference in developer code.

The **app.media.alert()** method is implemented in JavaScript code in media.js and is only called from elsewhere in media.js. This function is not designed to be called from PDF applications, but it can be instructive to review its source code to see how the custom alert processing works.

# **Alerter Object Methods**

# **dispatch**

A custom alerter object has a single method, **dispatch()**, which **app.media.alert** calls to handle an alert situation.

#### **Parameters**

**alert** An alert object, see the [The alert object](#page-40-0) below.

#### **Returns**

Boolean, **true** to stop further alert processing, **false** to continue processing.

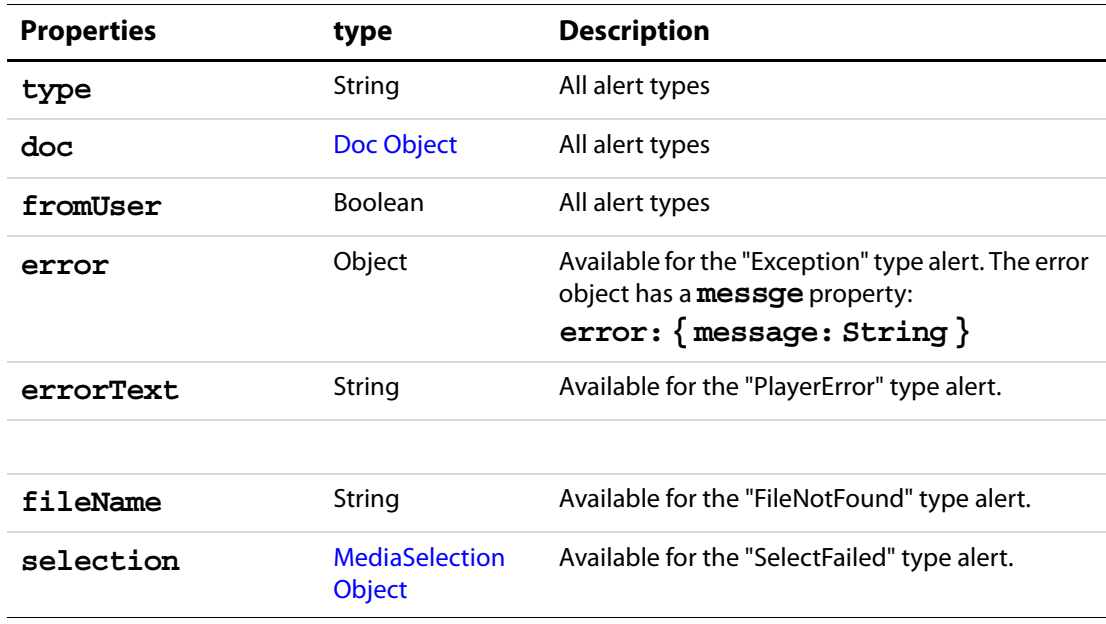

#### <span id="page-40-0"></span>**The alert object**

### **Example**

Open a media player and suppress all alerts for this player.

```
app.media.openPlayer({ alerter: null });
// A more elaborate way to do the same thing
app.media.openPlayer(
{
     alerter:
     {
           dispatch() { return true; }
     }
});
```
#### **Example**

For all players in this document, log any alerts to a text field and allow the normal alert box to be displayed.

```
function logAlerts( doc )
{
     count = 0;doc.alerter =
     {
            dispatch( alert )
            {
                   doc.getField("AlertLog").value += "Alert #" 
                          + ++count + ": " + alert.type + "\n\cdot";
            }
     }
```
#### Acrobat JavaScript Scripting Reference

AlternatePresentation Object

```
}
logAlerts( this );
// Another way to keep the counter
function logAlerts( doc )
{
     doc.alerter =
     {
            count = 0,
            dispatch( alert )
            {
                   doc.getField("AlertLog").value += "Alert #" 
                          + ++this.count + ": " + alert.type + "\n\times";
            }
     }
}
logAlerts( this );
```
#### **Example**

Handle the PlayerError alert here, with defaults for other alerts.

```
this.media.alerter =
\left\{ \right.dispatch( alert )
     {
            switch( alert.type )
             {
                    case "PlayerError":
                    app.alert( "Player error: " + alert.errorText );
                    return true;
             }
     }
}
```
# **AlternatePresentation Object**

This object provides an interface to the document's particular alternate presentation. Use **doc[.alternatePresentations](#page-206-0)** to acquire an **alternatePresentation**object.

See the [PDF Reference,](#page-27-0) Section 9.4, for additional details on alternate presentations.

# **AlternatePresentation Properties**

### <span id="page-42-1"></span>**active**

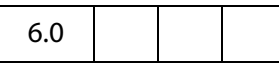

This property is **true** if presentation is currently active and **false** otherwise. When a presentation is active it controls how the document that owns it is displayed on the screen.

Type: Boolean Access: R.

#### **Example**

See **[start](#page-42-0)** for an example.

### <span id="page-42-2"></span>**type**

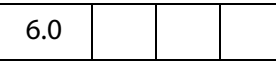

The type of the alternate presentation. Currently, the only supported type is "SlideShow".

Type: String Access: R.

# **AlternatePresentation Methods**

### <span id="page-42-0"></span>**start**

6.0

Switches document view into the alternate presentation mode and makes this **AlternatePresentation** object **[active](#page-42-1)**. An exception is thrown if this method is called if any (this or another) alternate presentation is already active.

#### **Parameters**

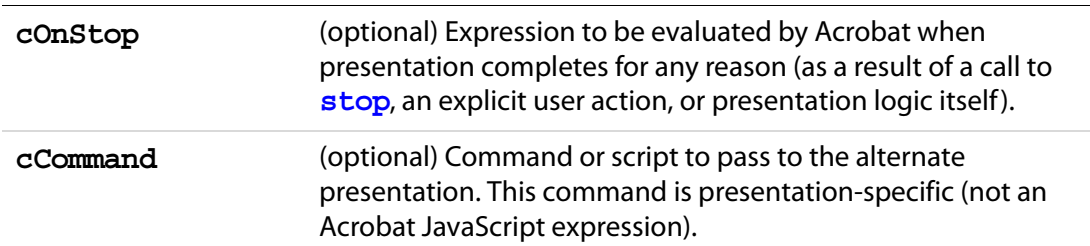

#### **Returns**

Nothing

#### **Example**

Assume there is a named presentation, "MySlideShow", within the document.

// oMySlideShow is an AlternatePresentation object oMySlideShow = this.alternatePresentations.MySlideShow; if (!oMySlideShow.active) oMySlideShow.start();

Note **this[.alternatePresentations](#page-206-0)**, used to access the specified presentation by property name.

#### <span id="page-43-0"></span>**stop**

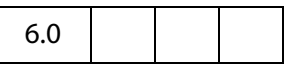

Stops the presentation and switches document into the normal (PDF) presentation. An exception is thrown if this method is called when this presentation is not active.

#### **Parameters**

None

#### **Returns**

Nothing

#### **Example**

Assume **oMySlideShow** is an **AlternatePresentations**object. See **[start](#page-42-0)** for a related example.

- // stop the show if already active
- if (oMySlideShow.active) oMySlideShow.stop();

# **Annot Object**

The functionality of the Acrobat Annotation Plug-in is exposed to JavaScript methods through the **annot** object. An **annot** object represents a particular Acrobat annotation; that is, an annotation created using the Acrobat annotation tool, or by using **doc[.addAnnot](#page-226-0)**. See also **doc[.getAnnot](#page-260-0)** and **doc[.getAnnots](#page-260-1)**.

The user interface in Acrobat refers to annotations as comments.

### **Annotation Types**

Annotations are of different types, as reflected in the **[type](#page-42-2)** property. The each type is listed in the table below, along with all documented properties returned by the **[getProps](#page-67-0)** method.

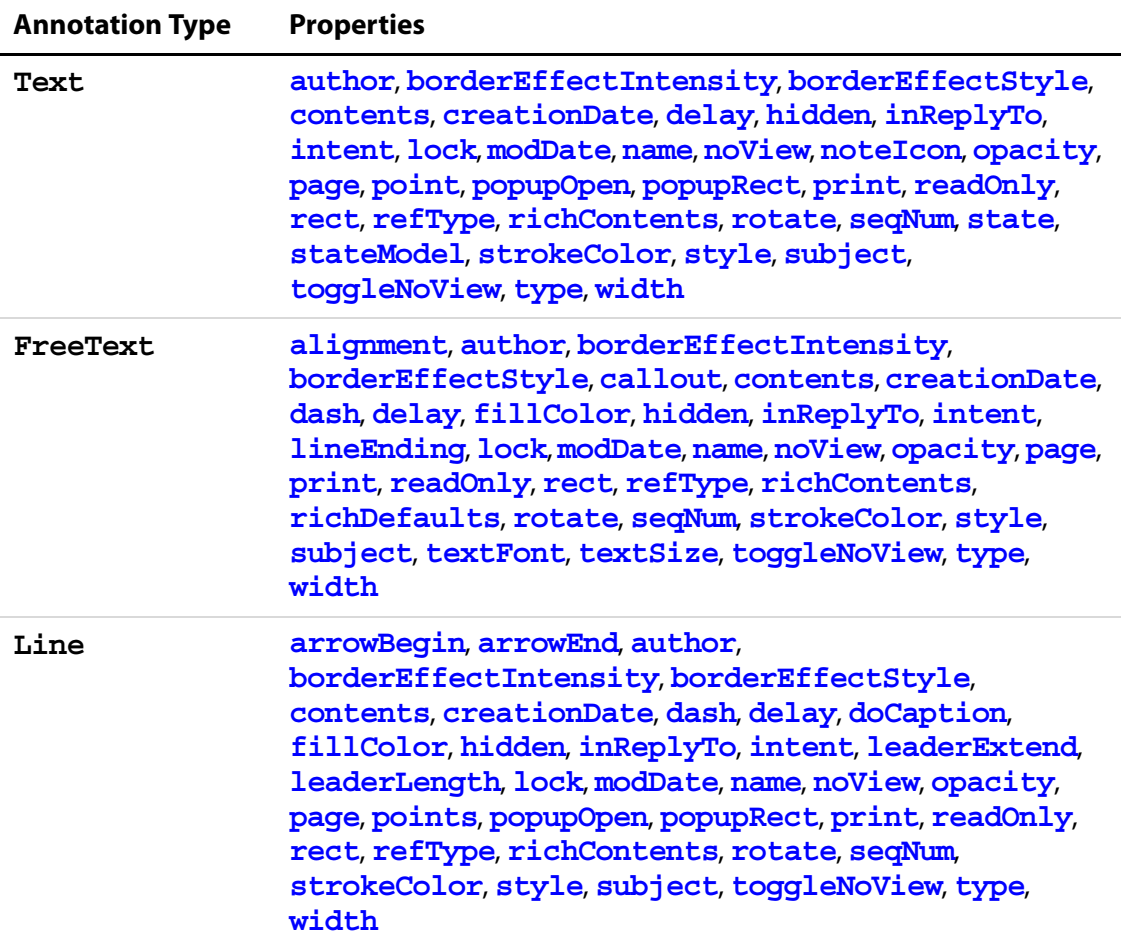

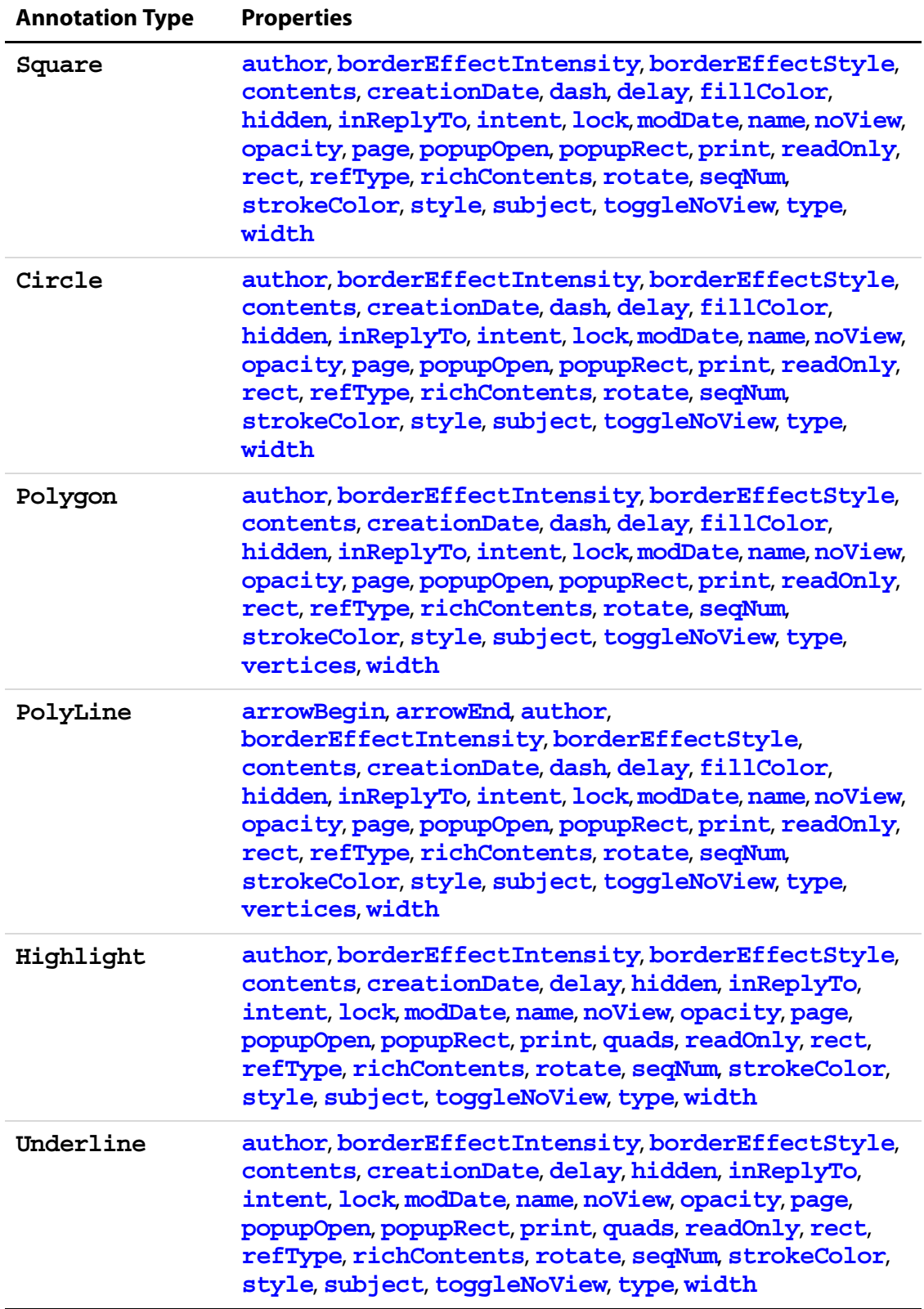

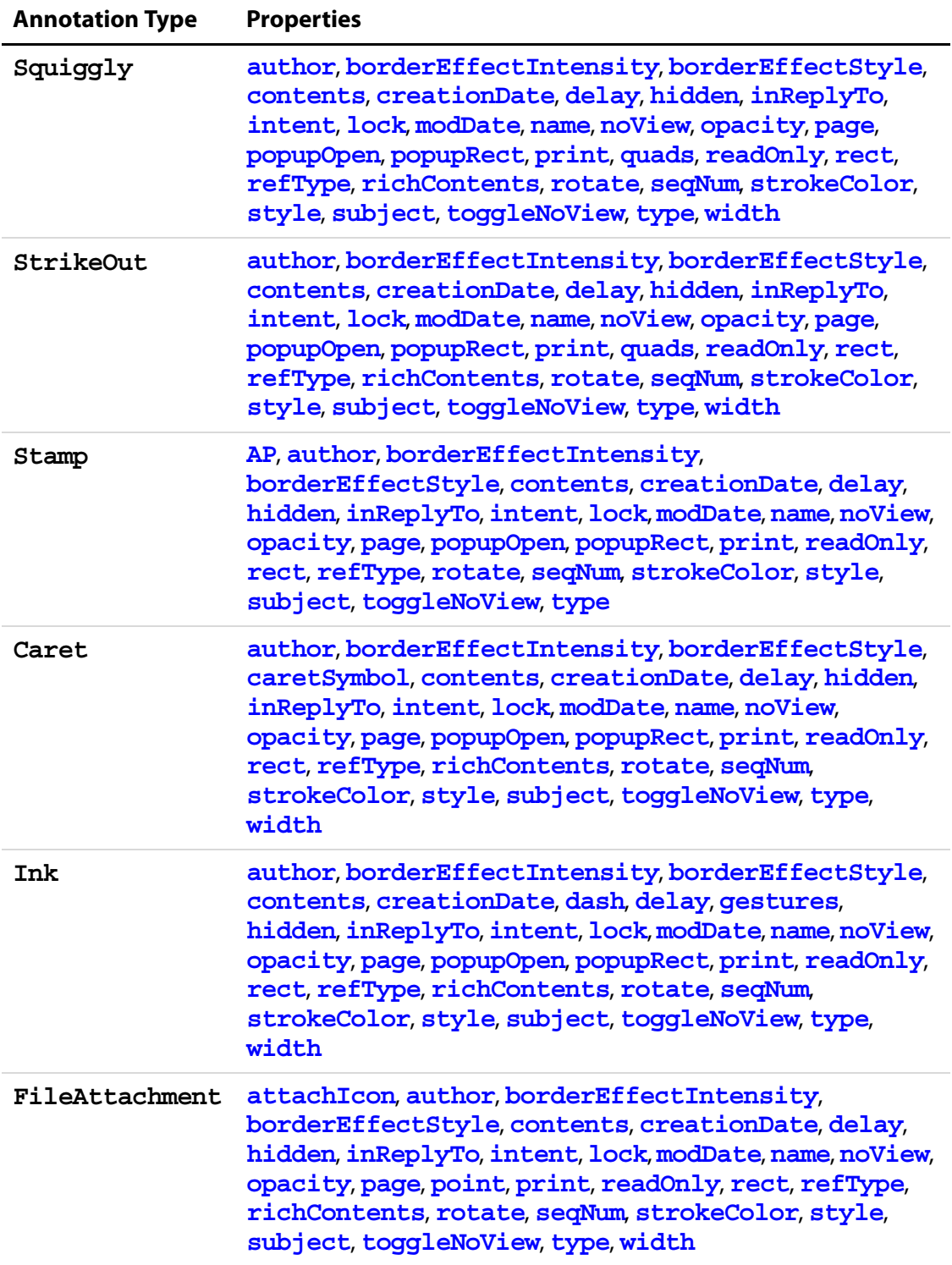

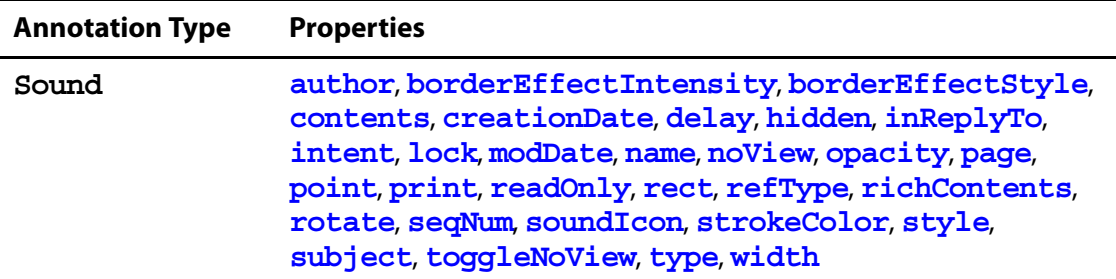

#### **Annotation Access from JavaScript**

Before an annotation can be accessed, it must be "bound" to a JavaScript variable through a method in the [Doc Object](#page-205-0):

var  $a = this.getAnnot(0, "Important");$ 

This example allows the script to now manipulate the annotation named "Important" on page 1 (0-based page numbering system) via the variable **a**. For example, the following code first stores the type of annotation in the variable **thetype**, then changes the author to "John Q. Public".

```
var thetype = a.type; // read property
a.author = "John Q. Public"; // write property
```
Another way of accessing the annot object is through the **doc[.getAnnots\(](#page-260-1))** method.

**NOTE:** In Adobe Reader 5.1 or later, you can get the value of any **annot** property except **[contents](#page-51-0)**. The ability to set these properties depends on Comments document rights, as indicated by the  $\bm{\Theta}$  icon.

### **Annot Properties**

**NOTE:** Some property values are stored in the PDF document as names (see section 3.2.4 on name objects in the [PDF Reference\)](#page-27-0), while others are stored as strings (see section 3.2.3 on string objects in the [PDF Reference\)](#page-27-0). For a property that is stored as a name, there is a 127 character limit on the length of the string.

Examples of properties that have a 127 character limit include **AP**, **beginArrow**, **endArrow**, **attachIcon**, **noteIcon** and **soundIcon**. The [PDF Reference](#page-27-0) documents all Annotation properties as well as how they are stored.

# <span id="page-48-0"></span>**alignment**

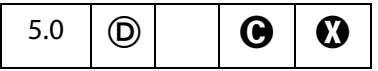

Controls the alignment of the text for a **FreeText**annotation.

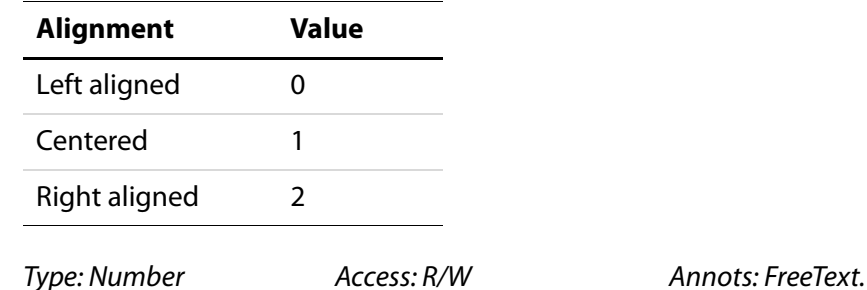

<span id="page-48-1"></span>**AP**

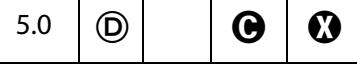

The named appearance of the stamp to be used in displaying a stamp annotation. The names of the standard stamp annotations are given below:

Approved AsIs Confidential Departmental Draft Experimental Expired Final ForComment ForPublicRelease NotApproved NotForPublicRelease Sold TopSecret

Type: String **Access: R/W** Annots: Stamp.

#### **Example**

var annot = this.addAnnot( $\{$ page: 0, type: "Stamp", author: "A. C. Robat", name: "myStamp", rect: [400, 400, 550, 500], contents: "Try it again, this time with order and method!", AP: "NotApproved"

### Acrobat JavaScript Scripting Reference Annot Properties

});

**NOTE:** The name of a particular stamp can be found by opening the PDF file in the Stamps folder that contains the stamp in question. For a list of stamp names currently in use in the document, see **doc[.icons](#page-213-0)**.

# <span id="page-49-0"></span>**arrowBegin**

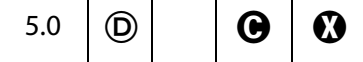

Determines the line cap style which specifies the shape to be used at the beginning of a **Line annot.** Permissible values are listed below:

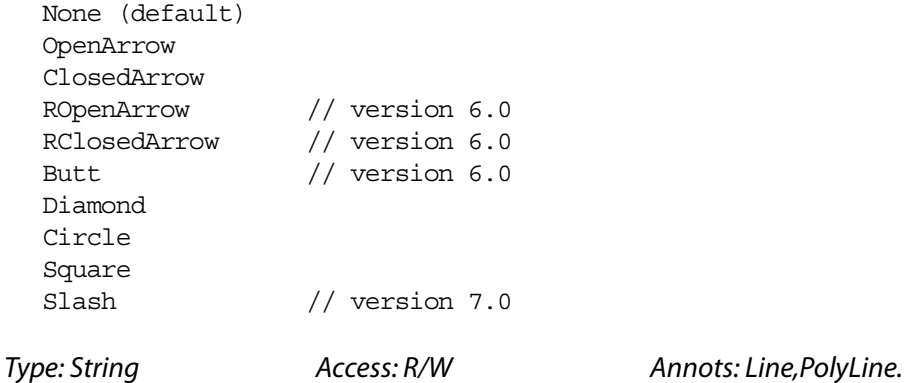

**Example**

See **[setProps](#page-69-0)**.

# <span id="page-49-1"></span>**arrowEnd**

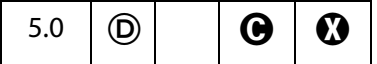

Determines the line cap style which specifies the shape to be used at the end of a **Line annot**. Allowed values follows:

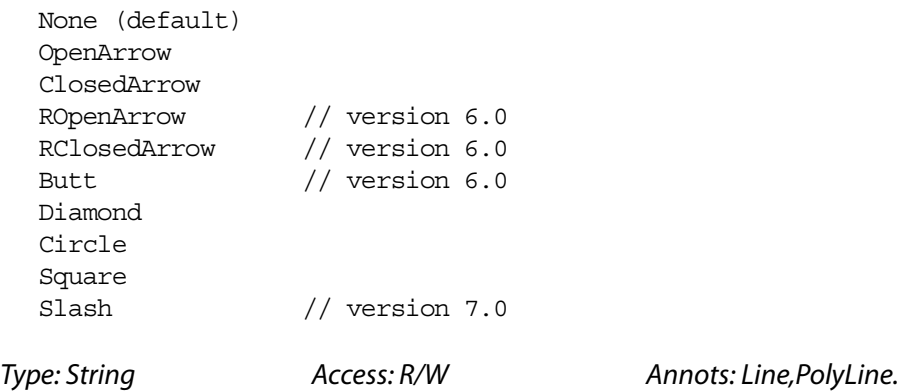

**50** [Acrobat JavaScript Scripting Reference](#page-0-0)

#### **Example**

See **[setProps](#page-69-0)**.

# <span id="page-50-3"></span>**attachIcon**

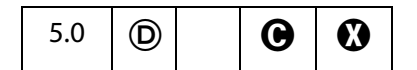

The name of an icon to be used in displaying the annotation. Recognized values are listed below:

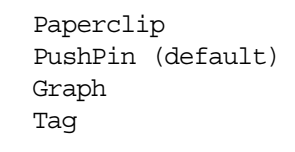

Type: String **Access: R/W** Annots: FileAttachment.

# <span id="page-50-0"></span>**author**

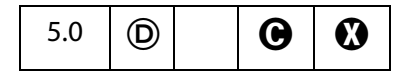

Gets or sets the author of the annotation.

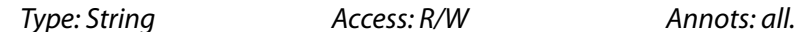

**Example**

See **[contents](#page-51-0)**.

# <span id="page-50-1"></span>**borderEffectIntensity**

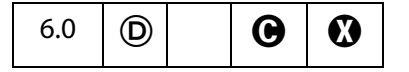

The intensity of the border effect, if any. This represents how cloudy a cloudy rectangle, polygon or oval is.

Type: Number **Access: R/W** Annots: all.

# <span id="page-50-2"></span>**borderEffectStyle**

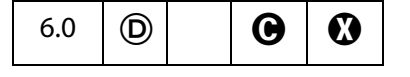

If non-empty, the name of a border effect style. Currently, the only supported border effects are the empty string (nothing) or "C" for cloudy.

### Acrobat JavaScript Scripting Reference

Annot Properties

Type: String **Access: R/W** Annots: all.

# <span id="page-51-1"></span>**callout**

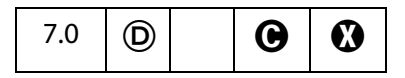

An array of four or six numbers specifying a callout line attached to the free text annotation. See Table 8.21 in the [PDF Reference](#page-27-0) for additinal details.

Type: Array **Access: R/W** Annots: FreeText.

# <span id="page-51-2"></span>**caretSymbol**

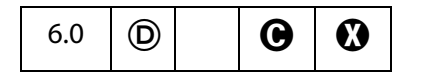

The symbol associated with a Caret annotation. Valid values are "" (nothing), "P" (paragraph symbol) or "S" (space symbol).

```
Type: String Access: R/W Annots: Caret.
```
### <span id="page-51-0"></span>**contents**

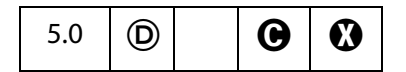

Accesses the contents of any annotation having a popup. In the case of **Sound** and **FileAttachment** annotations, specifies the text to be displayed as the description of the sound or file attachment.

NOTE: (<sup>1</sup>) Getting and setting of this property in Adobe Reader 5.1 or later depends on Comments document rights.

```
Type: String Access: R/W Annots: all.
```
# **Example**

```
var annot = this.addAnnot(\{page: 0,
     type: "Text",
    point: [400,500],
     author: "A. C. Robat",
     contents: "Call Smith to get help on this paragraph.",
    noteIcon: "Help" 
});
```
# <span id="page-52-0"></span>**creationDate**

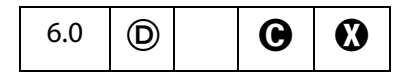

The date and time when the annotation was created.

Type: Date **Access: R** Annots: all.

# <span id="page-52-1"></span>**dash**

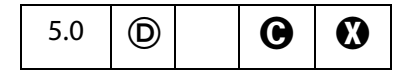

A dash array defining a pattern of dashes and gaps to be used in drawing a dashed border. For example, A value of [3, 2] specifies a border drawn with 3-point dashes alternating with 2-point gaps.

To set the dash array, the **style** property has to be set to **"D"**.

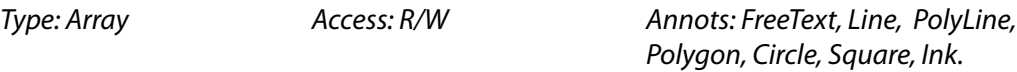

### **Example**

Assume **annot** is an annot object, the code below changes the border to dashed.

annot.setProps $({$  style: "D", dash:  $[3,2]$   $})$ ;

See also the example following **annot[.delay](#page-52-2)**, below.

# <span id="page-52-2"></span>**delay**

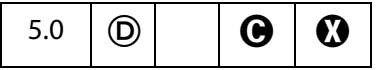

When **true**, property changes to the annot are queued up and then executed when **delay** is set back to **false**. (Similar to **Field[.delay](#page-388-0)**.)

Type: Boolean Access: R/W Annots: all.

#### **Example**

Assume **annot** is an annot object, the code below changes the border to dashed.

```
annot.delay=true;
annot.style = "D";
annot.dash = [4,3];
annot.delay = false;
```
Annot Properties

# **doc**

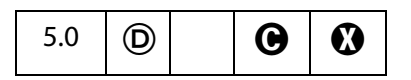

Returns the [Doc Object](#page-205-0) of the document in which the annotation resides.

Type: **doc** object Access: R Annots: all.

#### **Example**

```
var inch = 72;var annot = this.addAnnot(\{page: 0,
    type: "Square",
     rect: [1*inch, 3*inch, 2*inch, 3.5*inch]
});
/* displays, for example,, "file:///C|/Adobe/Annots/myDoc.pdf" */
console.println(annot.doc.URL);
```
# <span id="page-53-1"></span>**doCaption**

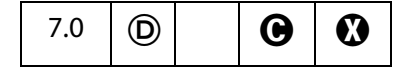

A boolean property, when **true** draws the rich contents in the line appearance itself. In the UI, this property corresponds to "Show Text in LIne" on the property dialog.

Type: Boolean **Access: R/W** Annots: Line.

# <span id="page-53-0"></span>**fillColor**

5.0  $\mid$  (D)  $\boldsymbol{\Theta}$  $\boldsymbol{\omega}$ 

> Sets the background color for the **Circle**, **Square**, **Line**, Polygon, PolyLine and **FreeText** annotations. Values are defined by using **transparent**, **gray**, **RGB** or **CMYK** color. See [Color Arrays](#page-177-0) for information on defining color arrays and how values are used with this property.

Type: Color **Access: R/W** Annots: Circle, Square, Line, Polygon, PolyLine, FreeText.

#### **Example**

```
var annot = this.addAnnot(
{
     type: "Circle",
     page: 0,
     rect: [200,200,400,300],
     author: "A. C. Robat",
```

```
name: "myCircle",
     popupOpen: true,
     popupRect: [200,100,400,200],
     contents: "Hi World!",
     strokeColor: color.red,
     fillColor: ["RGB",1,1,.855]
});
```
# <span id="page-54-3"></span>**gestures**

5.0  $\mid$  (D)  $\boldsymbol{\Theta}$  $\boldsymbol{\omega}$ 

> An array of arrays, each representing a stroked path. Each array is a series of alternating **x** and **y** coordinates in Default User Space, specifying points along the path. When drawn, the points are connected by straight lines or curves in an implementation-dependent way. See "Ink Annotations" in the [PDF Reference](#page-27-0) for more details.

Type: Array **Access: R/W** Annots: Ink.

# <span id="page-54-0"></span>**hidden**

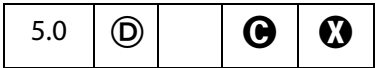

If **true**, the annotation is not shown and there is no user interaction, display or printing of the annotation.

Type: Boolean Access: R/W Annots: all.

# <span id="page-54-1"></span>**inReplyTo**

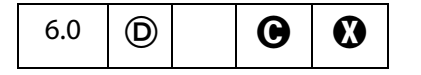

If non-empty, the **[name](#page-56-0)** value of the **annot** that this **annot** is in reply to.

Type: String **Access: R/W** Annots: all.

# <span id="page-54-2"></span>**intent**

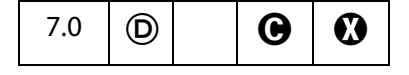

Markup **intent** is a property by which a single markup annotation type may behave differently in a viewing application depending on the intended end-user use of the markup. For example, the **Callout Tool** is a **FreeText** annotation with **intent** set to **FreeTextCallout**.

Though this property is defined for all annotations, currently, only **FreeText**, **Polygon** and **Line** type annots have non-empty values for **intent**.

Type: String **Access: R/W** Annots: all.

The table below indicates the various tools available through the UI for creating annots with special appearances. These tools are built on standard annots.

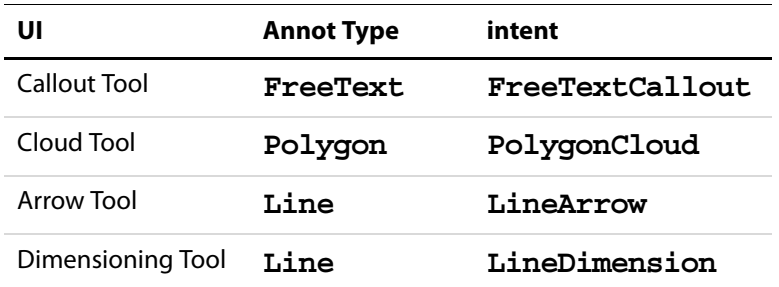

# <span id="page-55-1"></span>**leaderExtend**

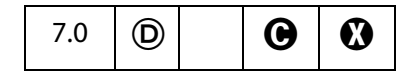

Specifies the length of *leader line extensions* that extend from each endpoint of the line perpendicular to the line itself. These lines extend from the line proper 180 degrees from the leader lines themselves. The value should always be greater than or equal to zero.

The default is zero which implies no leader line extension.

Type: Number **Access: R/W** Annots: Line.

# <span id="page-55-2"></span>**leaderLength**

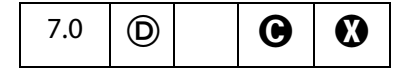

Specifies the length of *leader lines* that extend from each endpoint of the line perpendicular to the line itself. The value may be negative to specify an alternate orientation of the leader lines.

The default is 0 which implies no leader line.

Type: Number **Access: R/W** Annots: Line.

# <span id="page-55-0"></span>**lineEnding**

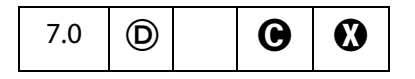

This property determines how the end of the callout line is stroked. Recognized values are

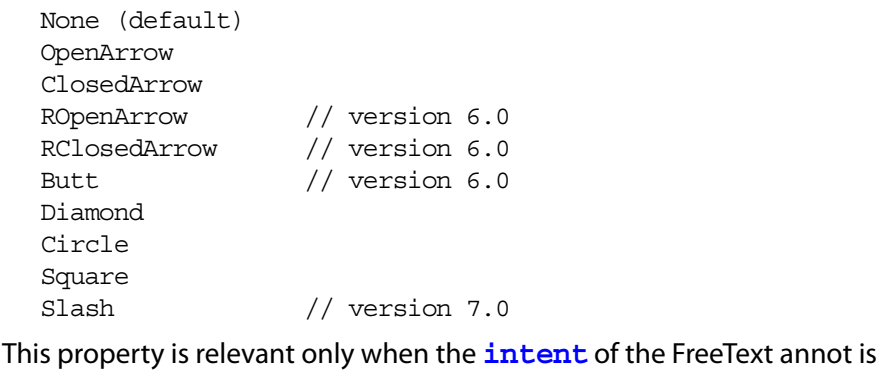

**FreeTextCallout**

Type: String **Access: R/W** Annots: FreeText.

# <span id="page-56-2"></span>**lock**

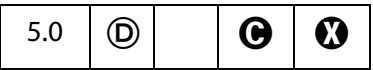

When **true**, the annot is "locked", which is equivalent to **readOnly** except that the annot is accessible through the UI (properties dialog).

Type: Boolean Access: R/W Annots: all.

# <span id="page-56-1"></span>**modDate**

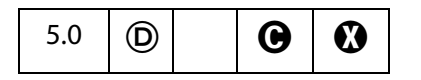

Returns the last modification date for the annotation.

Type: Date **Access: R** Annots: all.

**Example**

// This example prints the modification date to the console console.println(util.printd("mmmm dd, yyyy", annot.modDate));

#### <span id="page-56-0"></span>**name**

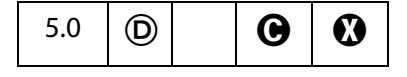

The name of an annotation. This value can be used by **doc[.getAnnot](#page-260-0)** to find and access the properties and methods of the annotation.

Type: String **Access: R/W** Annots: all.

Annot Properties

#### **Example**

```
// This code locates the annotation named "myNote" 
// and appends a comment.
var gannot = this.getAnnot(0, "myNote");
gannot.contents += "\r\rDon't forget to check with Smith";
```
# <span id="page-57-0"></span>**noteIcon**

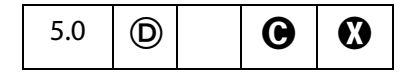

The name of an icon to be used in displaying the annotation. Recognized values are given below:

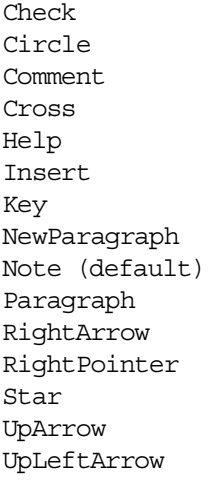

Type: String **Access: R/W** Annots: Text.

#### **Example**

See **[contents](#page-51-0)**.

### <span id="page-57-1"></span>**noView**

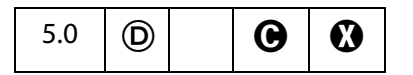

If **true**, the annotation is hidden, but if the annotation has an appearance, that appearance should be used for printing only.

Type: Boolean Access: R/W Annots: all.

#### **Example**

See **[toggleNoView](#page-65-2)**.

# <span id="page-58-2"></span>**opacity**

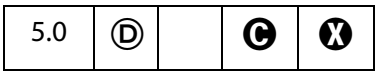

The constant opacity value to be used in painting the annotation. This value applies to all visible elements of the annotation in its closed state (including its background and border), but not to the popup window that appears when the annotation is opened. Permissible values are 0.0 - 1.0. A value of 0.5 makes the annot semi-transparent.

Type: Number **Access: R/W** Annots: all.

### <span id="page-58-0"></span>**page**

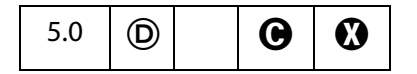

The page on which the annotation resides.

Type: Integer Access: R/W Annots: all.

#### **Example**

The following code moves the Annot object, **annot**, from its current page to page 3 (0 based page numbering system).

annot.page =  $2;$ 

# <span id="page-58-1"></span>**point**

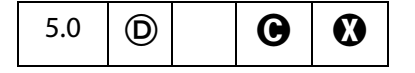

An array of two numbers,  $[x_{ul}, y_{ul}]$  which specifies the upper left-hand corner in default, user's space, of an annotation's **Text**, **Sound**, or **FileAttachment**icon.

Type: Array Access: R/W Annots: Text, Sound, FileAttachment.

#### **Example**

```
var annot = this.addAnnot(\{page: 0,
     type: "Text",
     point: [400,500],
     contents: "Call Smith to get help on this paragraph.",
     popupRect: [400,400,550,500],
    popupOpen: true,
    noteIcon: "Help" 
});
```
See also **[addAnnot](#page-226-0)** and **[noteIcon](#page-57-0)**.

Annot Properties

# <span id="page-59-1"></span>**points**

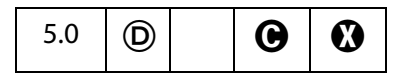

An array of two points,  $[[x_1, y_1], [x_2, y_2]]$ , specifying the starting and ending coordinates of the line in default user space.

Type: Array **Access: R/W** Annots: Line.

#### **Example**

```
var annot = this.addAnnot(\{type: "Line",
    page: 0,
     author: "A. C. Robat",
     contents: "Look at this again!",
    points: [[10,40],[200,200]], 
});
```
See **[addAnnot](#page-226-0)**, **[arrowBegin](#page-49-0)**, **[arrowEnd](#page-49-1)** and **[setProps](#page-69-0)** .

# <span id="page-59-2"></span>**popupOpen**

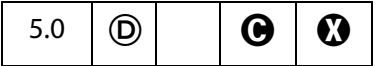

If **true** the popup text note will appear open when the page is displayed.

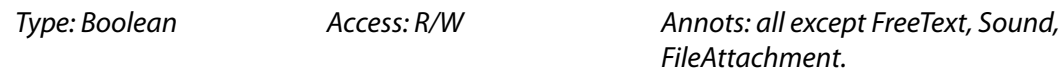

#### **Example**

See the **[print](#page-60-1)**.

# <span id="page-59-0"></span>**popupRect**

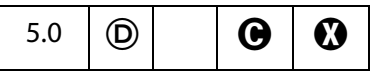

An array of four numbers  $[x_{ll}$ ,  $y_{ll}$ ,  $x_{ur}$ ,  $y_{ur}$ ] specifying the lower-left x, lower-left y, upper-right x and upper-right y coordinates—in default user space—of the rectangle of the popup annotation associated with a parent annotation and defines the location of the popup annotation on the page.

Type: Array **Access: R/W** Annots: all except FreeText, Sound, FileAttachment.

#### **Example**

See the **[print](#page-60-1)**.

# <span id="page-60-1"></span>**print**

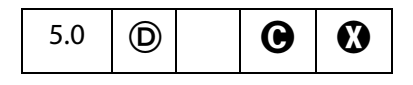

Indicates whether the annotation should be printed. When set to **true**, the annotation will be printed.

Type: Boolean **Access: R/W** Annots: all.

# <span id="page-60-3"></span>**quads**

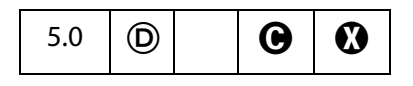

An array of 8 x n numbers specifying the coordinates of n quadrilaterals in *default user* space. Each quadrilateral encompasses a word or group of contiguous words in the text underlying the annotation. See Table 7.19, page 414 of the [PDF Reference](#page-27-0) for more details. The **quads** for a word can be obtained through calls to the **[getPageNthWordQuads](#page-271-0)**.

Type: Array **Access: R/W** Annots: Highlight, StrikeOut, Underline, Squiggly.

### **Example**

See **[getPageNthWordQuads](#page-271-0)** for an example.

# <span id="page-60-0"></span>**rect**

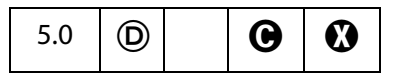

The **rect** array consists of four numbers  $[x_{ll}$ ,  $y_{ll}$ ,  $x_{ur}$ ,  $y_{ur}$ ] specifying the lower-left x, lowerleft y, upper-right x and upper-right y coordinates—in *default user space*—of the rectangle defining the location of the annotation on the page. See also **[popupRect](#page-59-0)**.

Type: Array **Access: R/W** Annots: all.

# <span id="page-60-2"></span>**readOnly**

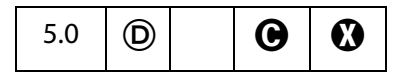

When **true**, indicates that the annotation should display, but not interact with the user.

Type: Boolean **Access: R/W** Annots: all.

Annot Properties

# <span id="page-61-1"></span>**refType**

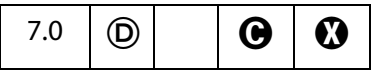

The reference type of the annotation. The property is used to distinguish whether **[inReplyTo](#page-54-1)** is indicating a plain threaded discussion relationship or a "group" relationship. Recognized values are **"R"** and **"Group"**. See Table 8.17 of the [PDF Reference](#page-27-0) for additional details.

Type: String **Access: R/W** Annots: all.

# <span id="page-61-0"></span>**richContents**

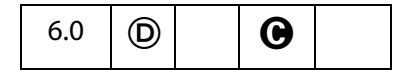

This property gets the text contents and formatting of an annot. The rich text contents are represented as an array of [Span Objects](#page-594-0) containing the text contents and formatting of the annot.

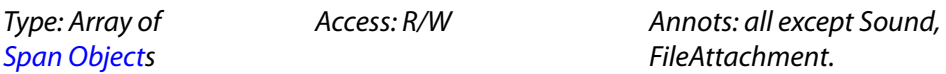

#### **Example**

Create a text annot, and give it some rich contents.

```
var annot = this.addAnnot(\{page: 0,
    type: "Text",
    point: [72,500],
    popupRect: [72, 500,6*72,500-2*72],
    popupOpen: true,
    noteIcon: "Help" 
}); 
var spans = new Array();
spans[0] = new Object();
spans[0].text = "Attention:\r \r'';
spans[0].textColor = color.blue;
spans[0].textSize = 18;
spans[1] = new Object();spans[1].text = "Adobe Acrobat 6.0\r";
spans[1].textColor = color.red;
spans[1].textSize = 20;
spans[1].alignment = "center";
spans[2] = new Object();
spans[2].text = "will soon be here!";
```

```
spans[2].textColor = color.green;
spans[2].fontStyle = "italic";
spans[2].underline = true;
spans[2].alignment = "right";
// now give the rich field a rich value
annot.richContents = spans;
```
See also **field[.richValue](#page-398-0)**, **event[.richValue](#page-341-0)** (and **[richChange](#page-339-0)**, **[richChangeEx](#page-340-0)**) for additional examples of using the [Span Object](#page-594-0) object.

# <span id="page-62-1"></span>**richDefaults**

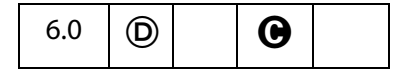

This property defines the default style attributes for a **FreeText** annot. See the description of **field[.defaultStyle](#page-386-0)** for additional details.

Type: [Span Object](#page-594-0) Access: R/W Fields: FreeText.

# <span id="page-62-0"></span>**rotate**

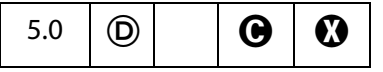

The number of degrees (0, 90, 180, 270) the annotation is rotated counter-clockwise relative to the page. The Icon based annotations do not rotate, this property is only significant for **FreeText** annotations.

Type: Integer **Access: R/W** Annots: FreeText.

# <span id="page-62-2"></span>**seqNum**

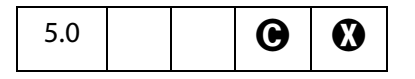

Aread only sequence number for the annot on the page.

Type: Integer **Access: R** Annots: all.

Annot Properties

# <span id="page-63-1"></span>**state**

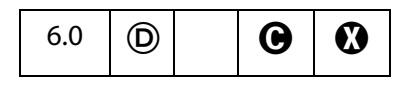

The state of the text annotation. The values of this property depend on the stateModel. For a state model of Marked, values are **Marked** and **Unmarked**; for a Review state model, the values are **Accepted**, **Rejected**, **Cancelled**, **Completed** and **None**.

Type: String **Access: R/W** Annots: Text.

# <span id="page-63-2"></span>**stateModel**

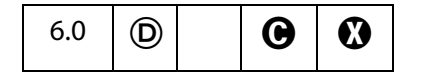

Beginning with Acrobat 6.0, annotations may have author-specific state associated with them. The state is not specified in the annotation itself, but in a separate text annotation that refers to the original annotation by means of its **IRT** (**[inReplyTo](#page-54-1)**) entry. There are two types of state models, "Marked" and "Review".

Type: String **Access: R/W** Annots: Text. See also the annot method **[getStateInModel](#page-68-0)**.

# <span id="page-63-0"></span>**strokeColor**

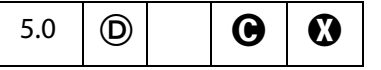

Sets the appearance color of the annotation. Values are defined by using **transparent**, **gray**, **RGB** or **CMYK** color. In the case of a **FreeText** annotation, **strokeColor** sets the border and text colors. Refer to the [Color Arrays](#page-177-0) section for information on defining color arrays and how values are used with this property.

```
Type: Color Access: R/W Annots: all.
```
**Example**

```
// Make a text note red
var annot = this.addAnnot(\{type: "Text"\});
annot.strokeColor = color.red;
```
# <span id="page-64-1"></span>**style**

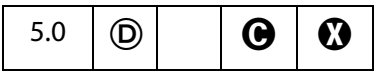

This property gets and sets the border style. Recognized values are **"S"** (solid) and **"D"**  (dashed). The style property is defined for all annot types, but is only relevant for **Line**, **FreeText**, **Circle**, **Square**, **PolyLine**, **Polygon** and **Ink**.

Type: String **Access: R/W** Annots: all.

See **annot[.dash](#page-52-1)** for an example.

# <span id="page-64-2"></span>**subject**

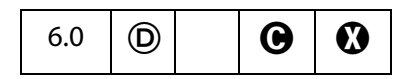

Text representing a short description of the subject being addressed by the annotation. The text appears in the title bar of the popup, if there is one, or the properties dialog.

Type: String **Access: R/W** Annots: all.

# <span id="page-64-0"></span>**textFont**

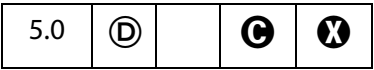

Determines the font that is used when laying out text in a **FreeText** annotation. Valid fonts are defined as properties of the **font** object, as listed in **field[.textFont](#page-401-0)**.

An arbitrary font can be used when laying out a **FreeText** annotation by setting the value of **textFont** equal to a string that represents the PostScript name of the font.

Type: String **Access: R/W** Annots: FreeText.

#### **Example**

The following example illustrates the use of this property and the font object.

```
// Create FreeText annotation with Helvetica
var annot = this.addAnnot(\{page: 0,
    type: "FreeText",
    textFont: font.Helv, // or, textFont: "Viva-Regular",
    textSize: 10,
    rect: [200, 300, 200+150, 300+3*12], // height for three lines
    width: 1,
    alignment: 1
});
```
Annot Properties

# <span id="page-65-0"></span>**textSize**

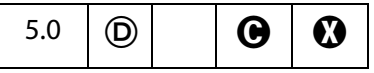

Determines the text size (in points) that is used in a **FreeText** annotation. Valid text sizes range from 0 to 32767 inclusive. A text size of zero means that the largest point size that will allow all the text data to still fit in the annotations's rectangle should be used.

Valid text sizes include zero and the range from 4 to 144 inclusive.

Type: Number **Access: R/W** Annots: FreeText.

#### **Example**

See **[textFont](#page-64-0)**.

# <span id="page-65-2"></span>**toggleNoView**

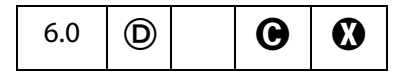

If **toggleNoView** is **true**, the **[noView](#page-57-1)** flag is toggled when the mouse hovers over the annot or the annot is selected. The flag reflects a new flag in the PDF language.

If an annot has both the **noView** and **toggleNoView** flags set, the annot will generally be invisible; however, when the mouse is over it or it is selected, it will become visible.

Type: Boolean **Access: R/W** Annots: all.

# <span id="page-65-1"></span>**type**

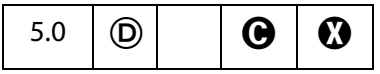

Reflects the type of annotation. The type of the annotation can only be set within the object-literal argument of the **doc[.addAnnot](#page-226-0)** method. The valid values are:

Text FreeText Line Square Circle Polygon PolyLine Highlight Underline Squiggly StrikeOut Stamp Caret Ink

<span id="page-66-2"></span>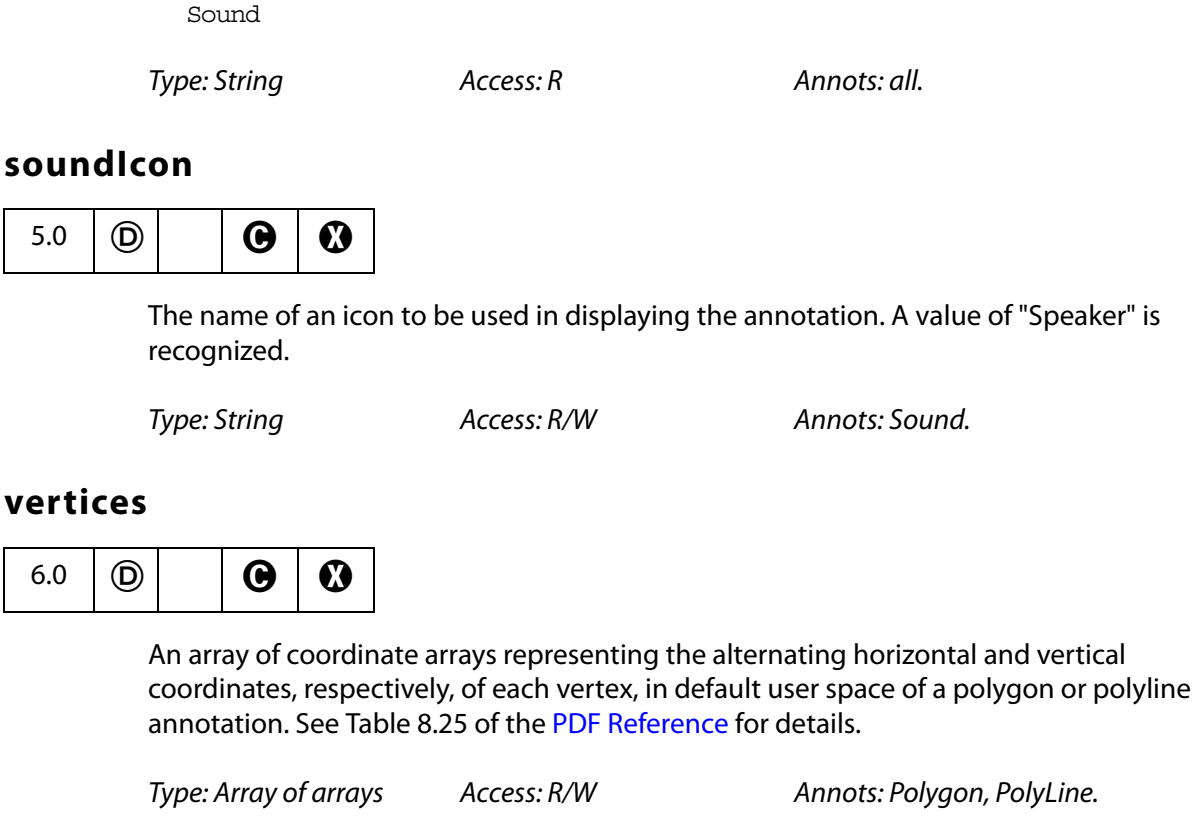

# <span id="page-66-1"></span><span id="page-66-0"></span>**width**

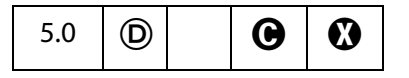

The border width in points. If this value is 0, no border is drawn. The default value is 1.

FileAttachment

Type: Number **Access: R/W** Annots: Square, Circle, Line, Ink, FreeText.

# **Annot Methods**

# **destroy**

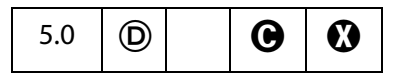

Destroys the **annot**, removing it from the page. The object becomes invalid.

#### **Parameters**

None

#### **Returns**

Nothing

#### **Example**

```
// remove all "FreeText" annotations on page 0
var annots = this.getAnnots(\{ nPage:0 \});
for (var i = 0; i < annots.length; i+1)
    if (annots[i].type == "FreeText") annots[i].destroy();
```
### <span id="page-67-0"></span>**getProps**

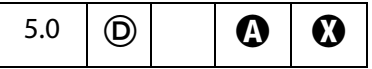

Get the collected properties of an **annot**. Can be used to copy an annotation.

#### **Parameters**

None

#### **Returns**

This method returns an object literal of the properties of the annotation. The object literal is just like the one passed to **[addAnnot](#page-226-0)**.

#### **Example 1**

```
var annot = this.addAnnot(\{page: 0,
    type: "Text",
     rect: [40, 40, 140, 140]
});
// Make a copy of the properties of annot
var copy_props = annot.getProps();
// Now create a new annot with the same properties on every page
var numpages = this.numPages;
for (var i=0; i < numpages; i++) {
    var copy annot = this.addAnnot(copy props);
    // but move it to page i
    copy_annot.page=i;
}
```
#### **Example 2**

Display all properties and values of an annot.

var  $a = this.getAnnots(0);$  // get all annots on page 0 if (  $a := null$  ) {

```
var p = a[0].getProps(); // get the properties of first one
for ( \circ in p ) console.println( \circ + " : " + p[\circ] );
```
# <span id="page-68-0"></span>**getStateInModel**

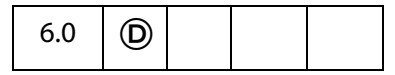

}

Gets the current state of the **annot** in the context of a state model. See also **[transitionToState](#page-69-1)**.

#### **Parameters**

**cStateModel** The state model to determine the state of the **annot**.

#### **Returns**

The result is an array of the identifiers for the current state of the **annot**.

- If the state model was defined to be exclusive then there will only be a single state (or no states if the state has not been set).
- If the state model is non-exclusive then there may be multiple states. The array will have no entries if the state has not been set and there is no default.

#### **Exceptions**

None

#### **Example**

Report on the status of all annots on all pages of this document.

```
annots = this.getAnnots()for ( var i= 0; i< annots.length; i++) {
     states = annots[i].getStateInModel("Review");
     if ( states.length > 0 ) {
           for(j = 0; j < states.length; j++)\left\{ \right.var d = util.println(d(2, states[j].module);var s = states[j]. state;
                  var a = states [j]. author;
                  console.println(annots[i].type + ": " + a + " " 
                         + s + " " + d + "on page "+ (annots[i].page+1) );
 }
    }
}
```
Annot Methods

# <span id="page-69-0"></span>**setProps**

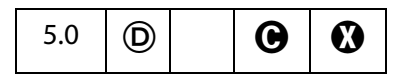

Sets many properties of the annotation simultaneously.

#### **Parameters**

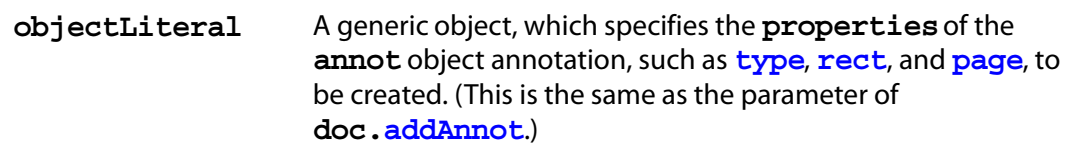

#### **Returns**

The **annot** object

#### **Example**

```
var annot = this.addAnnot(\{type: "Line"\})annot.setProps({
    page: 0,
    points: [[10,40],[200,200]], 
     strokeColor: color.red,
     author: "A. C. Robat",
     contents: "Check with Jones on this point.",
     popupOpen: true,
     popupRect: [200, 100, 400, 200], // place rect at tip of the arrow
     arrowBegin: "Diamond",
     arrowEnd: "OpenArrow"
});
```
# <span id="page-69-1"></span>**transitionToState**

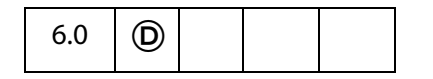

Makes the state of the Annot **cState** by performing a state transition. The state transition is recorded in the audit trail of the Annot.

See also **[getStateInModel](#page-68-0)**.

**NOTE:** For the states to work correctly in a multi-user environment, all users need to have the same state model definitions; therefore, it is best to place state model definitions in a folder-level JavaScript file which can be distributed to all users, or installed on all systems.

# **Returns** Nothing **Exceptions** None **Example** try { // Create a document var  $myDoc = app.newDoc()$ ; // Create an annot var myAnnot = myDoc.addAnnot ({ page: 0, type: "Text", point: [300,400], name: "myAnnot", }); // Create the state model var myStates = new Object $()$ ; myStates["initial"] =  ${c$ UIName: "Haven't reviewed it"}; myStates["approved"] =  ${cUName: "I approve";}$ myStates["rejected"] =  ${cUName: "Forget it";$  $myStates['result") = {cUName: "Make some changes";}$ Collab.addStateModel({ cName: "ReviewStates", cUIName: "My Review", oStates: myStates, cDefault: "initial" });  $\}$  catch(e) { console.println(e); } // Change the states myAnnot.transitionToState("ReviewStates", "resubmit"); **cStateModel** The state model in which to perform the state transition. **cStateModel** must have been previously added by calling **[addStateModel](#page-175-0)**. **cState** A valid state in the state model to transition to.

myAnnot.transitionToState("ReviewStates", "approved");

#### **Parameters**

# **Annot3D Object**

An Annot3D object represents a particular Acrobat 3D annotation; that is, an annotation created using the Acrobat **3D Tool**. The Annot3D object can be acquired from the Doc object methods **[getAnnot3D](#page-260-2)** and **[getAnnots3D](#page-262-0)**.

# **Annot3D Properties**

# <span id="page-71-0"></span>**activated**

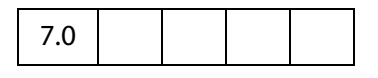

A boolean that indicates whether the annot is displaying the 3D artwork (**true**), or just the posterboard picture (**false**).

See **[context3D](#page-71-1)** below.

Type: Boolean Access: R/W.

# <span id="page-71-1"></span>**context3D**

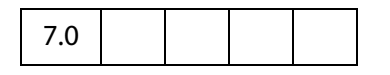

If **Annot3D[.activated](#page-71-0)** is **true**, this property returns the context of the 3D Annot (a SceneContext3d object) containing the 3D scene, and returns **undefined** if **activated** is **false**.

Type: SceneContext3d object Access: R.

# **innerRect**

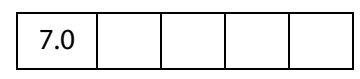

The **innerRect** property returns an array of four numbers [x<sub>ll</sub>, y<sub>ll</sub>, x<sub>ur</sub>, y<sub>ur</sub>] specifying the lower-left x, lower-left y, upper-right x and upper-right y coordinates, in the coordinate system of the annotation (lower-left is [0, 0], top right is [width, height]), of the 3D annot's 3DB box, where the 3D artwork will be rendered.

Type: Array Access: R.
#### **name**

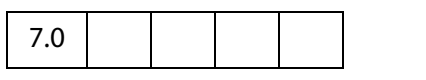

The name of the annotation.

Type: String Access: R.

### **page**

7.0

The **page** property is the 0-based page number of the page the annot occurs on.

Type: Integer Access: R.

### **rect**

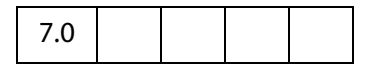

The rect property retuns an array of four numbers  $[x_{\parallel}$ ,  $y_{\parallel}$ ,  $x_{\parallel}$ ,  $y_{\parallel}$ , specifying the lower-left x, lower-left y, upper-right x and upper-right y coordinates, in default user space, of the rectangle defining the location of the annotation on the page. (Array, RW)

Type: Array Access: R.

<span id="page-72-0"></span>**App Object**

A static JavaScript object that defines a number of Acrobat specific functions plus a variety of utility routines and convenience functions.

### **App Properties**

### **activeDocs**

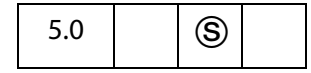

Returns an array containing the [Doc Object](#page-205-0) for each active document open in the viewer, see note below. If no documents are active, **activeDocs** returns nothing, or has the same behavior as **d=new Array(0)** in core JavaScript.

Beginning with Acrobat 7.0, when the script **d = app.activeDocs** is executed in the console, there is no **toString()** value that is output to the console. (In previous versions of Acrobat, executing this script returned **[object Global]** to the console.)

**NOTES:** (Security  $\circledS$ ): For version 5.0, this property returns an array containing the Doc **Object** for each active document open in the viewer. In version 5.0.5, this property was changed to return an array of **DocObject**s of only those documents open in the viewer that have the **doc[.disclosed](#page-210-0)** property set to **true**. The "Acrobat 5.0.5 Accessibility and Forms Patch" changed this behavior—and this is the behavior of **activeDocs** for Acrobat 6.0 or later— as follows: During a batch, console or menu event, **activeDocs** ignores the **disclosed** property and returns an array of **DocObject**s of the active documents open in the viewer; during any other event, **activeDocs** returns an array of **DocObject**s of only those active documents open in the viewer that have **doc[.disclosed](#page-210-0)** set to **true**.

Beginning with Acrobat 7.0, execution of JavaScript through a menu event is no longer privileged, see [JavaScript Execution through the Menu](#page-679-0) for details.

The array returned by **app.activeDocs** will include any documents opened by **app[.openDoc](#page-120-0)** with the **bHidden** parameter set to **true**, subject to the security restrictions described above.

Type: Array Access: R.

#### **Example**

This example searches among the open documents for the document with a title of "myDoc", then it inserts a button in that document using **[addField](#page-228-0)**. Whether the documents need to be **disclosed** depends on the version of Acrobat executing this code, and on the placement of the code (for example, console versus MouseUp action).

```
var d = app.activeDoes;for (var i=0; i < d.length; i++)if (d[i].info.Title == "myDoc") {
    var f = d[i].addField("myButton", "button", 0 , [20, 100, 100, 20]);
    f.setAction("MouseUp","app.beep(0)");
    f.fillColor=color.gray;
}
```
### **calculate**

# $\circledR$

If set to **true**, allows calculations to be performed. If set to **false**, prevents all calculations in all documents from occurring. Its default value is **true**.

See **doc[.calculate](#page-208-0)** which supersedes this property in later versions.

Type: Boolean Access: R/W.

### **constants**

7.0

Each instance of an [App Object](#page-72-0) inherits the **constants** property, which is a wrapper object for holding various constant values. The **constants** property returns an object with a single property, **align**. **app.constants.align** is an object which has the following properties. The values stored in this (**align**) object can be used to specify alignment, such as when adding a watermark.

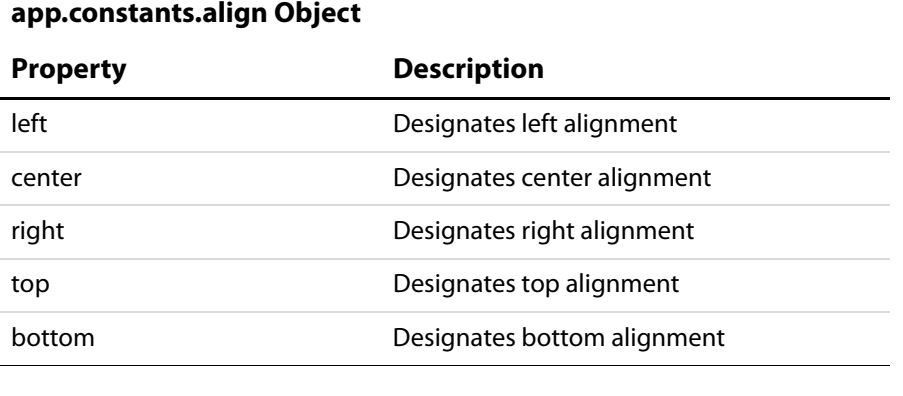

Type: Object Access: R.

#### **Example**

See **doc[.addWatermarkFromFile](#page-234-0)** and **doc[.addWatermarkFromText](#page-236-0)** for examples.

### **focusRect**

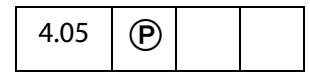

Turns the focus rectangle on and off. The focus rectangle is the faint dotted line around buttons, check boxes, radio buttons, and signatures to indicate that the form field has the keyboard focus. A value of **true** turns on the focus rectangle.

Type: Boolean Access: R/W.

#### **Example**

app.focusRect = false; // don't want faint dotted lines around fields

### **formsVersion**

```
4.0
```
The version number of the forms software running inside the viewer. Use this method to determine whether objects, properties, or methods in newer versions of the software are available if you wish to maintain backwards compatibility in your scripts.

```
Type: Number Access: R.
```
#### **Example**

```
if (typeof app.formsVersion != "undefined" && app.formsVersion >= 5.0) 
{
     // Perform version specific operations here. 
     // For example, toggle full screen mode
     app.fs.cursor = cursor.visible;
      app.fs.defaultTransition = "";
     app.fs.useTimer = false;
      app.fs.isFullScreen = !app.fs.isFullScreen;
}
else app.fullscreen = !app.fullscreen;
```
### **fromPDFConverters**

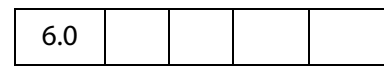

Returns an array of file type conversion ID strings. A conversion ID string is passed to **doc[.saveAs](#page-296-0)**.

Type: Array **Access: R.** 

#### **Example**

List all currently supported conversion ID strings for **doc[.saveAs](#page-296-0)**.

```
for ( var i = 0; i < app.fromPDFConverters.length; i++)console.println(app.fromPDFConverters[i]);
```
### <span id="page-75-0"></span>**fs**

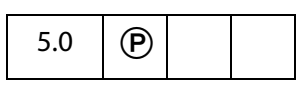

Returns the [FullScreen Object](#page-430-0), which can be used to access the fullscreen properties.

Type: object Access: R.

### **Example**

// This code puts the viewer into fullscreen (presentation) mode.

```
app.fs.isFullScreen = true;
See also fullScreenObject.isFullScreen.
```
### **fullscreen**

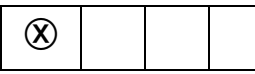

Puts the Acrobat viewer in fullscreen mode vs. regular viewing mode.

See **fullScreenObject[.isFullScreen](#page-432-0)**; this property supersedes this property in later versions. See also **[fs](#page-75-0)**, which returns a [FullScreen Object](#page-430-0) which can be used to access the fullscreen properties.

**NOTE:** A PDF document being viewed from within a web browser cannot be put into fullscreen mode. Fullscreen mode can, however, be initiated from within the browser, but will not occur unless there is a document open in the Acrobat viewer application; in this case, the document open in the viewer will appear in fullscreen, not the PDF document open in the web browser.

Type: Boolean Access: R/W.

#### **Example**

// on mouse up, set to fullscreen mode app.fullscreen = true;

In the above example, the Adobe Acrobat viewer is set to fullscreen mode when **app.fullscreen** is set to **true**. If **app.fullscreen** was **false** then the default viewing mode would be set. The default viewing mode is defined as the original mode the Acrobat application was in before full screen mode was initiated.

### **language**

3.01

Defines the language of the running Acrobat Viewer. It returns the following strings:

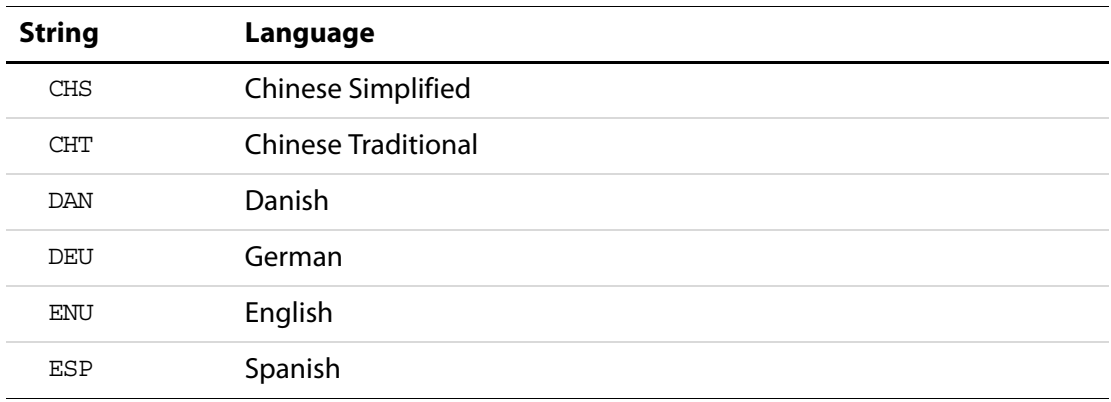

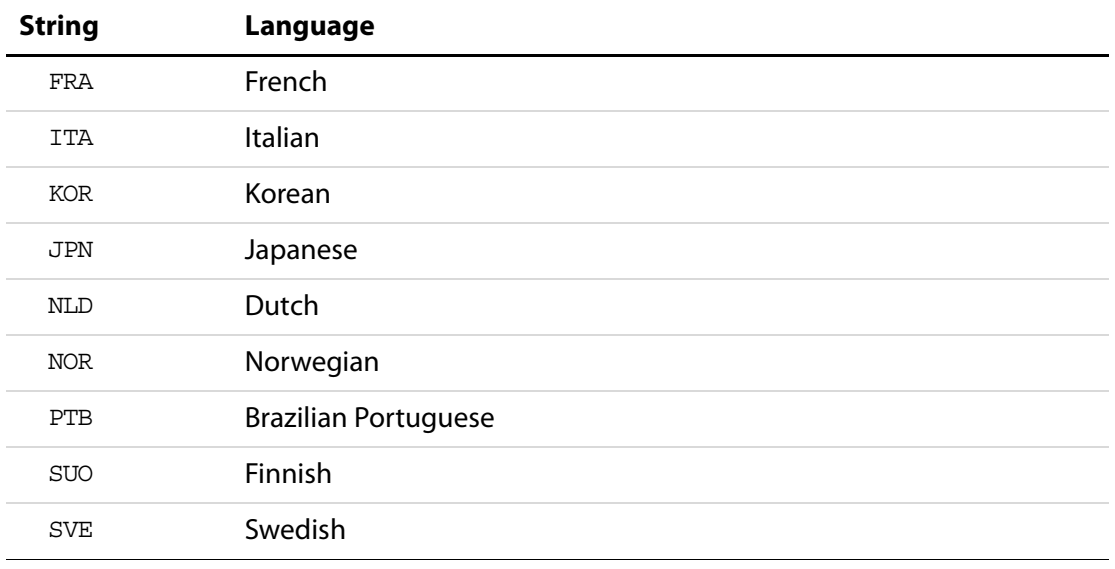

Type: String Access: R.

### **media**

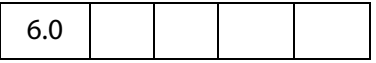

The global App. media Object defines an extensive number of properties and methods useful for setting up and controlling multimedia player.

See the section on the [App.media Object](#page-137-0) for a listing of the properties and methods of this object, as well as numerous examples of use.

Type: Object **Access: R/W.** 

### **monitors**

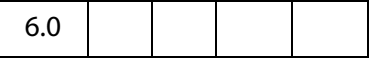

The **app.monitors** property returns a [Monitors Object,](#page-473-0) which is an array containing one or more Monitor objects representing each of the display monitors connected to the user s system. Each access to **app.monitors** returns a new, up to date copy of this array.

A Monitors object also has several methods that can be used to select a display monitor, or JavaScript code can look through the array explicitly. See the [Monitors Object](#page-473-0) for details.

Type: [Monitors Object](#page-473-0) **Access: R.** Access: R.

#### **Example**

Count the number of display monitors connected to the user's system.

```
var monitors = app.monitors;
console.println("There are " + monitors.length 
     + " monitor(s) connected to this system.");
```
### **numPlugIns**

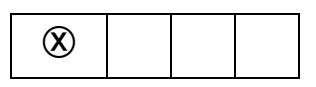

Indicates the number of plug-ins that have been loaded by Acrobat. See **[plugIns](#page-78-0)** which supersedes this property in later versions.

Type: Number Access: R.

### **openInPlace**

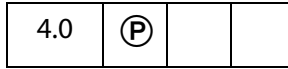

Determines whether cross-document links are opened in the same window or opened in a new window.

Type: Boolean Access: R/W.

#### **Example**

app.openInPlace = true;

### **platform**

4.0

Returns the platform that the script is currently executing on. Valid values are

WIN MAC UNIX

Type: String Access: R.

### <span id="page-78-0"></span>**plugIns**

```
5.0
```
Determines which plug-ins are currently installed in the viewer. Returns an array of [PlayerInfo Objects](#page-485-0).

Type: Array Access: R.

App Properties

#### **Example**

```
// Get array of PlugIn Objects
var aPlugins = app.plugIns;
// Get number of plugins
var nPlugins = aPlugins.length;
// Enumerate names of all plugins
for ( var i = 0; i < nPlugins; i++)console.println("Plugin \#"+i+" is " + aPlugins[i].name);
```
### **printColorProfiles**

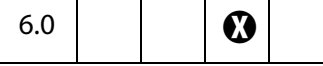

Returns a list of available printer color spaces. Each of these values is suitable to use as the value of the **printParams[.colorProfile](#page-496-0)**.

Type: Array of Strings Access: R.

#### **Example**

Print out a listing of available printer color spaces.

```
var l = app.printColorProfiles.length
for ( var i = 0; i < 1; i++)console.println("(" + (i+1) + ") " + app.printColorProfiles[i]);
```
### **printerNames**

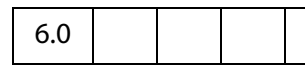

Returns a list of available printers. Each of these values is suitable to use in **printParams[.printerName](#page-508-0)**. If no printers are installed on the system an empty array is returned.

Type: Array of Strings Access: R.

#### **Example**

Print out a listing of available printer color spaces.

```
var l = app.printerNames.length
for ( var i = 0; i < 1; i++)console.println("(" + (i+1) + ") " + app.printerNames[i]);
```
### <span id="page-79-0"></span>**runtimeHighlight**

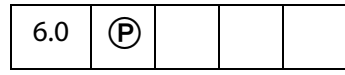

If **true**, the background color and hover color for form fields are shown.

Type: Boolean Access: R/W.

#### **Example**

If runtime highlighting is off (**false**) do nothing, else, change the preferences.

```
if (!app.runtimeHighlight)
{
    app.runtimeHighlight = true;
    app.runtimeHighlightColor = color.red;
}
```
### **runtimeHighlightColor**

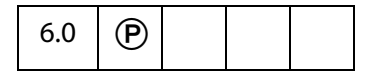

Sets the color for runtime highlighting of form fields.

The value of **runtimeHightlightColor** is a color array, see the [Color Object](#page-177-0) for details.

Type: A color array Access: R/W.

#### **Example**

See the example following **[runtimeHighlight](#page-79-0)**.

### **thermometer**

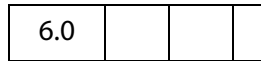

Returns a [Thermometer Object](#page-619-0). The **thermometer**object is a combined status window/progress bar that indicates to the user that a lengthy operation is in progress.

Type: object Access: R.

#### **Example**

See the [Thermometer Object](#page-619-0) for an example.

### <span id="page-80-0"></span>**toolbar**

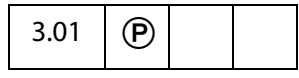

Allows a script to show or hide both the horizontal and vertical Acrobat tool bars. It does not hide the tool bar in external windows (that is, in an Acrobat window within a Web browser).

Type: Boolean Access: R/W.

#### Acrobat JavaScript Scripting Reference

App Properties

#### **Example**

```
// Opened the document, now remove the toolbar.
app.toolbar = false;
```
### **toolbarHorizontal**

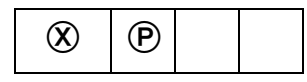

Allows a script to show or hide the Acrobat horizontal tool bar. It does not hide the tool bar in external windows (that is, in an Acrobat window within a Web browser).

**NOTE:** Acrobat 5.0 drastically changed the notion of what a toolbar is and where it can live within the frame of the application. This property has therefore been deprecated. If accessed, it acts like **[toolbar](#page-80-0)**.

Type: Boolean Access: R/W.

### **toolbarVertical**

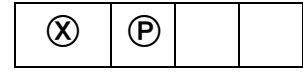

Allows a script to show or hide the Acrobat vertical tool bar. It does not hide the tool bar in external windows (that is, in an Acrobat window within a Web browser).

**NOTE:** Acrobat 5.0 drastically changed the notion of what a toolbar is and where it can live within the frame of the application. This property has therefore been deprecated. If accessed, it acts like **[toolbar](#page-80-0)**.

Type: Boolean Access: R/W.

### **viewerType**

3.01

This property returns a string that indicates the viewer the application that is running. The values are given in the table below.

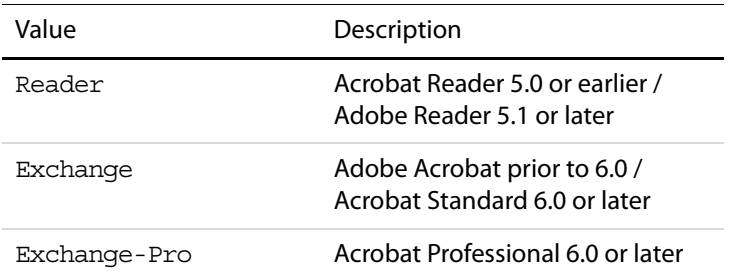

Type: String Access: R.

### **viewerVariation**

5.0

Indicates the packaging of the running Acrobat Viewer. Values are:

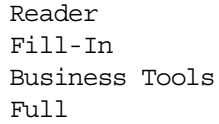

Type: String Access: R.

### **viewerVersion**

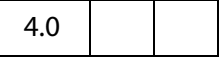

Indicates the version number of the current viewer.

Type: Number Access: R.

### **App Methods**

### <span id="page-82-0"></span>**addMenuItem**

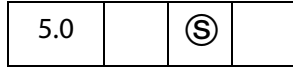

Adds a menu item to the application.

**NOTE:** (Security<sup>(3)</sup>): This method can only be executed during application initialization or console events. See the [Event Object](#page-323-0) for a discussion of Acrobat JavaScript events.

See also the [addSubMenu,](#page-84-0) **[execMenuItem](#page-108-0)**, **[hideMenuItem](#page-112-0)**, and **[listMenuItems](#page-114-0)**.

#### **Parameters**

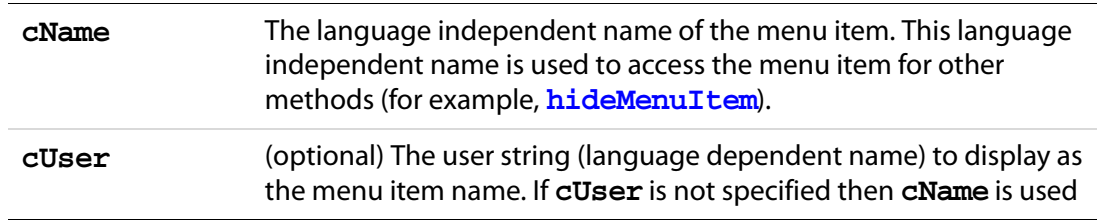

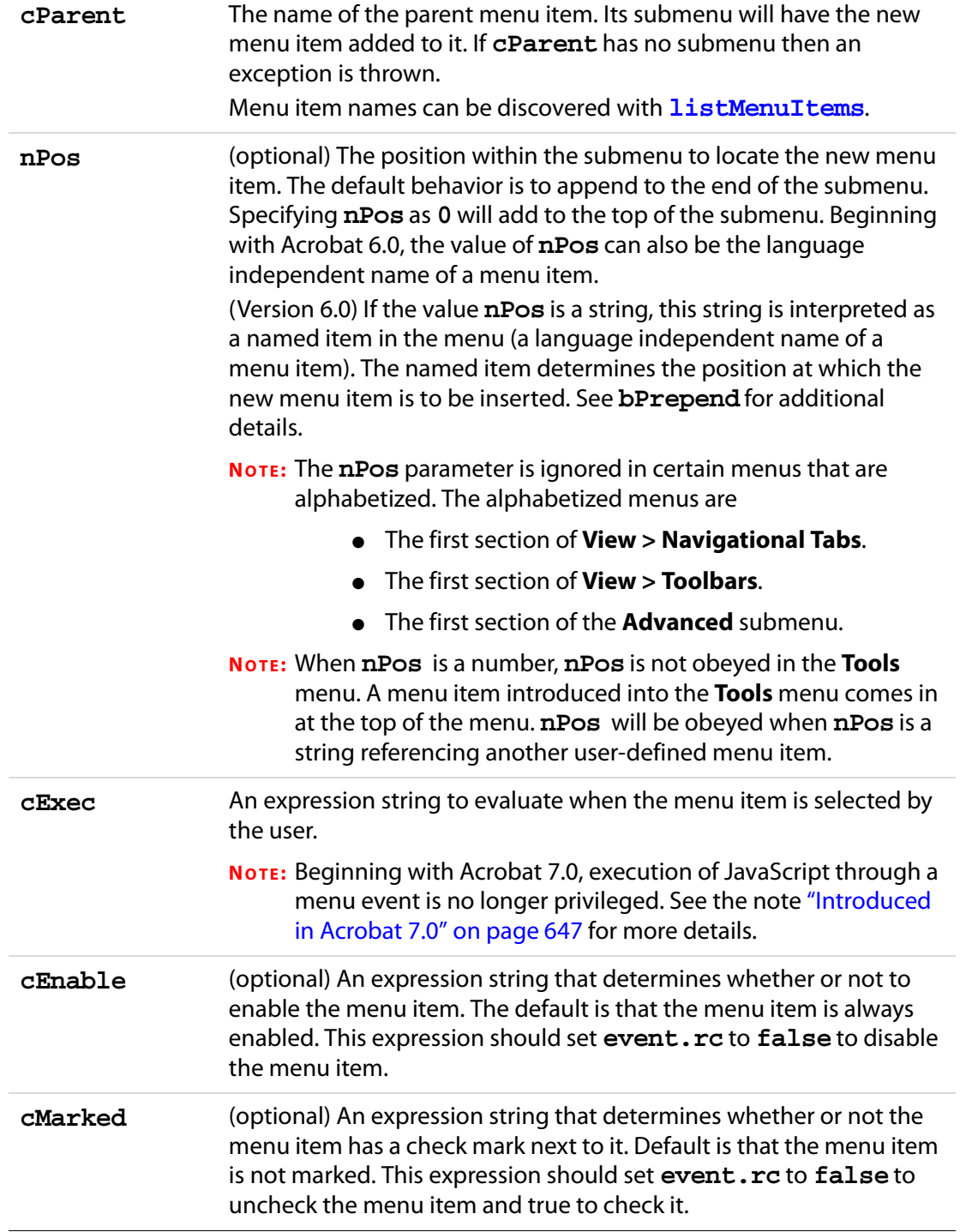

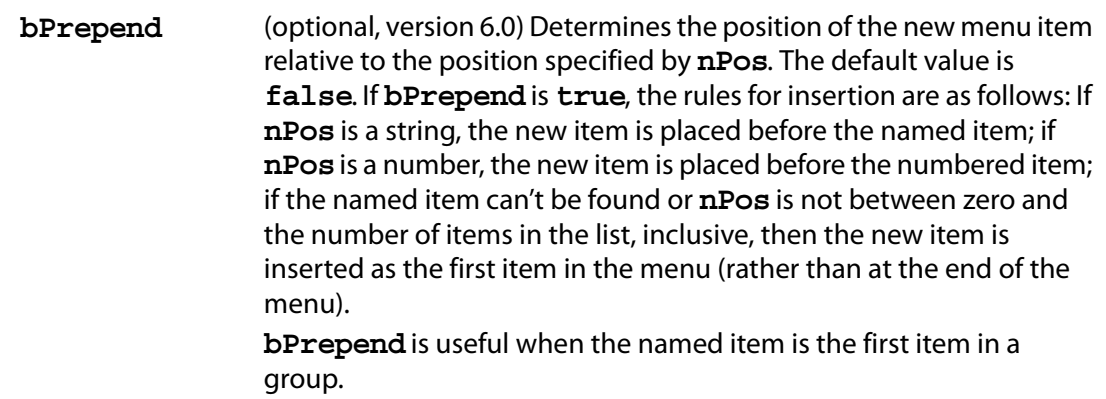

#### **Returns**

Nothing

#### **Example 1**

```
// This example adds a menu item to the top of the file submenu that 
// puts up an alert dialog displaying the active document title. 
// This menu is only enabled if a document is opened.
app.addMenuItem({ cName: "Hello", cParent: "File",
     cExec: "app.alert(event.target.info.title, 3);",
     cEnable: "event.rc = (event.target != null);",
    nPos: 0
});
```
#### **Example 2 (version 6.0)**

Place a two menu items in the "File" menu, one before the "Close" item, and the other after the "Close" item.

```
// insert after the "Close" item (the default behavior)
app.addMenuItem( { cName: "myItem1", cUser: "My Item 1", cParent:
    "File", cExec: " myProc1()", nPos: "Close"});
// insert before the "Close" item, set bPrepend to true.
app.addMenuItem( { cName: "myItem2", cUser: "My Item 2", cParent:
    "File", cExec: " myProc2()", nPos: "Close", bPrepend: true });
```
### <span id="page-84-0"></span>**addSubMenu**

```
5.0 ( ) ( )
```
Adds a menu item with a submenu to the application.

See also the [addMenuItem](#page-82-0), **[execMenuItem](#page-108-0)**, **[hideMenuItem](#page-112-0)**, and **[listMenuItems](#page-114-0)**.

**NOTE:** (Security(S)): This method can only be executed during application initialization or console events. See the [Event Object](#page-323-0) for a discussion of Acrobat JavaScript events.

#### **Parameters**

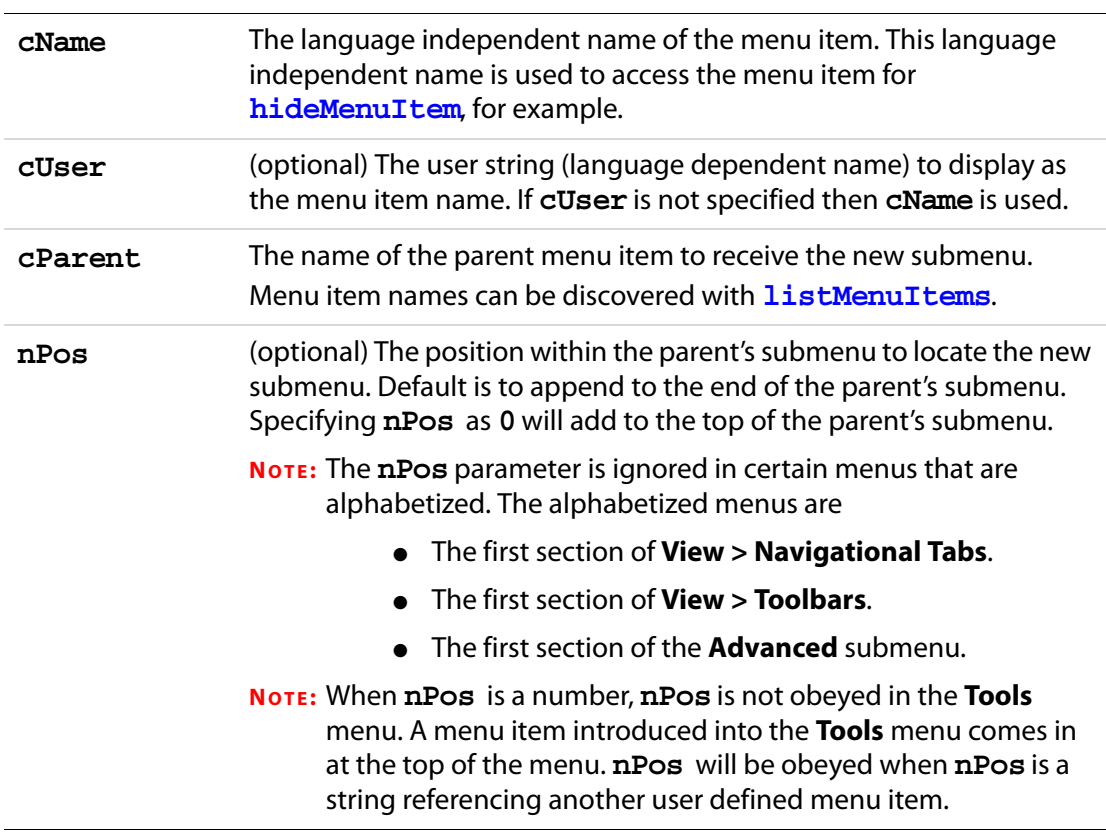

### **Returns**

Nothing

#### **Example**

See **[newDoc](#page-117-0)**.

### **addToolButton**

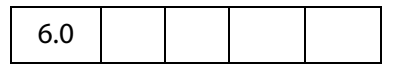

Adds a tool button to the "Add-on" toolbar of Acrobat.

**NOTES:** (Version 7.0) A number of changes have been made with regard to the secure use of this method. Execution of addToolButton in the console and app initialization is

considered privileged execution and is trusted. The tool button will be added to the "Add-on" toolbar, which is dockable.

If this method is called from nonprivileged script, the warning "JavaScript Window" will appear on the add-on toolbar, which will not be dockable. (See Privileged versus [Non-privileged Context.](#page-678-0))

If there is an active document, docA.pdf, for example, open in Acrobat when this method is called to add a tool button, Acrobat will remove the tool button when docA.pdf is either no longer active, or is closed; in the former case, the tool button will be automatically added to the tool bar should docA.pdf become the active document again.

The icon size is restricted to 20 by 20 pixels. If an icon of larger dimensions is used, an exception is thrown.

See also **[removeToolButton](#page-125-0)**.

#### **Parameters**

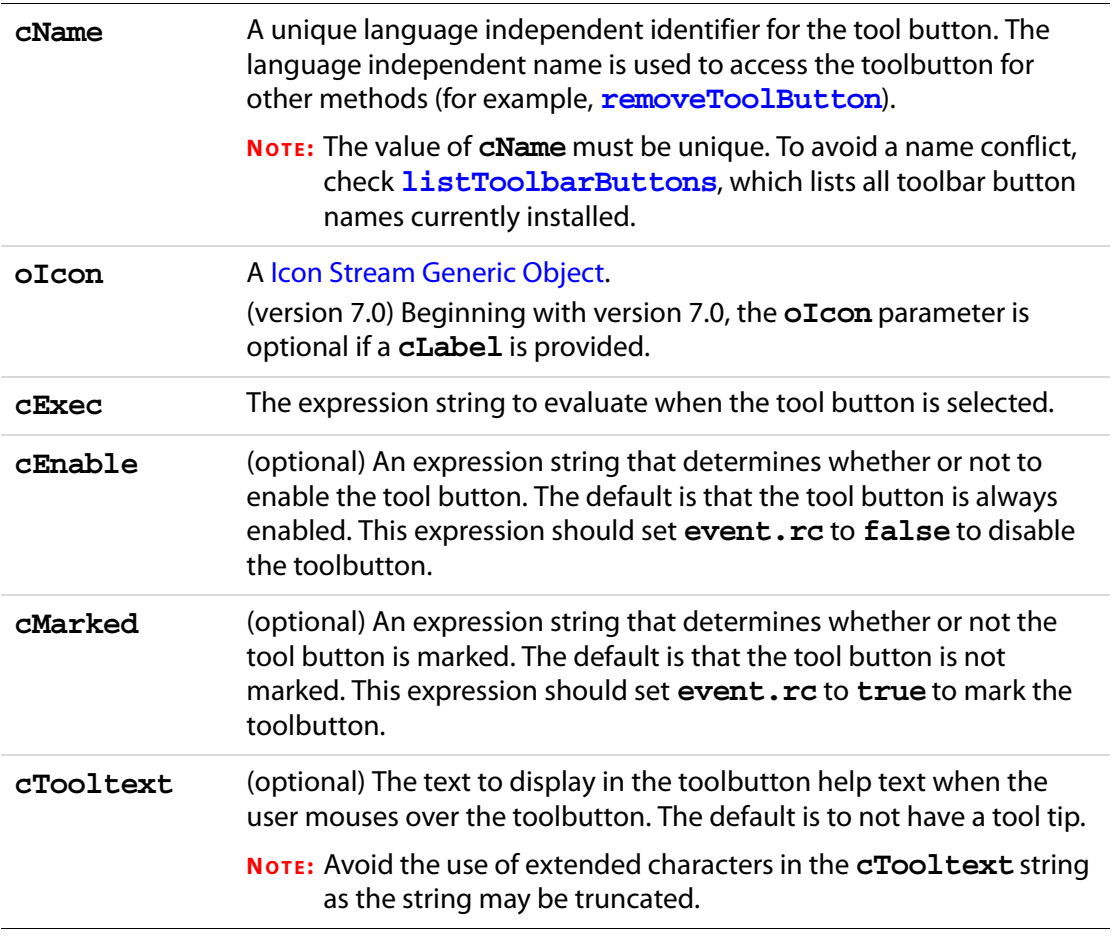

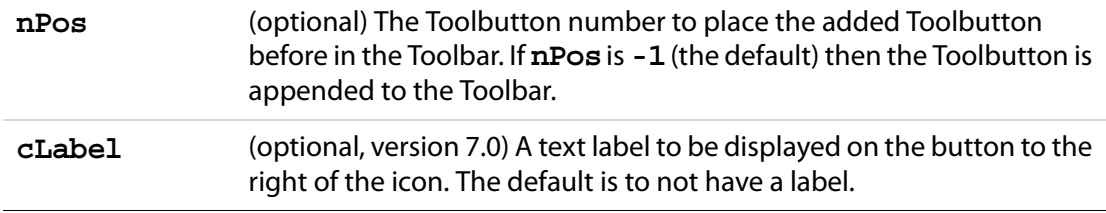

#### **Returns**

An integer.

#### **Exceptions**

None

#### **Example**

In this example, a toolbutton is created from a icon graphic on the user's hard drive. This script is executed from the console.

```
// Create a document
var myDoc = app.newDoc();
// import icon (20x20 pixels) from the file specified 
myDoc.importIcon("myIcon", "/C/myIcon.jpg", 0);
// convert the icon to a stream.
oIcon = util.iconStreamFromIcon(myDoc.getIcon("myIcon"));
// close the doc now that we have grabbed the icon stream
myDoc.closeDoc(true);
// add a tool button
app.addToolButton({
         cName: "myToolButton",
         oIcon: oIcon,
         cExec: "app.alert('Someone pressed me!')",
         cTooltext: "Push Me!",
         cEnable: true,
         nPos: 0
});
```
app.removeToolButton("myToolButton")

See also util[.iconStreamFromIcon](#page-627-0), and the example that follows.

### **alert**

3.01

Displays an alert dialog on the screen.

#### **Parameters**

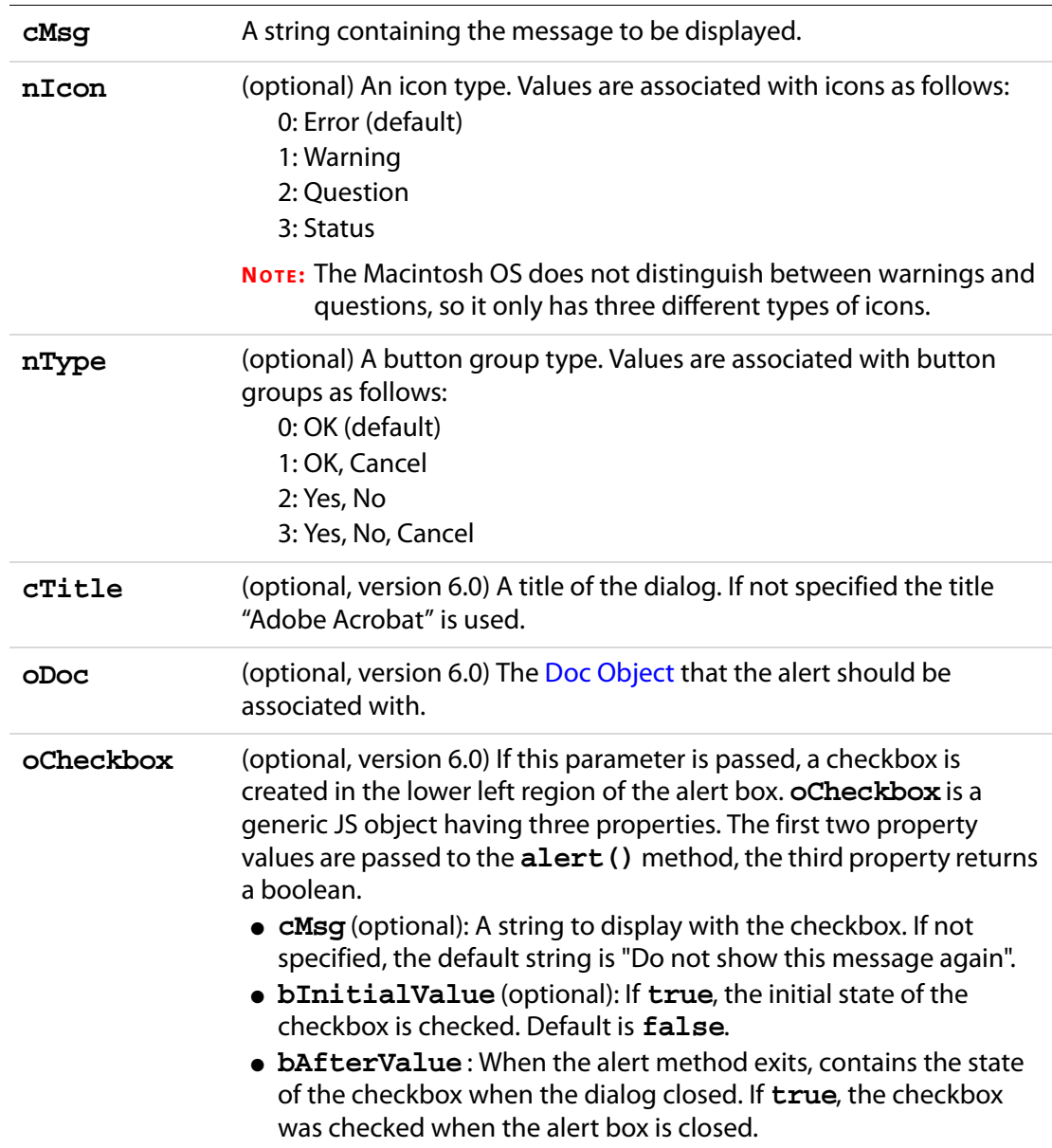

#### **Returns**

**nButton**, the type of the button that was pressed by the user:

1: OK

- 2: Cancel
- 3: No
- 4: Yes

App Methods

#### **Example 1**

A simple alert box notifying the user.

```
app.alert({
     cMsg: "Error! Try again!", 
     cTitle: "Acme Testing Service"
});
```
#### **Example 2**

Close the document with the user's permission

```
// A MouseUp action
var nButton = app.alert({}cMsg: "Do you want to close this document?",
     cTitle: "A message from A. C. Robat", 
    nIcon: 2, nType: 2 
});
if ( nButton == 4 ) this.closeDoc();
```
#### **Example 3 (Version 6.0)**

One doc creates an alert box in another doc. Suppose there are two documents, DocA and DocB. One document is open in a browser and other in the viewer.

```
// The following is a declaration at the document level in DocA
var myAlertBoxes = new Object;
myAlertBoxes.oMyCheckbox = {
     cMsg: "Care to see this message again?",
     bAfterValue: false
}
```
The following is a MouseUp action in DocA. The variable theOtherDoc is the Doc object of DocB. The alert box ask the user if the user wants to see this alert box again. If the user clicks on the check box provided, the alert does not appear again.

```
if ( !myAlertBoxes.oMyCheckbox.bAfterValue )
{
     app.alert({
           cMsg: "This is a message from the DocA?",
            cTitle: "A message from A. C. Robat",
           oDoc:theOtherDoc, 
           oCheckbox: myAlertBoxes.oMyCheckbox
     });
}
```
**beep**

3.01

Causes the system to play a sound.

**NOTE:** On Apple Macintosh and UNIX systems the beep type is ignored.

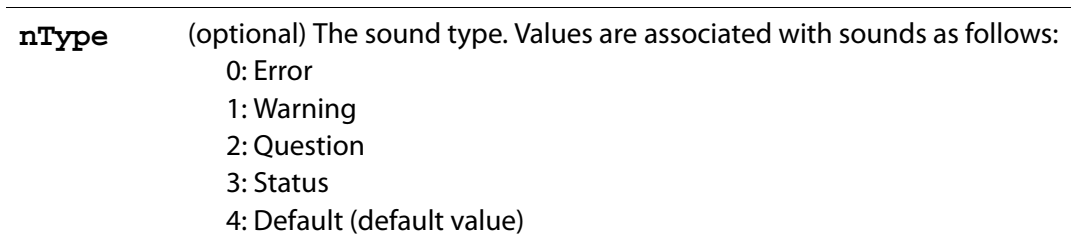

#### **Parameters**

#### **Returns**

Nothing

### <span id="page-90-0"></span>**beginPriv**

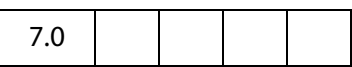

If allowed, raises the execution privilege of the current stack frame such that methods marked "secure" will execute without security exceptions. This method will only succeed if there is a frame on the stack representing the execution of a trusted function and any and all frames (including the frame making the call) between the currently executing frame and that frame represent the execution of trust propagator functions.

Use **app[.endPriv](#page-93-0)** to revoke privilege. The method **app[.trustedFunction](#page-129-0)** can be used to create a trusted function, and **app[.trustPropagatorFunction](#page-132-0)** to create a trust propagator function. The term "stack frame" is discussed following the description of **app[.trustedFunction](#page-129-0)**.

#### **Parameters**

None

#### **Returns**

Returns **undefined** on success, exception on failure.

#### **Example**

For examples of usage, see **[trustedFunction](#page-129-0)** and **[trustPropagatorFunction](#page-132-0)**.

### **browseForDoc**

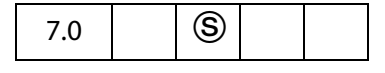

This method presents a file system browser and returns an object containing information concerning the user's response.

**NOTE:** (Security (S): This method can only be executed during batch or console events. See the [Event Object](#page-323-0) for a discussion of Acrobat JavaScript events.

#### **Parameters**

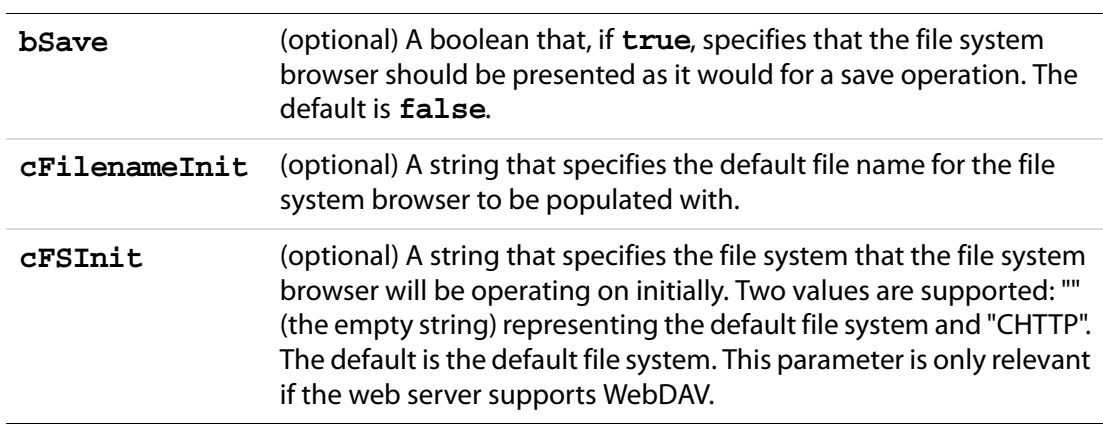

#### **Returns**

On success, returns an object which has three properties:

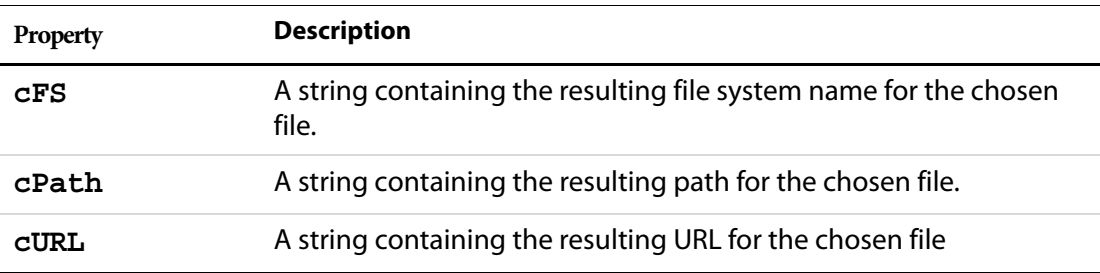

If the user cancels, the return value is **undefined**. On error, throws an exception.

#### **Example 1**

Browse for a document and report back the results to console.

```
var oRetn = app.browseForDoc({
    cFilenameInit: "myComDoc.pdf",
     cFSInit: "CHTTP",
});
if ( typeof oRetn != "undefined" )
     for ( var o in oRetn ) 
           console.println( "oRetn." + o + "=" + oRetn[o]);
else console.println("User cancelled!");
```
If the user selects a file on a WebDAV server, a possible output of this code is given below:

```
oRetn.cFS=CHTTP
oRetn.cPath=http://www.myCom.com/WebDAV/myComDoc.pdf
oRetn.cURL=http://www.myCom.com/WebDAV/myComDoc.pdf
```
Should the user select a file in the default file system, a typical output of this code is given below:

oRetn.cFS=DOS

```
oRetn.cPath=/C/temp/myComDoc.pdf
oRetn.cURL=file:///C|/temp/myComDoc.pdf
```
The script can go on to open the selected file using **app[.openDoc](#page-120-0)**.

```
var myURL = (oRetn.cFS=="CHTTP") ? encodeURI(oRetn.cPath) : oRetn.cPath;
var \overline{O}Doc = app.openDoc(\{cPath: myURL, cFS: ORetn.cFS\});
```
**NOTE: app[.openDoc](#page-120-0)** requires **cPath** to be an escaped string when retrieving a file from a WebDAV server. See **app[.openDoc](#page-120-0)** for a brief description and example.

#### **Example 2**

Browse and save a document.

```
var oRetn = app.browseForDoc({
    bSave: true,
    cFilenameInit: "myComDoc.pdf",
     cFSInit: "CHTTP",
});
if ( typeof oRetn != "undefined" ) this.saveAs({
     cFS: oRetn.cFS, cPath: oRetn.cPath, bPromptToOverwrite: false});
```
### <span id="page-92-1"></span>**clearInterval**

5.0

Cancels a previously registered interval, **oInterval**, initially set by **[setInterval](#page-127-0)**.

See also **[setTimeOut](#page-128-0)** and **[clearTimeOut](#page-92-0)**..

#### **Parameters**

**oInterval** The registered interval to cancel.

#### **Returns**

Nothing

#### **Example**

See **[setTimeOut](#page-128-0)**.

### <span id="page-92-0"></span>**clearTimeOut**

5.0

Cancels a previously registered time-out interval, **oTime**. Such an interval is initially set by **[setTimeOut](#page-128-0)**.

See also **[setInterval](#page-127-0)** and **[clearInterval](#page-92-1)**.

#### **Parameters**

**oTime** The previously registered time-out interval to cancel.

#### **Returns**

Nothing

#### **Example**

See **[setTimeOut](#page-128-0)**.

#### <span id="page-93-0"></span>**endPriv**

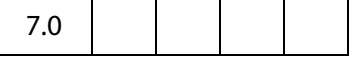

Revokes any privilege bestowed upon the current stack frame by **app[.beginPriv](#page-90-0)**. Will not revoke privilege bestowed by the current event.

Related methods are **app[.trustedFunction](#page-129-0)**, **app[.trustPropagatorFunction](#page-132-0)** and **app[.beginPriv](#page-90-0)**.

#### **Parameters**

None

#### **Returns**

Returns **undefined** on success, exception on failure.

#### **Example**

For examples of usage, see **[trustedFunction](#page-129-0)** and **[trustPropagatorFunction](#page-132-0)**.

### **execDialog**

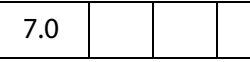

This method presents a modal dialog to the user. Model dialogs require the user to dismiss the dialog before the host application can be directly used again.

The dialog description is provided by the **monitor** parameter, a generic object literal as described below. This object literal *dialog descriptor* consists of a set of handler functions which are called to handle various events for the dialog and a set of properties which describe the contents of the dialog.

Dialog items are identified by an *ItemID*, which is a unique 4 character string. An *ItemID* for an element is only necessary if it will be necessary to refer to that element elsewhere in the dialog description (e.g. to set/get a value for the element, to add a handler for the element, to set a tab order including the element).

**NOTE:** To distinguish a dialog from an Acrobat dialog from JavaScript, dialogs that are added at the document level will have a title of "JavaScript Dialog" and will display the text "Warning: JavaScript Dialog" at the bottom.

Adobe Dialog Manager Programmer's Guide and Reference explains in detail the modal dialog and its properties. See the section [Adobe Web Documentation](#page-27-0) for a link to this document.

#### **Parameters**

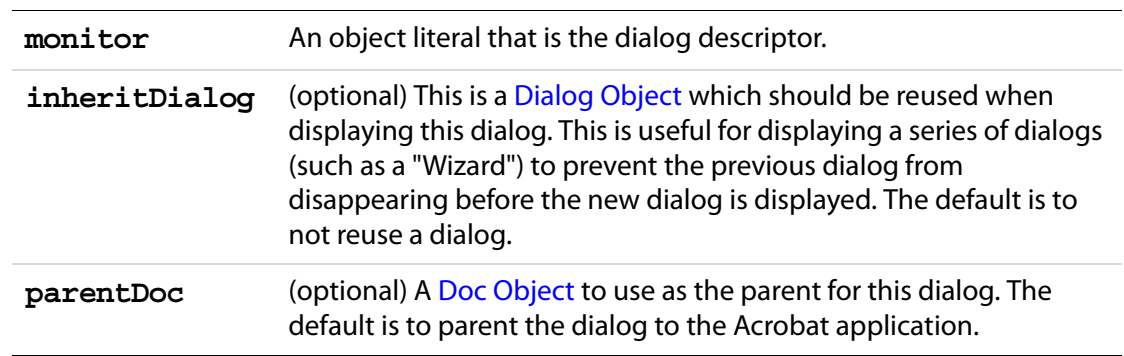

#### **Returns**

A string, which is the ItemID of the element that caused the dialog to be dismissed. The return value is "ok" or "cancel" if the dismissed is dismissed by the **ok** or **cancel** button.

**NOTE:** The **app.execDialog()** creates a modal dialog, and, as a consequence, the JavaScript debugger does not work while the dialog is active. Debugging is disabled.

#### **Dialog Handlers**

The dialog handlers allow the caller to be notified when specific events occur for the dialog. Each handler is optional and is passed a [Dialog Object](#page-193-0) that can be used to query or set values in the dialog. The supported Dialog handlers are listed in the table that follows.

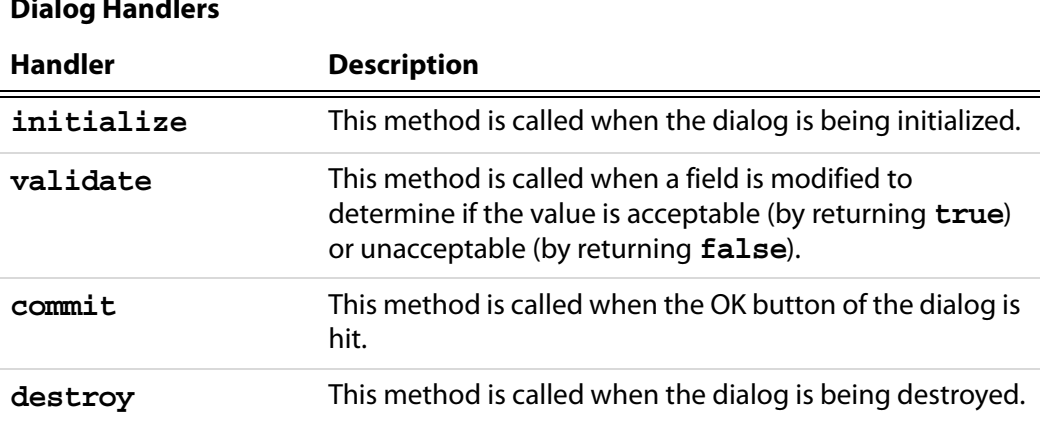

## **Dialog Handlers**

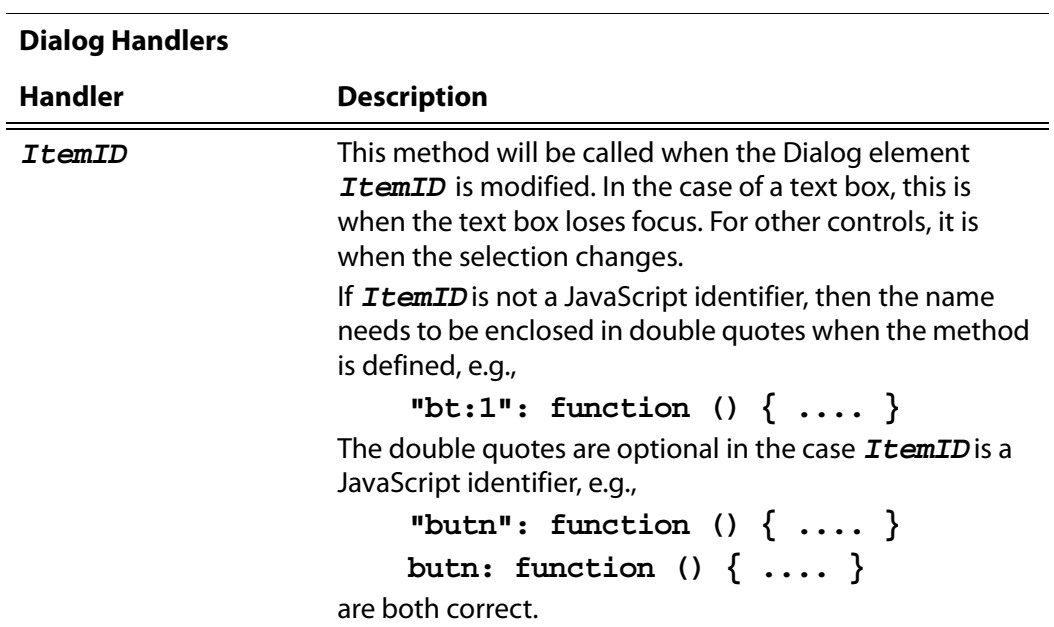

### **Description Property**

The dialog description consists of a set of nested properties. The dialog is described in the **description** property, with sub-elements as an array of child object literals that form a tree.

The dialog properties which are set at the root level of the **description** property are listed in the table that follows.

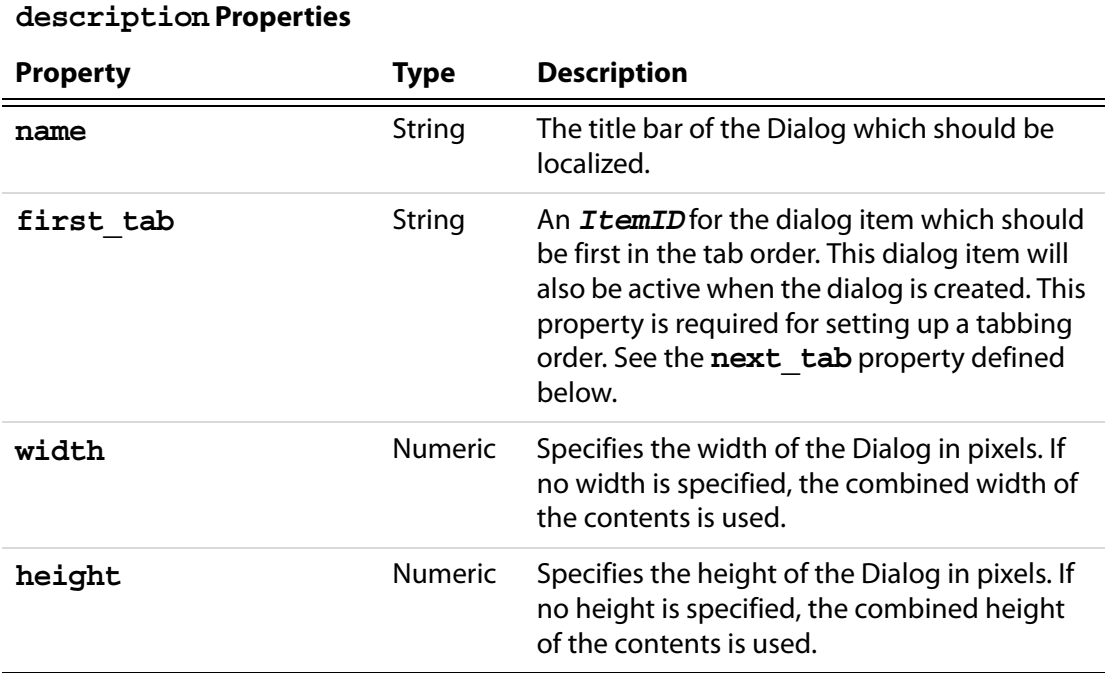

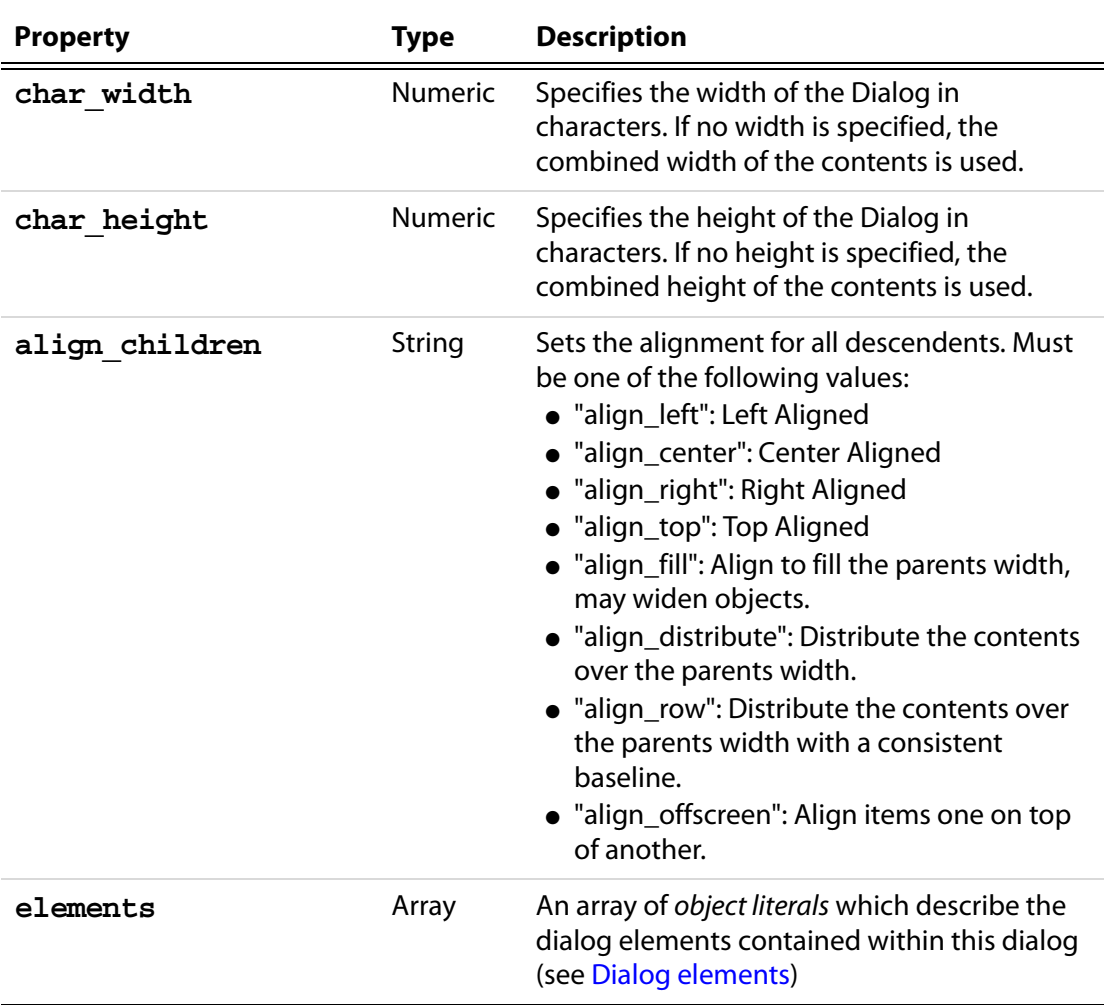

### **description Properties**

### <span id="page-96-0"></span>**Dialog elements**

The dialog **elements** are object literals with the following set of properites.

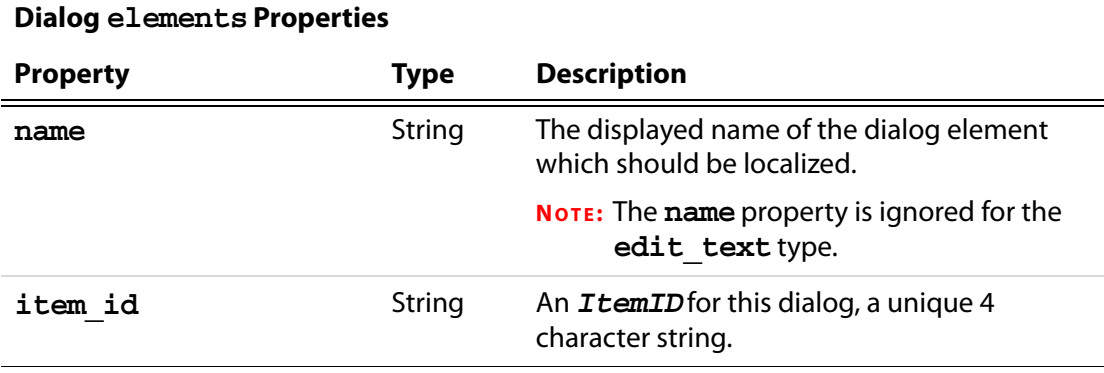

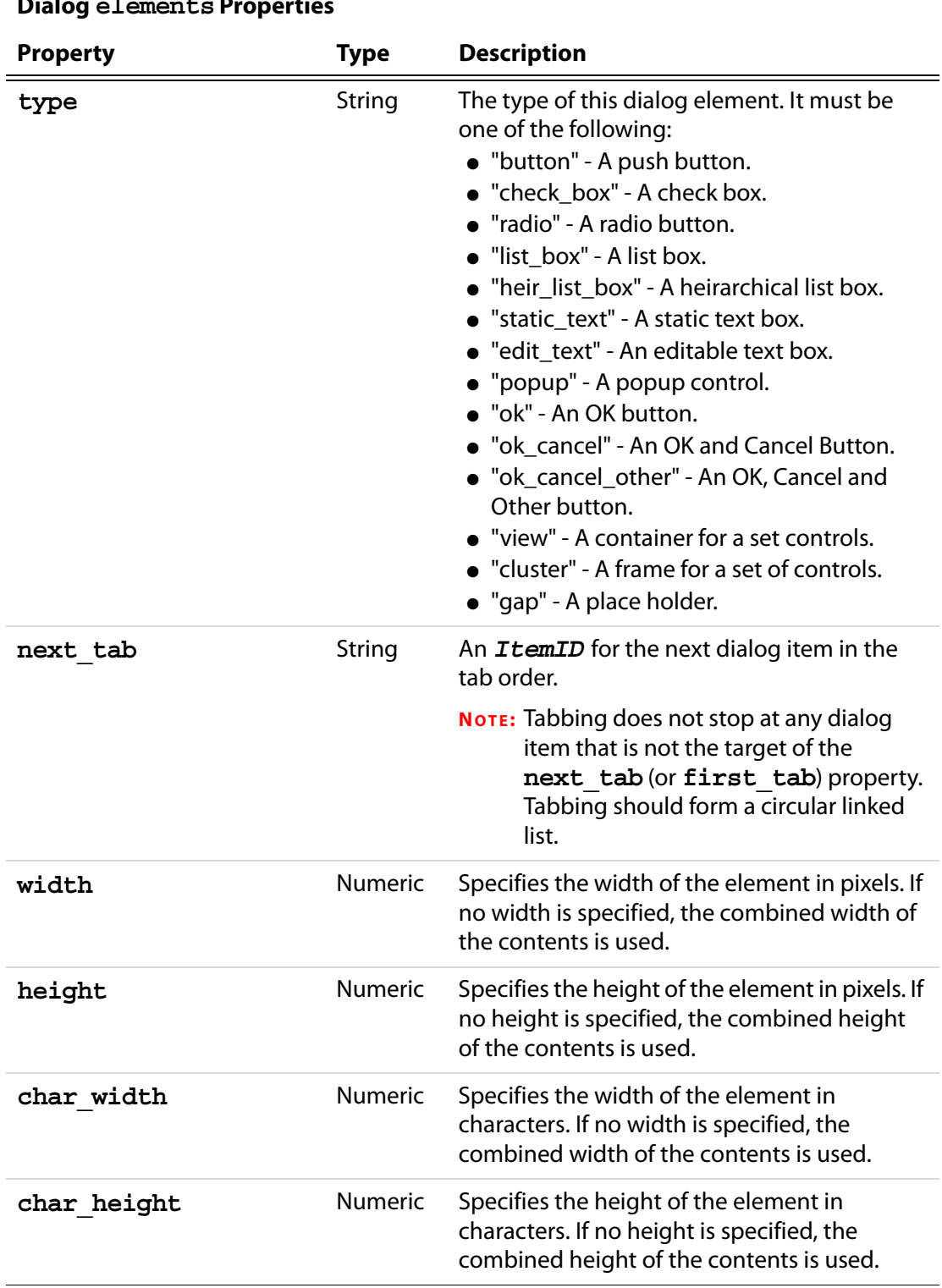

### **Dialog elements Properties**

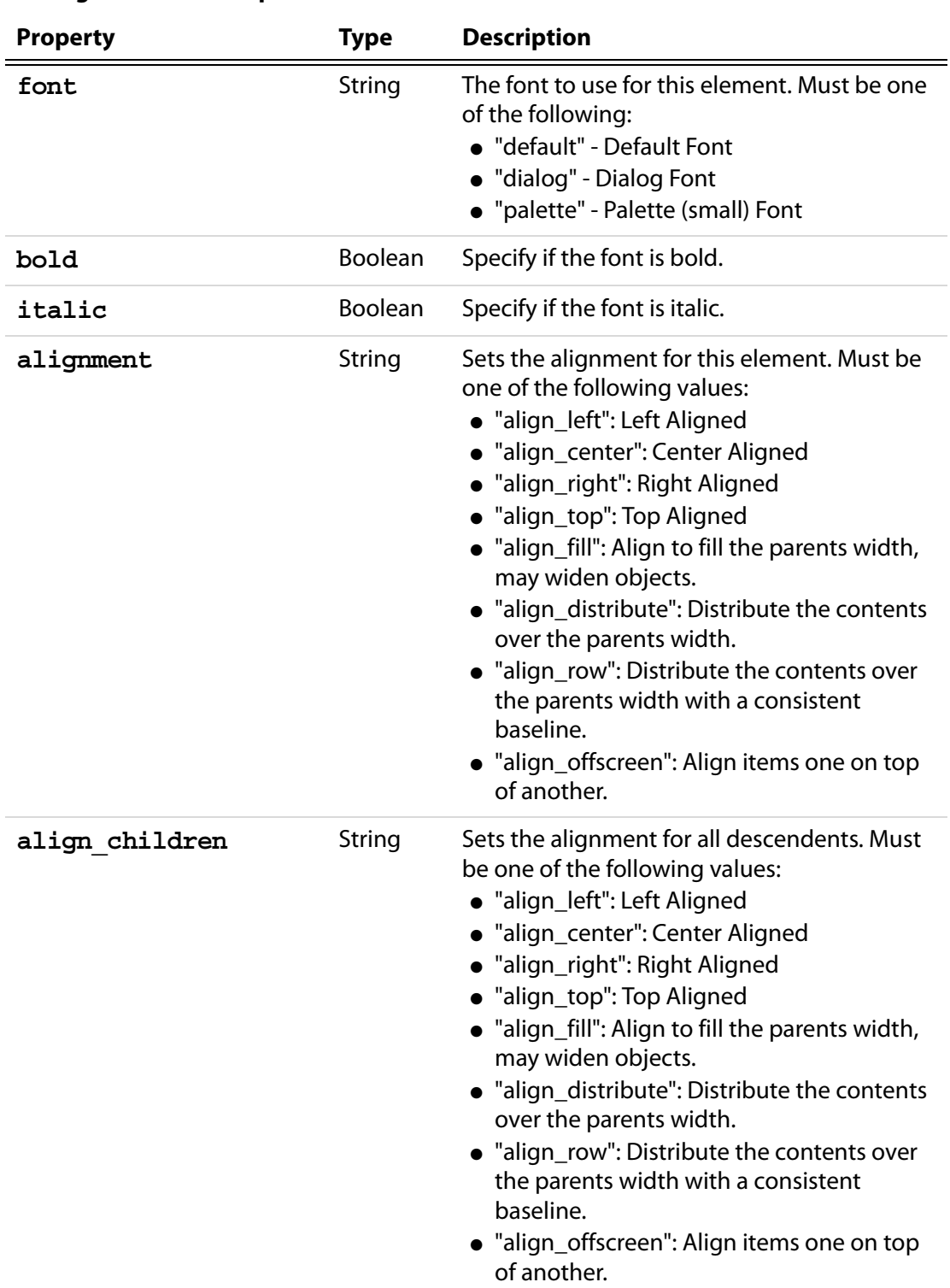

### **Dialog elements Properties**

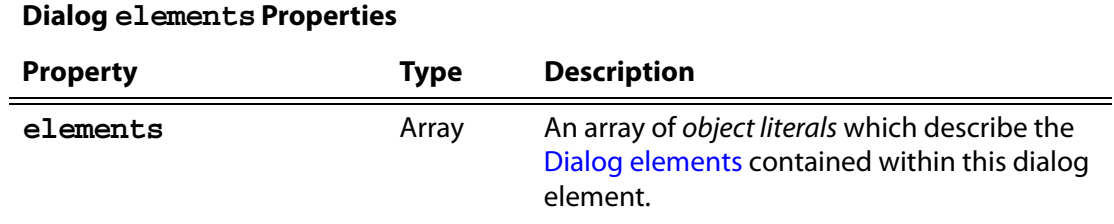

### **Additional Attributes of some Dialog elements**

Some of the **element** types have additional attributes, as listed below.

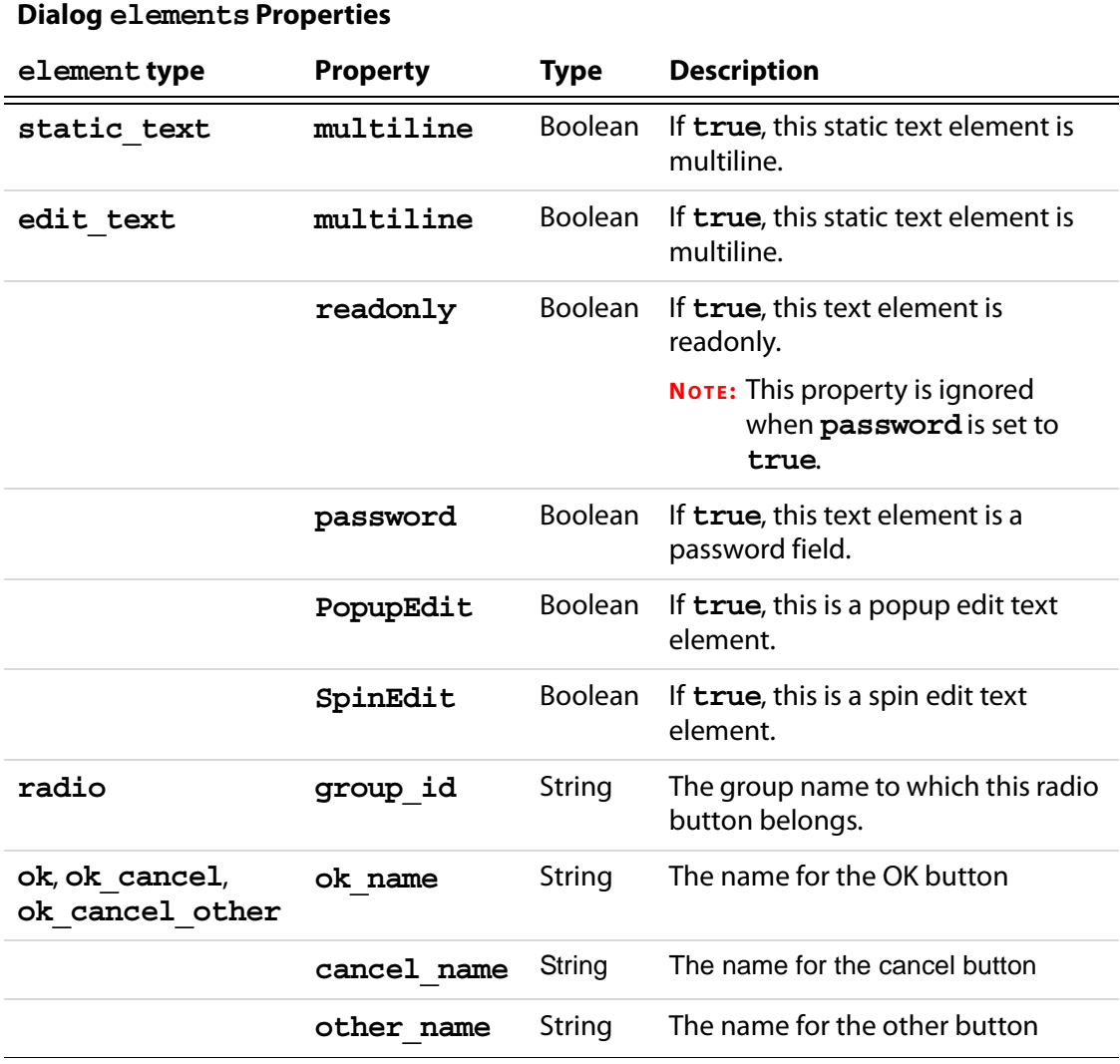

#### **Example 1**

The following dialog descriptor can be a document level or folder level JavaScript.

var dialog $1 = \{$ 

```
 initialize: function (dialog) {
        // create a static text containing the current date.
       var todayDate = dialog.store()["date"];
       todayDate = "Date: " + util.printd("mmmm dd, yyyy", new Date());
        dialog.load({ "date": todayDate });
    },
    commit:function (dialog) { // called when OK pressed
       var results = dialog.store();
       // now do something with the data collected, for example, 
        console.println("Your name is " + results["fnam"] 
           + " " + results["lnam"] );
     },
    description:
     {
        name: "Personal Data", // dialog title
        align_children: "align_left",
        width: 350,
        height: 200,
        elements:
       \lceil\{ type: "cluster",
                 name: "Your Name",
                align children: "align left",
                 elements:
Figure 1999
\{ type: "view",
                        align_children: "align_row",
                         elements:
 [
\{ type: "static_text",
                                 name: "First Name: "
\} , and the set of \{\{ item_id: "fnam",
                                 type: "edit_text",
                                 alignment: "align_fill",
                                 width: 300,
                                 height: 20
 }
\sim 100 \sim 100 \sim 100 \sim 100 \sim 100 \sim 100 \sim 100 \sim 100 \sim 100 \sim 100 \sim 100 \sim 100 \sim 100 \sim 100 \sim 100 \sim 100 \sim 100 \sim 100 \sim 100 \sim 100 \sim 100 \sim 100 \sim 100 \sim 100 \sim 
                     },
\{ type: "view",
                        align children: "align row",
                         elements:
 [
\{
```
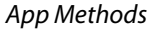

```
 type: "static_text",
                                     name: "Last Name: "
\} , and the set of \{\{ item_id: "lnam",
                                     type: "edit_text",
                                     alignment: "align_fill",
                                     width: 300,
                                     height: 20
 }
\sim 100 \sim 100 \sim 100 \sim 100 \sim 100 \sim 100 \sim 100 \sim 100 \sim 100 \sim 100 \sim 100 \sim 100 \sim 100 \sim 100 \sim 100 \sim 100 \sim 100 \sim 100 \sim 100 \sim 100 \sim 100 \sim 100 \sim 100 \sim 100 \sim 
\},
\{ type: "static_text",
                            name: "Date: ",
                           char width: 25,
                            item_id: "date"
\},
 ]
              },
\{ alignment: "align_right",
                   type: "ok_cancel",
                   ok_name: "Ok",
                   cancel_name: "Cancel"
 }
         ]
     }
};
```
Now, the following line can be executed from a mouse up action of a button, a menu action, and so on.

app.execDialog(dialog1);

#### **Example 2**

The following example uses a check box and a radio button field. This code might be a document level JavaScript.

```
var dialog2 =
{
     initialize: function(dialog) {
         // set a default value for radio button field
         dialog.load({rrd01" : true});
         this.hasPet = false;// disable radio button field
          dialog.enable({
             "rd01" : this.hasPet,
             "rd02" : this.hasPet,
             "rd03" : this.hasPet
          });
     },
```

```
 commit: function(dialog) {
         // when user presses "Ok", this handler will execute first
        console.println("commit");
       var results = dialog.store();
         // do something with the data, for example,
        var hasPet = (this.hasPet) ? "have" : "don't have";
        console.println("You " + hasPet + " a pet.");
        if (this.hasPet)
             console.println("You have " + this.getNumPets(results) 
                  + " pet(s).");
    },
    getNumPets: function (results) {
        for ( var i=1; i<=3; i++) {
             if ( results["rd0"+i] ) {
                 switch (i) {
                     case 1:
                         var nPets = "one";
                         break;
                     case 2:
                         var nPets = "two";
                         break;
                     case 3:
                         var nPets = "three or more";
 }
 }
         };
        return nPets;
    },
    ok: function(dialog) {
        // the handler for the Ok button will be handed after commit
         console.println("Ok!");
    },
    ckbx: function (dialog) {
        // process the checkbox, if user has pet, turn on radios
         this.hasPet = !this.hasPet;
        dialog.enable({
             "rd01" : this.hasPet,
             "rd02" : this.hasPet,
             "rd03" : this.hasPet
        });
    },
   cancel: function(dialog) \frac{1}{2} // handle handle the cancel button
        console.println("Cancel!");
    },
    other: function(dialog){ // handle the other button
        app.alert("Thanks for pressing me!");
       dialog.end("other"); // end the dialog, return "other"!
    },
    // The Dialog Description
    description:
     {
```
#### Acrobat JavaScript Scripting Reference

 $\Gamma$ 

```
 name: "More Personal Information",
        elements:
\{ type: "view",
                align_children: "align_left",
                elements:
Figure 1999
\{ type: "static_text",
                       name: "Personal Information",
                       bold: true,
                       font: "dialog",
                      char width: 30,
                       height: 20
                    },
\{ type: "check_box",
                       item_id: "ckbx",
                       name: "Pet Owner"
                    },
\{ type: "view",
                        align_children: "align_row",
                        elements:
 [
\{ type: "static_text",
                               name: "Number of pets: "
\} , and the set of \{\{ type: "radio",
                               item_id: "rd01",
                               group_id: "rado",
                               name: "One"
\} , and the set of \{\{ type: "radio",
                               item_id: "rd02",
                               group_id: "rado",
                               name: "Two",
\} , and the set of \{\{ type: "radio",
                               item_id: "rd03",
                               group_id: "rado",
                               name: "Three or more",
 }
\sim 100 \sim 100 \sim 100 \sim 100 \sim 100 \sim 100 \sim 100 \sim 100 \sim 100 \sim 100 \sim 100 \sim 100 \sim 100 \sim 100 \sim 100 \sim 100 \sim 100 \sim 100 \sim 100 \sim 100 \sim 100 \sim 100 \sim 100 \sim 100 \sim 
 }
```

```
 ]
           },
\{ type: "gap", //add a small vertical gap between
              height: 10 //..radio fields and buttons
           },
\{ type: "ok_cancel_other",
              ok_name: "Ok",
             cancel name: "Cancel",
             other name: "Press Me"
 }
       ]
    }
};
```
Now, the following line can be executed from a mouse up action of a button, a menu action, and so on.

```
var retn = app.execDialog(dialog2);
```
The value of **retn** will be "ok" if the ok button was pressed, "cancel" if the cancel button was pressed, and "other" if the other button was pressed, the one labeled "Press Me".

#### **Example 3**

This example uses a list box.

```
var dialog3 = \{ // This dialog gets called when the dialog is created
     initialize: function(dialog) {
         this.loadDefaults(dialog);
     },
     // This dialog gets called when the OK button is hit.
     commit: function(dialog) {
         // See the Dialog Object for a description of how dialog.load
         // and dialog.store work.
        var elements = dialog.store()["subl"];
         // do something with the data.
     },
     // Callback for when the button "butn" is hit.
     butn: function(dialog) {
         var elements = dialog.store()["subl"]
         for(var i in elements) {
            if ( elements[i] > 0 ) {
                 app.alert("You chose \"" + i 
                  + "\vee", which has a value of " + elements[i] );
 }
         }
     },
     loadDefaults: function (dialog) {
         dialog.load({
             subl:
```
#### Acrobat JavaScript Scripting Reference

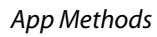

```
\{ "Acrobat Professional": +1,
                "Acrobat Standard": -2,
                "Adobe Reader": -3
 }
        })
    },
    // The Dialog Description
    description:
    {
        name: "Adobe Acrobat Products", // Title of dialog
        elements: // Child Element Array
       \lceil\{ type: "view",
               align children: "align left",
                elements: // Child Element Array
Figure 1999
\{ type: "cluster",
                        name: "Select",
                        elements: // Child Element Array
 [
\{ type: "static_text",
                               name: "Select Acrobat you use",
                               font: "default"
\} , and the set of \{\{ type: "list_box",
                               item_id: "subl",
                               width: 200,
                               height: 60
\} , and the set of \{\{ type: "button",
                               item_id: "butn",
                               name: "Press Me"
 }
\sim 100 \sim 100 \sim 100 \sim 100 \sim 100 \sim 100 \sim 100 \sim 100 \sim 100 \sim 100 \sim 100 \sim 100 \sim 100 \sim 100 \sim 100 \sim 100 \sim 100 \sim 100 \sim 100 \sim 100 \sim 100 \sim 100 \sim 100 \sim 100 \sim 
\},
\{ type: "ok_cancel"
 }
 ]
           }
       ]
    }
}
```
We then execute

```
app.execDialog(dialog3);
```
In the above example, if the line **type:"list\_box"** is replaced by **type:"popup"** and the **height** specification is removed, the example above will run with a popup control rather than a list box.

#### **Example 4**

In this example, the **hier list box** is illustrated. After the dialog is opened, a hierarchial list is presented. After a selection is made, and the user clicks on the Select buttons, the PDF jumps to destination chosen by the user. The doc object is passed to the dialog by making it a property of the dialog.

```
var dialoq4 = \{ initialize: function(dialog) {
       dialog.load({
          subl:
\{ "Chapter 1":
\{ "Section 1":
\{ "SubSection 1": -1,
                        "SubSection 2": -2,
\},
                     "Section 2":
\{ "SubSection 1": -3,
                        "SubSection 2": -4,
 }
\},
                 "Chapter 3": -5,
                 "Chapter 4": -6
 }
       })
    },
    subl: function(dialog) {
       console.println("Selection Box Hit");
    },
    getHierChoice: function (e)
    {
      if (typeof e == "object") \{for ( var i in e ) {
             if ( typeof e[i] == "object" ) {
                var retn = this.getHierChoice(e[i]);
                 if ( retn ) {
                   retn.label = i + ", " + retn.label;
                    return retn;
 }
             // if e[i] > 0, then we've found the selected item
             } else if ( e[i] > 0 ) return { label:i, value: e[i] };
```
#### Acrobat JavaScript Scripting Reference

App Methods

```
 }
         } else {
            if ( e[i] > 0 ) return e[i];
         }
     },
    butn: function (dialog)
     {
        var element = dialog.store()["subl"]
         var retn = this.getHierChoice(element);
         if ( retn ) {
           // write to the console the full name of the item selected
             console.println("The selection you've chosen is \"" 
                  + retn.label + "\mid", its value is " + retn.value );
             dialog.end("ok");
             // this.doc is the doc object of this document
             this.doc.gotoNamedDest("dest"+retn.value);
         }
         else app.alert("Please make a selection, or cancel");
     },
    cncl: function (dialog) { dialog.end("cancel") },
     // Dialog Description
    description:
     {
         name: "My Novel",
         elements:
\blacksquare\{ type: "view",
                align children: "align left",
                 elements:
Figure 1999
\{ type: "cluster",
                          name: "Book Headings",
                          elements:
 [
\{ type: "static_text",
                                  name: "Make a selection",
\} , and the set of \{\{ type: "hier_list_box",
                                  item_id: "subl",
                                 char width: 20,
                                  height: 200
 }
\sim 100 \sim 100 \sim 100 \sim 100 \sim 100 \sim 100 \sim 100 \sim 100 \sim 100 \sim 100 \sim 100 \sim 100 \sim 100 \sim 100 \sim 100 \sim 100 \sim 100 \sim 100 \sim 100 \sim 100 \sim 100 \sim 100 \sim 100 \sim 100 \sim 
\},
\{ type: "view",
                         align_children: "align_row",
```
```
 elements:
 [
\{ type: "button",
                                        item_id: "cncl",
                                        name: "Cancel"
\} , and the set of \{\{ item_id: "butn",
                                        type: "button",
                                        name: "Select"
 }
\sim 100 \sim 100 \sim 100 \sim 100 \sim 100 \sim 100 \sim 100 \sim 100 \sim 100 \sim 100 \sim 100 \sim 100 \sim 100 \sim 100 \sim 100 \sim 100 \sim 100 \sim 100 \sim 100 \sim 100 \sim 100 \sim 100 \sim 100 \sim 100 \sim 
 }
 ]
               }
          ]
      }
};
```
This function attaches the doc object to the dialog, then passes the dialog to the **app.execDialog()** method. The **dialog4** object and this function can be at the document level.

```
function dotheDialog(dialog,doc)
{
    diag.doc = doc; var retn = app.execDialog( dialog )
}
```
Finally, we can execute the script below from a mouse up action, for example.

```
dotheDialog( dialog4, this );
```
#### **Example 5**

See [Example 2](#page-134-0) following **app[.trustPropagatorFunction\(](#page-132-0))**. This example illustrates how to executed privileged code from a non-privileged context.

## <span id="page-108-0"></span>**execMenuItem**

4.0

Executes the specified menu item.

See also [addMenuItem,](#page-82-0) [addSubMenu](#page-84-0), **[hideMenuItem](#page-112-0)**. Use **[listMenuItems](#page-114-0)** to list the names of all menu items to the console.

Beginning with version 5.0, app. execMenuItem ("SaveAs") can be called, subject to the restrictions described below. This saves the current file to the user's hard drive; a "SaveAs" dialog opens to ask the user to select a folder and file name. Executing the "SaveAs" menu item saves the current file as a linearized file, provided "Save As creates Fast View Adobe PDF files" is checked in the **General** catagory of the **Edit > Preferences > General**  dialog.

**NOTE:** (Security<sup>(S</sup>), version 7.0) In previous versions of Acrobat,

app.execMenuItem("SaveAs");

could only be executed during batch, console or menu events. Version 7.0 removes this restriction, **app.execMenuItem("SaveAs")** can be executed during a mouse up event, for example.

**NOTES:** If the user preferences are set to "Save As creates Fast View Adobe PDF files", do not expect a form object to survive a "SaveAs"; [Field Object](#page-377-0)s are no longer valid, and an exception may be thrown when trying to access a field object immediately after a "SaveAs". See examples that follow.

For security reasons, scripts are not allowed to execute the **Quit** menu item. Beginning with Acrobat 6.0, scripts are not allowed to execute the **Paste** menu item.

#### **Parameters**

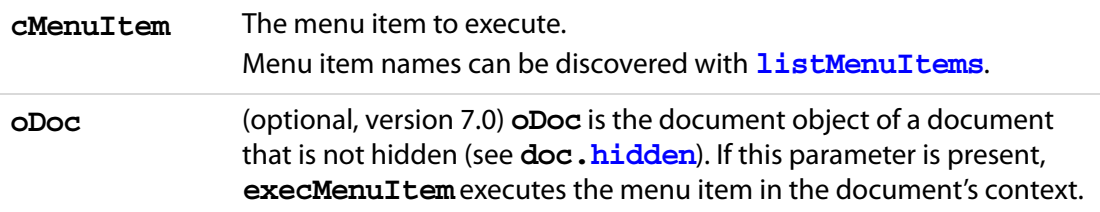

#### **Returns**

Nothing

#### **Example 1**

This example executes the **File > Open** menu item. It will display a dialog to the user asking for the file to be opened.

app.execMenuItem("Open");

#### **Example 2 (Acrobat 5.0)**

```
var f = this.getField("myField");
// Assume preferences set to save linearized
app.execMenuItem("SaveAs");
// exception thrown, field not updated
f.value = 3;
```
#### **Example 3 (Acrobat 5.0)**

```
var f = this.getField("myField");
// Assume preferences set to save linearized
app.execMenuItem("SaveAs");
// get the field again after the linear save
var f = qetField('myField');// field updated to a value of 3
```
f.value =  $3$ ;

## **getNthPlugInName**

 $\circledR$ 

Obtains the name of the nth plug-in that has been loaded by the viewer. See also **[numPlugIns](#page-78-0)**.

See **[plugIns](#page-78-1)** which supersedes this property in later versions.

#### **Parameters**

**nIndex** The nth plug-in loaded by the viewer.

#### **Returns**

**cName**, the plug-in name that corresponds to **nIndex**.

## **getPath**

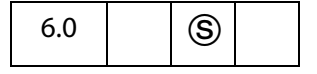

This method returns the path to folders created during installation. A distinction is made between application folders and user folders. The method will throw a **GeneralError** exception (see [Error Objects](#page-321-0)) if the path does not exist.

NOTE: (Security<sup>(S</sup>), version 7.0) This method can only be executed during batch or console events. See also [Privileged versus Non-privileged Context](#page-678-0). The [Event Object](#page-323-0) contains a discussion of Acrobat JavaScript events.

#### **Parameters**

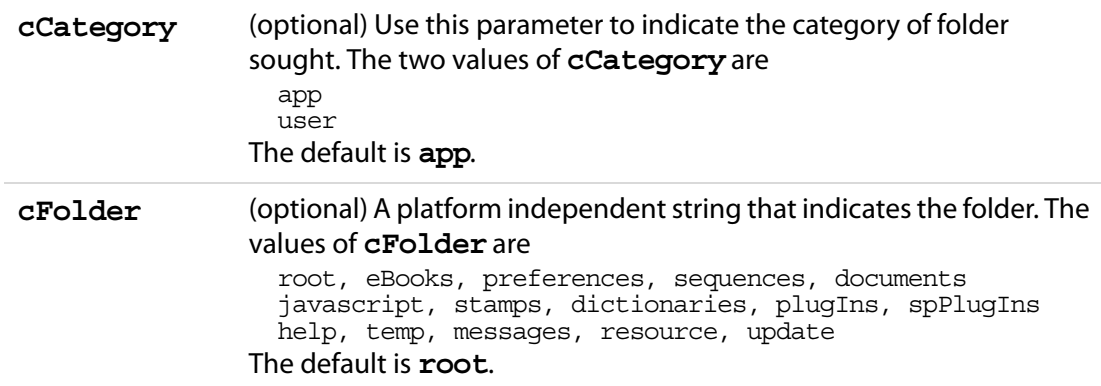

#### App Methods

### **Returns**

The path to the folder determined by the parameters. An exception is thrown if the folder does not exist.

### **Example 1**

Find the path to the user's Sequences folder

```
try {
    var userBatch = app.getPath("user","sequences");
\} catch(e) \{var userBatch = "User has not defined any custom batch sequences";
}
console.println(userBatch);
```
## **Example 2**

Create and save a document to MyDocuments on a windows platform.

```
var myDoc = app.newDoc();
var myPath = app.getPath("user", "documents") + "/myDoc.pdf"
myDoc.saveAs(myPath);
myDoc.closeDoc();
```
## <span id="page-111-0"></span>**goBack**

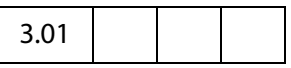

Go to the previous view on the view stack. This is equivalent to pressing the go back button on the Acrobat tool bar.

#### **Parameters**

None

#### **Returns**

Nothing

#### **Example**

Create a go back button. This code could be part of a batch sequence, for example, to place navigational buttons on the selected PDF documents.

```
var aRect = this.getPageBox();
var width = \text{aRect}[2] - \text{aRect}[0];
// rectangle is 12 points high and 18 points widh, centered at bottom
rect = [width/2-8, 10, width/2+8, 22];
f = this.addField("goBack", "button", 0, rect);f.textFont="Wingdings";
f.textSize=0;
f.buttonSetCaption("\u00E7"); // left pointing arrow
f.setAction("MouseUp", "app.goBack()"); // add an action
```
## **goForward**

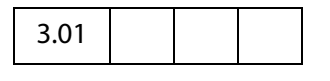

Go to the next view on the view stack. This is equivalent to pressing the go forward button on the Acrobat tool bar.

#### **Parameters**

None

#### **Returns**

Nothing

### **Example**

See the example following **app[.goBack](#page-111-0)**.

## <span id="page-112-0"></span>**hideMenuItem**

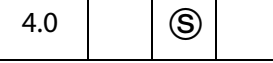

Removes a specified menu item.

See also [addMenuItem,](#page-82-0) [addSubMenu](#page-84-0), **[execMenuItem](#page-108-0)**, and **[listMenuItems](#page-114-0)**.

**NOTE:** (Security<sup>(3)</sup>): This method can only be executed during application initialization or console events. See the [Event Object](#page-323-0) for a discussion of Acrobat JavaScript events.

#### **Parameters**

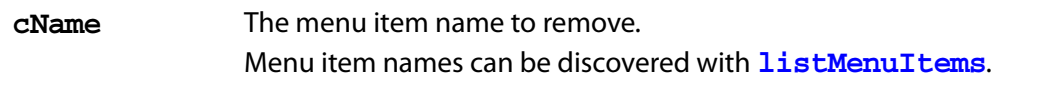

#### **Returns**

Nothing

## <span id="page-112-1"></span>**hideToolbarButton**

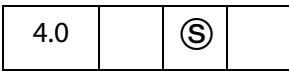

Removes a specified toolbar button.

**NOTE:** (Security<sup>(3)</sup>): This method can only be executed during application initialization or console events. See the [Event Object](#page-323-0) for a discussion of Acrobat JavaScript events.

#### **Parameters**

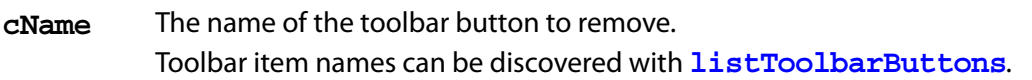

#### **Returns**

Nothing

#### **Example**

A file named, myConfig.js, containing the following script is placed in one of the Folder Level JavaScripts folders.

app.hideToolbarButton("Hand");

When the Acrobat viewer is started, the "Hand" icon does not appear.

## **launchURL**

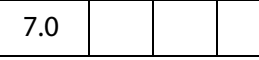

The **launchURL** method launches in a browser window the URL passed to it by the **cURL** parameter.

#### **Parameters**

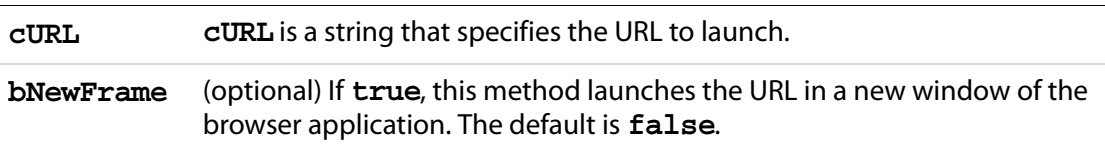

### **Returns**

The value **undefined** is returned on success. An exception is thrown on failure.

#### **Example 1**

```
app.launchURL("http://www.adobe.com/", true);
```
#### **Example 2**

Add a online help item to the menu system. This code should be placed in a folder level JavaScript file, or executed from the JavaScript Debugger console.

```
app.addMenuItem({
     cName: "myHelp", cUser: "Online myHelp", 
     cParent: "Help", 
     cExec: "app.launchURL('www.myhelp.com/myhelp.html');", 
    nPos: 0 
});
```
Related methods are **doc[.getURL\(](#page-274-0))** and **app[.openDoc\(](#page-120-0))**

## <span id="page-114-0"></span>**listMenuItems**

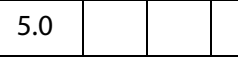

Prior to Acrobat 6.0, this method returned a list of menu item names to the console. This method has changed significantly.

Beginning with version 6.0, returns an array of **treeItem** objects, which describes a menu hierarchy.

See also [addMenuItem,](#page-82-0) [addSubMenu](#page-84-0), **[execMenuItem](#page-108-0)**, and **[hideMenuItem](#page-112-0)**.

#### **Parameters**

None

#### **Returns**

Array of [TreeItem Generic Object](#page-114-1)s.

#### <span id="page-114-1"></span>**TreeItem Generic Object**

This generic JS Object represents a menu or toolbar item hierarchy. An array of these objects is returned by **app[.listMenuItems](#page-114-0)** and **app[.listToolbarButtons](#page-115-0)** (starting in Acrobat 6.0). It contains the following properties:

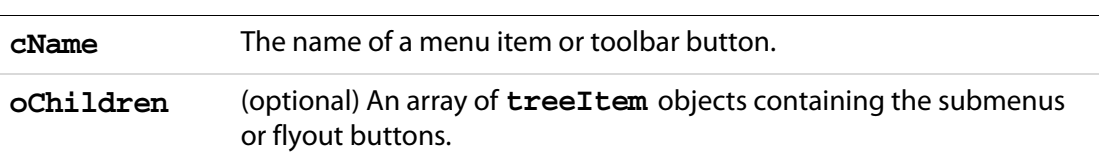

#### **Example 1**

List all menu item names to the console.

```
var menuItems = app.listMenuItems()
for( var i in menuItems)
     console.println(menuItems[i] + "\n")
```
#### **Example 2**

List all menu items to console, fancy format.

```
function FancyMenuList(m, nLevel)
{
    var s = "";for (var i = 0; i < nLevel; i++) s += ";
    console.println(s + "+-" + m.cName);
    if ( m.oChildren != null )
           for ( var i = 0; i < m.oChildren.length; i++ )
                  FancyMenuList(m.oChildren[i], nLevel + 1);
}
```
## Acrobat JavaScript Scripting Reference

App Methods

```
var m = appu1istMenuItems();
for ( var i=0; i < m.length; i++) FancyMenuList(m[i], 0);
```
## <span id="page-115-0"></span>**listToolbarButtons**

5.0

Prior to Acrobat 6.0, this method returned a list of toolbar button names to the console. This method has changed significantly.

Beginning with version 6.0, returns an array of **treeItem** objects which describes a toolbar hierarchy (with flyout toolbars).

#### **Parameters**

None

#### **Returns**

Array of [TreeItem Generic Object](#page-114-1)s.

#### **Example**

List all toolbar names to the console.

```
var toolbarItems = app.listToolbarButtons()
for( var i in toolbarItems)
    console.println(toolbarItems[i] + "\n")
```
See also the **[hideToolbarButton](#page-112-1)**.

## **mailGetAddrs**

 $6.0$   $\left| \right|$  (S)  $\big|$  (O)

Pops up an address book dialog to let one choose e-mail recipients. The dialog will be optionally pre-populated with the semi-colon separated lists of addressees in the **cTo**, **cCc**, and **cBcc** strings. The **bCc** and **bBcc** booleans control whether the dialog should allow the user to choose CC and BCC recipients.

See also **app[.mailMsg](#page-116-0)**, **doc[.mailDoc](#page-283-0)**, **doc[.mailForm](#page-284-0)**, **fdf[.mail](#page-373-0)** and **report[.mail](#page-522-0)**.

**NOTES:** The **mailGetAddrs** is a windows-only feature.

(Security $\mathbb{S}$ , version 7.0) This method can only be executed during batch or console events. See also [Privileged versus Non-privileged Context](#page-678-0). The [Event Object](#page-323-0) contains a discussion of Acrobat JavaScript events.

#### **Parameters**

**cTo** (optional) A semicolon separated list of "To" addressees to use.

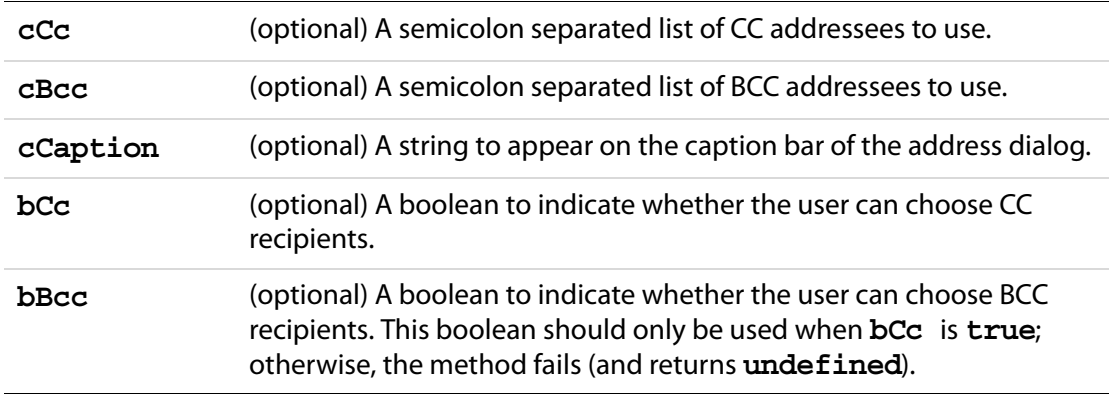

#### **Returns**

On failure (the user cancelled), returns undefined. On success, returns an array of three strings for To, CC, BCC.

### **Example**

```
var attempts = 2; 
while (attempts > 0)
{
     var recipients = app.mailGetAddrs
     ({
            cCaption: "Select Recipients, Please",
           bBcc: false
     })
     if (typeof recipients == "undefined" ) {
            if (--attempts == 1) 
                  app.alert("You did not choose any recipients," 
                         + " try again");
     } else break;
}
if (attempts == 0)
     app.alert("Cancelling the mail message");
else {
     JavaScript statements to send mail
}
```
## <span id="page-116-0"></span>**mailMsg**

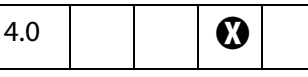

Sends out an e-mail message with or without user interaction.

See also **doc[.mailDoc](#page-283-0)**, **doc[.mailForm](#page-284-0)**, **fdf[.mail](#page-373-0)** and **report[.mail](#page-522-0)**.

**NOTE:** On Windows: The client machine must have its default mail program configured to be MAPI enabled in order to use this method.

## **Parameters**

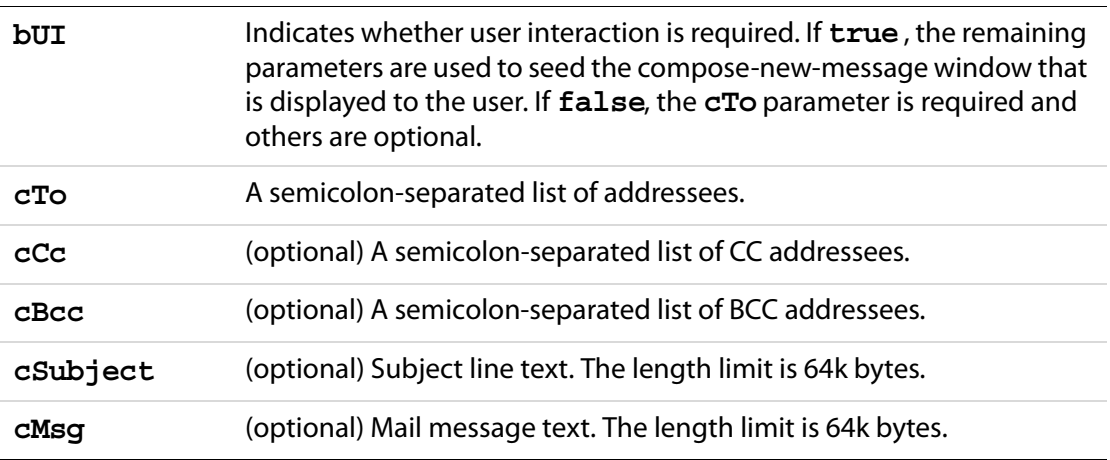

#### **Returns**

Nothing

#### **Example**

This will pop up the compose new message window

```
app.mailMsg(true);
```
#### This will send out the mail to **fun1@fun.com** and **fun2@fun.com**.

```
app.mailMsg(false, "fun1@fun.com; fun2@fun.com", "", "", 
"This is the subject", "This is the body of the mail.");
```
It is possible to compose a message containing form data in it.

```
var cMyMsg = "Below are the current budget figures:\ln\ln";
cMyMsq += "Date Compiled: " + this.qetField("date").value + "\ln";
cMyMsg += "Current Estimate: " + this.getField("budget").value + "\n";
app.mailMsg({
    bUI: true, 
     cTo: "myBoss@greatCo.com",
     cSubject: "The latest budget figures",
     cMsg: cMyMsg
} );
```
## <span id="page-117-0"></span>**newDoc**

 $5.0$   $\left| \right|$   $\circledcirc$   $\bullet$ 

Creates a new document in the Acrobat Viewer and returns the **doc** object. The optional parameters specify the media box dimensions of the document in points.

**NOTES:** (Security<sup>(S)</sup>): This method can only be executed during batch, console or menu events. See also [Privileged versus Non-privileged Context](#page-678-0). The [Event Object](#page-323-0) contains a discussion of Acrobat JavaScript events.

Beginning with Acrobat 7.0, execution of JavaScript through a menu event is no longer privileged, see [JavaScript Execution through the Menu](#page-679-0) for details.

#### **Parameters**

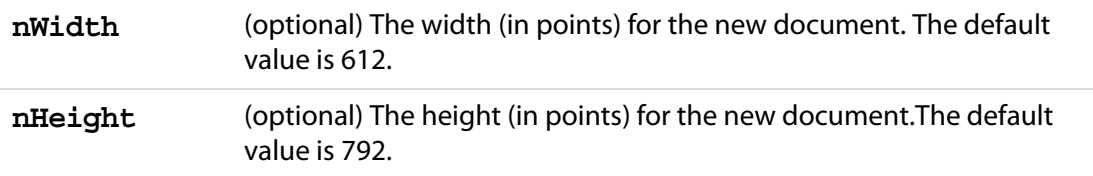

#### **Returns**

Returns the [Doc Object](#page-205-0) of the newly created document

#### **Example**

Add a "New" item to the Acrobat File menu. Within "New", there are three menu items: "Letter", "A4" and "Custom". This script should go in a Folder Level JavaScripts .  $\dot{1}$  s file.

```
app.addSubMenu({ cName: "New", cParent: "File", nPos: 0 })
app.addMenuItem({ cName: "Letter", cParent: "New", cExec:
    "app.newDoc();"});
app.addMenuItem({ cName: "A4", cParent: "New", cExec:
     "app.newDoc(420,595)"});
app.addMenuItem({ cName: "Custom...", cParent: "New", cExec:
    "var nWidth = app.response(\{ cQuestion: 'Enter Width in Points',
        cTitle: 'Custom Page Size'});"
    +"if (nWidth == null) nWidth = 612;"
     +"var nHeight = app.response({ cQuestion:'Enter Height in Points',\
         cTitle: 'Custom Page Size'});"
     +"if (nHeight == null) nHeight = 792;"
     +"app.newDoc({ nWidth: nWidth, nHeight: nHeight })"});
```
The script above will work for versions of Acrobat prior to 7.0, for version 7.0, it will work correctly if the user has checked **Enable menu items JavaScript execution privileges** item under the menu **Edit > Preferences > General > JavaScript**.

Beginning with Acrobat 7.0, execution of JavaScript through a menu event is no longer privileged (unless the preferences item **Enable menu items JavaScript execution privileges** is checked, as noted above), so **app.newDoc()** needs to be executed through a **[trustedFunction](#page-129-0)**. See the technical note [JavaScript Execution through the Menu](#page-679-0).

The same example can be worked as follows:

```
trustedNewDoc = app.trustedFunction( function (nWidth, nHeight)
{
     app.beginPriv();
         switch( arguments.length ) {
             case 2:
```
#### App Methods

```
 app.newDoc( nWidth, nHeight );
                 break;
             case 1:
                 app.newDoc( nWidth );
                 break;
             default:
                 app.newDoc();
         }
     app.endPriv();
})
app.addSubMenu(\{ cName: "New", cParent: "File", nPos: 0 \})app.addMenuItem({ cName: "Letter", cParent: "New", cExec: 
     "trustedNewDoc();"});
app.addMenuItem({ cName: "A4", cParent: "New", cExec:
     "trustedNewDoc(420,595)"});
app.addMenuItem({ cName: "Custom...", cParent: "New", cExec: 
     "var nWidth = app.response({ cQuestion:'Enter Width in Points',\
           cTitle: 'Custom Page Size'});"
     +"if (nWidth == null) nWidth = 612;"
     +"var nHeight = app.response({ cQuestion:'Enter Height in Points',\
           cTitle: 'Custom Page Size'});"
     +"if (nHeight == null) nHeight = 792;"
     +"trustedNewDoc(nWidth, nHeight) "});
```
The code is a little incomplete. In the case of the "Custom" menu item, additional lines can be inserted to prevent the user from entering the empty string, or a value too small or too large. See the "General Implementation Limits" in the [PDF Reference](#page-27-0) for the current limitations.

#### **Example**

Create a blank document and acquire the **doc object**, then insert a watermark.

```
var myNewDoc = app.newDoc();
myNewDoc.addWatermarkFromText("Confidential",0,font.Helv,24,color.red);
```
This example uses the **doc[.addWatermarkFromText](#page-236-0)** method.

## **newFDF**

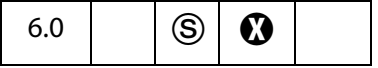

Create a new [FDF Object](#page-369-0) that contains no data.

**NOTE:** (Security S): This method is available only during batch, console, application initialization and menu events. Not available in the Adobe Reader.

Beginning with Acrobat 7.0, execution of JavaScript through a menu event is no longer privileged, see [JavaScript Execution through the Menu](#page-679-0) for details.

#### **Parameters**

None

### **Returns**

A new [FDF Object](#page-369-0).

## **Example**

Create a FDF with an embedded PDF file.

```
var f df = app.newFDF();
fdf.addEmbeddedFile( "/c/myPDFs/myFile.pdf", 1);
fdf.save( "/c/myFDFs/myFile.fdf" );
```
This example continues following the description of **app[.openFDF](#page-122-0)**.

## <span id="page-120-0"></span>**openDoc**

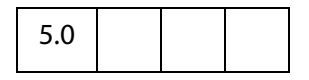

Opens a specified PDF document and returns the **doc** object. The returned **doc** object can be used by the script to call methods, or to get or set properties in the newly opened document.

- **NOTE:** When a batch sequence is running, a modal dialog is open, which prevents user interference while processing; consequently, this method cannot be executed through a batch sequence.
- **NOTE:** An exception is thrown and an invalid [Doc Object](#page-205-0) is returned when an html document is opened using this method. Enclose **app.openDoc** is a **try/catch** construct to catch the exception. See **Example 2** below.

#### **Parameters**

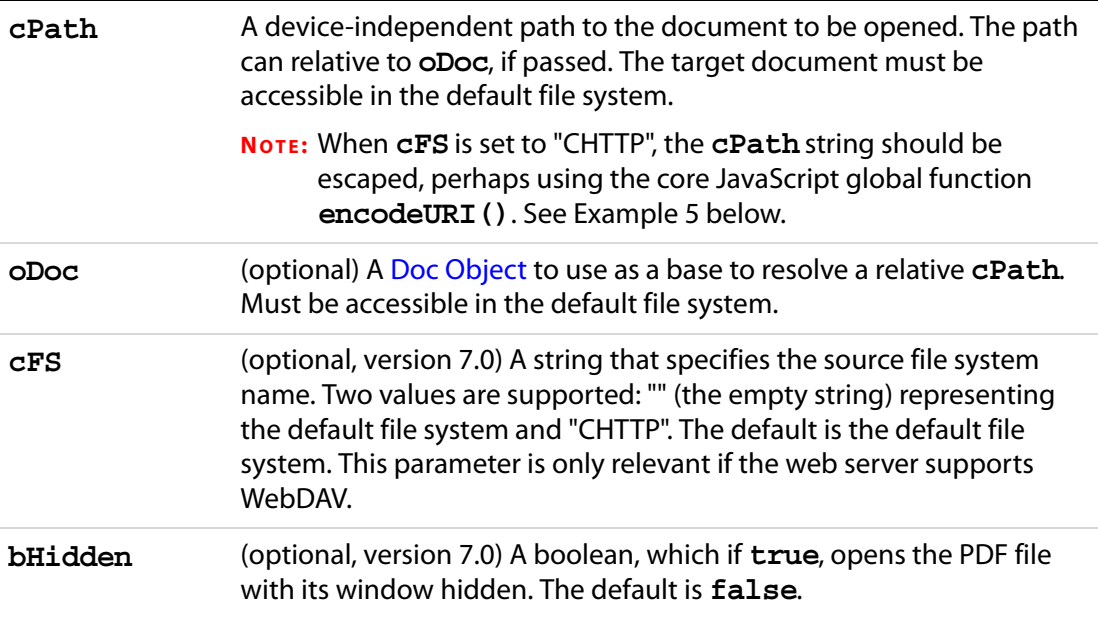

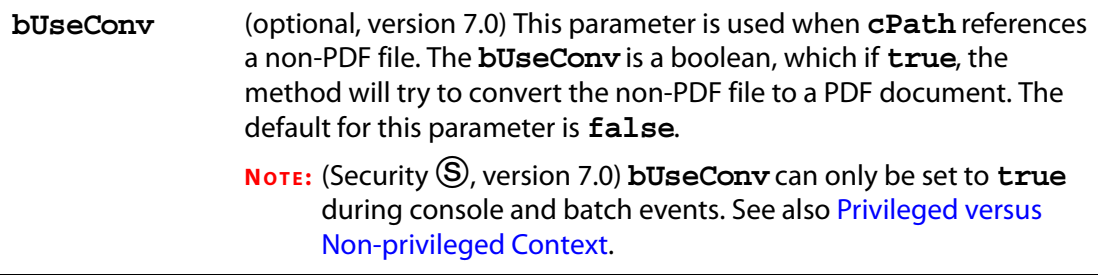

#### **Returns**

The [Doc Object,](#page-205-0) or **null**

**NOTE:** For version 5.0, this method returns a **DocObject**. In version 5.0.5, the method returns the **DocObject**, or **null** if the target document does not have the **doc[.disclosed](#page-210-0)** property set to **true**. The "Acrobat 5.0.5 Accessibility and Forms Patch" changed this behavior—this is the behavior of **openDoc** in Acrobat 6.0 or later—as follows: During a batch, console or menu event, **openDoc** ignores the **disclosed** property and returns the **DocObject** of the file specified by **cPath**; during any other event, **openDoc** returns the **DocObject**, if **disclosed** is **true**, and **null**, otherwise.

#### **Example 1**

This example opens another document, inserts a prompting message into a text field, sets the focus in the field, then closes the current document.

```
var otherDoc = app.openDoc("/c/temp/myDoc.pdf");
otherDoc.getField("name").value="Enter your name here: "
otherDoc.getField("name").setFocus(); 
this.closeDoc();
```
Same example as above, but a relative path is given.

```
var otherDoc = app.openDoc("myDoc.pdf", this);otherDoc.getField("name").value="Enter your name here: "
otherDoc.getField("name").setFocus(); 
this.closeDoc();
```
This example uses **doc[.closeDoc](#page-240-0)** and **field[.setFocus](#page-417-0)**.

#### **Example 2**

Open an html document on hard drive and convert to PDF.

```
try {
     app.openDoc("/c/myWeb/myHomePage.html");
\} catch (e) \{\};
```
## **Example 3 (Acrobat 7.0)**

Open a hidden PDF document, extract information from it, and close it.

```
\text{opoc} = \text{app}.\text{openDoc} ({
      cPath:"/C/myDocs/myInfo.pdf", 
      bHidden: true
```

```
});
var v = oDoc.getField("myTextField").value;
this.getField("yourTextField").value = v;
oDoc.closeDoc();
```
### **Example 4 (Acrobat 7.0)**

Open a non-PDF file by converting it to a PDF document. The following script can be executed successfully from the console.

```
app.openDoc({
     cPath: "/c/temp/myPic.jpg",
    bUseConv: true
})
```
## **Example 5 (Acrobat 7.0)**

Open a file from a WebDAV server. The **app.openDoc()** method requires the path to the file to be escaped.

```
var myURL = encodeURI("http://www.myCom.com/My Folder/Com Doc.pdf");
app.openDoc({cPath: myURL, cFS: "CHTTP" });
```

```
See also app.browseForDoc().
```
## <span id="page-122-0"></span>**openFDF**

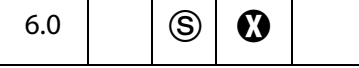

This method creates a new [FDF Object](#page-369-0) by opening the specified file. The **FDF** object has methods and properties that can be used on the data that this file contains.

**NOTES:** (Security  $\circledS$ ): This method is available only during batch, console, application initialization and menu events. See also [Privileged versus Non-privileged Context](#page-678-0). Beginning with Acrobat 7.0, execution of JavaScript through a menu event is no longer privileged, see [JavaScript Execution through the Menu](#page-679-0) for details. Not available in the Adobe Reader.

#### **Parameters**

**cDIPath** The device-independent path to the file to be opened.

#### **Returns**

The [FDF Object](#page-369-0) for the FDF file that is opened.

#### **Example**

Create a FDF with an embedded PDF file.

```
var f df = app.newFDF();
fdf.addEmbeddedFile( "/c/myPDFs/myFile.pdf", 1);
```
fdf.save( "/c/myFDFs/myFile.fdf" ); // save and close this FDF

```
// now open the fdf and embed another PDF doc.
var fdf = app.openFDF( "/c/myFDFs/myFile.fdf" );
fdf.addEmbeddedFile( "/c/myPDFs/myOtherFile.pdf", 1);
fdf.save( "/c/myFDFs/myFile.fdf" ); // save and close this FDF
```
See **fdf[.signatureSign](#page-375-0)** for another example of usage.

## <span id="page-123-1"></span>**popUpMenu**

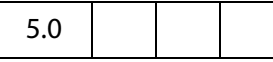

Creates a pop-up menu at the current mouse position, containing the specified items. See also the preferred method **[popUpMenuEx](#page-123-0)**.

#### **Parameters**

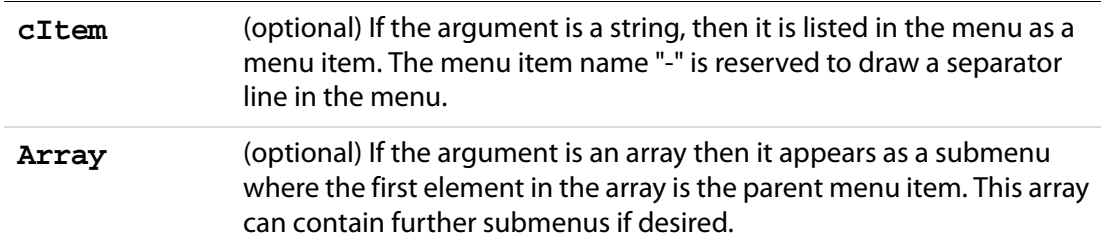

#### **Returns**

Returns the name of the menu item that was selected, or **null** if no item was selected.

#### **Example**

```
var cChoice = app.popUpMenu("Introduction", "-", "Chapter 1", 
     [ "Chapter 2", "Chapter 2 Start", "Chapter 2 Middle", 
     ["Chapter 2 End", "The End"]]);
app.alert("You chose the \Upsilon" + cChoice + "\Upsilon" menu item");
```
## <span id="page-123-0"></span>**popUpMenuEx**

6.0

Creates a pop-up menu at the current mouse position, containing the specified items.

Each of the one or more parameters is a [MenuItem Generic Object](#page-124-0) that describes a menu item to be included in the pop up menu.

The **popUpMenuEx**method is preferred over the use of **[popUpMenu](#page-123-1)**.

### **Parameters**

One or more [MenuItem Generic Object](#page-124-0)s.

#### **Returns**

The **cReturn** value of the menu item that was selected, or its **cName**, if **cReturn** was not specified for that item. The method returns **null** if no selection was made.

### <span id="page-124-0"></span>**MenuItem Generic Object**

This generic JS object represents a menu item passed to **app[.popUpMenuEx](#page-123-0)**. It has the following properties:

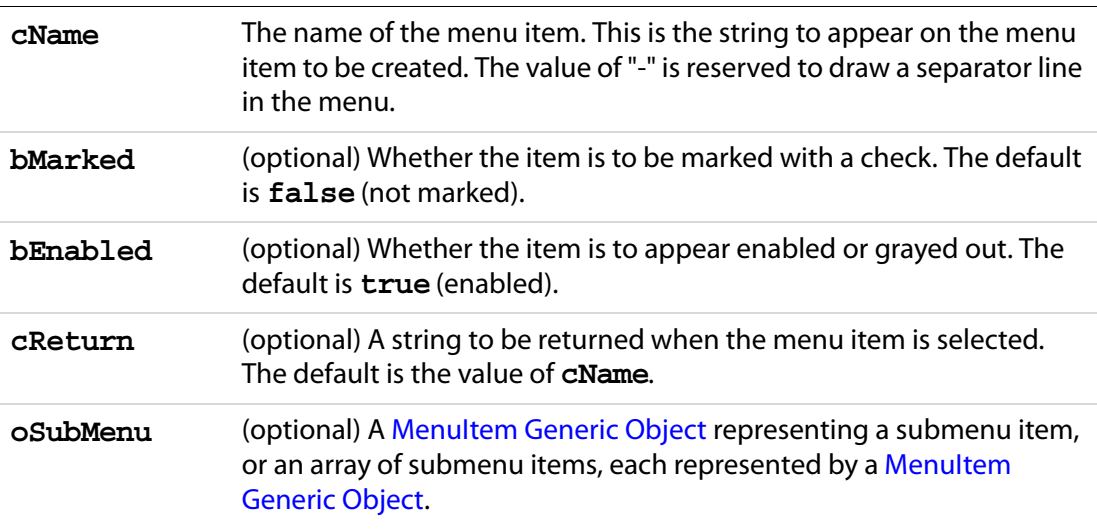

## **Example 1**

The following example illustrates all the features of the **popUpMenuEx ()** method.

```
var cChoice = app.popUpMenuEx
(
     {cName: "Item 1", bMarked:true, bEnabled:false},
    {cName: "--",} {cName: "Item 2", oSubMenu: 
            [ \{cName: "Item 2, Submenu 1";{
                      cName: "Item 2, Submenu 2",
                      oSubMenu: {cName:"Item 2, Submenu 2, Subsubmenu 1",
                                  cReturn: "0"}
                   }
            ] 
     },
    {cName: "Item 3";} {cName: "Item 4", bMarked:true, cReturn: "1"}
)
app.alert("You chose the \Upsilon" + cChoice + "\Upsilon" menu item");
```
### **Example 2**

The **app.popupMenuEx** actually takes a list of [MenuItem Generic Objects](#page-124-0), as a consequence of this, its parameters cannot be passed to it as a JavaScript variable. The following example gives a workabout: Create an array of menu items and use the Function object method **apply** from core JavaScript. This methods allows arguments to be passed as an array.

```
// Declare pop-up menu properties as an array.
var aParams = [ 
     {cName: "Adobe Web Page", cReturn: "www.adobe.com"}, 
     {cName: "--",}{cName: "The Adobe Acrobat family", 
       cReturn: "http://www.adobe.com/products/acrobat/main.html"}, 
     {cName: "Adobe Reader",
       cReturn: "http://www.adobe.com/products/acrobat/readstep2.html"}
];
// apply the function app.popUpMenuEx to the app object, with an array
// of parameters aParams
var cChoice = app.popUpMenuEx.apply( app, aParams );
if ( cChoice != null ) app.launchURL(cChoice);
```
## **removeToolButton**

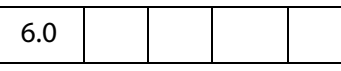

Removes a previously added button from the toolbar.

**NOTES:** (Version 7.0) To remove a toolbutton added by the **[addToolButton](#page-85-0)** method, **removeToolButton** must be executed within the same context as when **addToolButton** was executed.

If no document was open in Acrobat when the button was added, then there must be no document open in Acrobat when the button is removed. See Example 2 below.

Similarly, if a certain document was the active document when a tool button was added, then that same document must be active for the button to be removed using **removeToolButton**.

In the case of a document that is active when the tool button is added, the button is automatically removed when this document is closed. See also the notes following the description of **[addToolButton](#page-85-0)**.

### **Parameters**

**cName** The language independent identifier provided when **[addToolButton](#page-85-0)** was called.

#### **Returns**

Nothing

### **Exceptions**

None

### **Example 1**

See the example following **[addToolButton](#page-85-0)**.

### **Example 2**

This example illustrates the removal of a toolbutton with the same context as **addToolButton**. Initially, there is no document open in the Acrobat. Execute the following code from the console

```
app.addToolButton({cName: "button1", cExec:"app.alert('pressed');",
    cTooltext:"Button1"});
```
Now open a PDF document in Acrobat, and execute the next line from the console

```
app.removeToolButton({cName:"button1"});
```
An exception is thrown, the removal of the button fails. Now close the PDF document and executed the **removeToolButton** script again, the button is removed.

### <span id="page-126-0"></span>**response**

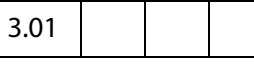

Displays a dialog box containing a question and an entry field for the user to reply to the question.

#### **Parameters**

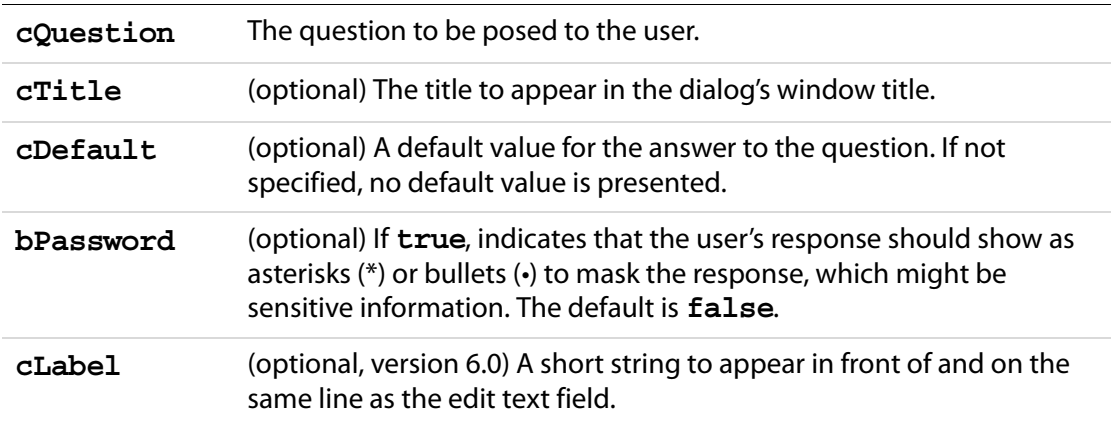

#### **Returns**

A string containing the user's response. If the user presses the **cancel** button on the dialog, the response is the **null** object.

#### App Methods

## **Example**

This example asks for a response from the user, and reports back the response.

```
var cResponse = appresponse {
     cQuestion: "How are you today?", 
           cTitle: "Your Health Status", 
           cDefault: "Fine", 
           cLabel: "Response:"
});
if (cResponse == null)
     app.alert("Thanks for trying anyway.");
else
    app.alert("You responded, \""+cResponse+"\", to the health " 
           + "question.",3);
```
## <span id="page-127-0"></span>**setInterval**

# 5.0

Registers a JavaScript expression to be evaluated, and executes the expression each time a specified period elapses. Pass the returned **interval** object to **[clearInterval](#page-92-0)** to terminate the periodic evaluation. The return value must be held in a JavaScript variable, otherwise the **interval** object will be garbage collected and the clock will stop.

See also **[clearInterval](#page-92-0)**, **[setTimeOut](#page-128-0)** and **[clearTimeOut](#page-92-1)**.

**NOTE:** Opening and closing the document JavaScripts dialog causes the JavaScript interpreter to re-read the document JavaScripts, and consequently, to re-initialize any document level variables. Resetting document level variables in this way after Javascript experessions have been registered to be evaluated by **[setInterval](#page-127-0)** or **[setTimeOut](#page-128-0)** may cause JavaScript errors if those scripts use document level variables.

## **Parameters**

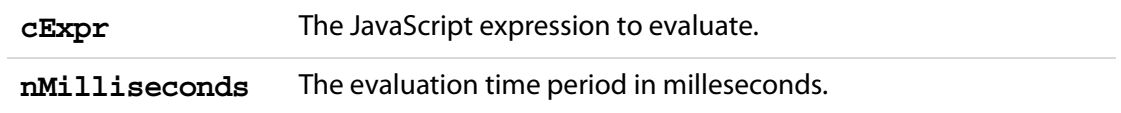

#### **Returns**

An **interval** object

#### **Example**

For example, to create a simple color animation on a field called "Color" that changes every second:

```
function DoIt() {
    var f = this.getField("Color");
    var nColor = (timeout.count++ 8 10 / 10);
```

```
// Various shades of red.
     var aColor = new Array("RGB", nColor, 0, 0;
     f.fillColor = aColor;
}
// save return value as a variable
timeout = app.setInterval("DoIt()", 1000);
// Add a property to our timeout object so that DoIt() can keep 
// a count going.
timeout.count = 0;
```
See **[setTimeOut](#page-128-0)** for an additional example.

## <span id="page-128-0"></span>**setTimeOut**

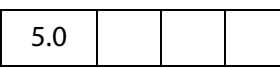

Registers a JavaScript expression to be evaluated, and executes the expression after a specified period elapses. The expression is executed only once. Pass the returned **timeout** object to **[clearTimeOut](#page-92-1)** to cancel the timeout event. The return value must be held in a JavaScript variable, otherwise the **timeout** object will be garbage collected and the clock will stop.

See also **[clearTimeOut](#page-92-1)**, **[setInterval](#page-127-0)** and **[clearInterval](#page-92-0)**.

**NOTE:** Opening and closing the document JavaScripts dialog causes the JavaScript interpreter to re-read the document JavaScripts, and consequently, to re-initialize any document level variables. Resetting document level variables in this way after Javascript experessions have been registered to be evaluated by **[setInterval](#page-127-0)** or **[setTimeOut](#page-128-0)** may cause JavaScript errors if those scripts use document level variables.

## **Parameters**

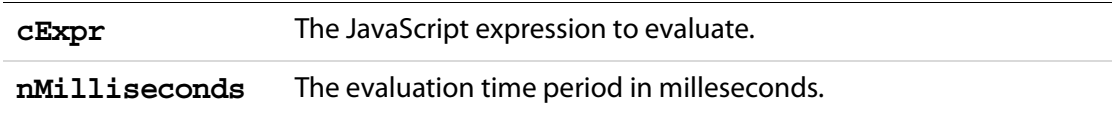

#### **Returns**

A **timeout** object

## **Example**

This example creates a simple running marquee. Assume there is a text field named "marquee". The default value of this field is "Adobe Acrobat version 7.0 will soon be here!".

```
// Document level JavaScript function
function runMarquee() {
    var f = this.qetField("marquee");
    var cStr = f.value;
    // get field value
```
## Acrobat JavaScript Scripting Reference

#### App Methods

```
var aStr = cStr.split(""); // convert to an array
    aStr.push(aStr.shift()); // move first char to last
    cStr = astr.join(""); // back to string again
    f.value = cStr; // put new value in field
}
// Insert a mouse up action into a "Go" button
run = app.setInterval("runMarquee()", 100);
// stop after a minute
stoprun=app.setTimeOut("app.clearInterval(run)",6000); 
// Insert a mouse up action into a "Stop" button
try {
    app.clearInterval(run);
    app.clearTimeOut(stoprun);
\} catch (e) \}
```
Here, we protect the "Stop" button code with a **try/catch**. If the user presses the "Stop" button without having first pressed the "Go", **run** and **stoprun** will be undefined, and the "Stop" code will throw an exception. When the exception is thrown, the **catch** code is executed. In the above example, code does nothing if the user presses "Stop" first.

## <span id="page-129-0"></span>**trustedFunction**

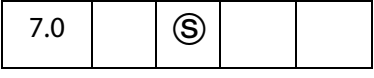

This method marks a function as "trusted". Trusted functions are functions that are capable of explicitly increasing the current privilege level for their stack frame. Typically, the stack frame (the body of the function) contains security restricted methods that require a privileged context in which to run. By increasing the privilege level, these restricted methods can then be executed in non-privileged contexts.

For background information, read the paragraphs [Privileged versus Non-privileged Context](#page-678-0) and [JavaScript Execution through the Menu](#page-679-0) on page [680](#page-679-0).

Within the body of the function definition, an **app.beginPriv**/**app.endPriv** pair needs to enclose any code that normally executes in a privilege context, as the examples below illustrate.

Related methods are **app[.trustPropagatorFunction](#page-132-0)**, **app[.beginPriv](#page-90-1)**, and **app[.endPriv](#page-93-0)**.

(Security  $\circledS$ ): This method is available only during batch, console, and application initialization.

#### **Parameters**

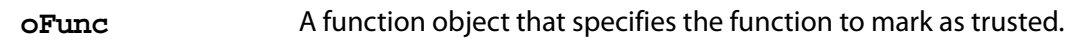

#### **Returns**

On success, returns the same function object that was passed in. After successful execution, the function object will be trusted. On error, throws **NotAllowedError**.

#### **Method Syntax**

This method can be called in two ways.

```
myTrustedFunction = app.trustedFunction( 
        function() 
        \{<function body>
        }
  );
or
  function myOtherTrustedFunction() 
  {
        <function body>
  };
  app.trustedFunction(myOtherTrustedFunction);
```
In addition to the examples that follow, be sure to review the examples following the **app[.trustPropagatorFunction](#page-132-0)()** method. Each of the examples need to be read carefully, they contain many comments that clarify the notion of trusted function and highlight some of the nuances of the topic.

#### **Example 1**

The **app[.newDoc](#page-117-0)()**is a typical example of a security restricted method that needs a privileged context in which to run. Place the following script in a . js in the User (or App) JavaScript folder.

```
trustedNewDoc = app.trustedFunction( function (nWidth, nHeight)
{
    // additional code may appear above 
    app.beginPriv(); // explicitly raise privilege
    app.newDoc( nWidth, nHeight );
    app.endPriv();
    // additional code may appear below.
})
```
Now, after restarting Acrobat, execute the function **trustedNewDoc()** from anywhere, for example, a mouse up action from a push button. For example, the following is a script for a mouse up action of a button,

```
trustedNewDoc( 200, 200 );
```
Clicking on the button will create a new document 200 points by 200 points. Security restrictions doe not allow the execution of **app.newDoc(200,200)** from a mouse up event, but through this trusted function, the creation of a new document is permitted.

This is not a very sophisticated example, this function requires two positive integers as arguments, the **app.newDoc()** method has two optional arguments. The above example can be modified so that it too has two optional arguments.

The **trustedNewDoc()** function can also be executed as a menu item.

```
app.addMenuItem( { 
     cName: "myTrustedNewDoc", 
     cUser: "New Doc", cParent: "Tools", 
     cExec: "trustedNewDoc(200,200)", nPos: 0 
} );
```
Again, the **trustedNewDoc()** can be enhanced by having the user input the desired dimensions for the new page, either through a series of **app[.response](#page-126-0)()** dialogs, or a full dialog, created by **app[.execDialog\(](#page-93-1))**.

**NOTE:** If **app.newDoc()** is not enclosed in the **app.beginPriv**/**app.endPriv** pair, executing **trustedNewDoc()** from a non-privileged context will fail, an exception will be thrown. You need to *explicitly* raise the privilege level in the way illustrated.

### **Example 2**

The **app.trustedFunction()** method can be used to execute any code that needs a privileged context in which to execute. Consider, **[activeDocs,](#page-72-0)** a property (not a method) of the [App Object.](#page-72-1) This property behaves differently in a variety of settings: if executed from a non-privileged context, it returns an array of active documents that have their **[disclosed](#page-210-0)** property set to **true**; if executed during a console or batch event, it returns an array of all active documents. To overcome this limitation, we can define a trusted version of **activeDocs** in a .js file in the User (or App) JavaScript folder:

```
trustedActiveDocs = app.trustedFunction ( 
     function()
      {
            app.beginPriv(); // explicitly raise privilege
             var d = app.activeDocs;
             app.endPriv();
             return d;
      }
)
```
Now, from a mouse up action of a form button, for example, execute the following code:

```
var d = trustedActiveDocs();
console.println("There are d = " + d.length+ " files open in the viewer.")
for ( var i=0; i< d.length; i++)
    console.println((i+1) + ". " + d[i].documentFileName )
```
The console will report back the number and filename of all documents—disclosed or not—open in the viewer.

## <span id="page-132-1"></span>**Example 3**

According to the description of a trusted function, a trusted function is one that is capable of explicitly increasing the current privilege level for its stack frame." This example illustrates what is meant by "its stack frame".

In an attempt to make a trusted function more modular, the following code is used:

```
function mySaveAs(doc, path)
{
     doc.saveAs(doc, path);
}
myFunc = app.trustedFunction( function (doc, path)
\left\{ \right.// privileged and/or non-privileged code here
     app.beginPriv();
     mySaveAs(doc, path);
     app.endPriv();
     // privileged and/or non-privileged code here
}
```
When **myFunc()**is executed in a non-privileged context, it will throw an exception. This is because when the privileged code, **doc.saveAs(doc, path)** is executed it is not within the stack frame (the function body) of the calling trusted function, it is within the stack frame of **mySaveAs()**, not that of **myFunc()**.

You can make **mySaveAs()** into a trusted function, in this case, **myFunc()** will succeed, but in the process, you've exposed the privileged **doc.saveAs()** function to nonprivileged execution by anyone that knows this function are on your system.

You cannot simply enclose **doc.saveAs(doc,path)** in a **beginPriv**/**endPriv** pair, for when **myFunc()** is run from a non-privileged context, an exception will be thrown by the **app.beginPriv()** within the body of the **mySaveAs()** function. This is because **mySaveAs()** is not trusted, and therefore is not authorized to request an increased privilege level. Recall that a trusted function "is capable of explicitly increasing the current privilege level ".

To summarize the observations above, there is a need, for a kind of function that, (1) can be called by a trusted function, but, (2) is itself not trusted, and so cannot be directly called from a non-privileged context. It is the *trust propagator function* that satisfies these criteria, see **app[.trustPropagatorFunction](#page-132-0)**.

## <span id="page-132-0"></span>**trustPropagatorFunction**

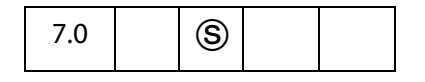

This method marks a function as a "trust propagator"; such a function can inherit trust if called from a trusted function, but is not trusted.

A trust propagator function propagates trust, not privilege, so, as it is with the method **app[.trustedFunction](#page-129-0)**, an **app.beginPriv**/**app.endPriv** pair needs to enclose any code, within the function body, that normally executes in a privilege context.

Functions defined in App JavaScript folder.JS files are implicitly **trustPropagator** functions; however, functions defined in the User JavaScript folder .JS files are not.

Trust propagator functions can play the role of utility functions; they can be called by a trusted function and by another trust propagator function, but they cannot successfully be called by a function that is not trusted in a non-privileged context.

See also **app[.beginPriv](#page-90-1)**, **app[.endPriv](#page-93-0)** and **app[.trustedFunction](#page-129-0)**.

**NOTE:** (Security  $\circled{S}$ ): This method is available only during batch, console, and application initialization.

#### **Method Syntax**

This method can be called in two ways.

```
myPropagatorFunction = app.trustPropagatorFunction( 
       function() 
       {
              <function body>
       }
  );
or
  function myOtherPropagatorFunction() 
  {
       <function body>
  };
  app.trustPropagatorFunction(myOtherPropagatorFunction);
```
#### **Parameters**

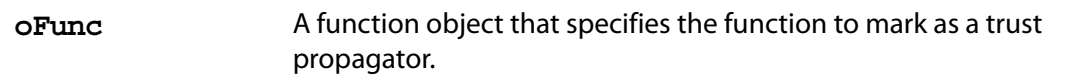

#### **Returns**

On success, returns the same function object that was passed in. After successful execution, the function object will be a trust propagator. On error, throws **NotAllowedError**.

#### **Example 1**

As a preparation for this example, review [Example 3](#page-132-1) on page [133](#page-132-1), following the **app.trustedFunction()** method.

Define a trust propagator function, **mySaveAs**, to save a file to a folder, and define a trusted function, **myTrustedSpecialTaskFunc**, to perform various tasks involving privileged and non-privileged code. The function **mySaveAs()** cannot be called directly in a non-privileged context.

```
mySaveAs = app.trustPropagatorFunction(function(doc,path) 
{
     app.beginPriv();
         doc.saveAs(path);
```

```
 app.endPriv();
})
myTrustedSpecialTaskFunc = app.trustedFunction(function(doc,path)
{
     // privileged and/or non-privileged code above
     app.beginPriv();
         mySaveAs(doc,path);
     app.endPriv();
     // privileged and/or non-privileged code below
});
```
Now, executing the code

```
myTrustedSpecialTaskFunc(this, "/c/temp/mySavedDoc.pdf");
```
from a mouse-up button, for example, saves the current document to the specified path.

### <span id="page-134-0"></span>**Example 2**

In this example, we develop a simple dialog, using the **app[.execDialog](#page-93-1)()** method, and execute privileged code.

The dialog asks for your name, and asks you to browse for a document from your local hard drive (or a network drive). When "Ok" button is clicked, the selected file will be loaded into the viewer, and the name entered into the dialog will be placed in the author field of the document properties. (The insertion of the name only occurs if the author field is empty.) The dialog also displays the value of **identity.email**, which is privileged information.

Any code that is privileged is enclosed by a **beginPriv**/**endPriv** pair.

Note the use of the function **ANTrustPropagateAll()**, defined in the Annots.js file. This function takes a single object as its argument, it turns every function in the object into a trust propagator function, then returns that object. It is useful for creating dialogs that use privileged code.

```
myDialog = app.trustedFunction(function()
\left\{ \right. app.beginPriv();
     var dialog = ANTrustPropagateAll({
         initialize:function(dialog) {
            this.data = \{\}; // an object to hold dialog data
             app.beginPriv();
            dialog.load({ "emai": "Email: " + identity.email });
             app.endPriv();
         },
         commit:function (dialog) { // called when OK pressed
            var results = dialog.store();
             console.println("Your name is " + results["name"] );
            this.data.name = results['name"];
         },
         brws: function (dialog) {
             app.beginPriv();
             var oRetn = app.browseForDoc();
             if ( typeof oRetn != "undefined")
```
## Acrobat JavaScript Scripting Reference

},

},

```
this.data.oRetn = oRetn;
               app.endPriv();
          doDialog:function() {
               app.beginPriv();
               var retn = app.execDialog(this); 
               app.endPriv();
               return retn;
          description: {
               name: "Open File & Populate Info Field", 
               align_children: "align_left",
               elements:
 [
 {
                          type: "view",
                          align_children: "align_left",
                         elements:
In the contract of the contract of the contract of the contract of the contract of the contract of the contract of the contract of the contract of the contract of the contract of the contract of the contract of the contra
\{ type: "view",
                                    align_children: "align_row",
                                    elements:
[[] [[] [[] [[] [[] [[] [[] [[] [[] [[] [[] [[] [[] [[] [[] [[] [[] [[] [[] [[] [[] [[] [[] [[] [[] [[] [[] [[] [[] [[] [[] [[] [[] [[] [[] [[
\{ type: "static_text",
                                              name: "Name: "
\},
\{ item_id: "name",
                                              type: "edit_text",
                                              alignment: "align_fill",
                                              width: 300,
                                              height: 20
\},
\sim 100 \sim 100 \sim 100 \sim 100 \sim 100 \sim 100 \sim 100 \sim 100 \sim 100 \sim 100 \sim 100 \sim 100 \sim 100 \sim 100 \sim 100 \sim 100 \sim 100 \sim 100 \sim 100 \sim 100 \sim 100 \sim 100 \sim 100 \sim 100 \sim 
\}, \{\{ type: "static_text",
                                    item_id: "emai",
                                    name: "Email: ",
                                    char_width: 25
\}, \{\{type: "gap", 
                                    height: 10
                              },
\{ type: "view",
                                    align_children: "align_row",
                                    elements:
```

```
[[] [[] [[] [[] [[] [[] [[] [[] [[] [[] [[] [[] [[] [[] [[] [[] [[] [[] [[] [[] [[] [[] [[] [[] [[] [[] [[] [[] [[] [[] [[] [[] [[] [[] [[] [[
\{ type: "button",
                                             name: "Browse",
                                             item_id: "brws"
\},
\{ type: "ok_cancel",
                                             ok_name: "Ok",
                                            cancel name: "Cancel"
 }
\sim 100 \sim 100 \sim 100 \sim 100 \sim 100 \sim 100 \sim 100 \sim 100 \sim 100 \sim 100 \sim 100 \sim 100 \sim 100 \sim 100 \sim 100 \sim 100 \sim 100 \sim 100 \sim 100 \sim 100 \sim 100 \sim 100 \sim 100 \sim 100 \sim 
 }
\mathbf{J} , and the contract of \mathbf{J} }
               ]
          }
     });
     app.endPriv();
     try { // protect against user pressing the "Esc" key 
         // After everything is set up, run the dialog using the doDialog
         // function, defined in the object dialog.
         var retn = dialog.doDialog();
          app.beginPriv();
         // if use clicked the ok button and there is oRetn data we load
         // the requested file using app.openDoc(), a restricted method.
         if ( (retn == "ok") && dialog.data.oRetn ) {
              var \text{oDoc} = \text{app.openDoc} ({
                     cPath: dialog.data.oRetn.cPath,
                     cFS: dialog.data.oRetn.cFS 
               });
               if ( !oDoc.info.Author ) 
                     oDoc.info.Author = dialog.data.name;
          }
          app.endPriv();
     \} catch(e) \{ \}})
```
This dialog can be activiated from button, or, more appropriatly, from a menu item or a toolbar button. For example, place the following code in a User JavaScript file. This will add an menu item to the **Tools** menu.

```
app.addMenuItem( { cName: "myDialog", cUser: "My Cool Dialog", 
     cParent: "Tools", cExec: "myDialog()", nPos: 0 } );
```
## **App.media Object**

The global **app.media** object defines properties and functions useful in multimedia JavaScript code.

Several of the properties of **app.media** are enumeration objects that list the values allowed in various properties. Note that future versions of Acrobat may add more such values, and JavaScript code should be prepared to encounter values other than the ones listed here. Similarly, JavaScript code may be run on an older version of Acrobat than it was designed for, in which case it will have to fall back to using the values available in that version.

# **App.media Object Properties**

## <span id="page-137-0"></span>**align**

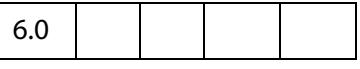

The **app.media.align** property enumerates the values that may be found in the **MediaSettings[.floating](#page-464-0).align** property. The alignment is positioned relative to the window specified by the **MediaSettings[.floating.](#page-464-0)over** property, see the values for **app.media[.over](#page-141-0)**.

#### These values are

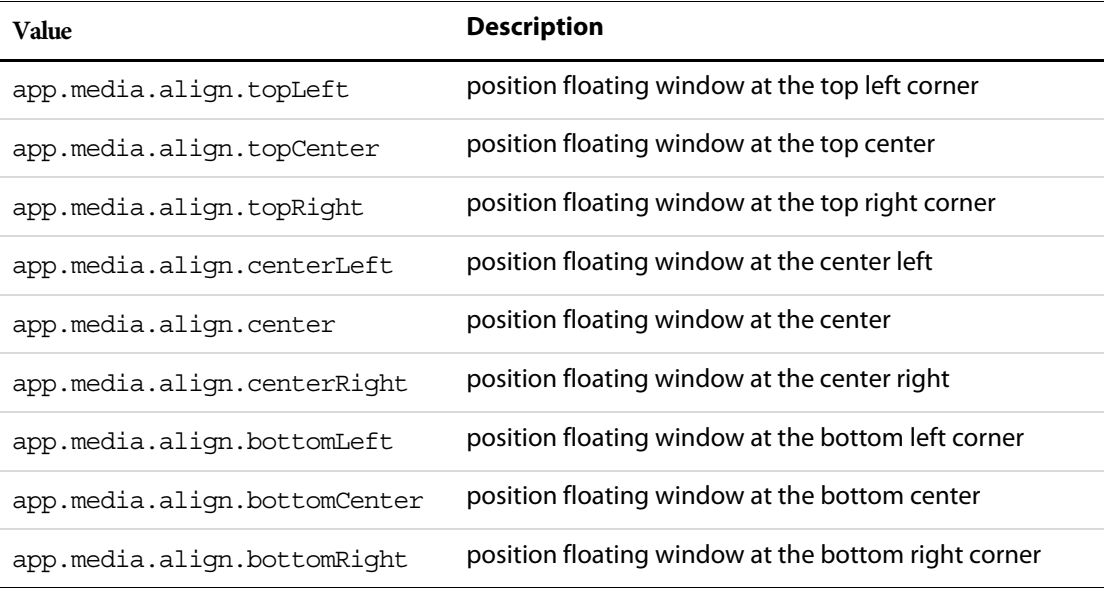

Type: Object (enumeration) and the control of Access: R.

## **canResize**

6.0

**app.media.canResize** property enumerates the values that may be found in the **MediaSettings[.floating](#page-464-0).canResize** property, which specifies whether a floating window may be resized by the user.

These values are

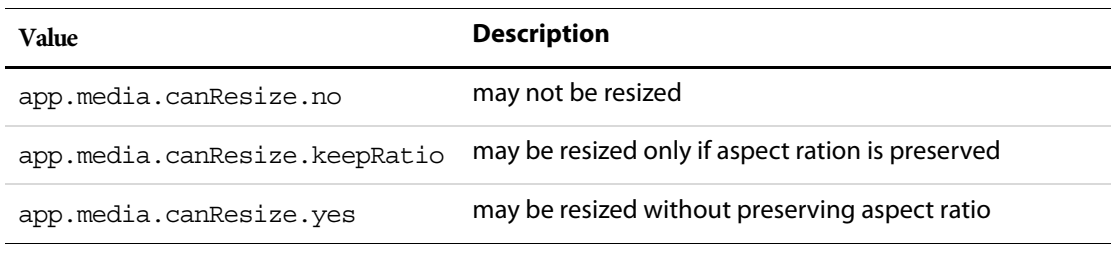

Type: Object (enumeration) and the Access: R.

## **closeReason**

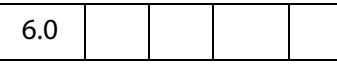

**app.media.closeReason** enumerates the values that may be found in the event.reason property for a Close event. These values are:

```
app.media.closeReason.general
app.media.closeReason.error
app.media.closeReason.done
app.media.closeReason.stop
app.media.closeReason.play
app.media.closeReason.uiGeneral
app.media.closeReason.uiScreen
app.media.closeReason.uiEdit
app.media.closeReason.docClose
app.media.closeReason.docSave
app.media.closeReason.docChange
```
See the [afterClose](#page-351-0) and [onClose](#page-360-0) events.

Type: Object (enumeration) and the control of Access: R.

## **defaultVisible**

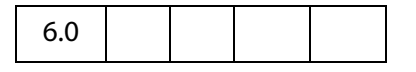

The **app.media.defaultVisible** property is defined as **true**, which is the default value for **MediaSettings[.visible](#page-469-0)**.

Type: Boolean Access: R.

## **ifOffScreen**

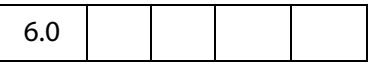

The **app.media.ifOffScreen** property enumerates the values allowed in a **MediaSettings[.floating](#page-464-0).ifOffScreen** property, which specifies what action should be taken if the floating window is positioned totally or partially offscreen.

These values and their descriptions are given in the table below:

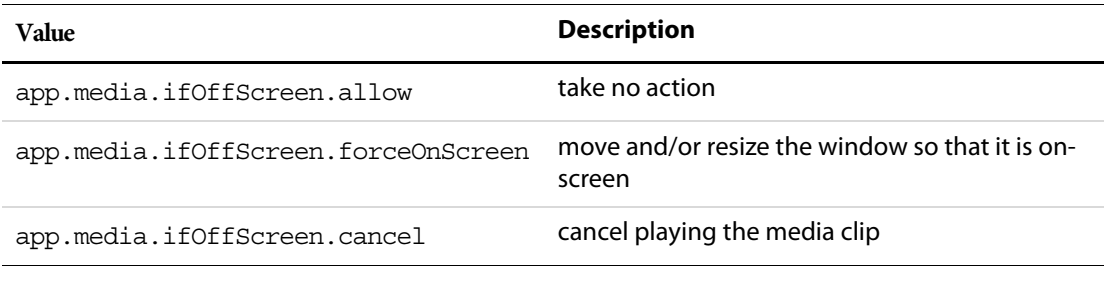

Type: Object (enumeration)  $\blacksquare$  Access: R.

## **layout**

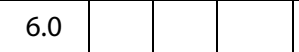

The **app.media.layout** property enumerates the values allowed in a **MediaSettings[.layout](#page-465-0)** property.

The table below contains the values and their descriptions:

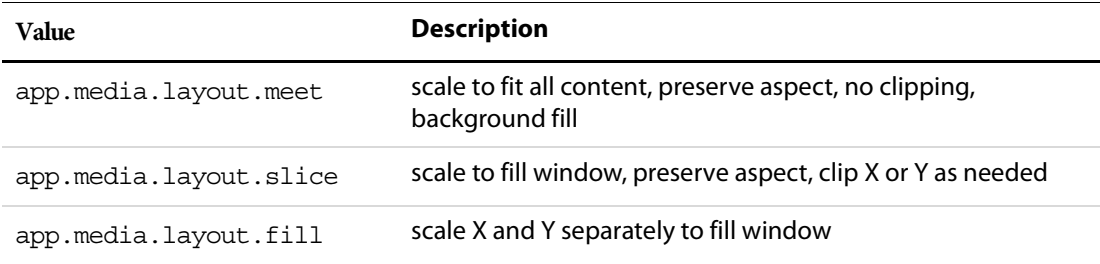

App.media Object Properties

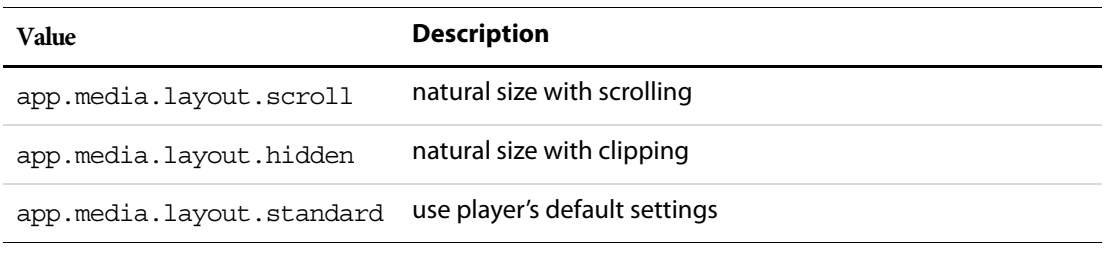

Type: Object (enumeration)  $\blacksquare$  Access: R.

## **monitorType**

6.0

The **app.media.monitorType** property enumerates the values allowed in a **MediaSettings[.monitorType](#page-466-0)** property.

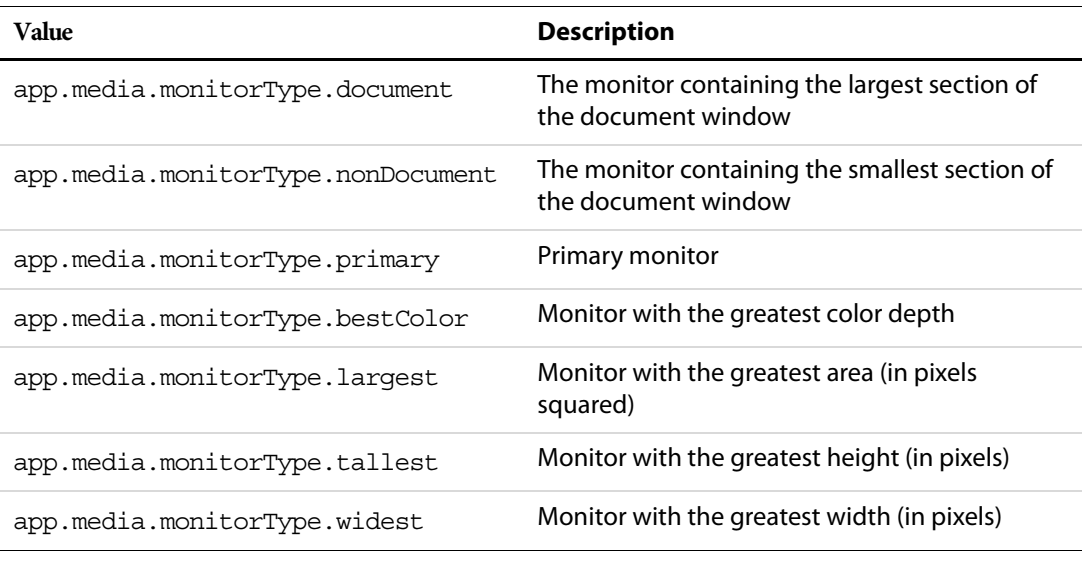

The table below contains the values and their descriptions:

Type: Object (enumeration) and the Access: R.

# **openCode**

6.0

The **app.media.openCode** enumerates the values that may be found in the code property of the return value from **MediaPlayer[.open](#page-452-0)()**. The values are:

app.media.openCode.success app.media.openCode.failGeneral app.media.openCode.failSecurityWindow

```
app.media.openCode.failPlayerMixed
app.media.openCode.failPlayerSecurityPrompt
app.media.openCode.failPlayerNotFound
app.media.openCode.failPlayerMimeType
app.media.openCode.failPlayerSecurity
app.media.openCode.failPlayerData
```
Type: Object (enumeration) and the control of Access: R.

#### <span id="page-141-0"></span>**over**

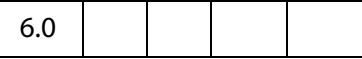

The **app.media.over** property enumerates the values allowed in a **MediaSettings[.floating](#page-464-0).over** property, the value of which is used to align a floating window. See **app.media[.align](#page-137-0)**.

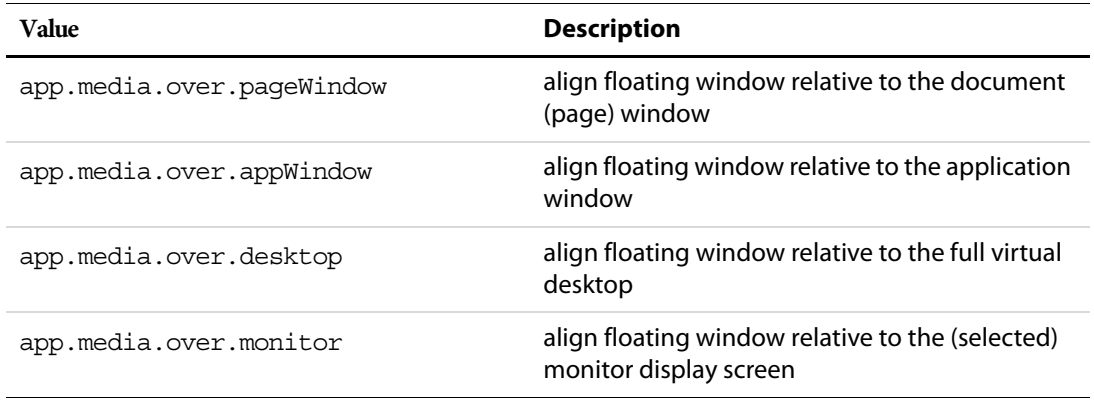

Type: Object (enumeration) and the control of Access: R.

## **pageEventNames**

6.0

The a**pp.media.pageEventNames** property enumerates the values that may be found in the **event.name** property for a page-level action. Event names that represent direct user actions are not included here. This enumeration is used to distinguish page-level actions from user actions. The values are:

app.media.pageEventNames.Open app.media.pageEventNames.Close app.media.pageEventNames.InView app.media.pageEventNames.OutView

Type: Object (enumeration) and the control of Access: R.

## **Example**

The a**pp.media.pageEventNames** can be used to distinguish between a page-level action and a direct user action. The script below is folder-level or document level JavaScript that can be called from anywhere in a document.

```
function myMMfunction () {
     if ( app.media.pageEventNames[event.name] ) {
           console.println("Page Event: " + event.name);
            ...
      } else {
           console.println("User Generated Event: " + event.name);
           ...
     }
```
## **raiseCode**

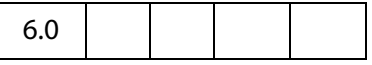

}

The **app.media.raiseCode** property enumerates values that may be found in the error.raiseCode property when an exception is thrown. This property exists only when error.name is "RaiseError". Other values may be encountered in addition to these.

app.media.raiseCode.fileNotFound app.media.raiseCode.fileOpenFailed

Type: Object (enumeration) and the Access: R.

## **Example**

See the definition of app.media.getRenditionSettings() in the media.js file for examples of usage.

## **raiseSystem**

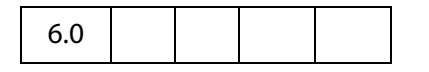

The **app.media.raiseSystem** property enumerates values that may be found in the error.raiseSystem property when an exception is thrown. This property exists only when error.name is "RaiseError".

app.media.raiseSystem.fileError

Other values may be added to the above property.

Type: Object (enumeration)  $\blacksquare$  Access: R.

### **Example**

See the definition of **app.media.getRenditionSettings()** in the media.js file for examples of usage.

## **renditionType**

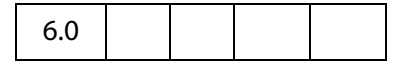

The **app.media.renditionType** property enumerates the values that may be found in **Rendition[.type](#page-514-0)**. The values and their descriptions are given below.

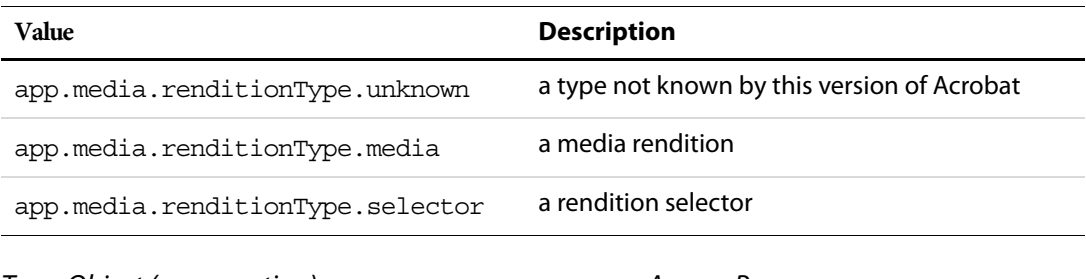

Type: Object (enumeration) and the Access: R.

### **status**

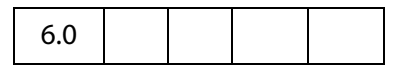

The **app.media.status** property enumerates the values that may be found in the **event.media.code** property for a Status event (see **[onStatus](#page-368-0)**/**[afterStatus](#page-359-0)**). Most of these values have additional information that is found in the event.text property. The values are:

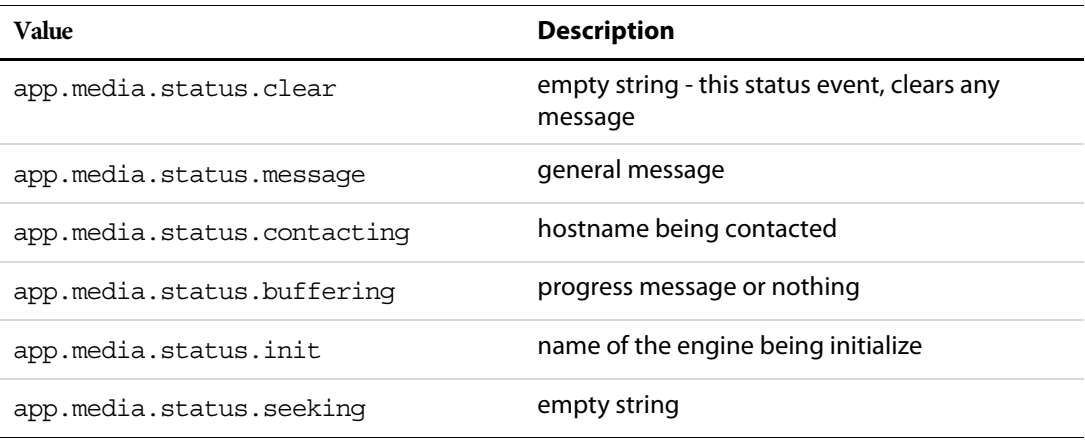

Along with the **event.media.status** code, there is also the **event.media.text**, a string that reflects the current status, as described above.
Type: Object (enumeration) and the Access: R.

See [afterStatus](#page-359-0) and [onStatus](#page-368-0).

## <span id="page-144-0"></span>**trace**

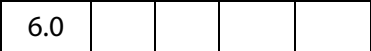

Set **app.media.trace** to **true** to print trace messages to the JavaScript console during player creation and event dispatching.

**NOTE: app.media.trace** is for test purposes only. Do not use this property in a PDF file that you publish. It will change in future versions of Acrobat.

Type: Boolean Access: R/W.

# **version**

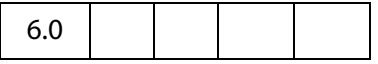

**app.media.version** is the version number of the multimedia API defined in media.js, currently 6.0.

Type: Number Access: R.

# <span id="page-144-1"></span>**windowType**

6.0

The **app.media.windowType** property enumerates the values allowed in a MediaSettings[.windowType](#page-470-0) property. These values are given in the table below.

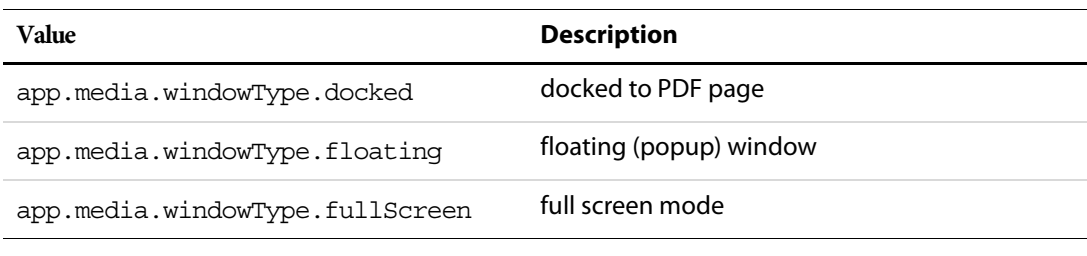

Type: Object (enumeration)  $\blacksquare$  Access: R.

# **App.media Object Methods**

# <span id="page-145-0"></span>**addStockEvents**

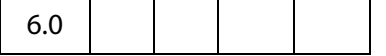

The **app.media.addStockEvents()** method adds stock event listeners to a MediaPlayer (see [MediaPlayer Object\)](#page-446-0) and sets **player.stockEvents** as a reference to these listeners for later removal.

If the optional **annot** is provided, then a reference to the annot is saved in **MediaPlayer[.annot](#page-446-1)**. Later, when the player is opened with **MediaPlayer[.open\(](#page-452-0))**, stock event listeners will also be added to this annot, and **annot[.player](#page-527-0)** will be set as a reference to the player.

### **Parameters**

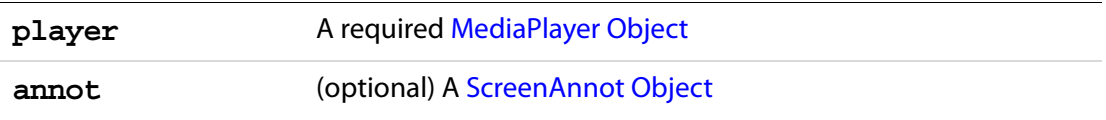

#### **Returns**

Nothing

The stock event listeners provide standard Acrobat behavior such as focus handling.

If **app.media[.trace](#page-144-0)** is **true**, then debug trace listeners are also included with the stock event listeners.

Use the **[removeStockEvents\(](#page-161-0))** method to remove event listeners that were added via **addStockEvents()**.

The **app.media[.createPlayer](#page-149-0)()** and **app.media[.openPlayer\(](#page-159-0))** methods call **addStockEvents()** internally, so in most cases it is not necessary to call this method yourself.

## **alertFileNotFound**

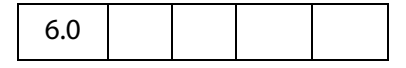

The **app.media.alertFileNotFound()** method displays the standard file not found alert, with an optional don't show again checkbox.

### **Parameters**

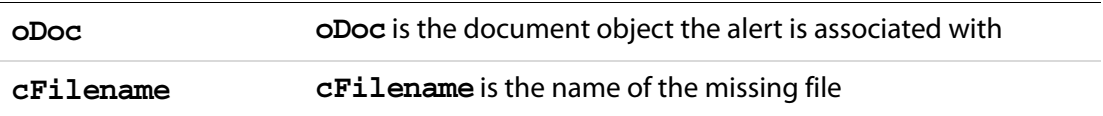

**bCanSkipAlert** (optional) If **bCanSkipAlert** is **true** and the user checks the checkbox, returns **true**, otherwise returns **false**. The default is **false**.

#### **Returns**

If **bCanSkipAlert** is **true**, returns **true** if checkbox is checked, otherwise returns **false**.

#### **Example:**

```
if ( !doNotNotify )
{
    var bRetn = app.media.alertFileNotFound(this, cFileClip, true );
    var doNotNotify = bRetn;
}
```
# **alertSelectFailed**

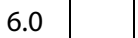

The **app.media.alertSelectFailed()** method displays the standard alert for a **rendition[.select\(](#page-516-0))** failure.

### **Parameters**

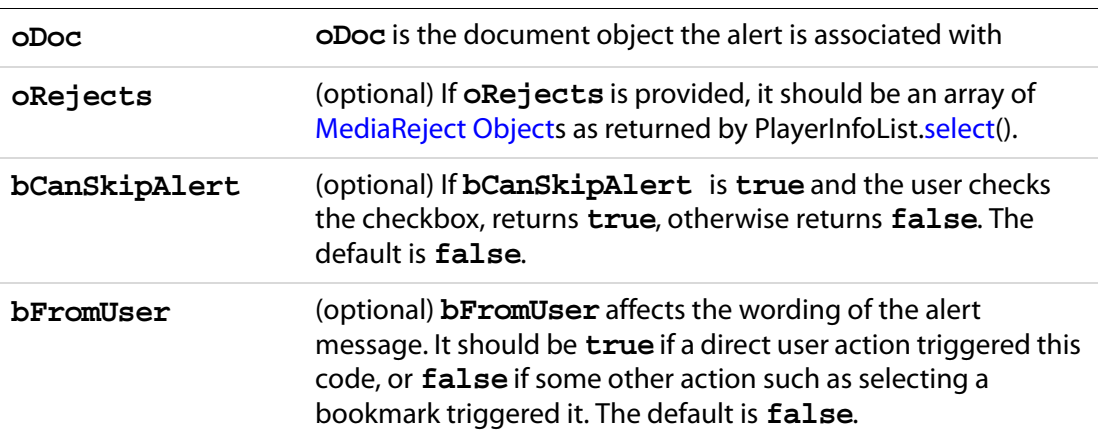

#### **Returns**

If **bCanSkipAlert** is **true**, returns **true** if checkbox is checked, otherwise returns **false**.

**NOTE:** When **rendition.select()**fails to find a usable player, and the **select()** parameter **bWantRejects** is set to **true**, the returned [MediaSelection Object](#page-459-0) will contain an array of [MediaReject Object,](#page-458-0) which can be passed to this method as the **oRejects** parameter. The **alertSelectFailed()** method will, in turn, ask the user to go to the web to download an appropriate player.

App.media Object Methods

## **Example:**

Displays "Cannot play media clip", with checkbox.

```
var bRetn = app.media.alertSelectFailed({
    oDoc: this,
    bCanSkipAlert: true
});
```
# <span id="page-147-0"></span>**argsDWIM**

6.0

The **app.media.argsDWIM** method is a "Do What I Mean" function that is used by **app.media[.createPlayer](#page-149-0)()**, **app.media[.openPlayer\(](#page-159-0))**, and **app.media[.startPlayer\(](#page-161-1))**. It fills in default values for properties that are not provided in the [PlayerArgs Object,](#page-150-0) picking them out of the [Event Object](#page-323-0), so that these functions may be used as rendition action event handlers with no arguments or in custom JavaScript with explicit arguments. See **app.media[.createPlayer](#page-149-0)()** for details of the [PlayerArgs Object](#page-150-0).

### **Parameters**

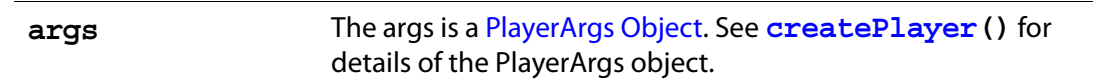

### **Returns**

[PlayerArgs Object](#page-150-0)

### **Example**

See ["Example 1" on page 152](#page-151-0) for an example of usage.

# **canPlayOrAlert**

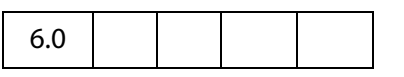

The **app.media.canPlayOrAlert** method determines whether any media playback is allowed and returns **true** if it is. If playback is not allowed, it alerts the user and returns **false**.

### **Parameters**

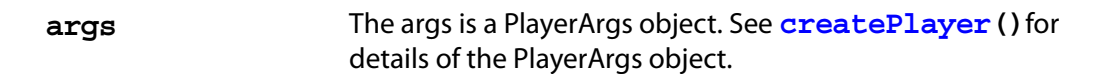

#### **Returns**

Returns **true** if media playback is allowed, otherwise, this method returns **false**.

**NOTE:** The **[createPlayer\(](#page-149-0))** method calls this function before attempting to create a player. If you write your own code to substitute for **createPlayer()**, you can call **canPlayOrAlert()** to alert the user in situations where playback is not allowed, such as in multimedia authoring mode.

The only property in the args object that is used is doc, so you can use:

// There is a doc object in myDoc

- if( app.media.canPlayOrAlert({ doc: myDoc })
- /\* OK to create player here \*/ ;

The above code displays "Cannot play media while in authoring mode", or other alerts, as appropriate.

# **computeFloatWinRect**

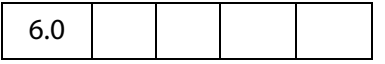

The **app.media.computeFloatWinRect()** method calculates and returns the rectangle in screen coordinates needed as specified by its parameters.

### **Parameters**

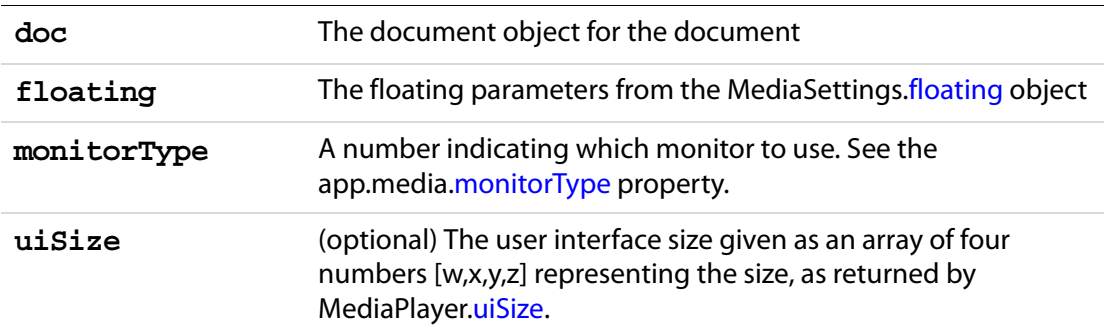

#### **Returns**

The rectangle in screen coordinates

#### **Example:**

```
var floating =
{
    over: app.media.over.monitor,
```

```
align: app.media.align.center,
     canResize: app.media.canResize.no,
    hasClose: false,
    hasTitle: true,
    width: 400,
    height: 400
}
var rect = app.media.computeFloatWinRect
     (this, floating, app.media.monitorType.primary);
```
# **constrainRectToScreen**

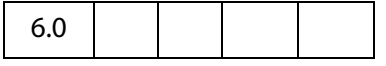

The **app.media.constrainRectToScreen()** method returns a rectangle of screen coordinates, moved and resized if needed to place it entirely on some display monitor. If **anchorPt** is provided, and **rect** must be shrunk to fit, it shrinks proportionally toward **anchorPt** (which is an array of two numbers representing a point as [x,y]).

#### **Parameters**

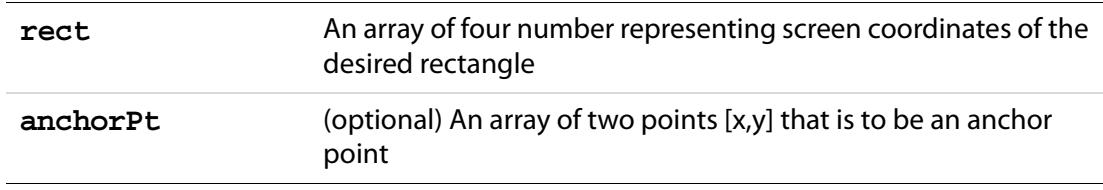

#### **Returns**

Returns a rectangle in screen coordinates.

### <span id="page-149-0"></span>**createPlayer**

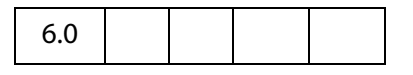

The **app.media.createPlayer()** creates a [MediaPlayer Object](#page-446-0) without actually opening the player, using values provided in the **args** parameter. To open the player, call **MediaPlayer[.open\(](#page-452-0))**. You can combine these two steps into one by calling **app.media[.openPlayer\(](#page-159-0))** instead of **createPlayer()**.

If **createPlayer()** is called inside a rendition action (e.g. in custom JavaScript entered from the Actions tab in the Multimedia Properties panel), default values are taken from the action's [Event Object](#page-323-0). The **args** parameter is not required in this case unless you want to override the rendition action's values. The **createPlayer()** calls **[argsDWIM](#page-147-0)()** to process the [Event Object](#page-323-0) and **args** (see [PlayerArgs Object\)](#page-150-0) parameter.

Unless **noStockEvents** of the [PlayerArgs Object](#page-150-0) is set to **true**, the [MediaPlayer Object](#page-446-0) is equipped with stock event listeners which provide the standard behavior required to

interact properly with Acrobat. Additional event listeners can be provided in the PlayerArgs object or may be added afterward with MeidaPlayer.[events.](#page-447-0)add().

If **args.annot[.player](#page-527-0)** is an open MediaPlayer, **createPlayer()** closes that player, which fires events.

#### **Parameters**

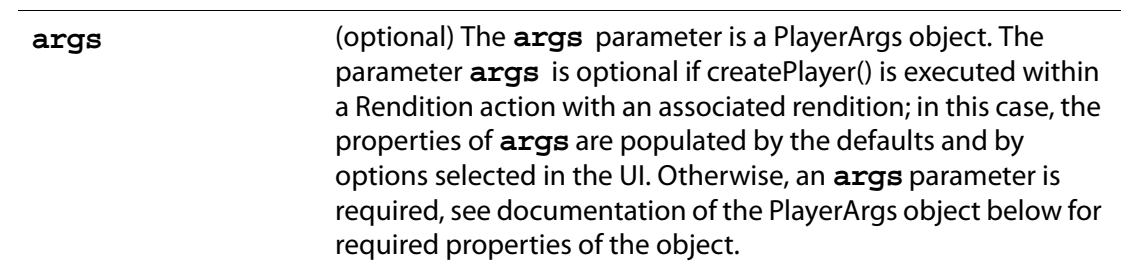

# <span id="page-150-0"></span>**PlayerArgs Object**

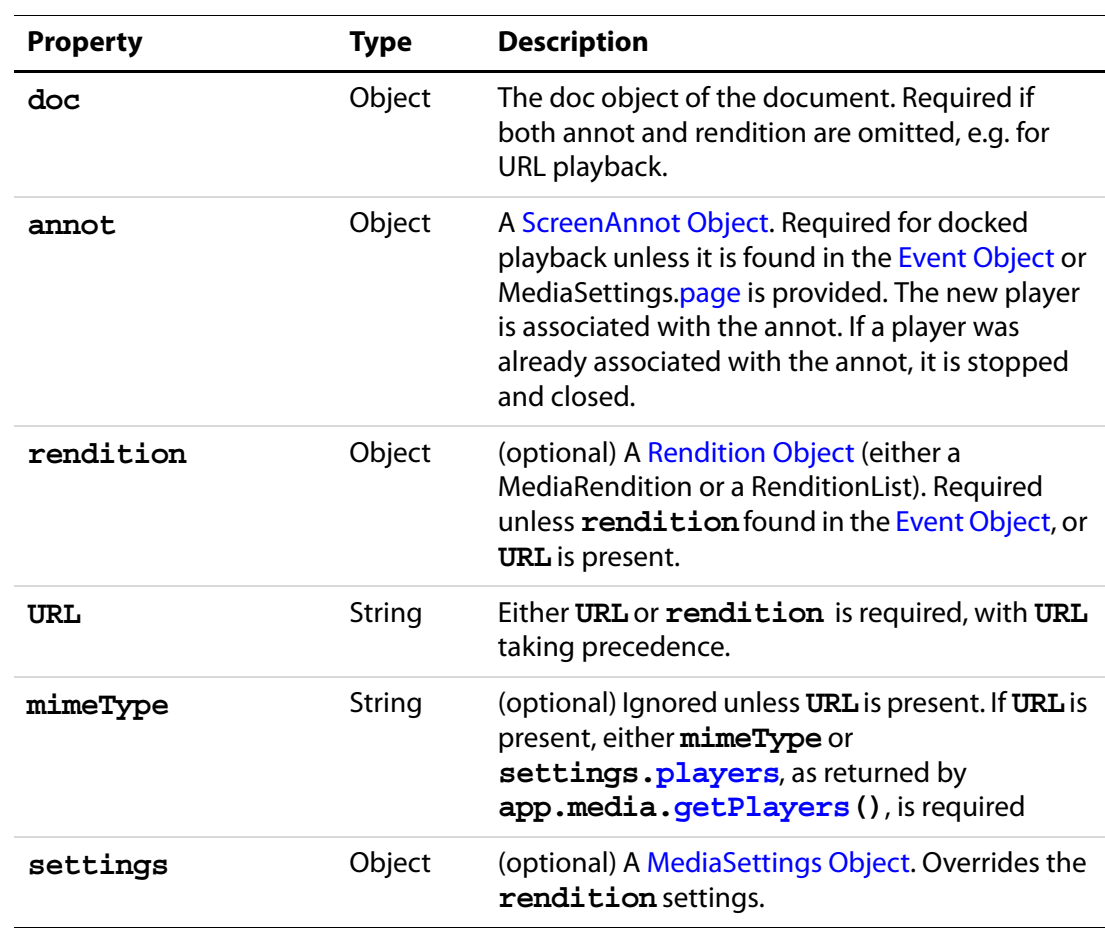

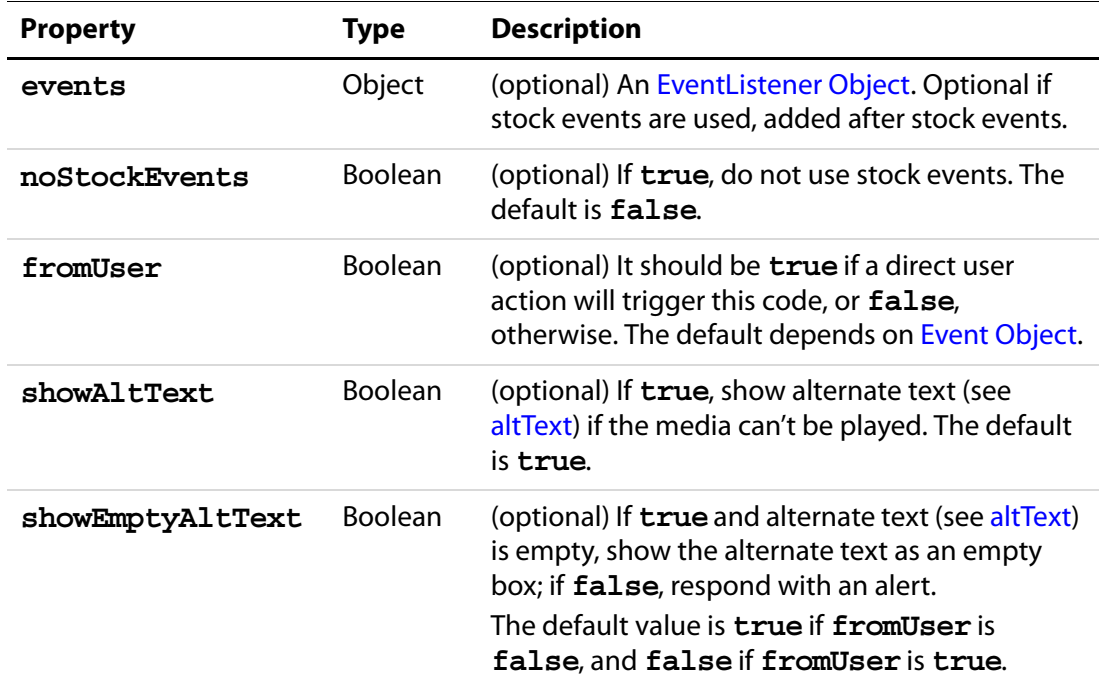

#### **Returns**

[MediaPlayer Object](#page-446-0)

### <span id="page-151-0"></span>**Example 1**

The following code is taken from media.js, it is the definition of **[openPlayer](#page-159-0)()**, which uses **createPlayer()** in its definition.

```
app.media.openPlayer = function( args )
{
    var player = null;
     try
     {
          args = app.media.argsDWIM( args ); 
           player = app.media.createPlayer( args );
           if( player )
\{ var result = player.open(); 
                  if( result.code != app.media.openCode.success ) 
\{ player = null; 
                        app.media.alert
                             ( "Open", args, { code: result.code } );
 }
                 else if( player.visible )
                 player.setFocus(); // fires Focus event
           }
    }
```

```
 catch( e )
\{player = null;
        app.media.alert( 'Exception', args, \{ error: e \});
 }
 return player;
```
## **Example 2**

See the examples at the end of the description of **[openPlayer](#page-159-0)()** for examples of PlayerArgs usage.

# **getAltTextData**

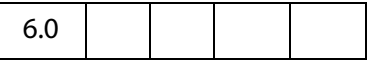

}

The **app.media.getAltTextData()** method returns a **MediaDataobject** (this is the same as the **MediaSettigs[.data](#page-463-0)** object) which represents alternate text data for the given text. This **MediaData object** can be used to create a player to display the alternate text.

## **Parameters**

**cAltText** A string that is to be used as alternate text data

### **Returns**

MediaData object

See **MediaSettings[.data](#page-463-0)**.

### **Example**

See the embedded example following **getAltTextSettings()**.

## <span id="page-152-0"></span>**getAltTextSettings**

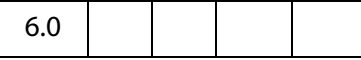

The **app.media.getAltTextSettings()** takes a [PlayerArgs Object](#page-150-0) containing at least **settings**, **showAltText**, and **showEmptyAltText** properties, along with a selection object as returned by **rendition[.select\(](#page-516-0))**, and finds the first available alternate text rendition if there is one. It then creates and returns a new [MediaSettings](#page-461-0)  [Object](#page-461-0) suitable for playback of the alternate text. Otherwise it returns **null**.

### **Parameters**

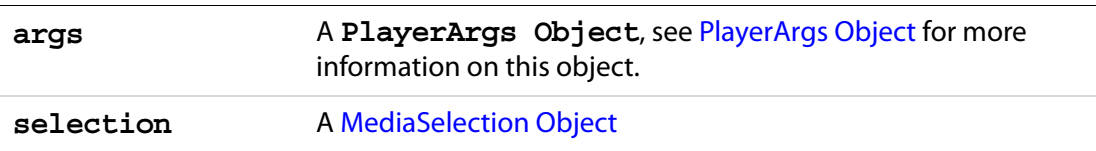

#### **Returns**

[MediaSettings Object](#page-461-0) or **null**

#### **Example**

This example plays back the alternate text of the rendition. The code plays back the alternate text in a screen annot, but can be modified for playback in a floating window.

```
var rendition = this.media.getRendition("myClip");
var settings = rendition.getPlaySettings();
var args = {
     settings: settings,
     showAltText: true,
     showEmptyAltText: true
};
var selection = rendition.select();
settings = app.media.getAltTextSettings( args, selection);
// You can also play custom alternate text by uncommenting the next line
// settings.data = app.media.getAltTextData("A. C. Robat");
// Uncomment the code below to obtain a floating window to playback
// the alternate text
/*
settings.windowType = app.media.windowType.floating
settings.floating = \{canResize: app.media.canResize.keepRatio,
    hasClose: true,
    width: 400, 
    height: 100 
} */
// now define an args parameter for use with openPlayer, which will 
// play the alternate text.
args = {
     rendition: rendition,
    annot: this.media.getAnnot({nPage: 0, cAnnotTitle:"myScreen"}),
     settings: settings
};
app.media.openPlayer(args);
```
# **getAnnotStockEvents**

6.0

The **app.media.getAnnotStockEvents()** method returns an [Event Object](#page-323-0) containing the stock event listeners required in a screen annot for normal playback in Acrobat. The stock event listeners provide standard Acrobat behavior such as focus handling.

If **app.media[.trace](#page-144-0)** is **true**, then debug trace listeners are also included with the stock event listeners.

### **Parameters**

settings **A** number corresponding to the windowType, see **app.media[.windowType](#page-144-1)**.

### **Returns**

[Event Object](#page-323-0)

## **getAnnotTraceEvents**

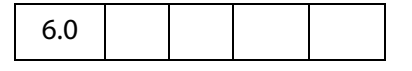

The **app.media.getAnnotTraceEvents()** method returns an [Events Object](#page-346-0) containing event listeners that provide a debugging trace as events are dispatched.

#### **Parameters**

None

#### **Returns**

[Events Object](#page-346-0)

## <span id="page-154-0"></span>**getPlayers**

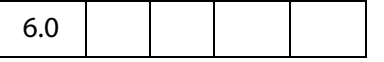

The **app.media.getPlayers()** method returns a [PlayerInfoList Object,](#page-492-0) which is an array of [PlayerInfo Object](#page-485-0)s representing the available media players.

The PlayerInfoList may be filtered using its **[select](#page-493-0)()** method, and it may be used in the **settings[.players](#page-467-1)** property when creating a media player with **[createPlayer\(](#page-149-0))**.

See [PlayerInfoList Object](#page-492-0) and [PlayerInfo Object](#page-485-0) for more details.

### **Parameters**

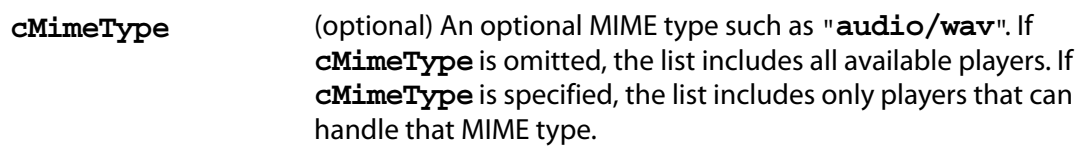

#### **Returns**

[PlayerInfoList Object](#page-492-0)

#### **Example 1**

List MP3 players to the debug console.

```
var mp = app.media.getPlayers("audio/mp3")
for ( var i = 0; i < mp.length; i++) {
   console.println("\n mp[' + i + "] Properties";
   for ( var p in mp[i] ) console.println(p + ": " + mp[i][p]);
}
```
### **Example 2**

Choose any player that can play Flash media by matching the MIME type. The code assumes the code below is executed as a Rendition action with associated rendition (so no arguments for **createPlayer()** are required).

```
var player = app.media.createPlayer();
player.settings.players 
     = app.media.getPlayers( "application/x-shockwave-flash" );
player.open();
```
# **getPlayerStockEvents**

6.0

The **app.media.getPlayerStockEvents()** returns a [Events Object](#page-346-0) containing the stock event listeners required in a media player for normal playback in Acrobat. The stock event listeners provide standard Acrobat behavior such as focus handling.

Use **MediaPlayer[.events](#page-447-0)[.add](#page-346-1)()** to add these stock events to a media player.

The **app.media[.createPlayer](#page-149-0)()** and **app.media[.openPlayer\(](#page-159-0))** methods automatically call **getPlayerStockEvents()** internally, so it is not necessary to call this method yourself unless you're writing code that sets up all event listeners explicitly.

If **app.media[.trace](#page-144-0)** is **true**, then debug trace listeners are also included with the stock event listeners.

### **Parameters**

**settings** A [MediaSettings Object](#page-461-0)

#### **Returns**

[Events Object](#page-346-0)

# **getPlayerTraceEvents**

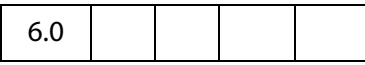

The **app.media.getPlayerTraceEvents()** method returns an [Events Object](#page-346-0) containing event listeners that provide a debugging trace as events are dispatched.

#### **Parameters**

None

#### **Returns**

[Events Object](#page-346-0)

# **getRenditionSettings**

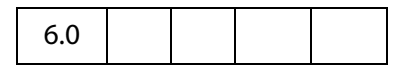

The **app.media.getRenditionSettings()** method calls **Rendition[.select\(](#page-516-0))** to get a [MediaSelection Object](#page-459-0), then MediaSelection.[rendition.](#page-460-0)[getPlaySettings\(](#page-515-0)) to get a [MediaSettings Object](#page-461-0) for playback. If either of these fails, it calls the **[getAltTextSettings\(](#page-152-0))** method to get a [MediaSettings Object](#page-461-0) for alternate text playback. Finally, it returns the resulting [MediaSettings Object](#page-461-0), or **null** if **getAltTextSettings()** returned **null** (i.e. alt text was not specified or not allowed).

### **Parameters**

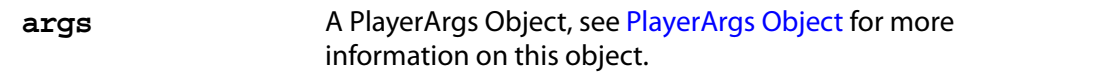

#### **Returns**

[MediaSettings Object](#page-461-0) or **null**

#### **Example**

See [Example 3](#page-160-0) following the **[openPlayer](#page-159-0)()** method.

# **getURLData**

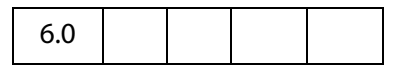

The **app.media.getURLData()** returns a **MediaDataobject** which represents data to be retrieved for a URL and optional MIME type. This **MediaDataobject** can be used to create a player which will access data from that URL. See **MediaSettings[.data](#page-463-0)** for more information on the **MediaData object**.

#### **Parameters**

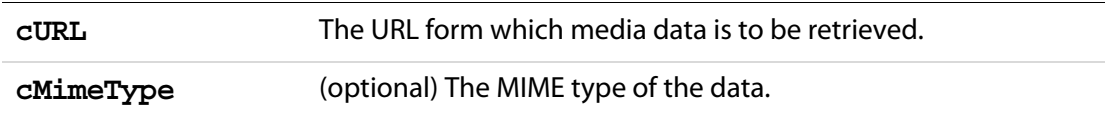

#### **Returns**

MediaData object

#### **Example**

The following example retrieves a media clip from the Internet and plays it in a floating window.

```
var myURLClip = "http://www.mywebsite.com/myClip.mpg";
var args = \{URL: myURLClip,
      mimeType: "video/x-mpg", 
      doc: this,
      settings: {
           players: app.media.getPlayers("video/x-mpg"),
           windowType: app.media.windowType.floating,
            data: app.media.getURLData(myURLClip,"video/x-mpg"),
            floating: \{ height: 400, width: 600 \}}
}
app.media.openPlayer(args);
```
## **getURLSettings**

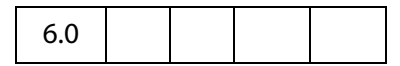

The **app.media.getURLSettings()** method takes a [PlayerArgs Object](#page-150-0) which contains a **settings** property and returns a [MediaSettings Object](#page-461-0) suitable for playback of a URL. The settings property must contain a **URL** property and may contain a **mimeType** property. It may also contain additional settings which are copied into the resulting settings object.

### **Parameters**

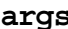

**args** A PlayerArgs Object, see [PlayerArgs Object](#page-150-0) for more information on this object.

#### **Returns**

[MediaSettings Object](#page-461-0)

#### **Example 1**

Same example as above. Basically, **getURLSettings()** calls **getURLData()** and inserts the return MediaData object into the **data** property into the **setting**, which it then returns.

```
var myURLClip = "http://www.mywebsite.com/myClip.mpg";
args = {
     URL: myURLClip,
      mimeType: "video/x-mpg", 
      doc: this,
      settings:
      {
           players: app.media.getPlayers("video/x-mpg"),
             windowType: app.media.windowType.floating,
            floating: { height: 400, width: 600 }
      }
};
settings = app.media.getURLSettings(args)
args.settings = settings;
app.media.openPlayer(args);
```
### **Example 2**

The example below is a custom Keystroke action of a combo box. The combox is a simple playlist of streamed audio/video web sites. The export value of each element in the list has the form "URL,mimeType", for example

http://www.mySite.com/streaming/radio.asx,video/x-ms-asx

The script below first splits the export value into an array of length 2, the first element is the URL, the second is the mimeType. Any video will be shown in the screen annot "myScreen"; otherwise, only audio is heard.

```
if (!event.willCommit)
{
    var aURLMime = event.changeEx.split(",")
   console.println("aURLMime[0] = " + aURLMime[0]);
   console.println("aURLMime[1] = " + aURLMime[1]);
   var args = \{ annot:this.media.getAnnot({ nPage:0,cAnnotTitle: "myScreen" }),
         URL: aURLMime[0],
         mimeType: aURLMime[1], 
         doc: this,
```
### Acrobat JavaScript Scripting Reference

App.media Object Methods

```
 settings: {
        players: app.media.getPlayers(aURLMime[1]),
        windowType: app.media.windowType.docked
     }
 };
settings = app.media.getURLSettings(args);
 args.settings = settings; 
 var player = app.media.openPlayer(args);
```
# **getWindowBorderSize**

}

6.0

The **app.media.getWindowBorderSize()** method returns an array of four numbers representing the size in pixels of the left, top, right, and bottom borders that would be used for a floating window with the properties specified in the parameters.

The **hasTitle** and **hasClose** parameters are booleans, and **canResize** may be any of the values in **app.media[.canResize](#page-138-0)**.

These parameters have the same names as properties of a **MediaSettings[.floating](#page-464-0)** object, so you can simply pass in a floating object as a single parameter:

var size = doc.media.getWindowBorderSize( settings.floating );

#### **Parameters**

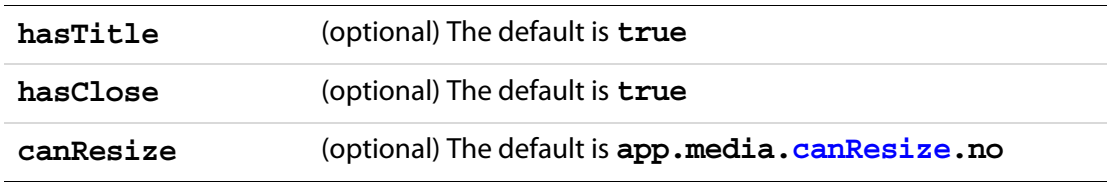

#### **Returns**

An array of numbers of length 4

## <span id="page-159-0"></span>**openPlayer**

6.0

The **app.media.openPlayer()** calls **app.media[.createPlayer\(](#page-149-0))** to create a [MediaPlayer Object](#page-446-0), and then calls **MediaPlayer.open()** to open the actual player.

This function fires several events which may include **Ready** (see **[onReady](#page-366-0)** and **[afterReady](#page-356-0)**), **Play** (see **[onPlay](#page-366-1)** and **[afterPlay](#page-355-0)**) and **Focus** (see **[onFocus](#page-364-0)** and **[afterFocus](#page-354-0)**). See also the [EventListener Object](#page-349-0) object for a general description of these events.

The method alerts the user and returns **null** on failure. Does not throw exceptions.

### **Parameters**

**args** (optional) The args is a PlayerArgs object. See [PlayerArgs](#page-150-0)  [Object.](#page-150-0)

#### **Returns**

A [MediaPlayer Object](#page-446-0) or **null** on failure

### **Example 1**

The following is a minimal example. This is a Custom JavaScript from the Actions tab in the Multimedia Properties panel of a Screen Annot. To override the parameters specified by the UI of the Screen Annot, the **args** parameter is passed.

```
app.media.openPlayer();
```
Override **settings.repeat**: if repeat is set to 1, change it to 2; if not 1, set to 1.

```
var nRepeat = 
     ( event.action.rendition.getPlaySettings().repeat == 1 ) ? 2 : 1;
var args = \{ settings: \{ repeat: nRepeat \} ;
app.media.openPlayer(args);
```
See the [Event Object](#page-323-0) for an explanation of **event.action.rendition**. The above example also uses **Rendition[.getPlaySettings](#page-515-0)()** to access the settings associated with the rendition to be played (the one associated with the Screen Annot).

#### **Example 2**

The following script is executed from a mouse up action of a form button. It plays a docked media clip in a ScreenAnnot.

```
app.media.openPlayer({
     rendition: this.media.getRendition( "myClip" ),
     annot: this.media.getAnnot( {nPage: 0, cAnnotTitle:"myScreen" } ),
     settings: { windowType: app.media.windowType.docked }
});
```
#### <span id="page-160-0"></span>**Example 3**

This is a Custom JavaScript from the Actions tab in the Multimedia Properties of a Screen Annot. The user click on the annot, and a randomly chosen movie clip is played.

```
// these are placed at the top level of the document JavaScripts
var myRenditions = new Array();
myRenditions[0] = "myClip1";
myRenditions[1] = "myClip2";
myRenditions[2] = "myClip3";
// this code is a Custom JavaScript of a ScreenAnnot. All renditions 
// are docked and are played in the ScreenAnnot.
var l = myRenditions.length;
randomIndex = Math.floor( Math.random() * 1 ) * 1;
```
### Acrobat JavaScript Scripting Reference

App.media Object Methods

```
var rendition = this.media.getRendition(myRenditions[randomIndex]);
var settings = app.media.getRenditionSettings({ rendition: rendition });
var args = \{ rendition: rendition, settings: settings \}app.media.openPlayer(args);
```
# <span id="page-161-0"></span>**removeStockEvents**

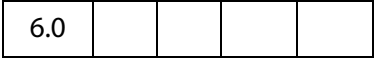

The **app.media.removeStockEvents()** method removes any stock event listeners from a [MediaPlayer Object](#page-446-0) and from any associated [ScreenAnnot Object](#page-524-0), and deletes the **player.stockEvents**, **player.annot**, **annot.stockEvents**, and **annot.player** properties. This undoes the effect of a previous **[addStockEvents](#page-145-0)()** call.

#### **Parameters**

**player** A [MediaPlayer Object](#page-446-0)

#### **Returns**

Nothing

## <span id="page-161-1"></span>**startPlayer**

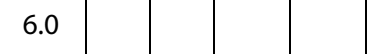

The **app.media.startPlayer()** method checks whether an annot is provided in the [PlayerArgs Object](#page-150-0) and the annot already has a player open. If so, it calls player.[play\(](#page-454-0)) on that player to start or resume playback. If not, it calls **app.media[.openPlayer\(](#page-159-0))** to create and open a new [MediaPlayer Object](#page-446-0). See **[openPlayer](#page-159-0)** for more details.

**NOTE: app.media.startPlayer()** is the default Mouse Up action when you use the Acrobat user interface to create a multimedia annot and rendition and don't specify any custom JavaScript.

#### **Parameters**

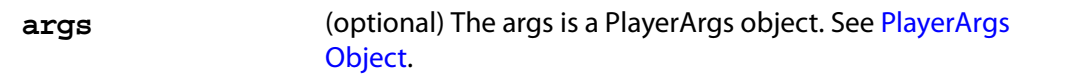

#### **Returns**

A [MediaPlayer Object](#page-446-0) or **null** on failure

### **Example**

Start a screen annot from a form button.

```
var args = \{rendition: this.media.getRendition( "myClip" ),
     annot: this.media.getAnnot({ nPage: 0, cAnnotTitle: "myScreen" }),
};
app.media.startPlayer(args);
```
# <span id="page-162-0"></span>**Bookmark Object**

A [Bookmark Object](#page-162-0) represents a node in the bookmark tree that appears in the bookmarks navigational panel. Bookmarks are typically used as a "table of contents" allowing the user to navigate quickly to topics of interest.

# **Bookmark Properties**

# <span id="page-162-1"></span>**children**

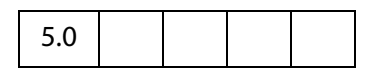

Returns an array of [Bookmark Objects](#page-162-0) that are the children of this bookmark in the bookmark tree. If there are no children of this bookmark, this property has a value of **null**.

See also **[parent](#page-164-0)** and **[bookmarkRoot](#page-207-0)**.

Type: Array | null Access: R.

### **Example**

Dump all bookmarks in the document.

```
function DumpBookmark(bkm, nLevel)
{
    var s = "";
    for (var i = 0; i < nLevel; i++) s += "console.println(s + "+-" + bkm.name);
     if (bkm.children != null)
           for (var i = 0; i < bkm.children.length; i++)
                  DumpBookmark(bkm.children[i], nLevel + 1); 
} 
console.clear(); console.show();
console.println("Dumping all bookmarks in the document.");
DumpBookmark(this.bookmarkRoot, 0);
```
Bookmark Properties

# <span id="page-163-0"></span>**color**

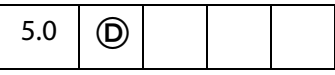

Specifies the color for a bookmark. Values are defined by using gray, RGB or CMYK color. See [Color Arrays](#page-177-0) for information on defining color arrays and how values are used with this property. See also **[style](#page-164-1)**.

**NOTE:** This property is read-only in Adobe Reader.

Type: Array Access: R/W.

### **Example**

The following fun script will color the top level bookmark red, green and blue.

```
var bkm = this.bookmarkRoot.children[0];
bkm.color = color.black;
var C = new Array(1, 0, 0);var run = app.setInterval(
     'bkm.color = ["RGB",C[0],C[1],C[2]]; C.push(C.shift());', 1000);
var stoprun=app.setTimeOut(
     "app.clearInterval(run); bkm.color=color.black",12000);
```
# **doc**

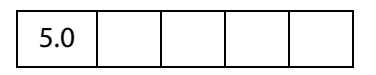

The [Doc Object](#page-205-0) that the bookmark resides in.

Type: object Access: R.

### **name**

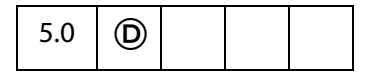

The text string for the bookmark that the user sees in the navigational panel.

**NOTE:** This property is read-only in Adobe Reader.

Type: String Access: R/W.

### **Example**

The following code puts the top level bookmark in bold.

```
var bkm = this.bookmarkRoot.children[0];
console.println( "Top level bookmark name: " + bkm.name );
```
The example that follows **bookmark[.children](#page-162-1)** also uses the name **property**.

### **open**

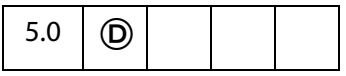

Determines whether the bookmark shows its children in the navigation panel (open) or whether the children sub-tree is collapsed (closed).

**NOTE:** This property is read-only in Adobe Reader.

Type: Boolean Access: R/W.

## <span id="page-164-0"></span>**parent**

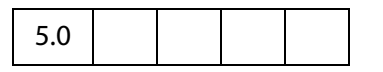

Returns the parent bookmark of the bookmark or **null** if the bookmark is the root bookmark. See also **[children](#page-162-1)** and **[bookmarkRoot](#page-207-0)**.

Type: object | **null** Access: R.

# <span id="page-164-1"></span>**style**

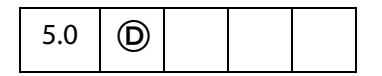

Specifies the style for the bookmark's font: 0 indicates normal, 1 is italic, 2 is bold, and 3 is bold-italic. See also **[color](#page-163-0)**.

**NOTE:** This property is read-only in Adobe Reader.

Type: Integer Access: R/W.

### **Example**

The following code puts the top level bookmark in bold.

var bkm = this.bookmarkRoot.children[0]; bkm.style = 2;

# **Bookmark Methods**

# <span id="page-164-2"></span>**createChild**

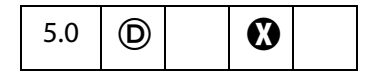

Creates a new child bookmark at the specified location.

### See also **[children](#page-162-1)**, **[insertChild](#page-166-0)** and **[remove](#page-167-0)** .

### **Parameters**

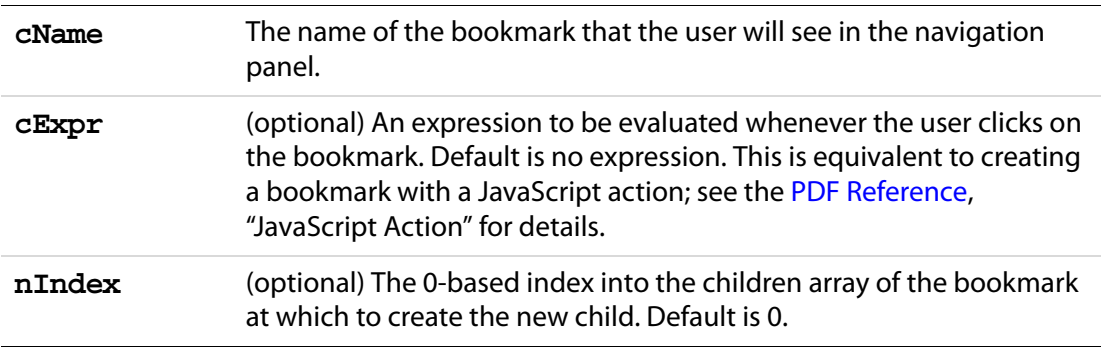

#### **Returns**

Nothing

#### **Example**

Create a bookmark at the top of the bookmark panel that takes youto the next page in the document.

```
this.bookmarkRoot.createChild("Next Page", "this.pageNum++");
```
### **execute**

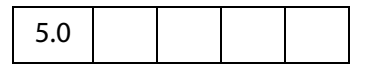

Executes the action associated with this bookmark. This can have a variety of behaviors. See the [PDF Reference,](#page-27-0) Section 7.5.3, "Actions Types" for a list of common action types. See also **[createChild](#page-164-2)**.

#### **Parameters**

None

#### **Returns**

Nothing

### **Example**

This example implements a simple search of the bookmarks, on success, the action associated with the bookmark is executed.

```
// Document level or folder level JavaScript.
function searchBookmarks(bkm, nLevel, bkmName)
{
     if ( bkm.name == bkmName ) return bkm;
      if (bkm.children != null) {
           for (var i = 0; i < bkm.children.length; i++)
```

```
\{ var bkMark = searchBookmarks(
                       bkm.children[i], nLevel + 1, bkmName);
                  if ( bkMark != null ) break;
 }
            return bkMark;
     }
     return null;
} 
// Redefine this function for a more sophisticated compare.
function bmkCompare( name1, name2 )
\{return (name1 == name2);
}
```
The following code initiates the search. This code could be executed as field level JavaScript, or be executed as a Menu action.

```
var bkmName = app.response({
     cQuestion: "Enter the name of the bookmark to find",
     cTitle: "Bookmark Search and Execute"
});
if ( bkmName != null ) {
     var bkm = searchBookmarks(this.bookmarkRoot, 0, bkmName );
     if ( bkm != null ) bkm.execute();
     else app.alert("Bookmark not found");
}
```
# <span id="page-166-0"></span>**insertChild**

### 5.0  $\mid$  (D)  $\boldsymbol{\Omega}$

Inserts the specified bookmark as a child of this bookmark. If the bookmark already exists in the bookmark tree it is unlinked before inserting it back into the tree. In addition, the insertion is checked for circularities and disallowed if one exists. This prevents users from inserting a bookmark as a child or grandchild of itself. See also **[children](#page-162-1)** , **[createChild](#page-164-2)**, and **[remove](#page-167-0)**.

### **Parameters**

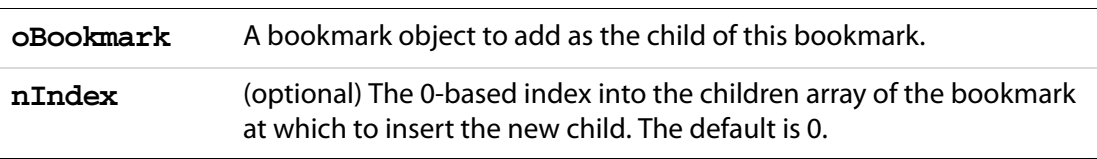

### **Returns**

Nothing

## **Example**

#### Take the first child bookmark and move it to the end of the bookmarks.

```
var bm = bookmarkRoot.children[0];
bookmarkRoot.insertChild(bm, bookmarkRoot.children.length);
```
#### <span id="page-167-0"></span>**remove**

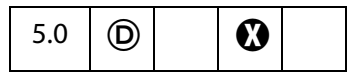

Removes the bookmar and all its children from the bookmark tree. See also **[children](#page-162-1)**, **[createChild](#page-164-2)** ,and **[insertChild](#page-166-0)**.

#### **Parameters**

None

#### **Returns**

Nothing

#### **Example**

Remove all bookmarks from the document.

```
bookmarkRoot.remove();
```
# **setAction**

6.0

Sets a JavaScript action for a bookmark.

See also **doc[.addScript](#page-233-0)**, **doc[.setPageAction](#page-302-0)**, and **field[.setAction](#page-416-0)**.

**NOTE:** This method will overwrite any action already defined for this bookmark.

#### **Parameters**

**cScript** Defines the JavaScript expression that is to be executed whenever the user clicks on the bookmark.

#### **Returns**

Nothing

#### **Example**

Attach an action to the topmost bookmark.

```
var bm = bookmarkRoot.children[0]
bm.setAction("app.beep(0);");
```
# **Catalog Object**

A static object that accesses the functionality provided by the Acrobat Catalog plug-in. This plug-in must be installed in order to interface with the **catalog**object.

**NOTE:** Catalog plug-in (and the **catalog** object) is available only in the Acrobat Professional.

See also the [Index Object](#page-438-0), used to invoke various indexing operations provided by Catalog plug-in, and the [CatalogJob Generic Object.](#page-169-0)

# **Catalog Properties**

# **isIdle**

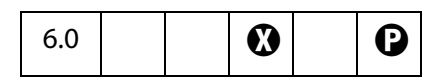

Returns **true** when Catalog is idle and not busy with an indexing job.

Type: Boolean Access: R.

# <span id="page-168-0"></span>**jobs**

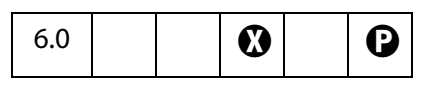

Gets information about the Catalog jobs. Catalog maintains a list of its pending, in progress and completed jobs for each Acrobat session. Returns an array of CatalogJob Generic [Objects](#page-169-0).

Type: Array Access: R.

# **Catalog Methods**

# **getIndex**

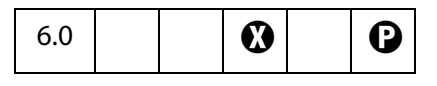

Uses a specified path of a Catalog index to get an **index** object. The returned **index** object can be used to perform various indexing operations such as building or deleting an index.

CatalogJob Generic Object

### **Parameters**

**cDIPath** The device-independent path of a Catalog index.

#### **Returns**

The [Index Object.](#page-438-0)

### <span id="page-169-1"></span>**remove**

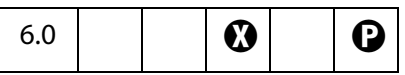

Removes the specified **CatalogJob** object from Catalog's job list. Catalog maintains a list of pending, in progress and completed jobs for each Acrobat session.

#### **Parameters**

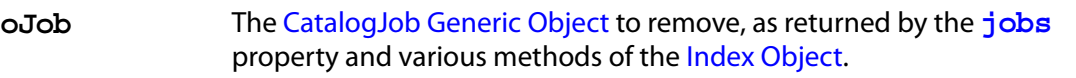

#### **Returns**

Nothing

### **Example**

Delete all jobs that are pending and need complete rebuild.

```
if (typeof catalog != undefined) {
    for (var i=0; i<catalog.jobs.length; i++){
           var job = catalog.jobs[i];
           console.println("Index: ", job.path);
           if (job.status == "Pending" && job.type == "Rebuild")
                  catalog.remove(job);
    }
}
```
# <span id="page-169-0"></span>**CatalogJob Generic Object**

This generic JS object provides information about a job submitted to Catalog. It is returned by **index[.build](#page-439-0)**, and the **catalog[.jobs](#page-168-0)** property, and passed to **catalog[.remove](#page-169-1)**.

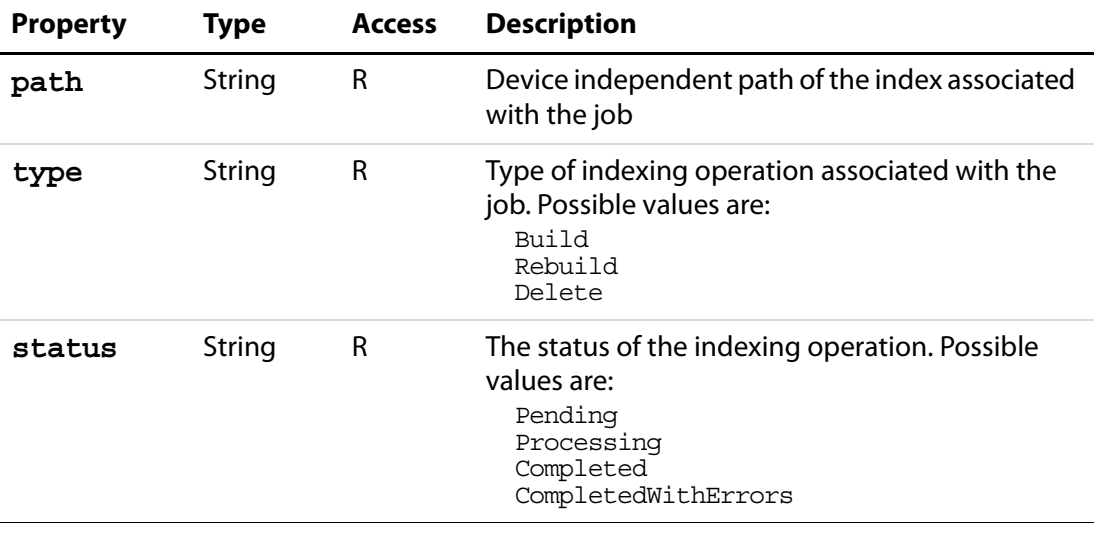

It has the following properties:

# **Certificate Object**

The Certificate Object provides read-only access to the properties of an X.509 public key certificate.

Related objects and methods are:

[Security Object](#page-537-0): **[importFromFile](#page-547-0)** and **[getSecurityPolicies](#page-545-0)** [DirConnection Object](#page-200-0): **[search](#page-202-0)** [Field Object](#page-377-0): **[signatureInfo](#page-422-0)** [FDF Object](#page-369-0): **[signatureValidate](#page-376-0)** [RDN Generic Object](#page-517-0) [Usage Generic Object](#page-174-0)

**NOTE:** There are no security restrictions on this object.

# **Certificate Properties**

# **binary**

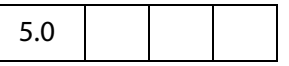

The raw bytes of the certificate, as a hex encoded string.

## Acrobat JavaScript Scripting Reference

Certificate Properties

Type: String Access: R.

# <span id="page-171-0"></span>**issuerDN**

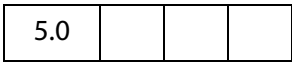

The distinguished name of the issuer of the certificate, returned as an [RDN Generic Object.](#page-517-0)

Type: RDN object Access: R.

# **keyUsage**

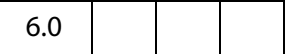

An array of strings indicating the value of the certificate key usage extension. Possible values are

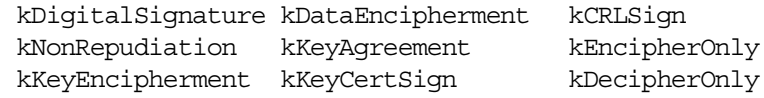

Type: Array of Strings Access: R.

# **MD5Hash**

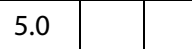

The MD5 digest of the certificate, represented as a hex-encoded string. This provides a unique fingerprint for this certificate.

Type: String Access: R.

# **SHA1Hash**

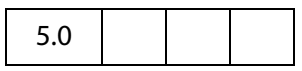

The SHA1 digest of the certificate, represented as a hex -encoded string. This provides a unique fingerprint for this certificate.

Type: String Access: R.

# **serialNumber**

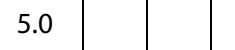

A unique identifier for this certificate, used in conjunction with **[issuerDN](#page-171-0)**.

Type: String Access: R.

# **subjectCN**

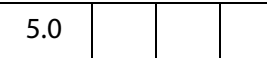

The common name of the signer.

Type: String Access: R.

# **subjectDN**

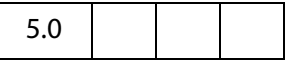

The distinguised name of the signer, returned as an [RDN Generic Object.](#page-517-0)

Type: RDN object Access: R.

# **ubRights**

7.0

The application rights that can be enabled by this certificate, returned as a generic Rights [Object.](#page-172-0)

Type: Rights Object Access: R.

## <span id="page-172-0"></span>**Rights Object**

A **Rights** object has the following properties:

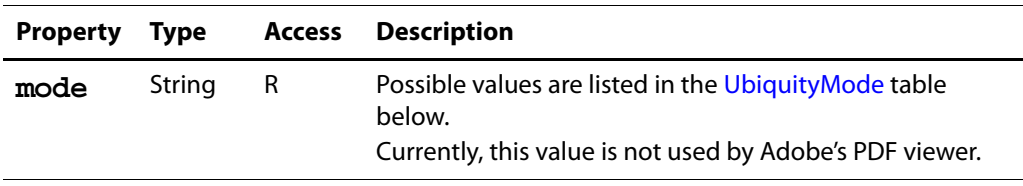

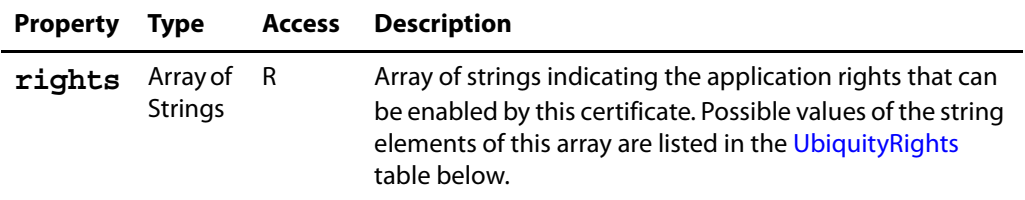

## <span id="page-173-0"></span>**UbiquityMode**

These are values of the **mode** property of the [Rights Object.](#page-172-0)

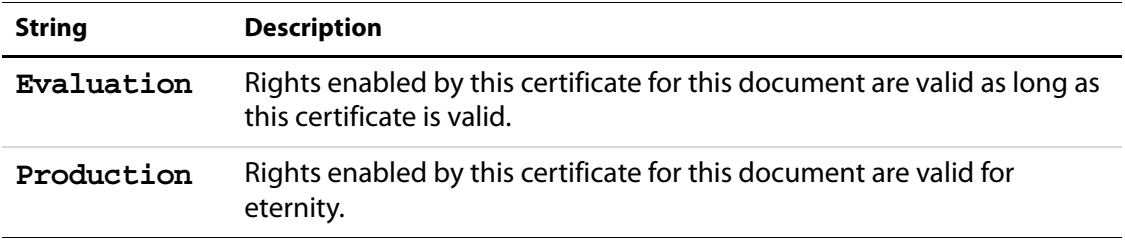

# <span id="page-173-1"></span>**UbiquityRights**

These are values of the **rights** property of the [Rights Object.](#page-172-0)

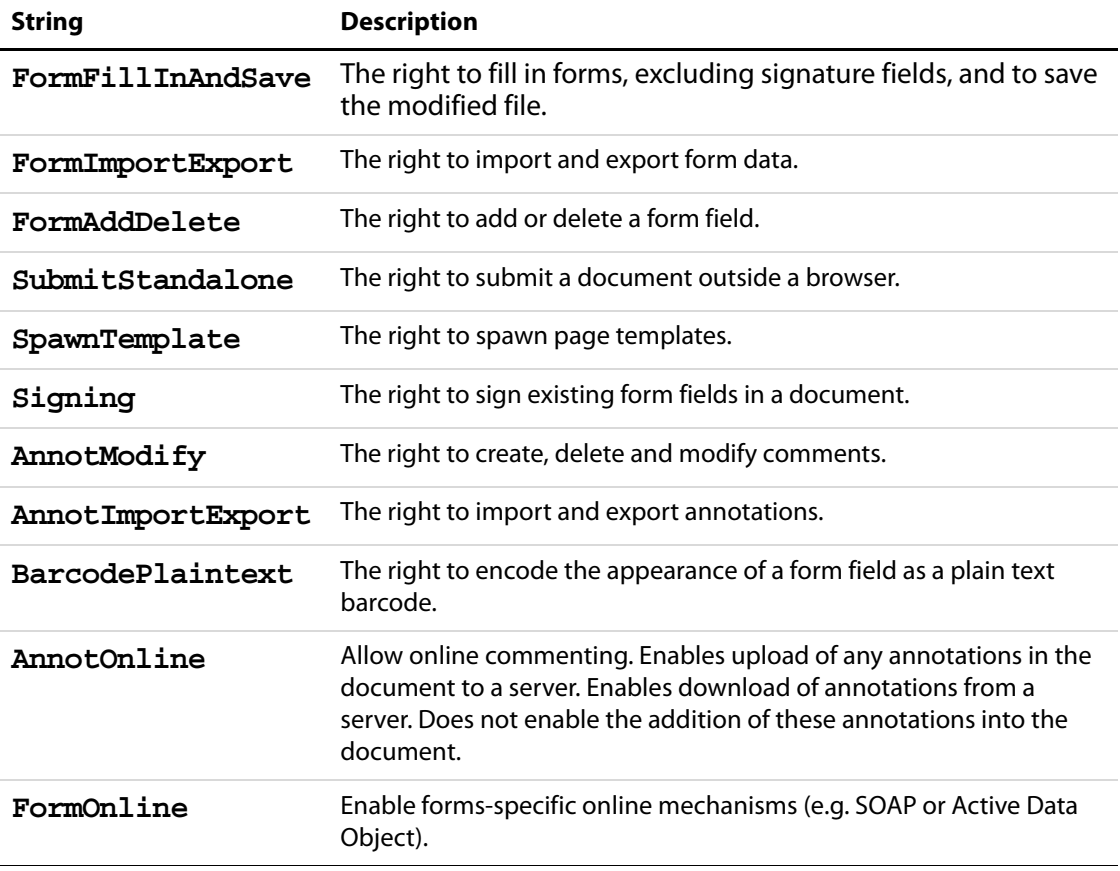

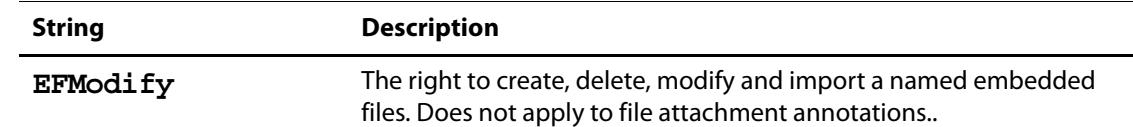

### <span id="page-174-1"></span>**usage**

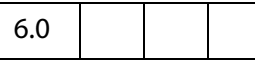

The purposes for which this certificate may be used within the Acrobat environment returned as a [Usage Generic Object](#page-174-0).

Type: Usage Object Access: R.

#### <span id="page-174-0"></span>**Usage Generic Object**

This generic JS object represents a certificate usage value in the **certificate[.usage](#page-174-1)** property. It has the following properties.

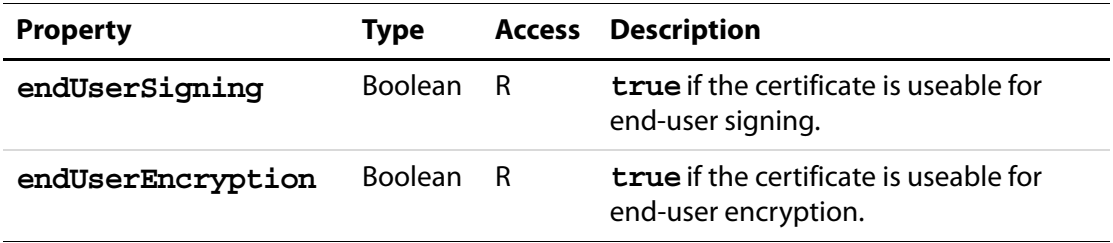

### **Example**

The following example shows how the **[usage](#page-174-1)** property can be used. The result of this script execution will be that the currently open document is encrypted for everyone in the addressbook. Addressbook entries that contain sign-only certificates, CA certificates, no certificates at all, or are otherwise unsuitable for encryption, will not be included in the final recipient list.

```
var eng = security.getHandler( "Adobe.AAB" );
var dc = eng.directories[0].connect();
var recipients = dc.search();
var filteredRecipients = new Array();
for( i = 0; i < recipients.length; +i ) {
     if( recipients[i].defaultEncryptCert &&
         recipients[i].defaultEncryptCert.usage.endUserEncryption ) {
        filteredRecipients[filteredRecipients.length] = recipients[i];
        continue;
     }
     if(recipients[i].certificates) {
         for(j = 0; j < recipients[i].certificates.length; ++j)
           if( recipients[i].certificates[j].usage.endUserEncryption ) {
```

```
filteredRecipients[filteredRecipients.length] 
                  = recipients[i];
               continue;
            }
     }
}
this.encryptForRecipients({ [userEntities: filteredRecipients] });
```
# **Collab Object**

This object represents the Collaboration functionality.

# **Collab Methods**

# <span id="page-175-0"></span>**addStateModel**

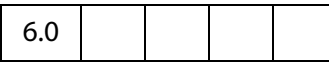

Adds a new state model to Acrobat. A state model describes the valid states that an **annot** using the model can have (see the [Annot Object](#page-44-0) for details about getting and setting the state of an **annot**). State models can be used to describe the workflow that a document review goes through and can be used for review management.

See also **[removeStateModel](#page-176-0)**, **[getStateInModel](#page-68-0)** and **[transitionToState](#page-69-0)**.

### **Parameters**

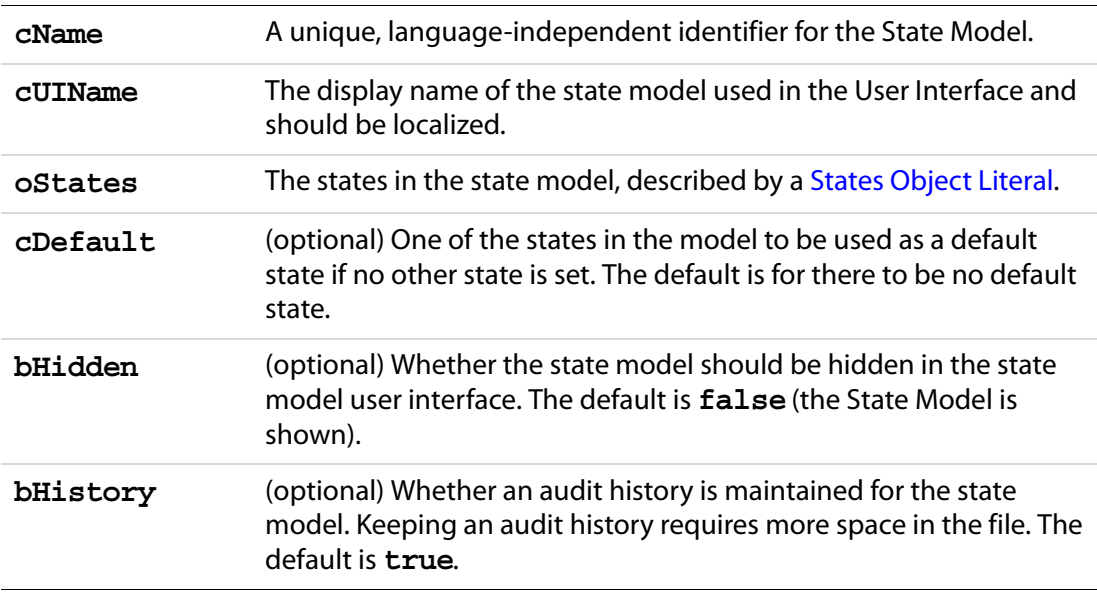

### **Returns**

Nothing

## <span id="page-176-1"></span>**States Object Literal**

This object literal represents a set of states in a state model, and is passed as the **oStates** parameter. The elements in the object literal are the unique state identifiers and the values are objects having the following properties:

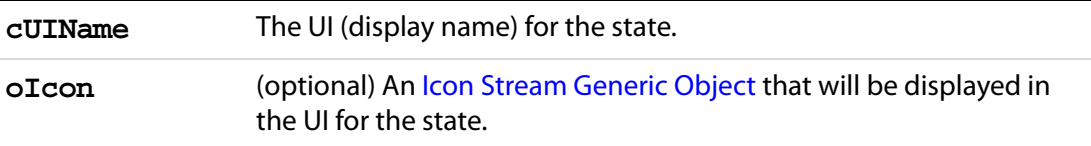

## **Example**

Add a new state model with a unique name of "ReviewStates":

```
Collab.addStateModel({
     cName: "ReviewStates", 
     cUIName: "My Review",
    oStates:
     {
            "initial": {cUIName: "Haven't reviewed it"},
            "approved": {cUIName: "I approve"},
            "rejected": {cUIName: "Forget it"},
            "resubmit": {cUIName: "Make some changes"}
     }, 
     cDefault: "initial"
\};
```
A state model can be removed with **Collab[.removeStateModel](#page-176-0)**.

# <span id="page-176-0"></span>**removeStateModel**

6.0

Removes a state model that was previously added by calling **[addStateModel](#page-175-0)**. Removing a state model does not remove the state information associated with individual **annots** if the model is removed and added again, all of the state information for the **annots** will still be available.

See also **[addStateModel](#page-175-0)**, **[getStateInModel](#page-68-0)** and **[transitionToState](#page-69-0)**.

### **Parameters**

**cName** A unique, language-independent identifier for the State Model that was used in **[addStateModel](#page-175-0)**.

#### **Returns**

Nothing

#### **Example**

Continuing the example in **[addStateModel](#page-175-0)**, we remove the state model "ReviewStates":

```
// Remove the state model
Collab.removeStateModel("ReviewStates");
```
# **Color Object**

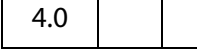

The **color** object is a convenience static object that defines the basic colors. These colors are accessed in JavaScripts via the **color** object. Use this object whenever you want to set a property or call a method that require a color array. The color object is defined in AForm.js.

### <span id="page-177-0"></span>**Color Arrays**

A color is represented in JavaScript as an array containing 1, 2, 4, or 5 elements corresponding to a Transparent, Gray, RGB, or CMYK color space, respectively. The first element in the array is a string denoting the color space type. The subsequent elements are numbers that range between zero and one inclusive. For example, the color red can be represented as **["RGB",1,0,0]**.

Invalid strings or insufficient elements in a color array cause the color to be interpreted as the color black.

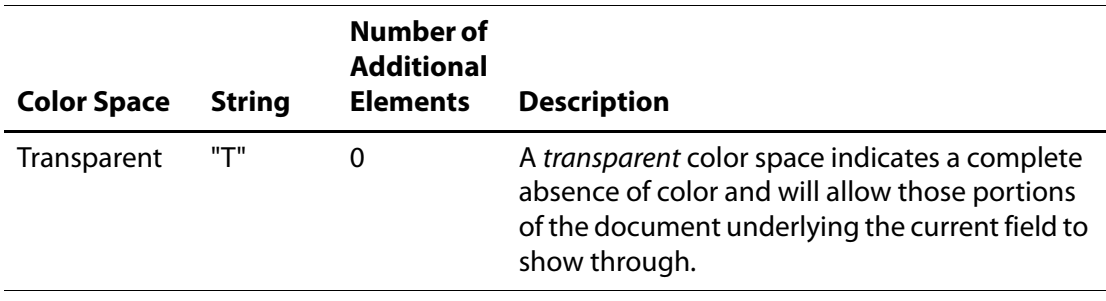

# Acrobat JavaScript Scripting Reference Color Properties

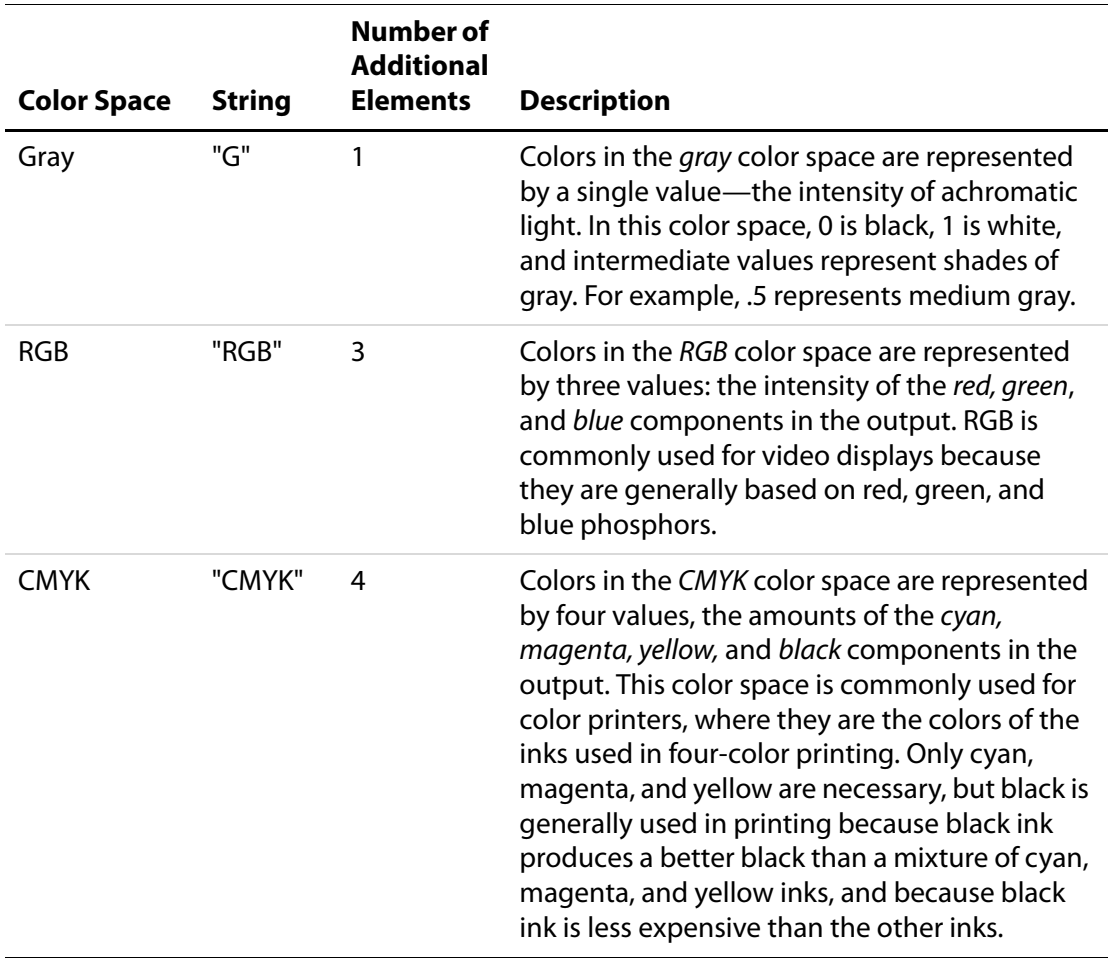

# **Color Properties**

The color object defines the following colors:

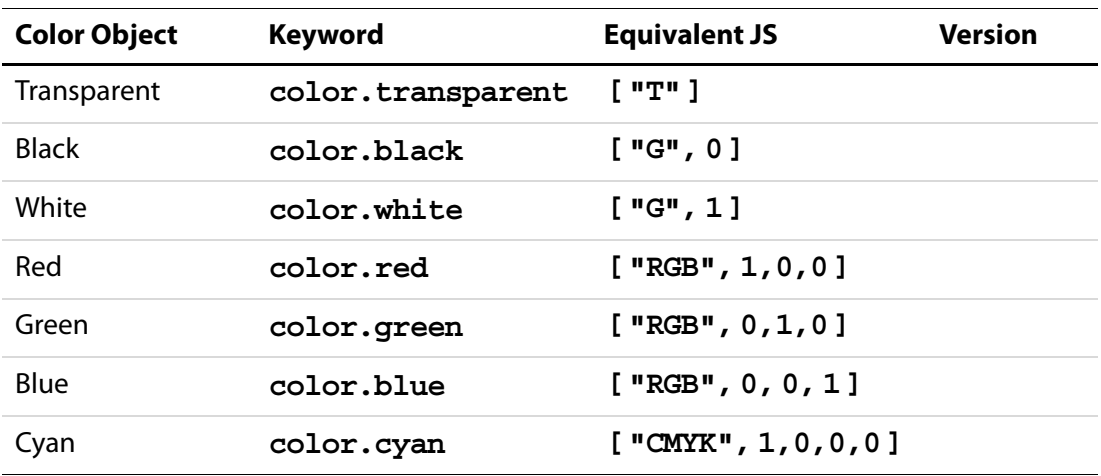

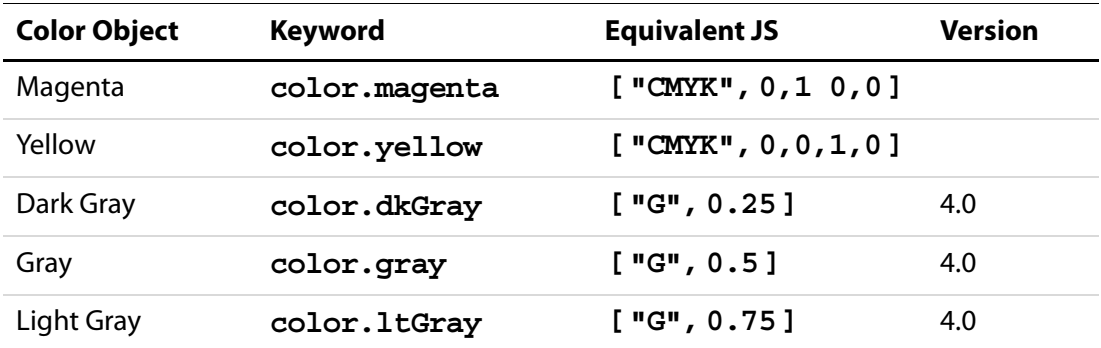

### **Example**

This example sets the text color of the field to red if the value of the field is negative, or to black if the field value is nonnegative.

```
var f = event.target; /* field that the event occurs at */f.target.textColor = event.value < 0 ? color.red : color.black;
```
# **Color Methods**

### **convert**

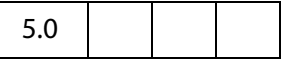

Converts the colorspace and color values specified by the **color**object to the specified colorspace. Note that conversion to the gray colorspace is lossy in the same fashion that displaying a color TV signal on a black and white TV is lossy. The conversion of RGB to CMYK does not take into account any black generation or under color removal parameters.

#### **Parameters**

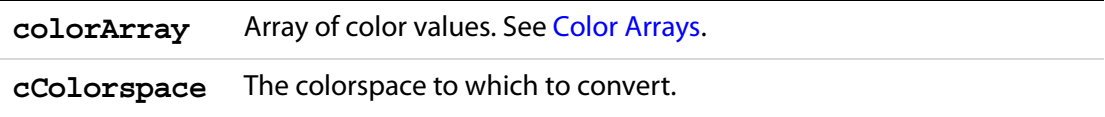

### **Returns**

A color array.

### **Example**

The return value of the code line below is the array **["CMYK",0,1,1,0]**.

color.convert(["RGB",1,0,0], "CMYK");
## **equal**

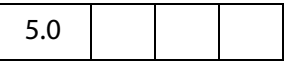

Compares two [Color Arrays](#page-177-0) to see if they are the same. The routine performs conversions, if necessary, to determine if the two colors are indeed equal (for example, **["RGB",1,1,0]** is equal to **["CMYK",0,0,1,0]**).

#### **Parameters**

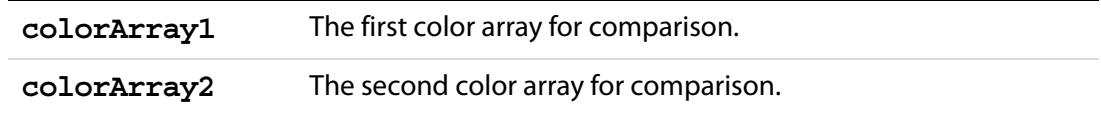

#### **Returns**

**true** if the arrays represent the same color, **false** otherwise.

### **Example**

```
var f = this.getField("foo");
if (color.equal(f.textColor, f.fillColor)) 
     app.alert("Foreground and background color are the same!");
```
## <span id="page-180-0"></span>**Column Generic Object**

This generic JS object contains the data from every row in a column. A column object is returned by **statement[.getColumn](#page-613-0)** and **statement[.getColumnArray](#page-614-0)**. See also the [ColumnInfo Generic Object](#page-181-0).

It has the following properties.

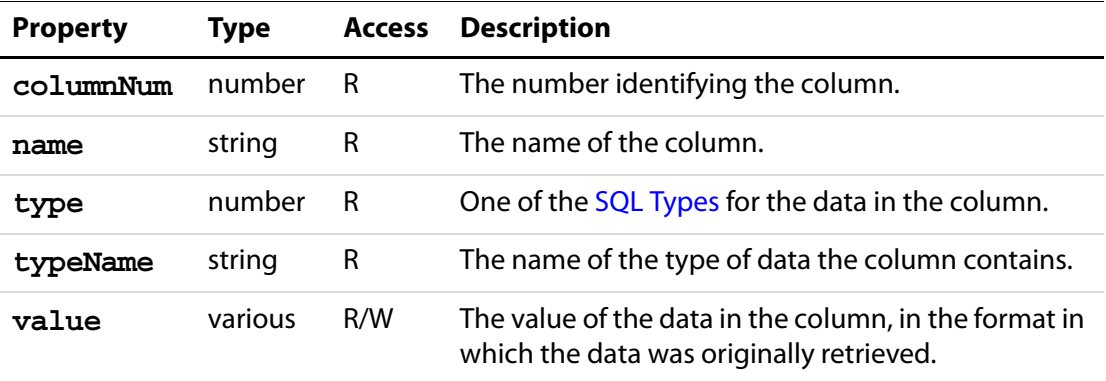

# <span id="page-181-0"></span>**ColumnInfo Generic Object**

This generic JS object contains basic information about a column of data, and is returned by **connection[.getColumnList](#page-183-0)**. See also [Column Generic Object.](#page-180-0)

It has the following properties.

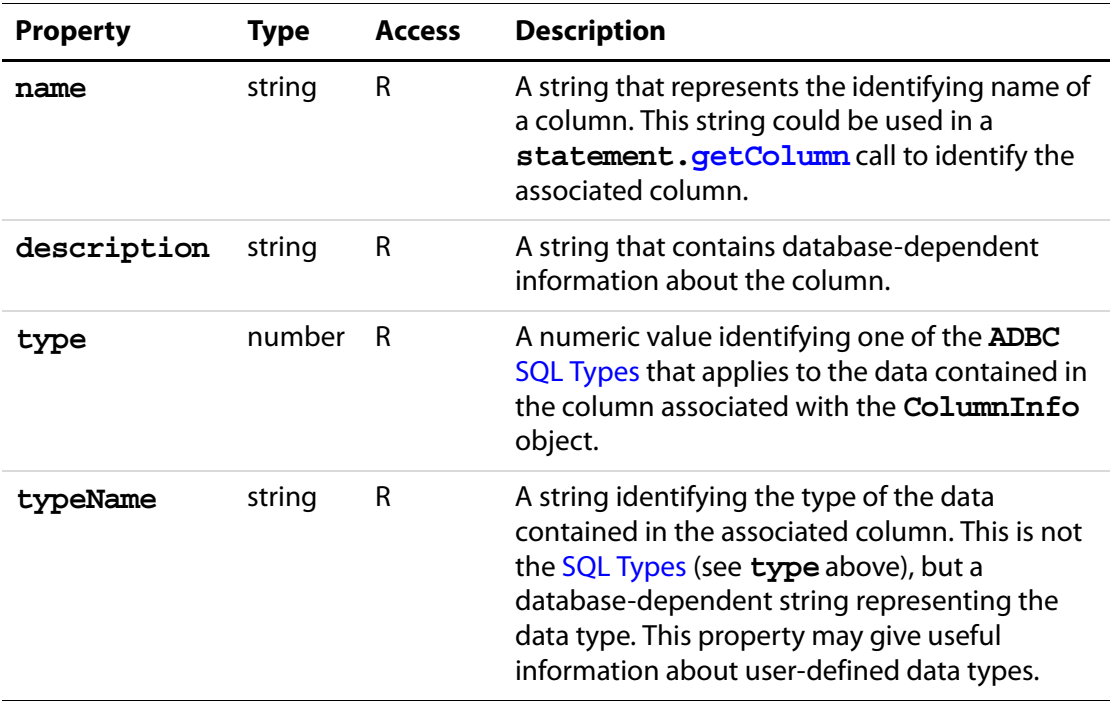

# **Connection Object**

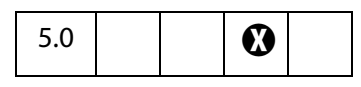

The **Connection** object encapsulates a session with a database. **Connection** objects are returned by **ADBC[.newConnection](#page-37-0)**. See also the [ADBC Object](#page-34-0), [Statement Object,](#page-612-0) [Column Generic Object,](#page-180-0) [ColumnInfo Generic Object](#page-181-0), [Row Generic Object,](#page-524-0) and [TableInfo](#page-616-0)  [Generic Object](#page-616-0).

## **Connection Methods**

### **close**

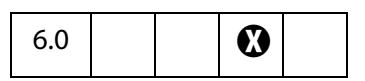

Closes an active connection and invalidates all the objects created from the connection.

### **Parameters**

None

#### **Returns**

Nothing

## <span id="page-182-0"></span>**newStatement**

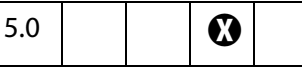

Creates a [Statement Object](#page-612-0) through which database operations may be performed.

### **Parameters**

None

### **Returns**

A **Statement** object on success or **null** on failure.

### **Example**

```
// get a connection object, see newConnection
var con = ADBC.newConnection("q32000data");
// now get a statement object
var statement = con.newStatement();
var msg = (statement == null) ? 
     "Failed to obtain newStatement!" : "newStatement Object obtained!";
console.println(msg);
```
## **getTableList**

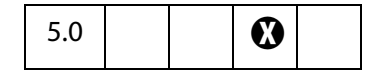

Gets information about the various tables in a database.

### **Parameters**

None

## Acrobat JavaScript Scripting Reference

Connection Methods

### **Returns**

It returns an array of [TableInfo Generic Object](#page-616-0)s. This method never fails but may return a zero-length array.

### **Example**

Assuming we have a Connection object (**con**) already in hand

(see **[newStatement](#page-182-0)** and **[newConnection](#page-37-0)**), get the list of tables

```
var tableInfo = con.getTableList();
console.println("A list of all tables in the database.");
for (var i = 0; i < tableInfo.length; i++) {
     console.println("Table name: "+ tableInfo[i].name);
     console.println("Description: "+ tableInfo[i].description);
}
```
## <span id="page-183-0"></span>**getColumnList**

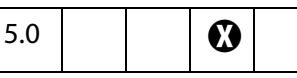

Gets information about the various columns in the table

### **Parameters**

**cName** The name of the table to get column information about.

#### **Returns**

Returns an array of [ColumnInfo Generic Objects](#page-181-0). This method never fails but may return a zero-length array.

#### **Example**

Assuming we have a Connection object (**con**) already in hand (see **[newStatement](#page-182-0)** and **[newConnection](#page-37-0)**), get list of all column names.

```
var con = ADBC.newConnection("q32000data");
var columnInfo = con.getColumnList("sales");
console.println("Column Information");
for (var i = 0; i < columnInfo.length; i++) {
    console.println(columnInfo[i].name);
    console.println("Description: "+ columnInfo[i].description);
}
```
## **Console Object**

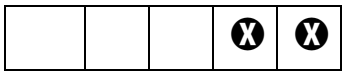

The **Console** object is a static object to access the JavaScript console for displaying debug messages and executing JavaScript. It does not function in the Adobe Reader previous to Adobe Reader 7.0, or in Acrobat Approval.

**NOTE:** Beginning with version 7.0, the Adobe Reader now has a console window. There is a preference under **Edit>Preferences>General>JavaScript** to "Show console on errors and messages". The primary function of the console window in Reader is to report errors and messages. Though the console is not interactive, the methods of the **console** object function as they do in Acrobat Standard and Professional.

The debugging capability of the JavaScript Debugging window can be made available for Adobe Reader on Windows and Macintosh platform. In order to debug within Adobe Reader, the JavaScript file debugger. js needs to be installed, and the windows registry needs to be edited appropriately. See the Acrobat JavaScript [Scripting Guide](#page-27-0) for the technical details.

See also the [Dbg Object.](#page-188-0)

# **Console Methods**

### **show**

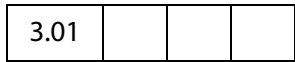

Shows the console window.

### **Parameters**

None

### **Returns**

Nothing

### **Example**

Clear and show the console window:

```
console.clear();
console.show();
```
## Acrobat JavaScript Scripting Reference

Console Methods

## **hide**

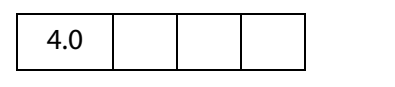

Closes the console window.

### **Parameters**

None

### **Returns**

Nothing

## **println**

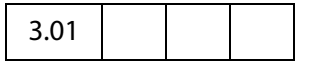

Prints a string value to the console window with an accompanying carriage return.

### **Parameters**

**cMessage** A string message to print.

#### **Returns**

Nothing

### **Example 1**

This example prints the value of a field to the console window. The script could executed during a mouse up event.

```
var f = this.getField("myText");
console.clear(); console.show();
console.println("Field value = " + f.value);
```
### **Example 2**

The console can be used as a debugging tool; you can write values of variables to the console, for example. The script below is taken from the document level.

```
var debugIsOn = true;
function myFunction ( n, m )
{
     if (debugIsOn)
     {
           console.println("Entering function: myFunction");
           console.println(" Parameter 1: n = " + n);
           console.println(" Parameter 2: m = " + m);
     }
     ....
     ....
```

```
if (debugIsOn) console.println(" Return value: rtn = " + rtn);
return rtn;
```
Beginning with Acrobat 6.0, debugging can also be accomplished with the JavaScript Debugger. See [Dbg Object](#page-188-0).

## **clear**

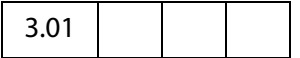

}

Clears the console windows buffer of any output.

### **Parameters**

None

#### **Returns**

Nothing

## <span id="page-186-0"></span>**Data Object**

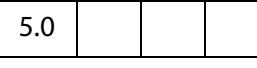

The Data Object is the representation of an embedded file or data stream that is stored in the document. Data objects are stored in the name tree in the document. See the section on the Names Tree and Embedded File Streams in the [PDF Reference](#page-27-1) for details.

Data objects can be inserted from the external file system, queried, and extracted. This is a good way to associate and embed source files, metadata, and other associated data with a document.

See the following [Doc Object](#page-205-0) properties and methods:

**[createDataObject](#page-241-0)**,**[dataObjects](#page-208-0)**,**[exportDataObject](#page-254-0)**,**[getDataObject](#page-262-0)**, **[importDataObject](#page-277-0)**,**[removeDataObject](#page-290-0)**,**[openDataObject](#page-287-0)**, **[getDataObjectContents](#page-262-1)**, **[setDataObjectContents](#page-300-0)**

**NOTE:** While the methods for data objects were implemented in Acrobat 5.0, the ability to use these in an Adobe Reader additional usage rights only became available in Adobe Reader 6.0.

## **Data Properties**

## **creationDate**

The creation date of the file that was embedded.

### Acrobat JavaScript Scripting Reference

Data Properties

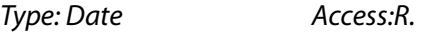

## **modDate**

The modification date of the file that was embedded.

Type: Date Access:R.

## **MIMEType**

The MIME type associated with this data object.

Type: String Access:R.

### **name**

The name associated with this data object.

Type: String Access:R.

### **Example**

```
console.println("Dumping all data objects in the document.");
var d = this.dataObjects;
for (var i = 0; i < d.length; i++)console.println("DataObject[" + i + "]=" + d[i].name);
```
## **path**

The device-independent path to the file that was embedded.

Type: String Access:R.

### **size**

The size, in bytes, of the uncompressed data object.

Type: Number Access:R.

# **DataSourceInfo Generic Object**

This generic JS object contains basic information about a particular database. The **ADBC[.getDataSourceList](#page-37-1)** method returns an array of these objects. The object has the following properties.

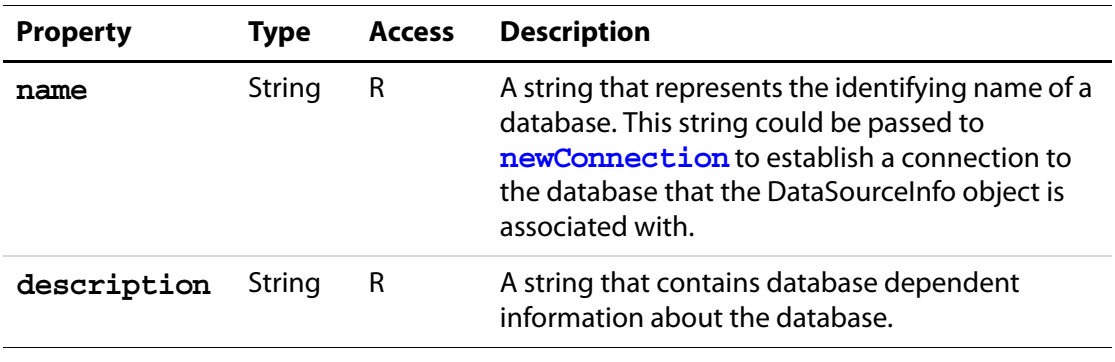

# <span id="page-188-0"></span>**Dbg Object**

The Dbg Object is used to optionally control the JavaScript Debugger from a commandline console standpoint. The same functionality provided by the buttons in the JavaScript Debugger dialog toolbar available from the **dbg** methods. In addition, breakpoints can be created, deleted and inspected using the **dbg** object.

The **dgb** object and the JavaScript Debugger are only available in Acrobat Professional.

- **NOTES:** Should the viewer lock up during a debugging session, pressing the Esc-key may resolve the problem.
	- Debugging is not possible with a model dialog open, this occurs, for example, when debugging a batch sequence.
	- Debugging script with an running event initiated by either **app[.setInterval](#page-127-0)** or **app[.setTimeOut](#page-128-0)** may cause a recurring alert boxes to appear. Use the Esc-key after the model dialog is dismissed to resolve the problem.

(Version 7.0) While the Debugger is open, and a debugging session is under way, the Acrobat application will be unavailable.

## **Dbg Properties**

### <span id="page-189-0"></span>**bps**

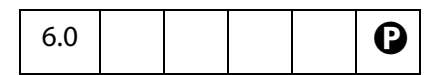

Returns an array of [Breakpoint Generic Objects](#page-189-1), each element corresponding to a breakpoint set in the debugger.

Type: Array **Access:R.** 

### <span id="page-189-1"></span>**Breakpoint Generic Object**

This generic JS object contains basic information about a breakpoint, and is returned by the **Dbg[.bps](#page-189-0)** property. It contains the following properties and methods:

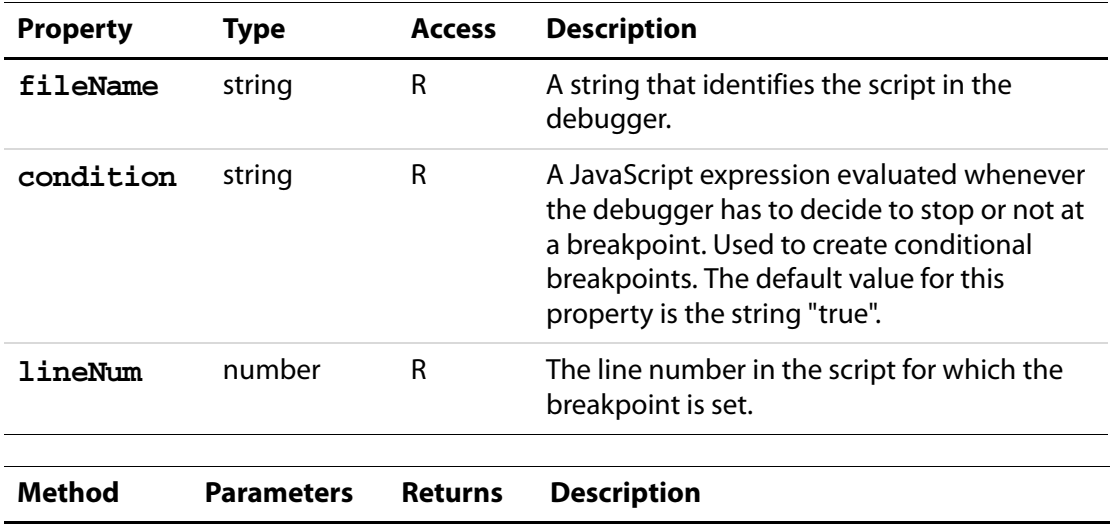

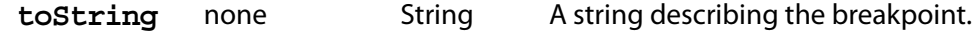

### **Example**

List all currently active breakpoints.

```
var db = dbg.bps
for ( var i = 0; i < db.length; i++){
    for ( var o in db[i] ) console.println(o + ": " + db[i][o]);
     console.println("------------------------------------");
}
```
See **[sb](#page-191-0)** for another example of usage.

# **Dbg Methods**

### **c**

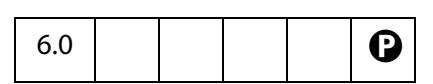

The **c** (continue) method resumes execution of a program stopped in the debugger. The JavaScript program may either stop again, depending on where the breakpoints are set, or reach execution end.

### **Parameters**

None

### **Returns**

Nothing

### **cb**

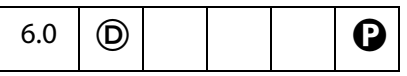

The **cb** (clear breakpoint) method clears a breakpoint in the debugger.

### **Parameters**

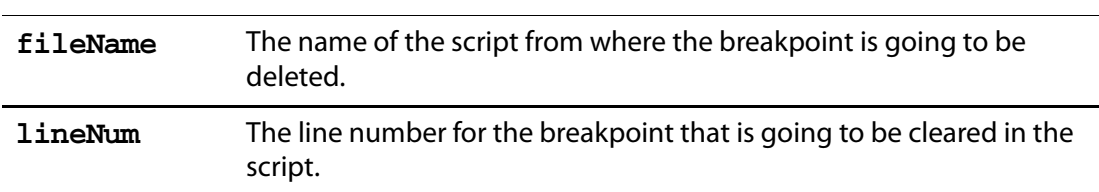

### **Returns**

Nothing

### **q**

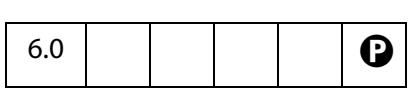

The **q** (quit) method quits debugging and executing the current JavaScript. It additionally dismisses the debugger dialog.

### **Parameters**

None

## Acrobat JavaScript Scripting Reference

Dbg Methods

### **Returns**

Nothing

### <span id="page-191-0"></span>**sb**

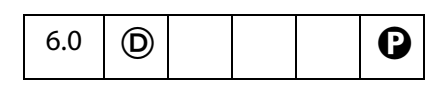

The **sb** (set breakpoint) method sets a new breakpoint in the debugger.

### **Parameters**

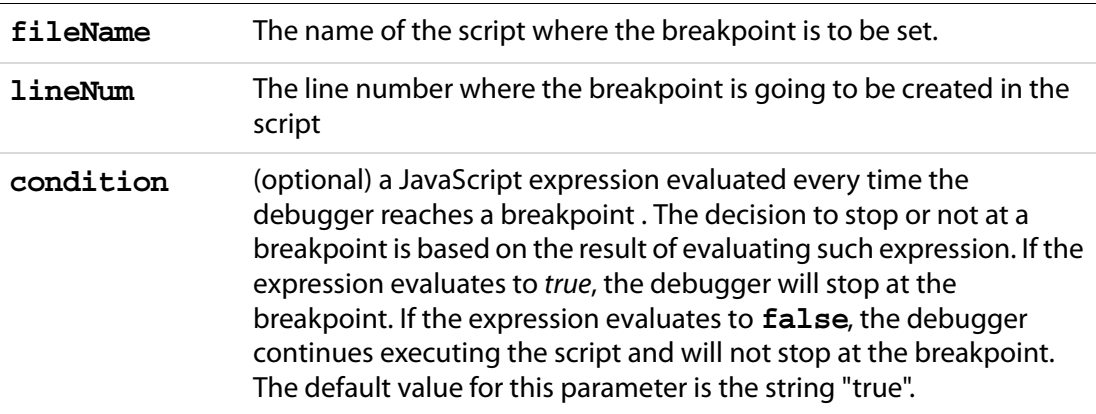

### **Returns**

Nothing

### **Example 1**

Some script is run and an exception is thrown due to some error. A breakpoint is programmatically set using the information given in the error message.

```
SyntaxError: missing ; before statement 213:Document-Level: myDLJS
// now set a breakpoint using the console
dbg.sb({
     fileName: "Document-Level: myDLJS", 
     lineNum: 213, 
     condition: "true"
});
```
### **Example 2**

This example simulates the functionality of the "Store breakpoints in PDF file' checkbox in the **Preferences>General>JavaScript** dialog.

```
// save breakpoints in PDF file
this.addScript("myBreakpoints", "var myBPS = " + dbg.bps.toSource());
// now reset the breakpoints
for ( var i = 0; i < myBPS.length; i++) dbg.sb(myBPS[i]);
```
### **Example 3**

Set a conditional break. Consider the following code, which is a mouse up action.

```
for \{var i = 0; i < 100; i++)myFunction(i); \frac{1}{2} // defined at document level
// In the console, set a conditional break. Here, we break when the 
// index of the loop is greater than 30.
dbq.sb(\{fileName:"AcroForm:Button1:Annot1:MouseUp:Action1", 
     lineNum:2, 
     condition:"i > 30"
})
```
### **si**

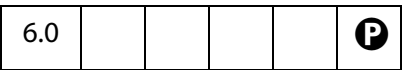

The **si** (step in) method advances the program pointer to the next instruction in the JavaScript program, entering each function call that is encountered, and for which there is a script defined. Native JavaScript calls cannot be stepped into.

### **Parameters**

None

### **Returns**

Nothing

### **sn**

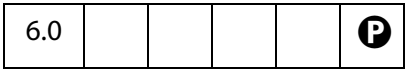

The **sn** (step instruction) method advances the program pointer to the next byte-code in the JavaScript program. Each JavaScript instruction is made up of several byte-codes as defined by the JavaScript interpreter.

### **Parameters**

None

### **Returns**

Nothing

# Acrobat JavaScript Scripting Reference

Dialog Object

#### **so**

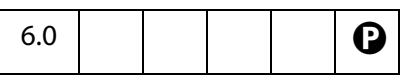

The **so** (step out) method executes the program until it comes out of the current function. It stops executing in the instruction immediately following the call to the function. If the scope currently under debug is the top level scope, the program may continue executing until it ends, or stop again when it reaches a breakpoint.

#### **Parameters**

None

#### **Returns**

Nothing

#### **sv**

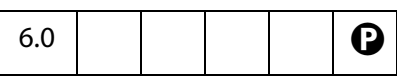

The **sv** (step over) method advances the program pointer to the next instruction in the JavaScript program. If a function call is encountered, the debugger will not step into the instructions defined inside that function.

#### **Parameters**

None

### **Returns**

Nothing

# **Dialog Object**

An instance of this object is passed as a parameter to the **initialize**, **validate**, **commit**, **destroy** and *ItemID* methods of the Dialog Descriptor object literal that is passed to **app[.execDialog\(](#page-93-0))**, see [Dialog Handlers](#page-94-0). The Dialog object allows the current state of the Dialog to be queried and set.

# **Dialog Methods**

### **enable**

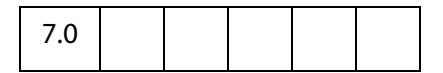

This method enables/disables various dialog elements using the object literal passed in. For each dialog item to modify, there should be an entry in the object literal with the Dialog *ItemID* as the label and a boolean as the value indicating if it is enabled or not.

Typically, **enable()** is called in the **initialize()** method (see see [Dialog Handlers](#page-94-0)) of the object literal passed to **app[.execDialog\(](#page-93-0))** to preset whether various dialog elements are enabled or not.

### **Parameters**

object literal

#### **Returns**

Nothing

#### **Example**

See the examples following **app[.execDialog](#page-93-0)()**.

### **end**

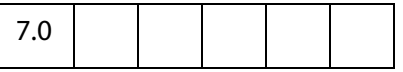

This method terminates a currently executing dialog (as if the cancel button had been pressed). This method takes an optional parameter of the *ItemID*, a string, of the dialog element that will be reported as dismissing the dialog. This *ItemID* will be the return value of the **app[.execDialog\(](#page-93-0))** call which created the dialog.

### **Parameters**

String (optional) The *ItemID* of the dialog element that will be reported as dismissing the dialog.

### **Returns**

Nothing

### **Example**

See the examples following **app[.execDialog](#page-93-0)()**.

Dialog Methods

# **load**

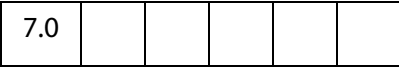

This method sets the values of dialog elements using the object literal passed in. Dialog items are identified by an *ItemID* which is a unique 4 character string. For each dialog item to be modified, there should be an entry in the object literal with the *ItemID* as the label and the dialog element setting as the contents. If the dialog element takes multiple values (for example, a **list\_box** or a **popup**) then the value should be an object literal consisting of the displayed entry as the label and a numeric value as the contents. Similarly, if the dialog element is hierarchical in nature (for example, a **hier\_list\_box**) then the value should be a set of nested object literals. If the numeric value is greater than 0, then the item is selected, otherwise it is not selected.

Typically, **load()** is called in the **initialize()** method (see see [Dialog Handlers](#page-94-0)) of the object literal passed to **app[.execDialog\(](#page-93-0))** to preset the value of various dialog elements.

### **Parameters**

object literal

### **Returns**

Nothing

### **Example**

See the examples following **app[.execDialog](#page-93-0)()**.

### **store**

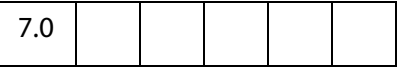

This method gets the values of dialog elements as an object literal returned. Dialog items are identified by an *ItemID* which is a unique 4 character string. For each dialog element in the dialog there will be an entry in the object literal with the *ItemID* as the label and the dialog element setting as the contents. If the dialog element takes multiple values (for example, a **list box** or a **popup**) then the value should be an object literal consisting of the displayed entry as the label and a numeric value as the contents. If the numeric value is greater than 0, then the item was selected, otherwise it was not selected.

Typically, **store()** is called in the **commit()** method (see see [Dialog Handlers](#page-94-0)) of the object literal passed to **app[.execDialog](#page-93-0)()** to extract the value of various dialog elements.

### **Parameters**

None

#### **Returns**

object literal

# <span id="page-196-0"></span>**Directory Object**

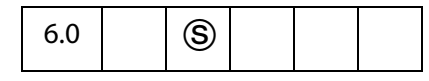

Directories are a repository of user information, including public-key certificates. Directory Objects provide directory access and are obtained using the **[directories](#page-551-0)** property or the **[newDirectory](#page-558-0)** method of the [SecurityHandler Object.](#page-548-0)

Acrobat 6.0 provides several directories. The Adobe.AAB Security Handler has a single directory named Adobe.AAB.AAB. This directory provides access to the local Acrobat Address Book, also called the Trusted Identity Store. On Windows, the Adobe.PPKMS Security Handler provides access, via Microsoft Active Directory Script Interface (ADSI) to as many directories as have been created by the user. These directories are created sequentially with names Adobe.PPKMS.ADSI.dir0, Adobe.PPKMS.ADSI.dir1, and so on.

**NOTE:** (Security  $\circledS$ ) This object can only be obtained from a [SecurityHandler Object](#page-548-0) and is thus governed by the security restrictions of the **SecurityHandlerObject**. The **DirectoryObject** is therefore available only for batch, console, application initialization and menu execution, including in Acrobat Reader. See also [Privileged](#page-678-0)  [versus Non-privileged Context](#page-678-0).

Beginning with Acrobat 7.0, execution of JavaScript through a menu event is no longer privileged, see [JavaScript Execution through the Menu](#page-679-0) for details.

## **Directory Properties**

## **info**

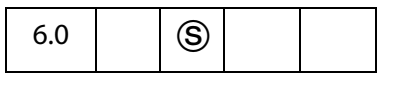

The value of this property is a [DirectoryInformation Generic Object](#page-197-0), a generic object used to set and get the properties for this [Directory Object](#page-196-0).

```
Type: Object Access: R/W.
```
### **Example**

```
// Create and activate a new directory
var oDirInfo = \{ dirStdEntryID: "dir0",
     dirStdEntryName: "Employee LDAP Directory",
     dirStdEntryPrefDirHandlerID: "Adobe.PPKMS.ADSI",
     dirStdEntryDirType: "LDAP",
```
Directory Properties

```
server: "ldap0.acme.com",
    port: 389 };
var sh = security.getHandler( "Adobe.PPKMS" );
var newDir = sh.newDirectory();
newDir.info = oDirInfo;
```
### <span id="page-197-0"></span>**DirectoryInformation Generic Object**

A directory information object is a generic object representing the properties for a directory and has the following standard properties:

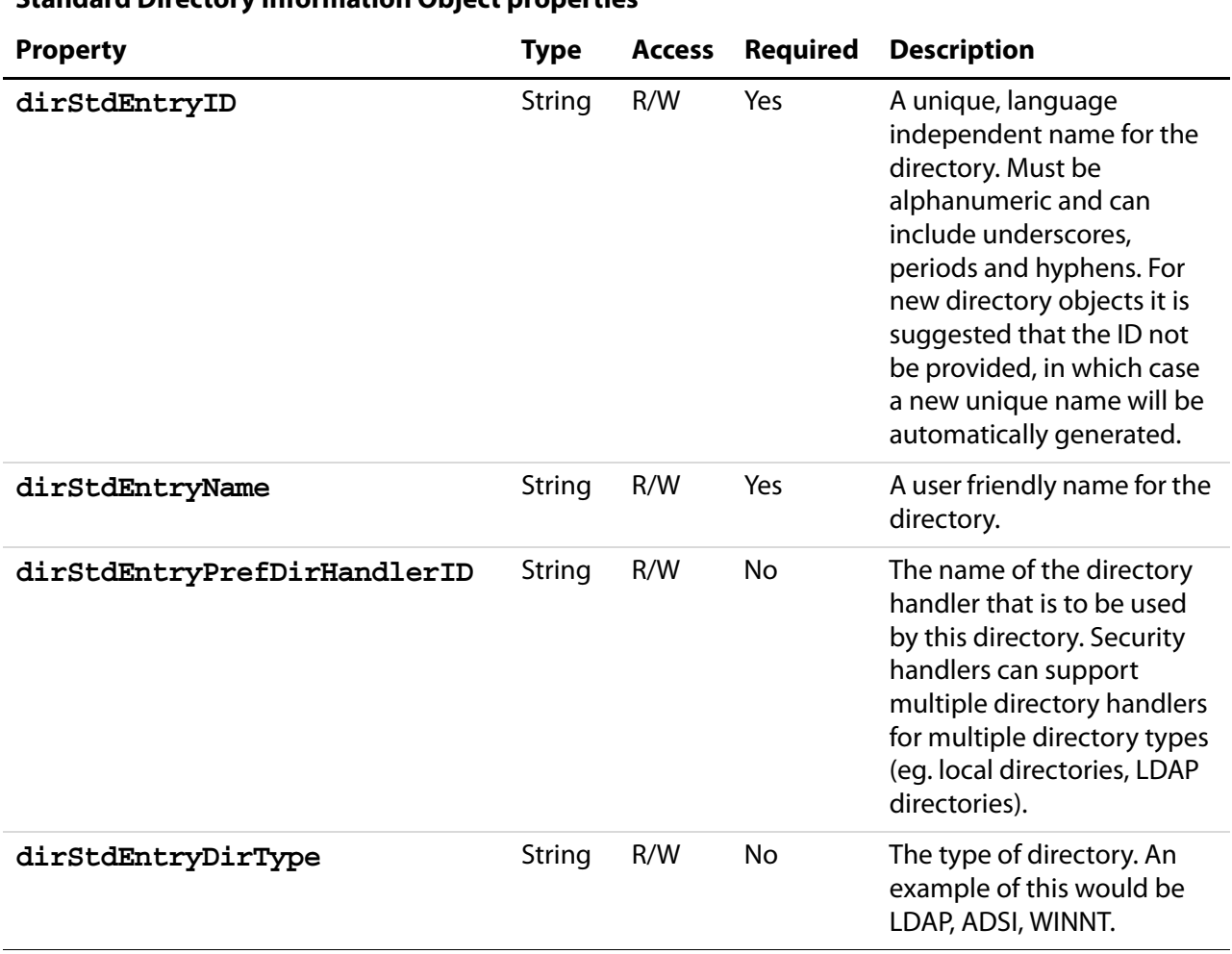

### **Standard Directory Information Object properties**

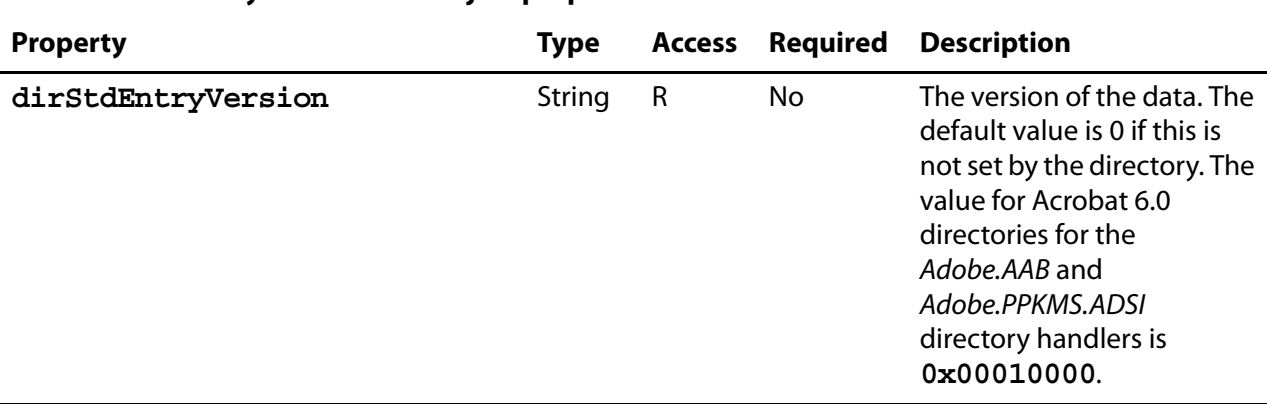

### **Standard Directory Information Object properties**

Directory information objects can include additional properties that are specific to a particular directory handler. The Adobe.PPKMS.ADSI directory handler includes the following additional properties:

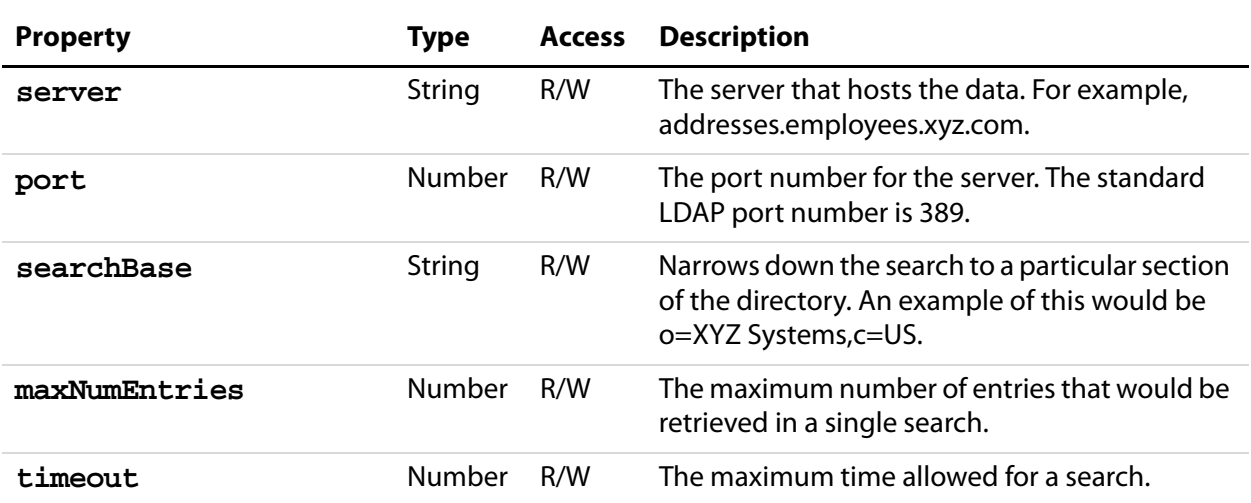

### **Adobe.PPKMS.ADSI addtional directory information object properties**

### **Example 1**

Create and activate a new directory.

```
var oDirInfo = { dirStdEntryID: "dir0",
    dirStdEntryName: "Employee LDAP Directory",
    dirStdEntryPrefDirHandlerID: "Adobe.PPKMS.ADSI",
    dirStdEntryDirType: "LDAP",
     server: "ldap0.acme.com",
    port: 389 
};
var sh = security.getHandler( "Adobe.PPKMS" );
var newDir = sh.newDirectory();
newDir.info = oDirInfo;
```
Directory Methods

### **Example 2**

Get information for existing directory.

```
var sh = security.getHandler("Adobe.PPKMS");
var dir0 = sh.directories[0];
// Get directory info object just once for efficiency
var dir0Info = dir0.info;
console.println( "Directory " + dir0Info.dirStdEntryName );
console.println( "address " + dir0Info.server + ":" + dir0Info.port );
```
# **Directory Methods**

### <span id="page-199-0"></span>**connect**

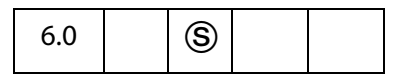

Returns a **[DirConnection Object](#page-200-0)** that is a connection to the directory with the specified name. There can be more then one active connection for a directory.

See also **[DirConnection Object](#page-200-0)** and the SecurityHandler Object's **[directories](#page-551-0)** property.

### **Parameters**

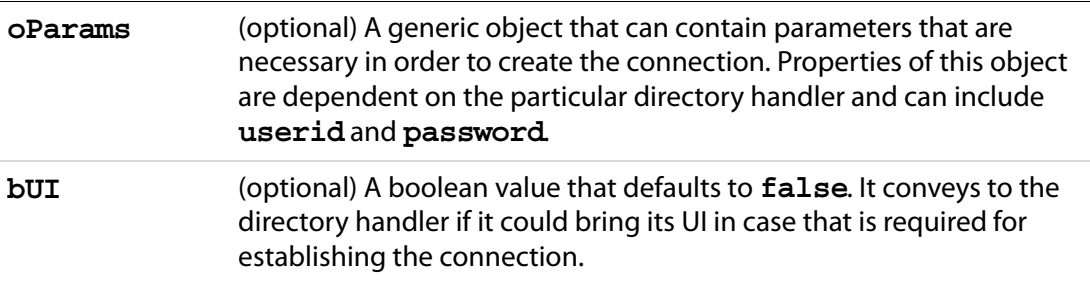

### **Returns**

A **[DirConnection Object](#page-200-0)**, or **null**, if there is no directory with the specified name.

### **Example:**

Enumerate available directories and connect.

```
var sh = security.getHandler( "Adobe.PPKMS" );
var dirList = sh.directories;
for ( var i=0; i< dirList.length; i++)
     for ( var o in dirList[i].info ) 
           console.println( o + " = " + dirList[i].info[o]);
var dirConnection = dirList[0].connect();
```
# <span id="page-200-0"></span>**DirConnection Object**

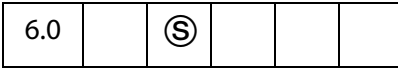

The **DirConnection** object represents an open connection to a directory: a repository of user information, including public-key certificates. Directory connections are opened using the [Directory Object'](#page-196-0)s **[connect](#page-199-0)** method. A directory with a particular name can have more then one connection open at a time. All **DirConnection** objects must support all properties and methods listed here, unless otherwise specified.

**NOTES:** (Security  $\circledS$ ): This object can only be obtained from a [Directory Object](#page-196-0) and is thus governed by the security restrictions of the **Directory Object**. The **DirConnection Object** is therefore available only for batch, console, application init and menu exec, including in Acrobat Reader. See also Privileged [versus Non-privileged Context](#page-678-0).

## **DirConnection Properties**

## <span id="page-200-1"></span>**canList**

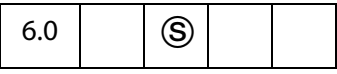

Indicates whether the directory connection is capable of listing all of its entries. Some directories may contain too many entries for this operation to be practical.

Type: Boolean Access: R.

### **Example**

The AAB directory allows listing of the local trusted identity list

```
var sh = security.getHandler( "Adobe.AAB" );
var dc = sh.directories[0].connect();
console.println( "CanList = " + dc.canList );
```
## <span id="page-200-2"></span>**canDoCustomSearch**

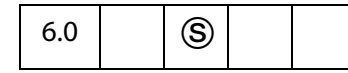

Whether the directory connection supports search using directory-specific search parameter attributes. As an example, directory-specific attributes for an LDAP directory include: o (organization), c (country), cn (common name), givenname, sn (surname), uid, st, postalcode, mail, and telephonenumber.

Type: Boolean Access: R.

# <span id="page-201-1"></span>**canDoCustomUISearch**

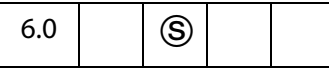

Whether the directory connection supports search using its own custom user interface to collect the search parameters.

Type: Boolean Access: R.

## <span id="page-201-0"></span>**canDoStandardSearch**

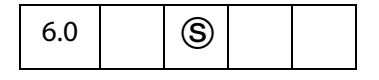

Whether the directory connection supports search using standard search parameter attributes. The standard attributes are

firstName lastName fullName email certificates

Some directory database implementations may not support these attributes, but directory handlers are free to translate these attributes to names understood by the directory.

Type: Boolean Access: R.

### **groups**

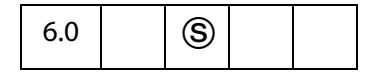

Returns an array of language dependent names for groups that are available through this connection.

Type: Array Access: R.

### **name**

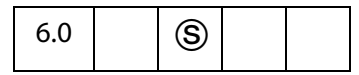

Returns the language independent name of the directory that this object is connected to. An example of this would be Adobe. PPKMS. ADSI.dir0. All DirConnection objects must support this property.

Type: String Access: R.

## **uiName**

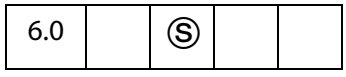

Returns the language dependent string of the directory this object is connected to. This string is suitable for user interfaces. An example of this would be XYZ's Employees. All DirConnection objects must support this property.

Type: String Access: R.

# **DirConnection Methods**

### <span id="page-202-0"></span>**search**

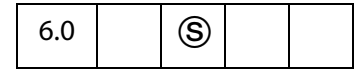

Searches the directory and returns an array of [UserEntity Generic Objects](#page-203-0) that match the search parameters. A [UserEntity Generic Object](#page-203-0) is a generic object that contains properties for all attributes that were requested via the **[setOutputFields](#page-204-0)** method. If the **[setOutputFields](#page-204-0)** method is not called prior to a search it would return a [UserEntity](#page-203-0)  [Generic Object](#page-203-0) containing no entries.

### **Parameters**

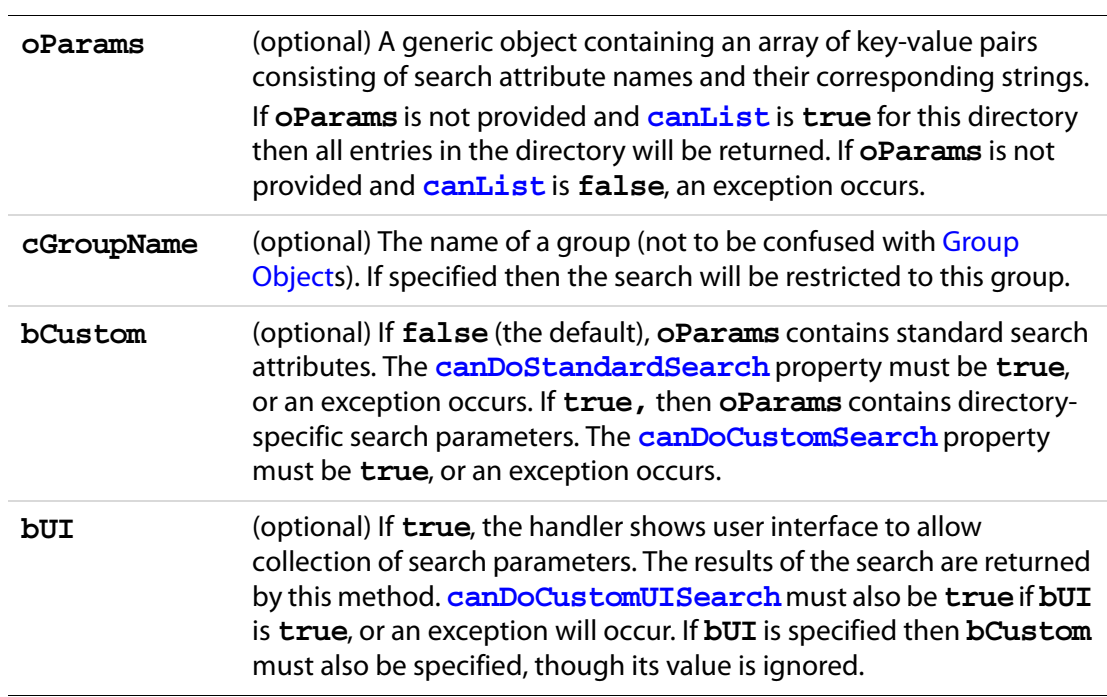

DirConnection Methods

### **Returns**

An array of [UserEntity Generic Objects](#page-203-0).

### **Example 1**

### Directory search

```
var sh = security.getHandler( "Adobe.PPKMS" );
var dc= sh.directories[0].connect();
dc.setOutputFields( {oFields:["certificates","email"]} )
var retVal = dc.set{C} ({oParams:{lastName:"Smith"}});
if( retVal.length )
console.println( retVal[0].email );
```
### **Example 2**

List all entries in local Acrobat Address Book. The script searches the directory and returns an array of users, along with their certificate information.

```
var sh = security.getHandler( "Adobe.AAB" );
var dc = sh.directories[0].connect();
if( dc.canList ) {
    var x = dc \cdot search();
     for( j=0; j < x. length; ++j ) {
           console.println("Entry[" + j + "] = " + x[j].fullName + ":");
            for(i in x[j]) console.println(" " + i + " = " + x[j][i]);}
```
### <span id="page-203-0"></span>**UserEntity Generic Object**

}

A generic JS object that describes a user in a directory and the user's associated certificates. It contains standard properties that have a specific meaning for all directory handlers. Directory handlers translate these entries to the ones that are specific to them when required. An array of these objects is returned by **dirConnection[.search](#page-202-0)**.

It has the following properties.

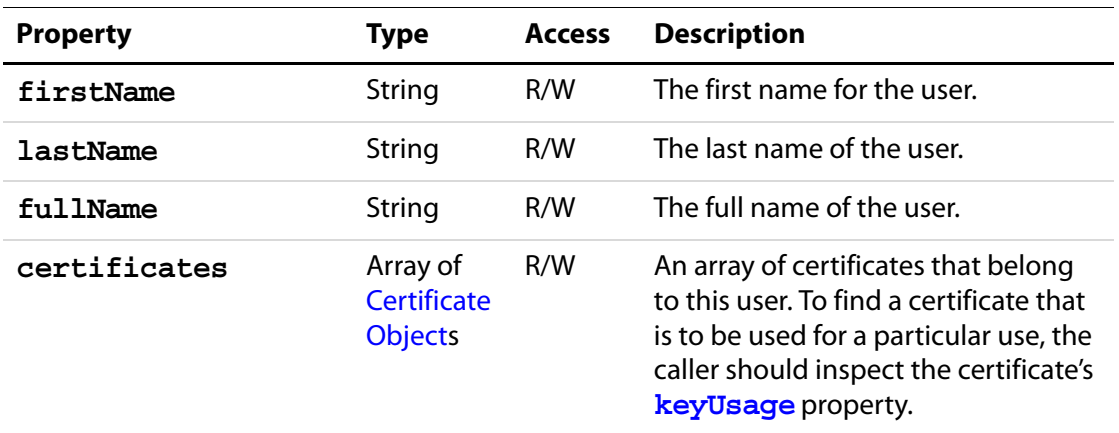

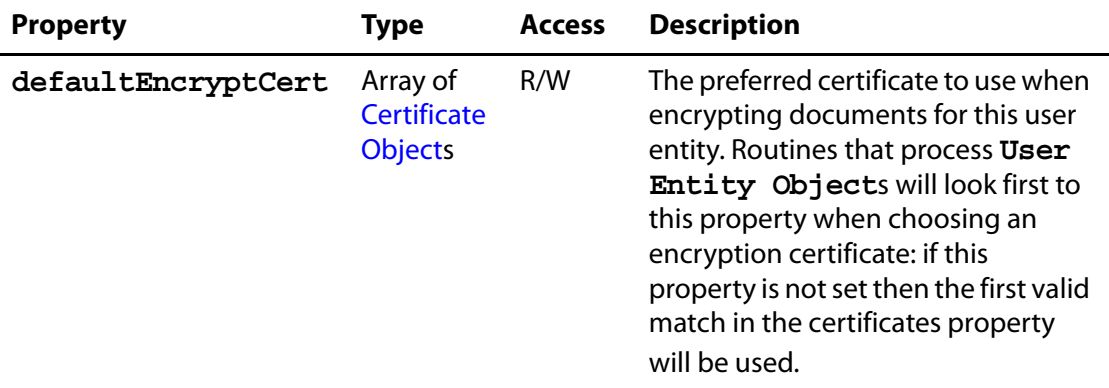

# <span id="page-204-0"></span>**setOutputFields**

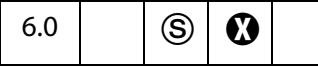

Defines the list of attributes that should be returned when executing the **[search](#page-202-0)** method.

**NOTE:** This method is not supported by the Adobe.AAB directory handler. Custom options are not supported by the Adobe.PPKMS.ADSI directory handler.

### **Parameters**

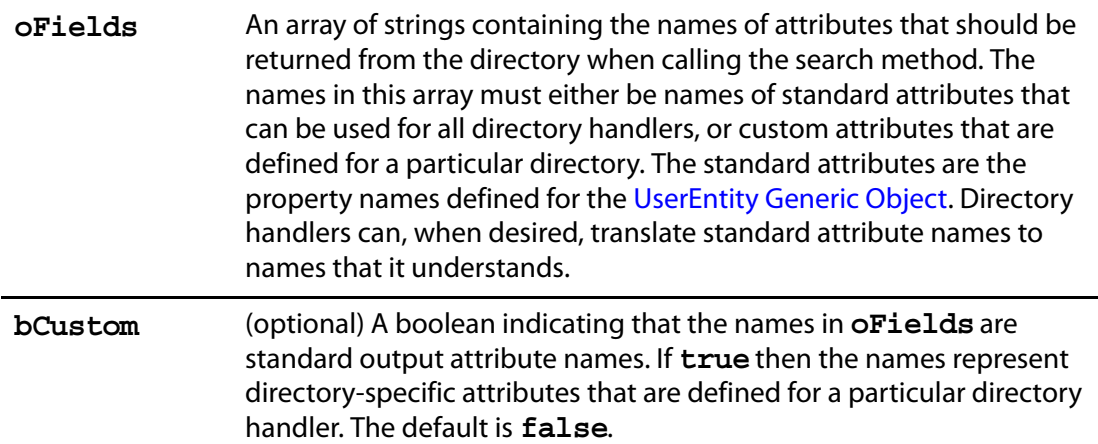

#### **Returns**

An array of strings, containing the names of attributes from **oFields** that are not supported by this directory. An empty array is returned if the **oFields** array is empty.

### **Example**

In this example, **dc.setOutputFields()** returns the array of strings **["x","y"]**.

```
var sh = security.getHandler("Adobe.PPKMS");
var dc = sh.directories[0].connect();
var w = dc.setOutputFields( [ "certificates", "email", "x", "y"] );
```
console.println( w );

See also the examples that follow the **DirConnection[.search](#page-202-0)** method

## <span id="page-205-0"></span>**Doc Object**

The JavaScript **doc** object provides the interface between a PDF document open in the viewer and the JavaScript interpreter. It provides methods and properties of the PDF document.

### **Doc Access from JavaScript**

You can access the **doc** object from JavaScript in a variety of ways.

- The most common way is through the [this Object](#page-626-0), which usually points to the **doc** object of the underlying document.
- Some properties and methods return **doc**objects, **[activeDocs](#page-72-0)**, **[openDoc](#page-120-0)**, or **[extractPages](#page-258-0)** all return **doc**objects.
- JavaScript is executed as a result of some event. For each event, an [Event Object](#page-323-0) is created. A **doc** object can often be accessed through **event[.target](#page-343-0)**:
	- For **mouse**, **focus**, **blur**, **calculate**, **validate**, and **format** events, **event[.target](#page-343-0)** returns the [Field Object](#page-377-0) that initiated the event . You can then access the **doc**object through **field[.doc](#page-389-0)**.
	- For all other events, **event[.target](#page-343-0)** points to the **doc**object.

### **Example 1: Access through this object**

Use this to get the number of pages in this document:

```
var nPages = this.numPages;
// get the crop box for "this" document:
var aCrop = this.getPageBox();
```
#### **Example 2: Access through return values**

Return values from one document to open, modify, save and close another.

```
// path relative to "this" doc:
var myDoc = app.openDoc("myNovel.pdf", this); 
myDoc.info.Title = "My Great Novel"; 
myDoc.saveAs(myDoc.path);
myDoc.closeDoc(true);
```
#### **Example 3: Access through the event object.**

For mouse, calculate, validate, format, focus, and blur events:

var myDoc = event.target.doc;

For all other events (for example, batch or console events):

var myDoc = event.target;

## **Doc Properties**

## **alternatePresentations**

# 6.0

References the document's [AlternatePresentation Object](#page-41-0). If the functionality needed to display alternate presentations is not available, this property is **undefined**..

The **alternatePresentation** object provides access to the document's alternate presentations. The PDF language extension specifies that each document can potentially have many named alternate presentations. Each alternate presentation with a known **type** will have a corresponding **doc.alternatePresentations** property in the document. This property should have the same name as its alternate presentation and should reference its alternate presentation's [AlternatePresentation Object.](#page-41-0) If there are no recognized alternate presentations in the document, this object is empty (does not have any properties).

Section 9.4, titled "Alternate Presentations", of the [PDF Reference](#page-27-1) provide details on this topic.

**NOTE:** For compatibility with current implementation alternate presentation name must be an ASCII string. The only alternate presentation type currently implemented is "SlideShow".

See the [AlternatePresentation Object](#page-41-0) for properties and methods that can be used to control an alternate presentation.

Type: Object | undefined Access: R.

### **Example 1**

```
Test whether the alternatePresentations object is present:
```

```
if( typeof this.alternatePresentations != "undefined" )
\left\{ \right.// assume AlternatePresentations are present
     // list the names of all alternate presentations in the doc
     for ( var ap in this.alternatePresentations ) console.println(ap);
}
```
### **Example 2**

Assume there is a named presentation "MySlideShow" within the document.

```
// oMySlideShow is an AlternatePresentation object
oMySlideShow = this.alternatePresentations["MySlideShow"];
oMySlideShow.start();
```
Doc Properties

## **author**

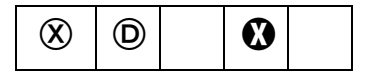

The author of the document. See **[info](#page-213-0)**, which supersedes this property in later versions.

**NOTE:** This property is read-only in Adobe Reader.

Type: String Access: R/W.

## **baseURL**

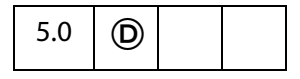

The base URL for the document is used to resolve relative web links within the document. See also **[URL](#page-225-0)**.

Type: String Access: R/W.

### **Example**

This example sets the base URL, creates a link to go to a page relative to the base URL.

```
console.println("Base URL was " + this.baseURL);
this.baseURL = "http://www.adobe.com/products/";
console.println("Base URL is " + this.baseURL);
// add a link to the first page
var link = this.addLink(0, [200,200, 400, 300])
// set action that goes to the Acrobat page on the Adobe web site.
link.setAction("this.getURL('acrobat',false)")
```
## **bookmarkRoot**

5.0

The root bookmark for the bookmark tree. This bookmark is not displayed to the user; it is a programmatic construct used to access the tree and the child bookmarks.

Type: object Access: R.

### **Example**

See the [Bookmark Object](#page-162-0) for an example of usage.

# **calculate**

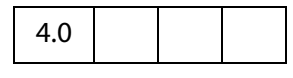

If **true**, allows calculations to be performed for this document. If **false**, prevents all calculations from happening for this document. Its default value is **true**. This property supersedes the **app[.calculate](#page-73-0)**, whose use is now discouraged.

Type: Boolean Access: R/W.

## **creationDate**

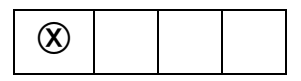

The document's creation date. See **[info](#page-213-0)**, which supersedes this property in later versions.

Type: Date Access: R.

### **creator**

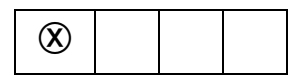

The creator of the document (for example, "Adobe FrameMaker", "Adobe PageMaker", and so on). See **[info](#page-213-0)**, which supersedes this property in later versions.

Type: String Access: R.

# <span id="page-208-0"></span>**dataObjects**

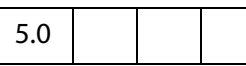

An array containing all the named data objects in the document.

Related objects, properties and methods are the [Data Object,](#page-186-0) **doc[.openDataObject](#page-287-0)**, **doc[.getDataObject](#page-262-0), doc[.createDataObject](#page-241-0)**, **doc[.importDataObject](#page-277-0)**, **doc[.removeDataObject](#page-290-0)**, **doc[.getDataObjectContents](#page-262-1)** and **doc[.setDataObjectContents](#page-300-0)**.

Type: Array Access: R.

### **Example**

List all embedded files in the document.

```
var d = this.dataObjects;
for (var i = 0; i < d.length; i++)console.println("Data Object[" + i + "]=" + d[i].name);
```
Doc Properties

# **delay**

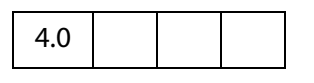

This boolean property can delay the redrawing of any appearance changes to every field in the document. It is generally used to buffer a series of changes to fields before requesting that the fields regenerate their appearance. When **true**, forces all changes to be queued until **delay** is reset to **false**. Once set to **false**, all the fields on the page are redrawn.

See also the **field[.delay](#page-388-0)** property.

Type: Boolean Access: R/W.

# **dirty**

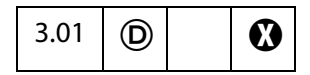

This boolean property can be used to determine whether the document has been dirtied as the result of a changes to the document, and therefore needs to be saved. It is useful to reset the **dirty** flag in a document when performing changes that do not warrant saving, for example, updating a status field in the document.

**NOTE:** If the document is temporary or newly created, setting **doc.dirty** to **false** has no effect, that is, the user is still asked to save changes before closing the document. See **doc[.requiresFullSave](#page-222-0)** in this regard.

Type: Boolean Access: R/W.

### **Example 1**

This example resets the form and sets the **doc.dirty** to **false**. After the reset, the user can close the document without without having to dismiss a save dialog.

```
var f = this.qetField("MsqField");
f.value = "You have made too many mistakes, I'm resetting the form. "
    + "Start over, this time follow the directions!";
this.resetForm();
this.dirty = false;
```
### **Example 2**

In this example, a text field is filled that informs the user to complete the form. The script is constructed so that the populating the field does not change the save state of the document.

```
var f = this.getField("MsgField");
var b = this.dirty;f.value = "Please fill in the fields below.";
this.dirty = b;
```
# **disclosed**

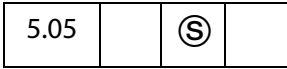

A boolean property that determines whether the document should be accessible to JavaScripts in other documents.

The two methods **app[.openDoc](#page-120-0)** and **app[.activeDocs](#page-72-0)** check the **disclosed** property of the document before returning its [Doc Object.](#page-205-0)

**NOTE:** (Security  $\circledS$ ): The **disclosed** property can only be set during batch, console, Page/Open and Doc/Open events. See the [Event Object](#page-323-0) for a discussion of Acrobat JavaScript events. See also [Privileged versus Non-privileged Context](#page-678-0).

Type: Boolean Access: R/W.

### **Example 1**

A document can be disclosed to others by placing the code at the document level (or as a page open action) at the top level:

this.disclosed = true;

### **Example 2**

The following code can be used in a Execute JavaScript Batch Sequence to disclose all selected documents.

```
this.addScript("Disclosed", "this.disclosed = true;");
```
## **docID**

6.0

The value of this property is an array of two strings. The format of each string is hex encoded binary. The first string is a permanent identifier based on the contents of the file at the time it was originally created, and does not change when the file is incrementally updated. The second string is a changing identifier based on the file's contents at the time it was last updated. These identifiers are defined by the optional **ID** entry in a PDF file's trailer dictionary. See Section 10.3 of [PDF Reference](#page-27-1) for more details.

Type: Array Access: R.

See ["Example 6 \(Version 7.0\)" on page 315](#page-314-0) for an example of usage.

## **documentFileName**

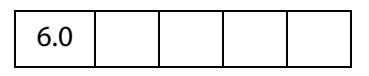

The base filename with extension of the document referenced by the **doc** object. The device-independent path is not returned. See also **doc[.path](#page-220-0)** and **doc[.URL](#page-225-0)**. The file size of the document can be obtained from **doc[.filesize](#page-212-0)**.

Type: String Access: R.

#### **Example**

Executing the script

console.println('"The filename of this document is ' + this.documentFileName +'."');

on this document, the Acrobat JavaScript Scripting Reference, yields

"The filename of this document is AcroJS.pdf."

### **dynamicXFAForm**

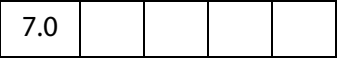

Returns **true** if the document is XFA, and it is dynamic . Returns **false** otherwise.

A dynamic XFA form is one in which some of the fields can grow or shrink in size to accomodate the values they contain.

Type: Boolean Access: R.

#### **Example**

See the [XFAObject Object](#page-637-0) for an example of usage.

### **external**

```
4.0
```
Whether the current document is being viewed in the Acrobat application or in an external window (such as a web browser).

Type: Boolean Access: R.

#### **Example**

```
if ( this.external )
{
     // viewing from a browser
}
else
```

```
{
     // viewing in the Acrobat application.
}
```
# <span id="page-212-0"></span>**filesize**

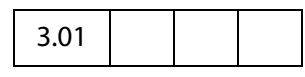

The file size of the document in bytes.

Type: Integer Access: R.

### **Example (Version 5.0)**

Get a readout of difference is file sizes before and after saving a document.

```
// add the following code to the "Document Will Save" section
var filesizeBeforeSave = this.filesize
console.println("File size before saving is " + filesizeBeforeSave);
// add the following code to the "Document Did Save" section
var filesizeAfterSave = this.filesize
console.println("File size after saving is " + filesizeAfterSave);
var difference = filesizeAfterSave - filesizeBeforeSave;
console.println("The difference is " + difference);
if ( difference < 0 )
     console.println("Reduced filesize!");
else
     console.println("Increased filesize!");
```
# **hidden**

7.0

This property is **true** if the document's window is hidden. A document's window may be hidden by virtue of being operated on through batch, if it was explicitly opened hidden, or if there is no AVDoc associated with it. See **app[.openDoc](#page-120-0)** and **doc[.openDataObject](#page-287-0)** for methods that can be used to open a document with a hidden window.

Type: Boolean Access: R.

### **Example**

Open a document and verify its hidden status.

```
\text{opoc} = \text{app}.\text{openDoc} ({
     cPath:"/C/myDocs/myHidden.pdf", 
     bHidden: true
});
console.println("It is " + \overline{O}Oc.hidden + " that this document hidden.");
oDoc.closeDoc();
```
Doc Properties

## **icons**

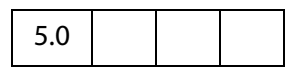

The value of **doc.icons** is the array of named [Icon Generic Objects](#page-436-0) that are present in the document level named icons tree. If there are no named icons in the document, the property has a value of **null**.

See also **[addIcon](#page-229-0)**, **[getIcon](#page-265-0)**, **[importIcon](#page-278-0)**, **[removeIcon](#page-291-0)**, the [Field Object](#page-377-0) properties **[buttonGetIcon](#page-407-0)**, **[buttonImportIcon](#page-408-0)**, **[buttonSetIcon](#page-409-0)** , and the [Icon Generic](#page-436-0)  [Object.](#page-436-0)

Type: Array | **null** Access: R.

### **Example 1**

```
if (this.icons == null)
    console.println("No named icons in this doc");
else
    console.println("There are " + this.icons.length
           + " named icons in this doc");
```
### **Example 2**

```
// list all named icons
for (var i = 0; i < this.icons.length; i++) {
    console.println("icon[" + i + "]=" + this.icons[i].name);
}
```
## <span id="page-213-0"></span>**info**

### **In Adobe Reader**

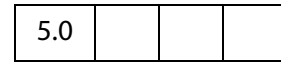

For the Adobe Reader, **doc.info** returns an object with properties from the document information dictionary in the PDF file. Standard entries are:

Title Author Subject Keywords Creator Producer CreationDate ModDate Trapped

See Table 10.2, "Entries in a document information dictionary," in the [PDF Reference,](#page-27-1) for more details.

Writing to any property in this object in the Adobe Reader throws an exception.

Type: object Access: R.

### **Example**

```
// get title of document
var docTitle = this.info.Title;
```
### **In Acrobat**

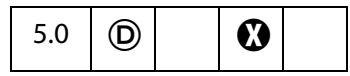

For Acrobat, properties of the **info** object are writeable, and setting a property in this object will dirty the document. Additional document information fields can be added by setting non-standard properties.

**NOTE:** Standard entries are case insensitive, that is, **doc.info.Keywords** is the same as **doc.info.keywords**.

Type: object Access: R/W.

### **Example**

The following script

```
this.info.Title = "JavaScript, The Definitive Guide";
this.info.ISBN = "1-56592-234-4";
this.info.PublishDate = new Date();
for (var i in this.info) 
     console.println(i + ": "+ this.info[i]);
```
could produce the following output:

```
CreationDate: Mon Jun 12 14:54:09 GMT-0500 (Central Daylight Time) 2000
Producer: Acrobat Distiller 4.05 for Windows
Title: JavaScript, The Definitive Guide
Creator: FrameMaker 5.5.6p145
ModDate: Wed Jun 21 17:07:22 GMT-0500 (Central Daylight Time) 2000
SavedBy: Adobe Acrobat 4.0 Jun 19 2000
PublishDate: Tue Aug 8 10:49:44 GMT-0500 (Central Daylight Time) 2000
ISBN: 1-56592-234-4
```
## <span id="page-214-0"></span>**innerAppWindowRect**

6.0

This property returns the rectangle, an array of screen coordinates, for the Acrobat inner application window The application window is available as an outer rectangle as well. The outer rectangle includes any title bar, resizing border, or the like, and the inner rectangle does not include these items.

Type: Array of Numbers **Access: R.** Access: R.

Doc Properties

### **Example:**

```
var coords = this.innerAppWindowRect;
console.println(coords.toSource()) 
// possible output: [115, 154, 1307, 990]
```
See also [innerDocWindowRect,](#page-215-0) [outerAppWindowRect](#page-220-1) and [outerDocWindowRect](#page-220-2).

## <span id="page-215-0"></span>**innerDocWindowRect**

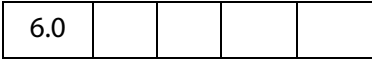

This property returns the rectangle, an array of screen coordinates, for the Acrobat inner document window. The document window is also available as an outer rectangle as well. The outer rectangle includes any title bar, resizing border, or the like, and the inner rectangle does not include these items.

These rectangles may differ quite a bit on different platforms. For example, on Windows, the doc window is always inside the app window, while on the Macintosh they are the same.

Type: Array of Numbers **Access: R.** Access: R.

See also [innerAppWindowRect,](#page-214-0) [outerAppWindowRect,](#page-220-1) [outerDocWindowRect](#page-220-2) and [pageWindowRect](#page-221-0)

## **keywords**

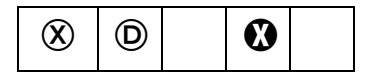

The keywords that describe the document (for example, "forms", "taxes", "government"). See **[info](#page-213-0)**, which supersedes this property in later versions.

**NOTE:** This property is read-only in the Adobe Reader.

Type: object Access: R/W.

# **layout**

5.0

Changes the page layout of the current document. Valid values are:

SinglePage OneColumn TwoColumnLeft TwoColumnRight

In Acrobat 6.0, there are two additional properties:
TwoPageLeft TwoPageRight

Type: String Access: R/W.

#### **Example**

Put the document into a continuous facing layout, the first page of the document appears in the left column.

this.layout = "TwoColumnLeft";

## **media**

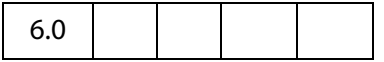

Each document has its own **doc.media** object, which contains properties that are specific to a particular document. **doc.media** also contains methods that apply to a document. The section on the [Doc.media Object](#page-315-0) contains the documentation of the properties and methods of this object.

Type: DocMedia Object Access: R/W.

## **metadata**

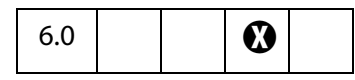

Allows you to access the XMP metadata embedded in a PDF document. Returns a string containing the XML text stored as metadata in a particular PDF document. For information on embedded XMP metadata, see section 9.6 of the [PDF Reference.](#page-27-0) This property throws a **RaiseError** if the user tries to set the property to a string that is not in the XMP metadata format.

Type: String Access: R/W.

### **Exceptions**

**RaiseError** is thrown if setting metadata to a string not in XMP format.

### **Example 1**

Try to create metadata not in XMP format.

```
this.metadata = "this is my metadata";
RaiseError: The given metadata was not in the XMP format
Global.metadata:1:Console undefined:Exec
  ===> The given metadata was not in the XMP format
```
#### **Example 2**

Create a PDF report file with metadata from a document.

## Acrobat JavaScript Scripting Reference

Doc Properties

```
var r = new Report();
r.writeText(this.metadata);
r.open("myMetadataReportFile");
```
# **modDate**

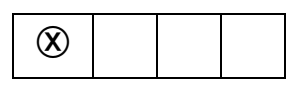

The date the document was last modified. See **[info](#page-213-0)**, which supersedes this property in later versions.

Type: Date Access: R.

## **mouseX**

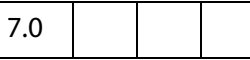

Gets the x-coordinate of the mouse coordinates in default user space in relation to the current page.

Type: Number Access: R.

### **Example**

Get the coordinates of the mouse as the user moves it around the viewer.

```
function getMouseCoor() {
     console.println( "("+this.mouseX+","+ this.mouseY+")" );
}
var ckMouse = app.setInterval("getMouseCoor()", 100);
var timeout = app.setTimeOut(
     "app.clearInterval(ckMouse); app.clearTimeOut(timeout)",2000);
```
## **mouseY**

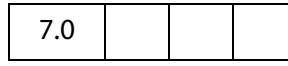

Gets the y-coordinate of the mouse coordinates in default user space in relation to the current page.

Type: Number Access: R.

## **noautocomplete**

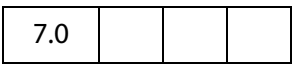

This property is used to turn off the Auto-Complete feature of Acrobat Forms, for this document only.

If set to **true**, no suggestions are made as the user enters data into a field. If this property is set to **false**, auto-complete respects the user preference as set under **File > Preferences > General > Forms**.

Setting this property does not affect the Auto-Complete preferences under **File > Preferences > General > Forms**.

**NOTE:** Initially, this property has a value of **undefined**.

Type: Boolean Access: R/W.

#### **Example**

For this document, it is desired that auto-complete be turned off. The following script is executed from an open page action, or as a top-level document JavaScript.

```
this.noautocomplete = true;
```
## **nocache**

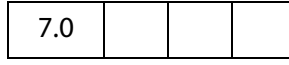

This property is used to turn off forms data caching for this document only.

Setting this property to **true** prevents Acrobat from retaining forms data in an Internet browser. If **nocache** is set to **false**, Acrobat respects the user preference as set under **File > Preferences > General > Forms**.

The value of the **nocache** property does not affect the checkbox item "Keep forms data temporarily available on disk" under **File > Preferences > General > Forms**.

**NOTE:** Before this property is set for the first time, it has a value of **undefined**.

Type: Boolean Access: R/W.

#### **Example**

For this document, it is desired to turn off caching of form data, so that sensitive data are not left on the local hard drive. The following script is executed from an open page action, or as a top-level document JavaScript.

```
this.nocache = true;
```
Doc Properties

# **numFields**

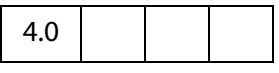

The total number of fields in the document. See also **[getNthFieldName](#page-267-0)**.

Type: Integer Access: R.

### **Example 1**

```
console.println("There are " + this.numFields + " in this document");
```
### **Example 2**

The **doc.numFields** property, along with **doc[.getNthFieldName](#page-267-0),** can be used to loop through all fields in the document. In the script below, we change all button fields so that they have a beleved appearance.

```
for ( var i = 0; i < this.numFields; i++) {
    var fname = this.getNthFieldName(i);
    if ( fname.type = "button" ) f.borderStyle = border.b;
}
```
Other modifications to the buttons of the document can also be made.

# **numPages**

3.01

The number of pages in the document.

Type: Integer Access: R.

### **Example 1**

```
console.println("There are " + this.numPages + " in this document");
```
## **Example 2**

Delete the last page from the document. The (0-based) page number of the last page in the document is **this.numPages-1**.

this.deletePages({ nStart: this.numPages - 1 });

# **numTemplates**

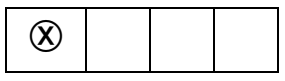

The number of templates in the document. See **[templates](#page-224-0)**, which supersedes this property in later versions.

Type: Integer Access: R.

**220 220 [Acrobat JavaScript Scripting Reference](#page-0-0)** 

# <span id="page-220-2"></span>**path**

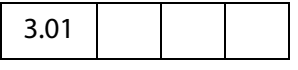

The device-independent path of the document, for example  $/c/$  Program Files/Adobe/Acrobat 5.0/Help/AcroHelp.pdf. See Section 3.10.1, "File Specification Strings", in the [PDF Reference](#page-27-0) for exact syntax of the path.

Type: String Access: R.

The file name of the document can be acquired by **doc[.documentFileName](#page-211-0)**. See also **doc[.URL](#page-225-0)**.

# <span id="page-220-1"></span>**outerAppWindowRect**

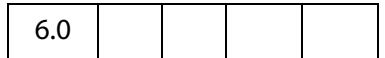

This property returns the rectangle, an array of screen coordinates, for the Acrobat outer application window The application window is available as an inner rectangle as well. The outer rectangle includes any title bar, resizing border, or the like, and the inner rectangle does not include these items.

Type: Array of Numbers Access: R.

See also [innerAppWindowRect,](#page-214-0) [outerDocWindowRect, outerDocWindowRect](#page-220-0) and [pageWindowRect](#page-221-0).

# <span id="page-220-0"></span>**outerDocWindowRect**

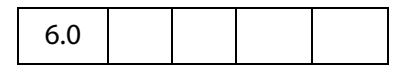

This property returns the rectangle, an array of screen coordinates, for the Acrobat outer document window. The document window is available as an inner rectangle as well. The outer rectangle includes any title bar, resizing border, or the like, and the inner rectangle does not include these items.

These rectangles may differ quite a bit on different platforms. For example, on Windows, the doc window is always inside the app window, while on the Macintosh they are the same.

Type: Array of Numbers Access: R.

See also [innerAppWindowRect,](#page-214-0) [outerDocWindowRect,](#page-220-0) [outerAppWindowRect](#page-220-1) and [pageWindowRect](#page-221-0).

### Doc Properties

# **pageNum**

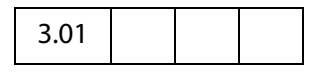

Gets or sets a page of the document. When setting the **pageNum** to a specific page, remember that the values are 0-based.

Type: Integer Access: R/W.

### **Example**

This example goes to the first page of the document.

this.pageNum =  $0;$ 

This example advances the document to the next page.

```
this.pageNum++;
```
# <span id="page-221-0"></span>**pageWindowRect**

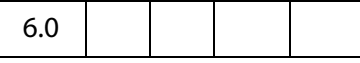

This property returns the rectangle, an array of screen coordinates, for the Acrobat page view window. The page view window is the area inside the inner document window in which the actual PDF content is displayed.

Type: Array of Numbers Access: R.

See also [innerAppWindowRect](#page-214-0), [outerDocWindowRect](#page-220-0), [outerAppWindowRect](#page-220-1) and [outerDocWindowRect.](#page-220-0)

# **permStatusReady**

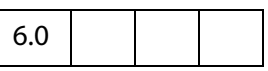

Indicates whether the permissions for this document have been resolved. This can return **false** if the document is not available, for example when downloading over a network connection, and permissions are determined based on a signature that covers the entire document. Such documents will be signed with an author signature.

Type: Boolean Access: R.

# **producer**

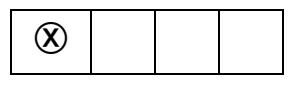

The producer of the document (for example, "Acrobat Distiller", "PDFWriter", and so on). See **[info](#page-213-0)**, which supersedes this property in later versions.

Type: String Access: R.

# **requiresFullSave**

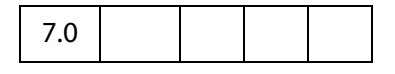

The property **requiresFullSave** is a boolean which is **true** if the document requires a full save because it is temporary or newly created; otherwise, **requiresFullSave** is false.

Type: Boolean Access: R.

### **Example**

```
var \alphaDoc = app.newDoc();
console.println("It is " + oDoc.requiresFullSave 
     + " that this document requires a full save.");
```
# **securityHandler**

## 5.0

The name of the security handler used to encrypt the document. Returns **null** if there is no security handler (for instance, the document is not encrypted).

Type: String | null Access: R.

### **Example**

console.println(this.securityHandler != null ? "This document is encrypted with " + this.securityHandler + " security." : "This document is unencrypted.");

This could print out the following if the document was encrypted with the standard security handler.

This document is encrypted with Standard security.

Doc Properties

# **selectedAnnots**

 $5.0$  $\theta$   $\theta$ 

An array of [Annot Objects](#page-44-0) corresponding to every markup annotation the user currently has selected.

See also **[getAnnot](#page-260-0)** and **[getAnnots](#page-260-1)**.

Type: Array Access: R.

### **Example**

Show all the comments of selected annots in console.

```
var aAnnots = this.selectedAnnots;
for (var i=0; i < aAnnots.length; i++)
    console.println(aAnnots[i].contents);
```
## <span id="page-223-0"></span>**sounds**

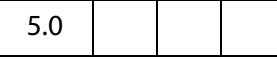

An array containing all of the named [Sound Object](#page-593-0)s in the document.

See also **[getSound](#page-273-0)**, **[importSound](#page-279-0)**, [deleteSound,](#page-244-0) and the [Sound Object.](#page-593-0)

Type: Array Access: R.

#### **Example**

```
var s = this.sounds;
for (i = 0; i < s.length; i++)console.println("Sound[" + i + "]=" + s[i].name);
```
# **spellDictionaryOrder**

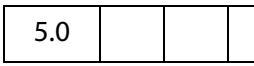

Gets or sets the dictionary array search order for this document. For example, if a user is filling out a Medical Form the form designer may want to specify a Medical dictionary to be searched first before searching the user's preferred order.

The Spelling plug-in searches for words first in this array, and then searches the dictionaries the user has selected on the Spelling Preference panel. The user's preferred order is

available from **spell[.dictionaryOrder](#page-599-0)**. An array of the currently installed dictionaries can be obtained using **spell[.dictionaryNames](#page-599-1)**.

**NOTE:** When setting this property, an exception is thrown if any of the elements in the array is not a valid dictionary name.

Type: Array Access: R/W.

# **spellLanguageOrder**

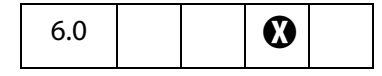

This property can be used to access or specify the language array search order for this document. The Spelling plug-in will search for words first in this array and then in will search the languages the user has selected on the Spelling Preferences panel. The user's preferred order is available from the **spell[.languageOrder](#page-601-0)**. An array of currently installed languages can be obtained using the **spell[.languages](#page-600-0)** property.

Type: Array Access: R/W.

# **subject**

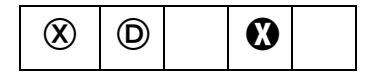

The document's subject. See **[info](#page-213-0)**, which supersedes this property in later versions.

**NOTE:** This property is read-only in Adobe Reader.

Type: String Access: R/W.

# <span id="page-224-0"></span>**templates**

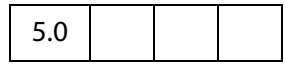

An array of all of the [Template Object](#page-617-0)s in the document. See also **[createTemplate](#page-242-0)**, **[getTemplate](#page-274-0)** an **[removeTemplate](#page-292-0)**.

Type: Array Access: R.

**Example**

List all templates in the document.

```
var t = this.templates
for ( var i=0; i < t.length; i++){
     var state = (t[i].hidden) ? "visible" : "hidden"
```
## Acrobat JavaScript Scripting Reference

Doc Properties

```
 console.println("Template: \"" + t[i].name 
        + "\vee", current state: " + state);
```
# **title**

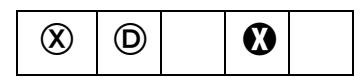

}

The title of the document. See **[info](#page-213-0)**, which supersedes this property in later versions.

**NOTE:** This property is read-only in Adobe Reader.

Type: String Access: R/W.

# <span id="page-225-0"></span>**URL**

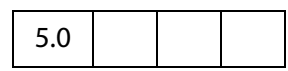

The document's URL. If the document is local, returns a URL with a  $file:///$ scheme, for a window and Unix OS, and  $file://localhost/$ , for a Mac OS. This may be different from the **[baseURL](#page-207-0)**.

Type: String Access: R.

See also **doc[.path](#page-220-2)** and **doc[.documentFileName](#page-211-0)**.

### **zoom**

3.01

Gets or sets the current page zoom level. Allowed values are between 8.33% and 6400%, specified as an percentage number, for example, a zoom value of 100 specifies 100%..

Type: Number Access: R/W.

#### **Example**

This example zooms in to twice the current zoom level.

this.zoom  $* = 2;$ 

This sets the zoom to 200%.

this.zoom =  $200;$ 

# **zoomType**

3.01

l,

The current zoom type of the document. The table below lists the valid zoom types.

The convenience **zoomtype** object defines all the valid zoom types and is used to access all zoom types.

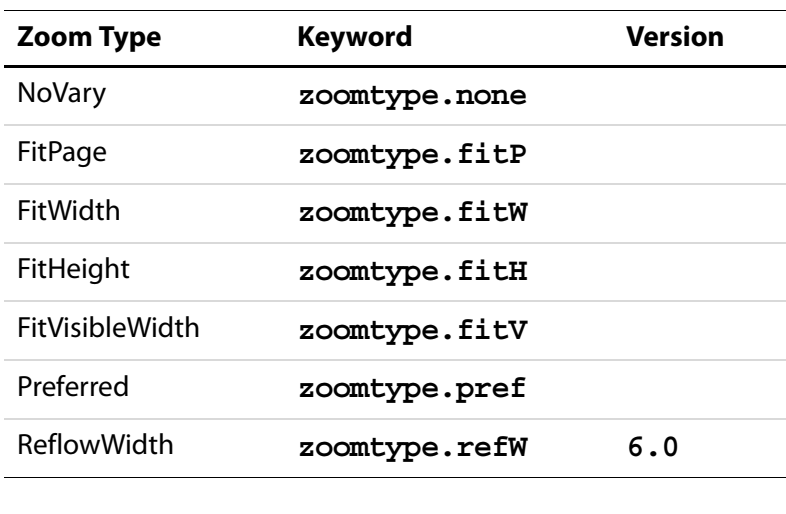

Type: String Access: R/W.

## **Example**

This example sets the zoom type of the document to fit the width.

this.zoomType = zoomtype.fitW;

# **Doc Methods**

# **addAnnot**

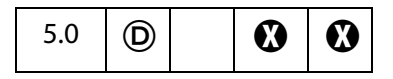

Creates an **annot** object having the specified properties. Properties not specified are given their default values for the specified **[type](#page-65-0)** of annotation.

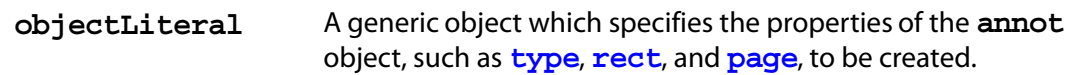

#### **Returns**

The new [Annot Object.](#page-44-0)

#### **Example 1**

This example creates a "Square" annotation.

```
var sqannot = this.addAnnot(\{type: "Square", page: 0\});
```
This is a minimal example; **sqannot** will be created as annotation of type "Square" located on the first page (0-based page numbering).

#### **Example 2**

```
var annot = this.addAnnot
(\{page: 0,
     type: "Text",
    author: "A. C. Robat",
    point: [300,400],
     strokeColor: color.yellow,
     contents: "Need a little help with this paragraph.",
    noteIcon: "Help"
});
```
# **Example 3**

```
var annot = this.addAnnot(\{page: 0,
     type: "Square",
    rect: [0, 0, 100, 100],
    name: "OnMarketShare",
    author: "A. C. Robat",
     contents: "This section needs revision."
});
```
#### **Example 4**

Below is a fancy ink annotation in the shape of a three-leaf rose.

```
var inch = 72, x0 = 2*inch, y0 = 4*inch;
var scaledInch = .5*inch;
var nNodes = 60;var theta = 2*Math.PI/nNodes;var points = new Array();
for (var i = 0; i \le mNodes; i++) {
   Theta = i*theta;
     points[i] = [x0 + 2*Math.cos(3*Theta)*Math.cos(Theta)*scaledInch,
     y0 + 2*Math.cos(3*Theta)*Math.sin(Theta)*scaledInch];
```

```
}
var annot = this.addAnnot(\{type: "Ink",
    page: 0,
    name: "myRose",
    author: "A. C. Robat",
    contents: "Three leaf rose",
    gestures: [points],
     strokeColor: color.red,
    width: 1
});
```
# **addField**

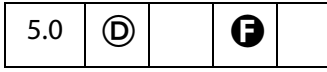

Creates a new form field and returns it as a [Field Object.](#page-377-0)

**NOTE:** ( $\bigoplus$ , version 6.0): Beginning with version 6.0, **doc.addField** can now be used from within Adobe Reader for documents with "Advanced Form Features".

## **Parameters**

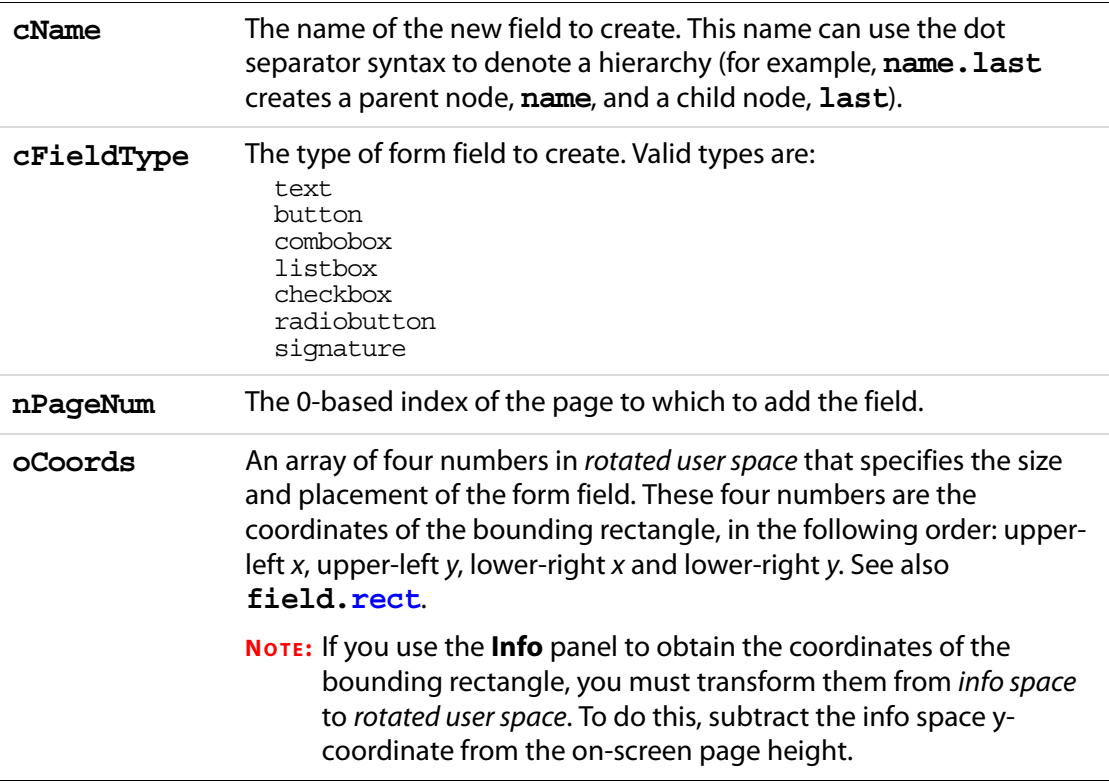

Doc Methods

### **Returns**

The newly created [Field Object.](#page-377-0)

### **Example**

The following code might be used in a batch sequence to create a navigational icon on every page of a document, for each document in a selected set of documents.

```
var inch = 72;for (var p = 0; p < this.numPages; p++) {
    // position rectangle (.5 inch, .5 inch)
    var aRect = this.getPageBox(\{nPage: p\});
    aRect[0] += .5*inch; // from upper left hand corner of page.
    aRect[2] = aRect[0]+.5*inch; // Make it .5 inch wide
    aRect[1] -= .5*inch;aRect[3] = aRect[1] - 24; // and 24 points high
    // now construct button field with a right arrow from ZapfDingbats
    var f = this.addField("NextPage", "button", p, aRect )
    f.setAction("MouseUp", "this.pageNum++");
    f.delay = true;
    f.borderStyle = border.s;
    f.highlight = "push";
    f.textSize = 0; // auto sized
    f.textColor = color.blue;
    f.fillColor = color.ltGray;
    f.textFont = font.ZapfD
    f.buttonSetCaption("\341") // a right arrow
    f.delay = false;
}
```
See **field[.setAction](#page-416-0)** for another example.

# **addIcon**

 $5.0 \mid \circled{D}$ 

Adds a new named [Icon Generic Object](#page-436-0) to the document level icon tree, storing it under the specified name.

See also **[icons](#page-213-1)**, **[getIcon](#page-265-0)**, **[importIcon](#page-278-0)**, **[removeIcon](#page-291-0)** , and the **field** methods **[buttonGetIcon](#page-407-0)**, **[buttonImportIcon](#page-408-0)**, and **[buttonSetIcon](#page-409-0)**.

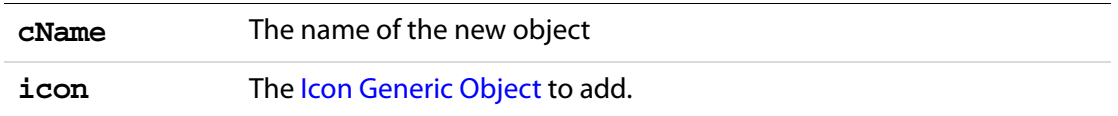

#### **Returns**

Nothing

#### **Example**

This example takes an icon already attached to a form button field in the document and assigns a name to it. This name can be used to retrieve the icon object with a **[getIcon](#page-265-0)** for use in another button, for example.

```
var f = this.getField("myButton"); 
this.addIcon("myButtonIcon", f.buttonGetIcon());
```
## **addLink**

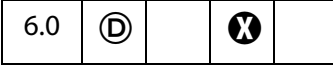

Adds a new link to the specified page with the specified coordinates, if the user has permission to add links to the document. See also **[getLinks](#page-267-1)**, **[removeLinks](#page-291-1)** and the [Link Object](#page-440-0).

#### **Parameters**

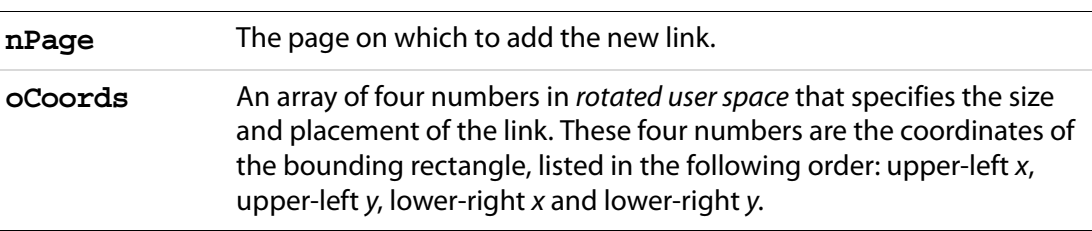

### **Returns**

The newly created [Link Object.](#page-440-0)

#### **Example 1**

Create simple navigational links in the lower left and right corners of each page of the current document. The link in lower left corner goes to the previous page; the one in the lower right corner goes to the next page.

```
var linkWidth = 36, linkHeight = 18;
for ( var i=0; i < this.numPages; i++)
{
    var cropBox = this.getPageBox("Crop", i);
    var linkRect1 = [0,linkHeight,linkWidth,0];
```
Doc Methods

```
 var offsetLink = cropBox[2] - cropBox[0] - linkWidth;
     var linkRect2 = [offsetLink,linkHeight,linkWidth + offsetLink,0]
    var lhLink = this.addLink(i, linkRect1);
    var rhLink = this.addLink(i, linkRect2);
    var nextPage = (i + 1) % this.numPages;
    var prevPage = (i - 1) % this.numPages;
     var prevPage = (prevPage>=0) ? prevPage : -prevPage;
     lhLink.setAction( "this.pageNum = " + prevPage);
     lhLink.borderColor = color.red;
     lhLink.borderWidth = 1;
     rhLink.setAction( "this.pageNum = " + nextPage);
     rhLink.borderColor = color.red;
     rhLink.borderWidth = 1;
}
```
See the [Link Object](#page-440-0) for setting the properties and for setting the action of a link.

### **Example 2**

Search through the document for the word "Acrobat" and create a link around that word.

```
for (var p = 0; p < this.numPages; p++)
{
    var numWords = this.qetPageNumWords(p);
    for (var i=0; i<numWords; i++)
\{var ckWord = this.getPageNthWord(p, i, true);
            if ( ckWord == "Acrobat")
\{ var q = this.getPageNthWordQuads(p, i);
                 // convert quads in default user space to rotated
                 // user space used by Links.
                 m = (new Matrix2D).fromRotated(this, p);
                 mInv = m.invert()r = mInv.transpose(m(q) r=r.toString()
                 r = r.\text{split}(",");
                 l = addLink(p, [r[4], r[5], r[2], r[3]]); l.borderColor = color.red
                  l.borderWidth = 1
                  l.setAction("this.getURL('http://www.adobe.com/');");
 }
     }
}
```
The Matrix2D object and its methods are defined in the Annots.js file.

# <span id="page-232-0"></span>**addRecipientListCryptFilter**

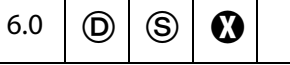

This method adds a crypt filter to this document. The crypt filter is used for encrypting Data [Objects](#page-186-0).

See also the **cCryptFilter** parameter of the **doc[.importDataObject](#page-277-0)**, **doc[.createDataObject](#page-241-0)** and **doc[.setDataObjectContents](#page-300-0)** methods.

**NOTES:** (Security  $\circled{S}$ ): Can only be executed during batch, application initialization, menu or console events. See also [Privileged versus Non-privileged Context](#page-678-0).

Beginning with Acrobat 7.0, execution of JavaScript through a menu event is no longer privileged, see [JavaScript Execution through the Menu](#page-679-0) for details.

Not available in the Adobe Reader.

### **Parameters**

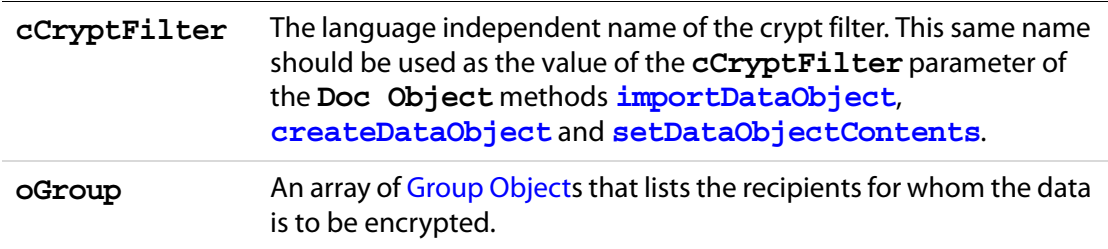

#### **Returns**

Nothing

### **Example**

This script takes the current document open in the viewer, and encrypts and embeds the document into a "ePaper" envelope PDF document. This script was executed in the console, but is perhaps best executed a folder JavaScript as part of larger script for sending PDF docs in a secure way.

```
var Note = "Select the list of people that you want to send this"
    + " document to. Each person must have both an email address" 
     + " and a certificate that you can use when creating the" 
    + "envelope.";
var oOptions = { bAllowPermGroups: false, cNote: Note,
    bRequireEmail: true };
var oGroups = security.chooseRecipientsDialog( oOptions );
var env = app.openDoc( "/c/temp/ePaperMailEnvelope.pdf" );
env.addRecipientListCryptFilter( "MyFilter", oGroups );
env.importDataObject( "secureMail0", this.path, "MyFilter" );
var envPath = "/c/temp/outMail.pdf";
env.saveAs( envPath );
```
Doc Methods

# **addScript**

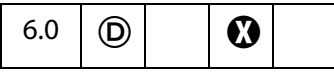

Sets a document level script for a document. See also **[setAction](#page-299-0)**, **[setPageAction](#page-302-0)**, **bookmark[.setAction](#page-167-0)**, and **field[.setAction](#page-416-0)**.

**NOTE:** This method will overwrite any script already defined for **cName**.

### **Parameters**

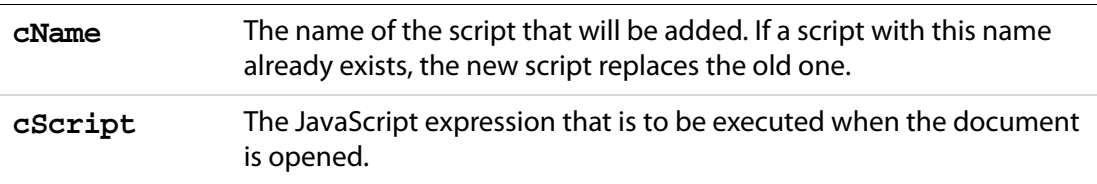

### **Returns**

Nothing

### **Example**

Create a beeping sound every time the document is opened.

```
this.addScript("My Code", "app.beep(0);");
```
See [Example 2](#page-210-1) following the **doc[.disclosed](#page-210-0)** property for another example.

# **addThumbnails**

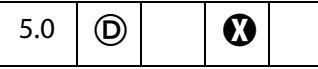

Creates thumbnails for the specified pages in the document. See also **[removeThumbnails](#page-293-0)**.

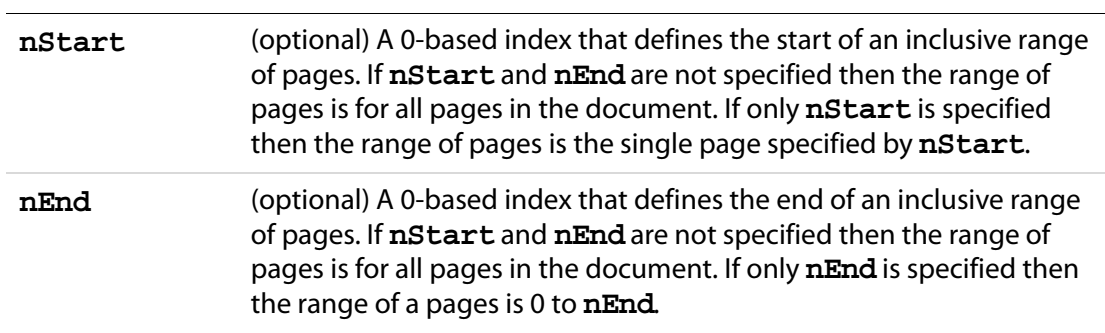

#### **Returns**

Nothing

# **addWatermarkFromFile**

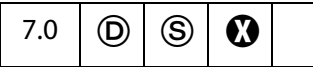

Adds a page as a watermark to the specified pages in the document, and places the watermark in an Optional Content Group (OCG). Since converting a file into a PDF document could potentially invoke an external application, this method can only be executed during batch or console events.

See the [OCG Object](#page-481-0).

NOTE: (Security S): Can only be executed during batch or console events.See also [Privileged versus Non-privileged Context](#page-678-0).

### **Parameters**

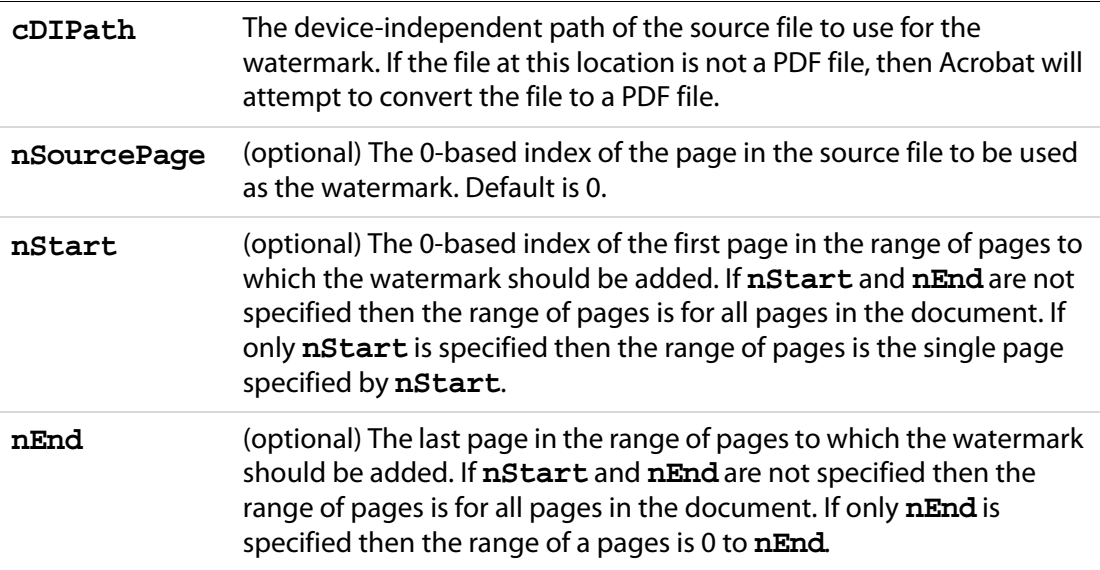

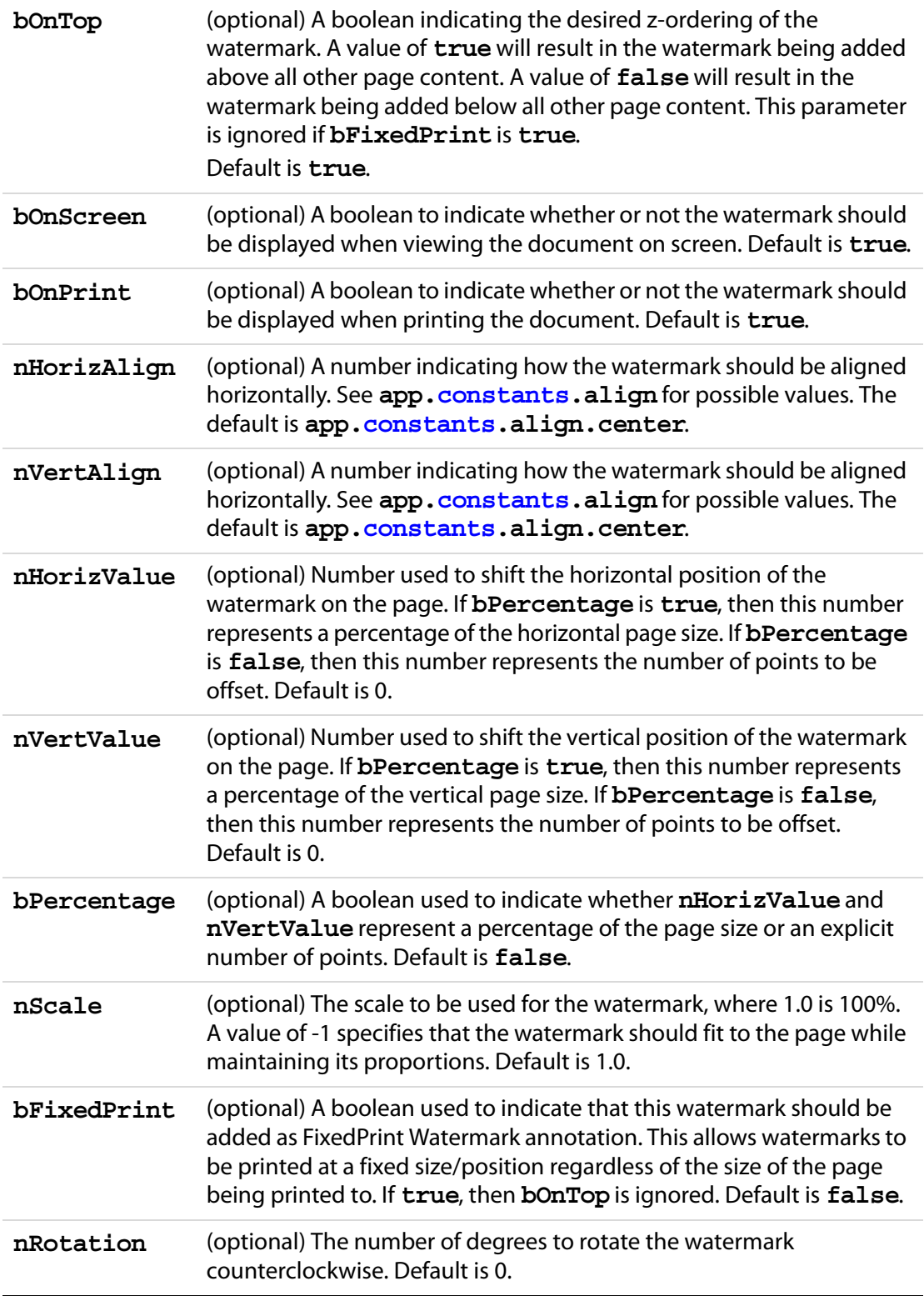

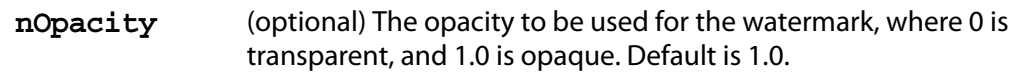

#### **Returns**

Nothing

## **Example 1**

Adds the first page of watermark.pdf as a watermark to the center all pages of the current document.

```
this.addWatermarkFromFile("/C/temp/watermark.pdf");
```
### **Example 2**

Adds the second page of watermark.pdf as a watermark to the first 10 pages of the current document. The watermark will be rotated counter-clockwise 45 degrees, and positioned one inch down and two inches over from the upper-left corner of the page.

```
this.addWatermarkFromFile({ 
     cDIPath: "/C/temp/watermark.pdf", 
    nSourcePage: 4, nEnd: 9,
    nHorizAlign: app.constants.align.left, 
    nVertAlign: app.constants.align.top,
    nHorizValue: 144, nVertValue: -72, 
    nRotation: 45
\};
```
# **addWatermarkFromText**

## 7.0  $\mid$  (D)  $\bm{\Omega} \mid \bm{\Omega}$  $\bm{\Omega} \mid \bm{\Omega}$  $\bm{\Omega} \mid \bm{\Omega}$

Adds the given text as a watermark to the specified pages in the document, and places the watermark in an Optional Content Group (OCG).

See the [OCG Object](#page-481-0).

### **Parameters**

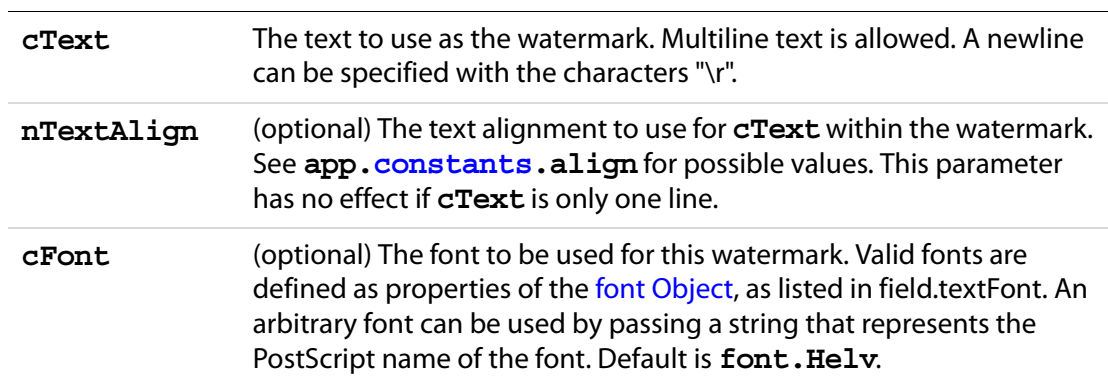

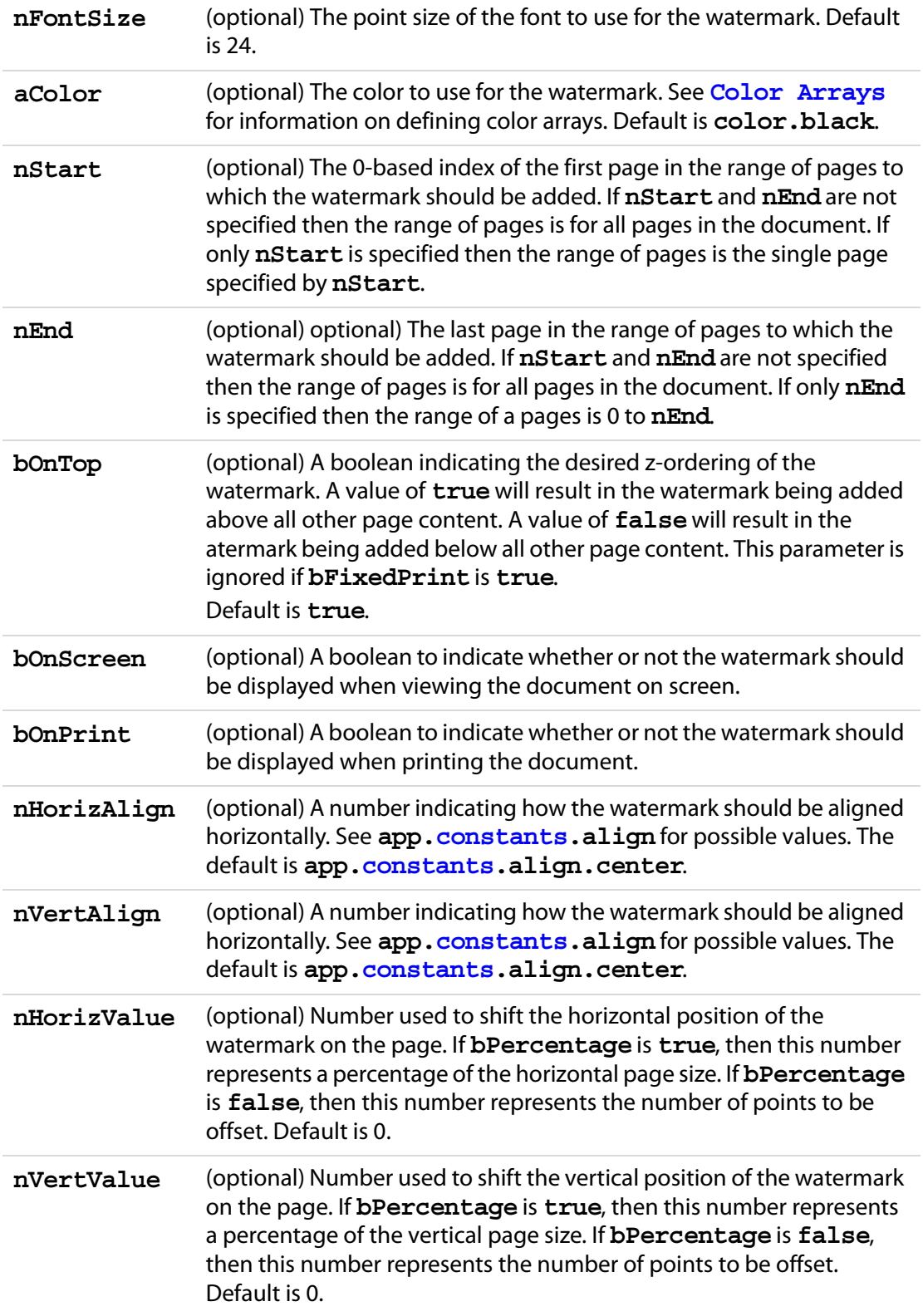

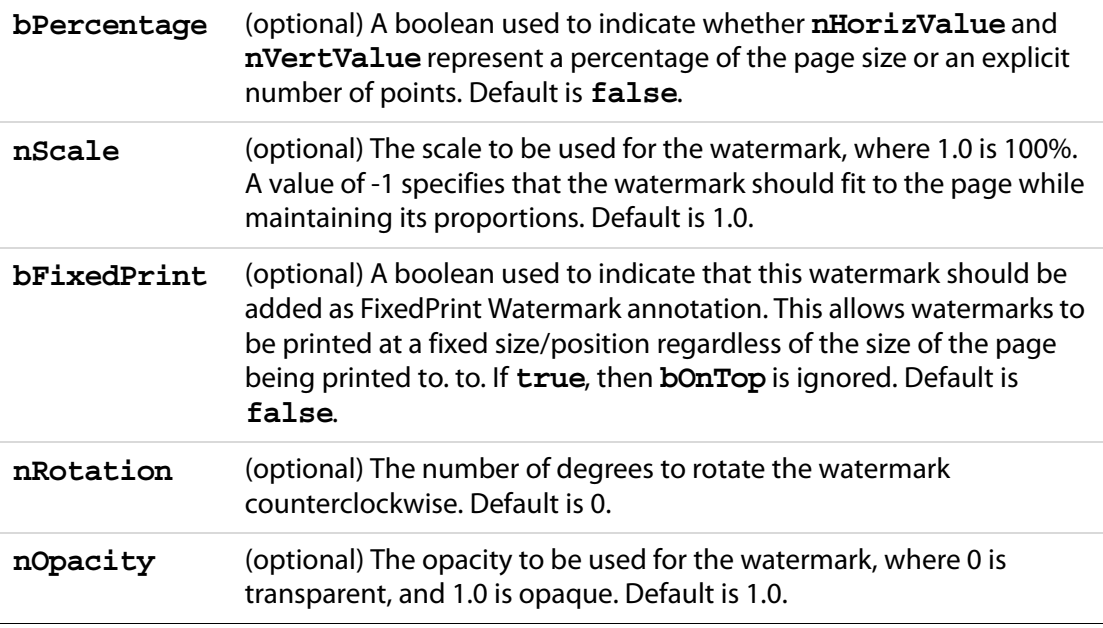

### **Returns**

Nothing

### **Example 1**

Adds "Confidential" as a watermark to the center of all pages of the current document.

```
this.addWatermarkFromText("Confidential", 0, font.Helv, 24, color.red);
```
### **Example 2**

Adds a multiline watermark to each page of the current document one inch down and one inch over from the upper-right corner.

```
this.addWatermarkFromText({ 
     cText: "Confidential Document\rA. C. Robat", 
    nTextAlign: app.constants.align.right,
    nHorizAlign: app.constants.align.right, 
    nVertAlign: app.constants.align.top, 
    nHorizValue: -72, nVertValue: -72
});
```
## **addWeblinks**

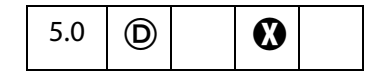

Scans the specified pages looking for instances of text with a http: scheme, and converts them into links with URL actions.

See also **[removeWeblinks](#page-293-1)**.

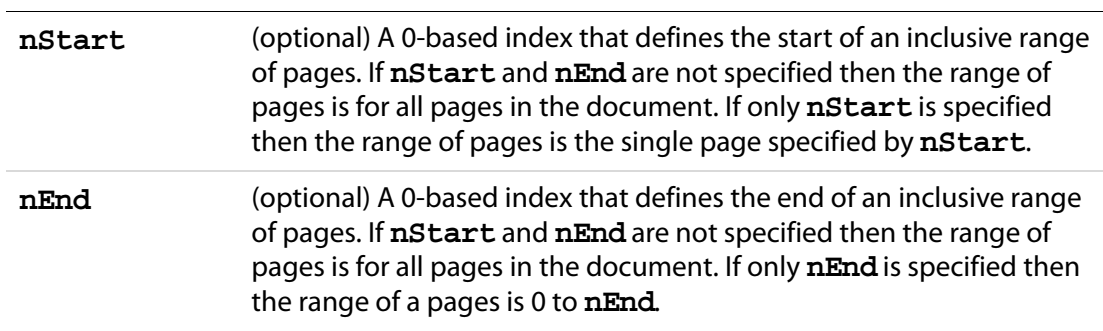

#### **Returns**

The number of web links added to the document.

#### **Example**

Search the entire document and convert all content that appear to be a web address into a web link. Report back the number of links created.

```
var numWeblinks = this.addWeblinks();
console.println("There were " + numWeblinks + 
     " instances of text that looked like a web address,"
     +" and converted as such.");
```
## **bringToFront**

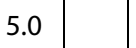

Brings the document open in the Viewer to the front, if it is not already there.

#### **Parameters**

None

#### **Returns**

Nothing

#### **Example**

This example searches among the documents open in the Viewer for the document with a title of "Annual Report" and brings it to the front.

var d = app.activeDocs; // lists only disclosed documents for (var  $i = 0$ ;  $i < d.length$ ;  $i++)$ if  $(d[i].info.Title == "Annual Report") d[i].bringToFront()$ ;

# **calculateNow**

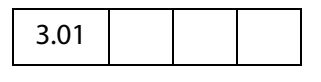

Forces computation of all calculation fields in the current document.

#### **Parameters**

None

### **Returns**

Nothing

### **Example**

When a form contains a lot of calculations, there can be a significant delay after the user inputs data into a field, even if that field is not a calculation field. One strategy is to turn off calculations at some point and turn them back on at a later point.

```
// turn off calculations
this.calculate = false;
.....
// turn on calculations
this.calculate = true;
// Unless the user committed data after this.calculate is set to true, 
// automatic calculation does not occur. Calculation can be forced to 
// occur by using...
this.calculateNow();
```
# **closeDoc**

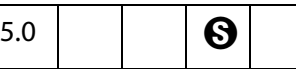

Closes the document.

- **NOTE:** (Document Save Rights  $\Theta$ ): For Adobe Reader 5.1 or later, the method is always allowed. However, if the document was changed and no Document Save Rights are available, the document is closed without any warnings and changes are lost. If Document Save Rights are available, the user gets the option of saving the changed file. It is important to use this method carefully as it is an abrupt change in the document state that can affect any JS executing after the close. Triggering this method from a Page event or Document event could cause the application to behave strangely.
- **NOTE:** In versions of Acrobat prior to 7.0, a document that closes itself by executing **this.closeDoc** terminates any script that follows it. In Acrobat 7.0, the script is allowed to continue and to terminate naturally; however, if the **doc** object of the closed document is referenced, an exception will be thrown.

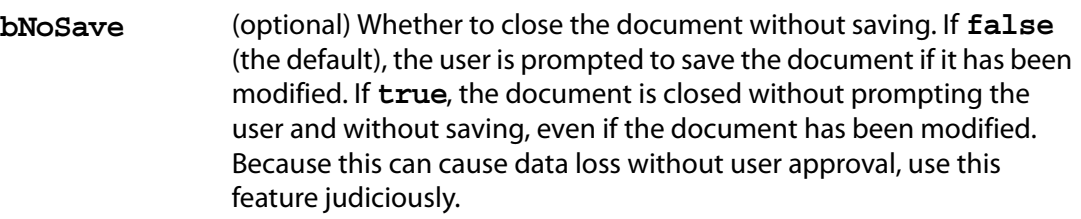

#### **Returns**

Nothing

#### **Example 1**

From the console, close all open documents.

```
var d = app.activeDocs;
for( var i in d ) d[i]. closeDoc();
```
The following code can be executed as a mouse up action from a document open in the viewer. It closes all *disclosed* documents that are open in the viewer. The code is designed to close the active document last so that the execution of the code will not be abruptly terminated.

```
var d = app.activeDocs;
for( var i in d )
    if(d[i] := this) d[i].closeDoc();
if ( this.disclosed ) this.closeDoc();
```
### **Example 2**

Create a series of three test files and save them to a directory. This code needs to be executed in the console, because **[saveAs](#page-296-0)** has a security restriction.

```
var myDoc = app.newDoc();
for (var i=0; i < 3; i++) {
    myDoc.info.Title = "Test File " + i;myDoc.saveAs("/c/temp/test"+i+".pdf);
}
myDoc.closeDoc(true);
```
See **[saveAs](#page-296-0)** for an another example of **closeDoc**.

# <span id="page-241-0"></span>**createDataObject**

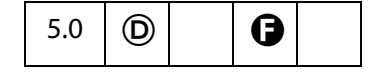

Creates a [Data Object.](#page-186-0)

Data objects can be constructed ad hoc. This is useful if the data is being created in JavaScript from sources other than an external file (for example, ADBC database calls).

Related objects, properties and methods are the [Data Object,](#page-186-0) **doc[.dataObjects](#page-208-0)**, **doc[.getDataObject](#page-262-1),doc[.openDataObject](#page-287-0)**, **doc[.importDataObject](#page-277-0)**, **doc[.removeDataObject](#page-290-0)**, **doc[.getDataObjectContents](#page-262-0)** and **doc[.setDataObjectContents](#page-300-0)**.

#### **Parameters**

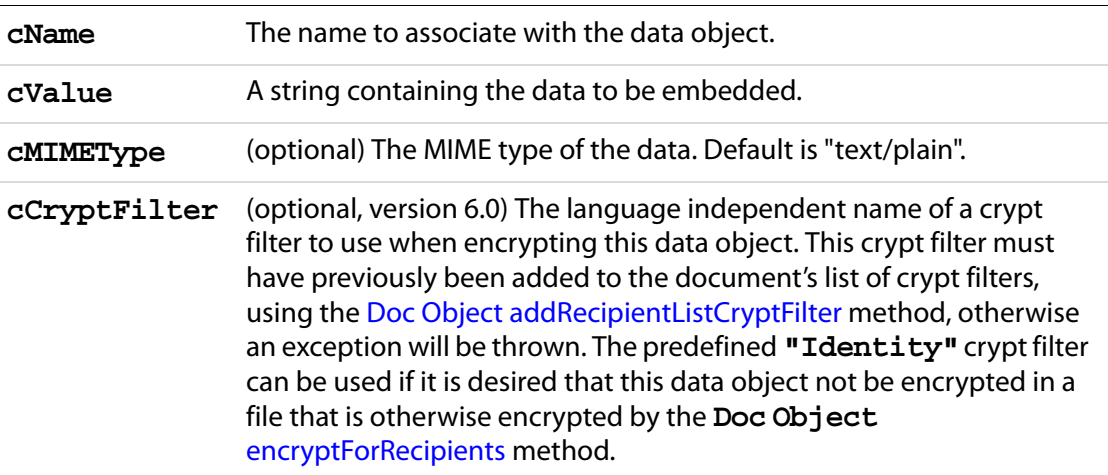

#### **Returns**

Nothing

#### **Example**

this.createDataObject("MyData.txt", "This is some data.");

See also the example that follows **[addRecipientListCryptFilter](#page-232-0)**.

## <span id="page-242-0"></span>**createTemplate**

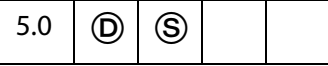

Creates a visible template from the specified page. See also **doc[.templates](#page-224-0)**, the **doc[.getTemplate](#page-274-0)**, **doc[.removeTemplate](#page-292-0)** methods, and the [Template Object](#page-617-0).

**NOTES:** (Security  $\circledS$ ): This method can only be executed during batch, console, or menu events. See also [Privileged versus Non-privileged Context](#page-678-0). The [Event Object](#page-323-0) contains a discussion of Acrobat JavaScript events.

Beginning with Acrobat 7.0, execution of JavaScript through a menu event is no longer privileged, see [JavaScript Execution through the Menu](#page-679-0) for details.

(Version 7.0) In Adobe Reader 5.1 and later, this method was allowed with Advanced Form Features rights  $\left(\bigcirc$ , beginning with this version of Adobe Reader, this method is not allowed and will throw a **NotAllowedError** exception.

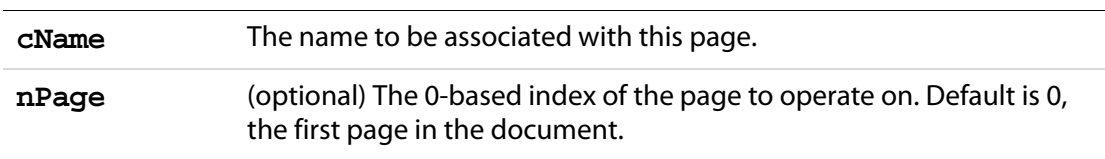

#### **Returns**

The newly created [Template Object](#page-617-0).

#### **Example**

Convert all pages beginning witih page 2 (base 0) to hidden templates. We have to be a little careful, as the templates are hidden, **this.numPages** is updated to reflect that change in the number of (visible) pages. Notice that in the loop below, only page 2 is made a template then hidden; the next page will become the new page 2.

```
numNewTemplates = this.numPages - 2;
for ( var i = 0; i < numNewTemplates; i++){
     var t = this.createTemplate(\{cName:\text{''myTemplate''+i}, nPage:2 \});
     t.hidden = true;
}
```
# **deletePages**

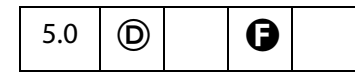

Deletes pages from the document. If neither page of the range is specified, the first page (page 0) is deleted. See also **[insertPages](#page-282-0)**, **[extractPages](#page-258-0)** and **[replacePages](#page-294-0)** .

- **NOTE:** You cannot delete all pages in a document: there must be at least one page remaining.
- **NOTE:** ( $\bigcirc$ , version 6.0): Beginning with version 6.0, doc.deletePages can now delete spawned pages from within Adobe Reader for documents with "Advanced Form Features".

#### **Parameters**

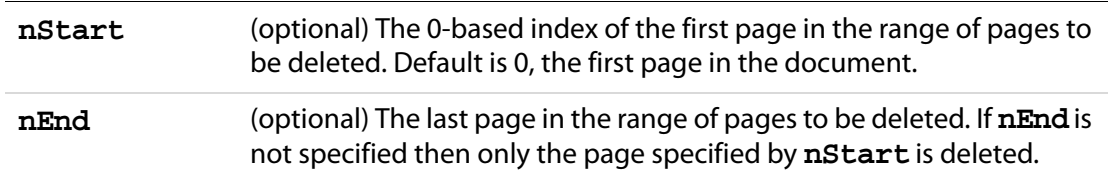

#### **Returns**

Nothing

## **Example**

Delete pages 1 through 3 (base 0), inclusive

this.deletePages({nStart: 1, nEnd: 3});

# <span id="page-244-0"></span>**deleteSound**

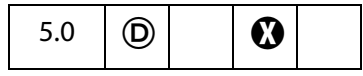

Deletes the [Sound Object](#page-593-0) with the specified name from the document.

See also **[sounds](#page-223-0)**, **[getSound](#page-273-0)**, **[importSound](#page-279-0)** , and the [Sound Object.](#page-593-0)

### **Parameters**

**cName** The name of the sound object to delete.

#### **Returns**

Nothing

#### **Example**

this.deleteSound("Moo");

# **embedDocAsDataObject**

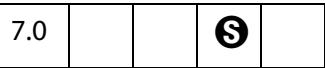

Embeds the specified document as a Data Object in the document.

**NOTE:** (Document Save Rights  $\Theta$ ): For Acrobat 7.0 Reader and later, this method is commonly allowed, but document Save rights on the document to be embedded are required in case the document to be embedded has changed and this changed document is to be embedded.

### **Parameters**

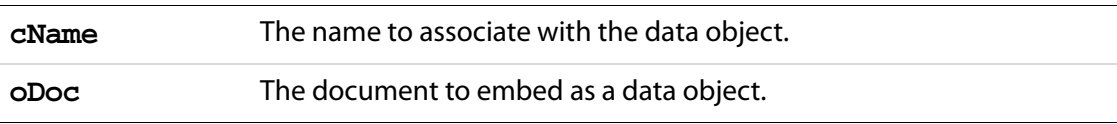

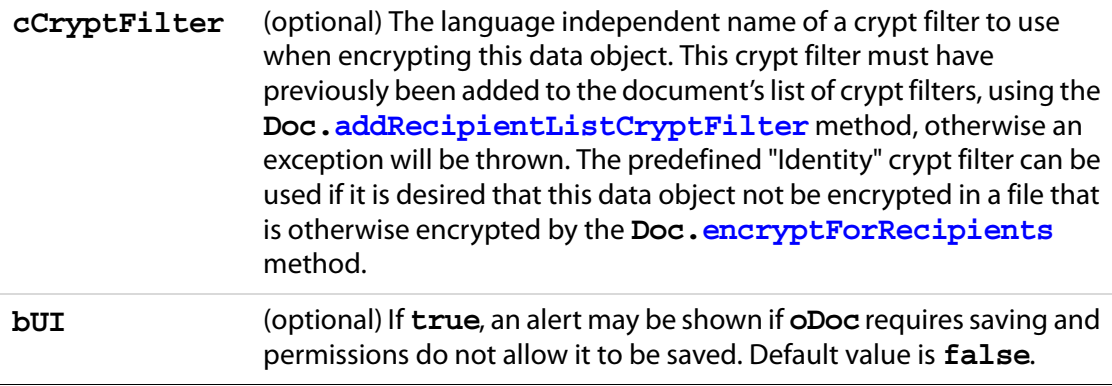

#### **Returns**

Nothing

#### **Example**

In this example an envelope file has been previously authored which includes a 'myFilter' crypt filter and the envelope file has been included in 'this' document.

```
var authorEmail = "johndoe@acme.com";
var envelopeDoc = this.openDataObject( "envelope" );
envelopeDoc.embedDocAsDataObject( "attachment", this, "myFilter" );
envelopeDoc.title.Author = authorEmail;
envelopeDoc.mailDoc({ 
     cTo: "support@mycompany.com", 
     cSubject: "Application from " + authorEmail 
});
```
## <span id="page-245-0"></span>**encryptForRecipients**

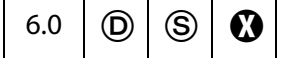

Encrypts the document for the specified lists of recipients, using the public-key certificates of each recipient. Encryption does not take place until the document is saved. Recipients can be placed into groups, and each group can have its own unique permission settings. This method throws an exception if it is unsuccessful.

**NOTES:** (Security<sup>(S)</sup>): This method is available from batch, console, app initialization and menu events. See also [Privileged versus Non-privileged Context.](#page-678-0)

Beginning with Acrobat 7.0, execution of JavaScript through a menu event is no longer privileged, see [JavaScript Execution through the Menu](#page-679-0) for details.

It is also available in the Adobe Reader

See also the **security[.chooseRecipientsDialog](#page-540-0)** method, the [Data Object](#page-186-0) and the **[createDataObject](#page-241-0)**.

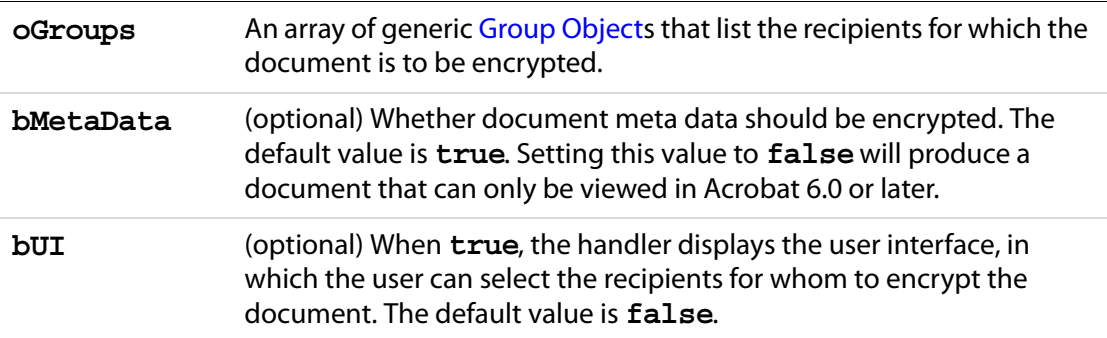

#### **Returns**

**true**, if successful, otherwise an exception is thrown.

### <span id="page-246-0"></span>**Group Object**

A generic JS object that allows a set of permissions to be attached to a list of recipients for which a document or data is to be encrypted. This object is passed to **doc[.encryptForRecipients](#page-245-0)**, and returned by **security[.chooseRecipientsDialog](#page-540-0)**. It contains the following properties:

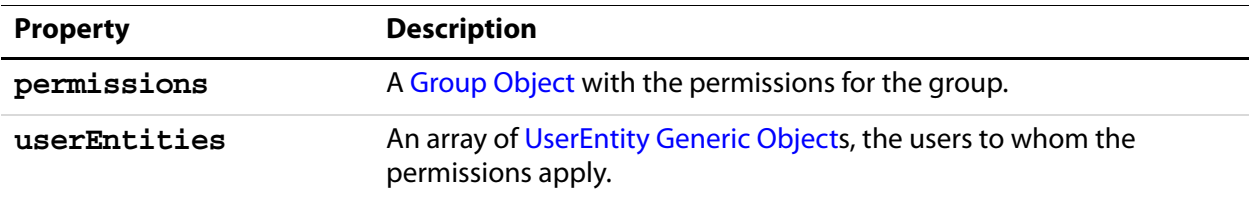

### **Permissions Object**

A generic JS object that contains a set of permissions, used in a [Group Object.](#page-246-0) It contains the following properties. The default value for all properties is **false**.

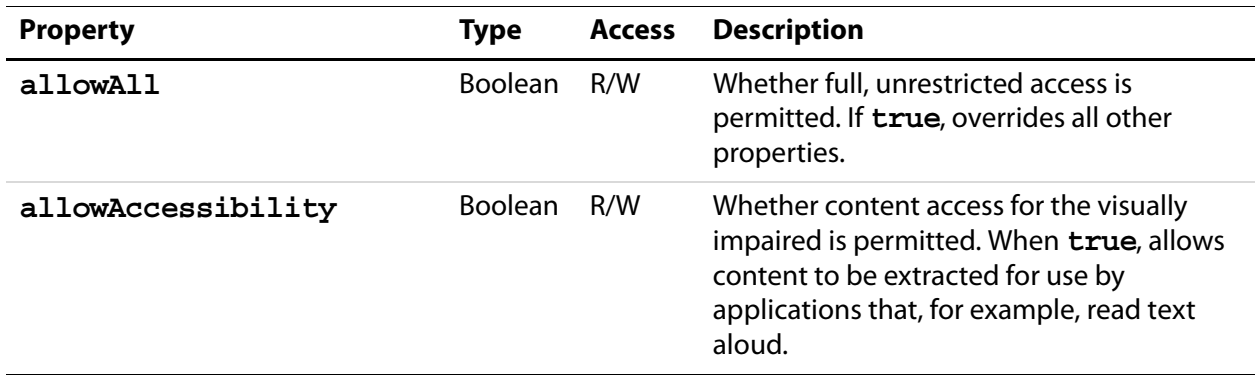

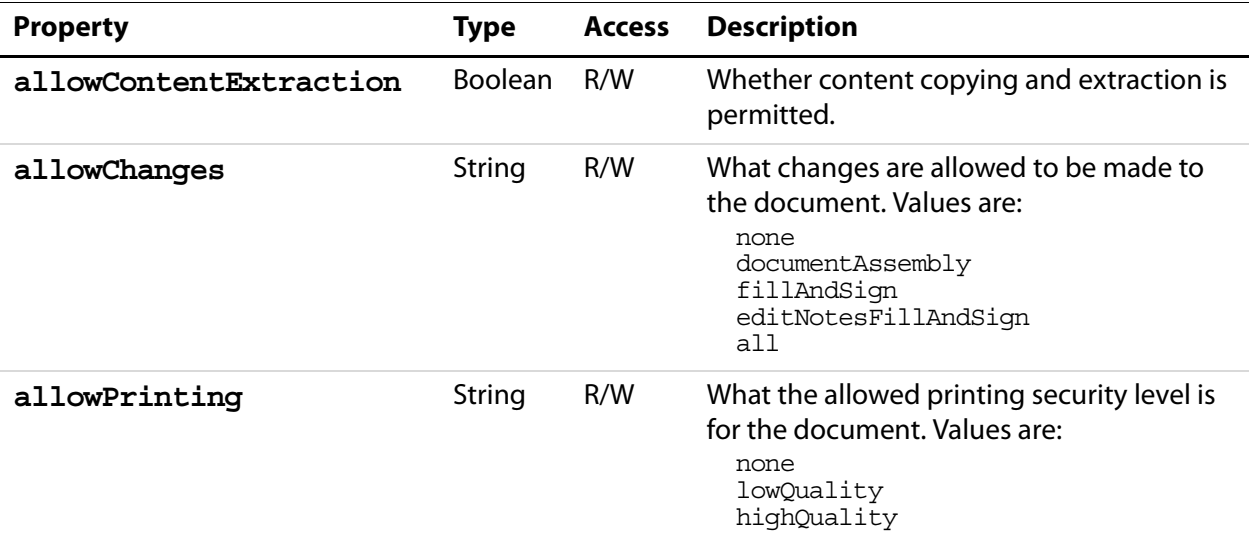

### **Example**

Encrypt all strings and streams in the document. This will produce a file that can be opened with Acrobat 5.0 and later:

```
var sh = security.getHandler( "Adobe.PPKMS" );
var dir = sh.directories[0];
var dc = dir.count();
dc.setOutputFields({oFields:["certificates"]});
var importantUsers = dc.search({oParams:{lastName:"Smith"}});
var otherUsers = dc.search(\{oParams: \{lastName: "jones" \});
this.encryptForRecipients({
     oGroups :
    \Gamma {oUserEntities:importantUsers,oPermissions:{allowAll:true }},
         {oUserEntities:
           otherUsers,
           oPermissions:{allowPrinting:"highQuality"}
         }
     ],
     bMetaData : true
});
```
# **encryptUsingPolicy**

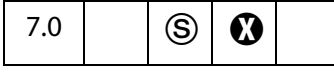

Encrypt the document using the specified policy object and handler. This method may require user interaction and may result in a new Security Policy being created.

**NOTES:** (Security  $\circledS$ ) This method can be executed only during batch, console or application initialization events. See also [Privileged versus Non-privileged Context.](#page-678-0) Not available in Reader.

### **Parameters**

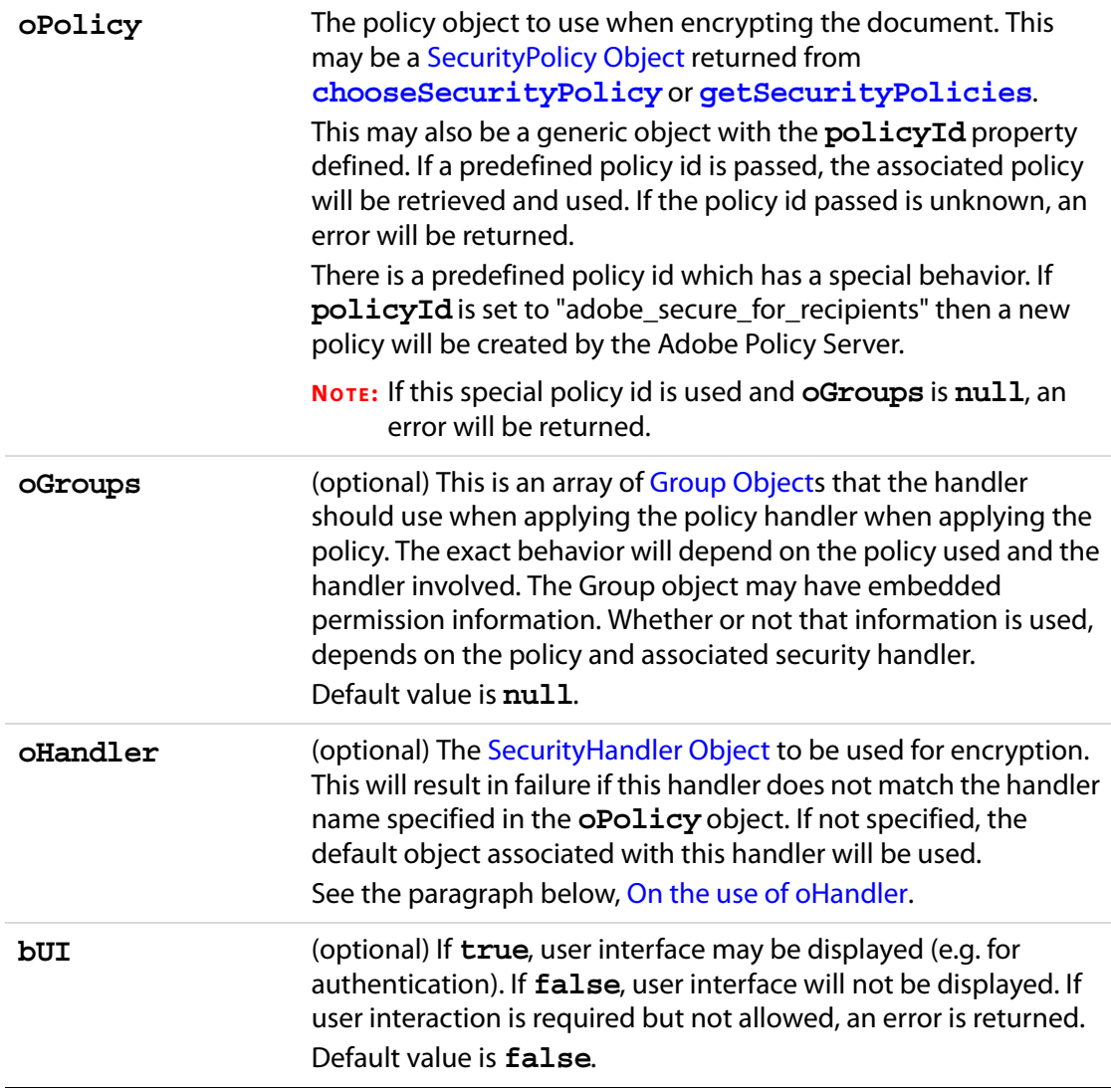

### Doc Methods

## **Returns**

The value returned is a [SecurityPolicyResults Generic Object.](#page-249-1)

### <span id="page-249-0"></span>**On the use of oHandler**

If you are using the APS security handler, you could create a new SecurityHandler ahead of time, authenticate to a server not configured in Acrobat via the **login()** call, and then pass that SecurityHandler in **oHandle**r. This would allow you to use policies which are not defined on the server Acrobat is configured to use.

If you are using the PPKLite security handler, you could create a new SecurityHandler ahead of time, open a digital id file not configured in Acrobat via the **login()** call, and then pass that SecurityHandler in **oHandler**. This would allow you to use certificates contained in the digital id file but not in Acrobat.

## <span id="page-249-1"></span>**SecurityPolicyResults Generic Object**

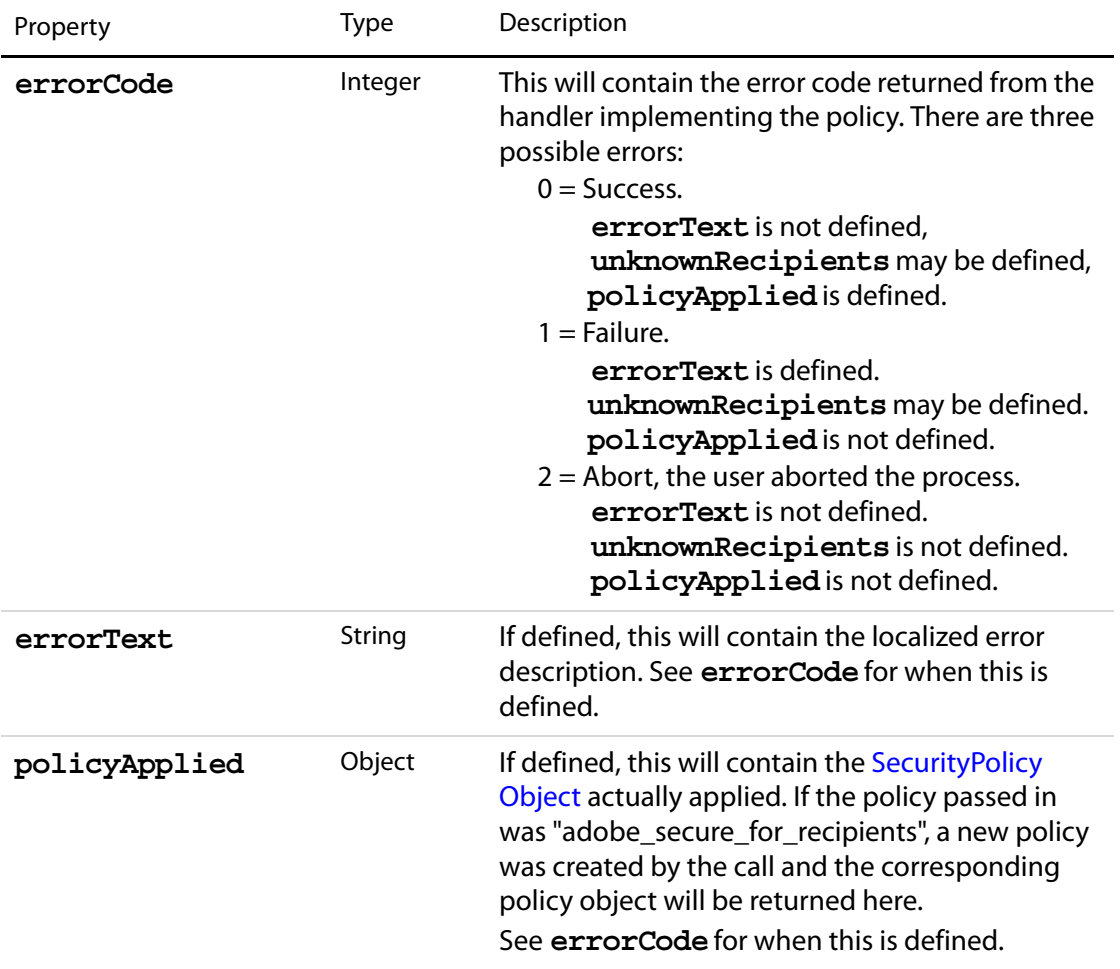

The SecurityPolicyResults object has the following properties:

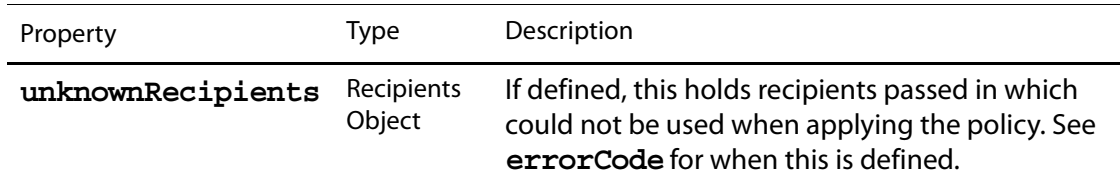

### **Example 1**

In this example a newly created document is encrypted using a chosen policy.

```
var doc = app.newDoc();
var policy = security.chooseSecurityPolicy();
var results = doc.encryptUsingPolicy(\{ oPolicyId: policy \});
console.println("The policy applied was: " 
     + results.policyApplied.name);
```
### **Example 2**

In this example a newly created document is encrypted using a template policy.

```
var doc = app.newDoc();
var groups = [ { userEntities: [{email:"jdoe@mycorp.com"},
     {email:"bsmith@mycorp.com"} ]} 
];
var policy = { policyId: "adobe secure for recipients" };
var results = doc.encryptUsingPolicy({ 
    oPolicy: policy, 
    oGroups: groups, 
    bUI: true 
});
console.println("The policy applied was: " 
     + results.policyApplied.name);
```
## **exportAsText**

6.0  $\bigcup$  (S)  $\bigcap$ 

Exports form fields as a tab-delimited text file to a local hard disk. The text file that is created follows the conventions specified by Microsoft Excel. In particular, **exportAsText** correctly handles quotes and multiline text fields.

This method writes two lines to the text file, the first line a tab-delimited list of the names of the fields specified by **aFields**, the second line is a tab-delimited list of the values of the fields.

**NOTE:** (Security<sup>(S</sup>): If the **cPath** parameter is specified, this method can only be executed during batch, console or menu events. See also [Privileged versus Non-privileged](#page-678-0)  [Context.](#page-678-0) The [Event Object](#page-323-0) includes a discussion of Acrobat JavaScript events.

Beginning with Acrobat 7.0, execution of JavaScript through a menu event is no longer privileged, see [JavaScript Execution through the Menu](#page-679-0) for details.

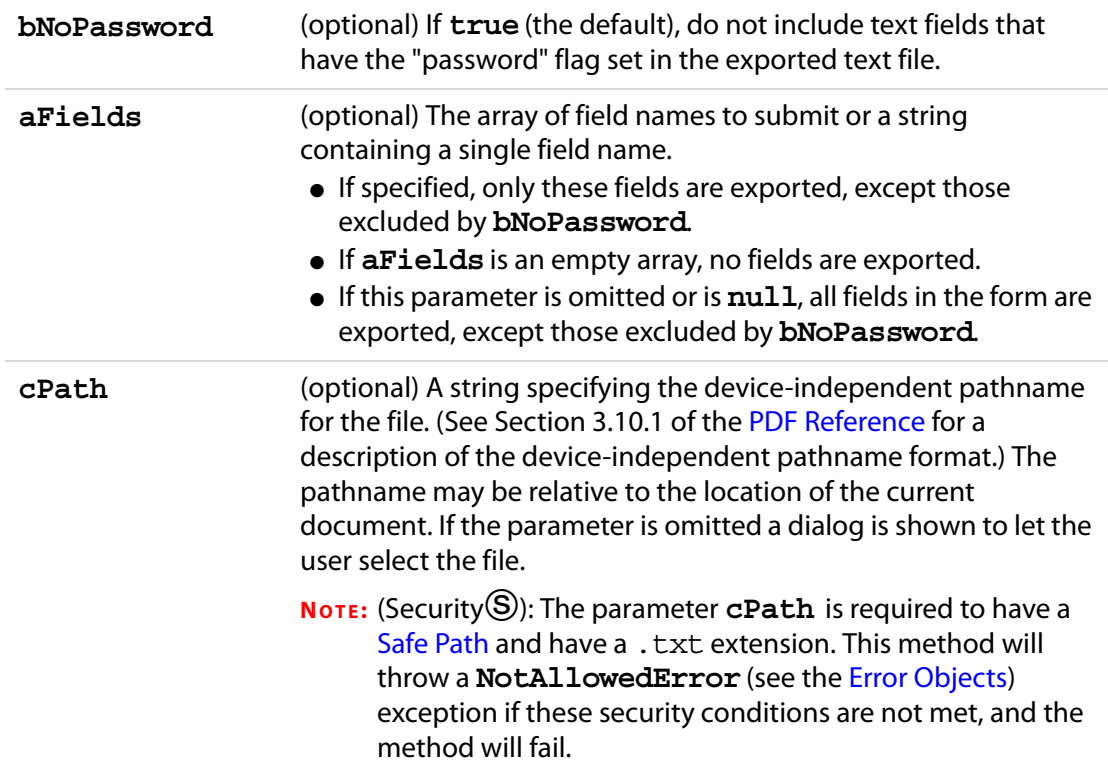

### **Returns**

Nothing

### **Example**

To export all fields to a tab-delimited file, execute the following script in the console:

```
this.exportAsText();
```
To create a tab-delimited file with more than just one data line, see the [Example](#page-263-0) on [page 264](#page-263-0).

# **exportAsFDF**

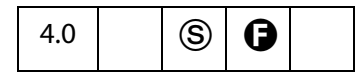

Exports form fields as a FDF file to the local hard drive.

**NOTES:** (Security<sup>©</sup>): If the **cPath** parameter is specified, then this method can only be executed during batch, console, or menu events. See also [Privileged versus Non-](#page-678-0)
[privileged Context](#page-678-1). The [Event Object](#page-323-0) contains a discussion of Acrobat JavaScript events.

Beginning with Acrobat 7.0, execution of JavaScript through a menu event is no longer privileged, see [JavaScript Execution through the Menu](#page-679-0) for details.

#### **Parameters**

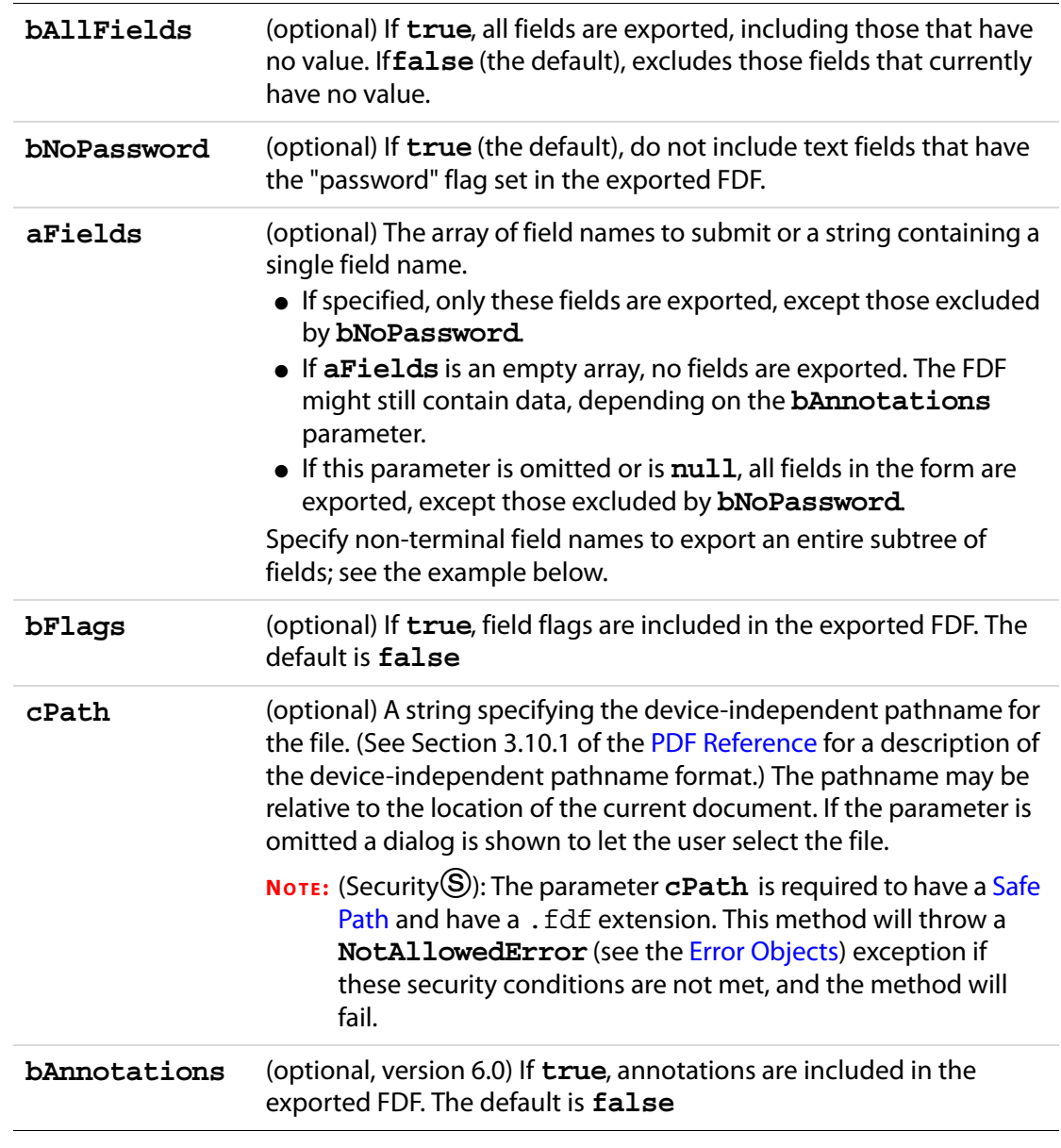

#### **Returns**

Nothing

Doc Methods

### **Example 1**

Export the entire form (including empty fields) with flags.

this.exportAsFDF(true, true, null, true);

### **Example 2**

Export the *name* subtree with no flags.

this.exportAsFDF(false, true, "name");

The example above illustrates a shortcut to exporting a whole subtree. Passing "name" as part of the **aFields** parameter, exports "**name.title**", "**name.first**", "**name.middle**" and "**name.last**", and so on.

# <span id="page-253-0"></span>**exportAsXFDF**

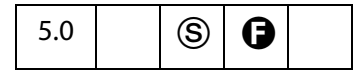

Exports form fields an XFDF file to the local hard drive.

XFDF is an XML representation of Acrobat form data. See the document entitled "Forms System Implementation Notes" for an overview of XFDF, available as [Adobe Web](#page-27-0)  [Documentation](#page-27-0). The XML Form Data Format Specification, XFDF, can be found at http://partners.adobe.com/asn/tech/pdf/xmlformspec.jsp.

There is an import version of this same method, **[importAnXFDF](#page-276-0)**.

**NOTES:** (Security<sup>(S)</sup>): If the **cPath** parameter is specified, then this method can only be executed during batch, console or menu events. See also [Privileged versus Non](#page-678-1)[privileged Context](#page-678-1). The [Event Object](#page-323-0) contains a discussion of Acrobat JavaScript events.

Beginning with Acrobat 7.0, execution of JavaScript through a menu event is no longer privileged, see [JavaScript Execution through the Menu](#page-679-0) for details.

### **Parameters**

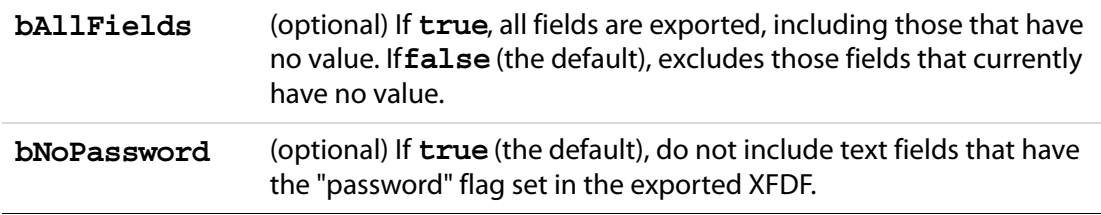

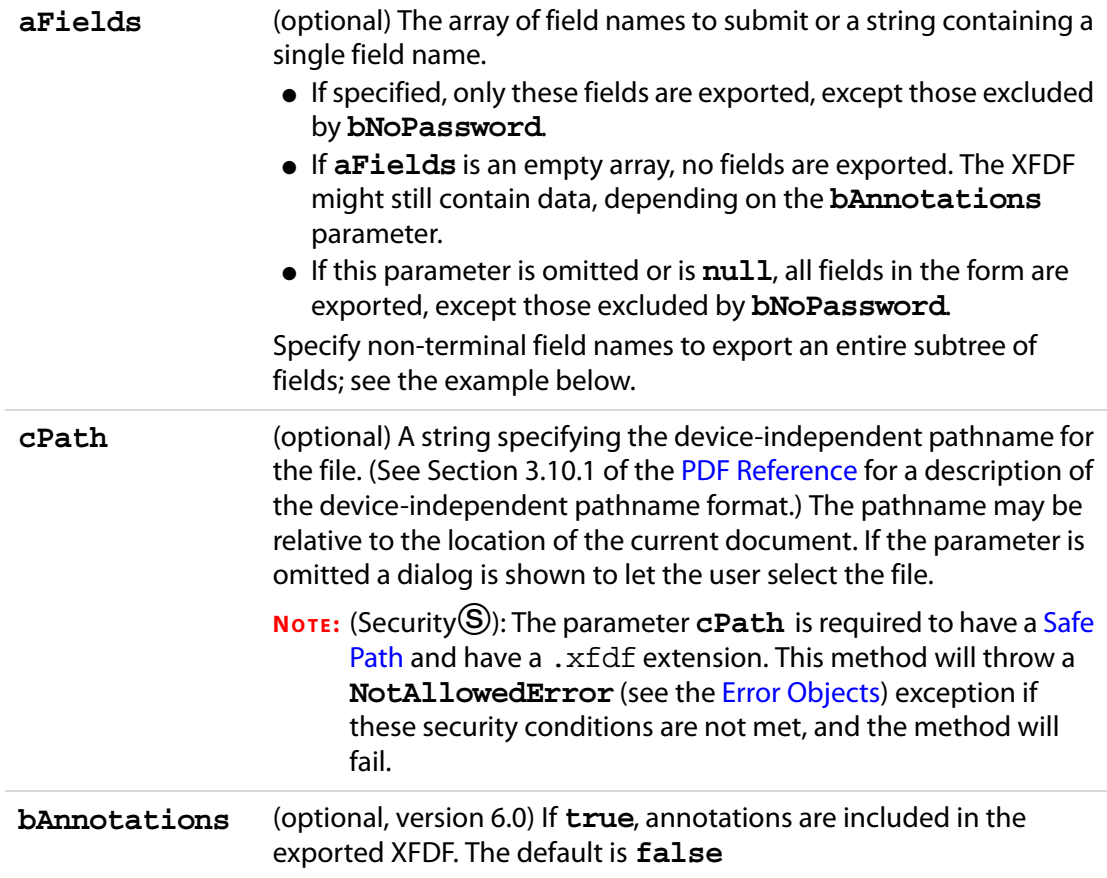

#### **Returns**

Nothing

# <span id="page-254-0"></span>**exportDataObject**

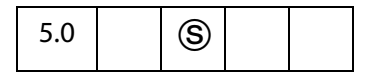

This method extracts the specified data object to an external file.

Related objects, properties and methods are the [Data Object,](#page-186-0) **doc[.dataObjects](#page-208-0)**, **doc[.openDataObject](#page-287-0)**, **doc[.createDataObject](#page-241-0)**, **doc[.removeDataObject](#page-290-0)**, **doc[.importDataObject](#page-277-0)**, **doc[.getDataObjectContents](#page-262-0)**, and **doc[.setDataObjectContents](#page-300-0)**.

**NOTES:** (Security<sup>(S)</sup>): Beginning with Acrobat 6.0, if the parameter **cDIPath** is non-NULL a **NotAllowedError** (see the [Error Objects\)](#page-321-0) exception will be thrown and the method will fail.

If **cDIPath** is not passed to this method, a file selection dialog will open to allow the user to select a save path for the embedded data object.

### **Parameters**

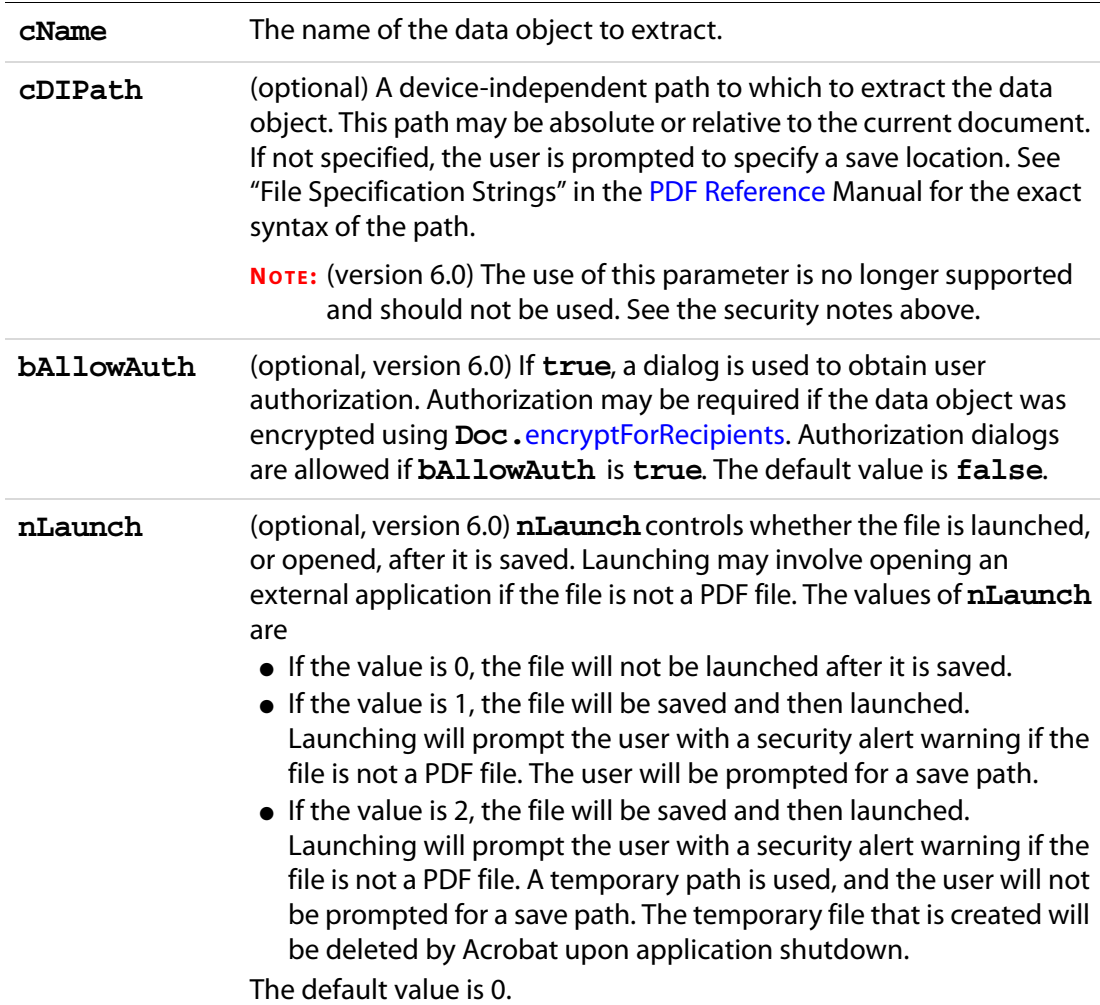

#### **Returns**

Nothing

### **Example 1**

Prompt the user for a file and location to extract to.

```
this.exportDataObject("MyData");
```
### **Example 2 (Version 6.0)**

### Extract PDF document and launch it in the viewer.

```
this.exportDataObject({ cName: "MyPDF.pdf", nLaunch: 2 });
```
### **Example 3**

When a file attachment is imported using **Doc[.importDataObject](#page-277-0)**, the value of its **Data[.name](#page-187-0)** is assigned via the parameter **cName** of that method; however, when a file is attached using the UI, the **[name](#page-187-0)** of the file attachment is automatically assigned. The first attachment is assigned a **name** of **"UntitledObject"**; the second, a **name** of **"UntitledObject2"**; the third, a **name** of **"UntitledObject3"**; and so on.

To export a file attached through the UI, the **name** of the attachment needs to be found. For the code that follows, the last file attached by the UI, if any, is exported.

```
var d = this.dataObjects;
if ( d == null ) console.println("No file attachments");
else {
    for ( var i = d.length - 1; i >=0; i--)if ( d[i].name.indexOf("Untitled Object") != -1 ) break;
    if ( i != -1 ) this.exportDataObject(d[i].name);
    else console.println("No attachment was embedded by UI");
}
```
### **exportXFAData**

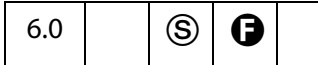

Exports an XFA data file to the local hard drive.

Form Rights ( $\bigoplus$ ): When exporting XFA data from the Adobe Reader, the document must have export form rights.

**NOTES:** (Security  $\circledS$ ): If the **cPath** parameter is specified, then this method can only be executed during batch, console or menu events. See also [Privileged versus Non](#page-678-1)[privileged Context](#page-678-1). The [Event Object](#page-323-0) contains a discussion of Acrobat JavaScript events.

Beginning with Acrobat 7.0, execution of JavaScript through a menu event is no longer privileged, see [JavaScript Execution through the Menu](#page-679-0) for details.

### **Parameters**

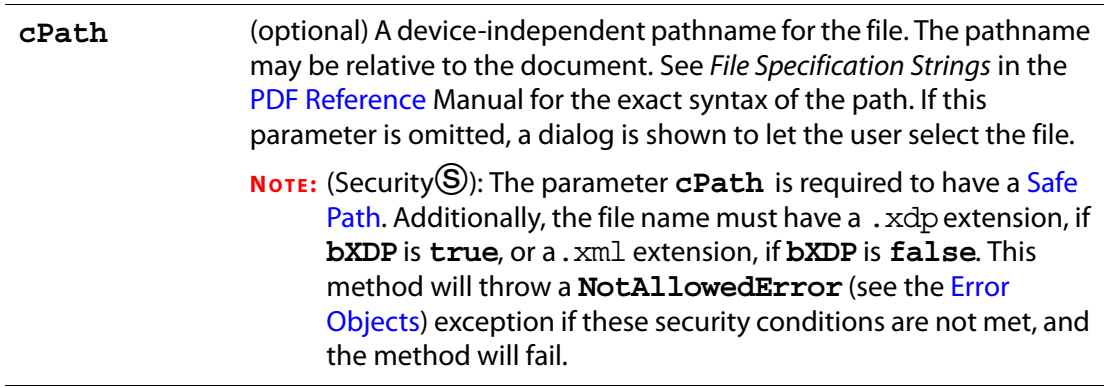

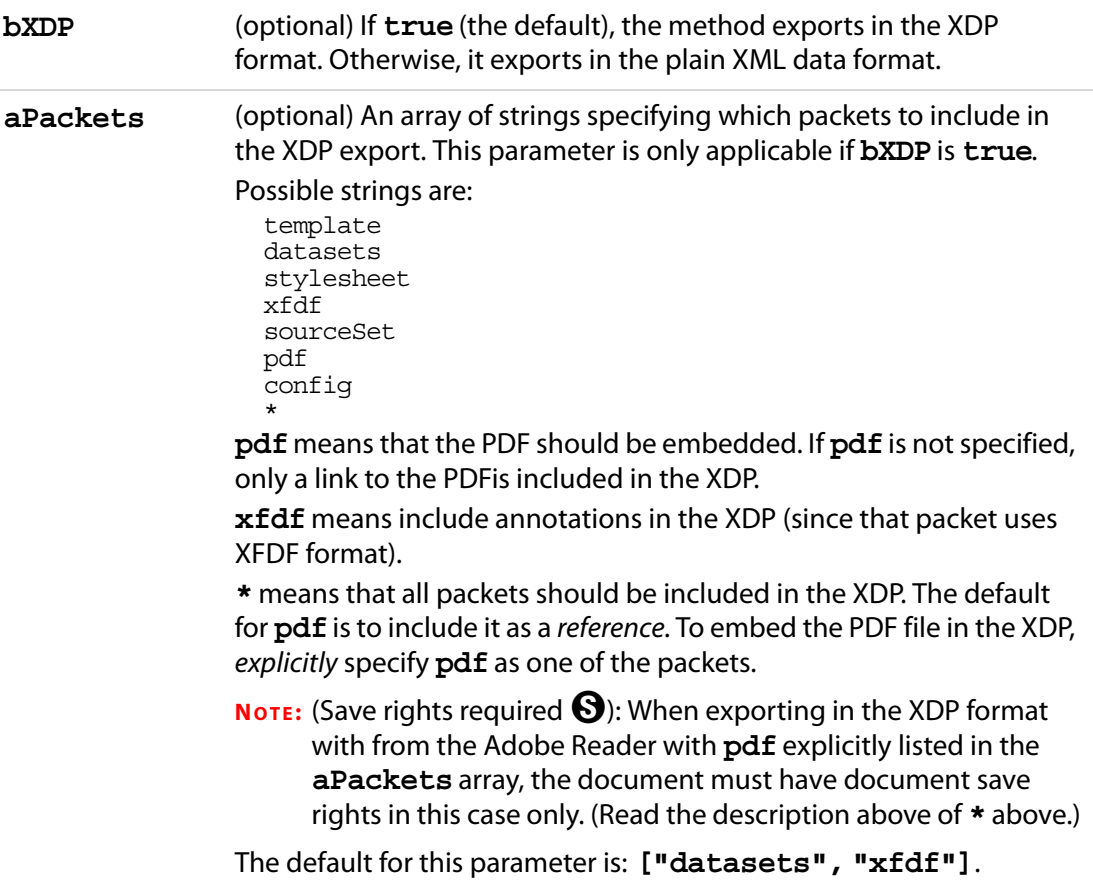

#### **Returns**

Nothing

#### **Example**

In the first example, all packets are included; the PDF document is referenced, not embedded, however.

```
this.exportXFAData({
    cPath: "/c/temp/myData.xdp",
    bXDP: true,
    aPackets: ["*"]
})
```
In this example, all packets are included, with the PDF document embedded in the XDP.

```
this.exportXFAData({
    cPath: "/c/temp/myData.xdp",
    bXDP: true,
    aPackets: ["*","pdf"]
})
```
### **extractPages**

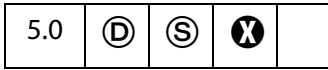

Creates a new document consisting of pages extracted from the current document. If a page range is not specified, the method extracts all pages in the document.

See also **[deletePages](#page-243-0)**, **[insertPages](#page-282-0)**, and **[replacePages](#page-294-0)**.

**NOTES:** (Security S) If the **cPath** parameter is specified, then this method can only be executed during batch, console or menu events, or through an external call (for example, OLE). See also [Privileged versus Non-privileged Context.](#page-678-1) The [Event](#page-323-0)  [Object](#page-323-0) contains a discussion of Acrobat JavaScript events.

Beginning with Acrobat 7.0, execution of JavaScript through a menu event is no longer privileged, see [JavaScript Execution through the Menu](#page-679-0) for details.

#### **Parameters**

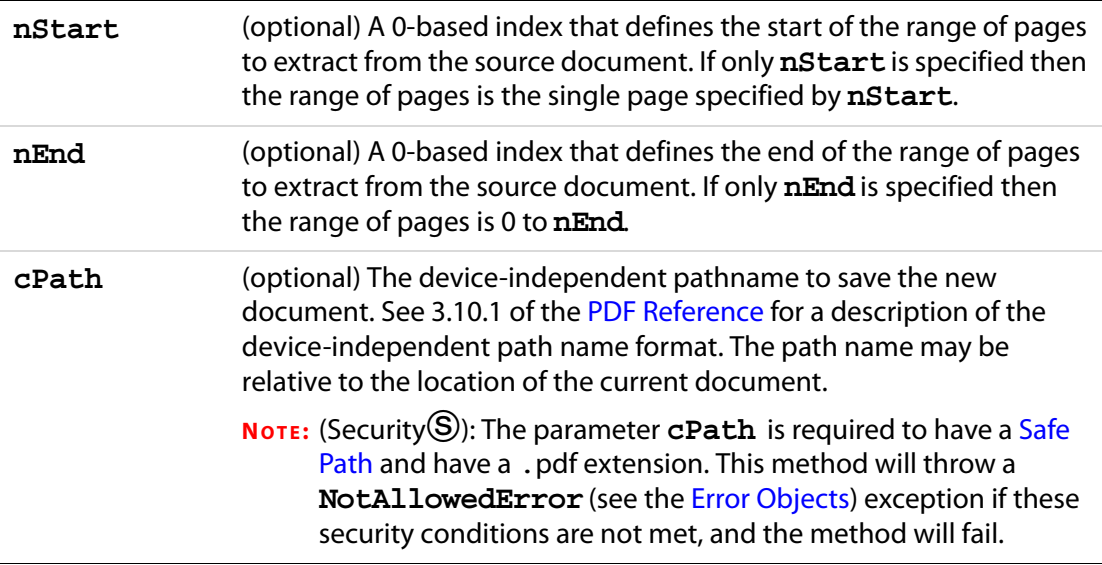

#### **Returns**

If **cPath** is not specified, returns the [Doc Object](#page-205-0) for the new document; otherwise, returns the **null** object.

#### **Example**

The following batch sequence would take each of the selected files, extract each page and save the page to a folder with an unique name. This example may be used in the following setting. Client's one-page bills are produced by an application and placed in a single PDF file. It is desired to separate the pages for distribution and/or separate printing jobs.

/\* Extract Pages to Folder \*/

// regular expression used to acquire the base name of file

```
var re = /\backslash.pdf$/i;
// filename is the base name of the file Acrobat is working on
var filename = this.documentFileName.replace(re,"");
try {for (var i = 0; i < this.numPages; i++)
            this.extractPages({
                  nStart: i,
                  cPath: "/F/temp/~+filename+" " + i +".pdf" }); 
\} catch (e) \{ console.println("Aborted: " + e) \}
```
# **flattenPages**

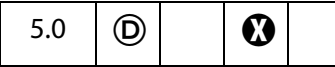

Converts all annotations in the specified page range to page contents. If a page range is not specified, converts annotation for all the pages in the current document.

**NOTE:** Great care must be used when using this method. All annotations—including form fields, comments and links—on the specified range of pages are flattened; they may have appearances, but they will no longer be annotations.

#### **Parameters**

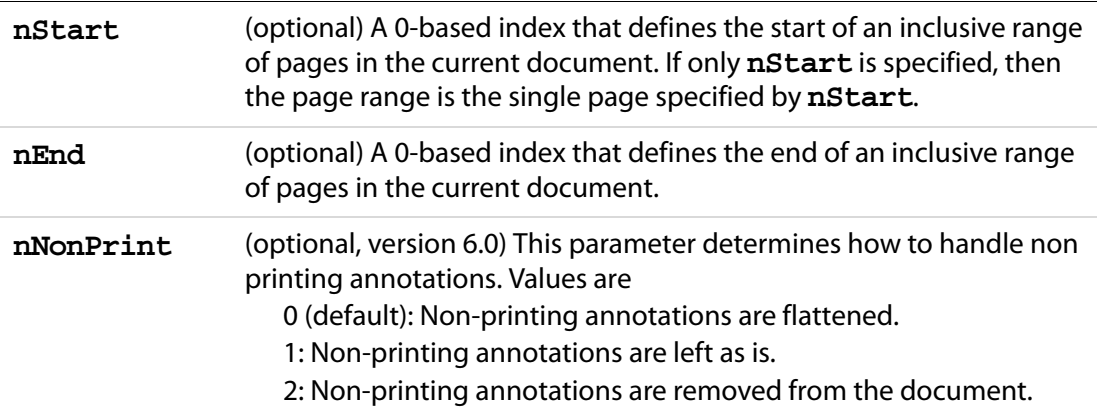

#### **Returns**

Nothing

#### **Example**

Flatten all pages in the document.

```
this.flattenPages();
```
# <span id="page-260-0"></span>**getAnnot**

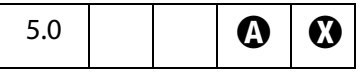

Gets the name of an **annot** object contained on a specific document page.

#### **Parameters**

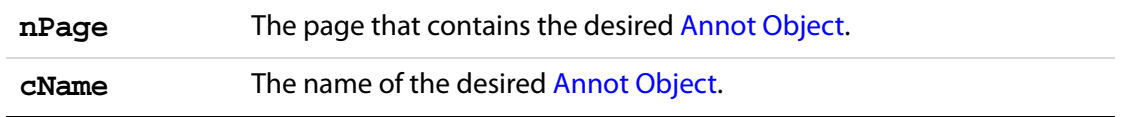

#### **Returns**

The [Annot Object,](#page-44-0) or **null** if there is no such annotation.

#### **Example**

```
var ann = this.getAnnot(0, "OnMarketShare");
if (ann == null)
     console.println("Not Found!")
else
     console.println("Found it! type: " + ann.type);
```
# **getAnnot3D**

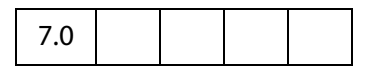

Gets the [Annot3D Object](#page-71-0) with the given name from the given page.

#### **Parameters**

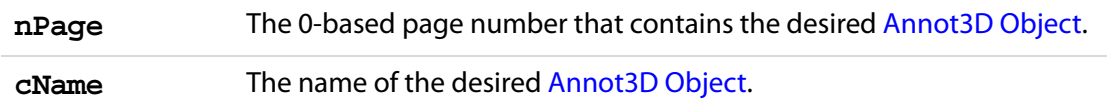

#### **Returns**

The [Annot3D Object,](#page-71-0) or **undefined**, if there is no such annotation.

### **getAnnots**

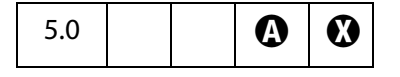

Gets an array of [Annot Object](#page-44-0)s satisfying specified criteria. See also **[getAnnot](#page-260-0)** and **[syncAnnotScan](#page-314-0)**.

#### **Parameters**

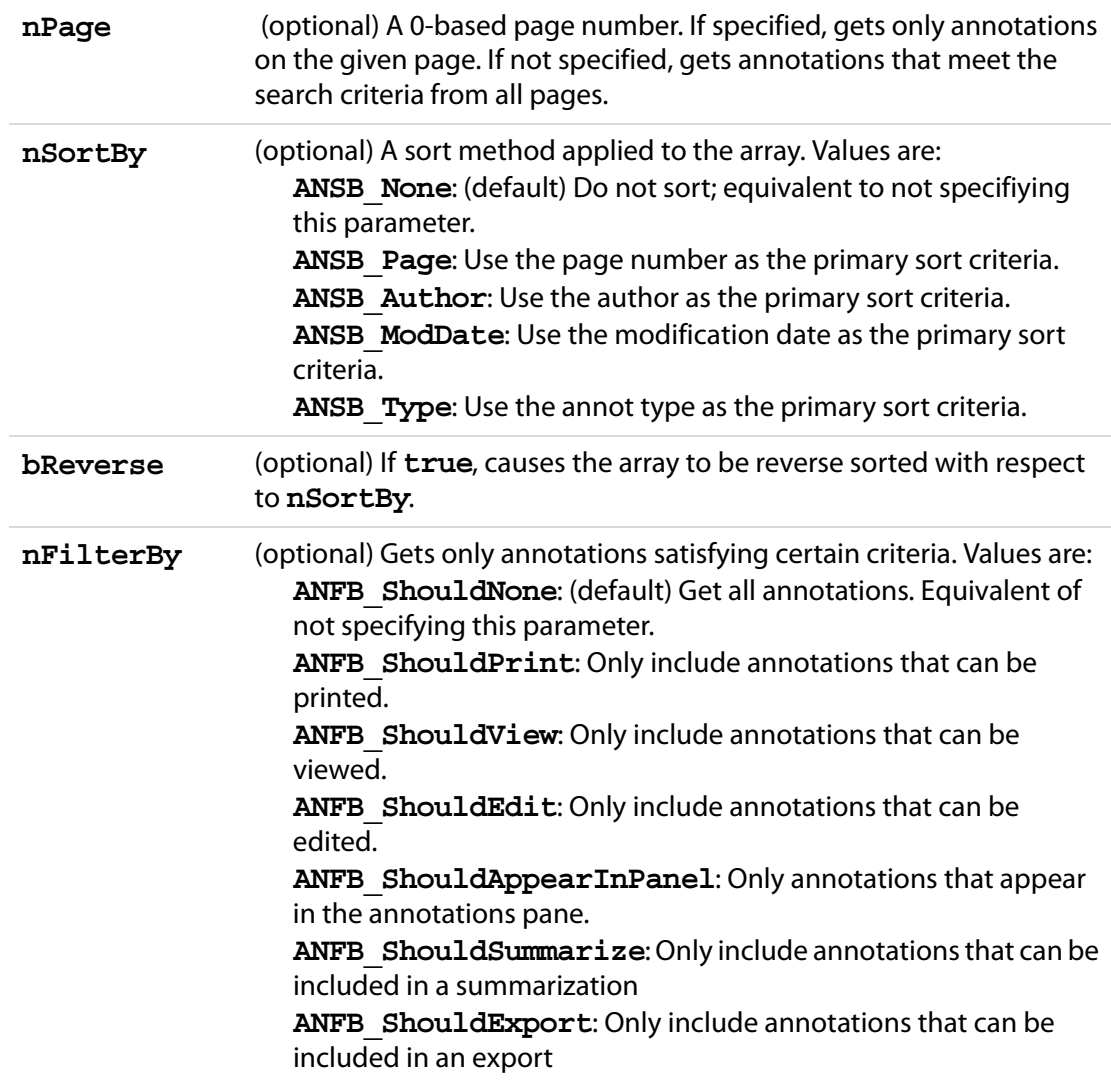

#### **Returns**

An array of [Annot Objects](#page-44-0), or **null**, if none are found.

#### **Example**

```
this.syncAnnotScan();
var annots = this.getAnnots({
    nPage:0, 
    nSortBy: ANSB_Author,
    bReverse: true
});
console.show();
console.println("Number of Annots: " + annots.length);
```

```
var msg = "%s in a %s annot said: \sqrt"%s\gamma";
for (var i = 0; i < annots.length; i++)console.println(util.printf(msg, annots[i].author, annots[i].type,
            annots[i].contents));
```
### **getAnnots3D**

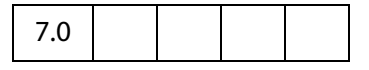

Returns an array of [Annot3D Objects](#page-71-0) for the given page.

#### **Parameters**

**nPage** The 0-based page number that contains the desired [Annot3D Object](#page-71-0).

#### **Returns**

An array of [Annot3D Object](#page-71-0)s, or **undefined**, if none is found.

### <span id="page-262-1"></span>**getDataObject**

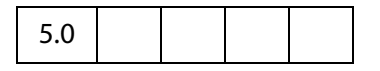

Obtains a specific **data** object. See also **[dataObjects](#page-208-0)**, **[createDataObject](#page-241-0)**, **[exportDataObject](#page-254-0)**, **[importDataObject](#page-277-0)**, **[removeDataObject](#page-290-0)**.

#### **Parameters**

**cName** The name of the **data** object to obtain.

#### **Returns**

The [Data Object](#page-186-0) corresponding to the specified name.

#### **Example**

```
var MyData = this.getDataObject("MyData");
console.show(); console.clear();
for (var i in MyData) console.println("MyData." + i + "=" + MyData[i]);
```
# <span id="page-262-0"></span>**getDataObjectContents**

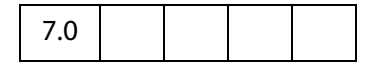

This method allows access to the contents of the file attachment associated with a DataObject.

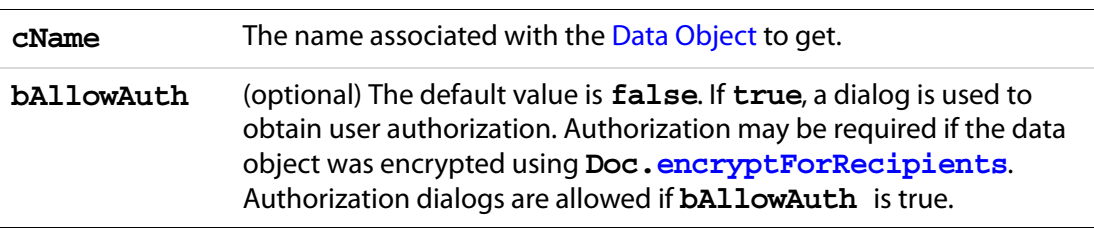

#### **Parameters**

#### **Returns**

#### [ReadStream Object](#page-263-0)

Related objects, properties and methods are the [Data Object,](#page-186-0) **doc[.dataObjects](#page-208-0)**, **doc[.getDataObject](#page-262-1),doc[.openDataObject](#page-287-0)**, **doc[.createDataObject](#page-241-0)**, **doc[.importDataObject](#page-277-0)**, **doc[.setDataObjectContents](#page-300-0)** and **doc[.removeDataObject](#page-290-0)**.

#### <span id="page-263-0"></span>**ReadStream Object**

A ReadStream Object is an object literal that represents a stream of data. It contains a method to allow reading data the stream.

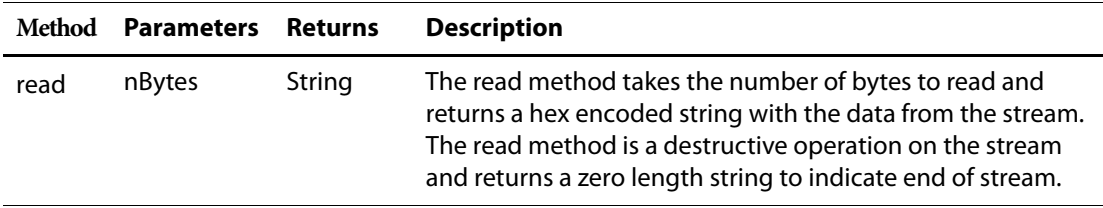

#### **Example**

This code is part of a circulating memo. A PDF file is circulated among members on an email list. Each recipient enters a budget figure, then forwards the document on to the next person on the list. Before the document is sent, the budget number is appended to an embedded tab-delimited document, budget.xls, an attachment to this document. The last recipient can open the attachment, budget.  $xls$ , in a spreadsheet application to view the various budget numbers.

```
// get the name and department of the current recipient
var firstName = this.getField("Name.First").value;
var lastName = this.getField("Name.Last").value;
var deptName = this.getField("Dept.Name").value;
// get the budget number
var deptBudget = this.getField("Dept.Budget").value;
if ( app.viewerVersion >= 7 ) {
     // get the file stream object of the embedded file
    var oFile = this.getDataObjectContents("budget.xls");
     // convert to a string
    var myBudget = util.stringFromStream(oFile, "utf-8");
     // append current data to the end, using tabs to separate info
```

```
var myBudget = myBudget + "\r \r \r" + firstName
           + "\tt\ + lastName + "\tt\ + deptName + "\tt\ + deptBudget;
     // convert back to a file stream
    var oFile = util.streamFromString(myBudget, "uft-8");
     // now "overwrite" budget.xls
    this.setDataObjectContents("budget.xls", oFile);
} else {
         app.alert("Acrobat 7.0 or later is required."
             + " Your budget data will not be included. "
             + "Will e-mail on to the next correspondent, sorry. "
             + "Send in your budget request using traditional methods.");
}
```
The rest of the code, not shown, is to save the document and sent to the next person on the mailing list.

This examples uses **doc.getDataObjectContents**, **util[.stringFromStream](#page-636-0)**, **util[.streamFromString](#page-635-0)** and **doc[.setDataObjectContents](#page-300-0)**.

### **getField**

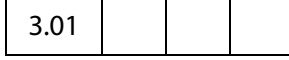

Maps a [Field Object](#page-377-0) in the PDF document to a JavaScript variable.

Beginning with Acrobat 6.0, this method can return the [Field Object](#page-377-0) of an individual Widget. For more information, see [Field Access from JavaScript](#page-377-1).

#### **Parameters**

**cName** The name of the field of interest.

#### **Returns**

A [Field Object](#page-377-0) representing a form field in the PDF document.

#### **Example 1**

Make a text field multiline and triple its height

```
var f = this.getField("myText");
var aRect = f.rect; // get bounding rectangle
f.multiline = true; // make it multiline
var height = aRect[1]-aRect[3];// calculate height
aRect [3] -= 2* height; // triple the height of the text field
f. rect = aRect; // and make it so
```
#### **Example 2 (Version 6.0)**

Attach a JavaScript action to an individual widget, in this case, a Radio Button.

```
var f = this.qetField("myRadio.0");
f.setAction("MouseUp",
```
Doc Methods

```
"app.alert('Thanks for selecting the first choice.');");
```
#### **Example 3**

The following code lists all properties of a field. This technique can be used to programmatically duplicate a field.

```
f = this.getField("myField");
for ( var i in f ) {
    try {
        if ( typeof f[i] != "function" ) // remove a field methods
            console.println(i + " : " + f[i])
    \} catch(e) \{ \} // an exception occurs when we get a property that
} // does not apply to this field type.
```
### <span id="page-265-0"></span>**getIcon**

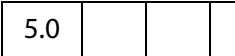

Obtains a specific **icon** object. See also **[icons](#page-213-0)**, **[addIcon](#page-229-0)**, **[importIcon](#page-278-0)**, and **[removeIcon](#page-291-0)**, and **field** methods **[buttonGetIcon](#page-407-0)**, **[buttonImportIcon](#page-408-0)**, and **[buttonSetIcon](#page-409-0)**.

#### **Parameters**

**cName** The name of the **icon** obejct to obtain.

#### **Returns**

An [Icon Generic Object](#page-436-0) associated with the specified name in the document or **null** if no icon of that name exists.

#### **Example**

The following is a custom keystroke script from a combobox. The face names of the items in the combobox are the names of some of the icons that populate the document. As the user chooses different items from the combobox, the corresponding icon appears as the button face of the field "myPictures".

```
if (!event.willCommit) {
    var b = this.getField("myPictures");
    var i = this.getIcon(event.change);
    b.buttonSetIcon(i);
}
```
See **field[.buttonSetIcon](#page-409-0)** for a more elaborate variation on this example.

# **getLegalWarnings**

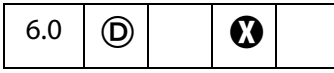

This method returns the legal warnings for this document in the form of an object with entries for each warning that has been found in the document. Legal warnings can be embedded in a file at the time that a file is signed by an author signature. Legal warnings can be embedded using the **cLegalAttest** of the **field[.signatureSign](#page-427-0)** method.

The process that analyses a file to determine this list of warnings not available in the Adobe Reader. The value of each entry is the number of occurances of this warning in the document. Refer to [PDF Reference](#page-27-0) 1.5.

#### **Parameters**

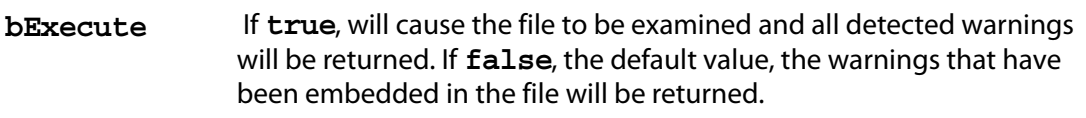

#### **Returns**

A object containing property names and values of legal warnings

#### **Example**

Process a document and get legal PDF warnings.

```
var w = this.getLegalWarnings( true );
console.println( "Actual Legal PDF Warnings:" );
for(i in w) console.println( i + " = " + w[i] );
var w1 = this.qetLeqalWarnings(false);
console.println( "Declared Legal PDF Warnings:" );
for(i in w1) console.println( i + " = " + w1[i] );
// For an author signature, note also if annotations are 
// allowed by MDP settings
var f = this.getField( "AuthorSig" );
var s = f.signatureInfo();
if( s.mdp == "defaultAndComments" )
     console.println( "Annotations are allowed" );
// What does author have to say about all this?
console.println( "Legal PDF Attestation:" );
console.println( w1.Attestation );
```
Doc Methods

# **getLinks**

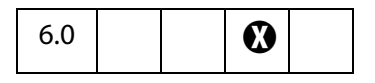

Gets an array of **link** objects that are enclosed within the specified **oCoords** on a specified page, **nPage**. See also **[addLink](#page-230-0)**, **[removeLinks](#page-291-1)** and the [Link Object](#page-440-0),

#### **Parameters**

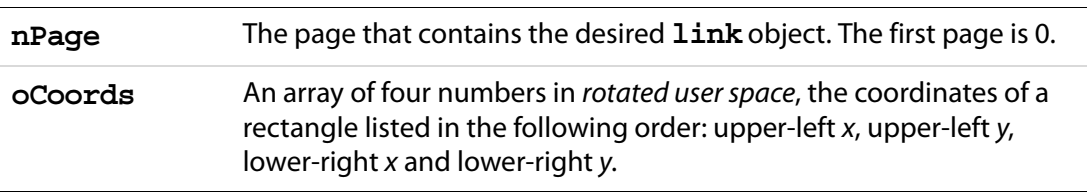

#### **Returns**

An array of [Link Objects](#page-440-0).

#### **Example**

Count the number of links in a document and report to the console.

```
var numLinks=0; 
for ( var p = 0; p < this.numPages; p++)
{
     var b = this.getPageBox("Crop", p);
     var l = \text{this.getLinks}(p, b);console.println("Number of Links on page " + p +" is " + l.length);
      numLinks += l.length;
}
console.println("Number of Links in Document is " + numLinks);
```
# **getNthFieldName**

4.0

Gets the nth field name in the document. See also **[numFields](#page-219-0)**.

#### **Parameters**

**nIndex** The field name to obtain.

#### **Returns**

The name of the field in the document.

#### **Example**

Enumerate through all of the fields in the document.

```
for (var i = 0; i < this.numFields; i++)console.println("Field[" + i + "] = " + this.getNthFieldName(i));
```
# **getNthTemplate**

# $\otimes$  | |  $\bullet$

Gets the name of the nth template within the document.

This method is superseded by the **[templates](#page-224-0)** property, the **[getTemplate](#page-274-0)** method, and the [Template Object](#page-617-0) in later versions.

#### **Parameters**

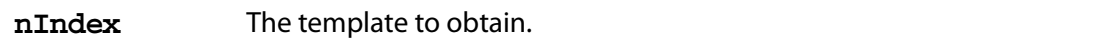

#### **Returns**

The name of the specified template.

### <span id="page-268-0"></span>**getOCGs**

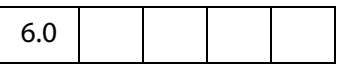

Gets an array of [OCG Object](#page-481-0)s found on a specified page.

Related methods are **doc[.getOCGOrder](#page-269-0)** and **doc[.setOCGOrder](#page-302-0)**, and the **[OCG](#page-481-0)  [Object](#page-481-0)**.

### **Parameters**

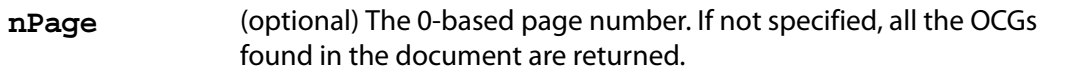

#### **Returns**

Returns an array of [OCG Objects](#page-481-0) or **null** if no OCGs are present.

#### **Example**

Turn on all the OCGs on the given document and page.

```
function TurnOnOCGsForPage(doc, nPage)
{
     var ocgArray = doc.getOCGs(nPage);
     for (var i=0; i < ocgArray.length; i++)
           ocgArray[i].state = true;
}
```
# <span id="page-269-0"></span>**getOCGOrder**

```
7.0
```
Returns this document's OCGOrder array. This array represents how layers are displayed in the UI.

Related methods are **doc[.getOCGs](#page-268-0)** and **doc[.setOCGOrder](#page-302-0)**, and the **[OCG Object](#page-481-0)**.

#### **Parameters**

None

#### **Returns**

An array containing OCG objects, strings, and similar subarrays.

See **[setOCGOrder](#page-302-0)** for a description of the order array.

### **getPageBox**

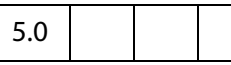

Gets a rectangle in rotated user space that encompasses the named box for the page. See also **[setPageBoxes](#page-303-0)**.

#### **Parameters**

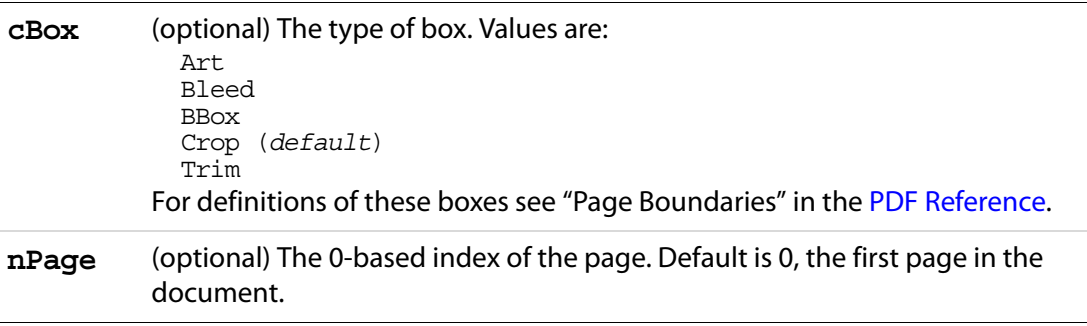

#### **Returns**

A rectangle in rotated user space that encompasses the named box for the page.

#### **Example**

Get the dimensions of the Media box.

```
var aRect = this.getPageBox("Media");
var width = \text{aRect}[2] - \text{aRect}[0];
var height = \text{aRect}[1] - \text{aRect}[3];
console.println("Page 1 has a width of " + width + " and a height of " 
     + height);
```
# **getPageLabel**

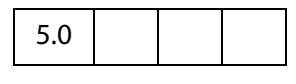

Gets page label information for the specified page.

#### **Parameters**

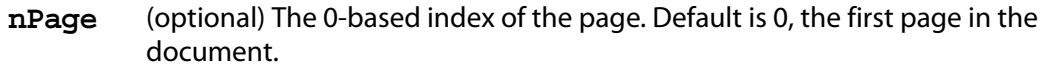

#### **Returns**

Page label information for the specified page.

#### **Example**

See **[setPageLabels](#page-304-0)** for an example.

# <span id="page-270-0"></span>**getPageNthWord**

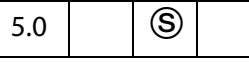

Gets the nth word on the page.

See also **[getPageNumWords](#page-271-0)** and **[selectPageNthWord](#page-299-0)** .

**NOTE:** (Security S): This method throws an exception if the document security is set to prevent content extraction.

#### **Parameters**

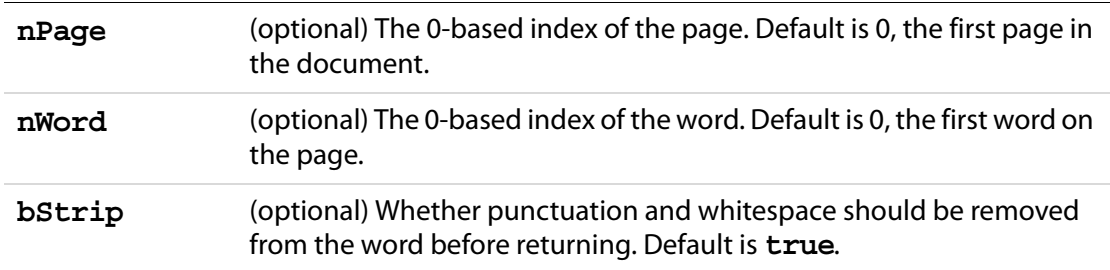

#### **Returns**

The nth word on the page.

### **Example**

See [Example 2](#page-605-0) of **spell[.checkWord](#page-604-0)** for an example.

# <span id="page-271-1"></span>**getPageNthWordQuads**

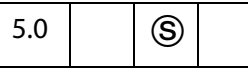

Gets the **[quads](#page-60-0)** list for the nth word on the page. The **[quads](#page-60-0)** can be used for constructing text markup annotations, **Underline**, **StrikeOut**, **Highlight**and **Squiggly**. See also **[getPageNthWord](#page-270-0)**, **[getPageNumWords](#page-271-0)**, and **[selectPageNthWord](#page-299-0)**.

**NOTE:** (Security S): This method throws an exception if the document security is set to prevent content extraction.

#### **Parameters**

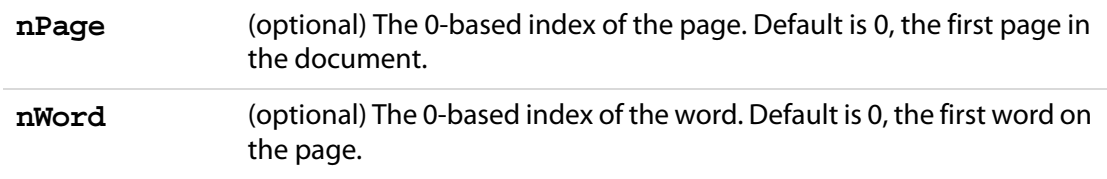

#### **Returns**

The **[quads](#page-60-0)** list for the nth word on the page.

#### **Example**

The following example underlines the fifth word on the second page of a document.

```
var annot = this.addAnnot(\{page: 1, 
    type: "Underline",
     quads: this.getPageNthWordQuads(1, 4),
     author: "A. C. Acrobat",
     contents: "Fifth word on second page"
});
```
See **spell[.checkWord](#page-604-0)** for an additional example.

### <span id="page-271-0"></span>**getPageNumWords**

5.0

Gets the number of words on the page.

See also **[getPageNthWord](#page-270-0)**, **[getPageNthWordQuads](#page-271-1)**, and **[selectPageNthWord](#page-299-0)**.

#### **Parameters**

**nPage** (optional) The 0-based index of the page. Default is 0, the first page in the document.

#### **Returns**

The number of words on the page.

#### **Example**

```
// count the number of words in a document
var cnt=0;
for (var p = 0; p < this.numPages; p++)
    cnt += getPageNumWords(p);
console.println("There are " + cnt + " words in this doc.");
```
See [Example 2](#page-605-0) of **spell[.checkWord](#page-604-0)** for an additional example.

# **getPageRotation**

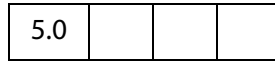

Gets the rotation of the specified page. See also **[setPageRotations](#page-305-0)**.

#### **Parameters**

**nPage** (optional) The 0-based index of the page. Default is 0, the first page in the document.

#### **Returns**

The rotation value of 0, 90, 180, or 270.

# **getPageTransition**

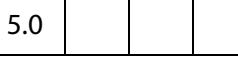

Gets the transition of the specified page. See also **[setPageTransitions](#page-306-0)**.

#### **Parameters**

**nPage** (optional) The 0-based index of the page. Default is 0, the first page in the document.

#### **Returns**

An array of three values: [ **nDuration**, **cTransition**, **nTransDuration** ].

- **nDuration** is the maximum amount of time the page is displayed before the viewer automatically turns to the next page. A duration of -1 indicates that there is no automatic page turning.
- **cTransition** is the name of the transition to apply to the page. See the application property **[transitions](#page-432-0)** for a list of valid transitions.

#### Acrobat JavaScript Scripting Reference

● **cTransDuration** is the duration (in seconds) of the transition effect.

### **getPrintParams**

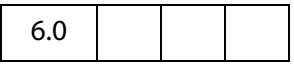

Gets a **printParams** object that reflects the default print settings. See **[print](#page-288-0)**, which now takes the **printParams** object as its parameter.

#### **Parameters**

None

#### **Returns**

A [printParams Object](#page-495-0).

#### **Example**

Get the **printParams** object of the default printer.

```
var pp = this.getPrintParameters();
pp.colorOverride = pp.colorOverrides.mono; // set some properties
this.print(pp); // print
```
# <span id="page-273-0"></span>**getSound**

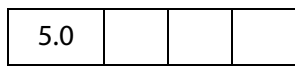

Gets the **sound** object corresponding to the specified name. See also **[sounds](#page-223-0)**, **[importSound](#page-279-0)**, [deleteSound,](#page-244-0) and the [Sound Object.](#page-593-0)

### **Parameters**

**cName** The name of the object to obtain.

#### **Returns**

The [Sound Object](#page-593-0) corresponding to the specified name.

#### **Example**

```
var s = this.getSound("Moo");
console.println("Playing the " + s.name + " sound.");
s.play();
```
# <span id="page-274-0"></span>**getTemplate**

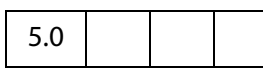

Gets the named template from the document. See also **[templates](#page-224-0)**, **[createTemplate](#page-242-0)**, **[removeTemplate](#page-292-0)**, and the [Template Object](#page-617-0).

#### **Parameters**

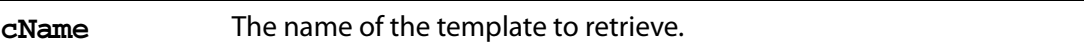

#### **Returns**

The [Template Object](#page-617-0) or **null** if the named template does not exist in the document.

#### **Example**

```
var t = this.getTemplate("myTemplate");
if ( t != null ) console.println( "myTemplate exists and is "
     + eval( '( t.hidden) ? "hidden" : "visible"' ) + ".");
else console.println( "myTemplate is not present!");
```
### **getURL**

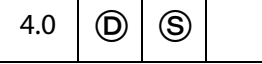

Gets the specified URL over the internet using a GET. If the current document is being viewed inside the browser, or Acrobat Web Capture is not available, the method uses the Weblink plug-in to retrieve the requested URL. If running inside Acrobat, the method gets the URL of the current document either from the **[baseURL](#page-207-0)**, from the URL of the first page (page 0 ) if the document was WebCaptured, or from the file system.

**NOTE:** This method roughly corresponds to the "open a web page" action.

A related method is **app[.launchURL](#page-113-0)**.

#### **Parameters**

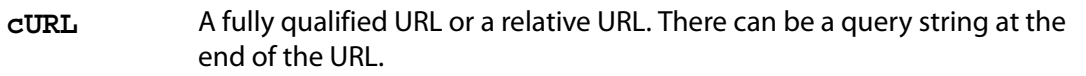

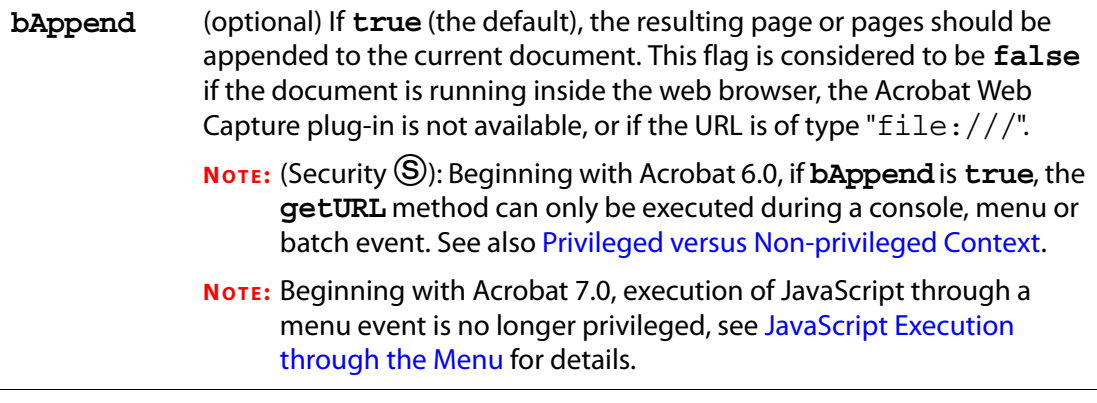

#### **Returns**

Nothing

#### **Example**

this.getURL("http://www.adobe.com/", false);

### **gotoNamedDest**

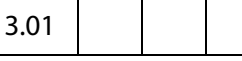

Goes to a named destination within the PDF document. For details on named destinations and how to create them, see Section 8.2, Document-Level Navigation, of the [PDF Reference.](#page-27-0)

#### **Parameters**

**cName** The name of the destination within a document.

#### **Returns**

Nothing

#### **Example**

The following example opens a document then goes to a named destination within that document.

```
// open new document
var myNovelDoc = app.openDoc("/c/fiction/myNovel.pdf");
// go to destination in this new doc
myNovelDoc.gotoNamedDest("chapter5");
// close old document
this.closeDoc();
```
# <span id="page-276-1"></span>**importAnFDF**

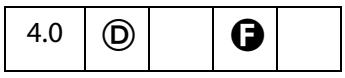

Imports the specified FDF file. See also **[importAnXFDF](#page-276-0)** and **[importTextData](#page-280-0)**.

#### **Parameters**

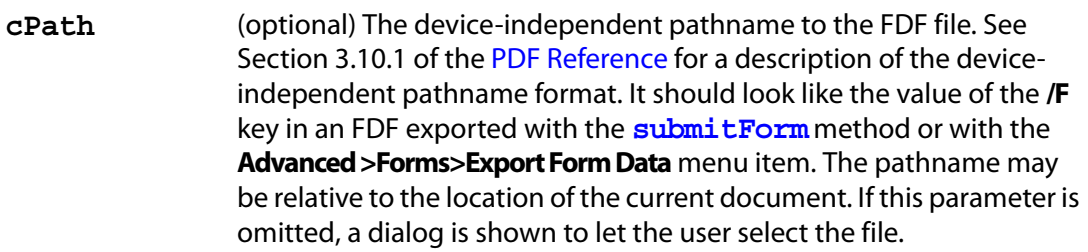

### **Returns**

Nothing

#### **Example**

The following code, which is an action of a Page Open event, checks whether a certain function, **ProcResponse**, is already defined, if not, it installs a document level JavaScript, which resides in an FDF file.

```
if(typeof ProcResponse == "undefined") this.importAnFDF("myDLJS.fdf");
```
Here, the pathname is a relative one. This technique may be useful for automatically installing document level JavaScripts for PDF files distilled from a PostScript file.

# <span id="page-276-0"></span>**importAnXFDF**

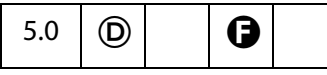

Imports the specified XFDF file containing XML form data.

XFDF is an XML representation of Acrobat form data. See the document entitled "Forms System Implementation Notes" for an overview of XFDF, available as [Adobe Web](#page-27-0)  [Documentation](#page-27-0). The XML Form Data Format Specification, XFDF, can be found at http://partners.adobe.com/asn/tech/pdf/xmlformspec.jsp.

See also **[exportAsXFDF](#page-253-0)**, **[importAnFDF](#page-276-1)** and **[importTextData](#page-280-0)**.

#### **Parameters**

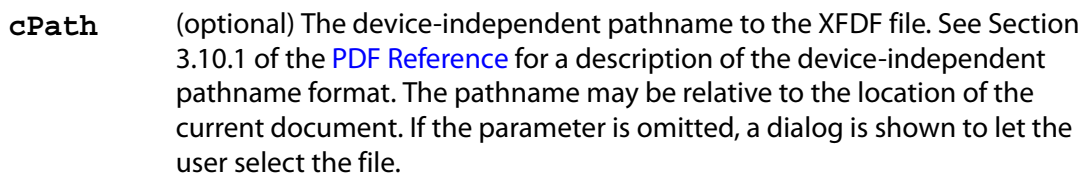

#### **Returns**

Nothing

# <span id="page-277-0"></span>**importDataObject**

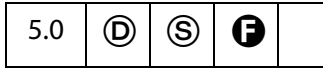

Imports an external file into the document and associates the specified name with the **data** object. Data objects can later be extracted or manipulated.

Related objects, properties and methods are the [Data Object,](#page-186-0) **doc[.dataObjects](#page-208-0)**, **doc[.getDataObject](#page-262-1),doc[.openDataObject](#page-287-0)**, **doc[.createDataObject](#page-241-0)**, **doc[.exportDataObject](#page-254-0)**, **doc[.removeDataObject](#page-290-0)**, **doc[.getDataObjectContents](#page-262-0)**, and **doc[.setDataObjectContents](#page-300-0)**.

**NOTES:** (Security<sup>(S)</sup>): If the **cDIPath** parameter is specified, then this method can only be executed during batch, console or menu events, or through an external call (for example, OLE). See also [Privileged versus Non-privileged Context](#page-678-1). The [Event Object](#page-323-0) contains a discussion of Acrobat JavaScript events.

Beginning with Acrobat 7.0, execution of JavaScript through a menu event is no longer privileged, see [JavaScript Execution through the Menu](#page-679-0) for details.

When a file attachment is imported using **Doc.importDataObject**, the value of its **Data[.name](#page-187-0)** is assigned via the parameter **cName**; however, when a file is attached using the UI, the **[name](#page-187-0)** of the file attachment is automatically assigned. The first attachment is assigned a **name** of **"UntitledObject"**; the second, a **name** of **"UntitledObject 2"**; the third, a **name** of **"UntitledObject3"**; and so on.

#### **Parameters**

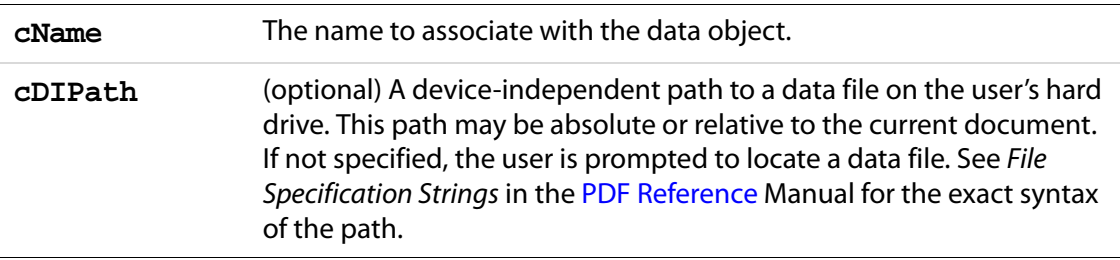

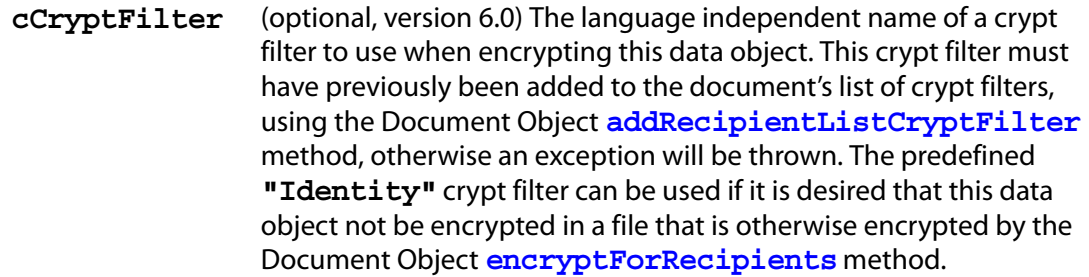

#### **Returns**

**true** on success. An exception is thrown on failure.

#### **Example**

```
function DumpDataObjectInfo(dataobj)
{
     for (var i in dataobj)
           console.println(dataobj.name + "(" + i + "] = " + dataobj[i]);}
// Prompt the user for a data file to embed.
this.importDataObject("MyData");
DumpDataObjectInfo(this.getDataObject("MyData"));
// Embed Foo.xml (found in parent director for this doc).
this.importDataObject("MyData2", "../Foo.xml");
DumpDataObjectInfo(this.getDataObject("MyData2"));
```
# <span id="page-278-0"></span>**importIcon**

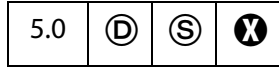

Imports an icon into the document and associates it with the specified name.

See also **[icons](#page-213-0)**, **[addIcon](#page-229-0)**, **[getIcon](#page-265-0)**, **[removeIcon](#page-291-0)**, **field** methods **[buttonGetIcon](#page-407-0)**, **[buttonImportIcon](#page-408-0)**, **[buttonSetIcon](#page-409-0)**, and the [Icon Generic Object](#page-436-0).

Beginning with version 6.0, Acrobat will first attempt to open **cDIPath** as a PDF. On failure, Acrobat will try to convert **cDIPath** to PDF from one of the known graphics formats (BMP, GIF, JPEG, PCX, PNG, TIFF) and then import the converted file as a button icon.

**NOTES:** (Security<sup>(S)</sup>): If **cDIPath** is specified, this method can only be executed during batch, console or menu events. See also [Privileged versus Non-privileged Context](#page-678-1). The [Event Object](#page-323-0) contains a discussion of Acrobat JavaScript events.

Beginning with Acrobat 7.0, execution of JavaScript through a menu event is no longer privileged, see [JavaScript Execution through the Menu](#page-679-0) for details.

#### **Parameters**

**cName** The name to associate with the icon.

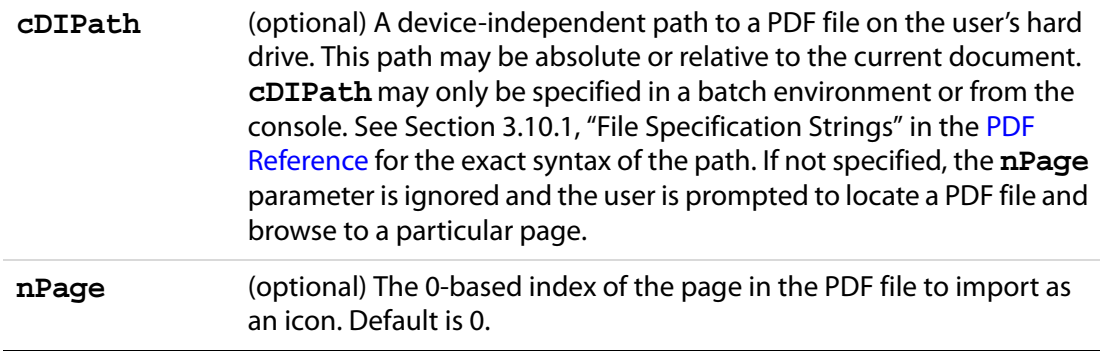

#### **Returns**

An integer code indicating whether it was successful or not:

0: No error

1: The user cancelled the dialog

-1: The selected file could not be opened

-2: The selected page was invalid

#### **Example**

This function is useful to populate a document with a series of named icons for later retrieval. For example, if a user of a document selects a particular state in a listbox, the author may want the picture of the state to appear next to the listbox. In prior versions of the application, this could be done using a number of fields that could be hidden and shown. This is difficult to author, however; instead, the appropriate script might be something like this:

```
var f = this.getField("StateListBox");
var b = this.getField("StateButton");
b.buttonSetIcon(this.getIcon(f.value));
```
This uses a single field to perform the same effect.

A simple user interface can be constructed to add named icons to a document. Assume the existence of two fields: a field called **IconName** which will contain the icon name and a field called **IconAdd** which will add the icon to the document. The mouse up script for **IconAdd** would be:

```
var t = this.getField("IconName");
this.importIcon(t.value);
```
The same kind of script can be applied in a batch setting to populate a document with every selected icon file in a folder.

# <span id="page-279-0"></span>**importSound**

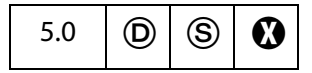

Imports a sound into the document and associates the specified name with the sound.

**NOTES:** (Security<sup>(S)</sup>): If **cDIPath** is specified, this method can only be executed during batch, console, or menu events. See also [Privileged versus Non-privileged Context](#page-678-1). The [Event Object](#page-323-0) contains a discussion of Acrobat JavaScript events.

Beginning with Acrobat 7.0, execution of JavaScript through a menu event is no longer privileged, see [JavaScript Execution through the Menu](#page-679-0) for details.

#### **Parameters**

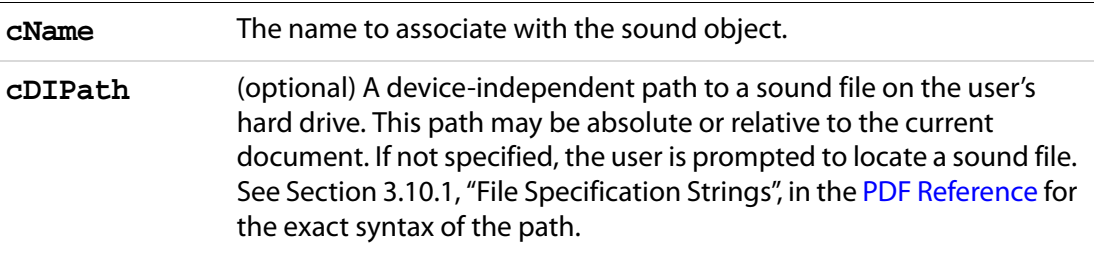

### **Returns**

Nothing

#### **Example**

```
this.importSound("Moo");
this.getSound("Moo").play();
this.importSound("Moof", "./moof.wav");
this.getSound("Moof").play();
```
See also **[sounds](#page-223-0)**, **[getSound](#page-273-0)**, [deleteSound,](#page-244-0) and the [Sound Object.](#page-593-0)

# <span id="page-280-0"></span>**importTextData**

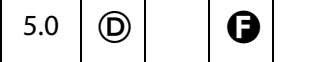

Imports a row of data from a text file. Each row must be tab delimited. The entries in the first row of the text file are the column names of the tab delimited data. These names are also field names for text fields present in the PDF file. The data row numbers are 0-based; that is, the first row of data is row zero (this does not include the column name row). When a row of data is imported, each column datum becomes the field value of the field that corresponds to the column to which the data belongs.

See also the export version of this method, **[exportAsText](#page-250-0)**.

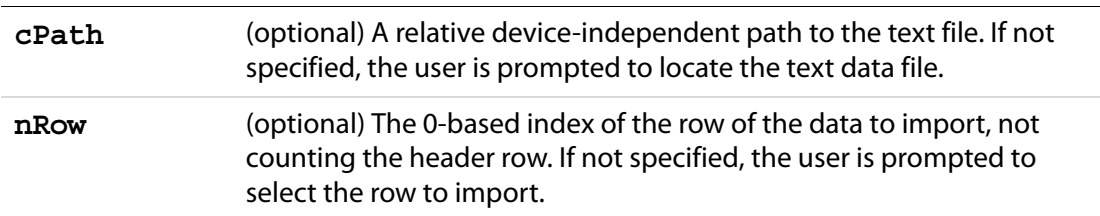

#### **Parameters**

#### **Returns**

Integer, a return code. The return codes are given below.

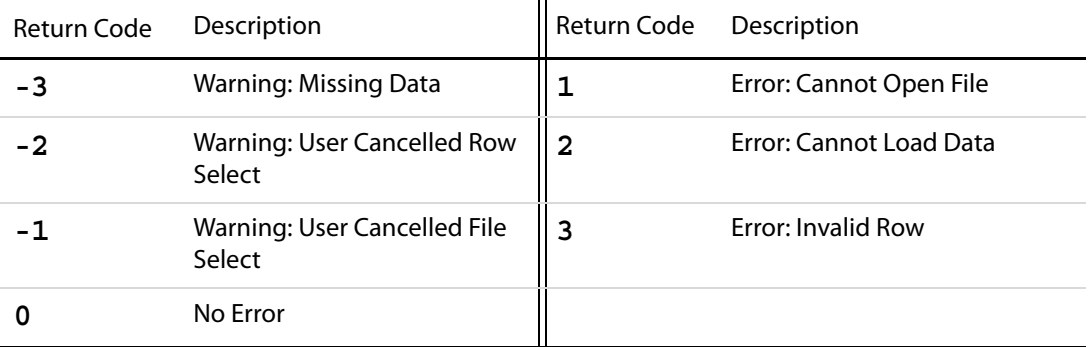

#### **Example 1**

Suppose there are text fields named "First", "Middle" and "Last", and there is also a data file, the first row of which consists of the three strings, **First**, **Middle** and **Last**, separated by tabs. Suppose there are four additional rows of name data, again separated by tabs.

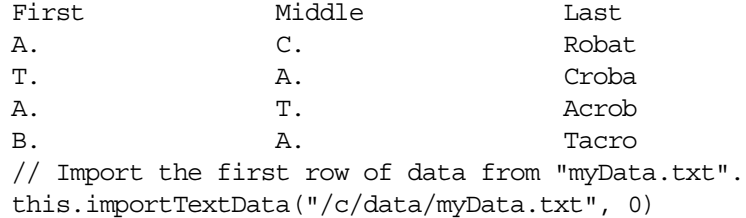

#### **Example (continued)**

The following code is a mouse up action for a button. Clicking on the button cycles through the text file and populates the three fields "First", "Middle" and "Last" with the name data.

if (typeof cnt == "undefined") cnt =  $0;$ this.importTextData("/c/data/textdata.txt", cnt++ % 4)

The same functionality can be obtained using the [ADBC Object](#page-34-0) and associated properties and methods. The data file can be a spreadsheet or a database.

# **importXFAData**

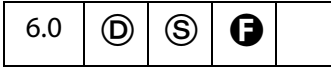

Imports the specified XFA file. See also **[importAnXFDF](#page-276-0)** and **[importTextData](#page-280-0)**.

**NOTES:** (Security<sup>(S)</sup>): This method is only allowed in batch, console, and menu events. See also [Privileged versus Non-privileged Context.](#page-678-1)

Beginning with Acrobat 7.0, execution of JavaScript through a menu event is no longer privileged, see [JavaScript Execution through the Menu](#page-679-0) for details.

#### **Parameters**

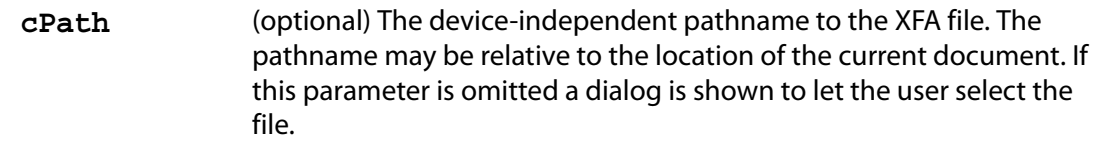

#### **Returns**

Nothing

# <span id="page-282-0"></span>**insertPages**

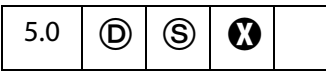

Inserts pages from the source document into the current document. If a page range is not specified, the method gets all pages in the source document.

See also **[deletePages](#page-243-0)** and **[replacePages](#page-294-0)**.

**NOTES:** (Security  $\circledS$ ) This method can only be executed during batch, console, or menu events. See also [Privileged versus Non-privileged Context](#page-678-1). The [Event Object](#page-323-0) contains a discussion of Acrobat JavaScript events.

Beginning with Acrobat 7.0, execution of JavaScript through a menu event is no longer privileged, see [JavaScript Execution through the Menu](#page-679-0) for details.

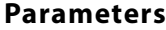

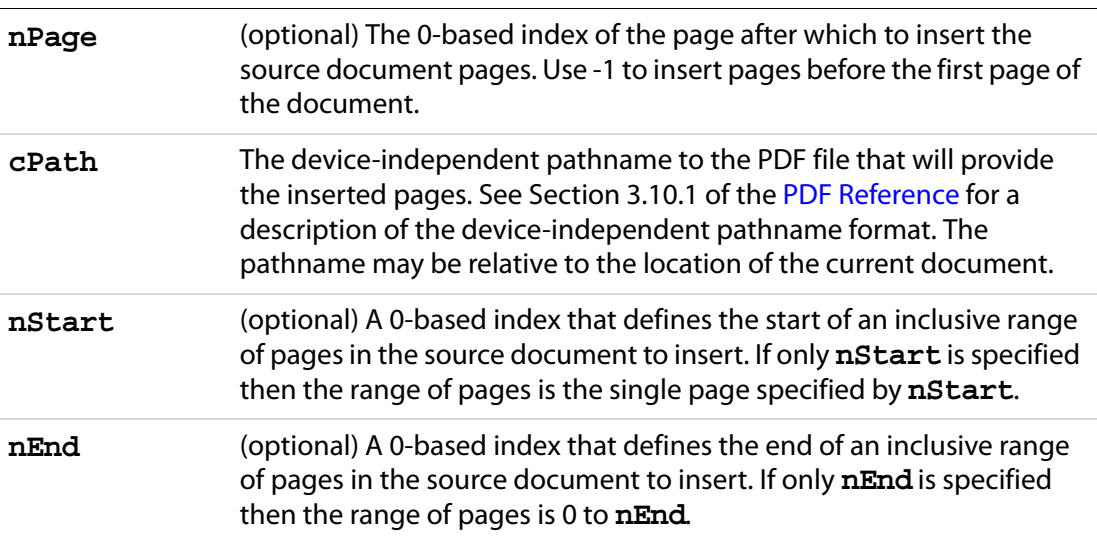

#### **Returns**

Nothing

#### **Example**

Insert a cover page to the current document.

```
this.insertPages ({ 
    nPage: -1, 
     cPath: "/c/temp/myCoverPage.pdf",
    nStart: 0
});
```
### <span id="page-283-0"></span>**mailDoc**

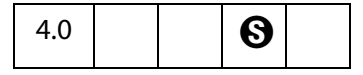

Saves the current PDF document and mails it as an attachment to all recipients, with or without user interaction.

See also **app[.mailGetAddrs](#page-115-0)**, **app[.mailMsg](#page-116-0)**, **doc[.mailForm](#page-284-0)**, **fdf[.mail](#page-373-0)** and **report[.mail](#page-522-0)**.

**NOTES:** (Security  $\mathcal{S}$ ), version 7.0) When this method is executed in a non-privileged context, the **bUI** parameter is not honored and defaults to **true**. See [Privileged versus Non](#page-678-1)[privileged Context](#page-678-1).

(Save Rights $\bigcirc$ ) For Adobe Reader 5.1 and beyond, this method is commonly allowed, but document Save rights are required in case the document is changed.

On Windows, the client machine must have its default mail program configured to be MAPI enabled in order to use this method.

#### **Parameters**

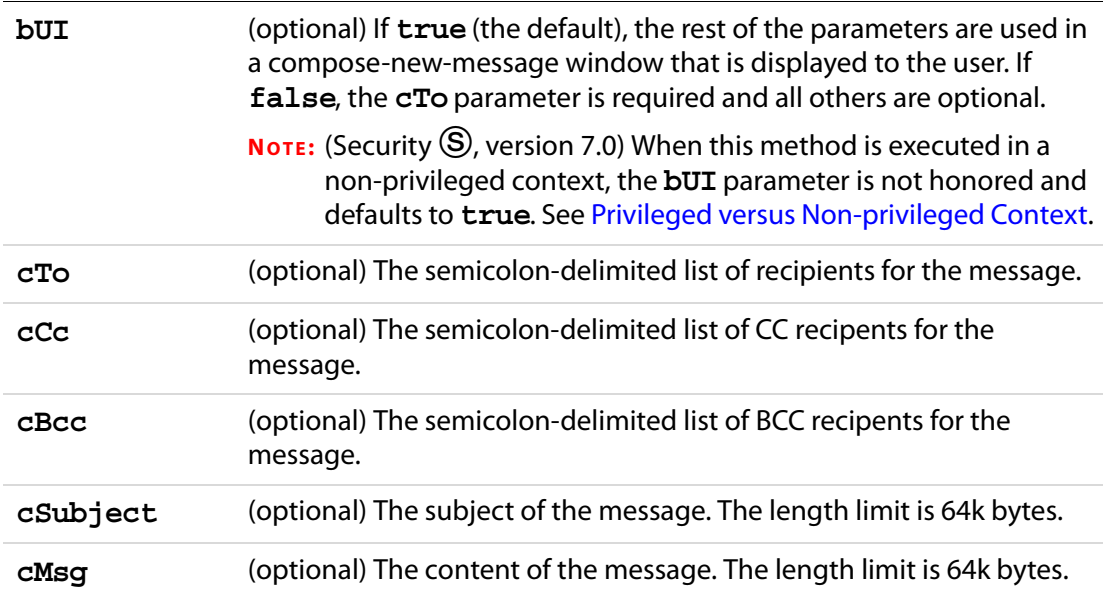

#### **Returns**

Nothing

#### **Example**

This pops up the compose-new-message window.

```
this.mailDoc(true);
```
This sends out mail with the attached PDF file to fun1@fun.com and fun2@fun.com. Beginning with version 7.0, the code below would have to be executed in a privileged context if the **bUI** parameter (set to **false**) is to be honored.

```
this.mailDoc({
    bUI: false, 
     cTo: "apstory@ap.com", 
     cCC: "dpsmith@ap.com",
     cSubject: "The Latest News", 
     cMsg: "A.P., attached is my latest news story in PDF."
});
```
# <span id="page-284-0"></span>**mailForm**

4.0  $\bigcup$   $\bigcup$   $\bigcup$ 

Exports the form data and mails the resulting FDF file as an attachment to all recipients, with or without user interaction. The method does not support signed signature fields.

See also **app[.mailGetAddrs](#page-115-0)**, **app[.mailMsg](#page-116-0)**, **doc[.mailDoc](#page-283-0)**, **fdf[.mail](#page-373-0)** and **report[.mail](#page-522-0)**.

**NOTE:** On Windows, the client machine must have its default mail program configured to be MAPI enabled in order to use this method.

#### **Parameters**

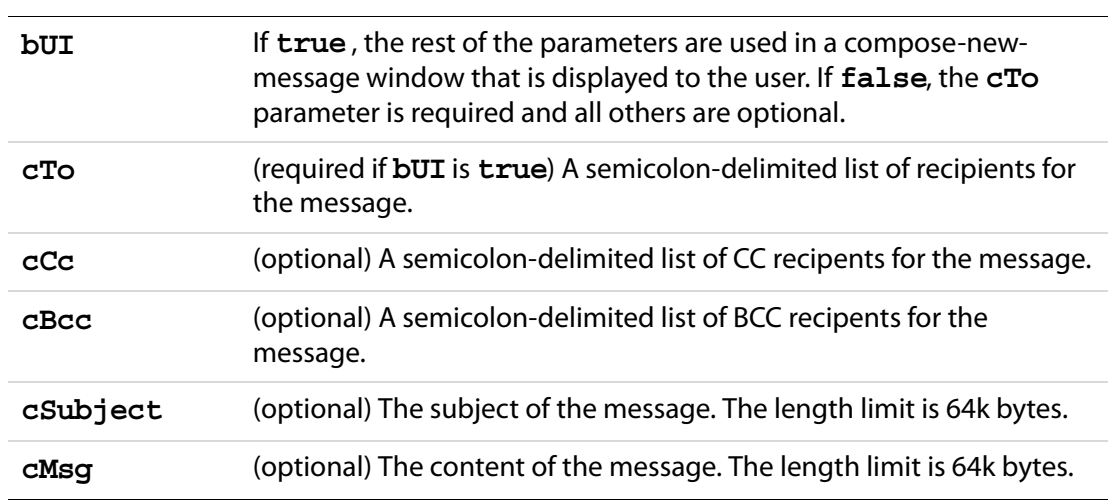

#### **Returns**

Nothing

#### **Example**

This pops up the compose new message window.

```
this.mailForm(true);
```
This sends out the mail with the attached FDF file to fun1@fun.com and fun2@fun.com.

```
this.mailForm(false, "fun1@fun.com; fun2@fun.com", "", "", 
    "This is the subject", "This is the body of the mail.");
```
### **movePage**

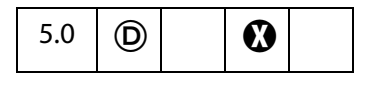

Moves a page within the document.

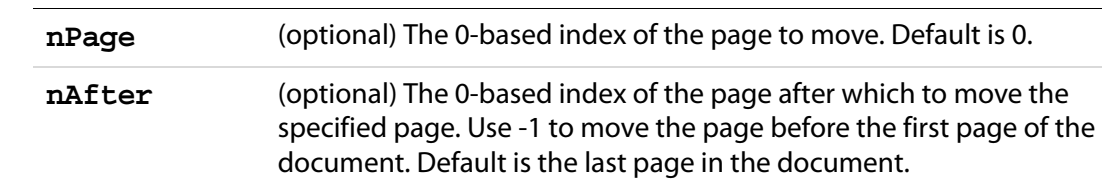

#### **Parameters**

#### **Returns**

Nothing

#### **Example**

Reverse the pages in the document.

```
for (i = this.numPages - 1; i >= 0; i--) this.movePage(i);
```
### **newPage**

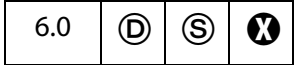

Adds a new page to the active document in the Acrobat Viewer.

**NOTES:** (Security S): This method can only be executed during batch, console or menu events. See also [Privileged versus Non-privileged Context](#page-678-1).

Beginning with Acrobat 7.0, execution of JavaScript through a menu event is no longer privileged, see [JavaScript Execution through the Menu](#page-679-0) for details.

#### **Parameters**

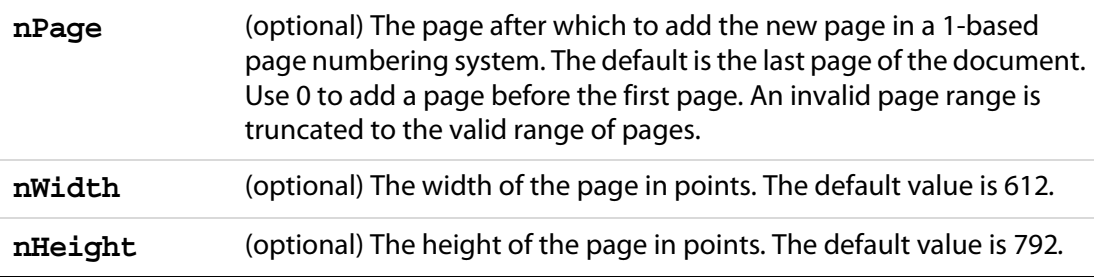

#### **Returns**

Nothing

### **Example**

Add a new page to match the page size of the doc.

```
var Rect = this.getPageBox("Crop");
this.newPage(0, Rect[2], Rect[1]);
```
# <span id="page-287-0"></span>**openDataObject**

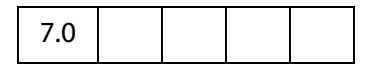

This method returns the [Doc Object](#page-205-0) of a PDF document that is an embedded data object (i.e. an attachment) within the document that this method is being called for. The document is opened as a PDDoc.

The method can throw an exception instead of returning a doc object if

- **1.** the document that this method is being called for does not contain the requested embedded data object;
- **2.** the data object is not a PDF document;
- **3.** permissions forbid opening attachments via JavaScript.

The document should be closed (using **doc[.closeDoc](#page-240-0)**) after it is no longer needed.

#### **Parameters**

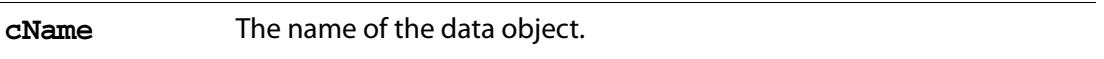

The name of a data object is a property of the [Data Object](#page-186-0). A name is given to the object when it is embedded, automatically by the Acrobat UI, or programmatically by the JavaScript methods **doc[.createDataObject](#page-241-0)** or **doc[.importDataObject](#page-277-0)**.

#### **Returns**

[Doc Object](#page-205-0) or an exception is thrown

```
Related objects, properties and methods are the Data Object, doc.dataObjects, 
doc.setDataObjectContents, doc.getDataObjectContents, 
doc.createDataObject and doc.importDataObject.
```
#### **Example**

Open a PDF attachment and extract form data from it.

```
var oDoc = this.openDataObject("myAttachment");
try {
     var myField = this.getField("myTextField");
     // get the value of "yourTextField" in PDF attachment
     var yourField = oDoc.getField("yourTextField");
     // view this value in "myTextField"
     myField.value = yourField.value;
     oDoc.closeDoc();
\} catch(e) \{ app.alert("Operation failed"); \}
```
See also ["Example 5 \(Version 7.0\)" on page 315](#page-314-1) following the **doc[.submitForm](#page-308-0)** method.
# **print**

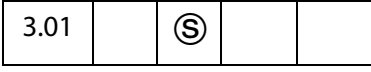

Prints all or a specific number of pages of the document.

Beginning wtih Acrobat 6.0, the method can print the document using the settings contained in a [printParams Object,](#page-495-0) rather than through the other parameters. The permanent print settings are not altered.

NOTES: (Security  $\circledS$ , version 6.0) When printing to a file, the path must be a [Safe Path](#page-678-0). The **print** method will not overwrite an existing file.

(Security  $\mathcal{S}$ ), version 7.0) Non-interactive printing can only be executed during batch and console events. Printing is made non-interactive by setting **bUI** is to **false** or by setting the **[interactive](#page-502-0)** property to silent, e.g.,

> var  $pp = this.getPrintParameters()$ ; pp.interactive = pp.constants.interactionLevel.silent;

Outside of batch and console events, the values of **bUI** and of **[interactive](#page-502-0)** are ignored, and a print dialog will always be presented.

**Doc.print** can only be executed during batch or console events when printing is set to non-interactive: **bUI** is set to **false**, or

See also [Privileged versus Non-privileged Context.](#page-678-1)

**NOTES:** On a Windows platform, the file name must include an extension of . ps or . prn (case insensitive). Additionally, the **print** method will not create a file directly in the root directory, the windows directory, or the windows system directory.

An **InvalidArgsError** (see the [Error Objects](#page-321-0)) exception will be thrown and **print** wiill fail if any of the above security restrictions are not met.

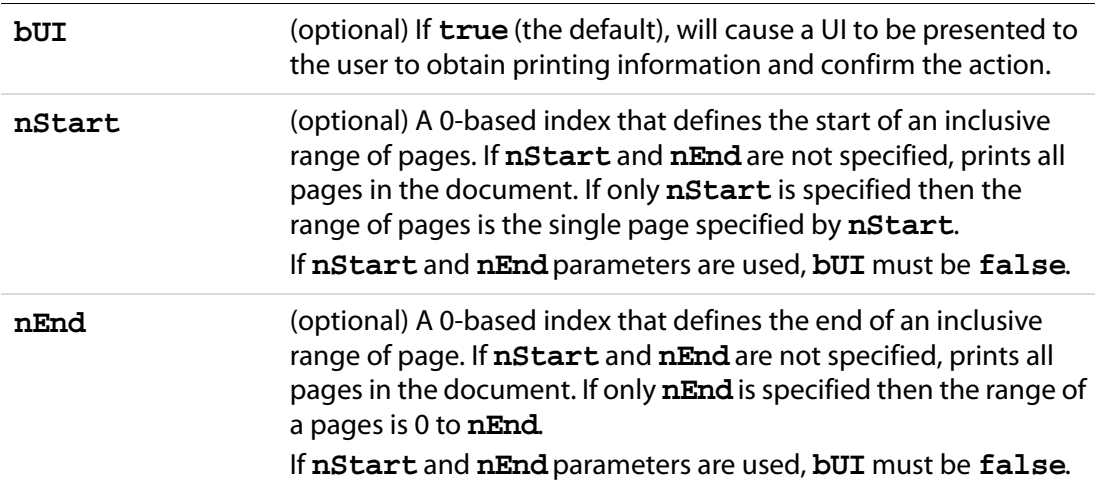

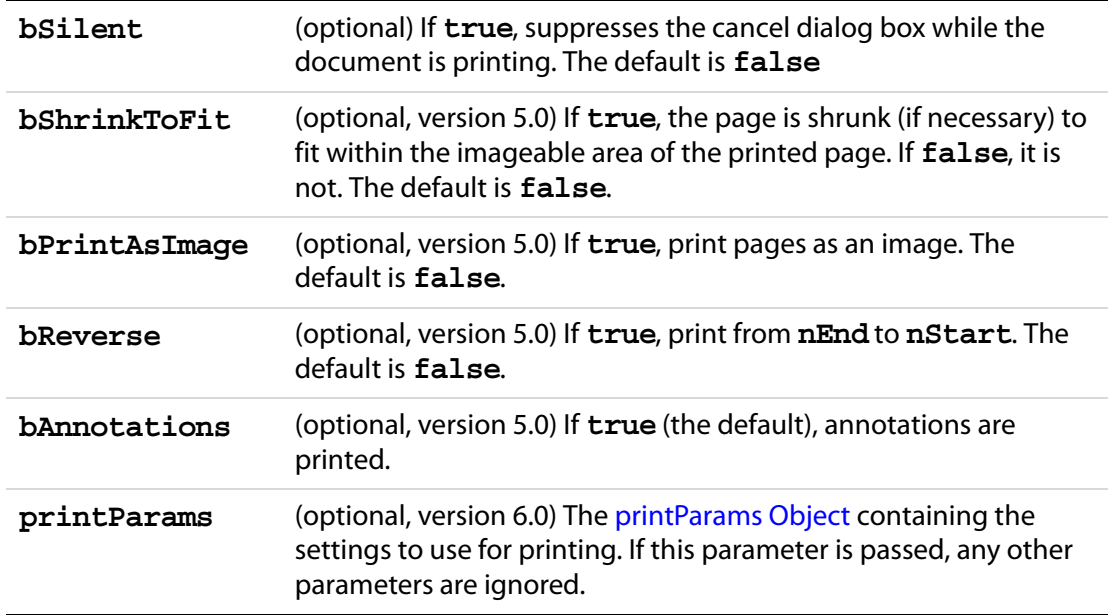

### **Returns**

Nothing

#### **Example 1**

This example prints current page the document is on.

```
this.print(false, this.pageNum, this.pageNum);
// print a file silently
this.print({bUI: false, bSilent: true, bShrinkToFit: true});
```
### **Example 2 (Version 6.0)**

```
var pp = this.getPrintParams();
pp.interactive = pp.constants.interactionLevel.automatic;
pp.printerName = "hp officejet d series";
this.print(pp);
```
**NOTE:** When **[printerName](#page-508-0)** is an empty string and **[fileName](#page-498-0)** is nonempty the current document is saved to disk as a PostScript file.

## **Example 3 (Version 6.0)**

Save the current document as a PostScript file.

```
var pp = this.getPrintParams();
pp.fileName = "/c/temp/myDoc.ps";
pp.printerName = "";
this.print(pp);
```
# <span id="page-290-0"></span>**removeDataObject**

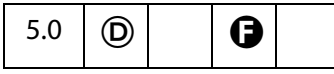

Deletes the data object corresponding to the specified name from the document.

Related objects, properties and methods are the [Data Object,](#page-186-0) **doc[.dataObjects](#page-208-0)**, **doc[.getDataObject](#page-262-1),doc[.openDataObject](#page-287-0)**, **doc[.createDataObject](#page-241-0)**, **doc[.removeDataObject](#page-290-0)**, **doc[.importDataObject](#page-277-0)**, **doc[.getDataObjectContents](#page-262-0)**, and **doc[.setDataObjectContents](#page-300-0)**.

#### **Parameters**

**cName** The name of the data object to remove.

The name of a data object is a property of the [Data Object](#page-186-0). A name is given to the object when it is embedded, automatically by the Acrobat UI, or programmatically by the JavaScript methods **doc[.createDataObject](#page-241-0)** or **doc[.importDataObject](#page-277-0)**.

#### **Returns**

Nothing

## **Example**

this.removeDataObject("MyData");

# **removeField**

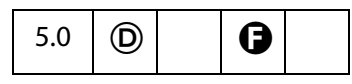

Removes the specified field from the document. If the field appears on more than one page then all representations are removed.

**NOTE:** ( $\bigcirc$ , version 6.0): Beginning with version 6.0, **doc. removeField** can now be used from within Adobe Reader for documents with "Advanced Form Features".

### **Parameters**

**cName** The field name to remove.

### **Returns**

Nothing

### **Example**

this.removeField("myBadField");

## **removeIcon**

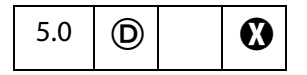

Removes the specified named icon from the document.

See also **[icons](#page-213-0)**, **[addIcon](#page-229-0)**, **[getIcon](#page-265-0)**, and **[importIcon](#page-278-0)**, the **field** methods **[buttonGetIcon](#page-407-0)**, **[buttonImportIcon](#page-408-0)**, and **[buttonSetIcon](#page-409-0)**, and the [Icon Generic](#page-436-0)  [Object.](#page-436-0)

#### **Parameters**

**cName** The name of the icon to remove.

The name of the icon is a property of the [Icon Generic Object](#page-436-0). A name is given to the object either by **doc[.importIcon](#page-278-0)**, when the the icon file is imported into the document, or by **doc[.addIcon](#page-229-0)**, which names an icons that is not in the document level named icons tree.

#### **Returns**

Nothing

#### **Example**

Remove all named icons from the document.

```
for ( var i = 0; i < this.icons.length; i++)
    this.removeIcon(this.icons[i].name);
```
## **removeLinks**

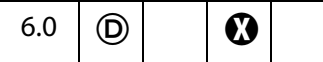

Removes all the links on the specified page within the specified coordinates, if the user has permission to remove links from the document.

See also **[addLink](#page-230-0)**, **[getLinks](#page-267-0)** and the [Link Object.](#page-440-0)

#### **Parameters**

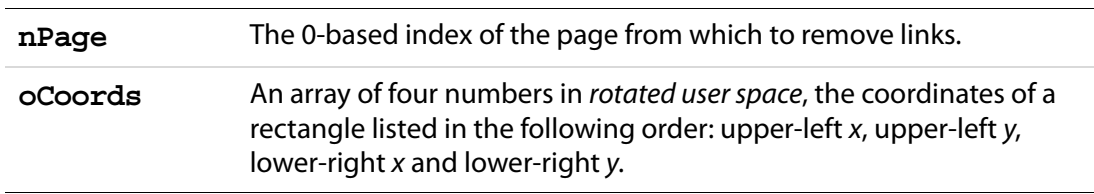

#### **Returns**

Nothing

## **Example**

Remove all links from the document.

```
// remove all links from the document
for ( var p = 0; p < this.numPages; p++)
{
     var b = this.getPageBox("Crop", p);
     this.removeLinks(p, b);
}
```
Use **[getLinks](#page-267-0)** to help count the number of links removed.

# **removeScript**

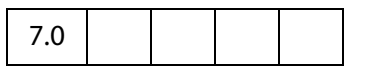

This method removes a document level JavaScript—provided permissions for script removal is granted—specified by **cName**, the script name.

### **Parameters**

**cName** A string that specifies the name of the script to be removed.

#### **Returns**

The undefined value on success and throws an exception if the script is not found.

### **Example**

Add a document level script, then remove it again.

```
this.addScript("myScript", "app.alert('A.C. Robat welcomes you!')");
```
#### Now remove this script:

```
this.removeScript("myScript");
```
# **removeTemplate**

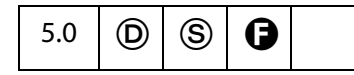

Removes the named template from the document.

See also **[templates](#page-224-0)**, **[createTemplate](#page-242-0)**, **[getTemplate](#page-274-0)**, and the [Template Object.](#page-617-0)

**NOTES:** (Security  $\circledS$ ): This method can only be executed during batch or console events. See also [Privileged versus Non-privileged Context.](#page-678-1) The [Event Object](#page-323-0) contains a discussion of Acrobat JavaScript events.

Beginning with Acrobat 7.0, execution of JavaScript through a menu event is no longer privileged, see [JavaScript Execution through the Menu](#page-679-0) for details.

### **Parameters**

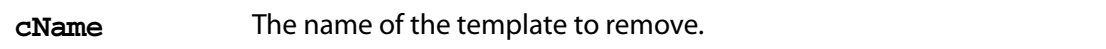

The name of the template is a property of the [Template Object.](#page-617-0) A name is given to a template when it is created, either by the Acrobat UI or by the JavaScript method **doc[.getTemplate](#page-274-0)**.

#### **Returns**

Nothing

# **removeThumbnails**

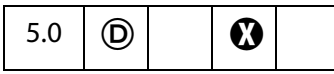

Deletes thumbnails for the specified pages in the document. See also [addThumbnails.](#page-233-0)

#### **Parameters**

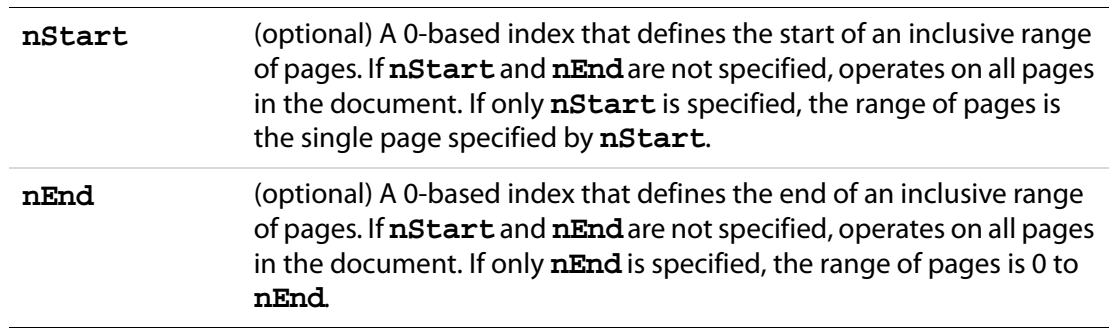

#### **Returns**

Nothing

## **removeWeblinks**

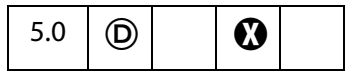

Scans the specified pages looking for links with actions to go to a particular URL on the web and deletes them. See also **[addWeblinks](#page-238-0)**.

**NOTE:** This method only removes weblinks authored in the application using the UI. Web links that are executed via JavaScript (for example, using **[getURL](#page-274-1)**) are not removed.

### **Parameters**

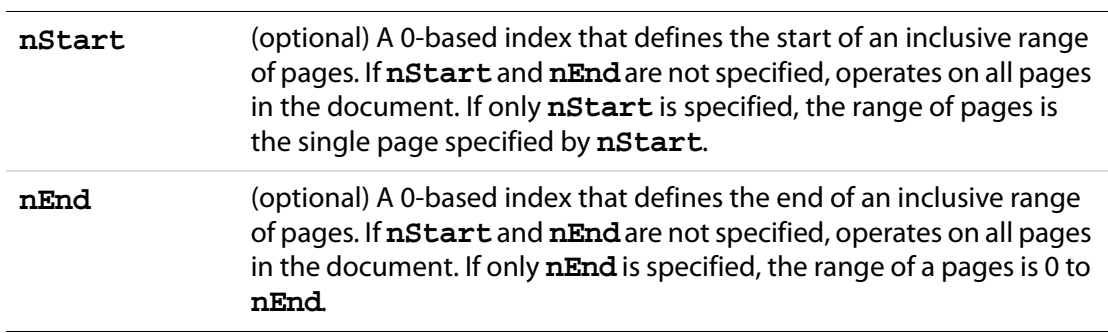

#### **Returns**

The number of web links removed from the document.

### **Example**

Remove all web links from the document and report results to the console window.

```
var numWeblinks = this.removeWeblinks();
console.println("There were " + numWeblinks + 
     " web links removed from the document.");
```
# **replacePages**

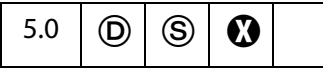

Replaces pages in the current document with pages from the source document.

See also **[deletePages](#page-243-0)**, **[extractPages](#page-258-0)**, and **[insertPages](#page-282-0)**.

**NOTE:** (Security  $\circledS$ ): This method can only be executed during batch, console, or menu events. See the [Event Object](#page-323-0) for a discussion of Acrobat JavaScript events.

Beginning with Acrobat 7.0, execution of JavaScript through a menu event is no longer privileged, see [JavaScript Execution through the Menu](#page-679-0) for details.

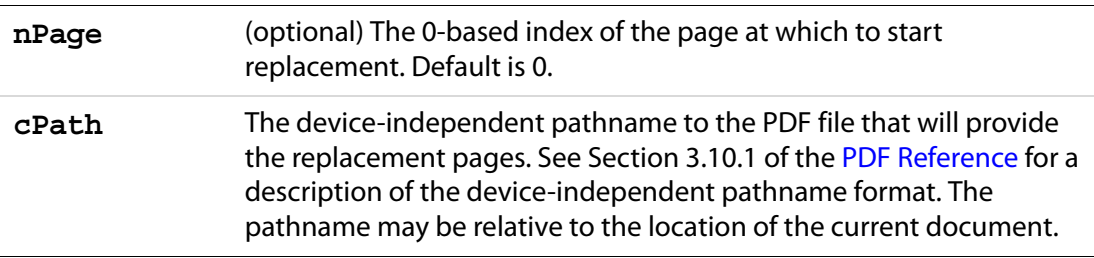

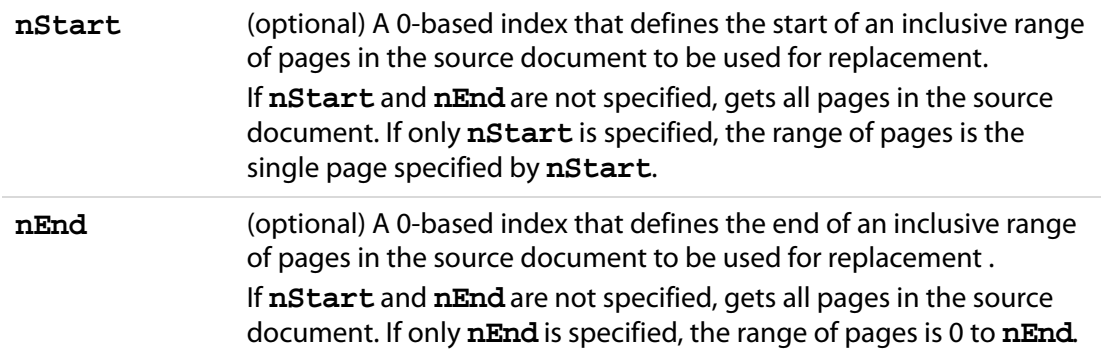

#### **Returns**

Nothing

## **resetForm**

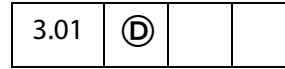

Resets the field values within a document.

**NOTE:** Resetting a field causes it to take on its default value, which in the case of text fields is usually blank.

#### **Parameters**

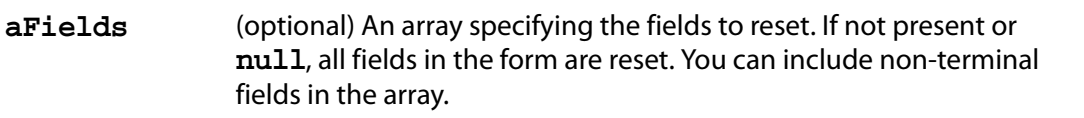

#### **Returns**

Nothing

### **Example 1**

Select fields to be reset and reset.

```
var fields = new Array();
fields[0] = "P1.OrderForm.Description";
fields[1] = "P1.OrderForm.Qty";
this.resetForm(fields);
```
#### or, the same fields can be reset using only one line of code:

this.resetForm(["P1.OrderForm.Description","P1.OrderForm.Qty"]);

#### **Example 2**

This example illustrates how to reset a whole subtree. For example, if you pass "name" as part of the fields array then **name.first**, **name.last**, and so on, are reset.

this.resetForm(["name"]);

## **saveAs**

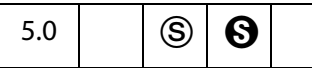

Saves the file to the device-independent path specified by the required parameter, **cPath**. The file is not saved in linearized format. Beginning with Acrobat 6.0, the document can be converted to another file type (other than PDF) and saved as specified by the value of the **cConvID** parameter.

**NOTES:** (Security  $\circledS$ ): This method can only be executed during batch, console, or menu events. See also [Privileged versus Non-privileged Context](#page-678-1). The [Event Object](#page-323-0) contains a discussion of Acrobat JavaScript events.

Beginning with Acrobat 7.0, execution of JavaScript through a menu event is no longer privileged, see [JavaScript Execution through the Menu](#page-679-0) for details.

**NOTE:** (Adobe Reader  $\Theta$ ): This method is available in the Adobe Reader for documents that have "Save rights".

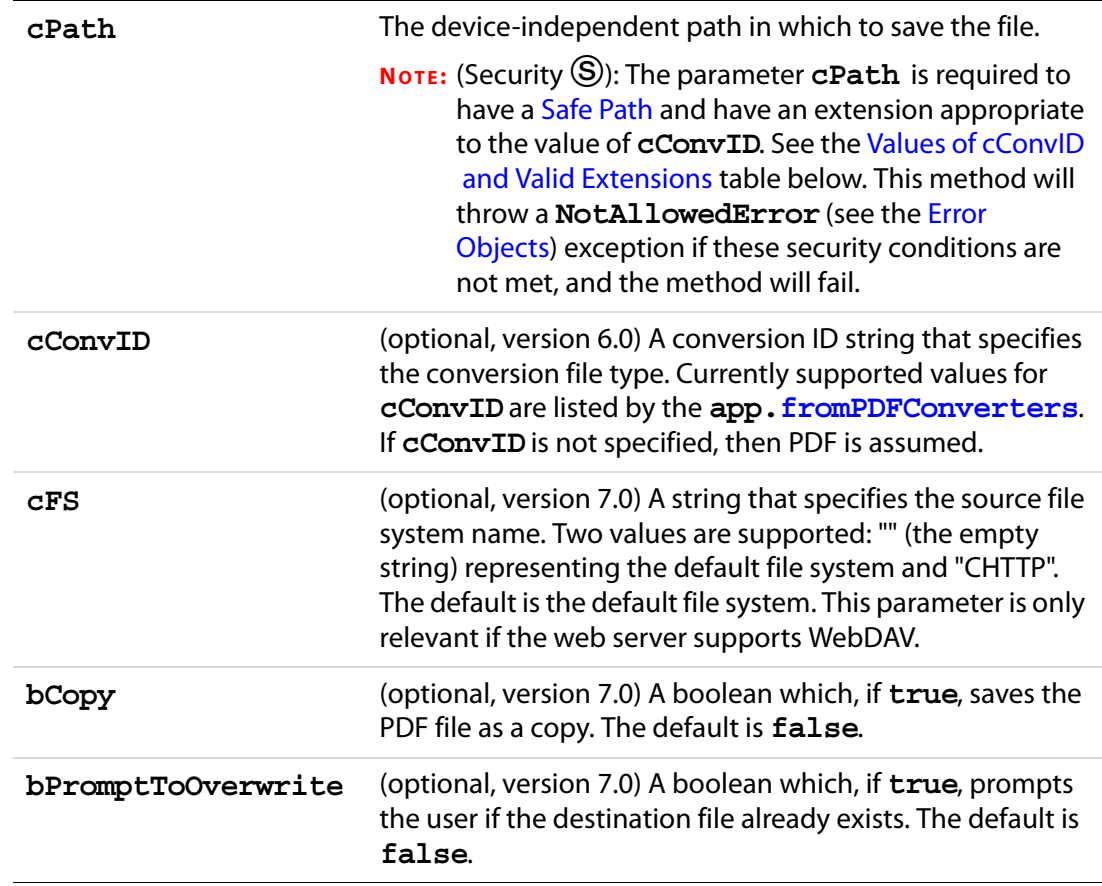

#### **Returns**

The value **undefined** is returned on success. An exception is thrown if an error occurs. For example, this method will throw a **NotAllowedError** (see the [Error Objects](#page-321-0)) if the users disallows an overwrite.

**NOTE:** Prior to Version 7.0, this method had no return value.

### <span id="page-297-0"></span>**Values of cConvID and Valid Extensions**

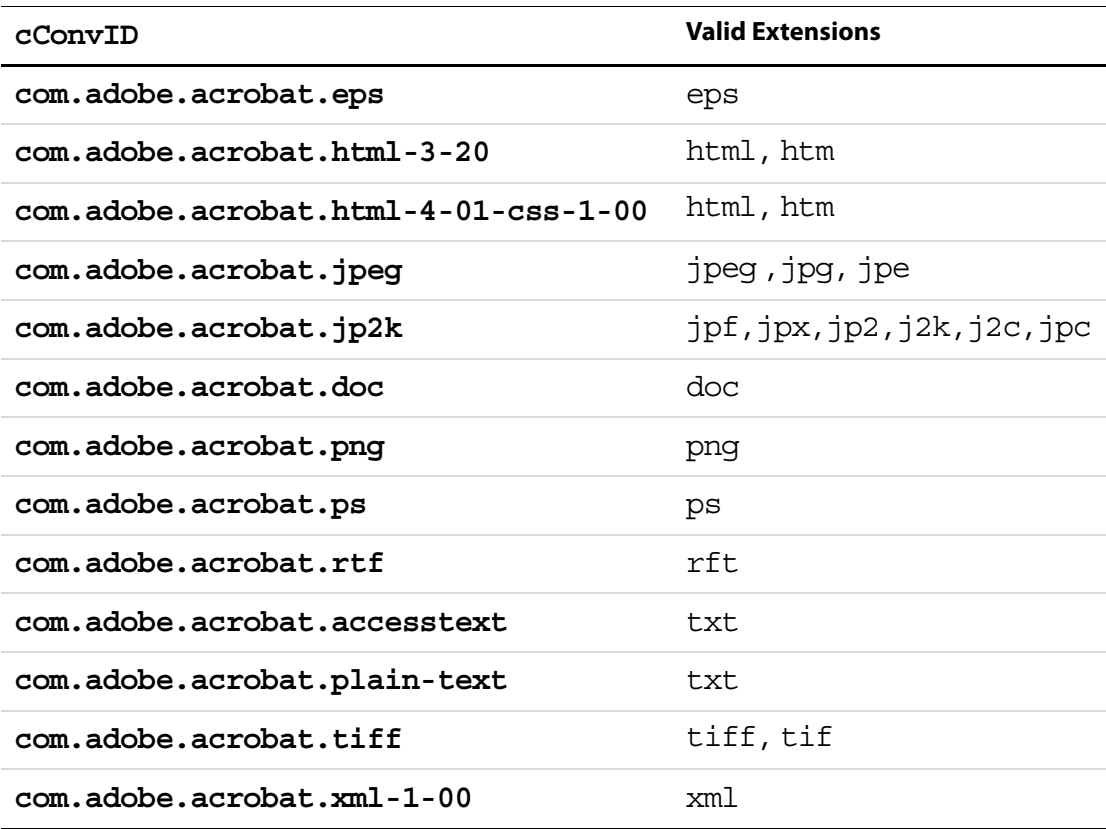

**NOTES:** When the conversion ID corresponds to  $\text{$ *jpeg, jp2k, png,* $or$ **tiff** $, this method$ saves each page individually under a filename obtained by appending **"** Page #" to the basename of the filename provided. For example, if the value of the **cPath** is **"/C/temp/mySaveAsDocs/myJPGs.jpg"**, then names of the files generated will be **myJPGs\_Page\_1.jpg**, **myJPGs\_Page\_2.jpg**, and so on.

### **Example 1**

The following code could appear as a batch sequence. Assume there is a PDF file already open containing form files that needs to be populated from a database and saved. Below is an outline of the script:

```
// code lines to read from a database and populate the form with data
// now save file to a folder; use customerID from database record 
// as name
var row = statement.getRow();
```

```
.......
this.saveAs("/c/customer/invoices/" + row.customerID + ".pdf");
```
## **Example 2**

You can use **[newDoc](#page-117-0)** and **[addField](#page-228-0)** to dynamically layout a form, then populate it from a database and save.

```
var myDoc = app.newDoc()
// layout some dynamic form fields
// connect to database, populate with data, perhaps from a database
..........
// save the doc and/or print it; print it silently this time 
// to default printer
myDoc.saveAs("/c/customer/invoices/" + row.customerID + ".pdf");
myDoc.closeDoc(true); // close the doc, no notification
```
## **Example 3 (Version 6.0)**

Save the current document in rich text format:

this.saveAs("/c/myDocs/myDoc.rtf", "com.adobe.acrobat.rtf");

See **[fromPDFConverters](#page-75-0)** for a listing of supported conversion ID strings.

## **Example 3 (Version 7.0)**

Save the document to a WebDAV folder.

```
this.saveAs({
    cPath: "http://www.myCom.com/WebDAV/myDoc.pdf",
    bPromptToOverwrite: true,
    cFS: "CHTTP"
});
```
# **scroll**

3.01

Scrolls the specified point on the current page into middle of the current view. These coordinates must be defined in rotated user space. See the [PDF Reference](#page-27-0) for details on the user space coordinate system.

### **Parameters**

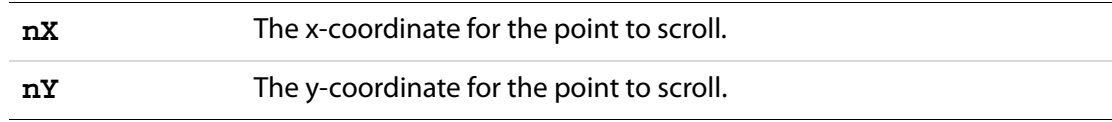

### **Returns**

Nothing

# **selectPageNthWord**

5.0

Changes the current page number and selects the specified word on the page.

See also **[getPageNthWord](#page-270-0)**, **[getPageNthWordQuads](#page-271-0)** and **[getPageNumWords](#page-271-1)**.

#### **Parameters**

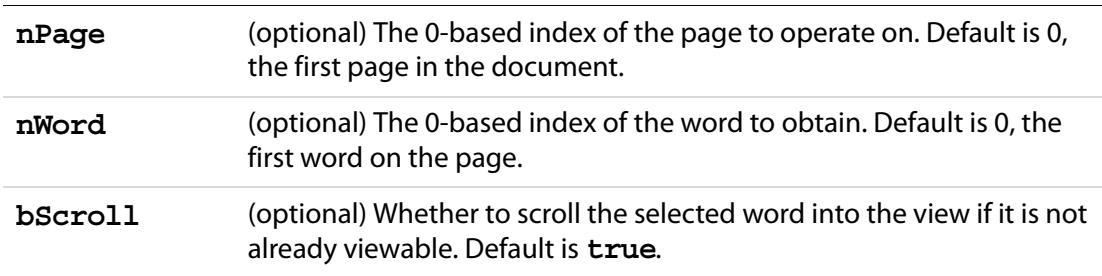

## **Returns**

Nothing

### **Example**

Get and select a particular word.

```
// get the 20th word on page 2 (page 1, 0-based)
var cWord = this.getPageNthWord(1, 20);// Select that word (highlight) for the user to see, change page if 
// necessary.
this.selectPageNthWord(1, 20);
```
## <span id="page-299-0"></span>**setAction**

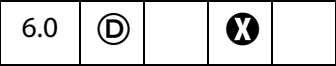

Sets the JavaScript action of the document for a given trigger.

See also **doc[.addScript](#page-233-1)**, **doc[.setPageAction](#page-302-0)**, **bookmark[.setAction](#page-167-0)**, and **field[.setAction](#page-416-0)**.

**NOTE:** This method will overwrite any action already defined for the selected trigger.

### **Parameters**

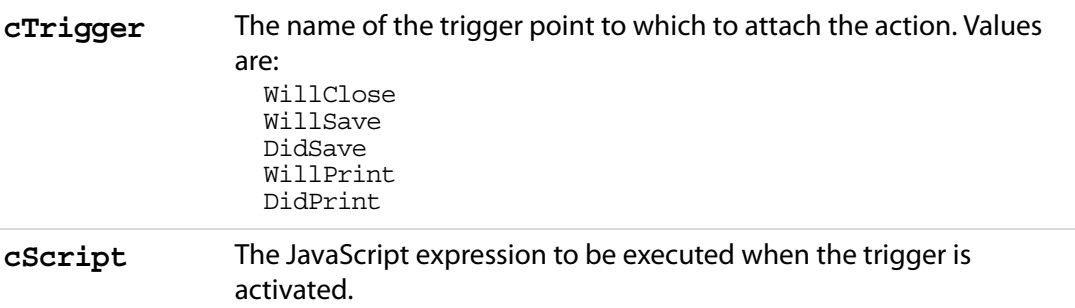

#### **Returns**

Nothing

### **Example**

This example insert **WillSave** and **DidSave** actions. The code gets the filesize before saving and after saving, and compares the two.

```
// WillSave Script
var myWillSave = 'var filesizeBeforeSave = this.filesize;\r'
     + 'console.println("File size before saving is " + '
     + ' filesizeBeforeSave );';
// DidSave Script
var myDidSave = 'var filesizeAfterSave = this.filesize;\r'
     + 'console.println("File size after saving is "' 
     + 'filesizeAfterSave);\r'
      + 'var difference = filesizeAfterSave - filesizeBeforeSave;\r'
     + 'console.println("The difference is " + difference ); \r'
     + 'if ( difference < 0 ) \r\t'
      + 'console.println("Reduced filesize!");\r'
      + 'else\r\t'
      + 'console.println("Increased filesize!");'
// Set Document Actions...
this.setAction("WillSave", myWillSave);
```
# <span id="page-300-0"></span>**setDataObjectContents**

this.setAction("DidSave", myDidSave);

7.0  $\bigcup$   $\bigcup$   $\bigcup$ 

This method replaces the file attachment specified by the parameter **cName** with the contents of the **oStream** parameter.

### **Parameters**

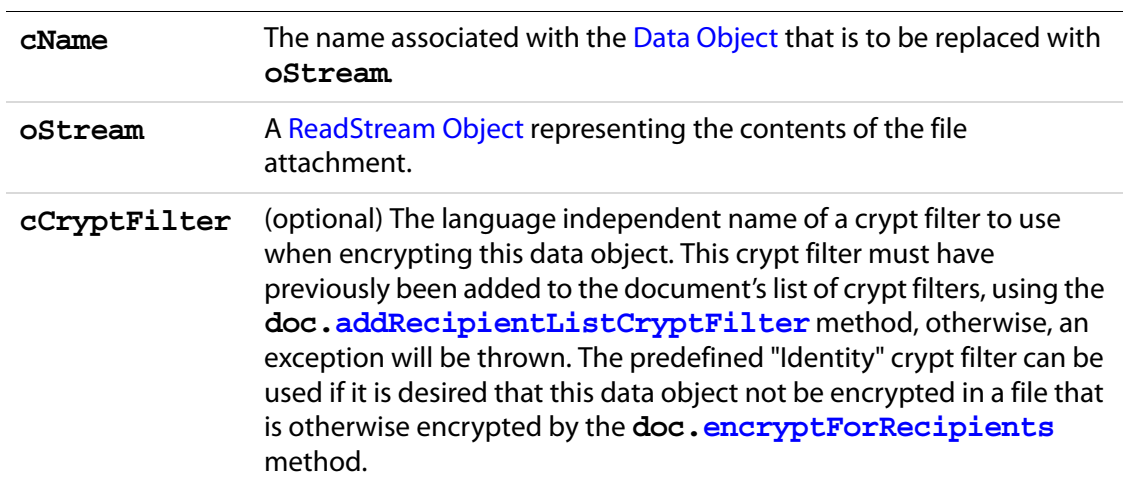

#### **Returns**

Nothing

## **Example 1**

See the [Example](#page-263-1) on [page 264.](#page-263-1)

### **Example 2**

This document has a file attachment named acrobat. xml. The attachment is opened, the XML data is updated, then the new XML document is saved back to the attachment. It is possible to submit this XML file attachment. See ["Example 5 \(Version 7.0\)" on page 315](#page-314-0), following the **Doc[.submitForm](#page-308-0)()** method. This example uses the XML data defined in the [Example](#page-638-0) following **XMLData[.applyXPath](#page-638-1)()**.

```
// get the file stream object of the attachment
var acrobat = this.getDataObjectContents("acrobat.xml");
// convert to a string
var cAcrobat = util.stringFromStream(acrobat, "utf-8");
// parse this and get XFAObject
var myXML = XMLData.parse(cAcrobat,false);
// change the value of grandad's income
myXML.family.grandad.personal.income.value = "300000"; 
// save XML document as string, cAcrobat
var cAcrobat = myXML.saveXML('pretty');
// convert to a file stream
var acrobat = util.streamFromString(cAcrobat, "utf-8");
// now "update" the attachment acrobat.xml with this file stream
```
this.setDataObjectContents("acrobat.xml", acrobat);

Related objects, properties and methods are the [Data Object,](#page-186-0) **doc[.dataObjects](#page-208-0)**, **doc[.getDataObject](#page-262-1),doc[.openDataObject](#page-287-0)**, **doc[.createDataObject](#page-241-0)**, **doc[.importDataObject](#page-277-0)**, **doc[.getDataObjectContents](#page-262-0)** and **doc[.removeDataObject](#page-290-0)**.

# **setOCGOrder**

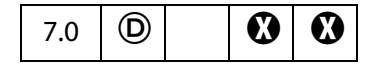

Sets this document's OCGOrder array. This array represents how layers are displayed in the UI.

The simplest order array is a flat array of OCG objects. In this case the listed OCGs are displayed in the UI as a flat list in the same order. If a subarray is present in the order array, and the first element of the array is a string, then the string will be listed with the rest of the array nested underneath it. If the first element if the array is not a string, then the entire array will appear nested underneath the OCG preceding the subarray.

Related methods are **doc[.getOCGs](#page-268-0)** and **doc[.getOCGOrder](#page-269-0)**, and the **[OCG Object](#page-481-0)**.

### **Parameters**

**oOrderArray** The array to be used as this document's OCG Order array.

### **Returns**

Nothing

### **Example**

Reverse the order of OCGs as listed in the UI.

```
var ocgOrder = this.getOCGOrder();
var newOrder = new Array();
for (var j=0; j < ocgOrder.length; j++)newOrder[j] = ocgOrder[ocgOrder.length-j-1];
this.setOCGOrder(newOrder);
```
# <span id="page-302-0"></span>**setPageAction**

6.0  $\mid$  (D) ଊ

Sets the action of a page in a document for a given trigger.

```
See also doc.setAction, doc.addScript, bookmark.setAction, and 
field.setAction.
```
**NOTE:** This method will overwrite any action already defined for the chosen page and trigger.

## **Parameters**

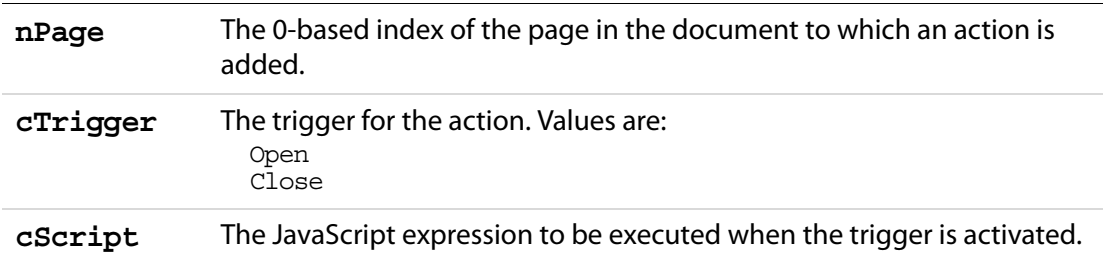

#### **Returns**

Nothing

## **Example**

This example causes the application to beep when the first page is opened.

```
this.setPageAction(0, "Open", "app.beep(0);");
```
# **setPageBoxes**

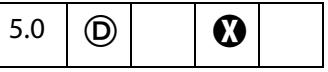

Sets a rectangle that encompasses the named box for the specified pages.

### See also **[getPageBox](#page-269-1)**.

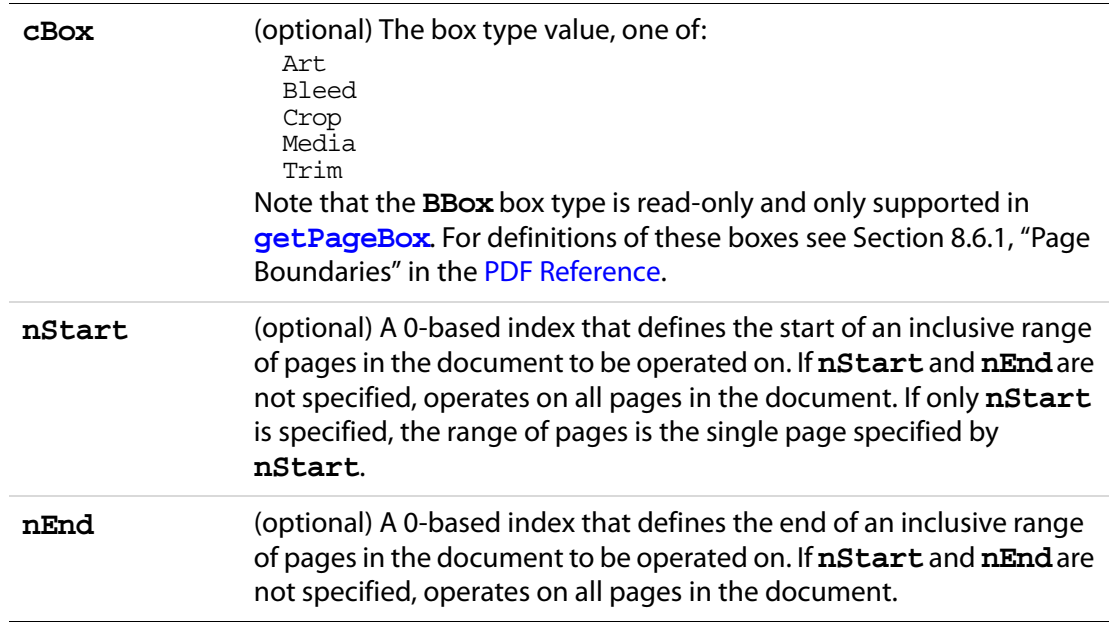

**rBox** (optional) An array of four numbers in rotated user space to which to set the specified box. If not provided, the specified box is removed.

#### **Returns**

Nothing

# **setPageLabels**

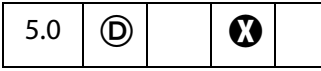

Establishes the numbering scheme for the specified page and all pages following it until the next page with an attached label is encountered.

#### See also **[getPageLabel](#page-270-1)**.

#### **Parameters**

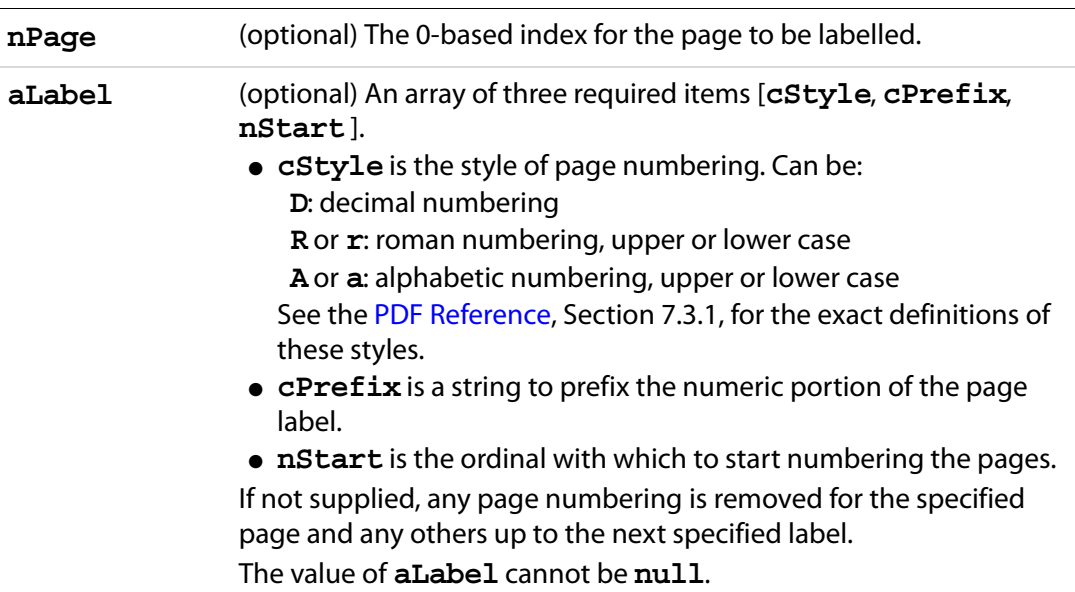

#### **Returns**

Nothing

### **Example 1**

10 pages in the document, label the first 3 with small roman numerals, the next 5 with numbers (starting at 1) and the last 2 with an "Appendix- prefix" and alphabetics.

```
this.setPageLabels(0, [ "r", "", 1]);
this.setPageLabels(3, [ "D", "", 1]);
this.setPageLabels(8, [ "A", "Appendix-", 1]);
var s = this.getPageLabel(0);for (var i = 1; i < this.numPages; i++)
```
## Acrobat JavaScript Scripting Reference

Doc Methods

```
s += ", " + this.getPageLabel(i);console.println(s);
```
The example will produce the following output on the console:

i, ii, iii, 1, 2, 3, 4, 5, Appendix-A, Appendix-B

#### **Example 2**

Remove all page labels from a document.

```
for (var i = 0; i < this. numPages; i++) {
     if (i + 1 != this.getPageLabel(i)) {
           // Page label does not match ordinal page number.
           this.setPageLabels(i);
     }
}
```
# **setPageRotations**

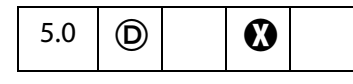

Rotates the specified pages in the current document.

See also **[getPageRotation](#page-272-0)**.

#### **Parameters**

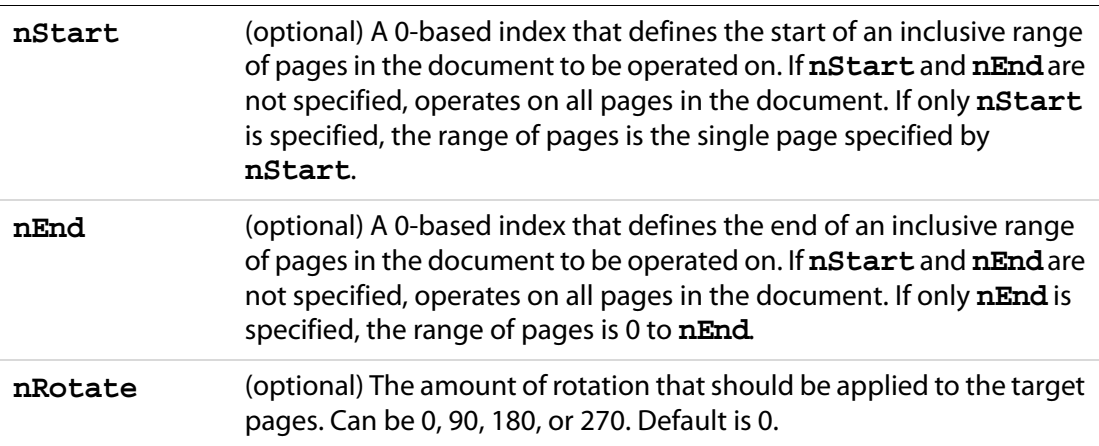

#### **Returns**

Nothing

### **Example**

Rotate pages 0 through 10 of the current document.

this.setPageRotations(0, 10, 90);

# **setPageTabOrder**

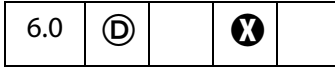

Sets the tab order of the form fields on a page. The tab order can be set by row, by column, or by structure.

If a PDF 1.4 documents is viewed in Acrobat 6.0, tabbing between fields is in the same order as it is in Acrobat 5.0. Similarly, if a PDF 1.5 document is opened in Acrobat 5.0, the tabbing order for fields is the same as it is in Acrobat 6.0.

#### **Parameters**

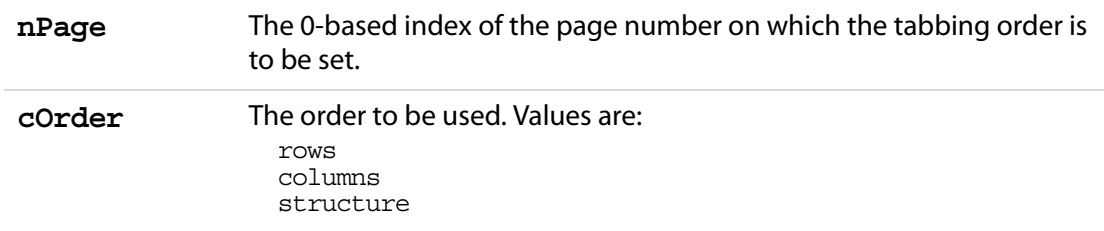

#### **Returns**

Nothing

### **Example**

Set the page tab order for all pages to **rows**.

```
for (var i = 0; i < this.numPages; i++)this.setPageTabOrder(i, "rows");
```
# **setPageTransitions**

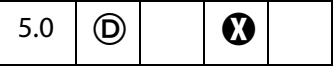

Sets the page transition for a specific range of pages.

See also **[getPageTransition](#page-272-1)**.

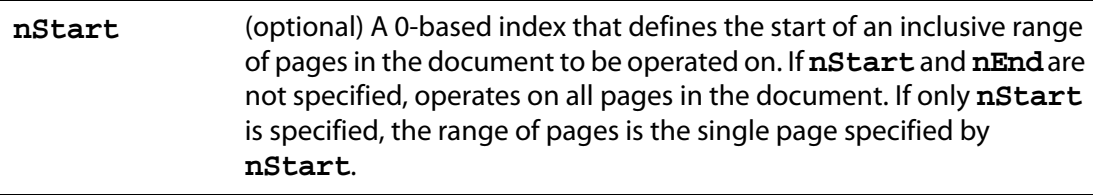

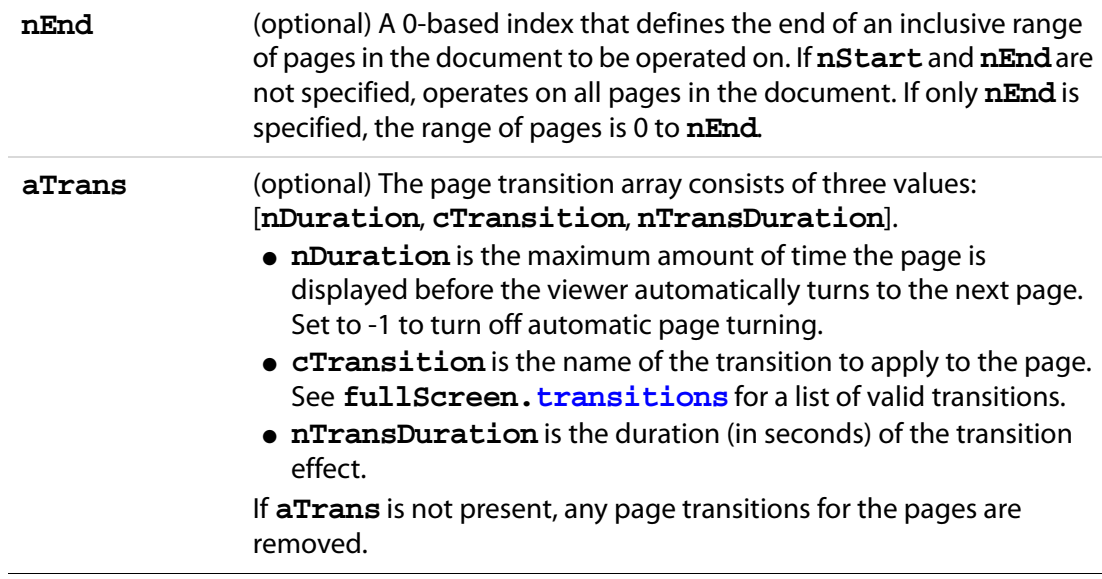

#### **Returns**

Nothing

#### **Example**

Put document into fullscreen mode, and apply some transitions.

```
this.setPageTransitions({ aTrans: [-1, "Random", 1] } );
app.fs.isFullScreen=true;
```
# **spawnPageFromTemplate**

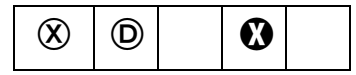

Spawns a page in the document using the given template, as returned by **[getNthTemplate](#page-268-1)**.

See **[templates](#page-224-0)**, **[createTemplate](#page-242-0)**, and **template[.spawn](#page-617-1)**, which supersede this method in later versions.

**NOTE:** The template feature does not work in Adobe Reader.

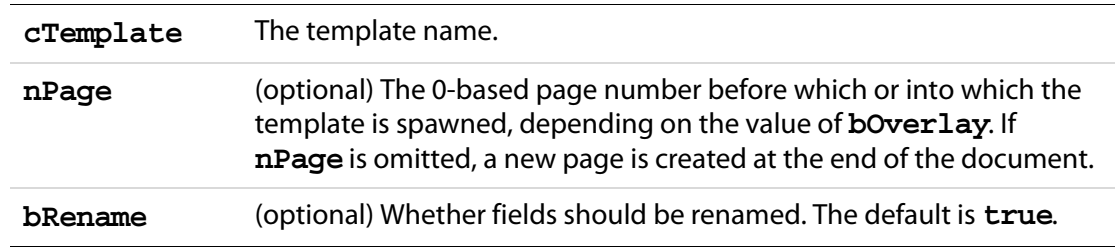

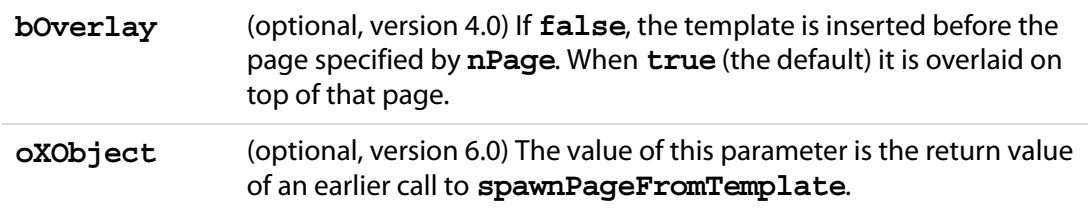

#### **Returns**

Prior to Acrobat 6.0, this method returned nothing. Now, this method returns an object representing the page contents of the page spawned. This return object can then be used as the value of the optional parameter **oXObject** for subsequent calls to **spawnPageFromTemplate**.

**NOTE:** Repeatedly spawning the same page can cause a large inflation in the file size. To avoid this file size inflation problem, **spawnPageFromTemplate** now returns an object that represents the page contents of the spawned page. This return value can be used as the value of the **oXObject** parameter in subsequent calls to the **spawnPageFromTemplate** method to spawn the same page.

### **Example 1**

```
var n = this.numTemplates;
var cTempl;
for (i = 0; i < n; i++) {
     cTempl = this.getNthTemplate(i);
     this.spawnPageFromTemplate(cTempl);
}
```
## **Example 2 (version 6.0)**

The following example spawns the same template 31 times using the **oXObject** parameter and return value. Using this technique avoids overly inflating the file size.

```
var t = this.getNthTemplate(0)var XO = this.spawnPageFromTemplate(t, this.numPages, false, false);
for (var i=0; i < 30; i++)this.spawnPageFromTemplate(t,this.numPages, false, false, XO);
```
# <span id="page-308-0"></span>**submitForm**

3.01

Submits the form to a specified URL. To call this method , you must be running inside a web browser or have the Acrobat Web Capture plug-in installed (unless the URL uses the "mailto" scheme, in which case it will be honored even if not running inside a web browser, as long as the SendMail plug-in is present). Beginning with Adobe Reader 6.0, you need not be inside a web browser to call this method.

**NOTE:** (Version 6.0) Depending on the parameters passed, there are restrictions on the use of submitForm. See the notes embedded in the description of the parameters.

The https protocol is supported for secure connections.

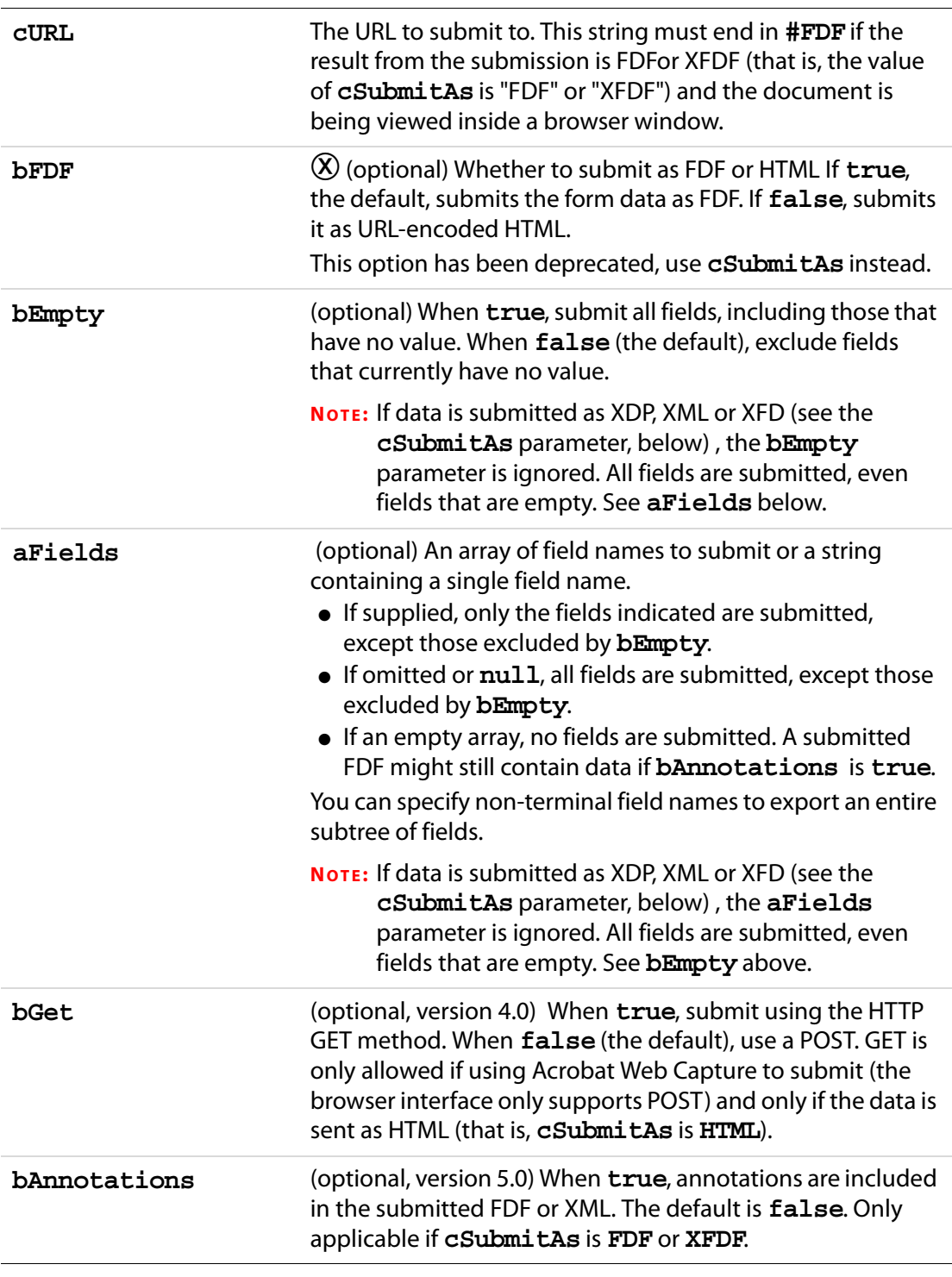

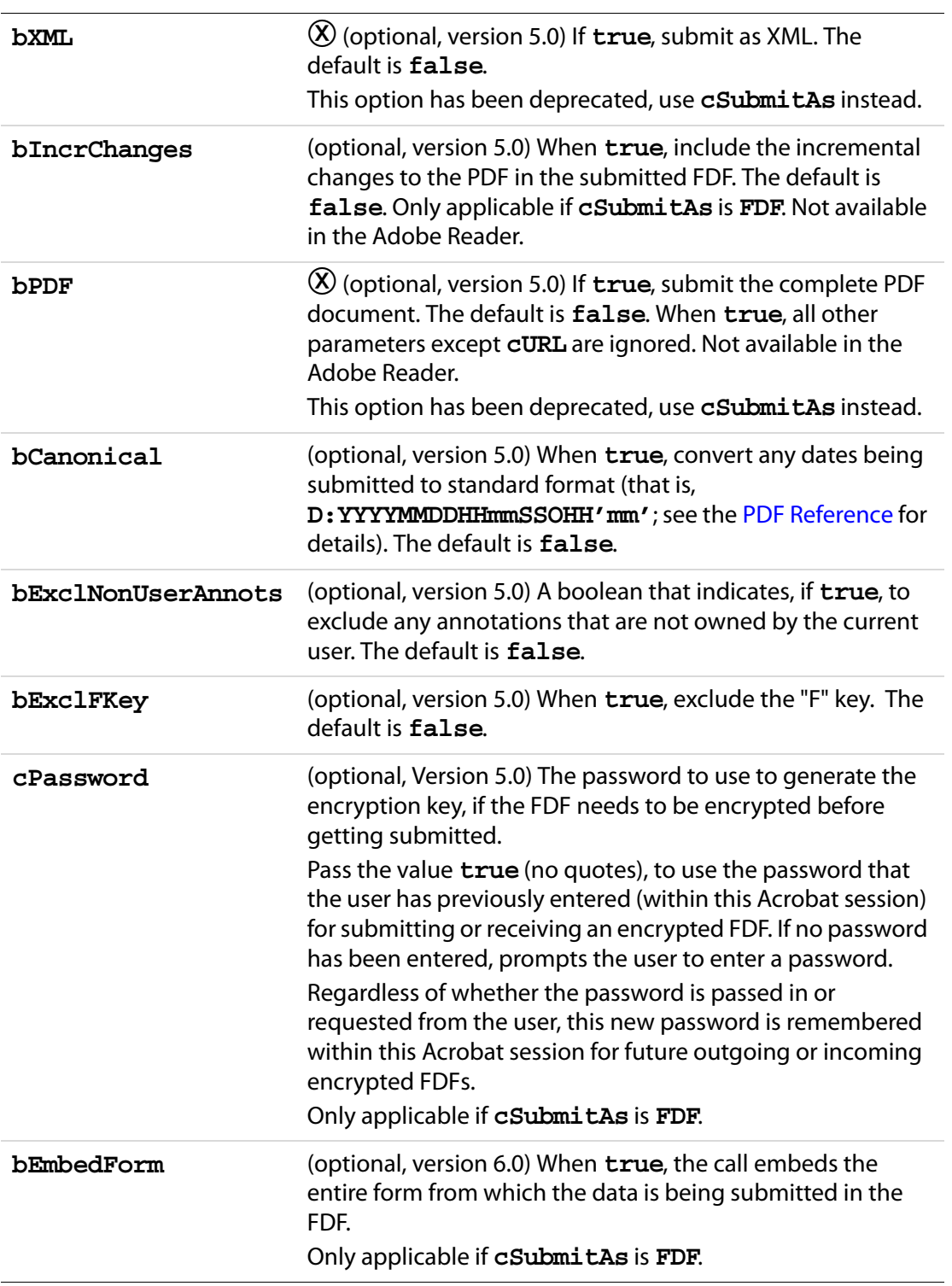

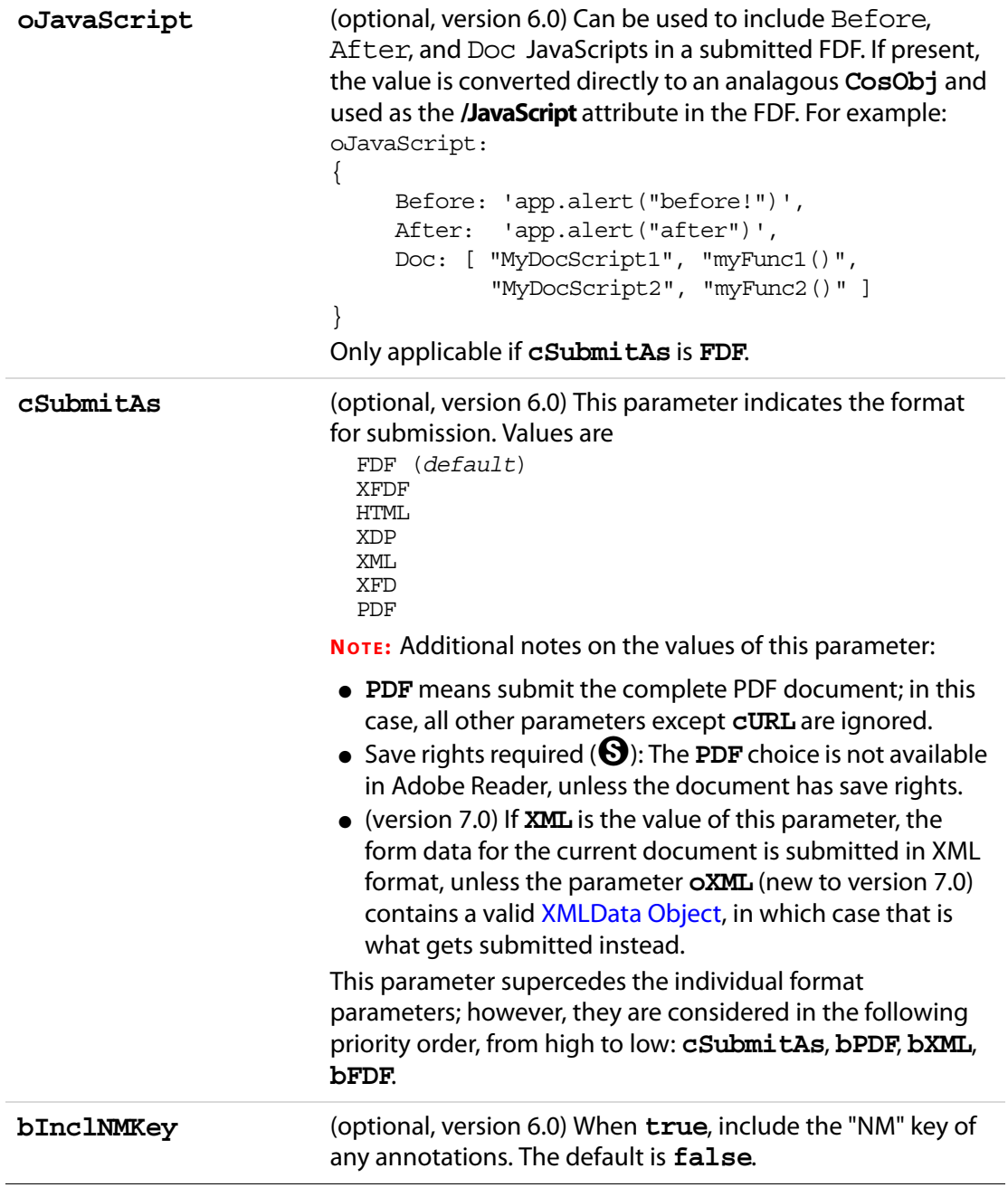

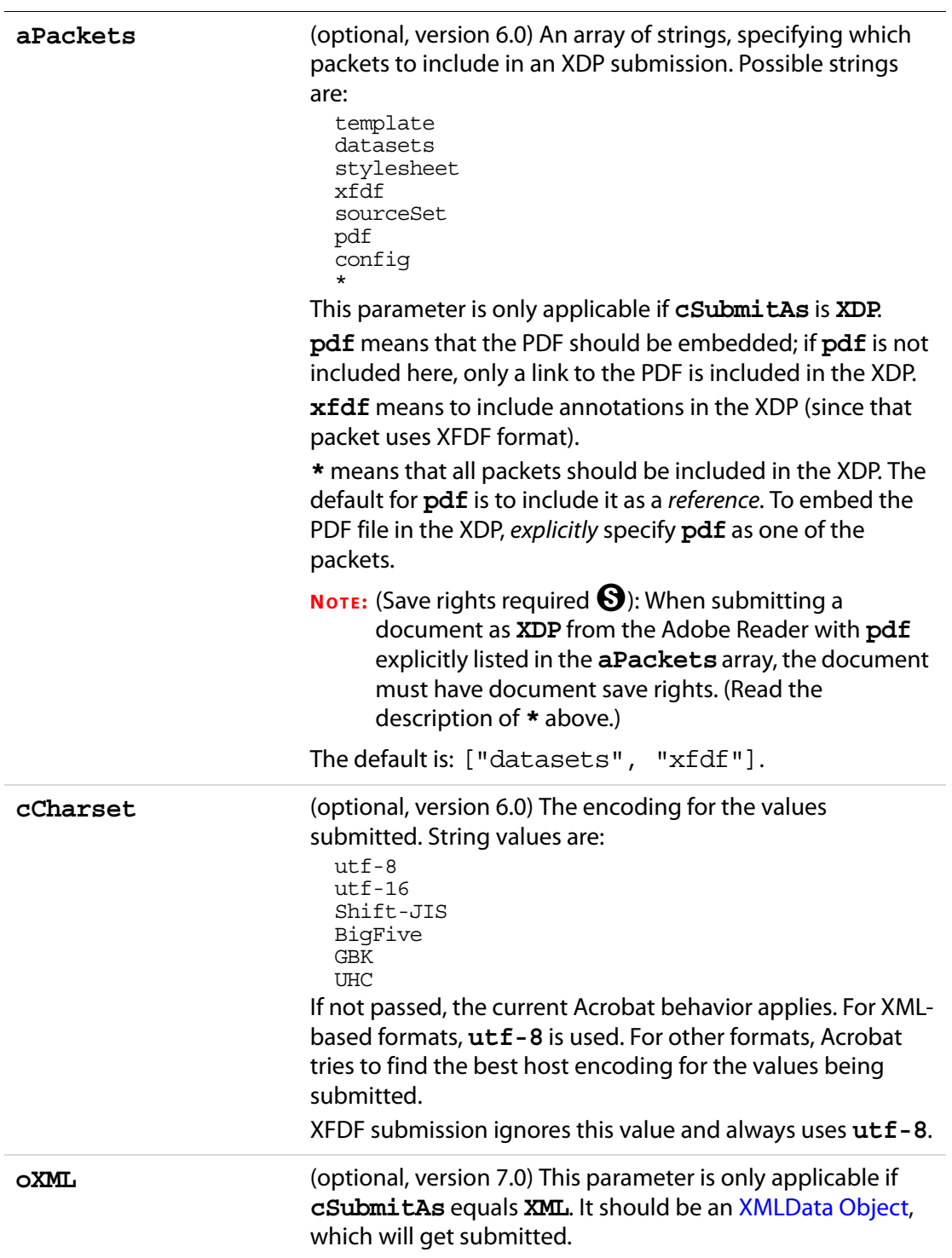

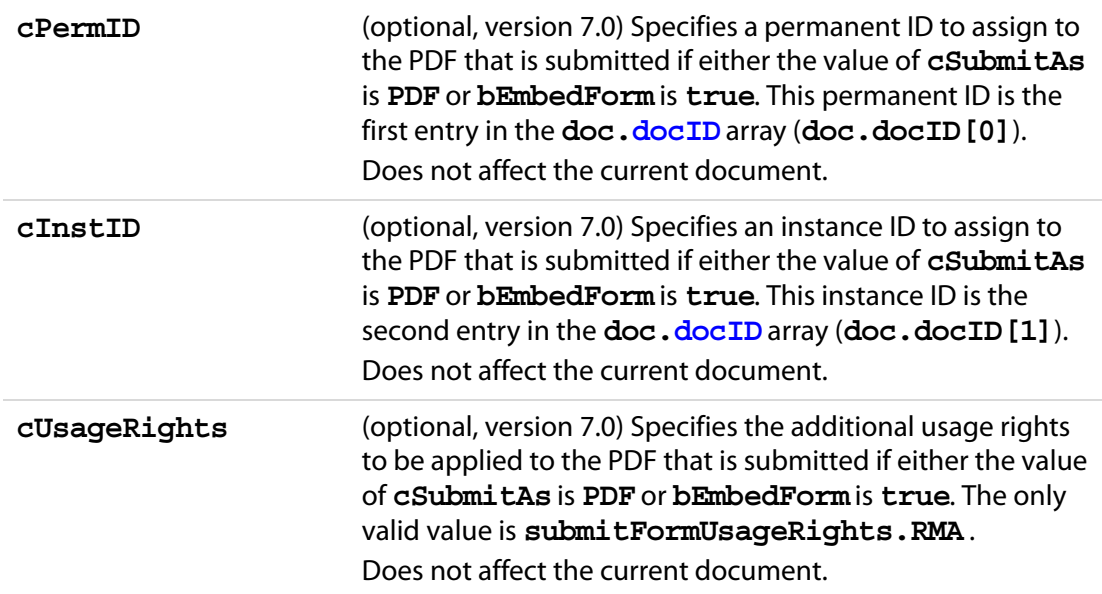

#### **Returns**

Nothing

### **Example 1**

Submit the form to the server.

```
this.submitForm("http://myserver/cgi-bin/myscript.cgi#FDF");
```
### **Example 2**

```
var aSubmitFields = new Array( "name", "id", "score" );
this.submitForm({
    cURL: "http://myserver/cgi-bin/myscript.cgi#FDF",
    aFields: aSubmitFields,
    cSubmitAs: "FDF" // the default, not needed here
});
```
### **Example 3**

This example illustrates a shortcut to submitting a whole subtree. Passing "name" as part of the field parameter, submits "name.title", "name.first", "name.middle" and "name.last".

```
this.submitForm("http://myserver/cgi-bin/myscript.cgi#FDF", 
     true, false, "name");
```
### **Example 4**

```
this.submitForm({
    cURL: "http://myserver/cgi-bin/myscript.cgi#FDF",
    cSubmitAs: "XFDF"
});
```
## <span id="page-314-0"></span>**Example 5 (Version 7.0)**

A PDF file contains several XFA forms as attachments, the following script gathers the XML data from each attachment and concatenates them. The combined data is then submitted.

```
var oParent = event.target;
var oDataObjects = oParent.dataObjects;
if (oDataObjects == null)
     app.alert("This form has no attachments!");
else {
    var nChildren = oDataObjects.length;
    var oFirstChild = oParent.openDataObject(oDataObjects[0].name);
     var oSubmitData = oFirstChild.xfa.data.nodes.item(0).clone(true);
     for (var iChild = 1; iChild < nChildren; iChild++) {
           var oNextChild = oParent.openDataObject(
                  oDataObjects[iChild].name);
           oSubmitData.nodes.append(oNextChild.xfa.data.nodes.item(0));
           oNextChild.closeDoc();
     }
     oParent.submitForm({
     cURL: "http://www.myCom.com/cgi-bin/myCGI.pl#FDF",
     cSubmitAs: "XML", 
    oXML: oSubmitData
     \};
    oFirstChild.closeDoc();
}
```
This example uses **doc[.dataObjects](#page-208-0)**, **doc[.openDataObject](#page-287-0)** and properties and method of the [XFAObject Object](#page-637-1).

## **Example 6 (Version 7.0)**

This script illustrates **cPermID**, **cInstID** and **cUsageRights**.

```
this.submitForm({
     cUrl: myURL, 
     cSubmitAs: "PDF",
     cPermID: someDoc.docID[0], 
     cInstID: someDoc.docID[1], 
     cUsageRights: submitFormUsageRights.RMA 
});
```
# **syncAnnotScan**

 $5.0$ | |  $\odot$  |  $\odot$ 

Guarantees that all annotations will be scanned by the time this method returns.

In order to show or process annotations for the entire document, all annotations must have been detected. Normally, a background task runs that examines every page and looks for annotations during idle time, as this scan is a time consuming task. Much of the annotation behavior works gracefully even when the full list of annotations is not yet acquired by background scanning.

In general, you should call this method if you want the entire list of annotations.

See also **[getAnnots](#page-260-0)**.

#### **Parameters**

None

#### **Returns**

Nothing

#### **Example**

The second line of code will not be executed until **syncAnnotScan** returns and this will not occur until the annot scan of the document is completed.

```
this.syncAnnotScan();
annots = this.getAnnots({nSortBy:ANSB Author});
// now, do something with the annotations.
```
# **Doc.media Object**

The **doc.media** of each document contains multimedia properties that are specific to that document, and methods that apply to the document.

# **Doc.media Object Properties**

## **canPlay**

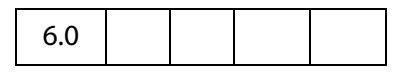

The **doc.media.canPlay** property indicates whether multimedia playback is allowed for a document. Playback depends on the user's Trust Manager preferences and other factors. For example, playback is not allowed in authoring mode.

**doc.media.canPlay** returns an object that contains both a yes/no indication and a reason why playback is not allowed, if that is the case.

Type: Object Access: R.

If playback is allowed, then **canPlay.yes** exists to indicate this. (It is an empty object, but it may contain other information in the future.) You can make a simple test like this:

```
if( doc.media.canPlay.yes )
{
     // We can play back multimedia for this document
}
```
If playback is not allowed, **canPlay.no** object exists instead. As with **canPlay.yes**, you can simply test for the existence of **canPlay.no**, or you can look inside it for information about why playback is not allowed. At least one of these properties or other properties that may be added in the future will exist within **canPlay.no**:

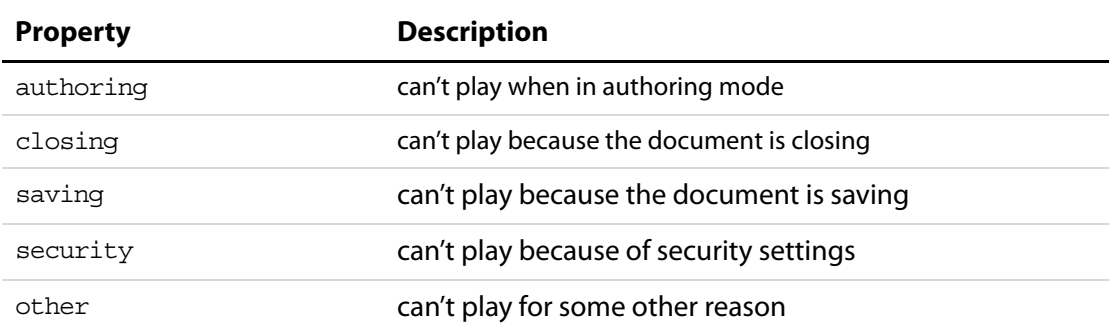

## **Properties of canPlay.no**

In addition, **canPlay.canShowUI** indicates whether any alert boxes or other user interface are allowed in response to this particular playback rejection.

#### **Example:**

```
var canPlay = doc.media.canPlay;
if( canPlay.no )
{
     // We can't play, why not?
     if( canPlay.no.security )
     {
           // The user's security settings prohibit playback,
           // are we allowed to put up alerts right now?
           if( canPlay.canShowUI )
                  app.alert( "Security prohibits playback" );
           else
                  console.println( "Security prohibits playback" );
     }
     else
     \{// Can't play for some other reason, handle it here
     }
}
```
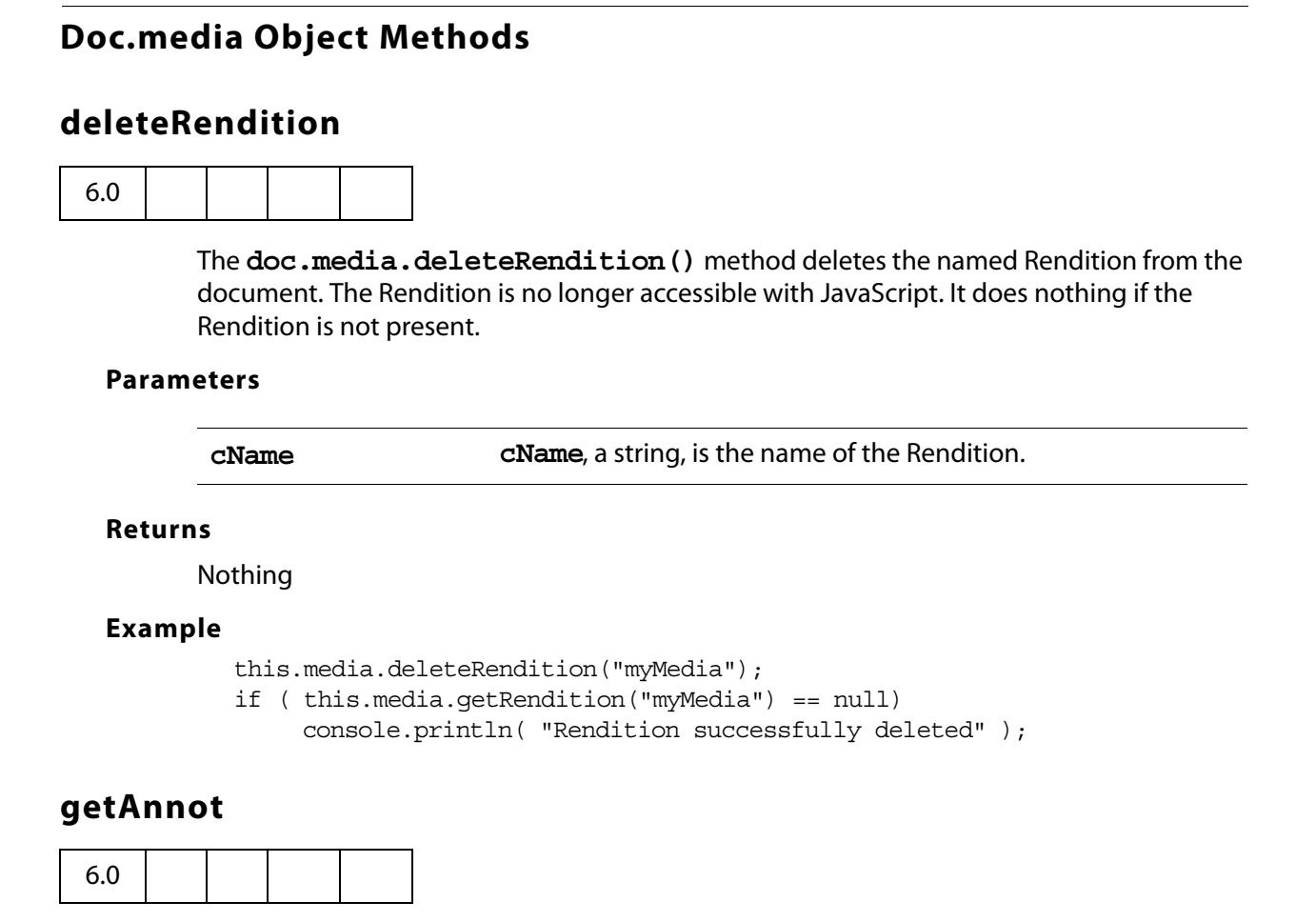

**Doc.media.getAnnot()** looks for and returns a [ScreenAnnot Object](#page-524-0) in the document by page number and either name or title, or returns **null** if there is no matching ScreenAnnot. If both name and title are specified, both must match.

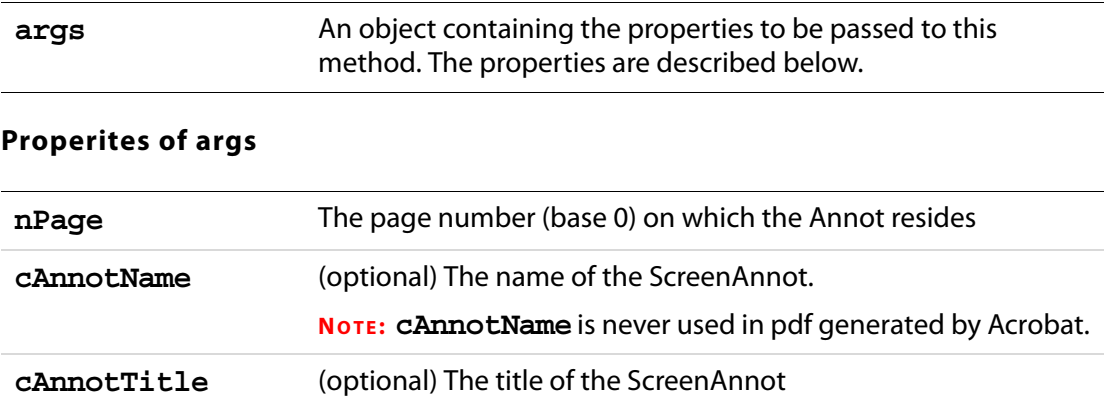

**NOTE:** The parameters for this method must be passed as an object literal, and not as an ordered listing of parameters.

#### **Returns**

[ScreenAnnot Object](#page-524-0)

#### **Example**

The Acrobat user interface allows you to specify the title for a ScreenAnnot but not its name, so a typical use of **getAnnot** would be:

```
var annot= myDoc.media.getAnnot
     ({ nPage: 0,cAnnotTitle: "My Annot Title" });
```
See the example following **[getRendition\(](#page-320-0))** for an additional example.

## **getAnnots**

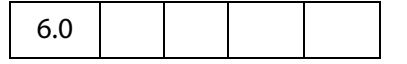

The **doc.media.getAnnots()** method returns an Array of all the [ScreenAnnot Objects](#page-524-0) on the specified page of the document, or all the [ScreenAnnot Object](#page-524-0)s on all pages of the document if **nPage** is omitted. The array is empty if there are no such ScreenAnnots.

#### **Parameters**

**nPage** The page number (base 0) on which the Annots reside

#### **Returns**

Array of [ScreenAnnot Objects](#page-524-0)

#### **Example**

Get a listing of the ScreenAnnots on page 0, then play a media clip in a ScreenAnnot randomly chosen from the list.

```
var annots = this.media.getAnnots(\{ nPage: 0 \});
var rendition = this.media.getRendition("myClip");
var settings = { windowType: app.media.windowType.docked }
var 1 = annots.length
var i = Math.floor( Math.random() * 1 ) * 1var args = { rendition: rendition, annot: annots[i], settings: settings };
app.media.openPlayer( args );
```
# **getOpenPlayers**

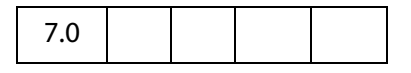

This method returns an array of [MediaPlayer Object](#page-446-0)s, one for each currently open media player. The players in the array are listed in the order in which they were opened. Using this array, some or all of the open players can be manipulated. For example, you can stop or close all players that the document has opened, without having to keep a list of them yourself.

Each time **getOpenPlayers** is called, it returns a new copy of the array, listing the players open at that moment. New players that are subsequently opened don't show up in an array already gotten. If a player that is in the array is closed, the player object remains in the array and **player[.isOpen](#page-448-0)** becomes **false**. The **doc.media.getOpenPlayers()** can be called again at any time to get a new, up to date player array.

Do not write code that iterates directly over **doc.media.getOpenPlayers**:

```
for( var i in doc.media.getOpenPlayers() ) // Wrong!
```
Instead, get a copy of the player array and iterate over that:

```
var players = doc.media.getOpenPlayers();
for( var i in players ) \{....
}
```
This insures that the loop works correctly even if players are opened or closed during the loop.

### **Parameters**

None

#### **Returns**

Array of [MediaPlayer Object](#page-446-0)s.

#### **Example**

The following two functions take a doc object as a parameter and operate on the running players associated with that doc object.

```
// Stop all running players.
function stopAllPlayers( doc ) {
     var players = doc.media.getOpenPlayers();
     for( var i in players ) players[i].stop();
}
// Close all running players. Closing a player does not remove it from 
// the array.
function closeAllPlayers( doc ) {
    var players = doc.media.getOpenPlayers();
     for( var i in players )
           players[i].close( app.media.closeReason.general );
}
```
# <span id="page-320-0"></span>**getRendition**

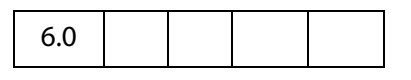

**doc.media.getRendition()** looks up a Rendition in the document by name and returns it, or returns **null** if there is no Rendition with that name.

#### **Parameters**

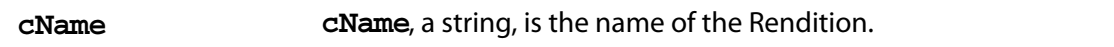

#### **Returns**

```
Rendition Object
```
#### **Example**

The following script is executed from a mouse up action of a form button. It plays a docked media clip in a ScreenAnnot.

```
app.media.openPlayer({
    rendition: this.media.getRendition( "myClip" ),
    annot: this.media.getAnnot( { nPage: 0, cAnnotTitle: "myScreen" } ),
    settings: { windowType: app.media.windowType.docked }
});
```
## **newPlayer**

6.0

The **doc.media.newPlayer()** method creates and returns a [MediaPlayer Object.](#page-446-0) The **args** parameter must contain a **settings** property and optionally can contain an **events** property. It can also contain any number of additional user-defined properties. All the properties of **args** are copied into the new [MediaPlayer Object](#page-446-0). This is a shallow copy: The properties of **args** are copied into the new player, but if any of those properties are objects themselves, those objects are shared between **args** and the new player.

The **newPlayer()** method creates a bare-bones player which does not have any of the standard event listeners required for standard Acrobat media player behavior. Use **app.media[.addStockEvents](#page-145-0)()** to add the necessary event listeners.

In most cases it is better to use **app.media[.createPlayer\(](#page-149-0))** to create a media player instead of **doc.media.newPlayer()**. The **createPlayer()** sets up the standard event listeners and other player properties automatically. If you do call **newPlayer()** directly, the source code for **[createPlayer\(](#page-149-0))** in media.js should be reviewed for sample code.

#### **Parameters**

**args args** is a PlayerArgs object. See [PlayerArgs Object](#page-150-0).

#### **Returns**

[MediaPlayer Object](#page-446-0)

#### **Example:**

See **Events[.dispatch\(](#page-347-0))** for a rough example.

## <span id="page-321-0"></span>**Error Objects**

**Error**objects are dynamically created whenever an exception is thrown from methods or properties implemented in Acrobat JavaScript. Several sub-classes of the **Error** object can be thrown by core JavaScript (**EvalError**, **RangeError**, **SyntaxError**, **TypeError**, **ReferenceError**, **URLError**). They all have the **Error**object as prototype. Acrobat JavaScript can throw some of these exceptions, or implement subclasses of the **Error** object at its convenience. If your scripts are using the mechanism of **try**/**catch** error handling, the object thrown should be one of the types listed in the following table.

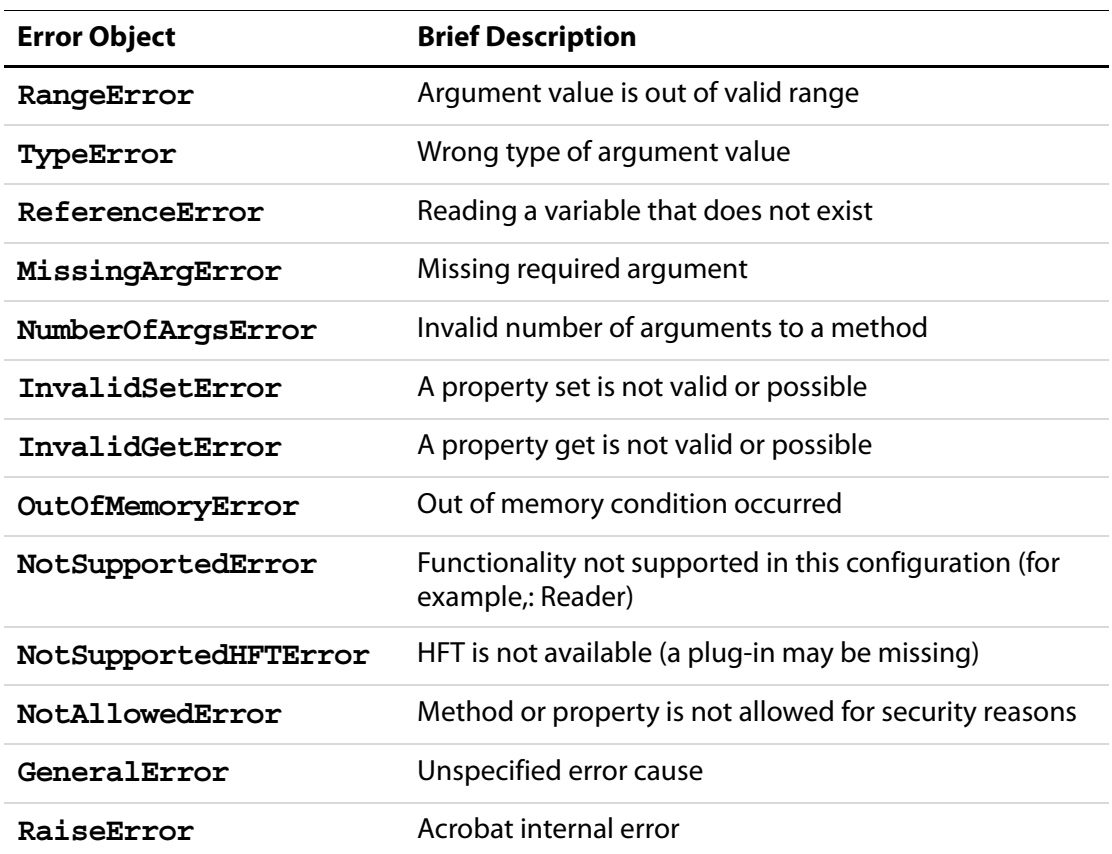

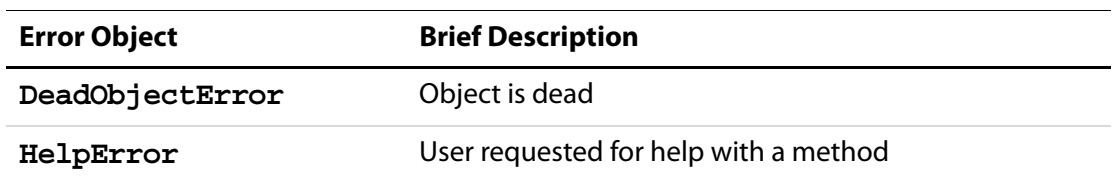

**Error** object types implemented by Acrobat JavaScript inherit properties and methods from the core **Error**object. Some Acrobat Javascript objects may implement their own specific types of exception. A description of the **Error** subclass (with added methods and properties, if any) should be provided in the documentation for the particular object.

## **Example**

Print all properties of the **Error** object to the console.

```
try {
     app.alert(); // one argument is required for alert
} \catch(e) \{for (var i in e)
     console.println(i + " : " + e[i])}
```
# **Error Properties**

# **fileName**

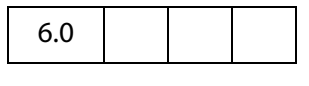

The name of the script which caused the exception to be thrown.

Type: String Access: R.

# **lineNumber**

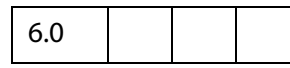

The offending line number from where an exception was thrown in the JavaScript code.

Type: Integer Access: R.

# **extMessage**

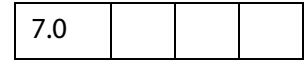

An message providing additional details about the exception.

# Acrobat JavaScript Scripting Reference

Error Methods

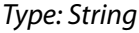

Access: R.

## <span id="page-323-1"></span>**message**

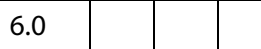

The error message providing details about the exception.

Type: String Access: R.

## **name**

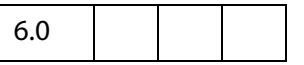

The name of the **Error**object subclass, indicating the type of the **Error**object instance.

Type: String Access: R/W.

# **Error Methods**

# **toString**

6.0

Gets the error message providing details about the exception.

## **Parameters**

None

### **Returns**

The error message string. (See **[message](#page-323-1)**.)

# <span id="page-323-0"></span>**Event Object**

All JavaScripts are executed as the result of a particular event. Each event has a type and a name. The events detailed here are listed as type/name pairs.

For each of these events, Acrobat JavaScript creates an event object. During the occurrence of each event, you can access this event object to get, and possibly manipulate, information about the current state of the event.
It is important for JavaScript writers to know when these events occur and in what order they are processed. Some methods or properties can only be accessed during certain events; therefore, a knowledge of these events will prove useful.

### **Event Type/Name Combinations**

### <span id="page-324-0"></span>**App/Init**

When the Viewer is started, the Application Initialization Event occurs. Script files, called **Folder Level JavaScripts**, are read in from the application and user JavaScript folders. They load in the following order: config.js, glob.js, all other files, then any user files.

This event defines the **[name](#page-339-0)** and **[type](#page-344-0)** properties for the **event** object.

This event does not listen to the **[rc](#page-339-1)** return code.

### <span id="page-324-1"></span>**Batch/Exec**

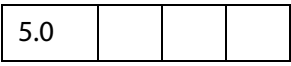

A batch event occurs during the processing of each document of a batch sequence. JavaScripts that authored as part of a batch sequence can access the event object upon execution.

This event defines the **[name](#page-339-0)**, **[target](#page-343-0)**, and **[type](#page-344-0)** properties for the **event** object. The **target** in this event is the document object.

This event listens to the **[rc](#page-339-1)** return code. If the return code is set to **false**, the batch sequence is stopped.

### **Bookmark/Mouse Up**

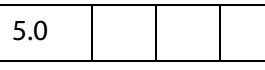

This event occurs whenever a user clicks on a bookmark that executes a JavaScript.

This event defines the **[name](#page-339-0)**, **[target](#page-343-0)**, and **[type](#page-344-0)** properties for the event object. The **target** in this event is the bookmark object that was clicked.

This event does not listen to the **[rc](#page-339-1)** return code.

### **Console/Exec**

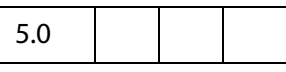

A console event occurs whenever a user evaluates a JavaScript in the console.

This event defines the **[name](#page-339-0)**, and **[type](#page-344-0)** properties for the event object.

This event does not listen to the **[rc](#page-339-1)** return code.

### **Doc/DidPrint**

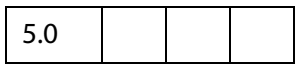

This event is triggered after a document has printed.

This event defines the **[name](#page-339-0)**, **[target](#page-343-0)**, and **[type](#page-344-0)** properties for the event object. The **target** in this event is the document object.

This event does not listen to the **[rc](#page-339-1)** return code.

### **Doc/DidSave**

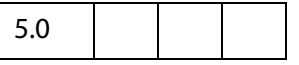

This event is triggered after a document has been saved.

This event defines the **[name](#page-339-0)**, **[target](#page-343-0)**, and **[type](#page-344-0)** properties for the event object. The **target** in this event is the document object.

This event does not listen to the **[rc](#page-339-1)** return code.

#### <span id="page-325-0"></span>**Doc/Open**

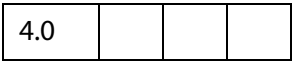

This event is triggered whenever a document is opened. When a document is opened, the document level script functions are scanned and any exposed scripts are executed.

This event defines the **[name](#page-339-0)**, **[target](#page-343-0)**, **[targetName](#page-343-1)**, and **[type](#page-344-0)** properties for the event object. The **target** in this event is the document object.

This event does not listen to the **[rc](#page-339-1)** return code.

### **Doc/WillClose**

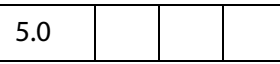

This event is triggered before a document is closed.

This event defines the **[name](#page-339-0)**, **[target](#page-343-0)**, and **[type](#page-344-0)** properties for the event object. The **target** in this event is the document object.

This event does not listen to the **[rc](#page-339-1)** return code.

#### **Doc/WillPrint**

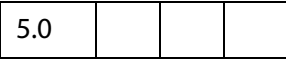

This event is triggered before a document is printed.

This event defines the **[name](#page-339-0)**, **[target](#page-343-0)**, and **[type](#page-344-0)** properties for the event object. The **target** in this event is the document object.

This event does not listen to the **[rc](#page-339-1)** return code.

### **Doc/WillSave**

5.0

This event is triggered before a document is saved.

This event defines the **[name](#page-339-0)**, **[target](#page-343-0)**, and **[type](#page-344-0)** properties for the event object. The **target** in this event is the document object.

This event does not listen to the **[rc](#page-339-1)** return code.

### **External/Exec**

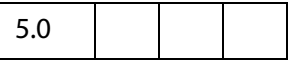

This event is the result of an external access, for example, through OLE, AppleScript, or loading an FDF.

This event defines the **[name](#page-339-0)** and **[type](#page-344-0)** properties for the event object.

This event does not listen to the **[rc](#page-339-1)** return code.

### <span id="page-326-0"></span>**Field/Blur**

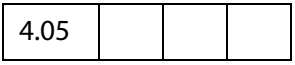

The **blur** event occurs after all other events just as the field loses focus. This event is generated regardless of whether or not a mouse click is used to deactivate the field (for example, tab key).

This event defines the **[modifier](#page-338-0)**, **[name](#page-339-0)**, **[shift](#page-342-0)**, **[target](#page-343-0)**, **[targetName](#page-343-1)**, **[type](#page-344-0)**, and **[value](#page-344-1)** properties for the event object. The **target** in this event is the field whose validation script is being executed.

This event does not listen to the **[rc](#page-339-1)** return code.

### <span id="page-326-1"></span>**Field/Calculate**

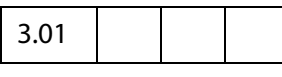

This event is defined when a change in a form requires that all fields that have a calculation script attached to them be executed. All fields that depend on the value of the changed field will now be re-calculated. These fields may in turn generate additional [Field/Validate](#page-329-0), [Field/Blur](#page-326-0), and [Field/Focus](#page-327-0) events.

Calculated fields may have dependencies on other calculated fields whose values must be determined beforehand. The **calculation order array** contains an ordered list of all the fields in a document that have a calculation script attached. When a full calculation is needed, each of the fields in the array is calculated in turn starting with the zeroth index of the array and continuing in sequence to the end of the array.

To change the calculation order of fields, use the **Advanced>Forms>Set Field Calculation Order...** menu item in Adobe Acrobat.

This event defines the **[name](#page-339-0)**, **[source](#page-343-2)**, **[target](#page-343-0)**, **[targetName](#page-343-1)**, **[type](#page-344-0)**, and **[value](#page-344-1)** properties for the event object. The **target** in this event is the field whose calculation script is being executed.

This event does listen to the **[rc](#page-339-1)** return code. If the return code is set to **false**, the field's value is not changed. If true, the field takes on the value found in the **[value](#page-344-1)**.

### <span id="page-327-0"></span>**Field/Focus**

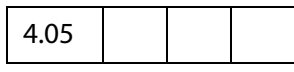

The **focus** event occurs after the mouse down but before the mouse up after the field gains the focus. This routine is called whether or not a mouse click is used to activate the field (for example, tab key) and is the best place to perform processing that must be done before the user can interact with the field.

This event defines the **[modifier](#page-338-0)**, **[name](#page-339-0)**, **[shift](#page-342-0)**, **[target](#page-343-0)**, **[targetName](#page-343-1)**, **[type](#page-344-0)**, and **[value](#page-344-1)** properties for the event object. The **target** in this event is the field whose validation script is being executed.

This event does not listen to the **[rc](#page-339-1)** return code.

#### <span id="page-327-2"></span>**Field/Format**

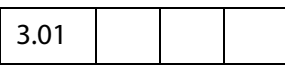

Once all dependent calculations have been performed the **format** event is triggered. This event allows the attached JavaScript to change the way that the data value appears to a user (also known as its presentation or appearance). For example, if a data value is a number and the context in which it should be displayed is currency, the formatting script can add a dollar sign (\$) to the front of the value and limit it to two decimal places past the decimal point.

This event defines the **[commitKey](#page-337-0)**, **[name](#page-339-0)**, **[target](#page-343-0)**, **[targetName](#page-343-1)**, **[type](#page-344-0)**, **[value](#page-344-1)**, and **[willCommit](#page-345-0)** properties for the event object. The**target** in this event is the field whose format script is being executed.

This event does not listen to the **[rc](#page-339-1)** return code. However, the resulting **[value](#page-344-1)** is used as the fields formatted appearance.

### <span id="page-327-1"></span>**Field/Keystroke**

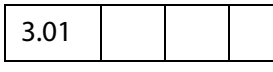

The **keystroke** event occurs whenever a user types a keystroke into a **textbox** or **combobox** (this includes cut and paste operations), orselects an item in a **combobox** drop down or**listbox**field. A keystroke script may want to limit the type of keys allowed. For example, a numeric field might only allow numeric characters.

The user interface for Acrobat allows the author to specify a **SelectionChange** script for listboxes. The script is triggered every time an item is selected. This is implemented as the keystroke event where the keystroke value is equivalent to the user selection. This behavior is also implemented for the combobox—the "keystroke" could be thought to be a paste into the text field of the value selected from the drop down list.

There is a final call to the keystroke script before the validate event is triggered. This call sets the **[willCommit](#page-345-0)** to **true** for the event. With keystroke processing, it is sometimes useful to make a final check on the field value before it is committed (pre-commit). This allows the script writer to gracefully handle particularly complex formats that can only be partially checked on a keystroke by keystroke basis.

The **keystroke** event of text fields is called in situations other than when the user is entering text with the keyboard or committing the field value. It is also called to validate the default value of a field when set through the UI or by JavaScript, and to validate entries provided by autofill. In these situations not all properties of the event are defined. Specifically **event[.target](#page-343-0)** will be **undefined** when validating default values and **event[.richChange](#page-339-2)** and **event[.richValue](#page-341-1)** will be **undefined** when validating autofill entries.

This event defines the **[commitKey](#page-337-0)**, **[change](#page-335-0)**, **[changeEx](#page-336-0)**, **[keyDown](#page-338-1)**, **[modifier](#page-338-0)**, **[name](#page-339-0)**, **[selEnd](#page-341-0)**, **[selStart](#page-342-1)**, **[shift](#page-342-0)**, **[target](#page-343-0)** (except when validating default values), **[targetName](#page-343-1)**, **[type](#page-344-0)**, **[value](#page-344-1)**, and **[willCommit](#page-345-0)** properties for the event object. The **target** in this event is the field whose keystroke script is being executed.

This event does listen to the **[rc](#page-339-1)** return code. If set to **false**, the keystroke is ignored. The resulting **[change](#page-335-0)** is used as the keystroke if the script desires to replace the keystroke code. The resultant **[selEnd](#page-341-0)** and **[selStart](#page-342-1)** properties can change the current text selection in the field.

### <span id="page-328-0"></span>**Field/Mouse Down**

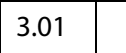

The **mouse down** event is triggered when a user starts to click on a form field and the mouse button is still down. It is advised that you perform very little processing (that is, play a short sound) during this event. A mouse down event will not occur unless a **mouse enter** event has already occurred.

This event defines the **[modifier](#page-338-0)**, **[name](#page-339-0)**, **[shift](#page-342-0)**, **[target](#page-343-0)**, **[targetName](#page-343-1)**, and **[type](#page-344-0)** properties for the event object. The **target** in this event is the field whose validation script is being executed.

This event does not listen to the **[rc](#page-339-1)** return code.

### <span id="page-328-1"></span>**Field/Mouse Enter**

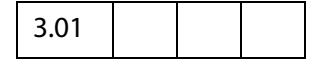

The **mouse enter** event is triggered when a user moves the mouse pointer inside the rectangle of a field. This is the typical place to open a text field to display help text, and so on.

This event defines the **[modifier](#page-338-0)**, **[name](#page-339-0)**, **[shift](#page-342-0)**, **[target](#page-343-0)**, **[targetName](#page-343-1)**, and **[type](#page-344-0)** properties for the event object. The **target** in this event is the field whose validation script is being executed.

Event Object

This event does not listen to the **[rc](#page-339-1)** return code.

### <span id="page-329-1"></span>**Field/Mouse Exit**

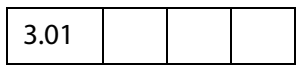

The **mouse exit** event is the opposite of the **mouse enter** event and occurs when a user moves the mouse pointer outside of the rectangle of a field. A **mouseexit** event will not occur unless a mouse enter event has already occurred.

This event defines the **[modifier](#page-338-0)**, **[name](#page-339-0)**, **[shift](#page-342-0)**, **[target](#page-343-0)**, **[targetName](#page-343-1)**, and **[type](#page-344-0)** properties for the event object. The **target** in this event is the field whose validation script is being executed.

This event does not listen to the **[rc](#page-339-1)** return code.

### <span id="page-329-2"></span>**Field/Mouse Up**

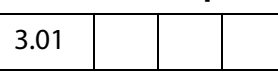

The **mouse up** event is triggered when the user clicks on a form field and releases the mouse button. This is the typical place to attach routines such as the submit action of a form. A mouse up event will not occur unless a mouse down event has already occurred.

This event defines the **[modifier](#page-338-0)**, **[name](#page-339-0)**, **[shift](#page-342-0)**, **[target](#page-343-0)**, **[targetName](#page-343-1)**, and **[type](#page-344-0)** properties for the event object. The **target** in this event is the field whose validation script is being executed.

This event does not listen to the **[rc](#page-339-1)** return code.

### <span id="page-329-0"></span>**Field/Validate**

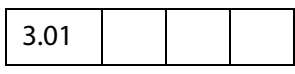

Regardless of the field type, user interaction with a field may produce a new value for that field. After the user has either clicked outside a field, tabbed to another field, or pressed the enter key, the user is said to have **committed** the new data value.

The **validate** event is the first event generated for a field after the value has been committed so that a JavaScript can verify that the value entered was correct. If the validate event is successful, the next event triggered is the **calculate** event.

This event defines the **[change](#page-335-0)**, **[changeEx](#page-336-0)**, **[keyDown](#page-338-1)**, **[modifier](#page-338-0)**, **[name](#page-339-0)**, **[shift](#page-342-0)**, **[target](#page-343-0)**, **[targetName](#page-343-1)**, **[type](#page-344-0)**, and **[value](#page-344-1)** properties for the event object. The **target** in this event is the field whose validation script is being executed.

This event does listen to the **[rc](#page-339-1)** return code. If the return code is set to **false**, the field value is considered to be invalid and the value of the field is unchanged.

### **Link/Mouse Up**

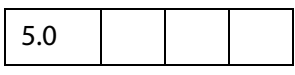

This event is triggered when a link containing a JavaScript action is activated by the user.

This event defines the **[name](#page-339-0)**, **[target](#page-343-0)**, and **[type](#page-344-0)** properties for the event object. The **target** in this event is the document object.

This event does not listen to the **[rc](#page-339-1)** return code.

#### <span id="page-330-1"></span>**Menu/Exec**

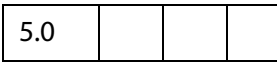

A menu event occurs whenever JavaScript that has been attached to a menu item is executed. In Acrobat 5.0, the user can add a menu item and associate JavaScript actions with it. For example,

```
app.addMenuItem({ cName: "Hello", cParent: "File", 
    cExec: "app.alert('Hello',3);", nPos: 0);
```
The script **app.alert('Hello',3)** will execute during a **menu event**. There are two ways for this to occur:

- **1.** Through the user interface, the user can click on that menu item and the script will execute; and
- **2.** Programmatically, when **app.execMenuItem("Hello")** is executed (perhaps, during a mouse up event of a button field), the script will execute.

This event defines the **[name](#page-339-0)**, **[target](#page-343-0)**, **[targetName](#page-343-1)**, and **[type](#page-344-0)** properties for the event object. The **target** in this event is the currently active document, if one is open.

This event listens to the **[rc](#page-339-1)** return code in the case of the enable and marked proc for menu items. (See the **cEnabled** and **cMarked** parameters of **app.**[addMenuItem](#page-82-0).) A return code of **false** will disable or unmark a menu item. A return code of **true** enable or mark a menu item.

#### **Page/Open**

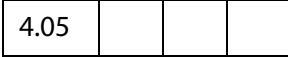

This event happens whenever a new page is viewed by the user and after page drawing for the page has occurred.

This event defines the **[name](#page-339-0)**, **[target](#page-343-0)**, and **[type](#page-344-0)** properties for the event object. The **target** in this event is the document object.

This event does not listen to the **[rc](#page-339-1)** return code.

### <span id="page-330-0"></span>**Page/Close**

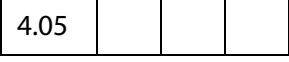

This event happens whenever the page being viewed is no longer the current page; that is, the user switched to a new page or closed the document.

This event defines the **[name](#page-339-0)**, **[target](#page-343-0)**, and **[type](#page-344-0)** properties for the event object. The **target** in this event is the document object.

This event does not listen to the **[rc](#page-339-1)** return code.

#### **Screen/InView**

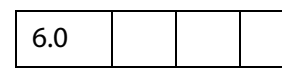

This event happens whenever a new page first comes into view by the user. When the page layout is set to "Continuous" or "Continuous - Facing", this event occurs before the Screen/Open event.

This event defines the **[modifier](#page-338-0)**, **[name](#page-339-0)**, **[shift](#page-342-0)**, **[target](#page-343-0)**, **[targetName](#page-343-1)**, and **[type](#page-344-0)** properties for the event object. The **target** in this event is the ScreenAnnot (see [ScreenAnnot Object\)](#page-524-0) that initiated this event, **targetName** is the title of the ScreenAnnot.

This event does not listen to the **[rc](#page-339-1)** return code.

#### **Screen/OutView**

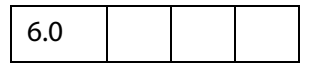

This event happens whenever a page first goes out of view from the user. When the page layout is set to "Continuous" or "Continuous - Facing", this event occurs after the Screen/Close event.

This event defines the **[modifier](#page-338-0)**, **[name](#page-339-0)**, **[shift](#page-342-0)**, **[target](#page-343-0)**, **[targetName](#page-343-1)**, and **[type](#page-344-0)** properties for the event object. The target in this event is the ScreenAnnot (see [ScreenAnnot Object\)](#page-524-0) that initiated this event, **targetName** is the title of the ScreenAnnot.

This event does not listen to the **[rc](#page-339-1)** return code.

#### **Screen/Open**

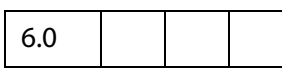

This event happens whenever a new page is viewed by the user and after page drawing for the page has occurred.

This event defines the **[modifier](#page-338-0)**, **[name](#page-339-0)**, **[shift](#page-342-0)**, **[target](#page-343-0)**, **[targetName](#page-343-1)**, and **[type](#page-344-0)** properties for the event object. The **target** in this event is the ScreenAnnot (see [ScreenAnnot Object\)](#page-524-0) that initiated this event, **targetName** is the title of the ScreenAnnot.

This event does not listen to the **[rc](#page-339-1)** return code.

### **Screen/Close**

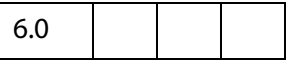

This event happens whenever the page being viewed is no longer the current page; that is, the user switched to a new page or closed the document.

This event defines the **[modifier](#page-338-0)**, **[name](#page-339-0)**, **[shift](#page-342-0)**, **[target](#page-343-0)**, **[targetName](#page-343-1)**, and **[type](#page-344-0)** properties for the event object. The **target** in this event is the ScreenAnnot (see [ScreenAnnot Object\)](#page-524-0) that initiated this event, **targetName** is the title of the ScreenAnnot.

This event does not listen to the **[rc](#page-339-1)** return code.

### **Screen/Focus**

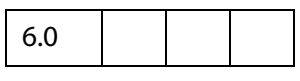

The **focus** event occurs after the mouse down but before the mouse up after the field gains the focus. This routine is called whether or not a mouse click is used to activate the ScreenAnnot (for example, tab key) and is the best place to perform processing that must be done before the user can interact with the field.

This event defines the **[modifier](#page-338-0)**, **[name](#page-339-0)**, **[shift](#page-342-0)**, **[target](#page-343-0)**, **[targetName](#page-343-1)**, and **[type](#page-344-0)** properties for the event object. The **target** in this event is the ScreenAnnot (see [ScreenAnnot Object\)](#page-524-0) that initiated this event, **targetName** is the title of the ScreenAnnot.

This event does not listen to the **[rc](#page-339-1)** return code.

### **Screen/Blur**

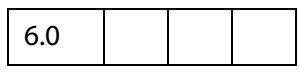

The **blur** event occurs after all other events just as the ScreenAnnot loses focus. This event is generated regardless of whether or not a mouse click is used to deactivate the ScreenAnnot (for example, tab key).

This event defines the **[modifier](#page-338-0)**, **[name](#page-339-0)**, **[shift](#page-342-0)**, **[target](#page-343-0)**, **[targetName](#page-343-1)**, and **[type](#page-344-0)** properties for the event object. The **target** in this event is the ScreenAnnot (see [ScreenAnnot Object\)](#page-524-0) that initiated this event, **targetName** is the title of the ScreenAnnot.

This event does not listen to the **[rc](#page-339-1)** return code.

### **Screen/Mouse Up**

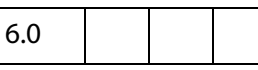

The **mouseup** event is triggered when the user clicks on a ScreenAnnot and releases the mouse button. This is the typical place to attach routines such as the starting a Multimedia clip. A **mouse up** event will not occur unless a **mousedown** event has already occurred.

This event defines the **[modifier](#page-338-0)**, **[name](#page-339-0)**, **[shift](#page-342-0)**, **[target](#page-343-0)**, **[targetName](#page-343-1)**, and **[type](#page-344-0)** properties for the event object. The **target** in this event is the ScreenAnnot (see [ScreenAnnot Object\)](#page-524-0) that initiated this event, **targetName** is the title of the ScreenAnnot.

This event does not listen to the **[rc](#page-339-1)** return code.

### **Screen/Mouse Down**

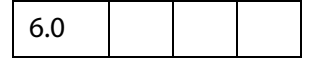

The **mouse down** event is triggered when a user starts to click on a ScreenAnnot and the mouse button is still down. It is advised that you perform very little processing (that is, play a short sound) during this event. A mouse down event will not occur unless a **mouse enter** event has already occurred.

This event defines the **[modifier](#page-338-0)**, **[name](#page-339-0)**, **[shift](#page-342-0)**, **[target](#page-343-0)**, **[targetName](#page-343-1)**, and **[type](#page-344-0)** properties for the event object. The **target** in this event is the ScreenAnnot (see [ScreenAnnot Object\)](#page-524-0) that initiated this event, **targetName** is the title of the ScreenAnnot.

This event does not listen to the **[rc](#page-339-1)** return code.

#### **Screen/Mouse Enter**

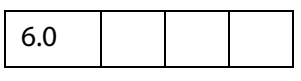

The **mouse enter** event is triggered when a user moves the mouse pointer inside the rectangle of an ScreenAnnot.

This event defines the **[modifier](#page-338-0)**, **[name](#page-339-0)**, **[shift](#page-342-0)**, **[target](#page-343-0)**, **[targetName](#page-343-1)**, and **[type](#page-344-0)** properties for the event object. The **target** in this event is the ScreenAnnot (see [ScreenAnnot Object\)](#page-524-0) that initiated this event, **targetName** is the title of the ScreenAnnot.

This event does not listen to the **[rc](#page-339-1)** return code.

#### **Screen/Mouse Exit**

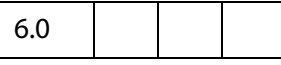

The **mouse exit** event is the opposite of the **mouse enter** event and occurs when a user moves the mouse pointer outside of the rectangle of a ScreenAnnot. A mouse exit event will not occur unless a mouse enter event has already occurred.

This event defines the **[modifier](#page-338-0)**, **[name](#page-339-0)**, **[shift](#page-342-0)**, **[target](#page-343-0)**, **[targetName](#page-343-1)**, and **[type](#page-344-0)** properties for the event object. The **target** in this event is the ScreenAnnot (see [ScreenAnnot Object\)](#page-524-0) that initiated this event, **targetName** is the title of the ScreenAnnot.

This event does not listen to the **[rc](#page-339-1)** return code.

### **Document Event Processing**

When a document is opened, the [Doc/Open](#page-325-0) event occurs; functions are scanned, and any exposed (top-level) scripts are executed. Next, if the **NeedAppearances** key in the PDF file is set to **true** in the **AcroForm** dictionary, the formatting scripts of all form fields in the document are executed. (See Section 3.6.1 and 7.6.1 of the [PDF Reference.](#page-27-0)) Finally, the [Page/Close](#page-330-0) event occurs.

**NOTE:** For user's who create PDF files containing form fields with the **NeedAppearances** key set to **true**, be sure to do a "Save As" before posting such files on the Web. Performing a "Save As" on a file generates the form appearances, which are saved with the file. This increases the performance of Reader when it loads the file within a Web browser.

### **Form Event Processing**

The order in which the form events occur is illustrated in the state diagram below. This illustrates certain dependencies that are worth noting, for example, the Mouse Up event cannot occur if the Focus event did not occur.

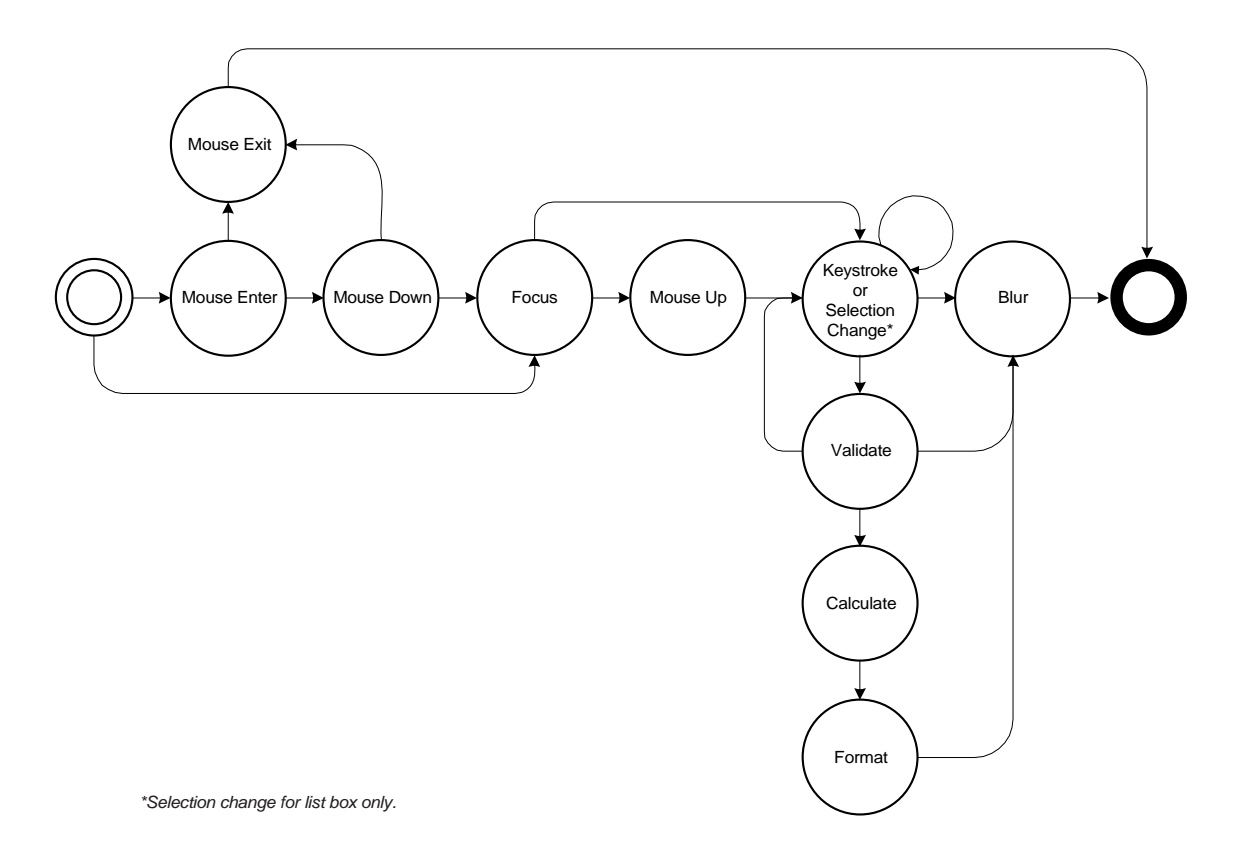

### **Multimedia Event Processing**

Whenever an event fires and is dispatched to an event listener, a (multimedia) [Event Object](#page-323-0) is passed as a parameter to the event listener. This object is similar to the event object used elsewhere in Acrobat, and it has the properties listed below.

Multimedia Event objects fired by rendition actions (e.g. in custom JavaScript entered from the Actions tab in the Multimedia Properties panel) also include these properties:

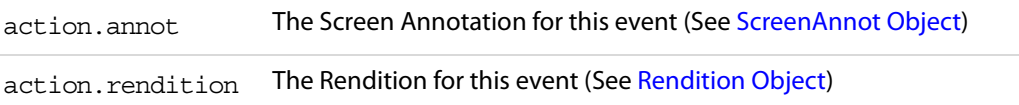

Multimedia Event objects that have been dispatched by the standard multimedia event dispatcher also include these properties. These are not present if you provide your own **events[.dispatch\(](#page-347-0))** method:

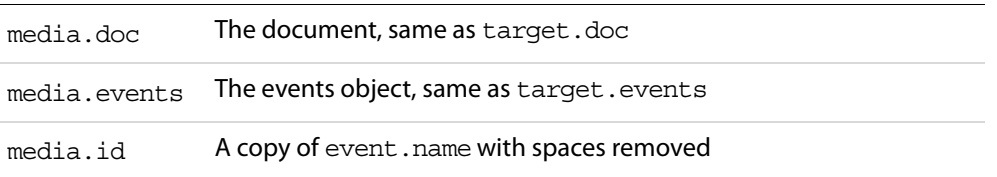

Individual events may have additional properties; see the description of each [EventListener](#page-349-0)  [Object](#page-349-0) method for details.

An event method called by the standard event dispatcher may set either of these properties to stop further event dispatching:

stopDispatch stopAllDispatch

To stop the current event from being dispatched to any remaining event listeners, an event method can set **event.stopDispatch** to **true**. If this is done in an "on" event method, no more "on" methods will be called for the event, but "after" methods will still be called. If you set **event.stopAllDispatch**, then no more event methods of either type will be called. Read about the [EventListener Object](#page-349-0) for a description of the "on" and "after" event listeners

### **Event Properties**

### <span id="page-335-0"></span>**change**

3.01

Specifies the change in value that the user has just typed. This is replaceable such that if the JavaScript wishes to substitute certain characters, it may. The change may take the form of an individual keystroke or a string of characters (for example if a paste into the field is performed).

Type: String Access: R/W.

### **Example**

Change all keystrokes to upper case.

// Custom Keystroke for text field event.change = event.change.toUpperCase();

## <span id="page-336-0"></span>**changeEx**

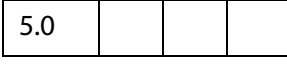

Contains the export value of the change and is available only during a [Field/Keystroke](#page-327-1) event for **listbox** and **combobox**.

For the **listbox** , the keystroke script, if any, is entered under the **Selection Change** tab in the properties dialog.

For the **combobox**, **changeEx** is only available if the pop-up part of the combo is used, that is, a selection (with the mouse or the keyboard) is being made from the pop-up. If the combo is editable and the user types in an entry, the [Field/Keystroke](#page-327-1) event behaves as for a **text** field (that is, there are no **changeEx** or **[keyDown](#page-338-1)** event properties).

Beginning with Acrobat 6.0, **event.changeEx** is defined for text fields. When **event[.fieldFull](#page-337-1)** is **true**, **changeEx** is set to the entire text string the user attempted to enter and **event[.change](#page-335-0)** is the text string cropped to what fits within the field. Use **event[.richChangeEx](#page-340-0)** (and **event[.richChange](#page-339-2)**) to handle rich text fields.

Type: various Access: R.

### **Example 1**

This example illustrates the **combobox**, **event.changeEx** and **app.launchURL**. The example illustrates a simple html online help file system.

Here is a **combobox**, which is described programmatically.

```
var c = \text{this.addField} cName: "myHelp",
     cFieldType: "combobox",
     nPageNum: 0,
     oCoords: [72,12+3*72, 3*72, 0+3*72]
})
```
Now set the items in the **combobox**.

```
c.setItems([
     ["Online Help", "http://www.myhelp.com/myhelp.html"],
     ["How to Print", "http://www.myhelp.com/myhelp.html#print"],
     ["How to eMail", "http://www.myhelp.com/myhelp.html#email"]
]);
```
Set the action.

c.setAction("Keystroke", "getHelp()");

This function is a defined at the document level.

```
function getHelp() {
     if ( !event.willCommit && (event.changeEx != "") )
           app.launchURL(event.changeEx);
}
```
### **Example 2**

For an example of the use of **changeEx** with text fields, see the example following **[fieldFull](#page-337-1)**.

### <span id="page-337-0"></span>**commitKey**

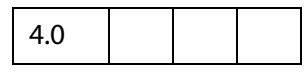

Determines how a form field will lose focus. Values are:

- 0 : Value was not committed (for example, escape key was pressed).
- 1: Value was committed because of a click outside the field using the mouse.
- 2: Value was committed because of hitting the enter key.
- 3: Value was committed by tabbing to a new field.

```
Type: Number Access: R.
```
#### **Example**

To automatically display an alert dialog after a field has been committed add the following to the field's format script:

```
if (event.commitKey != 0)
     app.alert("Thank you for your new field value.");
```
### <span id="page-337-1"></span>**fieldFull**

# 6.0

Only available in keystroke events for text fields. Set to **true** when the user attempts to enter text which does not fit in the field due to either a space limitation (the property **Field[.doNotScroll](#page-388-0)** is set to **true**) or the maximum character limit (the property **Field[.charLimit](#page-384-0)** set to a positive value). When **fieldFull** is **true**, **event[.changeEx](#page-336-0)** is set to the entire text string the user attempted to enter and **event[.change](#page-335-0)** is the text string cropped to what fits within the field.

```
Type: Boolean Access: R Events: Keystroke.
```
### **Example 1**

Below is custom keystroke script for a text field that has a character limit, for example. Then the field gets filled, or if the user commits the data entered, the focus moves to another field.

```
if ( event.fieldFull || event.willCommit ) 
    this.getField("NextTabField").setFocus();
```
### **Example 2**

Test whether user has overfilled the text field. Custom Keystroke script for a text field. Initially, the field is set so that text does not scroll.

```
if ( event.fieldFull )
{
    app.alert("You've filled the given space with text," 
    + " and as a result, you've lost some text. I'll set the field to" 
    + " scroll horizontally, and paste in the rest of your"
    + " missing text.");
    this.resetForm([event.target.name]); // reset field to lose focus
    event.target.doNotScroll = false; // make changes
     event.change = event.changeEx;
}
```
Field properties generally cannot be changed during a keystroke event, so it is necessary for the field to lose focus as a way to commit the data. The user then has to reset the focus and continue entering data.

### <span id="page-338-1"></span>**keyDown**

5.0

Available only during a keystroke event for **listbox** and **combobox**. For a **listbox** or the pop-up part of a **combobox**, the value is **true** if the arrow keys were used to make a selection, **false** otherwise.

For the **combobox**, **[keyDown](#page-338-1)**is only available if the pop-up part of it is used, that is, a selection (with the mouse or the keyboard) is being made from the pop-up. If the combo is editable and the user types in an entry, the [Field/Keystroke](#page-327-1) event behaves as for a **text** field (that is, there are no **[changeEx](#page-336-0)** or **[keyDown](#page-338-1)** event properties).

Type: Boolean Access: R.

### <span id="page-338-0"></span>**modifier**

3.01

Whether the modifier key is down during a particular event. The modifier key on the Microsoft Windows platform is **Control** and on the Macintosh platform is **Option** or **Command**. The **[modifier](#page-338-0)** is not supported on UNIX.

Type: Boolean Access: R.

### Acrobat JavaScript Scripting Reference

Event Properties

### <span id="page-339-0"></span>**name**

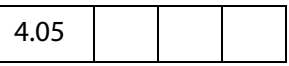

The name of the current event as a text string. The **[type](#page-344-0)** and name together uniquely identify the event. Valid names are:

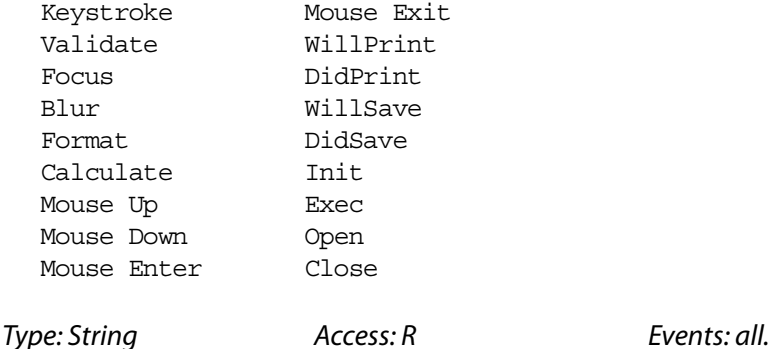

### <span id="page-339-1"></span>**rc**

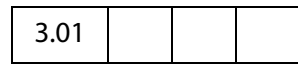

Used for validation. Indicates whether a particular event in the event chain should succeed. Set to **false** to prevent a change from occurring or a value from committing. By default **rc** is **true**.

Type: Boolean Access: R/W Events: **Keystroke**, **Validate**, **Menu** .

### <span id="page-339-2"></span>**richChange**

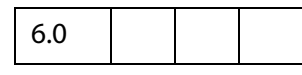

Specifies the change in value that the user has just typed. The **richChange** property is only defined for rich text fields and mirrors the behavior of the **event[.change](#page-335-0)** property. The value of **richChange** is an array of [Span Objects](#page-594-0) which specify both the text entered into the field and the formatting. Keystrokes are represented as single member arrays, while rich text pasted into a field is represented as an array of arbitrary length.

When **event[.fieldFull](#page-337-1)** is **true**, **[richChangeEx](#page-340-0)** is set to the entire rich formatted text string the user attempted to enter and **event.richChange** is the rich formatted text string cropped to what fits within the field. Use **event[.changeEx](#page-336-0)** (and **event[.change](#page-335-0)**) to handle (plain) text fields.

Type: Array of [Span Object](#page-594-0)sAccess: R/W Events: **Keystroke.** 

Related objects and properties are the [Span Object,](#page-594-0) **field[.defaultStyle](#page-386-0)**, **field[.richText](#page-397-0)**, **field[.richValue](#page-398-0)**, **event[.richValue](#page-341-1)** , and **annot[.richContents](#page-61-0)**.

### **Example**

This example changes the keystroke to upper case, alternately colors the text blue and red, and switches underlining off and on.

```
// Custom Keystroke event for text rich field.
var span = event.richChange;
for ( var i=0; i<span.length; i++)
{
    span[i].text = span[i].text.text.toUpperCase();
     span[i].underline = !span[i].underline;
     span[i].textColor = (span[i].underline) ? color.blue : color.red;
}
event.richChange = span;
```
### <span id="page-340-0"></span>**richChangeEx**

# 6.0

The **richChangeEx** property is only defined for rich text fields and mirrors the behavior of the **event[.changeEx](#page-336-0)** property for text fields. The value of **richChangeEx** is an array of [Span Object](#page-594-0)s which specify both the text entered into the field and the formatting. Keystrokes are represented as single member arrays, while rich text pasted into a field is represented as an array of arbitrary length.

When **event[.fieldFull](#page-337-1)** is **true**, **richChangeEx** is set to the entire rich formatted text string the user attempted to enter and **event[.richChange](#page-339-2)** is the rich formatted text string cropped to what fits within the field. Use **event[.changeEx](#page-336-0)** (and **event[.change](#page-335-0)**) to handle (plain) text fields.

Type: Array of [Span Object](#page-594-0)sAccess: R/W Events: **Keystroke**.

Related objects and properties are the [Span Object,](#page-594-0) **field[.defaultStyle](#page-386-0)**, **field[.richText](#page-397-0)**, **field[.richValue](#page-398-0)**, **event[.richChange](#page-339-2)**, **event[.richValue](#page-341-1)** , and **annot[.richContents](#page-61-0)**.

### **Example**

If the text field is filled up by the user, allow additional text by setting the field to scroll.

```
if ( event.fieldFull )
{
    app.alert("You've filled the given space with text," 
    + " and as a result, you've lost some text. I'll set the field to" 
    + " scroll horizontally, and paste in the rest of your"
    + " missing text.");
    this.resetForm([event.target.name]); // reset field to lose focus
    event.target.doNotScroll = false; // make changes
```
### Acrobat JavaScript Scripting Reference

Event Properties

```
 if ( event.target.richText )
        event.richChange = event.richChangeEx
    else
        event.change = event.changeEx;
}
```
See also **event[.fieldFull](#page-337-1)**.

### <span id="page-341-1"></span>**richValue**

6.0

This property mirrors the **field[.richValue](#page-398-0)** property of the field and the **event[.value](#page-404-0)** property for each event.

Type: Array of [Span Object](#page-594-0)sAccess: R/W Events: **Keystroke**.

Related objects and properties are the [Span Object,](#page-594-0) **field[.defaultStyle](#page-386-0)**, **field[.richText](#page-397-0)**, **field[.richValue](#page-398-0)**, **event[.richChange](#page-339-2)**, **event[.richChangeEx](#page-340-0)**, and **annot[.richContents](#page-61-0)**.

### **Example**

This example turns all bold text into red underlined text.

```
// Custom Format event for a rich text field.
var spans = event.richValue;
for ( var i = 0; i < spans.length; i++ )
{
     if( spans[i].fontWeight >= 700 )
     {
           spans[i].textColor = color.red;
           spans[i].fontWeight = 400; // change to default weight
           spans[i].underline = true;
     }
}
event.richValue = spans;
```
### <span id="page-341-0"></span>**selEnd**

3.01

The ending position of the current text selection during a keystroke event.

Type: Integer Access: R/W.

### **Example**

This is the function **AFMergChange** taken from the file AForms.js in the application JavaScripts folder. This function merges the last change (of a text field) with the uncommitted change. This function uses bother **selEnd** and **[selStart](#page-342-1)**.

```
function AFMergeChange(event)
{ 
     var prefix, postfix;
     var value = event.value;
     if(event.willCommit) return event.value;
     if(event.selStart >= 0)
         prefix = value.substring(0, event.selStart);
     else prefix = "";
     if(event.selEnd >= 0 && event.selEnd <= value.length)
         postfix = value.substring(event.selEnd, value.length);
     else postfix = "";
    return prefix + event.change + postfix;
}
```
### <span id="page-342-1"></span>**selStart**

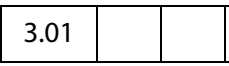

The starting position of the current text selection during a keystroke event.

Type: Integer Access: R/W.

### **Example**

See the example following **[selEnd](#page-341-0)**.

### <span id="page-342-0"></span>**shift**

3.01

Whether the shift key is down during a particular event.

Type: Boolean Access: R.

### **Example**

The following is a mouse up button action.

```
if (event.shift)
     this.gotoNamedDest("dest2");
else
     this.gotoNamedDest("dest1");
```
Event Properties

### <span id="page-343-2"></span>**source**

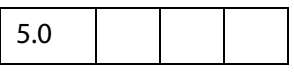

The [Field Object](#page-377-0) that triggered the calculation event. This is usually different from the **[target](#page-343-0)** of the event, that is, the field that is being calculated.

Type: object Access: R.

### <span id="page-343-0"></span>**target**

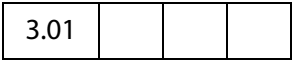

The target object that triggered the event. In all mouse, focus, blur, calculate, validate, and format events it is the [Field Object](#page-377-0) that triggered the event. In other events, such as page open and close, it is the [Doc Object](#page-205-0) or [this Object.](#page-626-0)

Type: object Access: R.

### <span id="page-343-1"></span>**targetName**

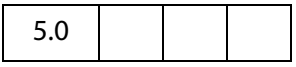

Tries to return the name of the JavaScript being executed. Can be used for debugging purposes to help better identify the code causing exceptions to be thrown. Common values of **targetName** include:

- the folder-level script file name for [App/Init](#page-324-0) events;
- the Doc-level script name fo[rDoc/Open](#page-325-0) events;
- the PDF file name being processed for [Batch/Exec](#page-324-1) events;
- the Field name for [Field/Blur,](#page-326-0) [Field/Calculate](#page-326-1), [Field/Focus,](#page-327-0) [Field/Format,](#page-327-2) [Field/Keystroke,](#page-327-1) [Field/Mouse Down,](#page-328-0) [Field/Mouse Enter](#page-328-1), [Field/Mouse Exit,](#page-329-1)[Field/Mouse Up](#page-329-2) and [Field/Validate](#page-329-0) events.
- the Menu item name for [Menu/Exec](#page-330-1) events.

If there is an identifiable name, Acrobat EScript reports **targetName** when an exception is thrown.

Type: String Access: R.

### **Example**

The first line of the folder level JavaScript file conserve.  $j$ s has an error in it, when the Acrobat Viewer started, an exception is thrown. The standard message reveals quite clearly the source of the problem.

MissingArgError: Missing required argument.

```
App.alert:1:Folder-Level:App:conserve.js
  ===> Parameter cMsg.
```
### <span id="page-344-0"></span>**type**

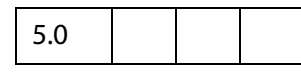

The type of the current event as a text string. The type and **[name](#page-339-0)** together uniquely identify the event. Valid types are:

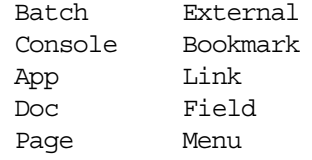

Type: String Access: R.

### <span id="page-344-1"></span>**value**

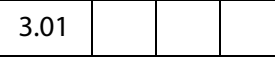

This property has different meanings for different **field** events.

### **[Field/Validate](#page-329-0) event**

For the [Field/Validate](#page-329-0) event, this is the value that the field contains when it is committed. For a **combobox**, this is the **face value**, not the **export value** (see **[changeEx](#page-336-0)** for the export value).

### **Example**

For example, the following JavaScript verifies that the field value is between zero and 100.

```
if (event.value < 0 || event.value > 100) {
    app.beep(0);
    app.alert("Invalid value for field " + event.target.name);
    event.rc = false;}
```
### **[Field/Calculate](#page-326-1) event**

For a [Field/Calculate](#page-326-1) event, JavaScript should set this property. It is the value that the field should take upon completion of the event.

### **Example**

For example, the following JavaScript sets the calculated value of the field to the value of the SubTotal field plus tax.

```
var f = this.getField("SubTotal");
event.value = f.value * 1.0725;
```
### **[Field/Format](#page-327-2) event**

For a [Field/Format](#page-327-2) event, JavaScript should set this property. It is the value used when generating the appearance for the field. By default, it contains the value that the user has committed. For a **combobox**, this is the **face value**, not the **export value** (see **[changeEx](#page-336-0)** for the export value).

### **Example**

For example, the following JavaScript formats the field as a currency type of field.

event.value = util.printf("\$%.2f", event.value);

#### **[Field/Keystroke](#page-327-1) even**t

The current value of the field. If modifying a text field, for example, this is the text in the text field before the keystroke is applied.

### **[Field/Blur](#page-326-0) and [Field/Focus](#page-327-0) events**

The current value of the field. During these two events, **event.value** is read-only, that is, the field value cannot be changed by setting **event.value**.

Beginning with Acrobat 5.0, for a **listbox**that allows multiple selections (see **field[.multipleSelection](#page-393-0)**), if the field value is an array (that is, there are multiple selections currently selected), event.value returns an empty string when getting, and does not accept setting.

Type: various Access: R/W.

### <span id="page-345-0"></span>**willCommit**

3.01

Verifies the current keystroke event before the data is committed. This is useful to check the target form field values and for example verify if character data instead of numeric data was entered. JavaScript sets this property to **true** after the last **keystroke** event and before the field is validated.

Type: Boolean Access: R.

### **Example**

This example is illustrates the structure of a keystroke event.

```
var value = event.value
if (event.willCommit) 
    // Final value checking.
else
     // Keystroke level checking.
```
### <span id="page-346-0"></span>**Events Object**

A multimedia Events object (whose constructor is **app.media.Events**) is a collection of event listener objects. The events property of a [MediaPlayer Object](#page-446-0) or a ScreenAnnot [Object](#page-524-0) is an Events object.

### **Example:**

This following is executed as rendition action

```
console.println("Ready to play \"" + event.action.rendition.uiName 
    +"\" from screen annot \"" + event.targetName + "\".");
// Create a simple app.media.Events object
var events = new app.media.Events(\{// The Event object is passed as a parameter to all event
    // listeners, this is a the parameter "e" below/
     // Called immediately during a Play event:
    onPlay: function( e ) { console.println( "onPlay: media.id = " 
           + e.media.id ); }, 
     // Called during idle time after the Play event:
    afterPlay: function() { console.println( "afterPlay" ); },
});
var player = app.media.openPlayer({ events: events });
```
### **Events Object Methods**

### <span id="page-346-1"></span>**add**

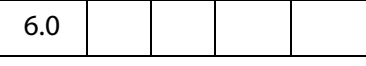

Adds any number of [EventListener Objects](#page-349-0) to the dispatch table for this [Events Object](#page-346-0). Any previous listeners are preserved, and when an event is fired, all matching listener methods are called.

The standard event dispatcher first calls any **[onEveryEvent](#page-363-0)** methods in the order they were added, then calls any "on" events (see the description of "on" and "after" events in the introductory paragraphs to [EventListener Object](#page-349-0)) for the specific event being dispatched, also in the order they were added. Finally, it sets a very short timer (one millisecond) to call any "after" events. When that timer fires, the "after" events are called in the same order described for on events.

**NOTE:** If you try to add the same event listener twice, the second attempt is ignored.

If you add an event listener from inside an event method, the new listener's methods will be called as part of the dispatching for the current event.

### **Parameters**

Any number of parameters, each one an [EventListener Object](#page-349-0)

Events Object Methods

### **Returns**

Nothing

### **Example:**

```
// Add an event listener for the onPlay event, here, player is a
// MediaPlayer object.
player.events.add
(onPlay: function() { console.println( "onPlay" ); }
});
```
See also Events.**[remove](#page-348-0)**..

### <span id="page-347-0"></span>**dispatch**

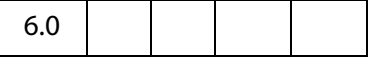

When a MediaPlayer fires an event, the Multimedia plug-in creates an [Event Object](#page-323-0) and calls **MediaPlayer.events.dispatch(event)**. Similarly, a ScreenAnnot calls **ScreenAnnot.events.dispatch(event)**.

The dispatch method is the only part of the event dispatching system that the Acrobat Multimedia plugin calls directly. You can substitute your own, entirely different event dispatching system by providing your own **MediaPlayer.events** object with its own **dispatch()** method.

The **dispatch()** method is responsible for calling each of the event listeners associated with the event, as identified by **oMediaEvent.name**. In most cases, a PDF file will not provide its own **dispatch()** method but will use the standard event dispatching system.

### **Parameters**

**oMediaEvent** A [Event Object](#page-323-0)

### **Returns**

### Nothing

If you write your own dispatch() method, note that **oMediaEvent.name** may contain spaces. The standard **dispatch()** method makes a copy of **oMediaEvent.name** in **oMediaEvent.media.id** with the spaces removed, to allow the name to be used directly as part of a JavaScript event method name.

Also, note that if you write your own **dispatch()**, it will be called synchronously when each event occurs, and any processing you do will be subject to the same limitations as described for "on" event methods in the EventListener section (see [EventListener Object\)](#page-349-0). In particular, it cannot make any calls to a [MediaPlayer Object](#page-446-0) nor do anything that can indirectly cause a MediaPlayer method to be called. See the source code for the standard dispatch() in media.js for a way to work around this using a timer.

The **dispatch()** method is not usually called directly from JavaScript code, although it can be.

### **Example:**

```
// Create a new media player with a custom event dispatcher.
// This is an advanced technique that would rarely be used in
// typical PDF JavaScript.
var player = doc.media.newPlayer(
\left\{ \right.events:
     \left\{ \right.dispatch: function( e )
            {
                   console.println( 'events.dispatch' + e.toSource() );
            }
     }
});
// Synthesize and dispatch a Script event, as if one had been 
// encountered while the media was playing. With the standard event
// dispatcher, this will call any and all event listeners that have been 
// added for this event. With the custom dispatcher above, it will log a 
// message to the console.
var event = new Event;
event.name = "Script";event.media = \{ command: "test", param: "value" \};player.events.dispatch( event );
```
#### <span id="page-348-0"></span>**remove**

6.0

The method removes one or more event listeners that were previously added with **Events[.add\(](#page-346-1))**. If you use an object literal directly in **Events.add()**, you will not be able to remove that listener using **Media.remove ()** because there is no way to pass a reference to the same object. If you want to be able to remove an event listener, pass it to **[add\(](#page-346-1))** in a variable instead of an object literal, so that you can pass the same variable to **remove()**, as in the example below.

The remove() method may be called from inside an event method to remove any event listener, even the listener that the current event method is part of. The current event method continues executing, but no other event methods in the same event listener object will be called.

#### **Parameters**

Any number of parameters, each one an [EventListener Object](#page-349-0)

#### **Returns**

Nothing

### **Example:**

#### Assume **player** is a MediaPlayer object.

```
var listener = { afterStop: function() { app.alert("Stopped!"); } }
player.events.add( listener ); // add listener
.....
player.events.remove(listener); //later, remove it
```
### <span id="page-349-0"></span>**EventListener Object**

An EventListener object is a collection of event method functions along with optional local data. Event method names begin with "on" or "after" followed by the event name, e.g. **onPause** or **afterPause**. When an event is dispatched, matching "on" event methods are called immediately, and matching "after" event methods are called a short while later, at the next idle time.

There are severe restrictions on what an "on" event method can do. In particular, an "on" event method for a MediaPlayer cannot call any of that MediaPlayer's methods, nor can it call any other Acrobat method that may indirectly cause a method of the MediaPlayer to be called. For example, an "on" method must not close the document, save it, change the active page, change the focus, or anything else that may eventually call a method of the MediaPlayer.

An "after" event method does not have these restrictions. For most purposes, "after" event method are more versatile. Use an "on" event method only when the event must be processed synchronously at the time that it occurs, such as an **[onGetRect](#page-364-0)()** method.

A note about reentrancy: "on" event methods are never reentered, but "after" event methods may be reentered.

Inside an event method, **this** is the event listener object. The document is available in **event.media.doc** , and the event target (MediaPlayer or ScreenAnnot) is in **event.target** .

**Events[.add\(](#page-346-1))** installs EventListener objects for dispatching, **Events[.dispatch\(](#page-347-0))** dispatches an event to the matching event methods, and **Events[.remove\(](#page-348-0))** removes EventListener objects from the dispatch table.

### **Example:**

```
// Create a simple MediaEvents object
var events = new app.media.Events
(\{// Called immediately during a Play event:
    onPlay: function() { console.println( "onPlay" ); },
    // Called during idle time after the Play event:
    afterPlay: function() { console.println( "afterPlay" ); },
});
var player = app.media.createPlayer({events: events});
player.events.add({
```

```
afterPlay: function( e ) {
           app.alert("Playback started, doc.URL = " + e.media.doc.URL );
     }
});
player.open();
```
### **EventListener Object Methods**

The events listed here are specific to multimedia. In addition to these events, a ScreenAnnot may receive the standard events used elsewhere in Acrobat (Destroy, Mouse Up, Mouse Down, Mouse Enter, Mouse Exit, Page Open, Page Close, Page Visible, Page Invisible, Focus, and Blur). Please see the Events section of the main Acrobat JavaScript documentation for details on those events.

### <span id="page-350-0"></span>**afterBlur**

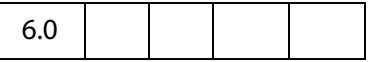

The Blur event fires when a MediaPlayer or ScreenAnnot loses the keyboard focus after having it.

### **Parameters**

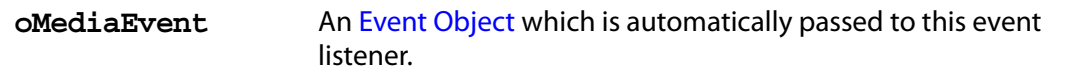

#### **Returns**

Nothing

See the [onBlur](#page-360-0) and the explanation of the differences between an "on" event and an "after" event in [EventListener Object](#page-349-0).

### **Example**

The following script is executed as a Rendition action. The user clicks on the ScreenAnnot to open, but not play the movie clip. Clicking outside the ScreenAnnot (a Blur event) plays the movie. Clicking on the ScreenAnnot (a Focus event) while movie is playing pauses the movie. To continue, the user clicks outside the ScreenAnnot again.

```
var playerEvents = new app.media.Events
(afterBlur: function () { player.plot(); },
    afterFocus: function () { player.parse() } }
});
var settings = \{ autoPlay: false \};var args = \{ settings: settings, events: playerEvents\};var player = app.media.openPlayer(args);
```

```
See also afterFocus.
```
### **afterClose**

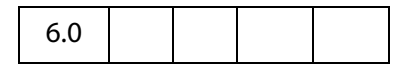

The Close event fires when a MediaPlayer is closed for any reason.

If you want to start another media player from the Close event, be sure to test **doc.media.**[canPlay](#page-315-0) first to make sure playback is allowed. For example, playback may not be allowed because the document is closing.

The [Event Object](#page-323-0) for a Close event includes these properties in addition to the standard Event properties:

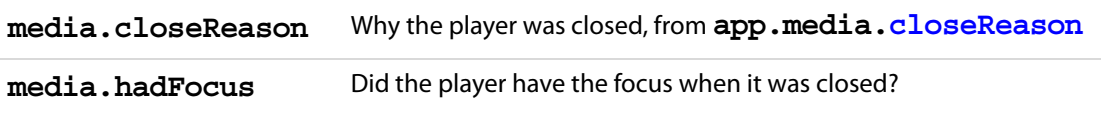

When a player closes while it has the focus, it first receives a Blur event and then the Close event. In the Close event, **media.hadFocus** indicates whether the player had the focus before closing.

When the **afterClose** event method is called, the MediaPlayer has already been deleted and its JavaScript object is dead.

### **Parameters**

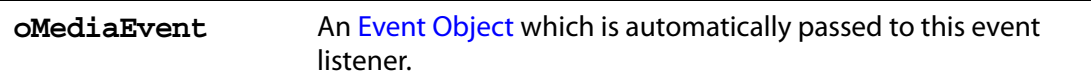

### **Returns**

Nothing

See the [onClose](#page-360-1) and the explanation of the differences between an "on" event and an "after" event in [EventListener Object.](#page-349-0)

### **Example**

See [onClose](#page-360-1) for a representative example.

### **afterDestroy**

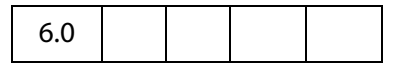

The Destroy event fires when a ScreenAnnot is destroyed.

When the afterDestroy event method is called, the ScreenAnnot has already been deleted from the document and its JavaScript object is dead.

### **Parameters**

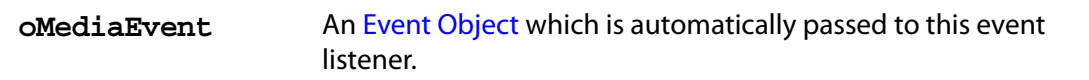

### **Returns**

Nothing

See the [onDestroy](#page-362-0) and the explanation of the differences between an "on" event and an "after" event in [EventListener Object.](#page-349-0)

### **afterDone**

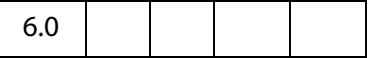

The Done event fires when media playback reaches the end of media.

### **Parameters**

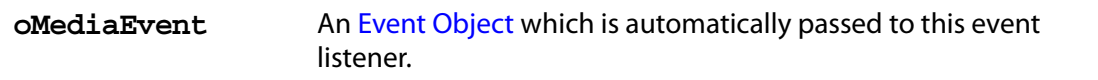

### **Returns**

Nothing

See the [onDone](#page-362-1) and the explanation of the differences between an "on" event and an "after" event in [EventListener Object.](#page-349-0)

### **afterError**

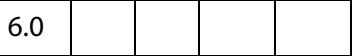

The Error event fires when an error occurs in a MediaPlayer.

The Event object for an Error event includes these properties in addition to the standard Event properties:

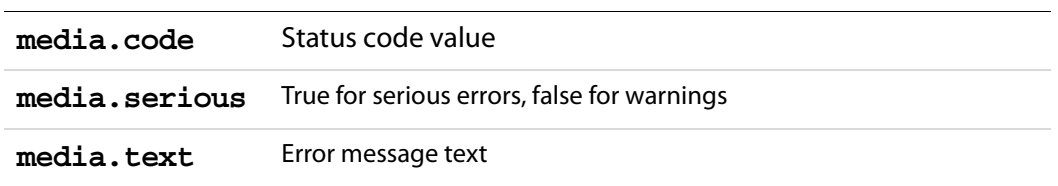

### **Parameters**

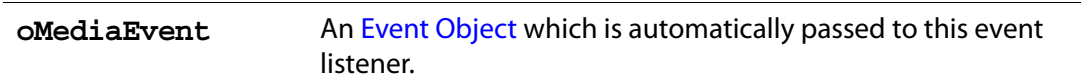

### **Returns**

Nothing

See the [onError](#page-362-2) and the explanation of the differences between an "on" event and an "after" event in [EventListener Object.](#page-349-0)

### **afterEscape**

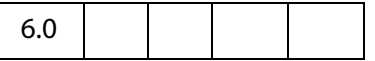

The Escape event fires when the user presses the Escape key while a MediaPlayer is open and has the keyboard focus. A MediaPlayer may receive an Escape event before it receives the Ready event.

#### **Parameters**

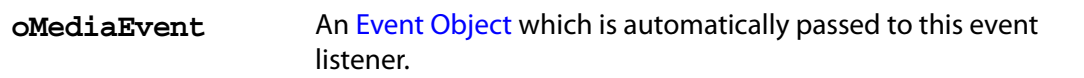

#### **Returns**

Nothing

See the [onEscape](#page-363-1) and the explanation of the differences between an "on" event and an "after" event in [EventListener Object.](#page-349-0)

### **afterEveryEvent**

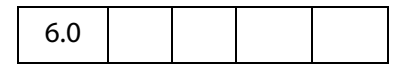

If an [Events Object](#page-346-0) contains an **[onEveryEvent](#page-363-0)** or **afterEveryEvent** property, its event listener function(s) are called for every event, not just a specific one.

The event listener function(s) in an [onEveryEvent](#page-363-0) or afterEveryEvent property are called before any listener functions that name the specific event.

### **Parameters**

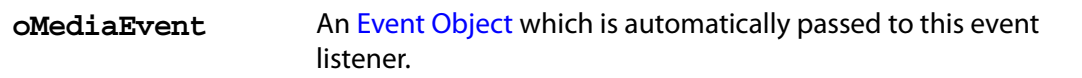

#### **Returns**

Nothing

See the [onEveryEvent](#page-363-0) and the explanation of the differences between an "on" event and an "after" event in [EventListener Object.](#page-349-0)

#### **Example:**

```
var events = new app.media.Events(
{
    // This is called immediately during every event:
    onEveryEvent: function( e )
    { console.println( 'onEveryEvent, event = ' + e.name ); },
    // This is called during a Play event, after onEveryEvent is
    // called:
    onPlay: function() { console.println( "onPlay" ); },
    // This is called for every event, but later during idle time:
    afterEveryEvent: function( e )
     { console.println( "afterEveryEvent, event = " + e.name ); },
    // This is called during idle time after a Play event,
    // and after afterEveryEvent is called:
    afterPlay: function() { console.println( "afterPlay" ); },
});
```
### <span id="page-354-0"></span>**afterFocus**

6.0

The Focus event fires when a MediaPlayer or ScreenAnnot gets the keyboard focus.

#### **Parameters**

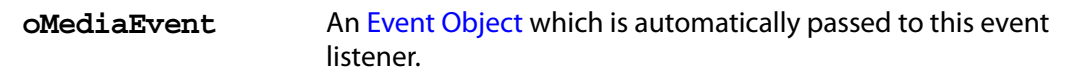

#### **Returns**

Nothing

### Acrobat JavaScript Scripting Reference

EventListener Object Methods

See the [onFocus](#page-364-1) and the explanation of the differences between an "on" event and an "after" event in [EventListener Object.](#page-349-0)

#### **Example**

See **[afterBlur](#page-350-0)** for an example of usage.

### **afterPause**

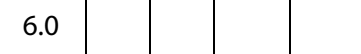

The Pause event fires when media playback pauses, either because of user interaction or when the **[pause\(](#page-453-0))** method is called.

#### **Parameters**

**oMediaEvent** An [Event Object](#page-323-0) which is automatically passed to this event listener.

### **Returns**

Nothing

See the [onPause](#page-365-0) and the explanation of the differences between an "on" event and an "after" event in [EventListener Object.](#page-349-0)

### **afterPlay**

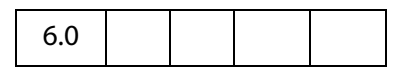

The Play event fires when media playback starts or resumes, either because of user interaction or when the **[play](#page-454-0)()** method is called.

#### **Parameters**

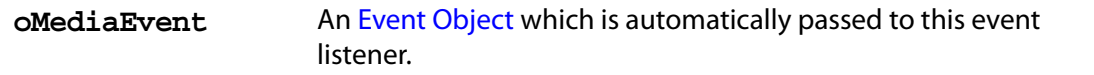

#### **Returns**

Nothing

See the [onPlay](#page-366-0) and the explanation of the differences between an "on" event and an "after" event in [EventListener Object](#page-349-0).

### **afterReady**

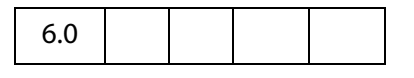

The Ready event fires when a newly-created MediaPlayer is ready for use. Most methods of a [MediaPlayer Object](#page-446-0) cannot be called until the Ready event fires.

#### **Parameters**

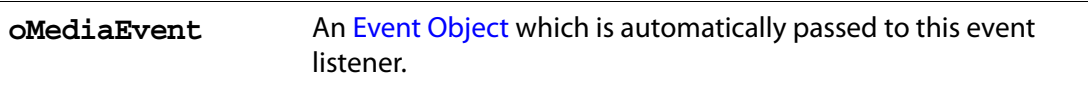

#### **Returns**

Nothing

See the [onReady](#page-366-1) and the explanation of the differences between an "on" event and an "after" event in [EventListener Object.](#page-349-0)

See **[afterScript](#page-357-0)**, below, **Markers[.get](#page-443-0)** and the [MediaOffset Object.](#page-444-0)

### **Example**

This (document level) script plays multiple media clips. For each ScreenAnnot, a media (OpenPlayer) player is opened. When it is ready, the **afterReady** script signals this fact to Multiplayer.

```
// Parameters: doc, page, rendition/annot name, mulitPlayer instance
function OnePlayer( doc, page, name, multiPlayer )
{
     var player = app.media.openPlayer({}annot: doc.media.getAnnot(
               { nPage: page, cAnnotTitle: name }),
            rendition: doc.media.getRendition( name ),
            settings: { autoPlay: false },
            events: {
                   afterReady: function( e ) {
                   multiPlayer.afterReady( player );
                  },
           }
     });
     return player;
}
// Parameters: doc, page, list of rendition/annot names
function MultiPlayer( doc, page )
\{var nPlayersCueing = 0; // number of players cueing up
     var players = []; // the SinglePlayers
     this.afterReady = function( player ) {
           if( ! player.didAfterReady ) {
                   player.didAfterReady = true;
```

```
 nPlayersCueing--;
                  if( nPlayersCueing == 0 ) this.play();
           }
     }
   this.play = function() \{for( var i = 0; i < players.length; i++ ) players[i].play();
    }
   for( var i = 2; i < arguments.length; i++ ) {
        players[i-2] = new OnePlayer(doc, page, arguments[i], this );
        nPlayersCueing++;
     }
}
```
Playing multiple media clips is accomplished by executing the code

```
var myMultiPlayer = new MultiPlayer( this, 0, "Clip1", "Clip2" );
```
from, for example, a mouse up action of a form button.

See **afterScript** for another example of **afterReady**.

### <span id="page-357-0"></span>**afterScript**

6.0

The Script event fires when a script trigger is encountered in the media during playback.

The [Event Object](#page-323-0) for a Script event includes these properties in addition to the standard Event properties:

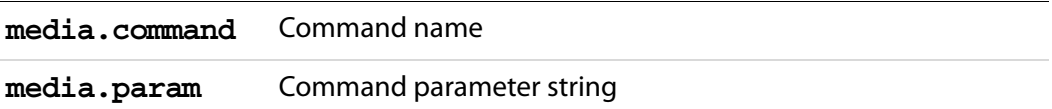

These two strings can contain any values that the media clip provides. They do not necessarily contain executable JavaScript code it is up to the onScript or afterScript event listener to interpet them.

### **Parameters**

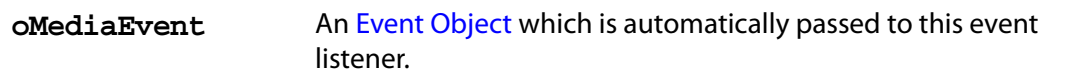

#### **Returns**

#### Nothing

See the [onScript](#page-367-0) and the explanation of the differences between an "on" event and an "after" event in [EventListener Object.](#page-349-0)

### **Example**

The following is part of a complete example presented after **MediaPlayer[.seek](#page-454-1)()**. The media is an audio clip (.wma), which does support markers and scripts, of (famous) quotations. The **afterReady** listener counts the number of markers, one at the beginning of each quotation. At the end of each quotation, there is also a embedded command script, the **afterScript** listener watches for these commands, and if it is a "pause" command, it pauses the player.

```
var nMarkers=0;
var events = new app.media.Events;
events.add({
     // count the number of quotes in this audio clip, save as nMarkers
     afterReady: function() {
         var g = player.markers;
        while ( (index = g.get { index: nMarkers } ) ) != null )
           nMarkers++;
     },
     // Each quote should be followed by a script, if the command is to
    // pause, then pause the player.
     afterScript: function( e ) {
         if ( e.media.command == "pause" ) player.pause();
     }
});
var player = app.media.openPlayer(\{rendition: this.media.getRendition( "myQuotes" ),
     settings: { autoPlay: false },
     events: events
});
```
### **afterSeek**

6.0

The Seek event fires when a MediaPlayer is finished seeking to a playback offset as a result of a **[seek\(](#page-454-1))** call. Note that not all media players fire Seek events.

### **Parameters**

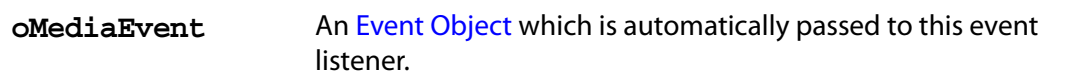

### **Returns**

#### Nothing

See the [onSeek](#page-367-1) and the explanation of the differences between an "on" event and an "after" event in [EventListener Object](#page-349-0).

### **afterStatus**

```
6.0
```
The Status event fires on various changes of status that a MediaPlayer reports.

The [Event Object](#page-323-0) for a Status event includes these properties in addition to the standard Event properties:

**media.code** Status code value, defined in **app.media[.status](#page-143-0)**

**media.text** Status message text

The following values are used only by some media players, and only when **media.code == app.media.status.buffering**. They are zero otherwise.

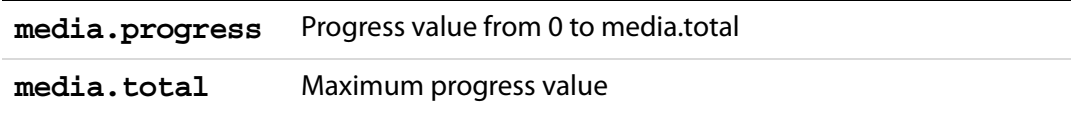

#### **Parameters**

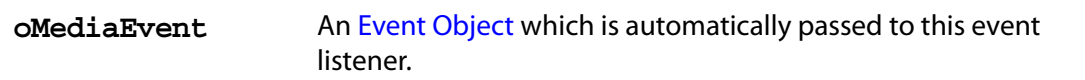

#### **Returns**

#### Nothing

See the [onStatus](#page-368-0) and the explanation of the differences between an "on" event and an "after" event in [EventListener Object.](#page-349-0)

#### **Example**

The following code would monitor the status of the player, as executed from a Rendition event associated with a ScreenAnnot.

```
var events = new app.media.Events
events.add({
    afterStatus: function ( e ) {
         console.println( "Status code " + e.media.code + 
             ", description: " + e.media.text);
      }
});
app.media.openPlayer({ events: events });
```
## <span id="page-360-0"></span>**afterStop**

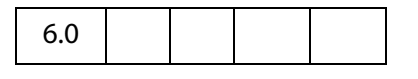

The Stop event fires when media playback stops, either because of user interaction or when the **[stop\(](#page-456-0))** method is called.

#### **Parameters**

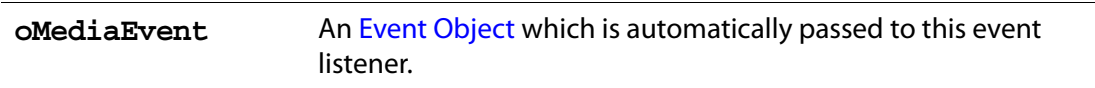

#### **Returns**

Nothing

See the [onStop](#page-368-0) and the explanation of the differences between an "on" event and an "after" event in [EventListener Object](#page-349-0).

### **onBlur**

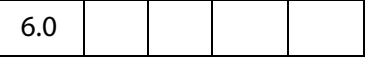

The Blur event fires when a MediaPlayer or ScreenAnnot loses the keyboard focus after having it.

#### **Parameters**

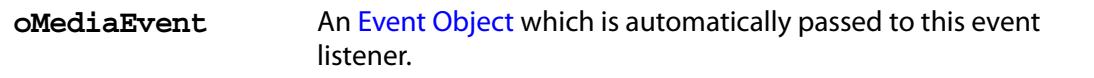

#### **Returns**

#### Nothing

See the [afterBlur](#page-350-0) and the explanation of the differences between an "on" event and an "after" event in [EventListener Object.](#page-349-0)

## **onClose**

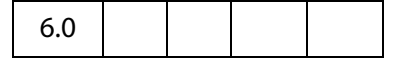

The Close event fires when a MediaPlayer is closed for any reason.

If you want to start another media player from the Close event, be sure to test **doc.media[.canPlay](#page-315-0)** first to make sure playback is allowed. For example, playback may not be allowed because the document is closing.

The Event object for a Close event includes these properties in addition to the standard Event properties:

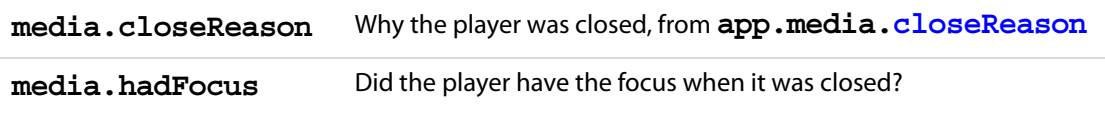

When a player closes while it has the focus, it first receives a Blur event and then the Close event. In the Close event, media.hadFocus indicates whether the player had the the focus before closing.

When the afterClose event method is called, the MediaPlayer has already been deleted and its JavaScript object is dead.

#### **Parameters**

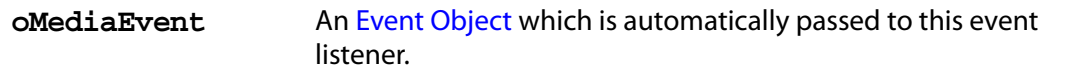

#### **Returns**

Nothing

See the [afterClose](#page-351-0) and the explanation of the differences between an "on" event and an "after" event in [EventListener Object.](#page-349-0)

#### **Example**

This script gets information about why the media clip closed, executed from a Rendition action. See **app.media[.closeReason](#page-138-0)**,

```
var playerEvents = new app.media.Events(\{onClose: function (e) {
           var eReason, r = app.media.closeReason;switch ( e.media.closeReason )
           {
                 case r.general: eReason = "general"; break;
                 case r.error: eReason = "error"; break;
                 case r.done: eReason = "done"; break;
                 case r.stop: eReason = "stop"; break;
                 case r.play: eReason = "play"; break;
                 case r.uiGeneral: eReason = "uiGeneral"; break;
                 case r.uiScreen: eReason = "uiScreen"; break;
                 case r.uiEdit: eReason = "uiEdit"; break;
                 case r.docClose: eReason = "Close"; break;
                 case r.docSave: eReason = "docSave"; break;
                 case r.docChange: eReason = "docChange"; break;
           }
           console.println("Closing...The reason is " + eReason );
     }
});
app.media.openPlayer({ events: playerEvents });
```
## **onDestroy**

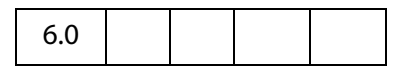

The Destroy event fires when a ScreenAnnot is destroyed.

#### **Parameters**

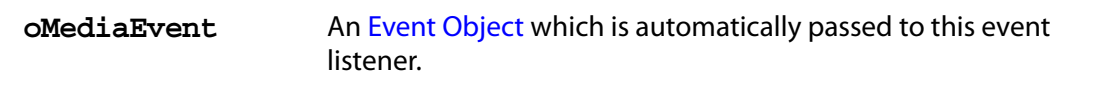

#### **Returns**

Nothing

See the [afterDestroy](#page-351-1) and the explanation of the differences between an "on" event and an "after" event in [EventListener Object.](#page-349-0)

## **onDone**

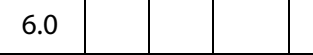

The Done event fires when media playback reaches the end of media.

#### **Parameters**

**oMediaEvent** An [Event Object](#page-323-0) which is automatically passed to this event listener.

#### **Returns**

Nothing

See the [afterDone](#page-352-0) and the explanation of the differences between an "on" event and an "after" event in [EventListener Object.](#page-349-0)

## **onError**

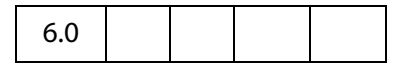

The Error event fires when an error occurs in a MediaPlayer.

The Event object for an Error event includes these properties in addition to the standard Event properties:

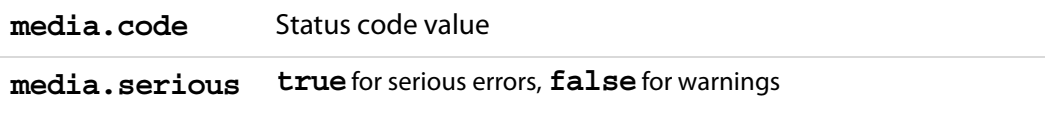

#### Acrobat JavaScript Scripting Reference

EventListener Object Methods

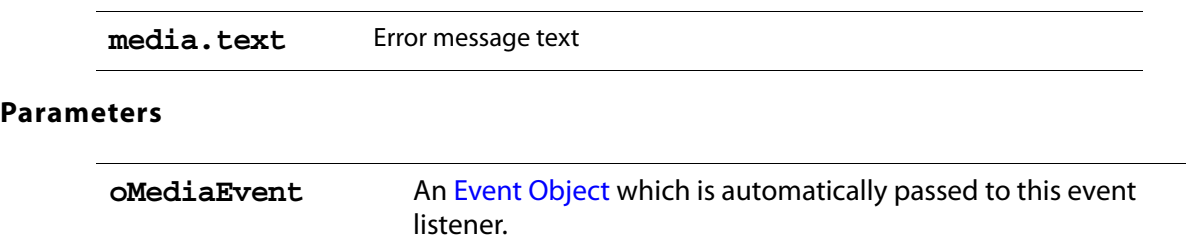

#### **Returns**

#### Nothing

See the [afterError](#page-352-1) and the explanation of the differences between an "on" event and an "after" event in [EventListener Object.](#page-349-0)

#### **onEscape**

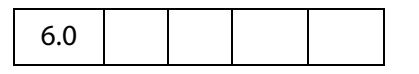

The Escape event fires when the user presses the Escape key while a MediaPlayer is open and has the keyboard focus. A MediaPlayer may receive an Escape event before it receives the Ready event.

#### **Parameters**

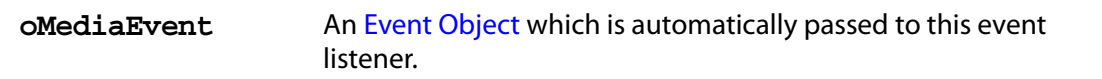

#### **Returns**

Nothing

See the [afterEscape](#page-353-0) and the explanation of the differences between an "on" event and an "after" event in [EventListener Object.](#page-349-0)

#### **onEveryEvent**

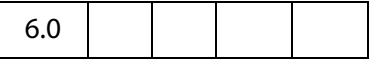

If an [Events Object](#page-346-0) contains an onEveryEvent or afterEveryEvent property, its event listener function(s) are called for every event, not just a specific one.

The event listener function(s) in an onEveryEvent or [afterEveryEvent](#page-353-1) property are called before any listener functions that name the specific event.

#### **Parameters**

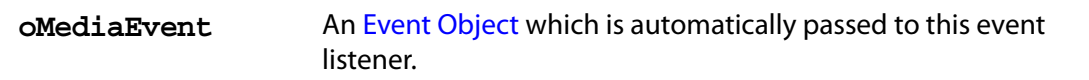

#### **Returns**

Nothing

See the [afterEveryEvent](#page-353-1) and the explanation of the differences between an "on" event and an "after" event in [EventListener Object](#page-349-0).

## **onFocus**

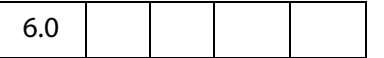

The Focus event fires when a MediaPlayer or ScreenAnnot gets the keyboard focus.

#### **Parameters**

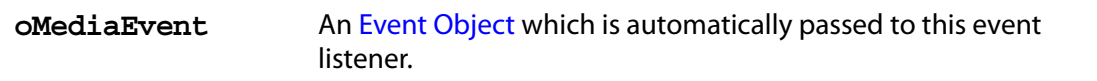

#### **Returns**

Nothing

See the [afterFocus](#page-354-0) and the explanation of the differences between an "on" event and an "after" event in [EventListener Object.](#page-349-0)

## **onGetRect**

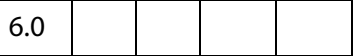

The GetRect event fires whenever the multimedia plug-in needs to get the display rectangle for a docked MediaPlayer.

The Event object for an GetRect event includes this property in addition to the standard Event properties:

**media.rect** Player rectangle, an array of four numbers in device space

The **onGetRect()** method must set this property in the **oMediaEvent** before returning.

Although you can write an **afterGetRect** listener, there is no useful purpose for it if it returns a rect property it will be ignored. The **onGetRect** listener is where the rect property must be set.

#### **Parameters**

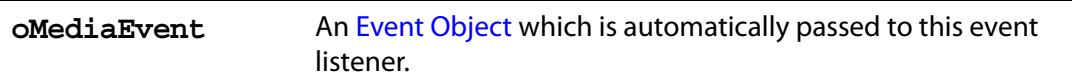

#### **Returns**

Nothing

#### **Example**

Page 0 has a series of (thumbnail-size) ScreenAnnots, and page 1 is a blank page. Put the viewer into continuous facing mode so that both pages are seen side-by-side. Below is a typical Rendition action or mouse up button JavaScript action.

```
var rendition = this.media.getRendition("Clip1");
var settings = rendition.getPlaySettings();
var annot = this.media.getAnnot({ nPage:0, cAnnotTitle:"ScreenClip1" });
var player = app.media.openPlayer({
     rendition: rendition,
     annot: annot, 
     settings: { windowType: app.media.windowType.docked },
     events: 
     {
           onGetRect: function (e) {
                  var width = e.media.rect[2] - e.media.rect[0];
                  var height = e.media.rect[3] - e.media.rect[1];
                  width * = 3; // triple width and height
                  height * = 3;e.media.rect[0] = 36; // move left, upper to
                  e.media.rect[1] = 36; // upper left-hand corner
                  e.media.rect[2] = e.media.rect[0] +width;
                  e.media.rect[3] = e.media.rect[1]+height;
                  return e.media.rect; // return this
           } 
     }
});
player.page = 1; // show on page 1, this triggers an onGetRect event.
```
See **MediaPlayer[.page](#page-450-0)** and **MediaPlayer[.triggerGetRect](#page-457-0)** for a variation on this same example.

#### **onPause**

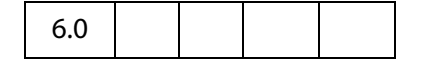

The Pause event fires when media playback pauses, either because of user interaction or when the **[play](#page-454-0)()** method is called.

#### **Parameters**

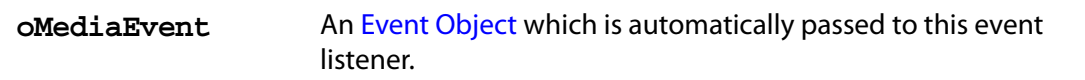

#### **Returns**

Nothing

See the [afterPause](#page-355-0) and the explanation of the differences between an "on" event and an "after" event in [EventListener Object.](#page-349-0)

## **onPlay**

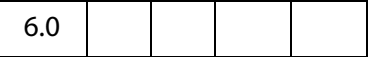

The Play event fires when media playback starts or resumes, either because of user interaction or when the **[pause\(](#page-453-0))** method is called.

#### **Parameters**

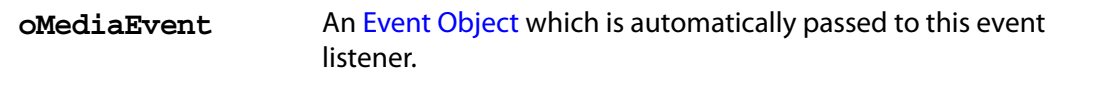

#### **Returns**

Nothing

See the [afterPlay](#page-355-1) and the explanation of the differences between an "on" event and an "after" event in [EventListener Object.](#page-349-0)

## **onReady**

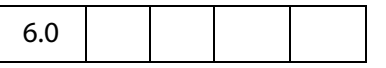

The Ready event fires when a newly-created MediaPlayer is ready for use. Most methods of a [MediaPlayer Object](#page-446-0) cannot be called until the Ready event fires.

#### **Parameters**

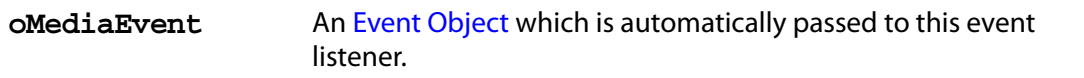

#### **Returns**

Nothing

See the [afterReady](#page-356-0) and the explanation of the differences between an "on" event and an "after" event in [EventListener Object.](#page-349-0)

## **onScript**

6.0

The Script event fires when a script trigger is encountered in the media during playback.

The Event object for a Script event includes these properties in addition to the standard Event properties:

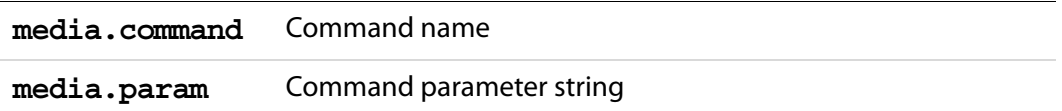

These two strings can contain any values that the media clip provides. They do not necessarily contain executable JavaScript code it is up to the onScript or afterScript event listener to interpet them.

#### **Parameters**

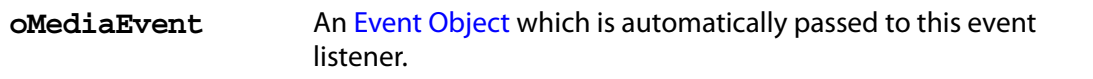

#### **Returns**

Nothing

See the [afterScript](#page-357-0) and the explanation of the differences between an "on" event and an "after" event in [EventListener Object.](#page-349-0)

## **onSeek**

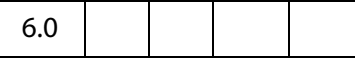

The Seek event fires when a MediaPlayer is finished seeking to a playback offset as a result of a **[seek\(](#page-454-1))** call. Note that not all media players fire Seek events.

#### **Parameters**

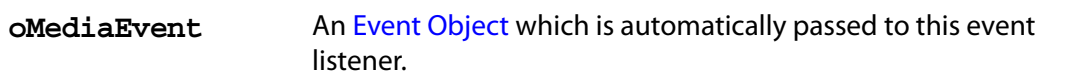

#### **Returns**

#### Nothing

See the [afterSeek](#page-358-0) and the explanation of the differences between an "on" event and an "after" event in [EventListener Object.](#page-349-0)

## **onStatus**

6.0

The Status event fires on various changes of status that a MediaPlayer reports.

The [Event Object](#page-323-0) for a Status event includes these properties in addition to the standard Event properties:

**media.code** Status code value, defined in **app.media[.status](#page-143-0)**

**media.text** Status message text

The following values are used only by some media players, and only when **media.code == app.media.status.buffering**. They are zero otherwise.

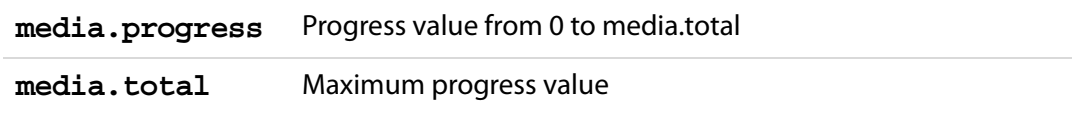

#### **Parameters**

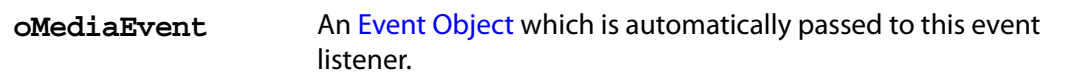

#### **Returns**

#### Nothing

See the [afterStatus](#page-359-0) and the explanation of the differences between an "on" event and an "after" event in [EventListener Object.](#page-349-0)

## <span id="page-368-0"></span>**onStop**

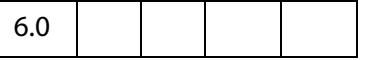

The Stop event fires when media playback stops, either because of user interaction or when the **[stop\(](#page-456-0))** method is called.

#### **Parameters**

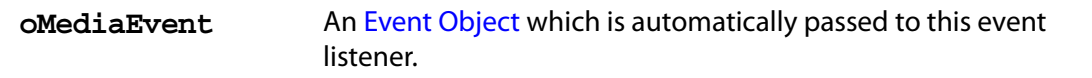

#### **Returns**

Nothing

See the [afterStop](#page-360-0) and the explanation of the differences between an "on" event and an "after" event in [EventListener Object](#page-349-0)

## <span id="page-369-0"></span>**FDF Object**

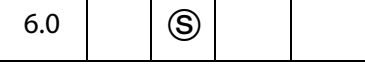

This object corresponds to a PDF-encoded data exchange file. The most familiar use of FDF files is to contain forms data that is exported from a PDF file. FDF files can also be used as general purpose data files. It is for this later purpose that the FDF object exists.

(Security  $\circledS$ ): All methods and properties marked with  $\circledS$  in its quickbar are available only during batch, console, application initialization and menu events.

**NOTE:** Beginning with Acrobat 7.0, execution of JavaScript through a menu event is no longer privileged, see [JavaScript Execution through the Menu](#page-679-0) for details.

## **FDF Properties**

## **deleteOption**

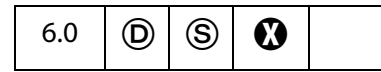

Indicates whether the FDF file should be automatically deleted after it is processed. This is a generic value that may or may not be used, depending on the content of the FDF file and how it is processed. It is used for embedded files beginning in Acrobat 6.0. Allowed values are

0 (default): Acrobat will automatically delete the FDF file after processing

1: Acrobat will not delete the FDF file after processing (however a web or email browser may still delete the file).

2: Acrobat will prompt the user to determine whether to delete the FDF file after processing (however a web or email browser may still delete the file).

Type: Integer Access: R/W.

## **isSigned**

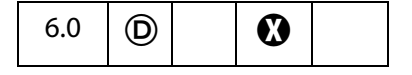

Returns **true** if the FDF data file is signed.

Type: Boolean Access: R.

### **Example**

See if the fdf is signed.

```
var fdf = app.openFDF("/C/temp/myDoc.fdf");
console.println( "It is "+ fdf.isSigned + " that this FDF is signed");
fdf.close();
```
See a more complete example following **fdf[.signatureSign](#page-375-0)**

## **numEmbeddedFiles**

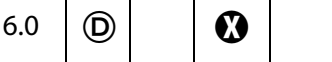

The number of files embedded in the FDF file. If the **FDF** object is a valid FDF file, no exceptions will be thrown.

A file may be embedded in an FDF file with the **fdf[.addEmbeddedFile](#page-371-0)** method.

Type: Integer Access: R.

#### **Example**

Create a new FDF object, embed a PDF doc, save the FDF, open the FDF again, and count the number of embedded files.

```
var f df = app.newFDF();
fdf.addEmbeddedFile("/C/myPDFs/myDoc.pdf");
fdf.save("/c/temp/myDocWrapper.fdf");
fdf = app.openFDF("/c/temp/myDocWrapper.fdf");console.println("The number of embedded files = "
    + fdf.numEmbeddedFiles);
fdf.close();
```
## **FDF Methods**

## **addContact**

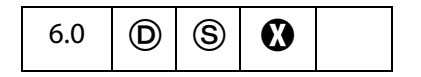

Adds a contact to the FDF file.

#### **Parameters**

**oUserEntity** This is a [UserEntity Generic Object](#page-203-0) which list the contact to be added to the FDF file.

#### **Returns**

Throws an exception on failure.

#### **Example**

```
var oEntity={firstName:"Fred", lastName:"Smith", fullName:"Fred Smith"};
var f = app.newFDF();
f.addContact( oEntity );
f.save( "/c/temp/FredCert.fdf" );
```
## <span id="page-371-0"></span>**addEmbeddedFile**

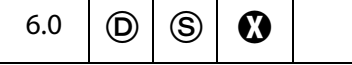

Add the specified file to the end of the array of embedded files in the FDF file. Anyone opening the FDF file will be instructed to save the embedded file or files according to **nSaveOption**. If the embedded file is a PDF file, the file will be opened and displayed in the viewer. If the embedded file is an FDF file, the file will be opened by the viewer for processing. FDF files containing embedded files were supported beginning with Acrobat 4.05. An example use for embedding PDF files is when these files are hosted on an HTTP server and it is desired that the user clicks to download and save the PDF file, rather then viewing the file in the browser. There is no relationship between these embedded files and files that are associated with forms data that is stored in an FDF file.

#### **Parameters**

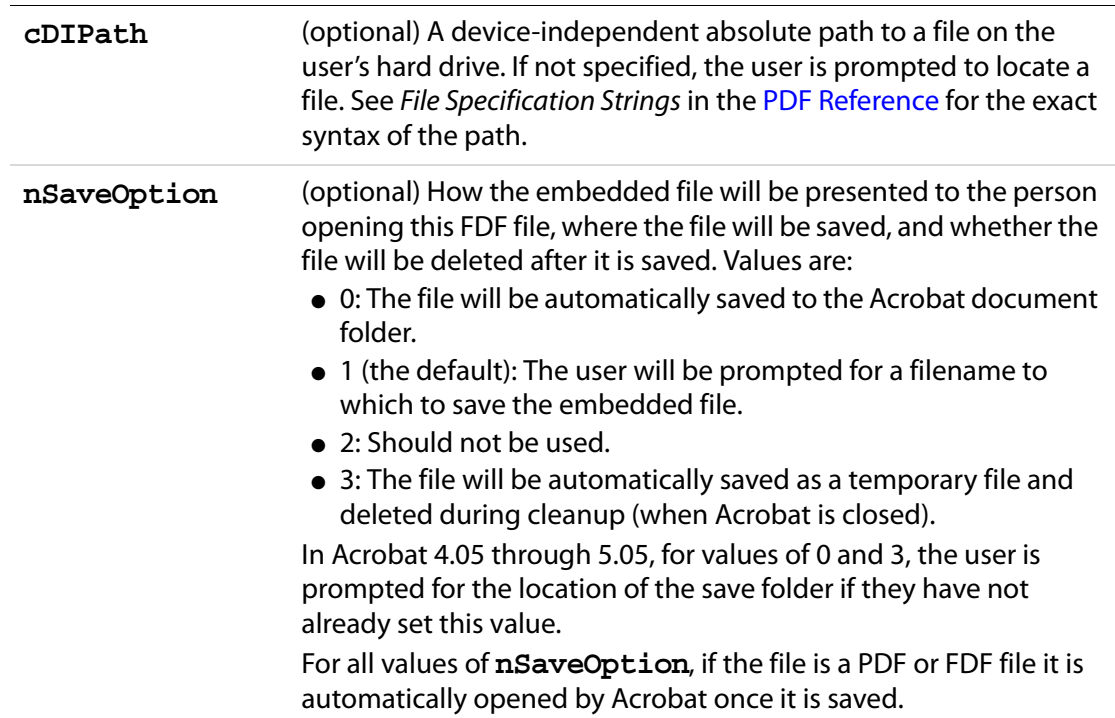

#### **Returns**

Throws an exception if this operation could not be completed, otherwise returns the number of embedded files that are now in the FDF file.

#### **Example**

Create a new FDF, embed a PDF doc, then save.

```
var f df = app.newFDF();
fdf.addEmbeddedFile("/C/myPDFs/myDoc.pdf");
fdf.save("/c/temp/myDocs.fdf");
```
## **addRequest**

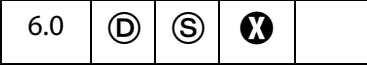

Adds a request to the FDF file. There can be only one request in an FDF file. If the FDF file already contains a request, it is replaced with this new request.

#### **Parameters**

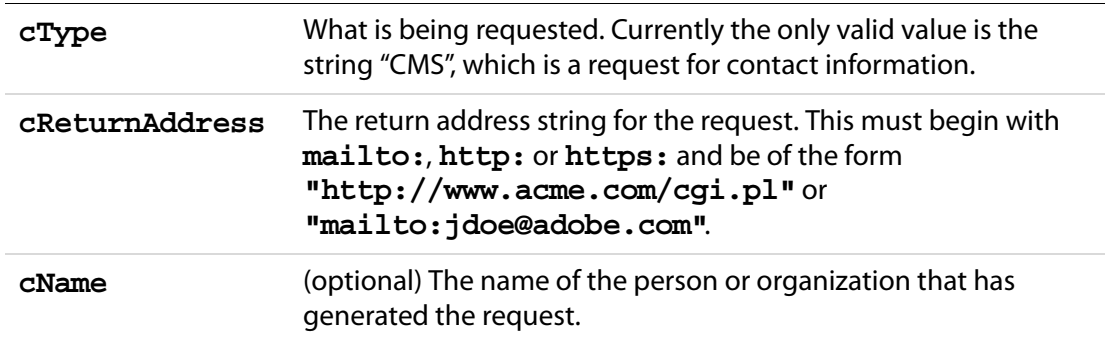

#### **Returns**

Throws an exception if there is an error.

#### **Example**

```
var f = app.newFDF();
f.addRequest( "CMS", "http://www.acme.com/cgi.pl", "Acme Corp" );
f.save( "/c/tmp/request.fdf" );
```
## <span id="page-372-0"></span>**close**

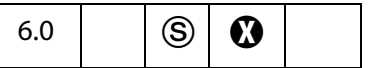

Immediately closes the FDF file.

FDF Methods

#### **Parameters**

None

#### **Returns**

Throws an exception if there is an error.

See the **fdf[.save](#page-374-0)** method, which also closes an FDF file.

#### **Example**

The example following **[addEmbeddedFile](#page-371-0)** illustrates **fdf.close**.

## **mail**

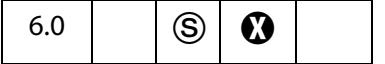

This method saves the [FDF Object](#page-369-0) as a temporary FDF file and mails this file as an attachment to all recipients, with or without user interaction. The temporary file is deleted once it is no longer needed.

See also **app[.mailGetAddrs](#page-115-0)**, **app[.mailMsg](#page-116-0)**, **doc[.mailDoc](#page-283-0)**, **doc[.mailForm](#page-284-0)** and **report[.mail](#page-522-0)**.

**NOTE:** On Windows, the client machine must have its default mail program configured to be MAPI enabled in order to use this method.

#### **Parameters**

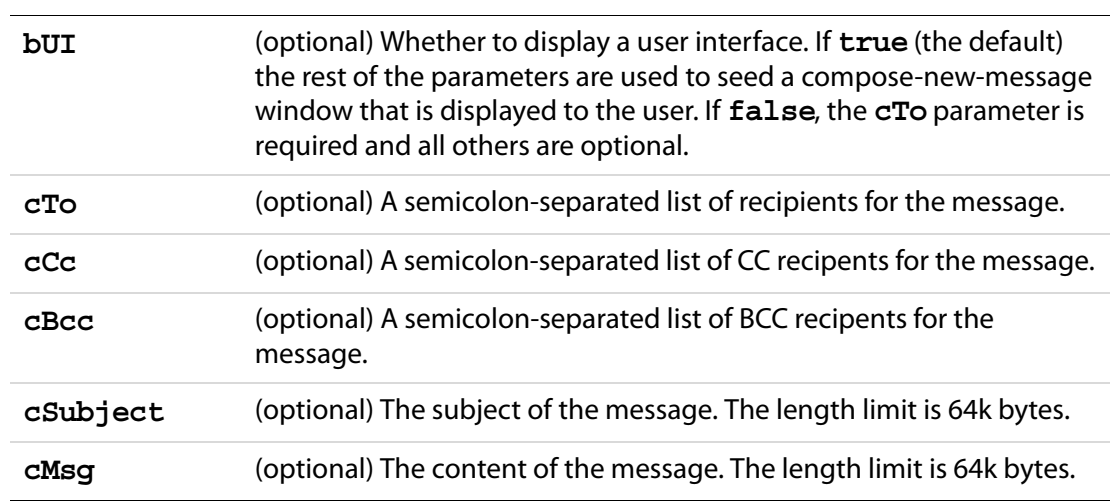

#### **Returns**

Throws an exception if there is an error.

#### **Example**

```
var fdf = app.openFDF( "/c/temp/myDoc.fdf" );
```

```
/* This will pop up the compose new message window */
fdf.mail();
```

```
/* This will send out the mail with the attached FDF file to 
fun1@fun.com and fun2@fun.com */
fdf.mail( false, "fun1@fun.com", "fun2@fun.com", "", 
     "This is the subject", "This is the body.");
```
#### <span id="page-374-0"></span>**save**

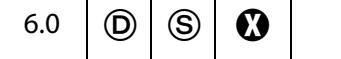

Save the [FDF Object](#page-369-0) as a file. A save will always occur. The file is closed when it is saved, and the **FDF** object no longer contains a valid object reference.

See the **fdf[.close](#page-372-0)** method, which also closes a FDF file.

#### **Parameters**

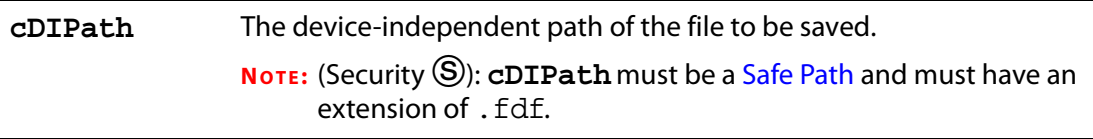

#### **Returns**

Throws an exception if there is an error.

#### **Example**

Create a new FDF, embed a PDF doc, then save.

```
var fdf = app.newFDF()
fdf.addEmbeddedFile("/C/myPDFs/myDoc.pdf");
fdf.save("/c/temp/myDocs.fdf");
```
## <span id="page-374-1"></span>**signatureClear**

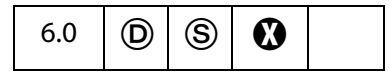

If the [FDF Object](#page-369-0) is signed, clears the signature and returns **true** if successful. Does nothing if the **FDF** object is not signed. Does not save the file.

#### **Parameters**

None

#### **Returns**

**true** on success.

## <span id="page-375-0"></span>**signatureSign**

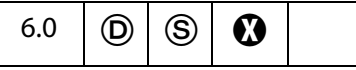

Sign the [FDF Object](#page-369-0) with the specified security object. **FDF** objects can be signed only once. The **FDF** object is signed in memory and is not automatically saved as a file to disk. Call **[save](#page-374-0)** to save the **FDF** object after it is signed. Call **[signatureClear](#page-374-1)** to clear FDF signatures.

#### **Parameters**

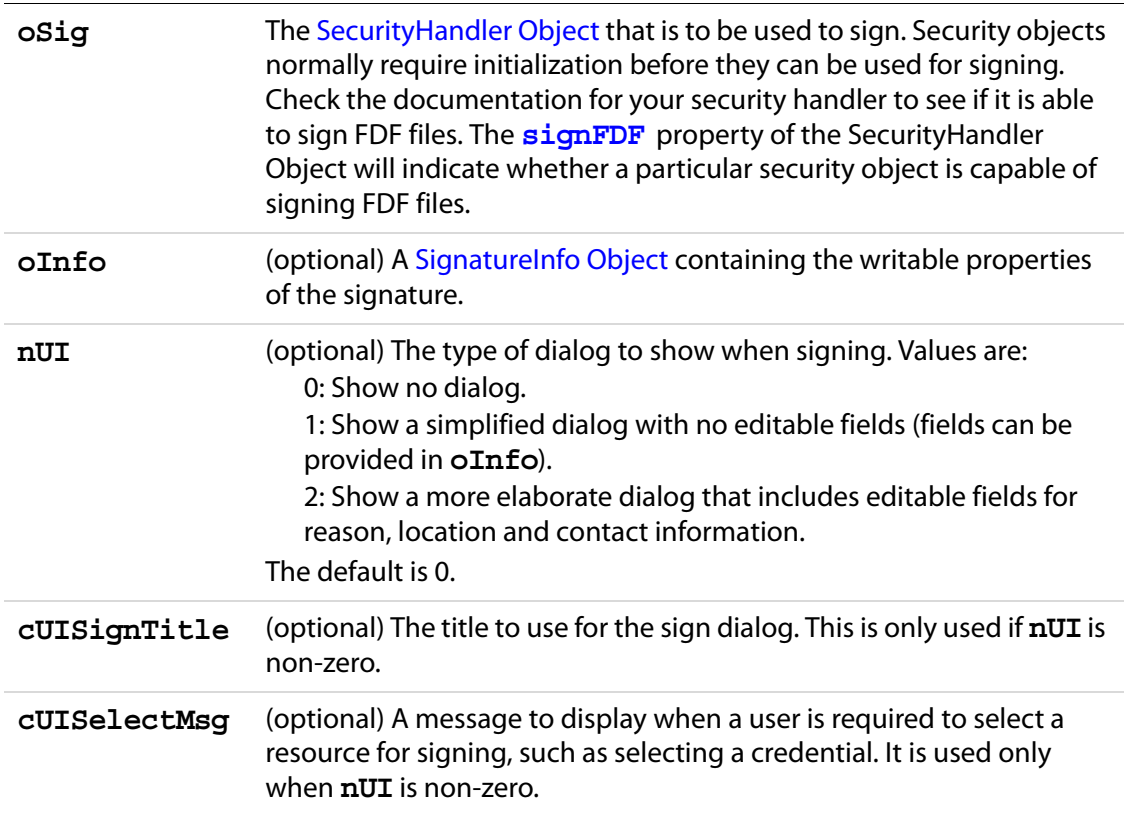

#### **Returns**

**true** if the signature was applied successfully, **false** otherwise.

#### **Example**

Open existing FDF data file and sign.

```
var eng = security.getHandler( "Adobe.PPKLite" );
eng.login("myPassword" ,"/c/test/Acme.pfx");
var myFDF = app.openFDF( \sqrt{c}/\text{temp}/\text{mp}/\text{data}.fdf" );
if( !myFDF.isSigned ) {
     myFDF.signatureSign({
             oSig: eng,
```

```
nUI: 1, 
           cUISignTitle: "Sign Embedded File FDF",
           cUISelectMsg: "Please select a Digital ID to use to "
                  + "sign your embedded file FDF."
     });
     myFDF.save( "/c/temp/myData.fdf" );
};
```
## **signatureValidate**

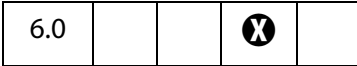

Validate the signature of an [FDF Object](#page-369-0) and return a [SignatureInfo Object](#page-560-0) specifying the properties of the signature.

#### **Parameters**

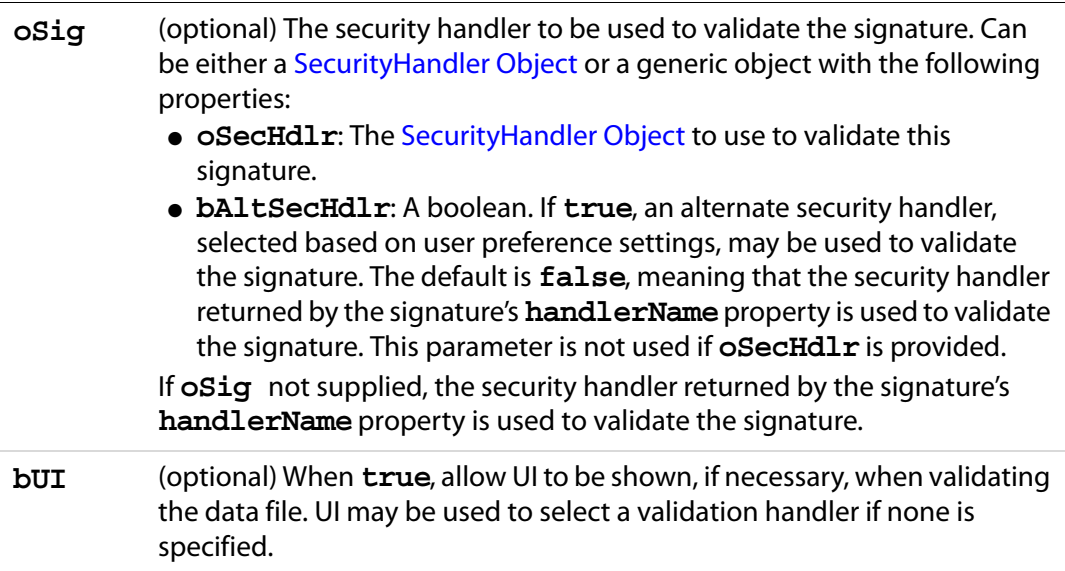

#### **Returns**

A [SignatureInfo Object](#page-560-0). The signature status is described in **status** property.

#### **Example**

```
fdf = app.openFDF("/c/temp/myDoc.fdf");eng = security.getHandler( "Adobe.PPKLite" );
if (fdf.isSigned)
{
     var oSigInfo = fdf.signatureValidate({
            oSig: eng,
            bUI: true
     });
```

```
console.println("Signature Status: " + oSigInfo.status);
    console.println("Description: " + oSigInfo.statusText);
} else {
    console.println("FDF not signed");
}
```
## <span id="page-377-0"></span>**Field Object**

The **field** object represents an Acrobat form field (that is, a field created using the Acrobat form tool or **doc[.addField](#page-228-0)**). In the same manner that an author might want to modify an existing field's properties like the border color or font, the **field** object gives the JavaScript user the ability to perform the same modifications.

## **Field Access from JavaScript**

Before a field can be accessed, it must be "bound" to a JavaScript variable through a method provided by the [Doc Object](#page-205-0) method interface. More than one variable may be bound to a field by modifying the field's object properties or accessing its methods. This affects all variables bound to that field.

```
var f = this.getField("Total");
```
This example allows the script to now manipulate the form field **Total** by using the variable **f**.

Fields can be arranged hierarchically within a document. For example, form fields can have names like "FirstName" and "LastName". These are called **flatnames**, there is no association between these fields. By changing the field names slightly, a hierarchy of fields within the document can be created. For example, if "FirstName" and "LastName" are changed to "Name.First" and "Name.Last", a tree of fields is formed. The period ('.') separator in Acrobat Forms is used to denote a hierarchy shift. The "Name" portion of these fields is the parent, and "First" and "Last" are the children. There is no limit to the depth of a hierarchy that can be constructed but it is important that the hierarchy remain manageable. It is also important to clarify some terminology: the field "Name" is known as an **internal** field (that is, it has no visible manifestation) and the fields "First" and "Last" are **terminal** fields (and show up on the page).

A useful property about Acrobat Form fields is that fields that share the same name also share the same value. Terminal fields can have different presentations of that data; they can appear on different pages, be rotated differently, have a different font or background color, and so on, but they have the same value. This means that if the value of one presentation of a terminal field is modified, all others with the same name get updated automatically. We refer to each presentation of a terminal field as a widget.

Individual widgets do not have names. Each individual widget is identified by index (0 based) within its terminal field. The index is determined by the order in which the individual widgets of this field were created (and is unaffected by tab-order). You can easily determine what the index is for a specific widget by looking at the "Fields" panel in Acrobat.

It is the number that follows the '#' sign in the field name shown (in Acrobat 6 or later, the widget index is only displayed if the field has more than one widget). You can double-click an entry in the "Fields" panel to go to the corresponding widget in the document. Alternatively, if you select a field in the document, the corresponding entry in the "Fields" panel is highlighted.

#### **Doc.getField() Extended to Widgets**

A new notation is available when calling **[getField](#page-264-0)** which can be used to retrieve the Field object of one individual widget of a field. This new notation consists of appending a '.' (a dot) followed by the widget index to the field name passed. When this approach is used, the **field** object returned by **getField** encapsulates only one individual widget. You can use the **field** objects returned this way in any place you would use a **field** object returned by simply passing the unaltered field name. However, the set of nodes that are affected may vary, as shown in the following table..

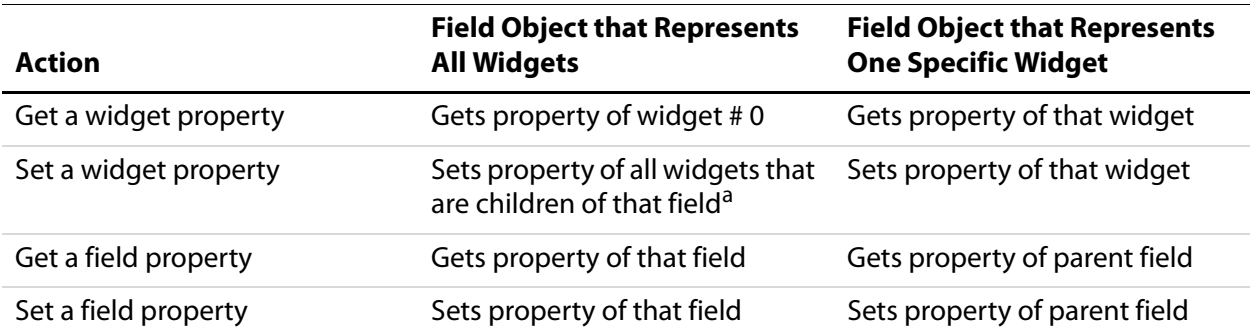

a. Except for the **rect** property and the **setFocus** method. For these cases it applies to widget # 0.

The following example changes the **rect** property of the second radio button (the first would have index 0) of the field "my radio".

```
var f = this.getField("my radio.1");
f.rect = [360, 677, 392, 646];
```
#### **Field versus Widget Attributes**

Some of the properties of the **field** object in JavaScript truly live at the field level, and apply to all widgets that are children of that field. A good example is **value**. Other

properties are, in fact, widget-specific. A good example is **rect**. The following table shows which attributes live at the field level and which at the widget level.

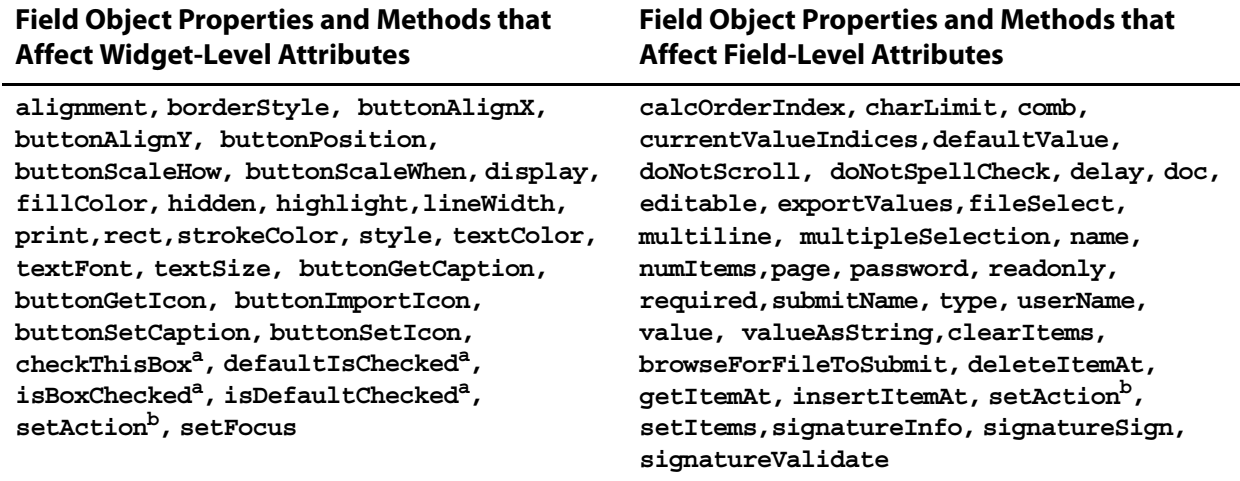

a. These methods take a widget index, **nWidget**, as parameter. If you invoke these methods on a Field object **"f"** that represents one specific widget, then the **nWidget** parameter is optional (and is ignored if passed), and the method acts on the specific widget encapsulated by **"f"**.

b. Some actions live at the field level, and some at the widget level. The former includes **"Keystroke"**, **"Validate"**, **"Calculate"**, **"Format"**. The latter includes **"MouseUp"**, **"MouseDown"**, **"MouseEnter"**, **"MouseExit"**, **"OnFocus"**, **"OnBlur"**.

## **Field Properties**

**NOTE:** Some property values are stored in the PDF document as names (see section 3.2.4 on name objects in the [PDF Reference\)](#page-27-0), while others are stored as strings (see section 3.2.3 on string objects in the [PDF Reference\)](#page-27-0). For a property that is stored as a name, there is a 127 character limit on the length of the string.

Examples of properties that have a 127 character limit include **Field.value** and **Field.defaultValue** for a checkbox and radiobutton. The [PDF Reference](#page-27-0) documents all Annotation properties as well as how they are stored.

## <span id="page-379-0"></span>**alignment**

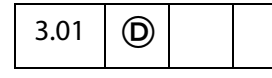

Controls how the text is laid out within the text field. Values are

left center right

Type: String **Access: R/W** Fields: **text.** 

#### **Example**

```
var f = this.getField("MyText");
f.alignment = "center";
```
## **borderStyle**

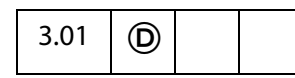

The border style for a field. Valid border styles are

solid dashed beveled inset underline

The border style determines how the border for the rectangle is drawn. The **border** object is a static convenience constant that defines all the border styles of a field, as shown in the following table:

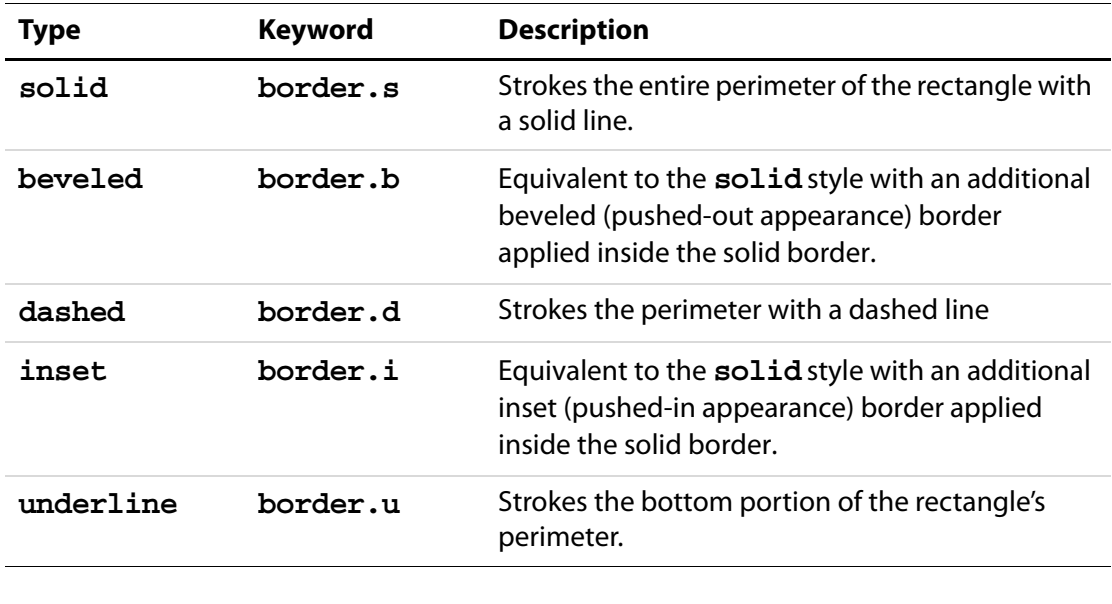

```
Type: String Access: R/W Fields: all.
```
#### **Example**

The following example illustrates how to set the border style of a field to **solid**:

```
var f = this.getField("MyField");
f.borderStyle = border.s; /* border.s evaluates to "solid" */
```
## **buttonAlignX**

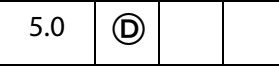

Controls how space is distributed from the left of the button face with respect to the icon. It is expressed as a percentage between 0 and 100, inclusive. The default value is 50.

If the icon is scaled anamorphically (which results in no space differences) then this property is not used.

Type: Integer **Access: R/W** Fields: **button.** 

## **buttonAlignY**

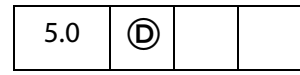

Controls how unused space is distributed from the bottom of the button face with respect to the icon. It is expressed as a percentage between 0 and 100 inclusive. The default value is 50.

If the icon is scaled anamorphically (which results in no space differences) then this property is not used.

Type: Integer **Access: R/W** Fields: **button.** 

#### **Example**

This is an elevator animation. The field "myElevator" is a button form field that has small width and large height. An icon is imported as the appearance face.

```
function MoveIt()
{
    if ( f.buttonalignY == 0 ) {
         f.buttonAlignY++;
         run.dir = true;
         return;
     }
    if ( f.buttonalignY == 100 ) {
         f.buttonAlignY--;
        run.dir = false;
         return;
     }
     if (run.dir) f.buttonAlignY++;
     else f.buttonAlignY--;
}
var f = this.getField("myElevator");
f.buttonAlignY=0;
run = app.setInterval("MoveIt()", 100);
run.dir=true;
toprun = app.setTimeOut(
```
"app.clearInterval(run); app.clearTimeOut(toprun)", 2\*20000+100);

## **buttonFitBounds**

# 6.0  $\mid$  (D)

When **true**, the extent to which the icon may be scaled is set to the bounds of the button field; the additional icon placement properties are still used to scale/position the icon within the button face.

In previous versions of Acrobat, the width of the field border was always taken into consideration when scaling an icon to fit a button face, even when no border color was specified. Setting this property to **true** when a border color has been specified for the button will cause an exception to be raised.

Type: Boolean Access: R/W Fields: **button**.

## **buttonPosition**

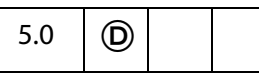

Controls how the text and the icon of the button are positioned with respect to each other within the button face. The convenience **position** object defines all of the valid alternatives:

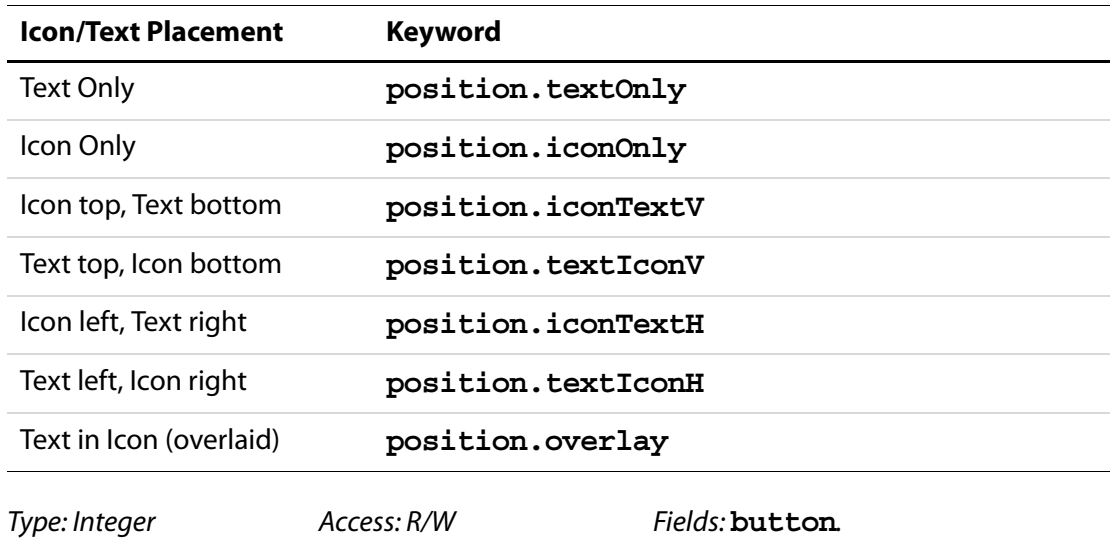

## **buttonScaleHow**

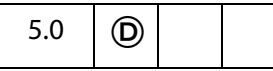

Controls how the icon is scaled (if necessary) to fit inside the button face. The convenience **scaleHow** object defines all of the valid alternatives:

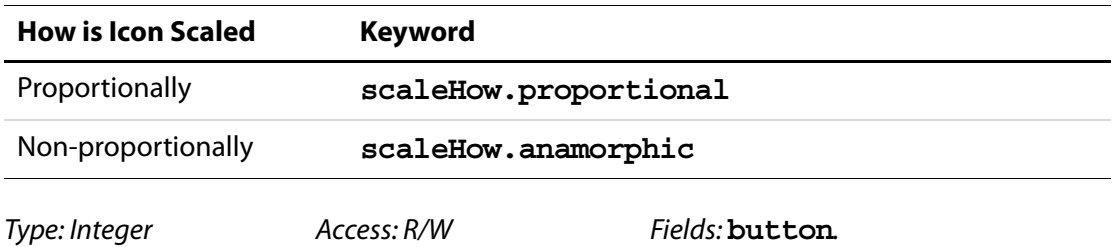

## **buttonScaleWhen**

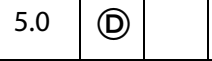

Controls when an icon is scaled to fit inside the button face. The convenience **scaleWhen** object defines all of the valid alternatives:

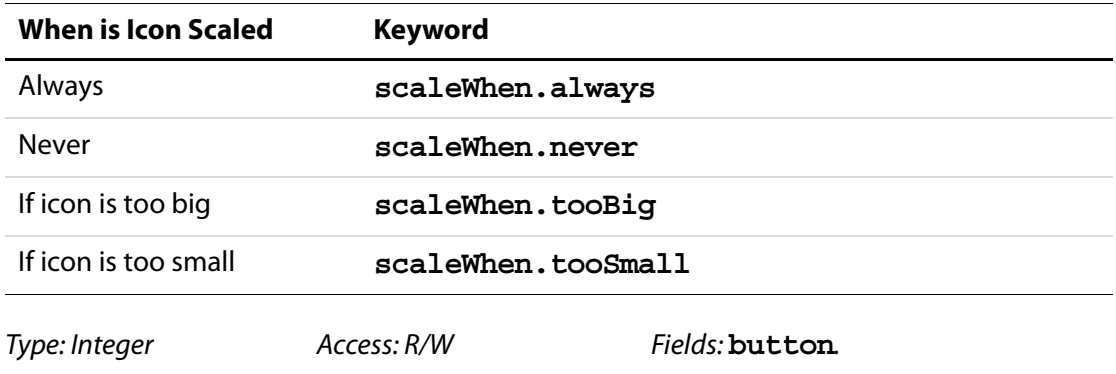

## **calcOrderIndex**

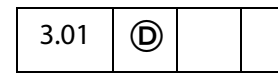

Changes the calculation order of fields in the document. When a computable **text** or **combobox** field is added to a document, the field's name is appended to the calculation order array. The calculation order array determines the order fields are calculated in the document. The **calcOrderIndex** property works similarly to the **Calculate** tab used by the Acrobat Form tool.

Type: Integer Access: R/W Fields: **combobox**, **text**.

#### **Example**

```
var a = this.getField("newItem");
var b = this.qetField("oldItem");
a.calcOrderIndex = b.calcOrderIndex + 1;
```
In this example, **[getField](#page-264-0)** gets the "newItem" field that was added after "oldItem" field. It then changes the **calcOrderIndex** of the "oldItem" field so that it is calculated before "newItem" field.

## <span id="page-384-0"></span>**charLimit**

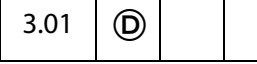

Limits the number of characters that a user can type into a text field.

See **event[.fieldFull](#page-337-0)** to detect when the maximum number of characters is reached.

Type: Integer **Access: R/W** Fields: **text.** 

#### **Example**

Set a limit on the number of characters that can be typed into a field.

```
var f = this.getField("myText");
f.charLimit = 20;
```
## **comb**

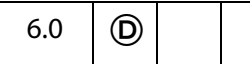

If set to **true**, the field background is drawn as series of boxes (one for each character in the value of the field) and the each character of the content is drawn within those boxes. The number of boxes drawn is determined from the **field[.charLimit](#page-384-0)** property.

It applies only to text fields. The setter will also raise if any of the following field properties are also set **[multiline](#page-393-0)**, **[password](#page-395-0)**, and **[fileSelect](#page-391-0)**. A side-effect of setting this property is that the **[doNotScroll](#page-388-0)** property is also set.

```
Type: Boolean Access: R/W Fields: text.
```
#### **Example**

Create a comb field in the upper left corner of a newly created document.

```
var myDoc = app.newDoc(); // create a blank doc
var Bbox = myDoc.getPageBox("Crop"); // get crop box
var inch = 72;// add a text field at the top of the document
var f = myDoc.addField("Name.Last", "text", 0, 
    [ inch, Bbox[1]-inch, 3*inch, Bbox[1]- inch - 14 ]);
```
#### Field Properties

```
// add some attributes to this text field
f.strokeColor = color.black;
f.textColor = color.blue;
f.fillColor = ['RGB", 1, 0.66, 0.75];f.comb = true; // declare this is a comb field
f.charLimit = 10; \frac{1}{2} // Max number of characters
```
## **commitOnSelChange**

## 6.0  $\Box$

Controls whether a field value is committed after a selection change. When **true**, the field value is committed immediately when the selection is made. When **false**, the user can change the selection multiple times without committing the field value; the value is committed only when the field loses focus, that is, when the user clicks outside the field.

Type: Boolean Access: R/W Fields: **combobox**, **listbox**.

## <span id="page-385-0"></span>**currentValueIndices**

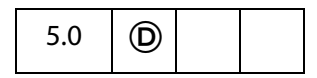

Reads and writes single or multiple values of a **listbox** or **combobox**.

#### **Read**

Returns the options-array indices of the strings that are the value of a **listbox** or **combobox** field. These indices are 0-based. If the value of the field is a single string then it returns an integer. Otherwise, it returns an array of integers sorted in ascending order. If the current value of the field is not a member of the set of offered choices (as could happen in the case of an editable combobox) it returns -1.

#### **Write**

Sets the value of a **listbox** or **combobox**. It accepts either a single integer, or an array of integers, as an argument. To set a single string as the value, pass an integer which is the 0 based index of that string in the options array. Note that in the case of an editable **combobox**, if the desired value is not a member of the set of offered choices, then you must set the **[value](#page-404-0)** instead. Except for this case, **currentValueIndices** is the preferred way to set the value of a **listbox** or **combobox**.

To set a multiple selection for a **listbox** that allows it, pass an array as argument to this property, containing the indices (sorted in ascending order) of those strings in the options array. This is the only way to invoke multiple selection for a **listbox** from JavaScript. The ability for a **listbox** to support multiple section can be set through **[multipleSelection](#page-393-1)**.

Related Field methods and properties include **[numItems](#page-394-0)**, **[getItemAt](#page-413-0)**, **[insertItemAt](#page-415-0)**, **[deleteItemAt](#page-412-0)** and **[setItems](#page-418-0)**.

Type: Integer | Array Access: R/W Fields: **combobox**, **listbox**.

#### **Example (Read)**

The script below is a mouse up action of a button. The script gets the current value of a list box.

```
var f = this.getField("myList");
var a = f.currentValueIndices;
if (typeof a == "number") // a single selection
    console.println("Selection: " + f.getItemAt(a, false));
else { // multiple selections
    console.println("Selection:");
    for (var i = 0; i < a.length; i ++1)
         console.println(" " + f.getItemAt(a[i], false));
}
```
#### **Example (Write)**

The following code, selects the second and fourth (0-based index values, 1 and 3, respectively) in a listbox.

```
var f = this.getField("myList");
f.currentValueIndices = [1,3];
```
## **defaultStyle**

#### 6.0

This property defines the default style attributes for the form field. If the user clicks into an empty field and begins entering text without changing properties using the property toolbar, these are the properties that will be used. This property is a single [Span Object](#page-594-0) without a **[text](#page-596-0)** property. Some of the properties in the default style span mirror the properties of the field object. Changing these properties also modifies the **defaultStyle** property for the field and vice versa.

The following table details the properties of the field object that are also in the default style and any differences between their values.

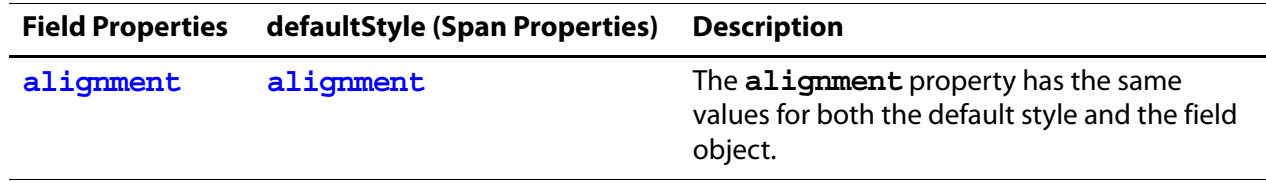

Field Properties

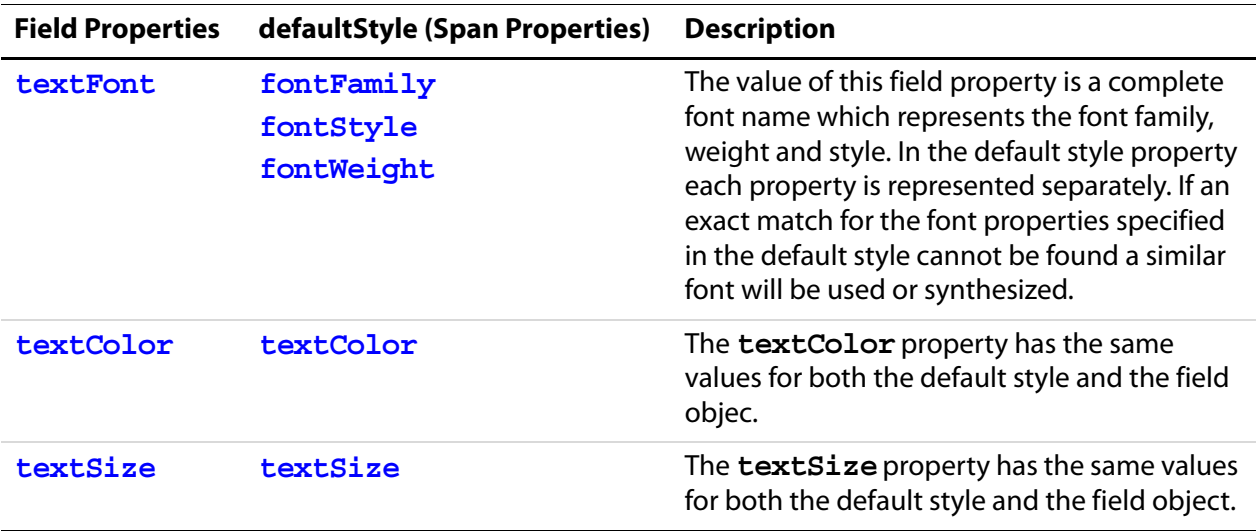

**NOTES:** When a field is empty, **defaultStyle** is the style used for newly entered text. If a field already contains text when when the **defaultStyle** is changed the text will not pick up any changes to **defaultStyle** ; newly entered text will use the attributes of the text it is inserted into (or specified with the toolbar).

When pasting rich text into a field any unspecified attributes in the pasted rich text will be filled with those from the **defaultStyle**.

Superscript and Subscript are ignored in the **defaultStyle**.

Type: [Span Object](#page-594-0) Access: R/W Fields: richtext.

#### **Example**

Change the default style for a text field.

```
var style = this.getField("Text1").defaultStyle;
style.textColor = color.red;
style.textSize = 18;
```
// if Courier Std is not found on the user's system, use a monospace style.fontFamily = ["Courier Std", "monospace" ];

this.getField("Text1").defaultStyle = style;

## <span id="page-387-0"></span>**defaultValue**

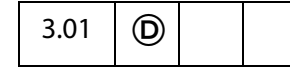

Exposes the default value of a field. This is the value that the field is set to when the form is reset. For **comboboxes** and **listboxes** either an export or a user value can be used to set the default. In the case of a conflict (for example, the field has an export value and a user value with the same string but these apply to different items in the list of choices), the export value is matched against first.

Type: String Access: R/W Fields: all except **button**,

**signature**.

#### **Example**

var f = this.getField("Name"); f.defaultValue = "Enter your name here.";

## <span id="page-388-0"></span>**doNotScroll**

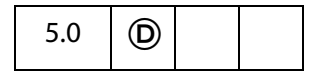

When **true**, the text field does not scroll and the user, therefore, is limited by the rectangular region designed for the field. Setting this property to **true** or **false** corresponds to checking or unchecking the "Scroll long text" field in the Options tab of the field.

Type: Boolean Access: R/W Fields: **text**.

## **doNotSpellCheck**

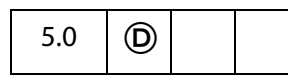

When **true**, spell checking is not performed on this editable text field. Setting this property to **true** or **false** corresponds to unchecking or checking the "Check spelling" attribute in the Options tab of the Field Properties dialog.

Type: Boolean Access: R/W Fields: **combobox** (editable), **text**.

## **delay**

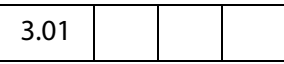

Delays the redrawing of a field's appearance. It is generally used to buffer a series of changes to the properties of the field before requesting that the field regenerate its appearance. Setting the property to **true** forces the field to wait until **delay** is set to **false**. The update of its appearance then takes place, redrawing the field with its latest settings.

There is a corresponding **doc[.delay](#page-209-0)** flag if changes are being made to many fields at once.

Type: Boolean **Access: R/W** Fields: all.

Field Properties

### **Example**

This example changes the appearance of a checkbox; it sets the **delay** to **true**, makes changes, and sets **delay** to **false**.

```
// Get the myCheckBox field
var f = this.getField("myCheckBox");
// set the delay and change the fields properties 
// to beveled edge and medium thickness line. 
f.delay = true;
f.borderStyle = border.b;
... // a number of other changesf.strokeWidth = 2;
f.delay = false; // force the changes now
```
## <span id="page-389-0"></span>**display**

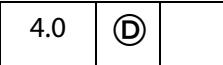

Controls whether the field is hidden or visible on screen and in print. Values are:

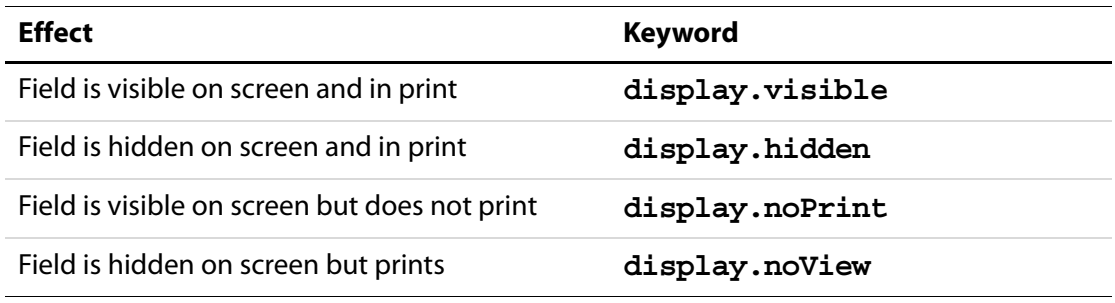

This property supersedes the older **[hidden](#page-392-0)** and **[print](#page-395-1)** properties.

Type: Integer **Access: R/W** Fields: all.

## **Example**

// Set the display property var f = getField("myField"); f.display = display.noPrint;

// Test whether field is hidden on screen and in print if (f.display == display.hidden) console.println("hidden");

## **doc**

3.01

Returns the [Doc Object](#page-205-0) of the document to which the field belongs.

Type: object Access: R/W Fields: all.

## **editable**

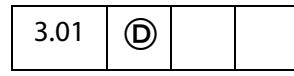

Controls whether a **combobox** is editable. When **true**, the user can type in a selection. When **false**, the user must choose one of the provided selections.

Type: Boolean Access: R/W Fields: **combobox**.

#### **Example**

```
var f = this.getField("myComboBox");
f.editable = true;
```
## **exportValues**

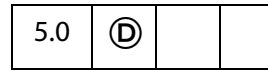

The array of export values defined for the field. For radio button fields, this is necessary to make the field work properly as a group with the one button checked at any given time giving its value to the field as a whole. For checkbox fields, unless an export value is specified, the default used when the field is checked is "Yes" (or the corresponding localized string). When it is unchecked, its value is "Off" (this is also true for a radio button field when none of its buttons are checked). This property contains an array of strings with as many elements as there are annotations in the field. The elements of the array are mapped to the individual annotations comprising the field in the order of creation (unaffected by taborder).

```
Type: Array Access: R/W Fields: checkbox, radiobutton.
```
#### **Example**

This example creates a radio button field and sets its export values.

```
var d = 40;
var f = this.addField("myRadio","radiobutton",0, [200, 510, 210, 500]);
this.addField("myRadio","radiobutton",0, [200+d, 510-d, 210+d, 500-d]);
this.addField("myRadio","radiobutton",0,[200, 510-2*d, 210, 500-2*d]);
this.addField("myRadio","radiobutton",0,[200-d, 510-d, 210-d, 500-d]);
f.strokeColor = color.black;
// now give each radio field an export value
f.exportValues = ["North", "East", "South", "West"];
```
Field Properties

## <span id="page-391-0"></span>**fileSelect**

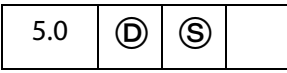

When **true**, sets the file-select flag in the **Options** tab of the **text** field ("Field is Used for File Selection"). This indicates that the value of the field represents a pathname of a file whose contents may be submitted with the form.

The pathname may be entered directly into the field by the user, or the user can browse for the file. (See the **[browseForFileToSubmit](#page-405-0)**.)

**NOTES:** The file select flag is mutually exclusive with the **[multiline](#page-393-0)**, **[charLimit](#page-384-0)**,

**[password](#page-395-0)**, and **[defaultValue](#page-387-0)**. Also, on the Macintosh platform, when setting the file select flag, the field gets treated as read-only; hence, the user must browse for the file to enter into the field. (See the **[browseForFileToSubmit](#page-405-0)**.)

(Security $\circledS$ ): This property can only be set during batch, menu, or console events. See also [Privileged versus Non-privileged Context.](#page-678-1) The **[Event Object](#page-323-0)** contains a discussion of Acrobat JavaScript events.

Beginning with Acrobat 7.0, execution of JavaScript through a menu event is no longer privileged, see [JavaScript Execution through the Menu](#page-679-0) for details.

```
Type: Boolean Access: R/W Fields: text.
```
## **fillColor**

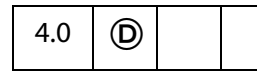

Specifies the background color for a field. The background color is used to fill the rectangle of the field. Values are defined by using **transparent**, **gray**, **RGB** or **CMYK** color. See **[Color Arrays](#page-177-0)** for information on defining color arrays and how values are used with this property.

In older versions of this specification, this property was named **bgColor**. The use of **bgColor** is now discouraged but for backwards compatibility is still valid.

Type: Array **Access: R/W** Fields: all.

#### **Example**

This code changes the background color of a text field: If the current color is red, change color to blue, otherwise, change color to yellow.

```
var f = this.getField("myField");
if (color.equal(f.fillColor, color.red))
     f.fillColor = color.blue;
else
     f.fillColor = color.yellow;
```
## <span id="page-392-0"></span>**hidden**

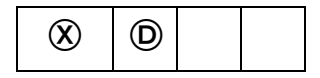

Controls whether the field is hidden or visible to the user. If the value is **false**the field is visible, **true**the field is invisible. The default value for **hidden** is **false**.

See also the **[display](#page-389-0)** which supersedes this property in later versions.

Type: Boolean **Access: R/W** Fields: all.

#### **Example**

```
var f = this.getField("myField");
f.hidden = true; // Set the field to hidden
```
## **highlight**

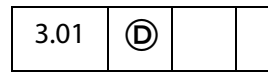

Defines how a button reacts when a user clicks it. The four highlight modes supported are:

**none**: No visual indication that the button has been clicked.

invert: Click causes the region encompassing the button's rectangle to invert momentarily.

**push**: Click displays the down face for the button (if any) momentarily.

**outline**: Click causes the border of the rectangle to invert momentarily.

The convenience **highlight** object defines each state, as follows:

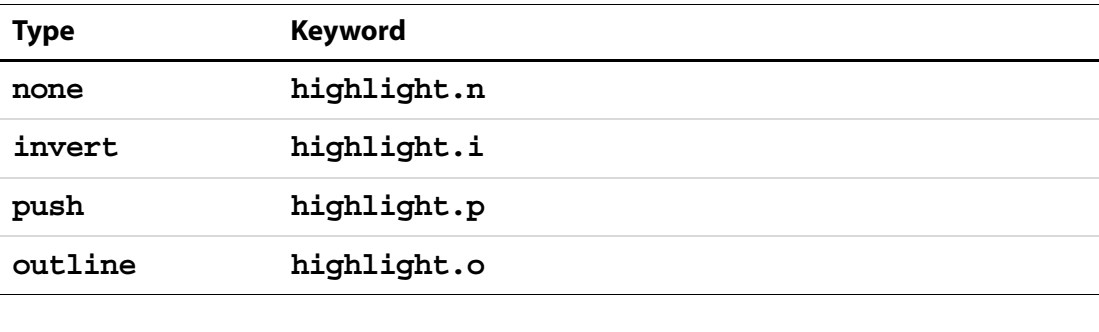

Type: String Access: R/W Fields: **button**.

#### **Example**

The following example sets the **highlight** property of a button to "invert".

// set the highlight mode on button to invert var f = this.getField("myButton");  $f.highlight = highlight.i;$ 

Field Properties

## **lineWidth**

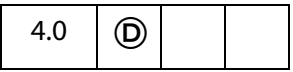

Specifies the thickness of the border when stroking the perimeter of a field's rectangle. If the stroke color is transparent, this parameter has no effect except in the case of a beveled border. Values are:

0: none

1: thin

2: medium

3: thick

In older versions of this specification, this property was **borderWidth**. The use of **borderWidth**is now discouraged but for backwards compatibility is still valid.

Type: Integer **Access: R/W** Fields: all.

#### **Example**

// Change the border width of the Text Box to medium thickness f.lineWidth = 2

The default value for **lineWidth** is 1 (**thin**). Any integer value can be used; however, values beyond 5 may distort the field's appearance.

## <span id="page-393-0"></span>**multiline**

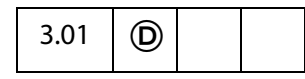

Controls how the text is wrapped within the field. When **false**, the default, the text field can be a single line only. When **true**, multiple lines are allowed and wrap to field boundaries.

Type: Boolean Access: R/W Fields: **text**.

#### **Example**

See the [Example 1](#page-264-1) following **doc[.getField](#page-264-0)**.

## <span id="page-393-1"></span>**multipleSelection**

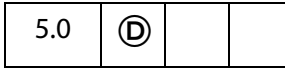

If **true**, indicates that a listbox allows multiple selection of the items.

See also **[type](#page-344-0)**, **[value](#page-404-0)**, and **[currentValueIndices](#page-385-0)**.

Type: Boolean Access: R/W Fields: **listbox**.

#### **name**

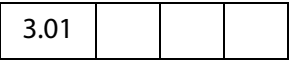

This property returns the fully qualified field name of the field as a string object.

Beginning with Acrobat 6.0, if the [Field Object](#page-377-0) represents one individual widget, then the returned name includes an appended '.' followed by the widget index.

Type: String **Access: R** Fields: all.

#### **Example**

Get a field object, and write the **name** of the field to the console.

```
var f = this.getField("myField");
```
// displays "myField" in console window console.println(f.name);

## <span id="page-394-0"></span>**numItems**

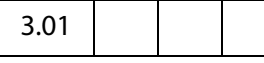

The number of items in a **combobox** or **listbox**.

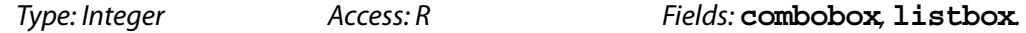

**Example**

Get the number of items in a list box.

```
var f = this.getField("myList");
console.println("There are " + f.numItems + " in this listbox");
```
Face names and values of a combobox or listbox can be access through the **[getItemAt](#page-413-0)** method. See that method for an additional example of **numItems**.

## **page**

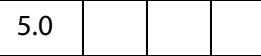

Returns the page number or an array of page numbers of a field. If the field has only one appearance in the document, the **page** property will return an integer representing the (0 based) page number of the page on which the field appears. If the field has multiple appearances, it will return an array of integers, each member of which is a (0 based) page number of an appearance of the field. The order in which the page numbers appear in the array is determined by the order in which the individual widgets of this field were created (and is unaffected by tab-order). If an appearance of the field is on a hidden template page, **page** returns a value of -1 for that appearance.

```
Type: Integer | Array Access: R Fields: all.
Example 1
        var f = this.getField("myField");
        if (typeof f.page == "number")
             console.println("This field only occurs once on page " + f.page);
        else
             console.println("This field occurs " + f.page.length + " times);
```
#### **Example 2 (Version 6.0)**

The page property is one way of discovering the number of widgets associated with a field name. For example, programmatically discover the number of radio buttons in a radio button field.

```
var f = this.getField("myRadio");
if ( typeof f.page == "object" ) 
     console.println("There are " + f.page.length 
           + " radios in this field.");
```
#### <span id="page-395-0"></span>**password**

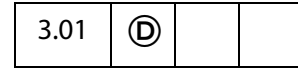

Causes the field to display asterisks for the data entered into the field. Upon submission, the actual data entered is sent. Fields that have the password attribute set will not have the data in the field saved when the document is saved to disk.

```
Type: Boolean Access: R/W Fields: text.
```
## <span id="page-395-1"></span>**print**

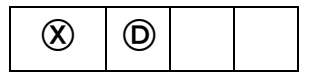

Determines whether a given field prints or not. Set the **print** property to **true** to allow the field to appear when the user prints the document, set it to **false** to prevent printing. This property can be used to hide control buttons and other fields that are not useful on the printed page.

This property has been superseded by the **[display](#page-389-0)** and its use is discouraged.

Type: Boolean **Access: R/W** Fields: all.

**Example**

Set a field so that it does not print.

var f = this.getField("myField");  $f.print = false;$
# **radiosInUnison**

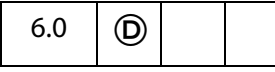

When **false**, even if a group of radio buttons have the same name and export value, they behave in a mutually exclusive fashion, like HTML radio buttons. The default for new radio buttons is **false**.

When **true**, if a group of radio buttons have the same name and export value, they turn on and off in unison, as in Acrobat 4.0.

Type: Boolean Access: R/W Fields: **radiobutton**.

# **readonly**

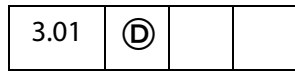

Sets or gets the read-only characteristic of a field. If a field is read-only, the user can see the field but cannot change it.

Type: Boolean **Access: R/W** Fields: all.

## **Example**

Get a field and make it read-only.

```
var f = this.getField("myTextField");
f.value = "You can't change this message!";
f.readonly = true;
```
## **rect**

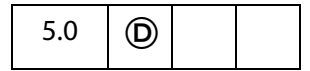

Sets or gets an array of four numbers in Rotated User Space that specifies the size and placement of the form field. These four numbers are the coordinates of the bounding rectangle and are listed in the following order: upper-left x, upper-left y, lower-right x and lower-right y.

**NOTE: [Annot Object](#page-44-0)** also has a **[rect](#page-60-0)**, but: 1) the coordinates are not in Rotated User Space, and 2) they are in different order than in **field.rect**.

Type: Array **Access: R/W** Fields: all.

## **Example 1**

Lay out a 2-inch-wide text field just to the right of the field "myText".

var f = this.getField("myText"); // get the field object

```
var myRect = f. rect; // and get it's rectangle// make needed coordinate adjustments for new field
myRect[0] = f.rect[2]; // the ulx for new = lrx for old
myRect[2] += 2 * 72; // move over two inches for lry
f = this.addField("myNextText", "text", this.pageNum, myRect);
f.strokeColor = color.black;
```
## **Example 2**

Move a button field that already exists over 10 points to the right.

```
var b = this.getField("myButton");
var aRect = b.rect; // make a copy of b.rectaRect[0] += 10; // increment first x-coordinate by 10
aRect[2] += 10; // increment second x-coordinate by 10
b.rect = aRect; // update the value of b.rect
```
## **required**

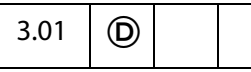

Sets or gets the required characteristic of a field. When **true**, the field's value must be non**null** when the user clicks a submit button that causes the value of the field to be posted. If the field value is **null**, the user receives a warning message and the submit does not occur.

Type: Boolean Access: R/W Fields: all except **button**.

## **Example**

Make "myField" into a required field.

var f = this.getField("myField"); f.required = true;

## <span id="page-397-0"></span>**richText**

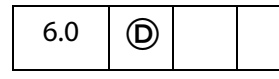

Gets and sets the rich text property of the text field. If **true**, the field will allow rich text formatting. The default is **false**.

```
Type: Boolean Access: R/W Fields: text.
```
Related objects and properties are the [Span Object,](#page-594-0) **field[.richValue](#page-398-0)**, **field[.defaultStyle](#page-386-0)**, **event[.richValue](#page-341-0)** , **event[.richChange](#page-339-0)**, **event[.richChangeEx](#page-340-0)**, and **annot[.richContents](#page-61-0)**.

## **Example 1**

Get a field object, and set it for rich text formatting.

```
var f = this.qetField("Text1");
f.richText = true;
```
See [Example 2](#page-398-1) following **[richValue](#page-398-0)** for a more complete example.

## **Example 2**

Count the number of rich text fields in the document.

```
var count = 0;for ( var i = 0; i < this.numFields; i++)
{
    var fname = this.getNthFieldName(i);
    var f = this.getField(fname);if ( f.type == "text" && f.richText ) count++
}
console.println("There are a total of "+ count + " rich text fields.");
```
# <span id="page-398-0"></span>**richValue**

6.0

This property gets the text contents and formatting of a rich text field. For field types other than rich text this property is **undefined**. The rich text contents are represented as an array of [Span Objects](#page-594-0) containing the text contents and formatting of the field.

```
 Span ObjectsAccess: R/W Fields: richtext.
```

```
Related objects and properties are the Span Object, field.richText, 
field.defaultStyle, event.richValue , event.richChange, 
event.richChangeEx, and annot.richContents.
```
## **Example 1**

This example turns all bold text into red underlined text.

```
var f = this.getField("Text1");
var spans = f.richValue;
for ( var i = 0; i < span s.length; i++){
     if( spans[i].fontWeight >= 700 )
     {
            spans[i].textColor = color.red;
            spans[i].underline = true;
     }
}
f.richValue = spans;
```
## <span id="page-398-1"></span>**Example 2**

This example creates a text field, marks it for rich text formatting, and inserts rich text.

## Acrobat JavaScript Scripting Reference

Field Properties

```
var myDoc = app.newDoc(); // create a blank docvar Bbox = myDoc.getPageBox("Crop"); // get crop box
var inch = 72;// add a text field at the top of the document
var f = myDoc.addField("Text1", "text", 0, 
    [72, Bbox[1]-inch, Bbox[2]-inch, Bbox[1]-2*inch ] );
// add some attributes to this text field
f.strokeColor = color.black;
f.richText = true; // rich text
f.multiline = true; // multiline
// now build up an array of Span Objects
var spans = new Array();
spans[0] = new Object();
spans[0].text = "Attention:\rrbracket";
spans[0].textColor = color.blue;
spans[0].textSize = 18;
spans[1] = new Object();
spans[1].text = "Adobe Acrobat 6.0\r";
spans[1].textColor = color.red;
spans[1].textSize = 20;
spans[1].alignment = "center";
spans[2] = new Object();
spans[2].text = "will soon be here!";
spans[2].textColor = color.green;
spans[2].fontStyle = "italic";
spans[2].underline = true;
spans[2].alignment = "right";
// now give the rich field a rich value
f.richValue = spans;
```
## **rotation**

```
6.0 \mid (D)
                                          \boldsymbol{\Omega}
```
Determines the rotation of a widget in 90 degree counter-clockwise increments. Valid values are 0, 90, 180, 270.

Type: Integer **Access: R/W** Fields: all.

#### **Example**

Create a rotated text field on each page and fill it with text.

```
for ( var i=0; i < this.numPages; i++) {
    var f = this.addField("myRotatedText"+i,"text",i,[6, 6+72, 18, 6]);
```

```
f.rotation = 90; f.value = "Confidential";
f.textColor = color.red; f.readonly = true;
```
# **strokeColor**

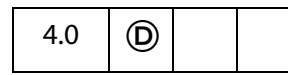

}

Specifies the stroke color for a field which is used to stroke the rectangle of the field with a line as large as the line width. Values are defined by using **transparent**, **gray**, **RGB** or **CMYK** color. See [Color Arrays](#page-177-0) for information on defining color arrays and how values are used with this property.

In older versions of this specification, this property was **borderColor**. The use of **borderColor** is now discouraged but for backwards compatibility is still valid.

Type: Array **Access: R/W** Fields: all.

## **Example**

Change the stroke color of each text field in the document to red.

```
for ( var i=0; i < this.numFields; i++) {
    var fname = this.qetNthFieldName(i);
    var f = this.getField(fname);
    if ( f.type == "text" ) f.strokeColor = color.red;
}
```
## **style**

3.01  $\Box$  (D)

Allows the user to set the glyph style of a **checkbox** or **radiobutton**. The glyph style is the graphic used to indicate that the item has been selected.

The style values are associated wtih keywords as follows:

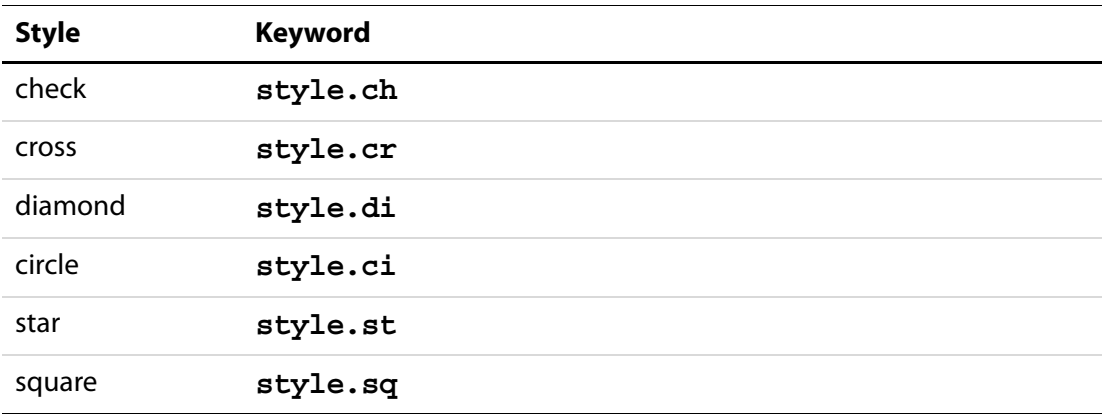

Type: String Access: R/W Fields: **checkbox**, **radiobutton**.

## **Example**

The following example illustrates the use of this property and the style object, it sets the glyph style to circle.

var f = this.getField("myCheckbox"); f.style = style.ci;

# **submitName**

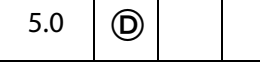

If nonempty, used during form submission instead of **[name](#page-394-0)**. Only applicable if submitting in HTML format (that is, URLencoded).

Type: String **Access: R/W** Fields: all.

## **textColor**

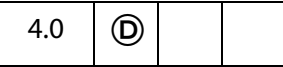

This property determines the foreground color of a field. It represents the text color for **text**, **button**, or **listbox** fields and the check color for **checkbox**or **radio button** fields. Values are defined the same as the **[fillColor](#page-391-0)**. See [Color Arrays](#page-177-0) for information on defining color arrays and how values are set and used with this property.

In older versions of this specification, this property was **fgColor**. The use of **fgColor** is now discouraged but for backwards compatibility is still valid.

**NOTE:** An exception is thrown if a transparent color space is used to set **textColor**.

Type: Array **Access: R/W** Fields: all.

## **Example**

This example sets the foreground color to red.

var f = this.getField("myField"); f.textColor = color.red;

## **textFont**

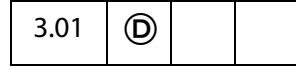

Determines the font that is used when laying out text in a **textfield**, **combobox**, **listbox** or **button**. Valid fonts are defined as properties of the [font Object.](#page-402-0) Beginning with Acrobat 5.0, arbitrary fonts can also be used, see the paragraph on the Use of arbitrary [fonts](#page-402-1).

Type: String Access: R/W Fields: **button**, **combobox**, **listbox**, **text**.

## <span id="page-402-0"></span>**font Object**

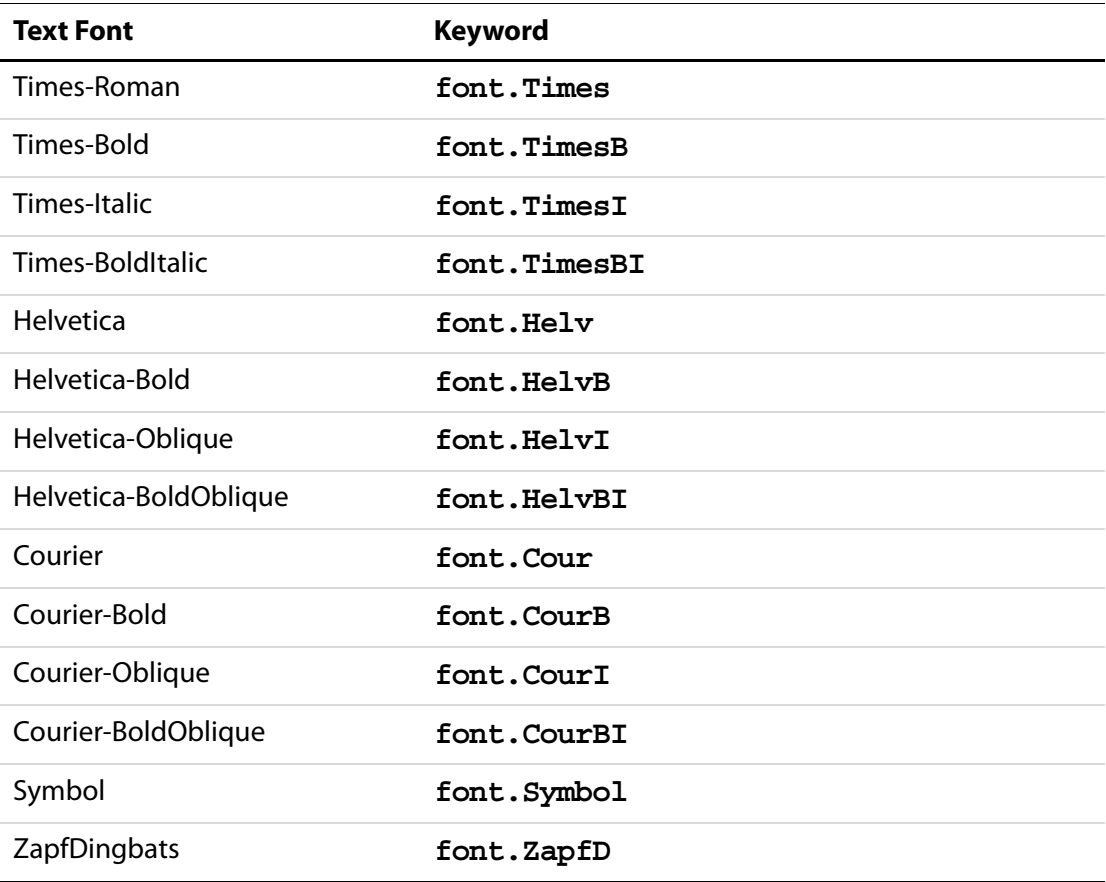

## <span id="page-402-1"></span>**Use of arbitrary fonts**

Beginning with Acrobat 5.0, an arbitrary font can be used when laying out a **text** field, **combobox**, **listbox** or **button** by setting the value of **textFont** to the **PDSysFont** font name, as returned by **PDSysFontGetName**, see the [Acrobat and PDF Library API](#page-28-0)  [Reference](#page-28-0).

How to find the **PDSysFont** font name of a font:

- **1.** Create a text field in a PDF document. Using the UI, set the text font for this field to the desired font.
- **2.** Open the JavaScript Debugger Console and execute the script

this.getField("Text1").textFont

The above code assumes the name of the field is **Text1**.

- **3.** The string returned to the console is the font name needed to programmatically set the text font.
- **NOTE:** Use of arbitrary fonts as opposed to those listed in the [font Object](#page-402-0) creates compatibility problems with older versions of the Viewer.

#### **Example**

The following example illustrates the use of this property and the font object, it sets the font to Helvetica.

```
var f = this.qetField("myField");
f.textFont = font.Helv;
```
#### **Example (Acrobat 5.0)**

Set the font of "myField" to Viva-Regular.

```
var f = this.getField("myField");
f.textFont = "Viva-Regular";
```
## **textSize**

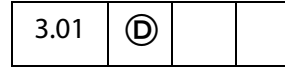

Controls the text size (in points) to be used in all controls. In **checkbox** and **radiobutton** fields, the text size determines the size of the check. Valid text sizes range from 0 to 32767 inclusive. A text size of zero means to use the largest point size that will allow all text data to fit in the field's rectangle.

Type: Number **Access: R/W** Fields: all.

#### **Example**

Set the text size of "myField" to 28 points.

```
this.getField("myField").textSize = 28;
```
## <span id="page-403-0"></span>**type**

3.01

Returns the type of the field as a string. Valid types are:

button checkbox combobox listbox radiobutton signature text

Type: String **Access: R** Fields: all.

## **Example**

Count the number of text field in the document.

```
var count = 0:
for ( var i=0; i<this.numFields; i++) {
    var fname = this.getNthFieldName(i);
    if ( this.getField(fname).type == "text" ) count++;
}
console.println("There are " + count + " text fields.");
```
## **userName**

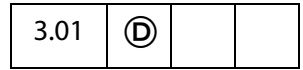

Gets or sets the user name (short description string) of the field. The user name is intended to be used as tooltip text whenever the mouse cursor enters a field. It can also be used as a user-friendly name when generating error messages instead of the field name.

Type: String **Access: R/W** Fields: all.

## **Example**

Add a tooltip to a button field.

```
var f = this.getField("mySubmit");
f.userName = "Press this button to submit your data.";
```
## <span id="page-404-0"></span>**value**

3.01  $\Box$  (D)

Gets the value of the field data that the user has entered. Depending on the **[type](#page-403-0)** of the field, may be a String, Date, or Number. Typically, the **value** is used to create calculated fields.

Beginning with Acrobat 6.0, if a field contains rich text formatting, modifying this property will discard the formatting and regenerate the field value and appearance using the **[defaultStyle](#page-386-0)** and plain text value. To modify the field value and maintain formatting use the **[richValue](#page-398-0)** property.

**NOTES:** For **signature** fields, if the field has been signed then a non-**null** string is returned as the value.

For Acrobat 5.0 or later, if the field is a **listbox** that accepts multiple selection (see **[multipleSelection](#page-393-0)**), you can pass an array to set the **value** of the field, and **value** returns an array for a **listbox** with multiple values currently selected.

The **[currentValueIndices](#page-385-0)** of a listbox that has multiple selections is the preferred and most efficient way to get and set the value of this type of field.

See also **field[.valueAsString](#page-405-0)**, and **event[.type](#page-344-0)** .

Type: various Access: R/W Fields: all except **button**.

#### **Example**

In this example, the **value** of the field being calculated is set to the sum of the "oil" and "filter" fields and multiplied by the state sales tax.

```
var oil = this.getField("Oil");
var filter = this.getField("Filter");
event.value = (oil.value + filter.value) * 1.0825;
```
## <span id="page-405-0"></span>**valueAsString**

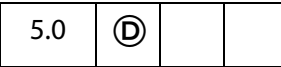

Returns the value of a field as a JavaScript string.

This differs from **[value](#page-404-0)**, which attempts to convert the contents of a field contents to an accepted format. For example, for a field with a value of "020" , **value** returns the integer 20, while **valueAsString** returns the string "020".

Type: String Access: R Fields: all except **button**.

## **Field Methods**

## **browseForFileToSubmit**

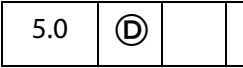

When invoked on a **text** field for which the **[fileSelect](#page-391-1)** flag is set (checked), opens a standard file-selection dialog. The path entered through the dialog is automatically assigned as the value of the text field.

If invoked on a text field in which the **[fileSelect](#page-391-1)** flag is clear (unchecked), an exception is thrown.

## **Parameter**

None

## **Returns**

Nothing

## **Example**

The following code references a text field with the file select flag checked. This is a mouse up action of a button field.

```
var f = this.getField("resumeField");
f.browseForFileToSubmit();
```
# <span id="page-406-0"></span>**buttonGetCaption**

## 5.0

Gets the caption associated with a **button**.

Use **field[.buttonSetCaption](#page-409-0)** to set the caption.

## **Parameter**

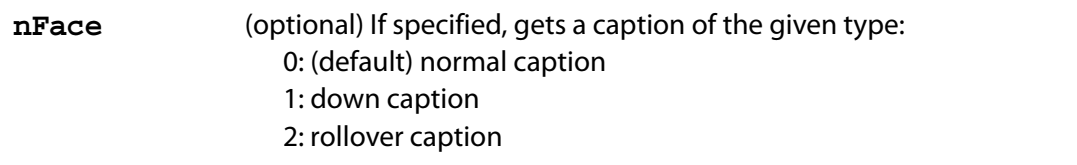

#### **Returns**

The caption string associated with the button.

## **Example**

This example places pointing arrows to the left and right of the caption on a button field with icon and text.

```
// a mouse enter event
event.target.buttonSetCaption("=> "+ event.target.buttonGetCaption()
     +" \leq=");
```

```
// a mouse exit event
var str = event.target.buttonGetCaption();
str = str.replace(\mathsf{I} \Rightarrow |\mathsf{I} \leq \mathsf{I} \leq \mathsf{I}event.target.buttonSetCaption(str);
```
The same effect can be created by having the same icon for rollover, and have the same text, with the arrows inserted, for the rollover caption. This approach would be slower and cause the icon to flicker. The above code gives a very fast and smooth rollover effect because only the caption is changed, not the icon.

# <span id="page-407-0"></span>**buttonGetIcon**

5.0

Gets the [Icon Generic Object](#page-436-0) of a specified type associated with a button.

See also the **[buttonSetIcon](#page-409-1)** method for assigning an icon to a button.

## **Parameter**

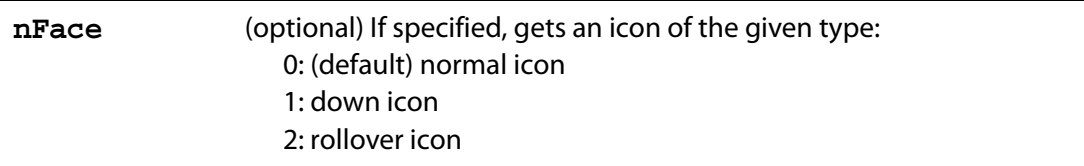

#### **Returns**

The [Icon Generic Object.](#page-436-0)

## **Example**

```
// Swap two button icons.
var f = this.getField("Button1");
var g = this.getField("Button2");
var temp = f.buttonGetIcon();
f.buttonSetIcon(g.buttonGetIcon());
g.buttonSetIcon(temp);
```
See also **[buttonSetIcon](#page-409-1)** and **[buttonImportIcon](#page-408-0)**.

# <span id="page-408-0"></span>**buttonImportIcon**

3.01 | | **0** 

Imports the appearance of a button from another PDF file. If neither of the optional parameters are passed, the method prompts the user to select a file available on the system.

See also **[buttonGetIcon](#page-407-0)**, **[buttonSetIcon](#page-409-1)**, **[addIcon](#page-229-0)**, **[getIcon](#page-265-0)**, **[importIcon](#page-278-0)**, and **[removeIcon](#page-291-0)**.

## **Parameter**

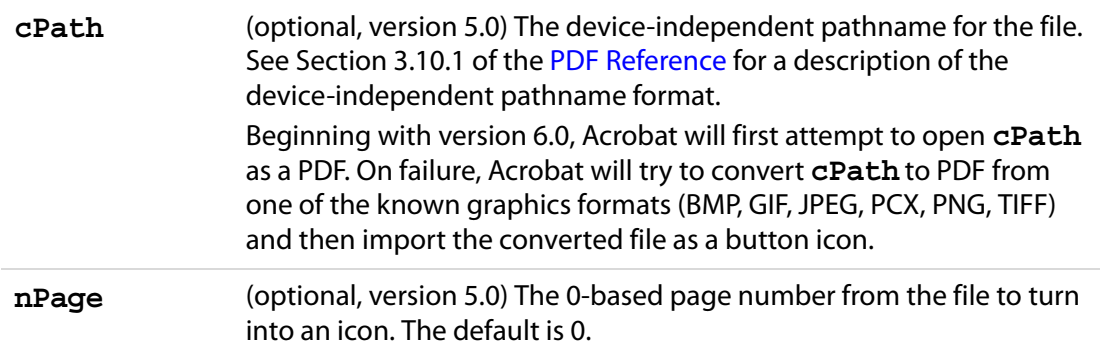

#### **Returns**

An integer, as follows:

1: The user cancelled the dialog

0: No error

- -1: The selected file couldn't be opened
- -2: The selected page was invalid

## **Example (Acrobat 5.0)**

It is assumed that we are connected to an employee information database. We communicate with the database using the [ADBC Object](#page-34-0) and related objects. An employee's record is requested and three columns are utilized, FirstName, SecondName and Picture. The Picture column, from the database, contains a device-independent path to the employee's picture, stored in PDF format. The script might look like this:

var f = this.getField("myPicture"); f.buttonSetCaption(row.FirstName.value + " " + row.LastName.value); if (f.buttonImportIcon(row.Picture.value) != 0) f.buttonImportIcon("/F/employee/pdfs/NoPicture.pdf");

The button field "myPicture" has been set to display both icon and caption. The employee's first and last names are concatenated to form the caption for the picture. Note that if there is an error in retrieving the icon, a substitute icon could be imported.

# <span id="page-409-0"></span>**buttonSetCaption**

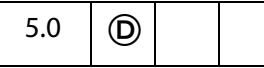

Sets the caption associated with a button.

Use **[buttonGetCaption](#page-406-0)** to get the current caption.

See **[buttonAlignX](#page-381-0)** , **[buttonAlignY](#page-381-1)**, **[buttonFitBounds](#page-382-0)**, **[buttonPosition](#page-382-1)**, **[buttonScaleHow](#page-383-0)**, **[buttonScaleWhen](#page-383-1)** on for details on how the icon and caption are placed on the button face.

#### **Parameter**

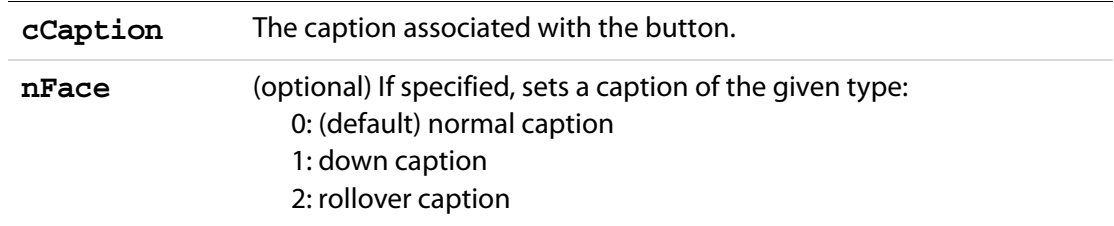

#### **Returns**

Nothing

## **Example**

```
var f = this.getField("myButton");
f.buttonSetCaption("Hello");
```
## <span id="page-409-1"></span>**buttonSetIcon**

5.0  $\Box$ 

Sets the icon associated with a button.

See **[buttonAlignX](#page-381-0)** , **[buttonAlignY](#page-381-1)**, **[buttonFitBounds](#page-382-0)**, **[buttonPosition](#page-382-1)**, **[buttonScaleHow](#page-383-0)**, **[buttonScaleWhen](#page-383-1)** on for details on how the icon and caption are placed on the button face.

Use either **field[.buttonGetIcon](#page-407-0)** or **doc[.getIcon](#page-265-0)** to get an [Icon Generic Object](#page-436-0) that can be use for the **oIcon** parameter of this method.

## **Parameter**

**oIcon** The [Icon Generic Object](#page-436-0) associated with the button.

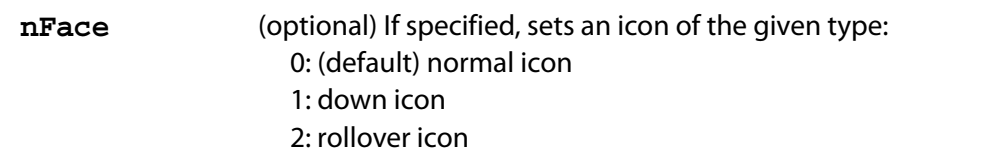

#### **Returns**

Nothing

#### **Example**

This example takes every named icon in the document and creates a listbox using the names. Selecting an item in the listbox sets the icon with that name as the button face of the field "myPictures". What follows is the mouse up action of the button field "myButton".

```
var f = this.getField("myButton")
var aRect = f.rect;aRect[0] = f.rect[2]; // place listbox relative to the
aRect[2] = f \cdot rect[2] + 144; // position of "myButton"
var myIcons = new Array();
var l = addField("myIconList", "combobox", 0, aRect);
l.textSize = 14;
l.strokeColor = color.black;
for (var i = 0; i < this.icons.length; i++) myIcons[i] = this.icons[i].name;
l.setItems(myIcons);
l.setAction("Keystroke",
    'if (!event.willCommit) {\r\t'
    + 'var f = this.getField("myPictures");\r\t'
     + 'var i = this.getIcon(event.change); \r\t'
     + 'f.buttonSetIcon(i);\r'
     + '}');
```
The named icons themselves can be imported into the document through an interactive scheme, such as the example given in **[addIcon](#page-229-0)** or through a batch sequence.

See also **[buttonGetCaption](#page-406-0)** for a more extensive example.

## **checkThisBox**

5.0

Checks or unchecks the specified widget. Only **checkbox**es can be unchecked. A **radiobutton** cannot be unchecked using this method, but if its default state is unchecked (see **[defaultIsChecked](#page-412-0)**) it can be reset to the unchecked state using **doc[.resetForm](#page-295-0)**.

**NOTE:** For a set of **radiobuttons** that do not have duplicate export values, you can set the **[value](#page-404-0)** to the export value of the individual widget that should be checked (or pass an empty string if none should be).

## **Parameters**

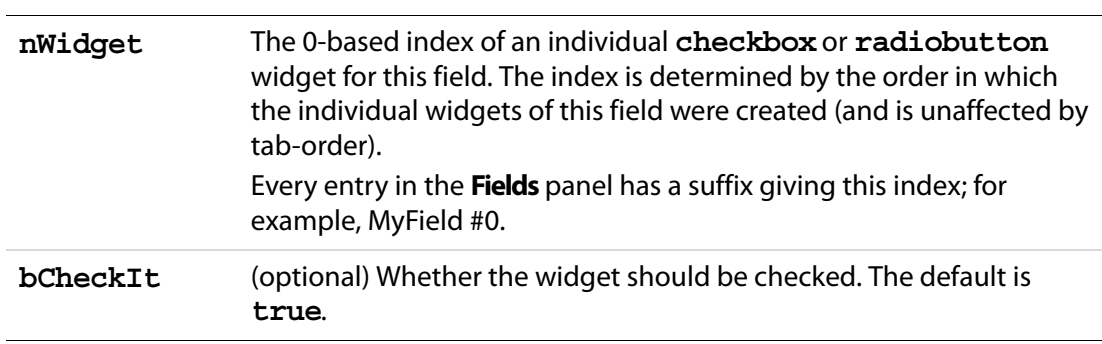

## **Returns**

Nothing

## **Example**

Check a **checkbox**.

```
// check the box "ChkBox"
var f = this.getField("ChkBox");
f.checkThisBox(0,true);
```
# <span id="page-411-0"></span>**clearItems**

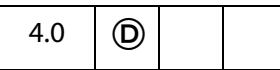

Clears all the values in a **listbox** or **combobox**.

Related methods and properties include **[numItems](#page-394-1)**, **[getItemAt](#page-413-0)**, **[deleteItemAt](#page-412-1)**, **[currentValueIndices](#page-385-0)**, **[insertItemAt](#page-415-0)** and **[setItems](#page-418-0)**.

## **Parameters**

None

#### **Returns**

Nothing

## **Example**

Clear the field "myList" of all items.

```
this.getField("myList").clearItems();
```
# <span id="page-412-0"></span>**defaultIsChecked**

5.0

Sets the specified widget to be checked or unchecked by default.

**NOTE:** For a set of radio buttons that do not have duplicate export values, you can set the **[defaultValue](#page-387-0)** to the export value of the individual widget that should be checked by default (or pass an empty string if none should be).

## **Parameters**

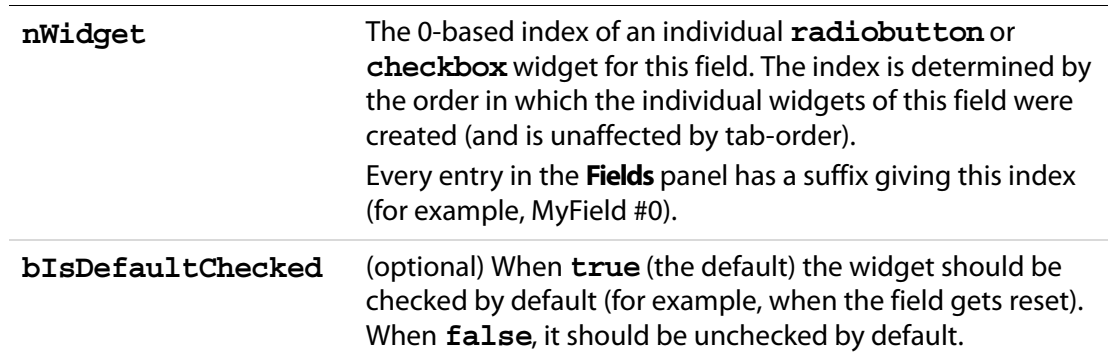

## **Returns**

**true** on success.

## **Example**

Change the default of "ChkBox" to checked, then reset the field to reflect the default value.

```
var f = this.qetField("ChkBox");
f.defaultIsChecked(0,true);
this.resetForm(["ChkBox"]);
```
# <span id="page-412-1"></span>**deleteItemAt**

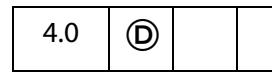

Deletes an item in a **combobox** or a **listbox**.

For a **listbox**, if the current selection is deleted the field no longer has a current selection. Having no current selection can an lead to unexpected behavior by this method if is again invoked without parameters on this same field; there is no current selection to delete. It is important, therefore, to make a new selection so that this method will behave as documented. A new selection can be made by using the **[currentValueIndices](#page-385-0)**.

## **Parameters**

**nIdx** (optional) The 0-based index of the item in the list to delete. If not specified, the currently selected item is deleted.

#### **Returns**

Nothing

#### **Example**

Delete the current item in the list, then select the top item in the list.

```
var a = this.getField("MyListBox");
a.deleteItemAt(); \frac{1}{2} delete current item, and...
a.currentValueIndices = 0; // select top item in list
```
## **getArray**

3.01

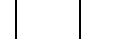

Gets the array of terminal child fields (that is, fields that can have a value) for this [Field](#page-377-0)  [Object,](#page-377-0) the parent field.

#### **Parameters**

None

#### **Returns**

An array of [Field Objects](#page-377-0)

#### **Example**

This example makes a calculation of the values of the child fields of the parent field.

```
// f has 3 children: f.v1, f.v2, f.v3 
var f = this.getField("f");
var a = f.getArray();
var v = 0.0;for (j = 0; j < a.length; j++) v += a[j].value;// v contains the sum of all the children of field "f"
```
## <span id="page-413-0"></span>**getItemAt**

3.01

Gets the internal value of an item in a **combobox** or a **listbox**.

The number of items in a list can be obtained from **field[.numItems](#page-394-1)**. See also **[insertItemAt](#page-415-0)**, **[deleteItemAt](#page-412-1)**, **[clearItems](#page-411-0)**, **[currentValueIndices](#page-385-0)** and **[setItems](#page-418-0)**.

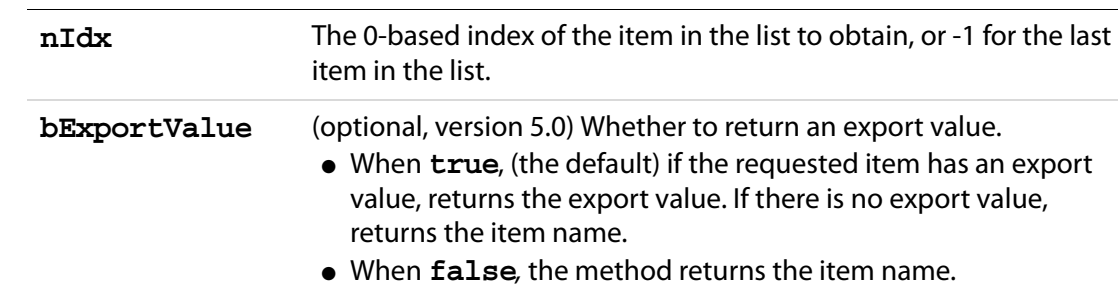

## **Parameters**

#### **Returns**

The export value or name of the specified item.

## **Example**

In the two examples that follow, assume there are three items on "myList": "First", with an export value of 1; "Second", with an export value of 2; and "Third" with no export value.

```
// returns value of first item in list, which is 1
var f = this.getField("myList");
var v = f.getItemAt(0);
```
The following example illustrates the use of the second optional parameter.

```
for (var i=0; i < f.numItems; i++)
    console.println(f.getItemAt(i,true) + ": " + 
f.getItemAt(i,false));
```
The output to the console reads:

1: First 2: Second Third: Third

Thus, by putting the second parameter to **false** the item name (face value) can be obtained, even when there is an export value.

## <span id="page-414-0"></span>**getLock**

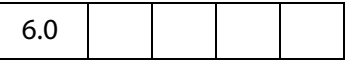

Gets a [Lock Object,](#page-419-0) a generic object that contains the lock properties of a **signature** field.

See also **[setLock](#page-419-1)** of the [Field Object](#page-377-0)**.**

#### **Parameters**

None

#### **Returns**

The [Lock Object](#page-419-0) for the field.

# <span id="page-415-0"></span>**insertItemAt**

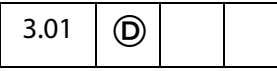

Inserts a new item into a **combobox** or a **listbox**.

Related methods and properties include **[numItems](#page-394-1)**, **[getItemAt](#page-413-0)**, **[deleteItemAt](#page-412-1)**, **[clearItems](#page-411-0)**, **[currentValueIndices](#page-385-0)** and **[setItems](#page-418-0)**.

## **Parameters**

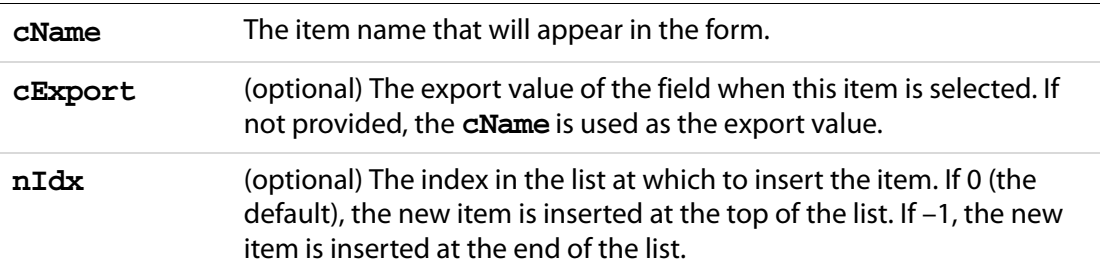

#### **Returns**

Nothing

## **Example**

```
var l = this.getField("myList");
l.insertItemAt("sam", "s", 0); /* inserts sam to top of list l */
```
# **isBoxChecked**

5.0

Determines whether the specified widget is checked.

**NOTE:** For a set of **radiobuttons** that do not have duplicate export values, you can get the **[value](#page-404-0)**, which is equal to the export value of the individual widget that is currently checked (or returns an empty string, if none is).

#### **Parameters**

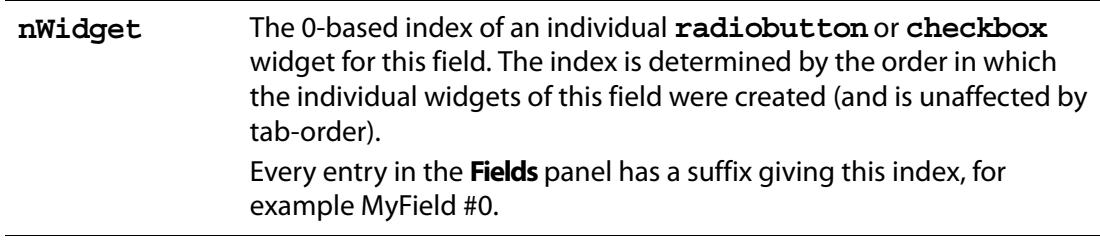

## **Returns**

**true** if the specified widget is currently checked, **false** otherwise.

## **Example**

```
var f = this.getField("ChkBox");
if(f.isBoxChecked(0))
    app.alert("The Box is Checked");
else
    app.alert("The Box is not Checked");
```
# **isDefaultChecked**

# 5.0

Determines whether the specified widget is checked by default (for example,when the field gets reset).

**NOTE:** For a set of radio buttons that do not have duplicate export values, you can get the **[defaultValue](#page-387-0)**, which is equal to the export value of the individual widget that is checked by default (or returns an empty string, if none is).

## **Parameters**

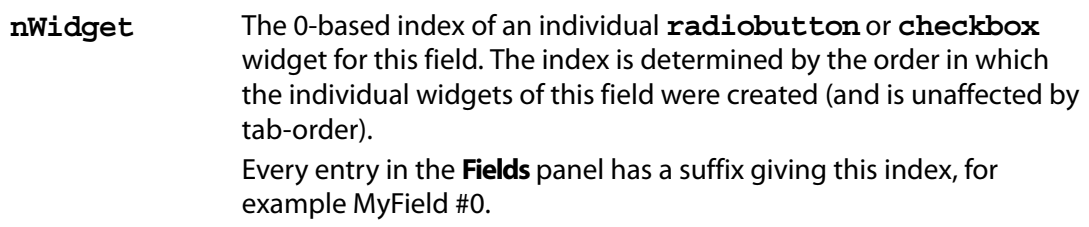

## **Returns**

**true** if the specified widget is checked by default, **false** otherwise.

## **Example**

```
var f = this.getField("ChkBox");
if (f.isDefaultChecked(0)) 
    app.alert("The Default: Checked");
else
    app.alert("The Default: Unchecked");
```
# **setAction**

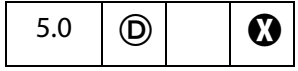

Sets the JavaScript action of the field for a given trigger.

Related methods are **bookmark[.setAction](#page-167-0)**, **doc[.setAction](#page-299-0)**, **doc[.addScript](#page-233-0)**, **doc[.setPageAction](#page-302-0)**.

**NOTE:** This method will overwrite any action already defined for the chosen trigger.

## **Parameters**

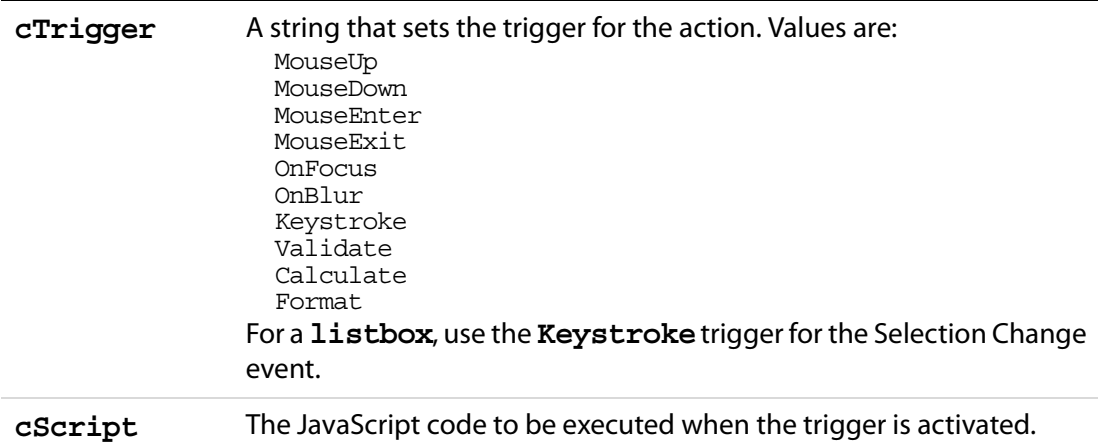

#### **Returns**

Nothing

## **Example**

This example sets up a button field with a mouse up action.

```
var f = this.addField("actionField", "button", 0 , [20, 100, 100, 20]);
f.setAction("MouseUp", "app.beep(0);");
f.delay = true;
    f.fillColor = color.ltGray;
    f.buttonSetCaption("Beep");
    f.borderStyle = border.b;
    f.lineWidth = 3;f.strokeColor = color.red;
    f.highlight = highlight.p;
f.delay = false;
```
## **setFocus**

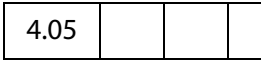

Sets the keyboard focus to this field. This can involve changing the page that the user is currently on or causing the view to scroll to a new position in the document. This method automatically brings the document that the field resides in to the front, if it is not already there.

See also the **[bringToFront](#page-239-0)**.

## **Parameters**

None

## **Returns**

Nothing

## **Example**

Search for a certain open doc, then focus in on the field of interest. This script uses **app[.activeDocs](#page-72-0)**, which requires the documents to be **[disclosed](#page-210-0)** to be **true**, or the script to be run during console, batch or menu events.

```
var d = app.activeDocs;
for (var i = 0; i < d.length; i++) {
     if (d[i] .info.Title == "Response Document") {
           d[i].getField("name").value="Enter your name here: "
           // also brings the doc to front.
           d[i].getField("name").setFocus(); 
           break;
     }
}
```
## <span id="page-418-0"></span>**setItems**

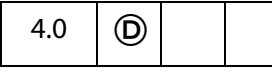

Sets the list of items for a **combobox** or a **listbox**.

Related methods and properties include **[numItems](#page-394-1)**, **[getItemAt](#page-413-0)**, **[deleteItemAt](#page-412-1)**, **[currentValueIndices](#page-385-0)** and **[clearItems](#page-411-0)**.

## **Parameters**

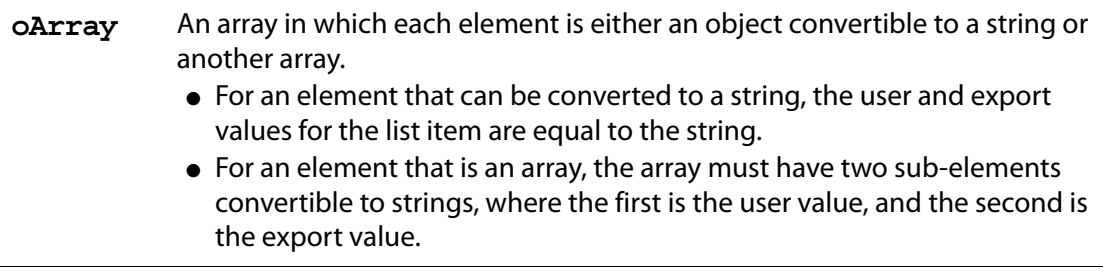

## **Returns**

Nothing

## **Examples**

```
var l = this.getField("ListBox");
l.setItems(["One", "Two", "Three"]);
```
## Acrobat JavaScript Scripting Reference

Field Methods

```
var c = this.getField("StateBox"); 
c.setItems([["California", "CA"],["Massachusetts", "MA"],
     ["Arizona", "AZ"]]);
var c = this.getField("NumberBox");
c.setItems(["1", 2, 3, ["PI", Math.PI]]);
```
# <span id="page-419-1"></span>**setLock**

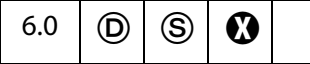

Controls which fields are to be locked when a signature is applied to this **signature** field. Once the fields are locked no modifications can be done to the fields. When the signature is cleared, all the fields that were locked down are unlocked. The property settings can be obtained using **[getLock](#page-414-0)**.

**NOTES:** (Security S): The method can be executed during a batch, application initialization, console, or menu events. See also [Privileged versus Non-privileged Context.](#page-678-0)

Beginning with Acrobat 7.0, execution of JavaScript through a menu event is no longer privileged, see [JavaScript Execution through the Menu](#page-679-0) for details.

This method cannot be applied to a field that is in a document that is already signed. Not allowed in the Adobe Reader.

## **Parameters**

**oLock** A [Lock Object](#page-419-0) containing the lock properties.

## **Returns**

**true** if succesful, **false** otherwise, or can throw an exception.

## <span id="page-419-0"></span>**Lock Object**

A generic JS object containing lock properties. This object is passed to **field[.setLock](#page-419-1)** and returned by **field.[getLock](#page-414-0)** for a **signature** field. It contains the following properties.

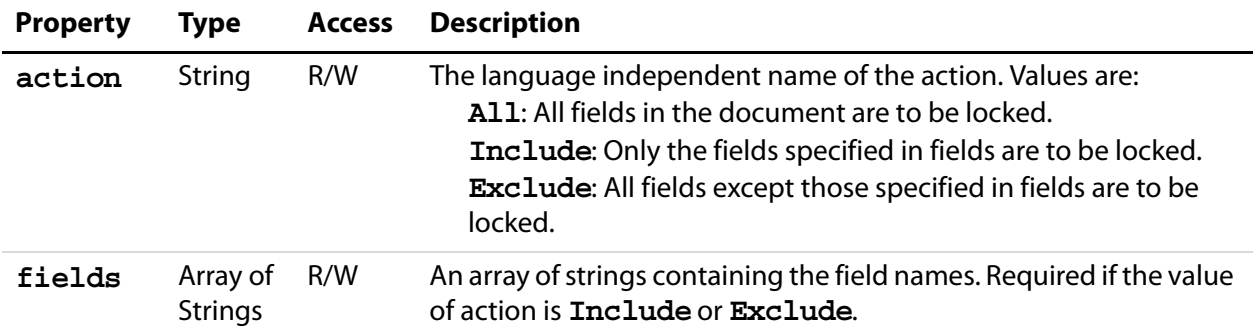

# **signatureGetModifications**

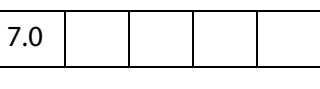

This method returns an object containing information on the modifications that have been made to the document after the signature field was signed. The modifications reports only the difference between the current and signed state of the document. Transient objects, for example objects added after the signature but then subsequently deleted, will not be reported.

## **Parameters**

None

#### **Returns**

An object containing modification information. The object has the following properties:

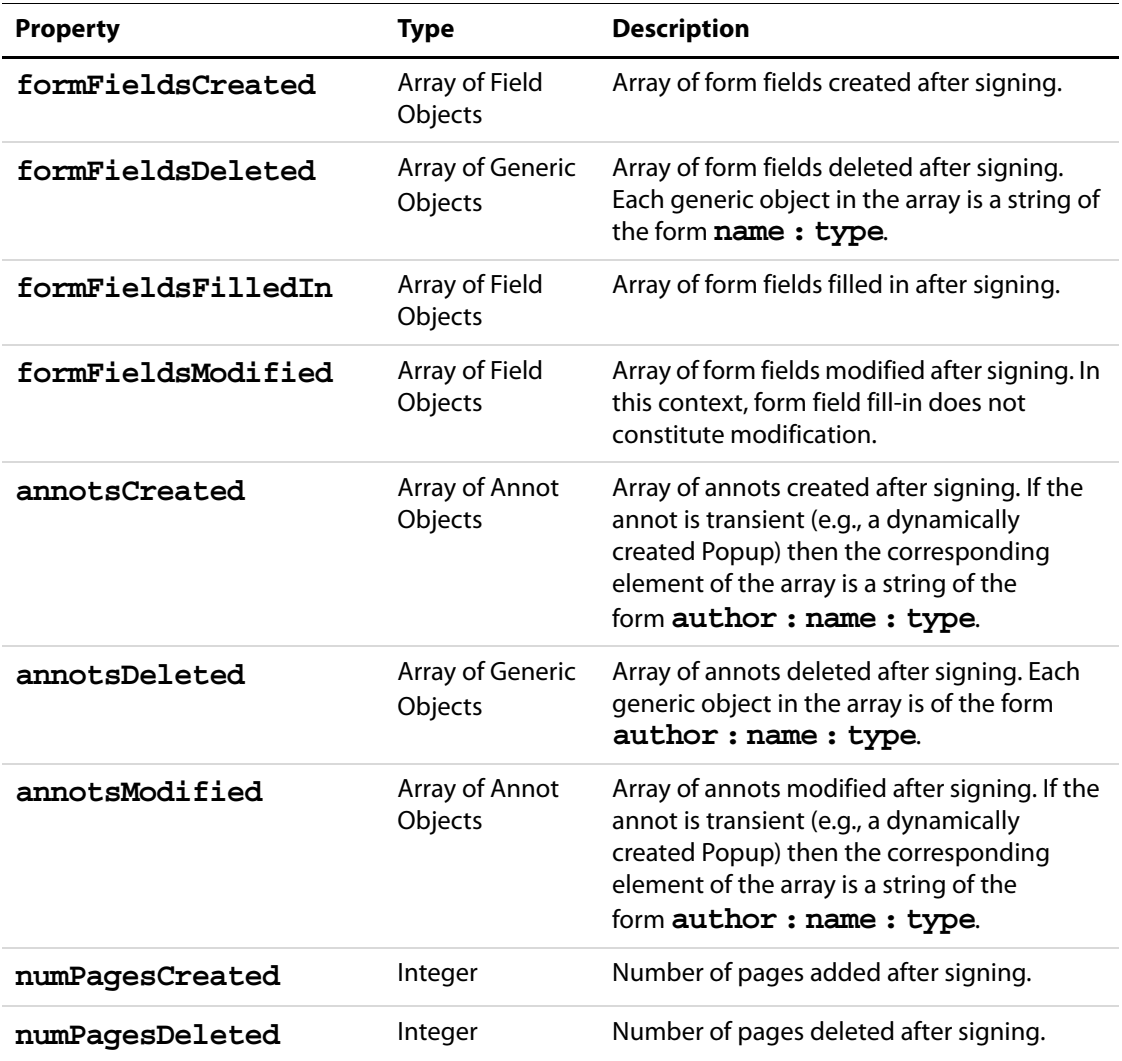

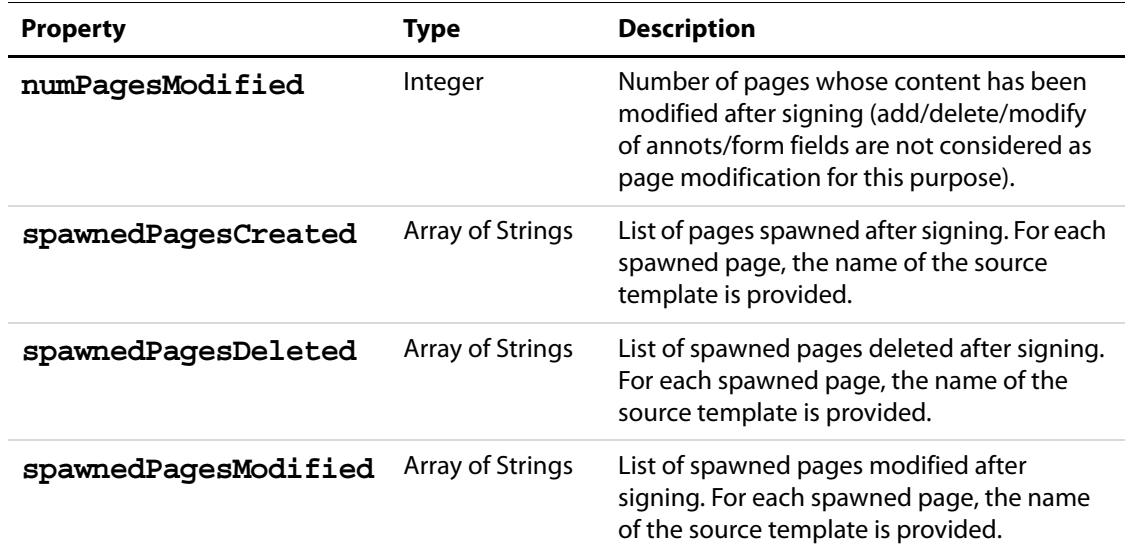

## **Example**

This example writes modification information back to the console.

```
var sigField = this.getField( "mySignature" );
var sigMods = sigField.signatureGetModifications();
var formFieldsCreated = sigMods.formFieldsCreated;
for( var i = 0; i < formFieldsCreated.length; i++ )
     console.println( formFieldsCreated[i].name );
var formFieldsDeleted = sigMods.formFieldsDeleted;
for( var i = 0; i < formFieldsDeleted.length; i++ )
    console.println( formFieldsDeleted[i].name );
var formFieldsFilledIn = sigMods.formFieldsFilledIn;
for( var i = 0; i < formFieldsFilledIn.length; i++ )
     console.println( formFieldsFilledIn[i].name );
var formFieldsModified = sigMods.formFieldsModified;
for( var i = 0; i < formFieldsModified.length; i++ )
     console.println( formFieldsModified[i].name );
var spawnedPages = sigMods.spawnedPagesCreated;
for( var i = 0; i < spawnedPages.length; i++ )
     console.println( spawnedPages[i] );
console.println( sigMods.numPagesDeleted );
```
# <span id="page-422-0"></span>**signatureGetSeedValue**

6.0

Returns a [SeedValue Generic Object](#page-424-0) that contains the seed value properties of a signature field. Seed values are used to control properties of the signature, including the signature appearance, reasons for signing, and the person.

See **[signatureSetSeedValue](#page-424-1)** .

#### **Parameters**

None

#### **Returns**

A [SeedValue Generic Object.](#page-424-0)

## **Example**

The following illustrates accessing the seed value for a signature field.

```
var f = this.getField('sig0'');var seedValue = f.signatureGetSeedValue();
// displays the seed value filter and flags
console.println( "Filter name:" + seedValue.filter);
console.println( "Flags:" + seedValue.flags);
// displays the certificate seed value constraints
var certSpec = seedValue.certspec;
console.println( "Issuer:" + certspec.issuer);
```
# <span id="page-422-1"></span>**signatureInfo**

 $5.0$  |  $\sqrt{(S)}$ 

Returns a [SignatureInfo Object](#page-560-0) that contains the properties of the signature. The object is a snapshot of the signature that is taken at the time that this method is called. A security handler may specify additional properties that are specific to the security handler.

**NOTES:** (Security S): There are no restrictions on when this method can be called, however, the specified security handler, **oSig**, may not always be available; see the method **security[.getHandler](#page-544-0)** for details.

Some properties of a signature handler, for example, **certificates** (a property of the [SignatureInfo Object](#page-560-0)), may return a **null** value until the signature is validated. Therefore, **signatureInfo**should be called again after **[signatureValidate](#page-429-0)**.

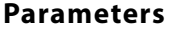

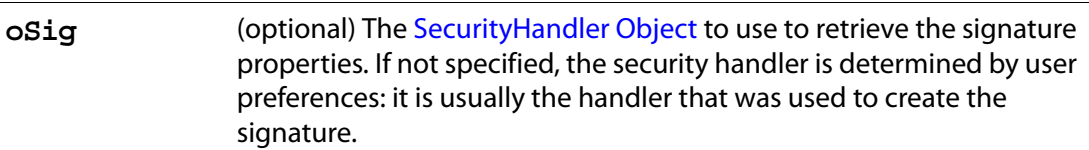

#### **Returns**

A [SignatureInfo Object](#page-560-0) that contains the properties of the signature. This type of object is also used when signing signature fields, signing FDF objects, or with the **FDF[.signatureValidate](#page-376-0)** method.

#### **Example**

The following illustrates how to access signature info properties.

```
// get all info
var f = qetField( "Siqnature1" );
f.signatureValidate();
var s = f.\text{signatureInfo}();
console.println( "Signature Attributes:" );
for(i in s) console.println( i + " = " + s[i] );
// get particular info
var f = this.getField("Signature1"); // uses the ppklite sig handler
var Info = f.signatureInfo();
// some standard signatureInfo properties
console.println("name = " + Info.name);
console.println("reason = " + Info.reason);
console.println("date = " + Info.date);
// additional signatureInfo properties from PPKLite
console.println("contact info = " + Info.contactInfo);
// get the certificate; first (and only) one
var certificate = Info.certificates[0];
// common name of the signer
console.println("subjectCN = " + certificate.subjectCN);
console.println("serialNumber = " + certificate.serialNumber);
// Display some information about this the distinguished name of signer
console.println("subjectDN.cn = " + certificate.subjectDN.cn);
console.println("subjectDN.o = " + certificate.subjectDN.o);
```
# <span id="page-424-1"></span>**signatureSetSeedValue**

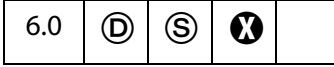

Sets properties that are used when signing signature fields. The properties are stored in the signature field and are not altered when the field is signed, the signature is cleared, or when **[resetForm](#page-295-0)** is called. Use **[signatureGetSeedValue](#page-422-0)** to obtain the property settings.

**NOTES:** (Security S): The method can be executed during a batch, application initialization, console, or menu events. See also [Privileged versus Non-privileged Context.](#page-678-0)

Beginning with Acrobat 7.0, execution of JavaScript through a menu event is no longer privileged, see [JavaScript Execution through the Menu](#page-679-0) for details.

Seed values cannot be set for author signatures. Author signatures are signatures with a [SignatureInfo Object](#page-560-0) **mdp** property value of **allowNone**, **default**, or **defaultAndComments**.

Not allowed in the Adobe Reader.

#### **Parameters**

**oSigSeedValue** A [SeedValue Generic Object](#page-424-0) containing the signature seed value properties.

#### **Returns**

Nothing

#### <span id="page-424-0"></span>**SeedValue Generic Object**

A generic JS object, passed to **field[.signatureSetSeedValue](#page-424-1)** and returned by **field[.signatureGetSeedValue](#page-422-0)**, which represents a signature seed value. It has the following properties:

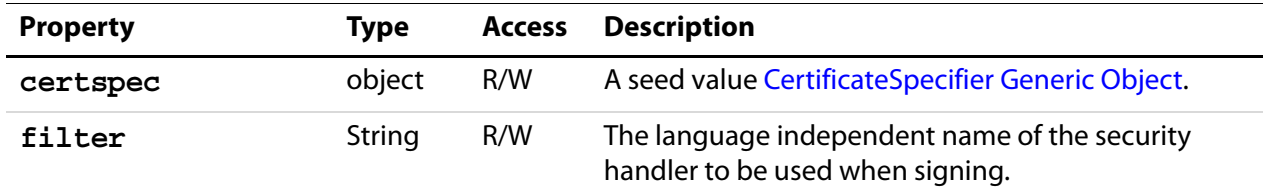

# Acrobat JavaScript Scripting Reference

Field Methods

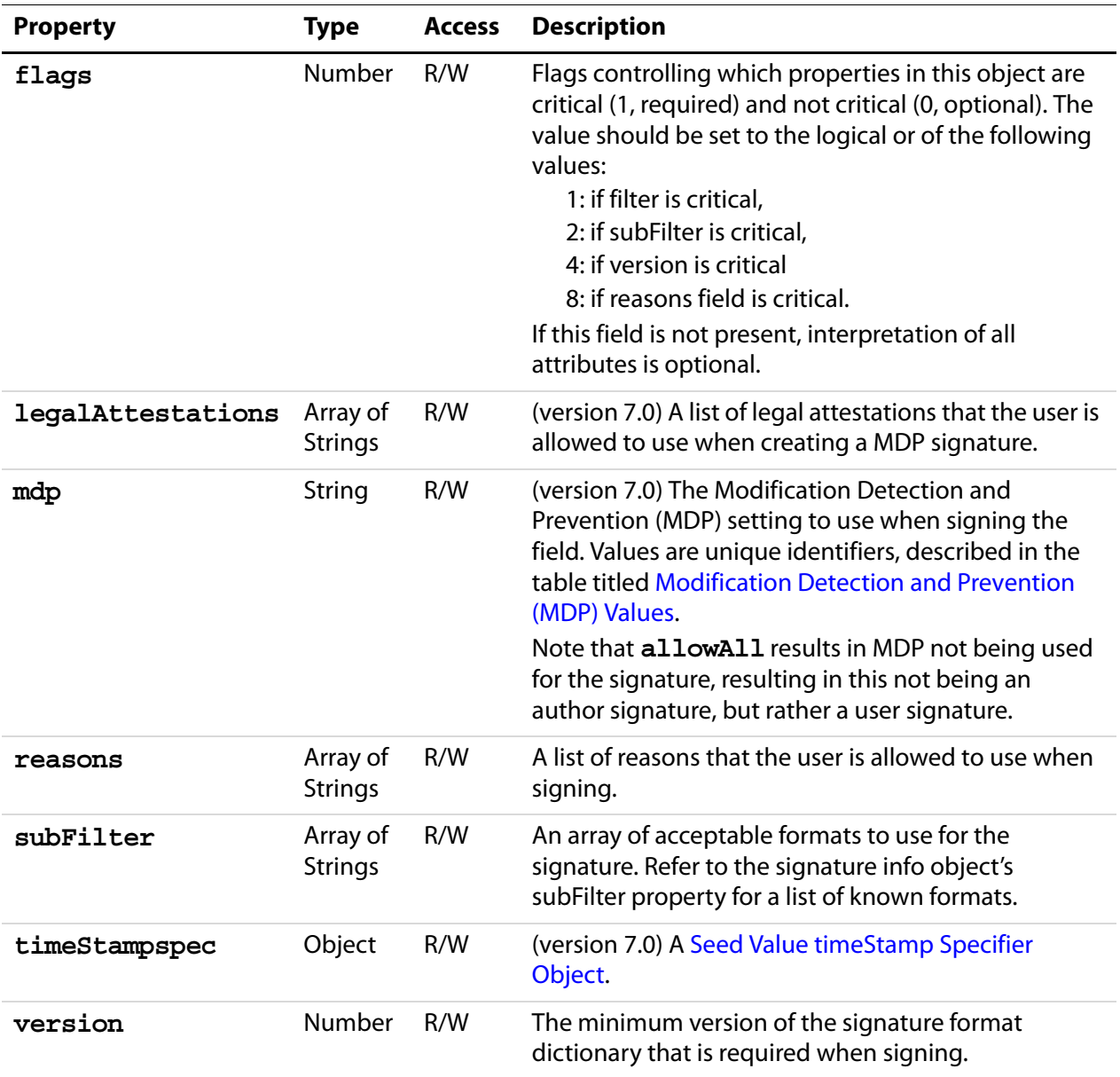

## <span id="page-425-0"></span>**CertificateSpecifier Generic Object**

This generic JS object contains the certificate specifier properties of a signature seed value. Used in the **certSpec** property of the [SeedValue Generic Object](#page-424-0). This objects contains the following properties:

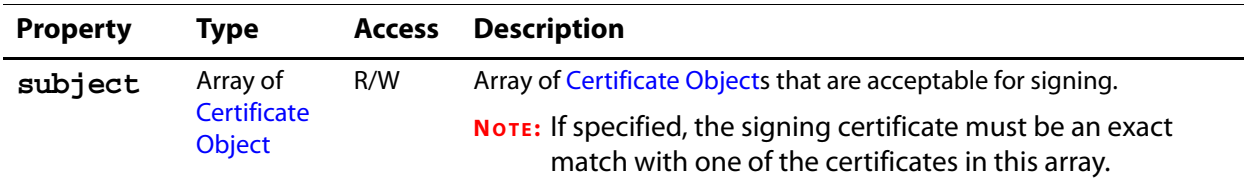

# Acrobat JavaScript Scripting Reference Field Methods

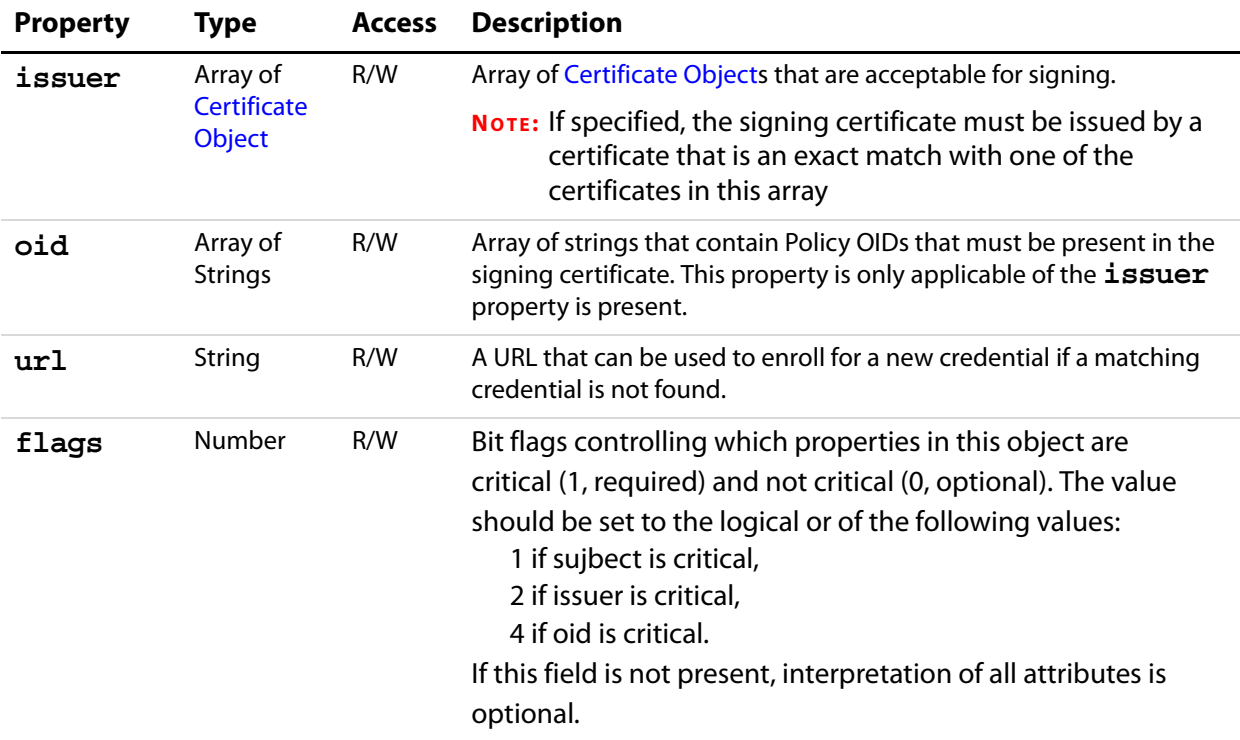

## <span id="page-426-0"></span>**Seed Value timeStamp Specifier Object**

The properties of the seed value timeStamp specifier object are as follows:

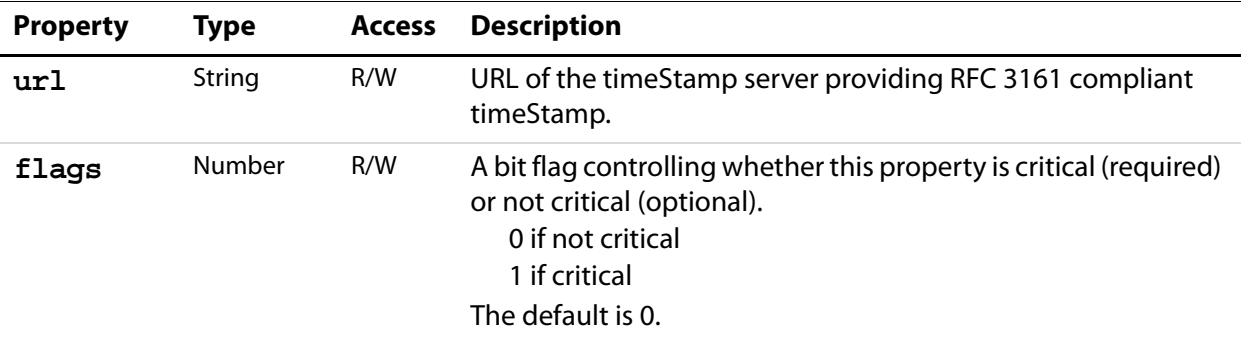

## **Example 1**

Sets the signing handler as PPKMS and the format as "adbe.pkcs7.sha1".

```
var f = this.getField( "sig0" );
f.signatureSetSeedValue( { 
    filter: "Adobe.PPKMS",
     subFilter: ["adbe.pkcs7.sha1"],
     flags: 0x03 } );
```
## **Example 2**

Sets the signing handler as PPKLite and the issuer of the signer's certificate as caCert. Both are mandatory seed values and signing will fail if either of constraint is not met.

```
var caCert = security.importFromFile("Certificate", "/C/CA.cer");
f.signatureSetSeedValue({
     filter: "Adobe.PPKLite",
     certspec: {
           issuer: [caCert],
           url: "http://www.ca.com/enroll.html",
           flags : 0x02 
     },
     flags: 0x01 
});
```
# **signatureSign**

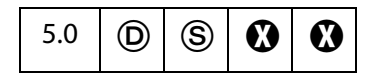

Signs the field with the specified security handler. See also **security[.getHandler](#page-544-0)** and **securityHandler[.login](#page-554-0)** .

**NOTES:** (Security<sup>(S)</sup>) This method can only be executed during batch, console, menu, or application initialization events. See also [Privileged versus Non-privileged Context.](#page-678-0) The [Event Object](#page-323-0) contains a discussion of Acrobat JavaScript events.

Beginning with Acrobat 7.0, execution of JavaScript through a menu event is no longer privileged, see [JavaScript Execution through the Menu](#page-679-0) for details.

Signature fields cannot be signed if they are already signed. Use **[resetForm](#page-295-0)** to clear signature fields.

Not available in the Adobe Reader.

## **Parameters**

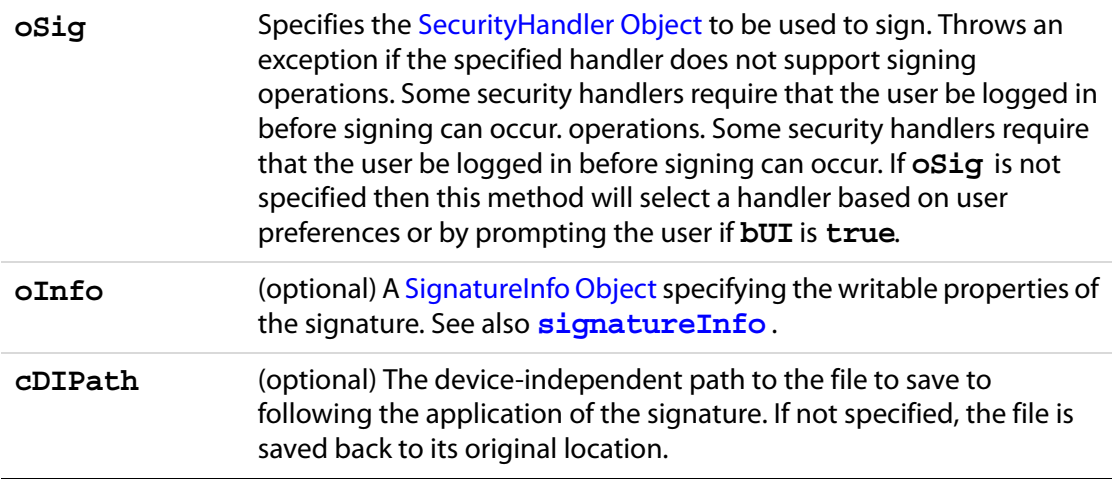

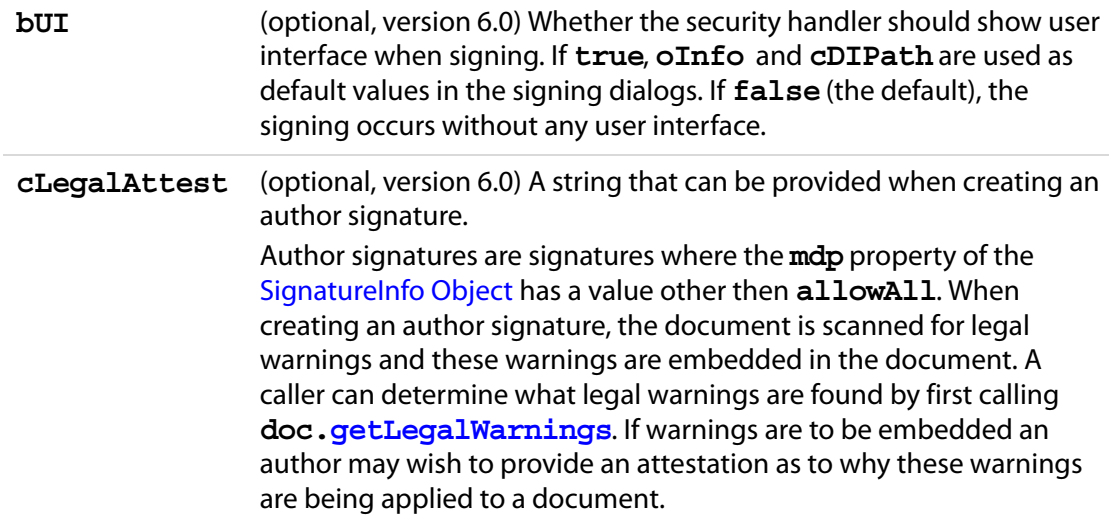

## **Returns**

**true** if the signature was applied successfully, **false** otherwise.

## **Example 1**

The following example signs the "Signature" field with the PPKLite signature handler:

```
var myEngine = security.getHandler( "Adobe.PPKLite" );
myEngine.login( "dps017", "/c/profile/dps.pfx" );
var f = this.getField("Signature");
// Sign the field
f.signatureSign( myEngine, 
      \left\{\begin{array}{l}\text{password: "dps017",}\\\text{location: "San Jose, CA",}\\\end{array}\right. \quad \text{//} \quad \text{, see note below}location: "San Jose, CA",
        reason: "I am approving this document",
        contactInfo: "dpsmith@adobe.com",
        appearance: "Fancy"});
```
**NOTE:** In the above example, a password was provided. This may or may not have been necessary depending whether the **Password Timeout** had expired. The **Password Timeout** can be set programmatically by **securityHandler[.setPasswordTimeout](#page-560-1)**.

#### **Example 2**

The following example illustrates signing an author signature field

```
var myEngine = security.getHandler( "Adobe.PPKLite" );
myEngine.login( "dps017", "/c/profile/dps.pfx" );
var f = this.getField( "AuthorSigFieldName" );
var s = \{ reason: "I am the author of this document",
           mdp: "allowNone" };
f.signatureSign({
```
Field Methods

```
oSig: myEngine, 
     oInfo: s, 
    bUI: false, 
     cLegalAttest: "Fonts are not embedded to reduce file size" 
});
```
# <span id="page-429-0"></span>**signatureValidate**

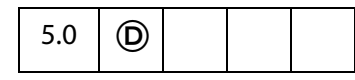

Validates and returns the validity status of the signature in a **signature** field. This routine can be computationally expensive and take a significant amount of time depending on the signature handler used to sign the signature.

**NOTE:** There are no restrictions on when this method can be called, however, the parameter **oSig** will not always be available; see **security[.getHandler](#page-544-0)** for details.

#### **Parameters**

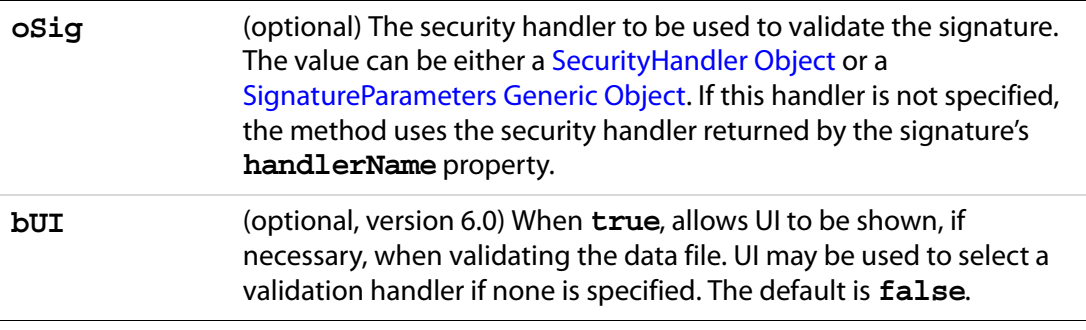

## **Returns**

Returns the validity status of the signature. Validity values are:

- -1: Not a signature field
- 0: Signature is blank
- 1: Unknown status
- 2: Signature is invalid
- 3: Signature of document is valid, identity of signer could not be verified
- 4: Signature of document is valid and identity of signer is valid.

See the **status** and **statusText** properties of the [SignatureInfo Object](#page-560-0).

## <span id="page-430-0"></span>**SignatureParameters Generic Object**

A generic object with the following properties that specify security handlers to be used for validation by **field[.signatureValidate](#page-429-0)**:

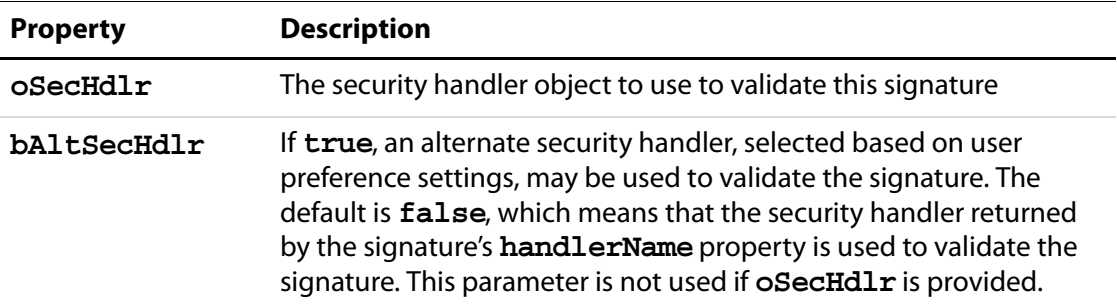

## **Example**

```
var f = this.getField("Signature1") // get signature field
var status = f.\nsigmavar sigInfo = f.signatureInfo();
if (status < 3)
    var msg = "Signature not valid! " + sigInfo.statusText;
else
    var msg = "Signature valid! " + sigInfo.statusText;
app.alert(msg);
```
# **FullScreen Object**

5.0  $| \Theta \rangle$ 

The interface to fullscreen (presentation mode) preferences and properties. To acquire a **fullScreen** object, use **app[.fs](#page-75-0)**.

# **FullScreen Properties**

# **backgroundColor**

The background color of the screen in full screen mode. See [Color Arrays](#page-177-0) for details.

Type: Color Array Access: R/W.

## **Example**

app.fs.backgroundColor = color.ltGray;

## Acrobat JavaScript Scripting Reference FullScreen Properties

# **clickAdvances**

Whether a mouse click anywhere on the page will cause the viewer to advance one page.

Type: Boolean Access: R/W.

## **cursor**

Determines the behavior of the mouse pointer in full screen mode. The convenience **cursor** object defines all the valid cursor behaviors:

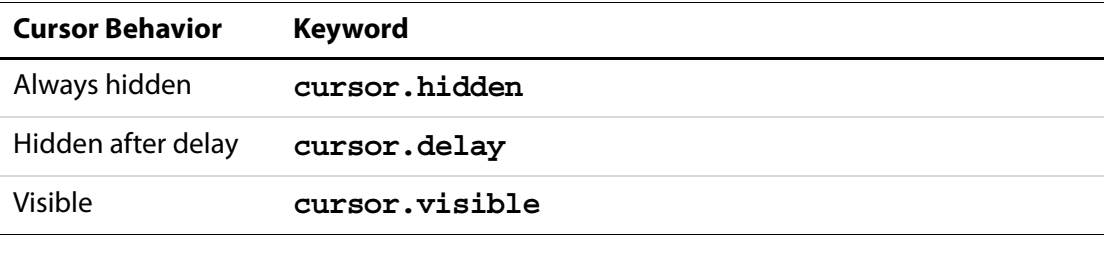

```
Type: Number Access: R/W.
```
## **Example**

app.fs.cursor = cursor.visible;

# **defaultTransition**

The default transition to use when advancing pages in full screen mode. Use **[transitions](#page-432-0)** to obtain list of valid transition names supported by the viewer.

**No Transition** is equivalent to **app.fs.defaultTransition = "";**

Type: Number Access: R/W.

## **Example**

Put document into presentation mode

app.fs.defaultTransition = "WipeDown"; app.fs.isFullScreen = true;

## **escapeExits**

Whether the escape key can be used to exit full screen mode.

Type: Boolean Access: R/W.
# **isFullScreen**

Puts the Acrobat viewer in fullscreen mode rather than regular viewing mode. This only works if there are documents open in the Acrobat viewer window.

**NOTE:** A PDF document being viewed from within a web browser cannot be put into fullscreen mode.

Type: Boolean Access: R/W.

### **Example**

app.fs.isFullScreen = true;

In the above example, the Adobe Acrobat viewer is set to fullscreen mode. If **isFullScreen** was previously **false** , the default viewing mode would be set. The default viewing mode is defined as the original mode the Acrobat application was in before full screen mode was initiated.

### **loop**

Whether the document will loop around to the beginning of the document in response to a page advance (mouse click, keyboard, and/or timer generated) in full screen mode.

Type: Boolean Access: R/W.

## <span id="page-432-0"></span>**timeDelay**

The default number of seconds before the page automatically advances in full screen mode. See **[useTimer](#page-433-0)** to activate/deactivate automatic page turning.

Type: Number Access: R/W.

### **Example**

```
app.fs.timeDelay = 5; // delay 5 seconds
app.fs.useTimer = true; // activate automatic page turning
app.fs.usePageTiming = true; // allow page override
app.fs.isFullScreen = true; // go into fullscreen
```
## **transitions**

An array of strings representing valid transition names implemented in the viewer. **No Transition** is equivalent to setting **[defaultTransition](#page-431-0)** to the empty string:

```
app.fs.defaultTransition = "";
```
Type: Array Access: R.

### **Example**

This script produces a listing of the currently supported transition names.

Global Object

console.println("[" + app.fs.transitions + "]");

### **usePageTiming**

Whether automatic page turning will respect the values specified for individual pages in full screen mode. Set transition properties of individual pages using **[setPageTransitions](#page-306-0)**.

Type: Boolean Access: R/W.

### <span id="page-433-0"></span>**useTimer**

Whether automatic page turning is enabled in full screen mode. Use **[timeDelay](#page-432-0)** to set the default time interval before proceeding to the next page.

Type: Boolean Access: R/W.

## **Global Object**

This is a static JavaScript object that allows you to share data between documents and to have data be persistent across sessions. Such data is called *persistent global data*. Global data-sharing and notification across documents is done through a subscription mechanism, which allows you to monitor global data variables and report their value changes across documents.

### **Creating Global Properties**

You can specify global data by adding properties to the global object. The property type can be a String, a Boolean, or a Number.

For example, to add a variable called "radius" and to allow all document scripts to have access to this variable, the script simply defines the property:

global.radius = 8;

The global variable "radius" is now known across documents throughout the current viewer session. Suppose two files,  $A$ .  $pdf$  and  $B$ .  $pdf$ , are open in the viewer, and the global declaration is made in A. pdf. From within either file  $(A, pdf or B, pdf)$  you can calculate the volume of a sphere using **global.radius**:

var  $V = (4/3) * Math.PI * Math.pow(global$ **radius** $, 3);$ 

In either file, you obtain the same result, 2144.66058. If the value of **global.radius** changes and the script is executed again, the value of **V** changes accordingly.

## **Deleting Global Properties**

To delete a variable or a property from the **global** object, use the **delete** operator to remove the defined property. For information on the reserved JavaScript keyword **delete**, see [Core JavaScript 1.5 Documentation](#page-27-0).

For example, to remove the **global. radius** property, call the following script:

delete global.radius

# **Global Methods**

## **setPersistent**

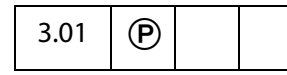

Controls whether a specified variable is persistent across invocations of Acrobat.

Persistent global data only applies to variables of type Boolean, Number, or String. Acrobat 6.0 places a 2-4k limit for the maximum size of the global persistent variables. Any data added to the string after this limit is dropped.

The global variables that are persistent are stored upon application exit in the  $q$ lob.  $j$ s file located in the user's folder for Folder Level JavaScripts, and re-loaded at application start. There is a 2-4k limit on the size of this file, for Acrobat 6.0 or later.

It is recommended that JavaScript developers building scripts for Acrobat, use a naming convention when specifying persistent global variables. For example, you could name all your variables **"myCompany\_name"**. This will prevent collisions with other persistent global variable names throughout the documents.

### **Parameters**

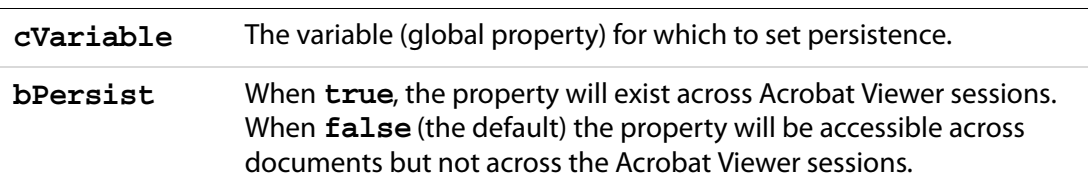

### **Returns**

Nothing

### **Example**

For example, to make the "radius" property persistent and accessible for other documents you could use:

```
global.radius = 8; // declare radius to be global
global.setPersistent("radius", true);// now say it's persistent
```
The volume calculation, defined above, will now yield the same result across viewer sessions, or until the value of **global.radius** is changed.

### **subscribe**

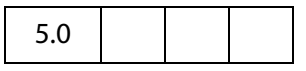

Allows you to automatically update one or more fields when the value of the subscribed global variable changes. If the specified property is changed, even in another document, the specified function is called. Multiple subscribers are allowed for a published property.

### **Parameters**

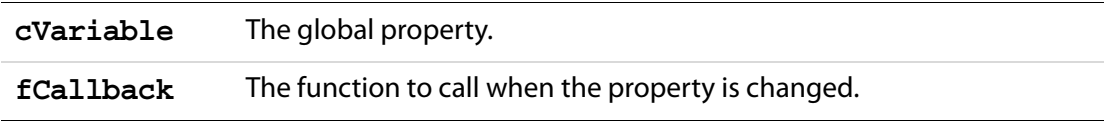

### **Returns**

Nothing

### **Example**

Suppose there are two files, setRadius.pdf and calcVolume.pdf, open in Acrobat or Reader.

- In setRadius.pdf there is a single button with the code: global.radius = 2;
- In calcVolumne.pdf there is a Document Level JavaScript named **subscribe**: // In the Advanced > JavaScripts > Document JavaScripts global.subscribe("radius", RadiusChanged); function RadiusChanged(x) // callback function { var V =  $(4/3)$  \* Math.PI \* Math.pow $(x, 3)$ ; this.getField("MyVolume").value =  $V$ ; // put value in text field }
- Open both files in the Viewer, now, clicking on the button in setRadius.pdf file immediately gives an update in the text field "MyVolume" in calcVolume.pdf of 33.51032 (as determined by **global.radius** = 2).

The syntax of the callback function is as follows:

```
function fCallback(newval) { 
// newval is the new value of the global variable you 
// have subscribed to.
     < code to process the new value of the global variable >
}
```
# <span id="page-436-0"></span>**Icon Generic Object**

This generic JS object is an opaque representation of a Form XObject appearance stored in **doc[.icons](#page-213-0)**. It is used with [Field Object](#page-377-0)s of type **button**. The **icon** object contains the following property:

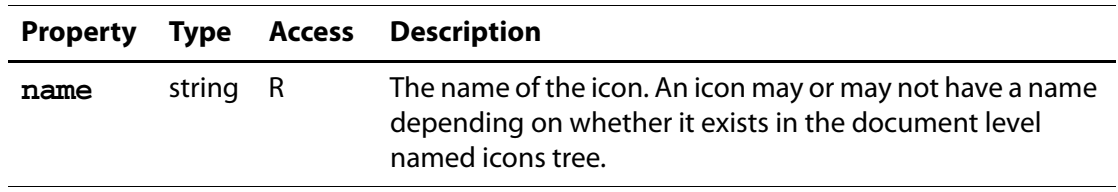

## **Icon Stream Generic Object**

This generic JS object represents an icon stream. It is used by **app[.addToolButton](#page-85-0)** and **collab[.addStateModel](#page-175-0)**. It has the following properties:

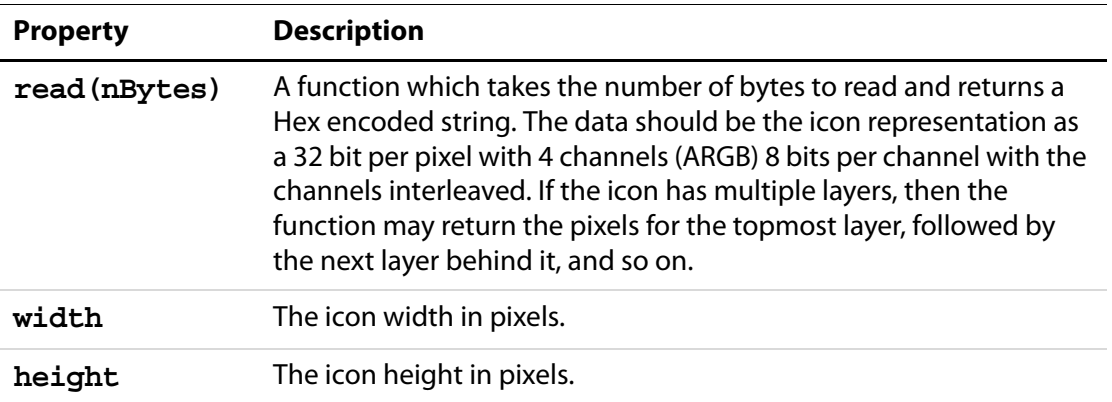

The **util[.iconStreamFromIcon](#page-627-0)** method can be used to convert an [Icon Generic](#page-436-0)  [Object](#page-436-0) to an Icon Stream Generic Object.

# **Identity Object**

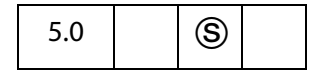

This is a static object that identifies the current user of the application.

**NOTES:** (Security<sup>(3)</sup>): **Identity** object properties are only accessible during batch, console, menu, and application initialization events in order to protect the privacy of the user. See also [Privileged versus Non-privileged Context](#page-678-0).

Beginning with Acrobat 7.0, execution of JavaScript through a menu event is no longer privileged, see [JavaScript Execution through the Menu](#page-679-0) for details.

# **Identity Properties**

### **corporation**

The corporation name that the user has entered in the identity preferences panel.

Type: String Access: R/W.

### **email**

The email address that the user has entered in the identity preferences panel.

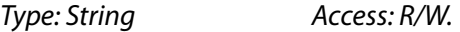

### **loginName**

The login name as registered by the operating system.

Type: String Access: R.

### **name**

The user name that the user entered in the identity preferences panel.

Type: String Access: R/W.

### **Example**

The following can be executed in the console, or, perhaps, a folder level JavaScript.

console.println("Your name is " + identity.name); console.println("Your e-mail is " + identity.email);

## **Index Object**

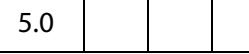

This is a non-creatable object returned by various methods of the [Search Object](#page-529-0) and [Catalog Object](#page-168-0). The **index**object represents a Catalog-generated index. You use this object to perform various indexing operations using Catalog. You can find the status of the index with a search.

## **Index Properties**

## **available**

Whether the index is available for selection and searching. An index may be unavailable if a network connection is down or a CD-ROM is not inserted, or if the index administrator has brought the index down for maintenance purposes.

```
Type: Boolean Access: R.
```
### **name**

The name of the index as specified by the index administrator at indexing time.

See **search[.indexes](#page-531-0)**, which returns an array of the index objects currently accessed by the search engine.

Type: String Access: R.

### **Example**

This example enumerates all of the indexes and writes their names to the console.

```
for (var i = 0; i < search.indexes.length; i+1) {
    console.println("Index[" + i + "] = " + search.indexes[i].name);
}
```
# **path**

The device-dependent path where the index resides. See Section 3.10.1, "File Specification Strings", in the [PDF Reference](#page-27-1) for exact syntax of the path.

Type: String Access: R.

## **selected**

Whether the index is to participate in the search. If **true**, the index will be searched as part of the query, if **false** it will not be. Setting or unsetting this property is equivalent to checking the selection status in the index list dialog.

Type: Boolean Access: R/W.

# **Index Methods**

## **build**

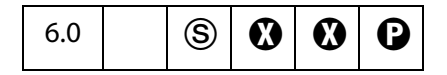

Builds the index associated with the **index** object using the Catalog plug-in. This method does not build a new index.

The index is built at the same location as the index file. If the index already exists, the included directories are re-scanned for changes and the index is updated. If the index does not exist, the UI pops up, and new index can be defined and build through the UI.

The index build is started immediately if Catalog is idle. Otherwise, it gets queued with Catalog.

NOTE: (Security<sup>(S</sup>), version 7.0) This method can only be executed during batch or console events. See also [Privileged versus Non-privileged Context](#page-678-0). The [Event Object](#page-323-0) contains a discussion of Acrobat JavaScript events.

### **Parameters**

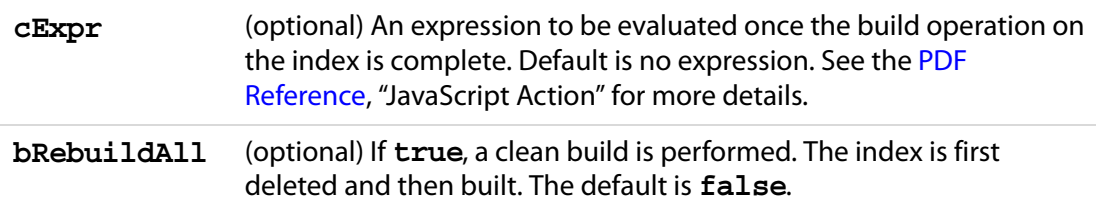

#### **Returns**

A [CatalogJob Generic Object](#page-169-0). The **CatalogJob** object can be used to check the job parameters and status.

#### **Example**

```
/* Building an index */
if (typeof catalog != "undefined") {
    var idx = catalog.getIndex("/c/mydocuments/index.pdx");
    var job = idx.build("Done()", true);console.println("Status : ", job.status);
```
}

# **Link Object**

This object is used to set and get the properties and to set the JavaScript action of a link.

A **link**object is obtained from **doc[.addLink](#page-230-0)** or **doc[.getLinks](#page-267-0)**. See also, **doc[.removeLinks](#page-291-0)**.

# **Link Properties**

# **borderColor**

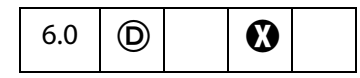

The border color of a **link** object. See [Color Arrays](#page-177-0) for information on defining color arrays and how colors are used with this property.

Type: Array Access: R/W.

# **borderWidth**

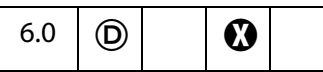

The border width of the **link** object.

Type: Integer Access: R/W.

# **highlightMode**

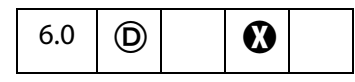

The visual effect to be used when the mouse button is pressed or held down inside an active area of a link. The valid values are:

None Invert (the default) Outline Push

Type: String Access: R/W.

Link Methods

### **rect**

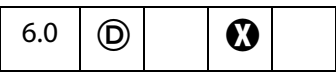

The rectangle in which the link is located on the page. Contains an array of four numbers, the coordinates in rotated user space of the bounding rectangle, listed in the following order: upper-left x, upper-left y, lower-right x and lower-right y.

Type: Array **Access: R/W.** 

# **Link Methods**

## **setAction**

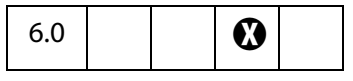

Sets the specified JavaScript action for the MouseUp trigger for the **link** object.

**NOTE:** This method will overwrite any action already defined for this link.

### **Parameters**

**cScript** The JavaScript action to use.

### **Returns**

Nothing

# <span id="page-441-0"></span>**Marker Object**

A Marker object represents a named location in a media clip that identifies a particular time or frame number, similar to a track on an audio CD or a chapter on a DVD. Markers are defined by the media clip itself.

A Marker object can be obtained from the **Markers[.get\(](#page-443-0))** method.

### **Marker Object Properties**

### **frame**

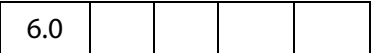

A frame number, where 0 represents the beginning of media. For most players, markers have either a frame or a time value, but not both.

Type: Number Access: R.

### **index**

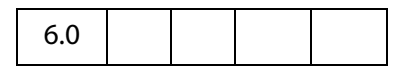

An arbitrary index number assigned to this marker. Markers have sequential index numbers beginning with 0, but these index numbers may not be in the same order that the markers appear in the media.

Type: Number Access: R.

### **name**

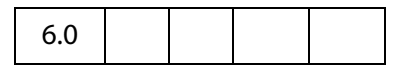

The name of this marker. Each marker in a media clip has a unique name.

Type: String Access: R.

### **Example**

Get a marker by its index, then print the name of the marker to the console.

```
// assume player is a MediaPlayer object
var markers = player.markers;
// get marker with index of 2
var markers = g.get( { index: 2 } );
console.println( "The marker with index of " + markers.index 
    +", has a name of " + index.name );
```
### **time**

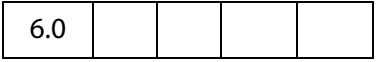

A time in seconds, where 0 represents the beginning of media. For most players, markers have either a frame or a time value, but not both.

```
Type: Number Access: R.
```
### **Example**

Get a named marker, then print the time in seconds from the beginning of the media, of that marker.

```
// assume player is a MediaPlayer object
var markers = player.markers;
// get marker with name of "Chapter 1"
var markers = g.get( { name: "Chapter 1" } );
console.println( "The named marker \"Chapter 1\", occurs at time " 
     + markers.time);
```
# <span id="page-443-1"></span>**Markers Object**

The [markers](#page-449-0) property of a MediaPlayer is a Markers object which represents all of the markers found in the media clip currently loaded into the player. A marker is a named location in a media clip that identifies a particular time or frame number, similar to a track on an audio CD or a chapter on a DVD. Markers are defined by the media clip itself.

The constructor is **app.media.Markers**.

# **Markers Object Properties**

## **player**

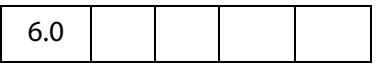

The [MediaPlayer Object](#page-446-0) that this Markers object belongs to.

Type: [MediaPlayer Object](#page-446-0) Access: R.

# **Markers Object Methods**

### <span id="page-443-0"></span>**get**

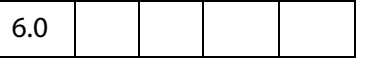

The **Markers.get()** method looks up a marker by name, index number, time in seconds, or frame number, and returns the [Marker Object](#page-441-0) representing the requested marker. The

object parameter should contain either a name, index, time, or frame property. A marker name can also be passed in directly as a string.

If a time or frame is passed in, the nearest marker at or before that time or frame is returned. If the time or frame is before any markers in the media, then null is returned.

#### **Parameters**

An object or string representing the name, index number, time in seconds, or the frame number of the marker. The object parameter should contain either a name, index, time, or frame property. A marker name can also be passed in directly as a string.

#### **Returns**

#### [Marker Object](#page-441-0) or **null**

Marker index numbers are assigned sequentially starting with 0, and they are not necessarily in order by time or frame. In particular, note that these are not the same values that Windows Media Player uses for marker numbers. To find all of the available markers in a media clip, call **MediaPlayer.markers.get()** in a loop starting with **{index:0}** and incrementing the number until **get()** returns **null**.

#### **Example:**

This example counts the number of markers on the media clip.

```
var index, i = 0;
// assume player is a MediaPlayer object.
var m = player.markers;
while ( (index = m.get { index: i } ) ) != null ) i++;
console.println("There are " + i + " markers.");
```
#### **Example:**

```
// Get a marker by name, two different ways
var marker = player.markers.get( "My Marker" );
var marker = player.markers.get({ name: "My Marker" });
// Get a marker by index
var marker = player.markers.get({ index: 1 });
// Get a marker by time
var marker = player.markers.get({ time: 17.5 });
// Get a marker by frame
var marker = player.markers.get({ frame: 43 });
```
## <span id="page-444-0"></span>**MediaOffset Object**

A MediaOffset represents a position in a MediaClip, either in terms of time or a frame count.

This position can either be relative to a named marker, or it can be an absolute position (i.e. relative to the beginning of the media).

The MediaOffset can be specified either as an object with the properties named below, or it can simply be a number, which is interpreted as  $\{\mathtt{time: number}\}.$ 

Some media formats (e.g. QuickTime) are time-based and others (e.g. Flash) are framebased. A MediaOffset that specifies a time or frame must match the media format in use. If both time and frame are specified, the results are undefined: the incorrect one may be ignored, or a JavaScript exception may be thrown.

The MediaOffset object is used by **MediaPlayer[.seek](#page-454-0)()**, **MediaPlayer[.where\(](#page-457-0))**, **MediaSettings[.endAt](#page-462-0)** and **MediaSettings[.startAt](#page-469-0)**.

# **MediaOffset Object Properties**

## **frame**

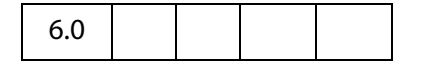

A frame number. If the **marker** property is also present, this frame number is relative to the specified marker and may be positive, negative, or zero. Otherwise, it is relative to the beginning of media and may not be negative. Note that **{frame:0}** represents the beginning of media.

Type: Number Access: R/W.

### **marker**

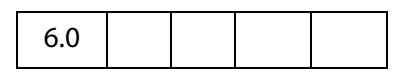

The name of a specific marker in the media.

Type: String Access: R/W.

### **time**

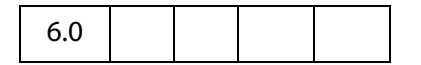

A time in seconds, or **Infinity**. If the **marker** property is also present, this time is relative to the specified marker and is a nonnegative value, but not **Infinity**. Otherwise, the time is relative to the beginning of media and must not be negative. Note that the offset { time: 0 } represents the beginning of media.

Type: Number Access: R/W.

### **Example**

Below are examples of absolute and relative offsets

{ time: 5.4 } // offset 5.4 seconds from the beginning of media { marker: "Chapter 1", time: 17 } // 17 seconds after "Chapter 1" These offsets can be used by the **MediaPlayer[.seek\(](#page-454-0))** method:

```
// assume player is a MediaPlayer object
player.seek(\{ \text{time: } 5.4 \});
player.seek({ marker: "Chapter 1", time: 17 });
```
# <span id="page-446-0"></span>**MediaPlayer Object**

A MediaPlayer object represents an instance of a multimedia player such as QuickTime, Windows Media Player, or others. Its **settings** and **events** properties let you manipulate the player from JavaScript code and handle events that the player fires. MediaPlayer is not part of a PDF file; it is a transient object created in memory when needed.

# **MediaPlayer Object Properties**

### **annot**

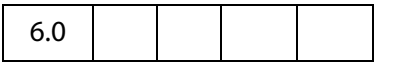

**MediaPlayer.annot** is a reference to the ScreenAnnot associated with a MediaPlayer. This property exists only for a MediaPlayer object that is connected to a ScreenAnnot. The property is set by **app.media[.addStockEvents\(](#page-145-0))** or by methods that call **addStockEvents()** indirectly, such as **app.media[.openPlayer\(](#page-159-0))**.

Type: [ScreenAnnot Object](#page-524-0) Access: R/W.

# **defaultSize**

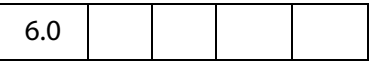

The **MediaPlayer.defaultSize** property is a read-only object containing the width and height of the MediaPlayer's MediaClip:

{ width: number, height: number }

If the media player is unable to provide this value, then defaultSize is **undefined**.

Type: Object Access: R.

MediaPlayer Object Properties

## **doc**

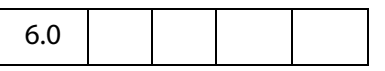

**MediaPlayer.doc** is a reference to the [Doc Object](#page-205-0) that owns the MediaPlayer.

Type: Object Access: R.

### **events**

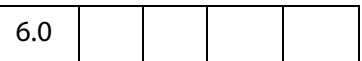

The **MediaPlayer.events** property is a [Events Object](#page-346-0) containing the event listeners that are attached to a MediaPlayer. See [Events Object](#page-346-0) for details.

Type: [Events Object](#page-346-0) Access: R/W.

### **Example**

Create a media player, then modify the events of that player. The script is executed as a Rendition action with an associated rendition.

```
var events = new app.media.Events;
var player = app.media.createPlayer();
player.events.add({
     onReady: function() { console.println("The player is ready"); }
});
player.open();
```
# **hasFocus**

6.0

The **MediaPlayer.hasFocus** property is **true** if the media player is open and has the keyboard focus.

Type: Boolean Access: R.

**id**

6.0

The **MediaPlayer.id** property contains the player ID for the player software that this player is using. It is **undefined** if the player has not been opened. This player ID is the same value that is found in **PlayerInfo[.id](#page-485-0)** for the media player software that implements this player.

Type: Boolean Access: R.

### **Example**

Print player id to the console

```
// assume args has been defined
var player = app.media.openPlayer( args )
console.println("player.id = " + player.id); 
// in the console, this script could possibly print...
player.id = vnd.adobe.swname:ADBE_MCI
```
# <span id="page-448-0"></span>**innerRect**

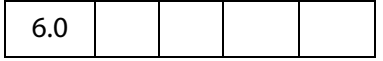

The **MediaPlayer.innerRect** property is a rectangle array representing the player's inner rectangle on the screen. As with other such arrays in Acrobat JavaScript, the coordinates are in the order [left, top, right, bottom]. The rectangle does not include any window title, or other such gadgets around the edges of the player, but it does include the player controller if a controller is present. It is undefined if the player is not open.

For a docked media player, this rectangle is in device space and is read-only: It will throw an exception if you try to set it. Instead, use **MediaPlayer[.triggerGetRect\(](#page-457-1))** to cause a docked player to be resized. For a floating media player, the rectangle is in screen coordinates and is writable, but the user's security settings may override a value you set here. For example, if you try to move a floating media player offscreen, it may be forced back on-screen. This will not throw an exception. You can read this property after writing it to see if your value was overridden.

Type: Array Access: R or R/W.

See also, [outerRect](#page-449-1).

# **isOpen**

6.0

**MediaPlayer.isOpen**, a boolean, is **true** if the media player is currently open. Use **MediaPlayer[.open\(](#page-452-0))** and **MediaPlayer[.close](#page-451-0)()** to open or close a player.

Type: Boolean Access: R.

# **isPlaying**

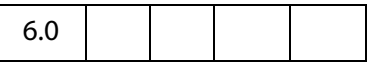

The **MediaPlayer.isPlaying** property is **true** if the media is currently playing. It is **false** if the player is not open, or if the media is paused, stopped, fast forwarding or rewinding, or in any other state.

Type: Boolean Access: R.

### <span id="page-449-0"></span>**markers**

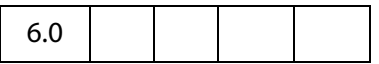

**MediaPlayer.markers** is a collection of all the markers available for the current media. See [Markers Object](#page-443-1) for details of this property.

Type: [Markers Object](#page-443-1) Access: R.

### **Example**

See [Example 2](#page-455-0) following **MediaPlayer.seek()** for an illustration of usage.

### <span id="page-449-1"></span>**outerRect**

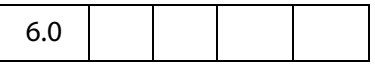

**MediaPlayer.outerRect** is a rectangle Array representing the player's outer rectangle on the screen. As with other such arrays in Acrobat JavaScript, the coordinates are in the order [left, top, right, bottom ]. This rectangle includes any player controller, window title, and other such gadgets around the edges of the player. It is **undefined** if the player is not open.

For a docked media player, this rectangle is in device space and is read-only: It will throw an exception if you try to set it. Instead, use **MediaPlayer[.triggerGetRect\(](#page-457-1))** to cause a docked player to be resized. For a floating media player, the rectangle is in screen coordinates and is writable, but the user's security settings may override a value you set here. For example, if you try to move a floating media player offscreen, it may be forced back on-screen. This will not throw an exception. You can read this property after writing it to see if your value was overridden.

Type: Array Access: R or R/W.

See also [innerRect](#page-448-0).

### <span id="page-450-1"></span>**page**

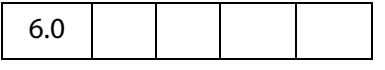

**MediaPlayer.page** is the page number in which a docked media player appears. It is **undefined** for players that are not docked. A docked media player can be moved to another page by changing its **page** property, and this triggers a GetRect (see [onGetRect](#page-364-0)) event.

Type: Number Access: R/W.

### **Example**

Play a media clip on page 1 (base zero). The placement of the media player on page 1 is the same the ScreenAnnot on page 0.

```
var player = app.media.openPlayer({
         rendition: this.media.getRendition( "myClip" ),
        annot: this.media.getAnnot({ nPage:0, cAnnotTitle:"myScreen" }),
         settings: { windowType: app.media.windowType.docked }
    \});
player.page = 1;
```
See **[onGetRect](#page-364-0)** and **[triggerGetRect](#page-457-1)** for variations on this same example.

### <span id="page-450-0"></span>**settings**

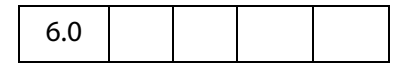

**MediaPlayer.settings** includes all of the settings that are used to create a MediaPlayer. See [MediaSettings Object](#page-461-0) for a complete list.

**NOTE:** In Acrobat 6.0, changing a property in **MediaPlayer.settings** after the player has been created has no effect. This may be changed in a future release to make these settings live. For compatibility with both current and future releases, avoid changing any settings properties while a player is open.

Type: [MediaSettings Object](#page-461-0) Access: R/W.

# **uiSize**

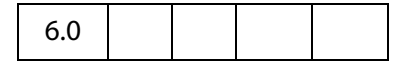

**MediaPlayer.uiSize** is an array containing the size of the controller of the player for each edge of the player, in the same order as a window rectangle: [ left, top, right, bottom ]. Each of these values is normally a positive value or zero. These values do not include window gadgets such as title bars, only the controller.

This property is not available until the Ready event is fired (see [onReady](#page-366-0) and [afterReady](#page-356-0)). Unlike most MediaPlayer properties, it is permissible to read it during an "on" event method such as [onReady.](#page-366-0)

Type: Array Access: R.

### **Example**

Get the **uiSize** of the player. This code is executed as a Rendition action event.

```
var args = \{events: { 
            onReady: function () { 
                  console.println("uiSize = " + player.uiSize ); 
            }
     }
};
var player = app.media.openPlayer(args);
```
### **visible**

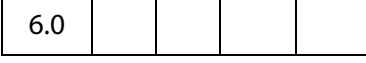

The **MediaPlayer.visible** property controls whether the player is visible. Unlike **MediaPlayer.settings[.visible](#page-469-1)**, this property takes effect immediately. If the player is not open, reading this property returns **undefined** and setting it throws an exception.

Setting this property may fire events. For example, if the player is visible and has the focus, making it invisible fires a Blur event.

Type: Boolean Access: R/W.

### **Example**

Play the audio only of a video clip

```
// assume a definition of args
var player = app.media.openPlayer(args);
player.visible = false;
```
# **MediaPlayer Object Methods**

### <span id="page-451-0"></span>**close**

6.0

Closes the media player if it is open. Does nothing (and is not an error) if the player is closed.

The **eReason** parameter should be a value from the **app.media[.closeReason](#page-138-0)** enumeration. This value is passed through to the **event.media.closeReason** property for the Close event (see **[onClose](#page-360-0)** and **[afterClose](#page-351-0)**) that the **close()** method fires.

If the player has the keyboard focus, a Blur event (**[onBlur](#page-360-1)**/**[afterBlur](#page-350-0)**) is fired before the Close event. Other events, such as Status (**[onStatus](#page-368-0)**/**[afterStatus](#page-359-0)**) and Stop (**[onStop](#page-368-1)**/**[afterStop](#page-360-2)**), may also be fired depending on the particular media player.

#### **Parameters**

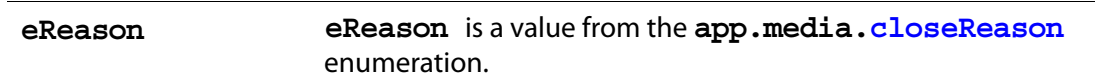

#### **Returns**

Nothing

### <span id="page-452-0"></span>**open**

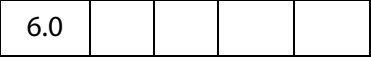

The **MediaPlayer.open()** method attempts to open the media player as specified by **MediaPlayer[.settings](#page-450-0)**. If the player is already open, an exception is thrown. If the player was previously opened and then closed, **open()** may be called to open the player again. This uses the same JavaScript object as before but opens a new instance of the actual media player (e.g. the new player does not remember the playback position from the old player).

For a docked player, a GetRect event (**[onGetRect](#page-364-0)**) is fired when the player is opened.

If **MediaPlayer.settings[.autoPlay](#page-461-1)** is **true** (which it is by default), then playback begins and a Play event (**[onPlay](#page-366-1)**/**[afterPlay](#page-355-0)**) is fired.

The **open()** method may result in a security prompt dialog depending on the user's settings. This may also result in events being fired to other media players, screen annots, or other objects. For example, if another media player has the keyboard focus, it will receive a Blur event (**[onBlur](#page-360-1)**/**[afterBlur](#page-350-0)**).

If **bAllowSecurityUI** is **false**, then **open()** never displays a security prompt, but returns a failure code instead.

For a media player in a floating window, additional security checks are made against the user's settings. For example, the user may specify that title bars are required on all floating player windows. If **MediaPlayer.settings[.floating](#page-464-0)** contains options that the user does not allow, then **bAllowFloatOptionsFallback** controls what happens. If it is **false**, playback is disallowed and an error code is returned. If it is **true**, then the options in **MediaPlayer.settings[.floating](#page-464-0)** are changed as needed to conform to the user's security settings, and then **open()** proceeds with those changed settings.

The return value is an object which currently contains one property, **code**, which is a result code from the **app.media[.openCode](#page-140-0)** enumeration. If your PDF is opened in a future version of Acrobat, there may be additional properties in this object, or a code value added in that future version. Be sure to handle any such values gracefully.

### **Parameters**

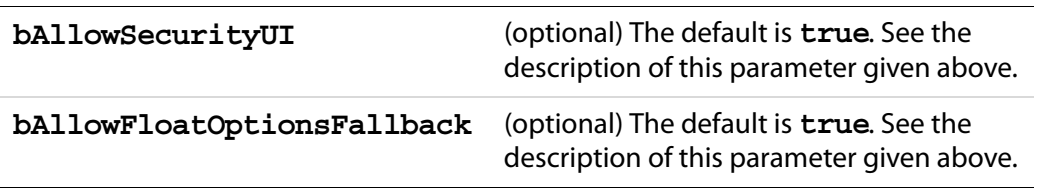

#### **Returns**

An object with a **code** property

#### **Example**

See ["Example 1" on page 152](#page-151-0) for an example of usage.

### **pause**

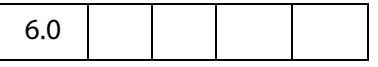

Pauses playback of the current media and fires a Pause event (**[onPause](#page-365-0)**/**[afterPause](#page-355-1)**). The Pause event may occur during the **pause()** call or afterward, depending on the player.

The **pause()** method has no effect if the media is already paused or stopped, or if playback has not yet started or has completed. Not every media player supports **pause()**, and not every media format supports it; in particular, most streaming formats do not support **pause()**. Players may either throw an exception or silently ignore **pause()** in these cases.

#### **Parameters**

None

#### **Returns**

Nothing

#### **Example**

See [Example 2](#page-455-0) following the **seek()** method below for an example of usage.

# <span id="page-454-1"></span>**play**

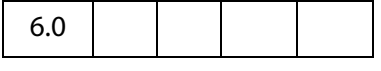

Starts playback of the current media and fires a Play event (**[onPlay](#page-366-1)**/**[afterPlay](#page-355-0)**). The Play event may occur during the **play()** call or afterward, depending on the player.

If the media is already playing, it continues playing and no event is fired. If it is paused, rewinding, or fast forwarding, it resumes playback at the current position. If it is stopped, either at the beginning or end of media, playback starts from the beginning.

### **Parameters**

None

#### **Returns**

Nothing

#### **Example**

See [Example 2](#page-455-0) following the **seek()** method below for an example of usage.

### <span id="page-454-0"></span>**seek**

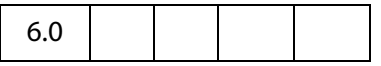

Sets the current media's playback location to the position described by the [MediaOffset](#page-444-0)  [Object](#page-444-0) contained in **oMediaOffset**.

If the media is playing, it continues playing at the new location. If the media is paused, it moves to the new location and remains paused there. If the media is stopped, the result will vary depending on the player.

Different media players handle seek errors in different ways: Some ignore the error and others throw a JavaScript exception.

Most, but not all, media players fire a Seek event (**[onSeek](#page-367-0)**/**[afterSeek](#page-358-0)**) when a seek is completed.

The seek operation may take place during the execution of the **seek()** method or later, depending on the player. If **seek()** returns before the seek operation is completed and you call another player method before the seek is completed, the results will vary depending on the player.

#### **Parameters**

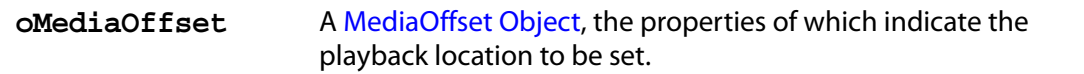

#### **Returns**

Nothing

### Acrobat JavaScript Scripting Reference

MediaPlayer Object Methods

### **Example 1**

```
// Rewind the media clip
player.seek(\{ \text{time: } 0 \});
// Play starting from marker "First"
player.seek({ marker: "First" });
// Play starting five seconds after marker "One"
player.seek(\{ marker: "One", time: 5 \});
```
### <span id="page-455-0"></span>**Example 2**

The following script randomly plays (famous) quotations. The media is an audio clip (.wma), which does support markers and scripts, of (famous) quotations. The **afterReady** listener counts the number of markers, one at the beginning of each quotation. At the end of each quotation, there is also a embedded command script, the **afterScript** listener watches for these commands, and if it is a "pause" command, it pauses the player.

```
var nMarkers=0;
var events = new app.media.Events;
events.add({
     // count the number of quotes in this audio clip, save as nMarkers
     afterReady: function()
      {
           var g = player.markers;
           while ( (index = g.get { index: nMarkers } ) ) != null )
                  nMarkers++;
      },
      // Each quote should be followed by a script, if the command is to
     // pause, then pause the player.
      afterScript: function( e ) {
         if ( e.media.command == "pause" ) player.pause();
      }
});
var player = app.media.openPlayer({
     rendition: this.media.getRendition( "myQuotes" ),
     settings: { autoPlay: false },
     events: events
});
// randomly choose a quotation
function randomQuote() {
     var randomMarker, randomMarkerName;
      console.println("nMarkers = " + nMarkers);
      // randomly choose an integer between 1 and nMarkers, inclusive
     randomMarker = Math.floor(Math.random() * 100) % ( nMarkers ) + 1;
      // indicate what quotation we are playing
     this.getField("Quote").value = "Playing quote " + randomMarker;
     // The marker names are "quote 1", "quote 2", "quote 3", etc.
      randomMarkerName = "quote " + randomMarker; 
     // see the marker with the name randomMarkerName
```

```
 player.seek( { marker: randomMarkerName } );
 player.play();
```
Action is initiated by the mouse up button action such as

```
try { randomQuote() } catch(e) {}
```
### **setFocus**

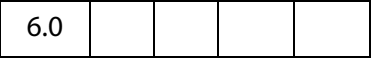

}

Sets the keyboard focus to the media player and fires a Focus event (**[onFocus](#page-364-1)**/**[afterFocus](#page-354-0)**). If another player or PDF object has the focus, that object receives a Blur event (**[onBlur](#page-360-1)**/**[afterBlur](#page-350-0)**). If the media player already has the focus, nothing happens. If the player is not open or not visible, an exception is thrown.

#### **Parameters**

None

#### **Returns**

Nothing

#### **Example**

See ["Example 1" on page 152](#page-151-0) for an example of usage.

### **stop**

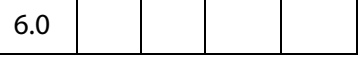

Stops playback of the current media, if it is playing or paused, and fires a Stop event (**[onStop](#page-368-1)**/**[afterStop](#page-360-2)**). The Stop event may occur during execution of the **stop()**  method or afterward, depending on the player. Does nothing if the media is not playing or paused.

Throws an exception if the player is not open.

After playback stops, the player sets the media position to either the beginning or end of media, depending on the player. If **MediaPlayer[.play](#page-454-1)()** is called after this, playback starts at the beginning of media.

#### **Parameters**

None

#### **Returns**

Nothing

# <span id="page-457-1"></span>**triggerGetRect**

6.0

Fires a GetRect event (see **[onGetRect](#page-364-0)**) to cause a docked media player to be resized.

#### **Parameters**

None

### **Returns**

Nothing

#### **Example**

This example is similar to the one that follows **[onGetRect](#page-364-0)**. Page 0 has a series of (thumbnail-size) ScreenAnnots. Below is a typical Rendition action or mouse up button JavaScript action, when the action is executed, the media clip is resized and played.

```
var rendition = this.media.getRendition("Clip1");
var annot = this.media.qetAnnot({\{ nPage: 0, cAnnotTitle: "ScreenClip" });
var player = app.media.openPlayer({
    rendition: rendition,
     annot: annot, 
     settings: { windowType: app.media.windowType.docked },
     events: {
           onGetRect: function (e) {
                  var width = e.media.rect[2] - e.media.rect[0];
                  var height = e.media.rect[3] - e.media.rect[1];
                  width * = 3; // triple width and height
                  height * = 3;e.media.rect[0] = 36; // move left, upper to
                  e.media.rect[1] = 36; // upper left-hand corner
                  e.media.rect[2] = e.media.rect[0] +width;
                  e.media.rect[3] = e.media.rect[1]+height;
                  return e.media.rect; // return this
           } 
     }
});
player.triggerGetRect(); // trigger the onGetRec event
```
### <span id="page-457-0"></span>**where**

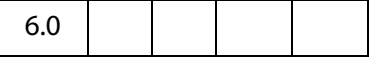

Reports the current media's playback location in a [MediaOffset Object.](#page-444-0) This object contains either a time or frame property, depending on the media player and media type.

Throws an exception if the player is not open or if the player does not support **where()**.

#### **Parameters**

None

#### **Returns**

[MediaOffset Object](#page-444-0)

#### **Example:**

```
// What is the playback location in seconds?
// This code assumes that the player supports where() using time.
var where = player.where();
var seconds = where.time;
// What chapter (marker) are we in?
var marker = player.markers.get({ time: seconds });
var name = marker ? marker.name : "no marker";
```
# <span id="page-458-0"></span>**MediaReject Object**

A MediaReject provides information about a Rendition that was rejected by a **Rendition[.select\(](#page-516-0))** call. It includes a reference to the original Rendition along with the reason why it was rejected. In a [MediaSelection Object](#page-459-0) returned by **[select\(](#page-516-0))**, **MediaSelection[.rejects](#page-460-0)** is an array of MediaReject objects.

# **MediaReject Object Properties**

### <span id="page-458-2"></span>**rendition**

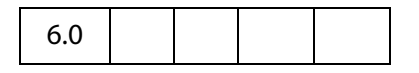

**MediaSelection.rendition** is a reference to the Rendition that was rejected in a **[select\(](#page-516-0))** call.

Type: [Rendition Object](#page-513-0) Access: R.

#### <span id="page-458-1"></span>**Example**

Get a list of rejected renditions. The script is executed as a Rendition action.

```
selection = event.action.rendition.select(true);
for ( var i=0; i<selection.rejects.length; i++)console.println("Rejected Renditions: "
           + selection.rejects[i].rendition.uiName);
// now play the first available rendition.
console.println( "Preparing to play " + selection.rendition.uiName);
var settings = selection.rendition.getPlaySettings();
var args = \{
```

```
 rendition: selection.rendition,
    annot: this.media.getAnnot({ nPage: 0, cAnnotTitle: "myScreen" }),
     settings: settings 
};
app.media.openPlayer(args);
```
# <span id="page-459-0"></span>**MediaSelection Object**

**Rendition[.select\(](#page-516-0))** returns a MediaSelection, an object which can then be used to create a [MediaSettings Object](#page-461-0) for playback.

## **MediaSelection Object Properties**

### **selectContext**

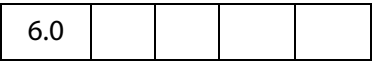

**MediaSelection.selectContext** is a value that can be used to write a loop that calls **Rendition[.select\(](#page-516-0))** repeatedly to do a customized selection based on any criteria that you can test in JavaScript code.

Type: Object Access: R.

### **Example:**

```
function MyTestSelection( selection )
\left\{ \right.// This function should test the selection as you wish and return
     // true to use it or false to reject it and try another one.
}
function MyGetSelection( rendition )
\{var selection;
     for( selection = rendition.select(); selection;
            selection = rendition.select
                   ({ oContext: selection.selectContext }))
     {
            if( MyTestSelection( selection ) )
                  break;
     }
     return selection;
}
```
# **players**

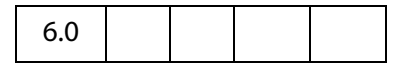

**MediaSelection.players** is an array of strings identifying the media players that may be used to play **MediaSelection[.rendition](#page-460-1)**. Both the players and rendition properties are **null** if no playable rendition is found.

Type: Array of String Access: R.

### **Example**

Get a list of the players that will play the selected rendition. The code below assumes execution as a Rendition action.

```
var selection = event.action.rendition.select();
for ( var o in selection.players ) 
     console.println( selection.players[o].id );
```
# <span id="page-460-0"></span>**rejects**

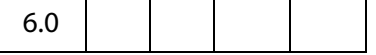

**MediaSelection.rejects** is an array of [MediaReject Objects](#page-458-0). These are the Renditions that were rejected by the **Rendition[.select\(](#page-516-0))** call that returned this MediaSelection. See [MediaReject Object](#page-458-0) for details.

Type: Array of [MediaReject Objects](#page-458-0) Access: R.

### **Example**

See the [Example](#page-458-1) following **MediaReject[.rendition](#page-458-2)** for an example.

## <span id="page-460-1"></span>**rendition**

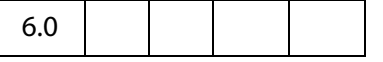

**MediaSelection.rendition** is the selected rendition, or **null** if none was playable.

Type: [Rendition Object](#page-513-0) Access: R.

### **Example**

Get the name of the selected rendition. This script is executed from a Rendition action event.

```
var selection = event.action.rendition.select();
console.println( "Preparing to play " + selection.rendition.uiName);
```
# <span id="page-461-0"></span>**MediaSettings Object**

A MediaSettings object, which appears in a **MediaPlayer[.settings](#page-450-0)** property, contains settings required to create and open a MediaPlayer. Many of these settings have default values, but some are required depending on the type of player being opened and depending on other settings. See the notes for each MediaSettings property for details.

Acrobat and the various media players will attempt to use these settings, but there is no guarantee that they will all be honored. For example, very few players honor **MediaSettings[.palindrome](#page-467-0)**.

# **MediaSettings Object Properties**

### <span id="page-461-1"></span>**autoPlay**

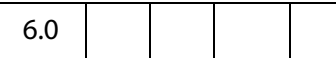

The **MediaSettings.autoPlay** property specifies whether the media clip should begin playing automatically after the player is opened. If you set **autoPlay** to **false**, use **MediaPlayer[.play\(](#page-454-1))** to begin playback. The default value is **true**.

Type: Boolean Access: R/W.

### **Example**

See the examples following **[afterReady](#page-356-0)** and **[players](#page-467-1)**.

## **baseURL**

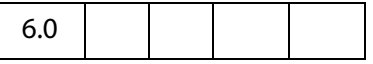

**MediaSettings.baseURL** is the base URL to be used to resolve any relative URLs used in the media clip, e.g. if the media opens a web page. There is no default value; if baseURL is not specified, the interpretation of a relative URL will vary depending the media player, but in most cases will not work.

Type: String Access: R/W.

# **bgColor**

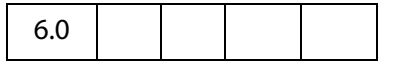

**MediaSettings.bgColor** specifies the background color for the media player window. The array may be in any of the color array formats supported by Acrobat JavaScript.

If bgColor is not specified, the default value depends on the window type:

- Docked: White
- Floating: The window background color specified in the operating system control panel
- Full Screen: The full screen background color specified in the user's Acrobat preferences

Type: Color Array Access: R/W.

#### **Example**

```
// Red background
settings.bgColor = [ "RGB", 1, 0, 0 ];
```
# **bgOpacity**

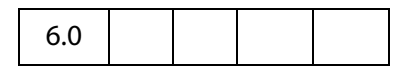

**MediaSettings.bgOpacity** specifies the background opacity for the media player window. The value may range from 0.0 (fully transparent) to 1.0 (fully opaque). The default value is 1.0.

Type: Number Access: R/W.

### <span id="page-462-0"></span>**endAt**

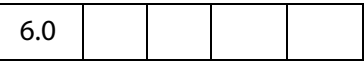

**MediaSettings.endAt** defines the ending time or frame for playback. This may be an absolute time or frame value, or a marker name, or a marker plus a time or frame, as described under [MediaOffset Object](#page-444-0). Playback ends at the specified time or frame, or as close to that point as the media player is able to stop. If **endAt** is not specified, the default value is the end of media.

See also **[startAt](#page-469-0)**.

Type: [MediaOffset Object](#page-444-0) Access: R/W.

### **Example**

The following script plays an audio clip beginning 3 seconds into the media to 8 seconds into the media.

```
var player = app.media.openPlayer({} rendition: this.media.getRendition( "myAudio" ),
         doc: this,
         settings: {
             startAt: 3,
             endAt: 8
         }
     });
```
## **data**

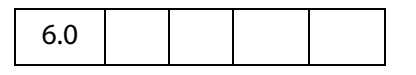

**MediaSettings.data**, often referred to as the **MediaDataobject**, is an object that a media player can use to read its media clip data, whether from an external file or embedded in the PDF. The contents of this object are not directly usable from JavaScript.

This data object is obtained in several ways, from **app.media[.getAltTextData](#page-152-0)()**, **app.media[.getURLData\(](#page-157-0))**, or indirectly via **Rendition[.getPlaySettings](#page-515-0)()**. The data object may be bound to the rendition's document, so it may become unavailable if the document is closed.

Type: Object Access: R.

### **Example**

See the examples that follow **app.media[.getURLData\(](#page-157-0))**

## **duration**

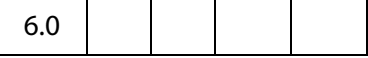

**MediaSettings.duration** is the amount of time in seconds that playback will take. If not specified, the default is to play the entire media, or the amount of time between the **[startAt](#page-469-0)** and **[endAt](#page-462-0)** points if either of those is specified.

Note that the duration may be longer than the entire media length or the difference between the **startAt** and **endAt** points. In that case, playback continues to the end of media or to the **endAt** point, and then playback pauses at that location until the duration elapses.

Type: Number Access: R/W.

### **Example**

Play a floating window with infinite duration. The "Playback Location" (from the UI) of the rendition is a floating window. The code below is executed from a form button. The floating window will remain open after the player has reached the end of the media. We close the player before opening it again to avoid stacked floating windows.

If this script is executed from a Rendition action, the rendition could be specified through the UI, and closing the player would not be necessary.

```
var rendition = this.media.getRendition("Clip");
if ( player && player.isOpen ) 
     try { player.close(app.media.closeReason.done); } catch(e) {};
var player = app.media.openPlayer({ 
    rendition: rendition, 
     settings: { duration: Infinity }
});
```
# <span id="page-464-0"></span>**floating**

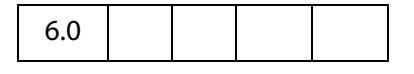

**MediaSettings.floating** is an object containing properties that define the location and style of a floating window.

This object is ignored unless **MediaSettings[.windowType](#page-470-0)** has a value of **app.media[.windowType.](#page-144-0)floating**.

Type: Object Access: R.

### **Properties of floating**

Defaults are used for all the floating settings if they are not specified.

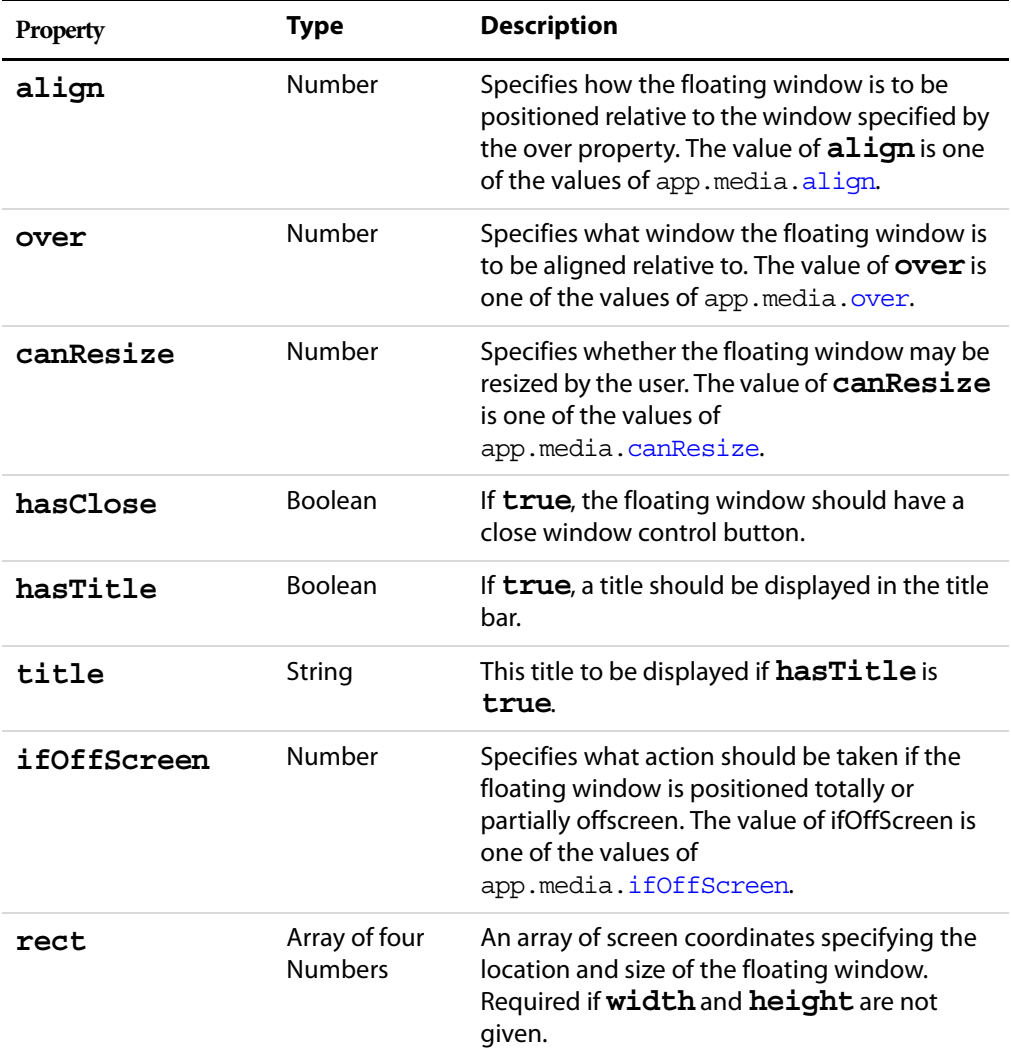

### Acrobat JavaScript Scripting Reference

MediaSettings Object Properties

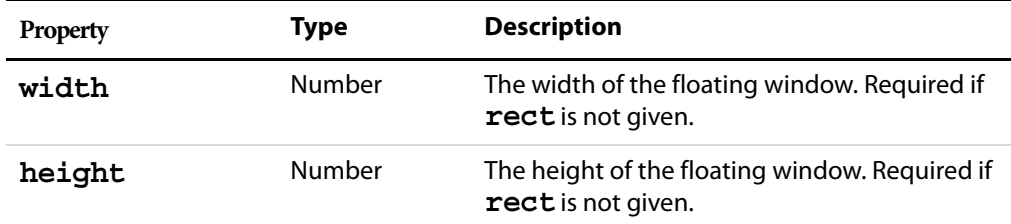

#### **Example**

```
var rendition = this.media.getRendition( "myClip" );
var floating = {
     align: app.media.align.topCenter,
     over: app.media.over.appWindow,
     canResize: app.media.canResize.no,
    hasClose: true,
     hasTitle: true,
     title: rendition.altText,
     ifOffScreen: app.media.ifOffScreen.forceOnScreen,
     width: 400,
    height: 300
};
var player = app.media.openPlayer({
     rendition: rendition,
     settings: { 
           windowType: app.media.windowType.floating,
           floating: floating
     }
});
```
### **layout**

6.0

**MediaSettings.layout** is a value chosen from the **app.media[.layout](#page-139-1)** enumeration, which defines whether and how the content should be resized to fit the window. The default value varies with different media players.

Type: Number Access: R/W.

### <span id="page-465-0"></span>**monitor**

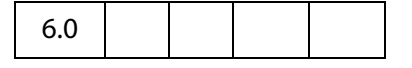

For a full screen media player, **MediaSettings.monitor** determines which display monitor will be used for playback. This may be either a [Monitor Object](#page-471-0) or a [Monitors](#page-473-0)  [Object.](#page-473-0) If it is an array, the first element (which is a Monitor object) is used.

Type: Monitor or Monitors object Access: R/W.

**NOTE:** Only the **rect** property **MediaSettings.monitor[.rect](#page-472-0)** (in the case of a Monitor object) or **MediaSettings.monitor[0][.rect](#page-472-0)** (for a Monitors object) is used for playback.

See **[monitorType](#page-466-0)** (below) for a discussion of the relationship between the **monitor** and **monitorType** properties.

### **Example**

Play a media clip in full screen from a form button.

```
var player = app.media.openPlayer({ 
     rendition: this.media.getRendition("Clip"), 
      settings: {
            monitor: app.monitors.primary(),
             windowType: app.media.windowType.fullScreen, 
     }
});
```
**NOTE:** The user trust manager settings must allow fullscreen play back.

### <span id="page-466-0"></span>**monitorType**

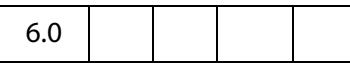

**MediaSettings.monitorType** is an **app.media[.monitorType](#page-140-1)** value that represents the type of monitor to be selected for playback for a floating or full screen window.

Type: Number Access: R/W.

What is the difference between the **monitor** and **monitorType** properties? The **[monitor](#page-465-0)** property specifies a specific monitor on the current running system by defining its rectangle. The **monitorType** specifies a general category of monitor such as primary, secondary, best color depth, and so forth. A PDF file that does not use JavaScript cannot specify a particular monitor, but it can specify a **monitorType**. When a **monitorType** is specified in a call to **app.media[.createPlayer\(](#page-149-0))** or **app.media[.openPlayer](#page-159-0)()**, JavaScript code in media.  $j$ s fetches the list of actual monitors available on the running system and then uses the **monitorType** to select one of those monitors for playback. This monitor rectangle is then used when **MediaPlayer[.open\(](#page-452-0))** is called to select the actual monitor.

### **Example**

Play a media clip in full screen on a monitor with the best color depth from a form button.

```
var player = app.media.openPlayer({ 
     rendition: this.media.getRendition("Clip"), 
      settings: {
            monitorType: app.media.monitorType.bestColor,
```
MediaSettings Object Properties

```
 windowType: app.media.windowType.fullScreen, 
}
```
### **page**

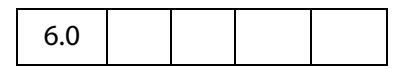

});

For a docked media player, **MediaSettings.page** is the document page number in which the player should be docked. For other types of media players, this property is ignored.

Type: Number Access: R/W.

See also **MediaPlayer[.page](#page-450-1)**.

### <span id="page-467-0"></span>**palindrome**

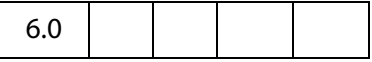

If **MediaSettings.palindrome** is **true**, the media plays once normally and then plays in reverse back to the beginning. If **[repeat](#page-468-0)** is specified, then this forward-andreverse playback will repeat that many times. Each complete forward and reverse playback counts as one repeat.

The default value is **false**.

Type: Boolean Access: R/W.

**NOTE:** Most media players do not support palindrome and ignore this setting.

### **Example**

Use QuickTime, which supports palindrome, to view the media clip.

```
var playerList = app.media.getPlayers().select({ id: /quicktime/i });
var settings = \{ players: playerList, palindrome: true \};var player = app.media.openPlayer({ settings: settings });
```
The above code should be run within a Rendition action event with an associated rendition.

## <span id="page-467-1"></span>**players**

6.0

**MediaSettings.players** is an array of objects that represent the media players that may be used to play this rendition. JavaScript code does not usually access this array directly, but passes it through from **Rendition[.select](#page-516-0)()** to the **[settings](#page-450-0)** object for **app.media[.createPlayer](#page-149-0)()**.
Type: Players or Array of String Type: Players or Array of String

### **Example**

List the available players that can play this rendition. This script is run as a Rendition action with associated rendition.

```
var player = app.media.openPlayer({ settings: { autoPlay: false} });
console.println("players: " + player.settings.players.toSource() );
// Sample output to the console:
```

```
players: [{id:"vnd.adobe.swname:ADBE_MCI", rank:0}, 
{id:"vnd.adobe.swname:AAPL_QuickTime", rank:0}, 
{id:"vnd.adobe.swname:RNWK_RealPlayer", rank:0}, 
{id:"vnd.adobe.swname:MSFT_WindowsMediaPlayer", rank:0}]
```
### **rate**

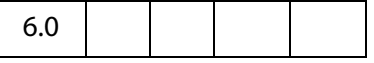

**MediaSettings.rate** defines the playback rate, where 1 is normal playback, .5 is halfspeed, 2 is doublespeed, -1 is normal speed in reverse, and so on.

Many players and media types are limited in the values they support for rate and will choose the closest playback rate that they support.

The default value is 1.

Type: Number Access: R/W.

### **Example**

Play a media clip at doublespeed. This script is executed as a Rendition action.

```
var player = app.media.createPlayer();
player.settings.rate = 2;
player.open();
```
### **repeat**

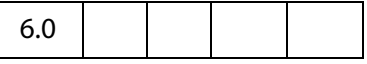

**MediaSettings.repeat** is the number of times the media playback should automatically repeat. The default of value of 1 causes the media to be played once.

Many players support only integer values for repeat, but some allow non-integer values such as 1.5. A value of **Infinity** plays the media clip continuously.

The default value is 1.

Type: Number Access: R/W.

MediaSettings Object Properties

### **Example**

Play a media clip from a Rendition action continuously.

```
var player = app.media.openPlayer({settings: { repeat: Infinity } });
```
## **showUI**

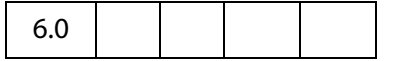

**MediaSettings.showUI**, a boolean, specifies whether the controls of the media player should be visible or not.

The default value is **false**.

Type: Boolean Access: R/W.

### **Example**

Show the controls of the media player. This script is executed as a Rendition action.

```
var player = app.media.createPlayer();
player.settings.showUI = true;
player.open();
```
or

```
app.media.openPlayer( {settings: {showUI: true} });
```
## **startAt**

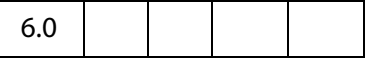

**MediaSettings.startAt** defines the starting time or frame for playback. This may be an absolute time or frame value, or a marker name, or a marker plus a time or frame, as described under MediaOffset. Playback starts at the specified time or frame, or as close to that point as the media player is able to stop. If startAt is not specified, the default value is the beginning of media.

Type: [MediaOffset Object](#page-444-0) Access: R/W.

See also **[endAt](#page-462-0)**.

### **Example**

See the example that follows **[endAt](#page-462-0)**.

## **visible**

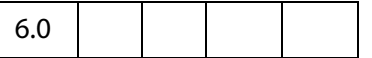

**MediaSettings.visible**, a boolean, specifies whether the player should be visible.

The default value is **true**.

Type: Boolean Access: R/W.

## **Example**

Set a docked media clip to play audio only. Script is executed as a Rendition action.

```
var args = \{settings: {
              visible: false, 
               windowType: app.media.windowType.docked
        }
  };
  app.media.openPlayer( args );
See also MediaPlayer.visible.
```
## **volume**

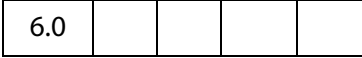

**MediaSettings.volume** specifies the playback volume. A value of 0 is muted, a value of 100 is normal (full) volume; values in between are intermediate volumes. Future media players may allow values greater than 100 to indicate louder than normal volume, but none currently do.

The default value is 100.

```
Type: Number Access: R/W.
```
# **windowType**

```
6.0
```
**MediaSettings.windowType** is a value chosen from the **app.media[.windowType](#page-144-0)** enumeration, which defines what type of window the MediaPlayer should be created in.

If you use the low-level function **doc.media[.newPlayer\(](#page-320-0))**, the default value for **windowType** is **app.media[.windowType](#page-144-0).docked**.

If you use the higher-level **[createPlayer\(](#page-149-0))** or **[openPlayer](#page-159-0)()** functions of the [App.media Object](#page-137-0), the default value is determined as follows:

- If an **annot** is provided (see the description of the [PlayerArgs Object\)](#page-150-0), the default is **app.media.windowType.docked**.
- If a settings.floating object is provided (see the description of the [PlayerArgs Object](#page-150-0)), the default is **app.media.windowType.floating**.
- Otherwise, the default is undefined.

Monitor Object

```
Type: Number Access: R/W.
```
### **Example**

The script below creates media players with different window types. Script is executed as a Rendition action, so the selection of the specification of the rendition is not needed.

```
// Docked player that will be played in the associated ScreenAnnot
  app.media.openPlayer({ 
       settings: { windowType: app.media.windowType.docked }
  });
  // Play in full screen mode, see also monitor and monitorType
  app.media.openPlayer({ 
       settings: { windowType: app.media.windowType.fullScreen }
  });
  // Show media clip in a floating window, also, see the floating property
  var args = {
       settings: {
           windowType: app.media.windowType.floating,
           floating: {
               title: "A. C. Robat",
               width: 352,
               height: 240,
            }
       }
  };
app.media.openPlayer( args );
```
# <span id="page-471-0"></span>**Monitor Object**

A Monitor object represents an individual display monitor. A Monitor object can be obtained from **app.media[.monitors](#page-77-0)**, which returns an array of all monitors connected to the system. **app.media.monitors** is a [Monitors Object](#page-473-0) so the methods of the Monitors object can be used to select or filter out monitors from a multi-monitor system based on different criteria. See the Monitors object for details.

The Monitor object and the Monitors object are used in **MediaSettings[.monitor](#page-465-0)**.

# **Monitor Object Properties**

## <span id="page-471-1"></span>**colorDepth**

```
6.0
```
**Monitor.colorDepth** is the color depth of the monitor, i.e. the number of bits per pixel.

Type: Number Access: R.

## **Example**

Get the primary monitor, and check its color depth. The **Monitors[.primary\(](#page-479-0))** method is use to select the primary monitor.

```
var monitors = app.monitors.printlnary();
console.println( "Color depth of primary monitor is " 
     + monitors[0].colorDepth );
```
# **isPrimary**

```
6.0
```
**Monitor.primary**, a boolean, is **true** for the primary monitor, **false** for all other monitors.

Type: Boolean Access: R.

### **Example**

Get the widest monitor, and see if its the primary monitor.

```
var monitors = app.monitors.widest();
var isIsNot = (monitors[0].isPrimary) ? "is" : "is not";
console.println("The widest monitor "+isIsNot+" the primary monitor.");
```
## <span id="page-472-0"></span>**rect**

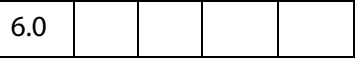

Monitor.rect is a rectangle representing a boundaries of the monitor in virtual desktop coordinates.

The origin of the virtual desktop origin is the top left corner of the primary monitor, so the primary monitor's bounds are always in the form [ 0, 0, right, bottom ]. Secondary monitors may have positive or negative values in their bounds arrays, depending on where they are positioned relative to the primary monitor.

Type: Rectangle **Access: R.** 

## <span id="page-472-1"></span>**workRect**

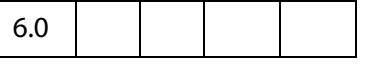

Monitor.workRect is a rectangle representing a monitor s workspace boundaries in virtual desktop coordinates. See **Monitor[.rect](#page-472-0)** for information about these coordinates.

The workspace is the area of a monitor that is normally used for applications, omitting any docked toolbars, taskbars, or the like. For example, running Windows on a single 800x600 display, **Monitor.rect** is [ 0, 0, 800, 600 ]. With a standard Windows taskbar 30 pixels high and always visible at the bottom of the screen, Monitor.workRect is [0,0,800,570].

Type: Rectangle Access: R.

# <span id="page-473-0"></span>**Monitors Object**

A Monitors object is a read-only array of [Monitor Object,](#page-471-0) each one representing a display monitor.

The **app[.monitors](#page-77-0)** property returns a Monitors object that includes every monitor connected to the user's system. JavaScript code can loop through this array to get information about the available monitors and select one for a full screen or popup media player.

Monitors also has a number of filter methods that select one or more monitors based on various criteria.

All of the monitor selection options provided in the PDF file format are implemented as calls to these filter methods, which are written in JavaScript code in media.  $j$ s.

None of the Monitors filter methods modify the original Monitors object. They each return a new Monitors object which normally contains one or more Monitor objects. If a single monitor matches the filtering criterion better than any other, the result Monitors object contains that one monitor. If more than one monitor satisfies the filtering criterion equally (e.g. for the **[bestColor\(](#page-474-0))** method, if more than one monitor has the same, greatest color depth), then the result contains all of those monitors.

Several of the filter methods have an optional minimum or require parameter. If this parameter is specified and no monitor meets that minimum requirement, then the result Monitors object is empty. Otherwise, the result will always contain at least one monitor, if the original Monitors object was not empty.

Wherever a filter method refers to height, width, or area, these are dimensions in pixels, not physical size.

A Monitors object is not actually an Array type, but it can be used as if it were a read-only array with numbered elements and a length property.

# **Monitors Object Properties**

A Monitors object works like an Array, where each array element is a [Monitor Object](#page-471-0) that represents a single monitor. The Monitors object returned by **app[.monitors](#page-77-0)** is unsorted the monitors are not listed in any particular order. Elements of the Monitors object can be accessed using the usual array notation.

### **Example.**

```
var monitors = app.monitors;
for ( var i = 0; i< monitors.length; i++)
console.println("monitors["+i+"].colorDepth = "+monitors[i].colorDepth);
```
**Monitors.length** contains the number of elements in the Monitors object. For the Monitors object returned by **app[.monitors](#page-77-0)**, this is the number of monitors in the user's system. For a Monitors object returned by one of the filter methods, this number may be smaller.

# **Monitors Object Methods**

## <span id="page-474-0"></span>**bestColor**

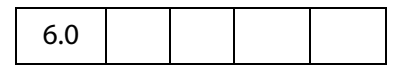

The **Monitors.bestColor()** method returns a copy of the [Monitors Object,](#page-473-0) filtered to include the monitor(s) with the greatest color depth.

If **nMinColor** is specified, returns an empty Monitors array if the best color depth is less than **nMinColor**.

### **Parameters**

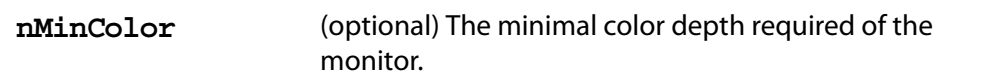

#### **Returns**

A [Monitors Object](#page-473-0)

### **Example**

```
var monitors = app.monitors.bestColor(32);
if (monitors.length == 0 )
    console.println("Cannot find the required monitor.");
else
    console.println("Found at least one monitor.");
```
# **bestFit**

6.0

The **Monitors.bestFit()** method returns a copy of the [Monitors Object,](#page-473-0) filtered to include only the smallest monitor(s) with at least the specified **nWidth** and **nHeight** in pixels.

### **Parameters**

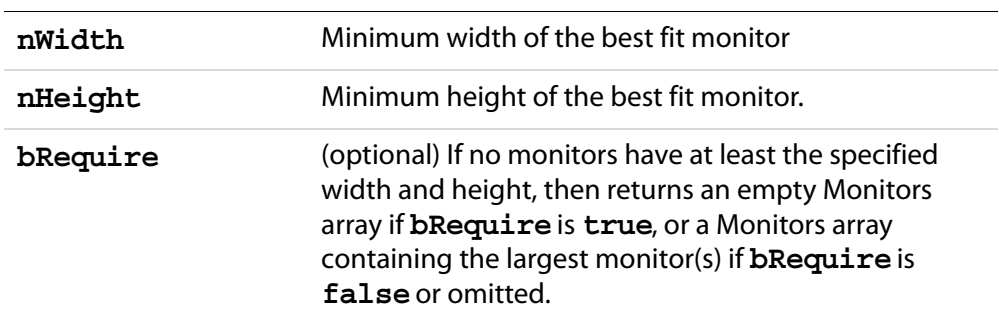

### **Returns**

A [Monitors Object](#page-473-0)

# **desktop**

**Monitors.desktop()** creates a new [Monitors Object](#page-473-0) containing one Monitor which represents the entire virtual desktop. In this Monitor object, the **[rect](#page-472-0)** property is the union of every **rect** in the original Monitors object, the **[workRect](#page-472-1)** property is the union of every **workRect** in the original Monitors object, and **[colorDepth](#page-471-1)** is the minimum **colorDepth** value found in the original Monitors object.

### **Parameters**

None

### **Returns**

#### A [Monitors Object](#page-473-0)

**NOTE:** The **desktop()** method is normally called directly on a Monitors object returned by **app[.monitors](#page-77-0)**. If that Monitors object is first filtered by any of its other methods, then the **desktop()** method does the same calculations listed above with that subset of the monitors.

## **document**

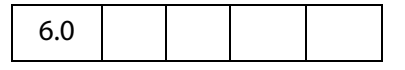

The **Monitors.document()** method returns a copy of the [Monitors Object,](#page-473-0) filtered to include the monitor(s) that display the greatest amount of the document, as specified by the document object parameter **doc**.

If the document does not appear on any of the monitors in the original Monitors object, then returns an empty Monitors array if **bRequire** is **true** or a Monitors array containing at least one arbitrarily chosen monitor from the original array if **bRequire** is **false** or omitted.

## **Parameters**

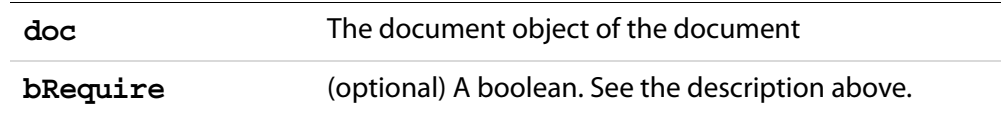

### **Returns**

A [Monitors Object](#page-473-0)

## **filter**

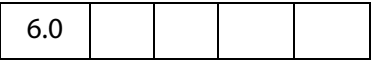

**Monitors.filter()** returns a copy of the [Monitors Object](#page-473-0), filtered by calling a ranker function for each monitor in the list. The ranker function takes a Monitor parameter and returns a numeric rank. The return value from **filter()** is a Monitors array containing the monitors which had the highest rank (either a single monitor, or more than one if there was a tie).

### **Parameters**

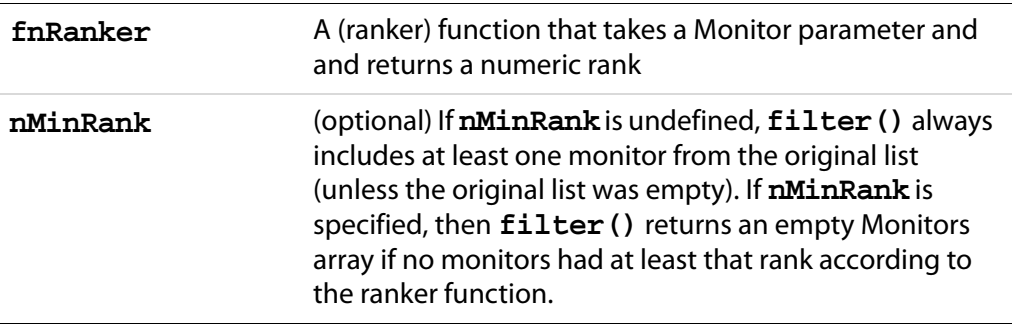

### **Returns**

A [Monitors Object](#page-473-0)

**NOTE:** Most of the other Monitors filtering functions are implemented as filter() calls.

### **Example:**

This is the implementation of **Monitors.bestColor( minColor )** from media.js: Returns a Monitors object containing the monitor(s) that have the greatest color depth. If minColor is specified, returns an empty Monitors array if the best color depth is less than minColor.

```
bestColor: function( minColor )
{
    return this.filter(
          function( m ) { return m.colorDepth; }, minColor );
}
```
Monitors Object Methods

# **largest**

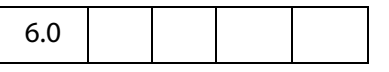

**Monitors.largest()** returns a copy of the [Monitors Object,](#page-473-0) filtered to include the monitor(s) with the greatest area in pixels.

### **Parameters**

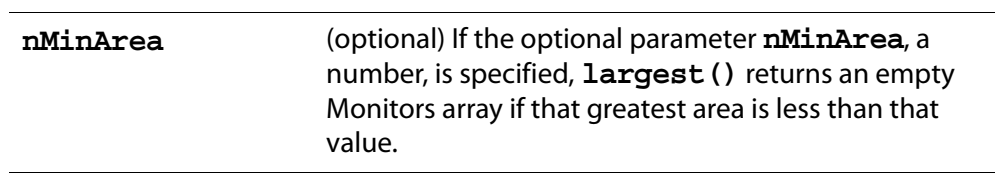

### **Returns**

A [Monitors Object](#page-473-0)

# **leastOverlap**

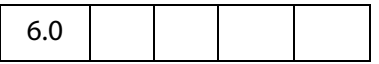

The **Monitors.leastOverlap()** method returns a copy of the [Monitors Object,](#page-473-0) filtered to include the monitor(s) that contain the smallest amount of the rectangle, as specified by the **rect** parameter.

### **Parameters**

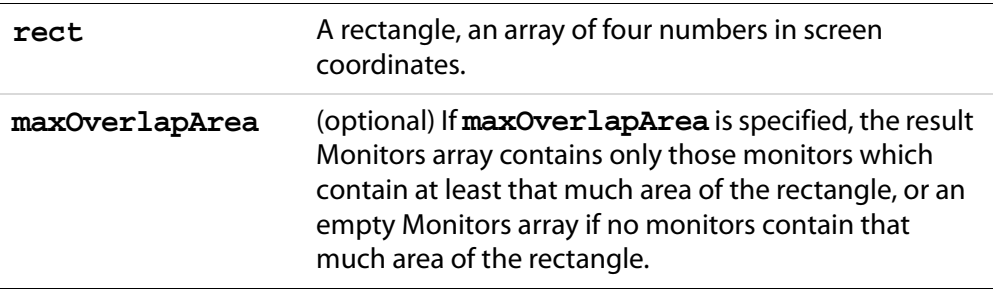

### **Returns**

A [Monitors Object](#page-473-0)

# **mostOverlap**

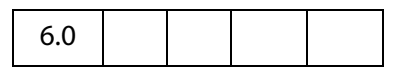

The **Monitors.mostOverlap()** method returns a copy of the [Monitors Object,](#page-473-0) filtered to include the monitor(s) that contain the largest amount of the rectangle, as specified by the **rect** parameter.

### **Parameters**

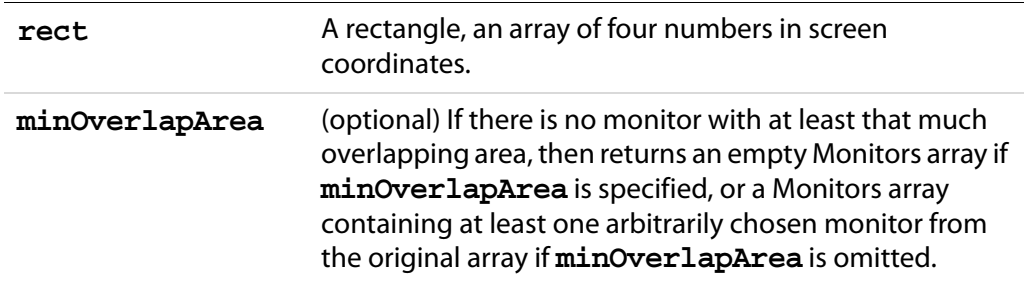

#### **Returns**

A [Monitors Object](#page-473-0)

## **nonDocument**

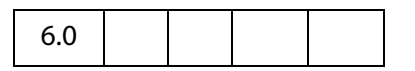

The **Monitors.nonDocument()** method returns a copy of the [Monitors Object,](#page-473-0) filtered to include the monitor(s) that display none of, or the least amount of the document.

### **Parameters**

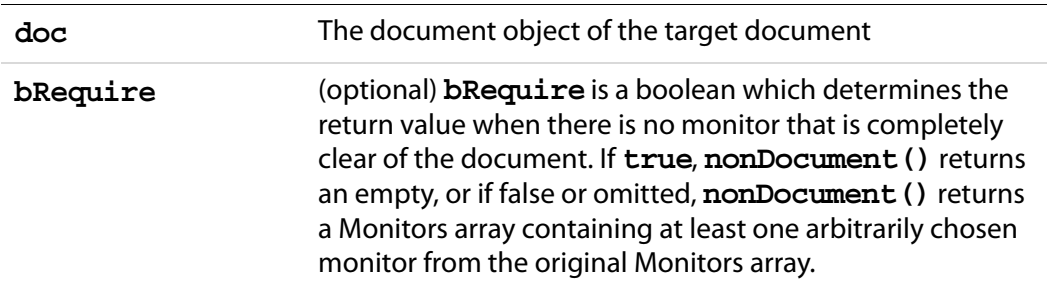

### **Returns**

A [Monitors Object](#page-473-0)

Monitors Object Methods

# <span id="page-479-0"></span>**primary**

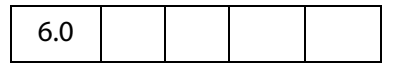

**Monitors.primary()** returns a copy of the [Monitors Object,](#page-473-0) filtered by removing all secondary monitors, leaving only the primary monitor if it was present in the original list.

If the primary monitor was not present in the original list, returns a Monitors array containing at least one arbitrarily chosen monitor from the original list.

#### **Parameters**

None

### **Returns**

A [Monitors Object](#page-473-0)

### **Example**

Get the primary monitor, and check its color depth.

```
var monitors = app.monitors.printlnary();
// recall that each element in a monitors object is a monitor object,
// this code uses monitor.colorDepth
console.println( "Color depth of primary monitor is " 
     + monitors[0].colorDepth );
```
## **secondary**

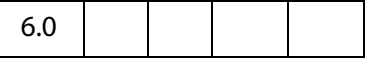

**Monitors.secondary()** returns a copy of the [Monitors Object,](#page-473-0) filtered by removing the primary monitor, returning only secondary monitors.

If the original Monitors object contained only the primary monitor and no secondary monitors, returns the original list.

#### **Parameters**

None

#### **Returns**

A [Monitors Object](#page-473-0)

## **select**

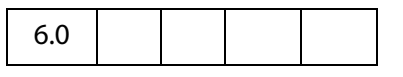

**Monitors.select()** returns a copy of the [Monitors Object](#page-473-0), filtered according **nMonitor**, a monitor selection value as used in PDF and enumerated in **app.media[.monitorType](#page-140-0)**.

The **doc** is required when **nMonitor** is **app.media.monitorType.document** or **app.media.monitorType.nonDocument**, and ignored for all other **nMonitor** values.

These selection values correspond directly to the various Monitors filter methods. **select()** calls the corresponding filter method, and then, in most cases, also filters with **[primary](#page-479-0)()** as a tie-breaker in case more than one monitor matches the main filter. See the code in media.js for details.

### **Parameters**

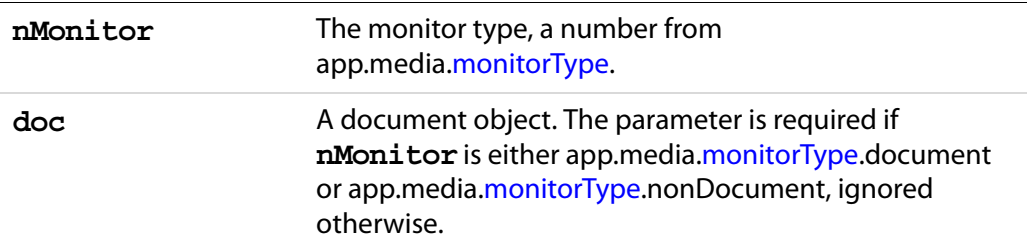

## **Returns**

A [Monitors Object](#page-473-0)

### **Example:**

```
// These two calls are equivalent:
settings.monitor =
app.monitors().select( app.media.monitorType.document, doc );
settings.monitor = app.monitors().document(doc).primary();
```
# **tallest**

6.0

**Monitors.tallest()** returns a copy of the [Monitors Object,](#page-473-0) filtered to include only the monitor(s) with the greatest height in pixels.

#### **Parameters**

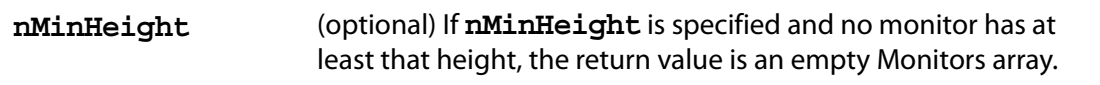

### **Returns**

A [Monitors Object](#page-473-0)

## **widest**

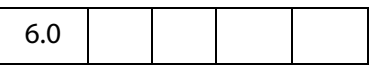

**Monitors.widest()** returns a copy of the [Monitors Object](#page-473-0), filtered to include only the monitor(s) with the greatest width in pixels.

### **Parameters**

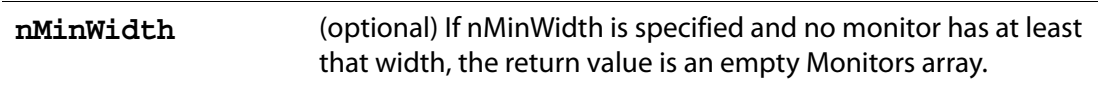

#### **Returns**

A [Monitors Object](#page-473-0)

# **OCG Object**

An **OCG** object represents an Optional Content Group in a PDF file. Content in the file can "belong" to one or more Optional Content Groups. Content belonging to one or more OCGs is referred to as "Optional Content" and its visibility is determined by the on/off states of the OCGs to which it belongs. In the simplest case, optional content will belong to a single OCG with the content being visible when the OCG is on and hidden when the OCG is off. More advanced visibility behavior can be achieved by using multiple OCGs and different visibility mappings.

Use **doc[.getOCGs](#page-268-0)** to get an array of **OCG**objects for a PDF document.

The methods **doc[.addWatermarkFromFile](#page-234-0)** and **doc[.addWatermarkFromText](#page-236-0)** add watermarks in an OCG.

See the [PDF Reference,](#page-27-0) Section 4.10, for additional details on Optional Content Groups.

# **OCG Properties**

## **constants**

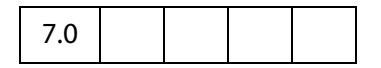

Each instance of an OCG object inherits this property, which is a wrapper object for holding various constant values.

## <span id="page-482-2"></span>**intents Object**

An OCG's intent array can contain arbitrary strings, but those contained in this object are the only ones recognized by Acrobat.

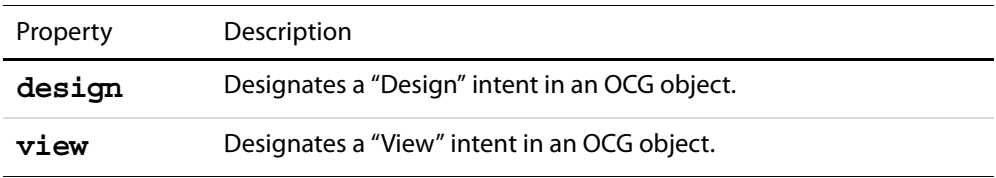

### <span id="page-482-1"></span>**states Object**

The **states** object is used to set the initial state of the OCG, see **[initState](#page-482-0)**.

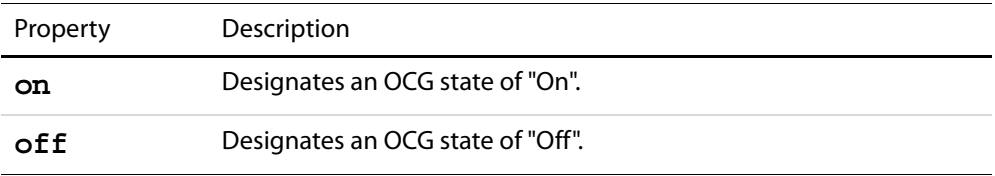

# <span id="page-482-0"></span>**initState**

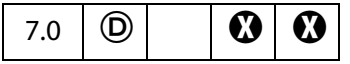

This property is used to determine whether this OCG is on or off by default. See the [states](#page-482-1)  [Object](#page-482-1) for possible values.

Type: Boolean Access: R/W.

## **Example**

Set an initial state of an OCG to off.

```
var ocgs = this.getOCGs();
ocgs[0].initState.constants.states.off;
```
# **locked**

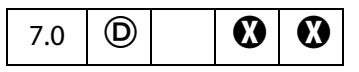

This property is used to determine whether this OCG is locked. If an OCG is locked then its on/off state cannot be toggled through the UI.

Type: Boolean Access: R/W.

OCG Properties

### **name**

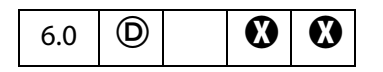

The text string seen in the UI for this OCG. It can be used to identify OCGs, although it is not necessarily unique.

**NOTE:** In Acrobat 6.0, the **name** is read-only; for Acrobat 7.0, it is read/write.

```
Type: String Access: R/W.
```
#### **Example**

```
/* Toggle the Watermark OCG */
function ToggleWatermark(doc)
\{var ocgArray = doc.getOCGs();
     for (var i=0; i < ocgArray.length; i++) {
           if (ocgArray[i] .name == "Watermark") {
                  ocgArray[i].state = !ocgArray[i].state;
            }
     }
}
```
### **state**

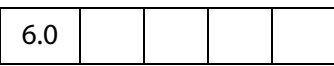

Represents the current on/off state of this OCG.

```
Type: Boolean Access: R/W.
```
### **Example**

Turn on all the OCGs in the given document.

```
function TurnOnOCGsForDoc(doc)
{
     var ocgArray = doc.getOCGs();
     for (var i=0; i < ocgArray.length; i++)
           ocgArray[i].state = true;
}
```
# **OCG Methods**

## <span id="page-484-0"></span>**getIntent**

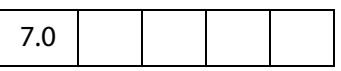

Returns this OCG's intent array.

An OCG will affect the visibility of content only if it has **onstants.intents.view** as an intent.

See also **[setIntent](#page-485-0)** and the [intents Object](#page-482-2).

### **Parameters**

None

### **Returns**

An array of strings. See constants.intents for possible values.

## **setAction**

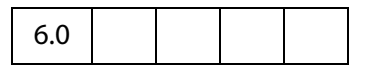

Registers a JavaScript expression to be evaluated after every state change for this OCG.

**NOTE:** This method will overwrite any action already defined for this OCG.

### **Parameters**

**cExpr** The expression to be evaluated after the OCG state changes.

### **Returns**

Nothing

### **Example**

```
/* Beep when the given ocg is changed */
function BeepOnChange(ocg)
{
    ocg.setAction("app.beep()");
}
```
# <span id="page-485-0"></span>**setIntent**

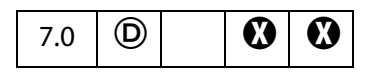

Sets this OCG's intent array. An OCG should only affect the visibility of content if this array contains constants.intents.view. See the [intents Object](#page-482-2) for possible values.

See also **[getIntent](#page-484-0)** and the [intents Object](#page-482-2).

### **Parameters**

**aIntentArray** An array of strings to be used as this OCG's intent array.

#### **Returns**

Nothing

### **Example**

Set the intent of all OCGs in the document to both View and Design

```
var ocgs = this.getOCGs();
for (i=0; i < ocgs.length; i++) {
     ocgs[i].setIntent( [ocgs[i].constants.intents.view,
     ocgs[i].constants.intents.design]);
}
```
# <span id="page-485-1"></span>**PlayerInfo Object**

A PlayerInfo object represents a media player that is available for media playback. The **app.media[.getPlayers\(](#page-154-0))** function returns a [PlayerInfoList Object,](#page-492-0) which is a collection of PlayerInfo objects.

# **PlayerInfo Object Properties**

**id**

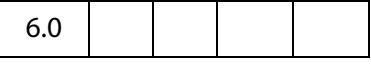

**PlayerInfo.id** represents a media player plug-in and associated media player. This string is not localized and is not intended for display to the user. This string may be used in the **MediaPlayer[.settings](#page-450-0)[.players](#page-467-0)** array when creating a MediaPlayer, and it is also found in the **MediaPlayer[.id](#page-447-0)** property after opening a player.

Type: String Access: R.

### **Example**

List player info for all media players that play "video/mpeg".

```
var playerInfoList = app.media.getPlayers("video/mpeg");
for ( var i=0; i < playerInfoList.length; i++) {
     console.println("id: " + playerInfoList[i].id)
     console.println("name: " + playerInfoList[i].name)
     console.println("version: " + playerInfoList[i].version)
}
```
# **mimeTypes**

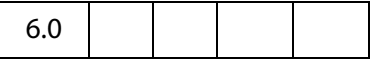

The **PlayerInfo.mimeTypes** property returns an array of strings listing the MIME types that this media player supports.

Type: Array of String Access: R.

### **Example:**

```
var qtinfo = app.media.getPlayers().select(\{id: /quicktime/i \})[0];
console.println( qtinfo.mimeTypes );
```
### **name**

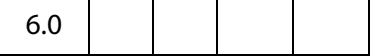

**PlayerInfo.name** is the name of the media player. This string is localized according to the current language as found in app.language. It is suitable for display in list boxes and the like, but not for direct comparisons in JavaScript code.

Type: String Access: R.

# **version**

6.0

**PlayerInfo.version** is a string containing the version number of the media player. For most players, it is the version number of the underlying media player that is installed on the user's system. This string is in dotted decimal format, e.g. 7.4.030.1170 .

Type: String Access: R.

# **PlayerInfo Object Methods**

## **canPlay**

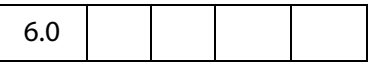

**PlayerInfo.canPlay()** checks to see if the media player can be used for playback, taking the user's security settings into account.

If the parameter **bRejectPlayerPrompt** is **true**, then the method returns **false** if using this player would result in a security prompt. Otherwise the method returns **true** if playback is allowed either with or without a security prompt. (This method itself never triggers a security prompt, but a later attempt to create a media player may.)

### **Parameters**

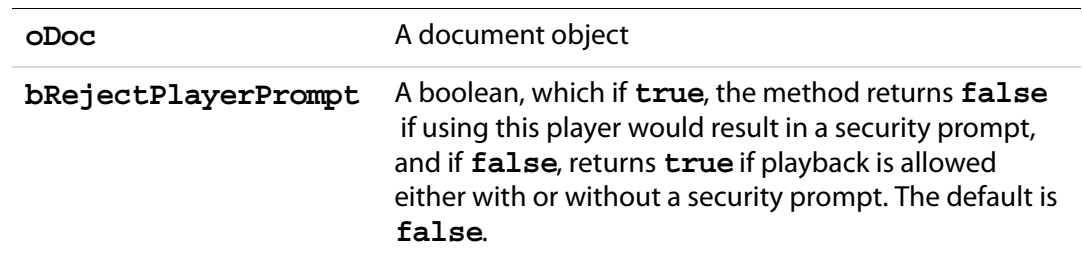

#### **Returns**

Boolean

## <span id="page-487-0"></span>**honors**

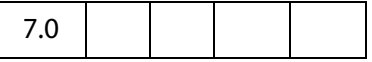

This method asks a player plugin if it can honor all of the settings, methods, and events listed in the **args** parameter. The answer is not guaranteed to be correct, but is a best guess of the player plugin without actually trying to open a media player. For example, if **args.URL** is provided, the scheme (such as "http://") is checked, but **PlayerInfo.honors()** does not try to actually open the URL.

**NOTE:** Acrobat 6.0 compatibility: **PlayerInfo.honors()** is supported only on Acrobat 7 and above. The Acrobat SDK provides JavaScript source code that can be copied into a PDF to provide compatibility with both Acrobat 6 and Acrobat 7. This code uses hard coded tests for Acrobat 6 and calls **PlayerInfo.honors()** on newer versions of Acrobat. See the **[playerHonors Function](#page-491-0)** for details.

**PlayerInfo.honors** and the HonorsArgs (see [HonorsArgs Object](#page-489-0)) are similar to the **MH** ("must honor") entries in the PDF format, some of which can be set in the **Playback Requirements** panel of the **Rendition Settings** for a multimedia rendition. The **honors** method provides a way to choose a player that meets playback requirements dynamically in JavaScript code instead of statically in the PDF file.

#### **Parameters**

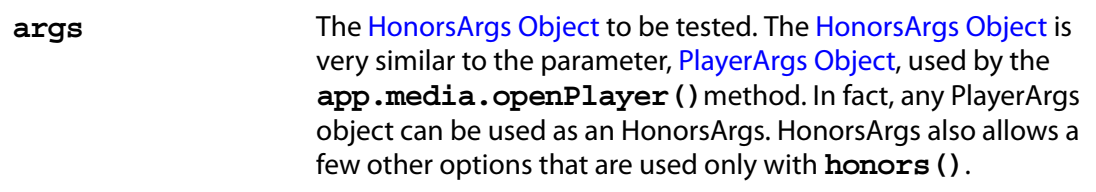

#### **Returns**

Boolean, **true** if the player plugin can honor everything in the **args** object.

### <span id="page-488-0"></span>**Example**

Play a media clip using a player that supports specific features.

```
function playWithRequirements( args )
{
     var plugins = app.media.getPlayers( args.mimeType )
     if( plugins )
     {
            for (var plugin in plugins)
            {
                  if( plugin.honors(args) )
                  {
                         args.players = [plugin];
                         return app.media.openPlayer( args );
                   }
            }
     }
}
```
Play using a media player that has these capabilities for an AVI file on an http URL: It can turn off autoplay, supports the pause method, the seek method and startAt setting using a marker+time offset, and supports the Ready and Close events.

```
playWithRequirements({
     mimeType: 'video/avi',
     URL: 'http://www.foo.com/bar.avi',
     settings:
     {
            autoPlay: false,
            startAt: { marker: 'test', time: 1 },
     },
     methods:
     {
           pause:[],
            seek[\{ marker: 'test', time: 1 \} ],
     },
```
### Acrobat JavaScript Scripting Reference

PlayerInfo Object Methods

```
events:
     {
           afterReady: doAfterReady( e ),
           onClose: doOnClose( e ),
     },
});
```
### <span id="page-489-0"></span>**HonorsArgs Object**

The HonorsArgs object lists settings, methods, and events that are used in a call to **PlayerInfo[.honors](#page-487-0)** (or playerHonors--in this discussion we will use "PlayerInfo.honors" to refer to both).

Any [PlayerArgs Object](#page-150-0) (as used in a call to **app.media.openPlayer**) may be used as an HonorsArgs object, or an HonorsArgs object can be built from scratch to be used in a **PlayerInfo.honors** call.

If the same object is used in **app.media.openPlayer** and **PlayerInfo.honors**, be aware that the two functions interpret unknown **args** differently:

**app.media.openPlayer** ignores settings or events that it does not know about, but **PlayerInfo.honors** returns **false** if there are any settings, methods, or events it does not recognize.

For example, { settings: { upsideDown: true } } would be allowed in an **app.media.openPlayer** call. There is no such setting as "upsideDown", so the setting is ignored. But in a **PlayerInfo.honors** call, this unknown setting would cause **PlayerInfo.honors** to return **false**.

Below is a complete list of the properties allowed in the HonorsArgs object. This illustration is loosely in the form of a JavaScript object literal, but it shows the type or description of each property instead of an actual property value:

```
args =
{
    mimeType: string,
    URL: string,
    settings:
     {
           autoPlay: boolean,
           baseURL: string,
           bgColor: Acrobat color array,
           duration: number,
           endAt: MediaOffset,
           layout: number,
           palindrome: boolean,
           rate: number,
           repeat: number,
           showUI: boolean,
           startAt: MediaOffset,
           visible: boolean,
           volume: number,
     },
    methods:
```

```
{
           pause: [],
           play: [],
           seek: [ MediaOffset ],
           stop: [],
           where: [],
    },
    events:
    \{Done: anything, onDone: anything, afterDone: anything,
           Error: anything, onError: anything, afterError: anything,
           Escape: anything, onEscape: anything, afterEscape: anything,
           Pause: anything, onPause: anything, afterPause: anything,
           Play: anything, onPlay: anything, afterPlay: anything,
           Ready: anything, onReady: anything, afterReady: anything,
           Script: anything, onScript: anything, afterScript: anything,
           Seek: anything, onSeek: anything, afterSeek: anything,
           Status: anything, onStatus: anything, afterStatus: anything,
           Stop: anything, onStop: anything, afterStop: anything,
    },
}
```
Any PlayerArgs object (as used in a call to **app.media.openPlayer**) may be used as an HonorsArgs object, or you can build an HonorsArgs object from scratch.

Additional comments on the above listing.

- The **mimeType**, **URL**, and **settings** properties are identical to the corresponding properties in PlayerArgs. The **mimeType** property is required; **playerInfo.honors** does not try to determine the MIME type from the URL's file extension. **URL** can be a real URL or a fictitious one as long as it's in the correct URL format. See [MediaSettings Object](#page-461-0) for a description of these properties.
- The **methods** property lists the MediaPlayer methods that the player must support for the given MIME type. The value of each **methods** property is an array containing the arguments that would be passed into a call to that method. In Acrobat 7, the only player method that has any arguments is **seek**, which takes a single MediaOffset argument. See [MediaPlayer Object](#page-446-0) for a description of these properties.

If you use the same object as a PlayerArgs and an HonorsArgs, it can have a **methods** property, even though a PlayerArgs normally doesn't have that property. Anywhere a PlayerArgs is used, the unknown property is ignored.

● The **events** property lists the events that the player must support. As shown above, each event can be named with the on or after prefix, or no prefix. All three mean the same thing; if a player supports a particular "on" event, then it always supports the corresonding "after" event (because the "after" events are generated in the same way for all players). See [EventListener Object](#page-349-0) for a description of these properties.

The notation **anything** means literally that: in the HonorsArgs, these values are just placeholders. So, the events object from a PlayerArgs works in an HonorsArgs: events: {

PlayerInfo Object Methods

```
afterReady: doAfterReady( e ),
onClose: doOnClose( e ),
```
},

Or, if you are coding an HonorsArgs from scratch, you can simplify the notation if you wish:

events: { Ready: true, Close: true },

### <span id="page-491-0"></span>**playerHonors Function**

This function is provided as JavaScript source code which can be copied into a PDF file as a document script. It performs the same tests as the PlayerInfo.honors method in Acrobat 7, but it works on Acrobat 6 as well.

When running on Acrobat 6, **playerHonors** uses hard coded tests that match the capabilities of the media players shipped with Acrobat 6.

When running on Acrobat 7 and greater, **playerHonors** calls **PlayerInfo.honors**.

### **Parameters**

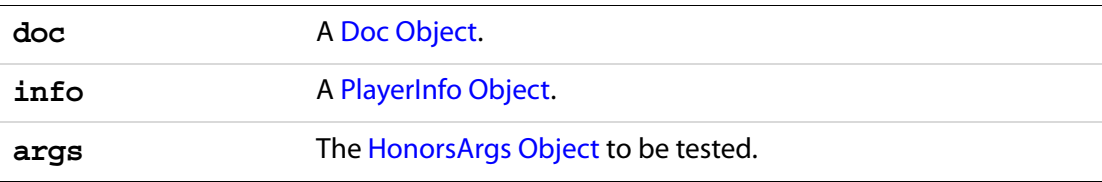

### **Returns**

Boolean, **true** if the player plugin can honor everything in the **args** object.

### **Example**

This is the same [Example](#page-488-0) as shown for **PlayerInfo.honors**, but using the **playerHonors()** JavaScript function. This works on both Acrobat 6 and 7, provided a copy of the **playerHonors** source code is placed into the target PDF.

```
function playWithRequirements( args ) {
    var plugins = app.media.getPlayers( 'video/avi' )
    if( plugins ) {
           for (var plugin in plugins) {
                  if( playerHonors( doc, plugin, args ) ) {
                        args.players = [plugin];
                         return app.media.openPlayer( args );
                  }
           }
    }
}
```
# **canUseData**

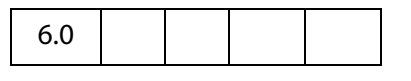

Tells whether the player can use the specified data, as passed by its parameter **oData**, for playback. Returns **true** if the data can be used for playback, and **false**, otherwise.

### **Parameters**

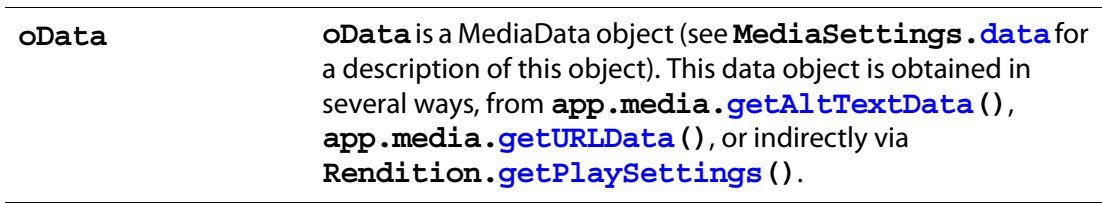

### **Returns**

Boolean

# <span id="page-492-0"></span>**PlayerInfoList Object**

The **app.media[.getPlayers](#page-154-0)()** method returns a PlayerInfoList, which is an array of [PlayerInfo Objects](#page-485-1).

The PlayerInfoList has one method, **[select\(](#page-516-0))**, which can be used to filter the list using any of the properties in a PlayerInfo.

When a media player is created using **app.media[.createPlayer](#page-149-0)()**, the **settings.players** property (see the [PlayerArgs Object](#page-150-0)) may contain a PlayerInfoList, to restrict the player creation to choose from only those players specified in the list.

# **PlayerInfoList Object Properties**

The PlayerInfoList works like an array, the elements, which are [PlayerInfo Object](#page-485-1)s, can be accessed using the usual array notation. The number of elements in the PlayerInfoList array can be obtain from the **length** property.

# **PlayerInfoList Object Methods**

## **select**

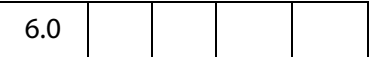

**PlayerInfoList.select()** returns a copy of the PlayerInfoList, filtered to include only the players that meet the selection criteria. This will be an empty array if no players match.

The object parameter may contain any of the following properties. Any properties that are specified are required to match; properties that are omitted match any player.

id: string or regular expression name: string or regular expression version: string or regular expression

The id, name, and version properties may be either strings for an exact match, or regular expressions.

#### **Parameters**

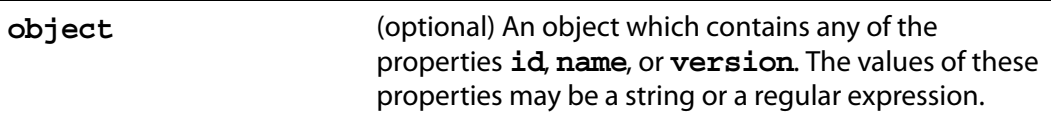

### **Returns**

[PlayerInfoList Object](#page-492-0)

### **Example 1**

Use QuickTime to view the media clip.

```
var playerList = app.media.qetPlayers().select({ id: /quicktime/i });
// QuickTime supports palindrome, so let's try it.
var settings = \{ players: playerList, palindrome: true \};var player = app.media.openPlayer({ settings: settings });
```
### **Example 2**

Choose the Flash player by using a pattern match on its player ID.

```
var player = app.media.createPlayer();
  player.settings.players = app.media.getPlayers().select({id:/flash'i};
player.open();
```
# **PlugIn Object**

5.0

This object gives access to information about the plug-in it represents. A **plugIn** object is obtained using **app[.plugIns](#page-78-0)**.

# **PlugIn Properties**

# **certified**

If **true**, the plug-in is certified by Adobe. Certified plug-ins have undergone extensive testing to ensure that breaches in application and document security do not occur. The user can configure the viewer to only load certified plug-ins.

Type: Boolean Access: R.

## **Example**

Get the number of uncertified plugins.

```
var j=0; aPlugins = app.plugIns;
for (var i=0; i < aPlugins.length; i++)
     if (!aPlugins[i].certified) j++;
console.println("Report: There are "+j+" uncertified plugins loaded.");
```
# **loaded**

If **true**, the plug-in was loaded.

Type: Boolean Access: R.

## **name**

The name of the plug-in.

Type: String Access: R.

## **Example**

// get array of PlugIn Objects var aPlugins = app.plugIns; // get number of plugins var nPlugins = aPlugins.length; // enumerate names of all plugins for (var  $i = 0$ ;  $i < n$ Plugins;  $i++)$ console.println("Plugin \#" + i + " is " + aPlugins[i].name);

## Acrobat JavaScript Scripting Reference printParams Object

# **path**

The device-independent path to the plug-in. See File Specification Strings, Section 3.10.1, of the [PDF Reference](#page-27-0) for the exact syntax of the path.

Type: String Access: R.

## **version**

The version number of the plug-in. The integral part of the version number indicates the major version, the decimal part indicates the minor and update versions. For example, 5.11 would indicate that the plug-in is major version 5, minor version 1, and update version 1.

Type: Number Access: R.

# **printParams Object**

This object controls printing parameters that affect any document printed via JavaScript. Changing this object does not change the user preferences or make any permanent changes to the document.

In Acrobat version 6.0, **doc[.print](#page-288-0)** takes a **printParams** object as its argument. You can obtain **printParams** object from **doc[.getPrintParams](#page-273-0)**. The returned object can then be modified.

Many of the **printParams** properties take integer constants as values, which you can access using **[constants](#page-497-0)**. For example:

```
// get the printParams object of the default printer
var pp = this.getPrintParams();
// set some properties
pp.interactive = pp.constants.interactionLevel.automatic;
pp.colorOverride = pp.colorOverrides.mono;
// print
this.print(pp);
```
The **[constants](#page-497-0)** object properties are all Integers, and are all Read access.

# **PrintParams Properties**

# **binaryOK**

6.0

**true** if a binary channel to the printer is supported. The default is **true**.

Type: Boolean Access: R/W.

# <span id="page-496-2"></span>**bitmapDPI**

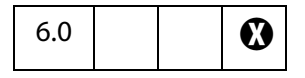

The dots per inch (DPI) to use when producing bitmaps or rasterizing transparency. Valid range is 1 to 9600. If the document protections specify a maximum printing resolution, the lower of the two values is used. The default is 300. Illegal values are treated as 300. See also **[gradientDPI](#page-501-0)**.

Type: Integer Access: R/W.

# <span id="page-496-1"></span>**colorOverride**

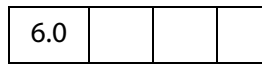

Whether to use color override. Values are the properties of the **[constants](#page-497-0)**[colorOverrides](#page-496-0)  [Object.](#page-496-0) Illegal values are treated as **auto**, the default value.

**NOTE:** This property is supported on Windows platforms only.

### <span id="page-496-0"></span>**colorOverrides Object**

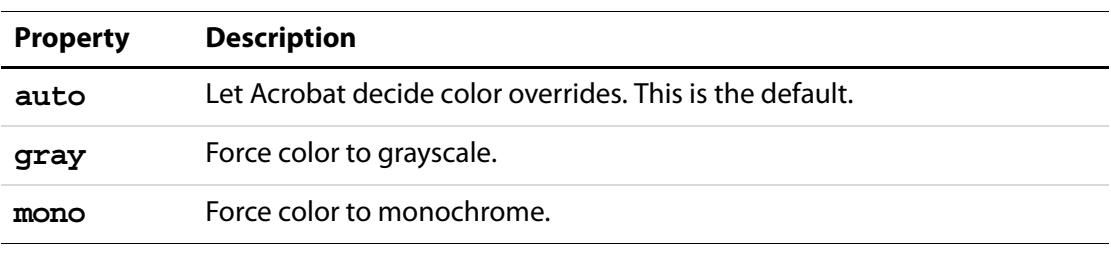

Type: Integer constant Access: R/W.

### **Example**

```
var pp = this.getPrintParams();
pp.colorOverride = pp.constants.colorOverrides.mono;
this.print(pp);
```
# **colorProfile**

 $6.0$  | |  $\bullet$ 

The color profile to use. A list of available color spaces can be obtained from the **[printColorProfiles](#page-79-0)**. The default is "Printer/PostScript Color Management"

## Acrobat JavaScript Scripting Reference

PrintParams Properties

Type: String Access: R/W.

### <span id="page-497-0"></span>**constants**

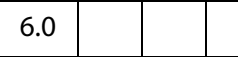

Each instance of a **printParams**object inherits this property, which is a wrapper object for holding various constant values. The **[constants](#page-497-0)** object property values are all Integers, and are all Read access. The values are listed with the **printParams** properties to which they apply.

The **constants** objects are used to specify option values of some of the other properties of the **printParams**object, as shown in the following table:

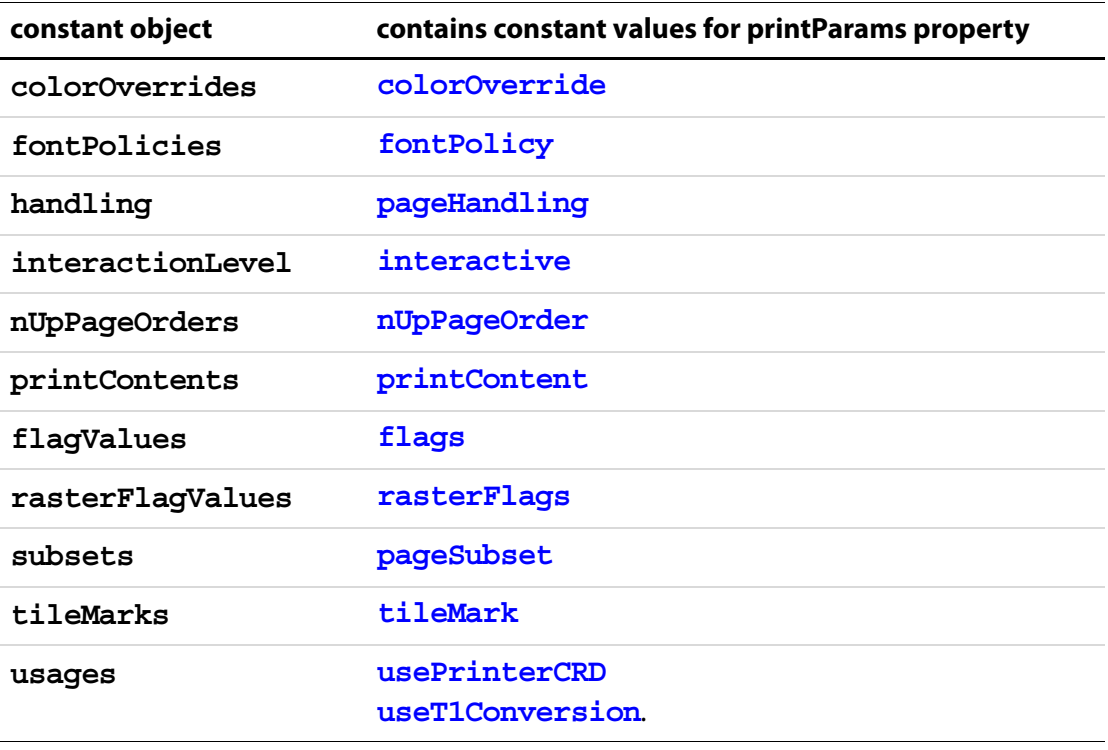

Type: object Access: R.

# **downloadFarEastFonts**

6.0

When **true**, send Far East fonts to the printer if needed. Set to **false** if printer has Far East fonts but incorrectly reports it needs them. The default is **true**.

Type: Boolean Access: R/W.

# <span id="page-498-0"></span>**fileName**

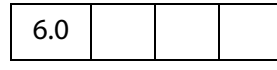

If not empty, the device-independent pathname for a filename to be used instead of sending the print job to the printer (Print to File). The pathname may be relative to the location of the current document. When printing to a file, if the interaction level (See **[interactive](#page-502-0)**) is set to **full**, it is lowered to **automatic**. The default value is the empty string.

- **NOTE:** Printing to a file produces output suitable for the printer, for example, Postscript or GDI commands.
- **NOTE:** When **[printerName](#page-508-0)** is an empty string and**[fileName](#page-498-0)** is nonempty the current document is saved to disk as a PostScript file.

Type: String Access: R/W.

### **Example**

```
var pp = this.getPrintParams();
pp.fileName = "/c/print/myDoc.prn";
this.print(pp);
```
### **Example 2**

Save the current document as a PostScript file.

```
var pp = this.getPrintParameters();
pp.fileName = "/c/temp/myDoc.ps";
pp.printerName = "";
this.print(pp);
```
# <span id="page-498-1"></span>**firstPage**

6.0

The first 0-based page number of the document to print. The first page of any document is 0, regardless of page number labels. Values out of the document page range are treated as 0. The default value is 0.

See also **[lastPage](#page-502-1)**.

Type: Integer Access: R/W.

### **Example**

```
var pp = this.getPrintParams();
pp.firstPage = 0;
pp.lastPage = 9;
this.print(pp);
```
PrintParams Properties

# <span id="page-499-0"></span>**flags**

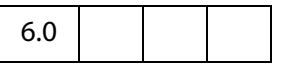

A bit field of flags to control printing. These flags can be set or cleared using bitwise operations through the **[constants](#page-497-0)**[flagValues Object.](#page-499-1)

Zero or more flags can be set; unsupported flags are ignored. The flags default to those set by user preferences.

## <span id="page-499-1"></span>**flagValues Object**

Where  $\Omega$  appears in the **Reader** column, the property is not available for any version of the Adobe Reader.

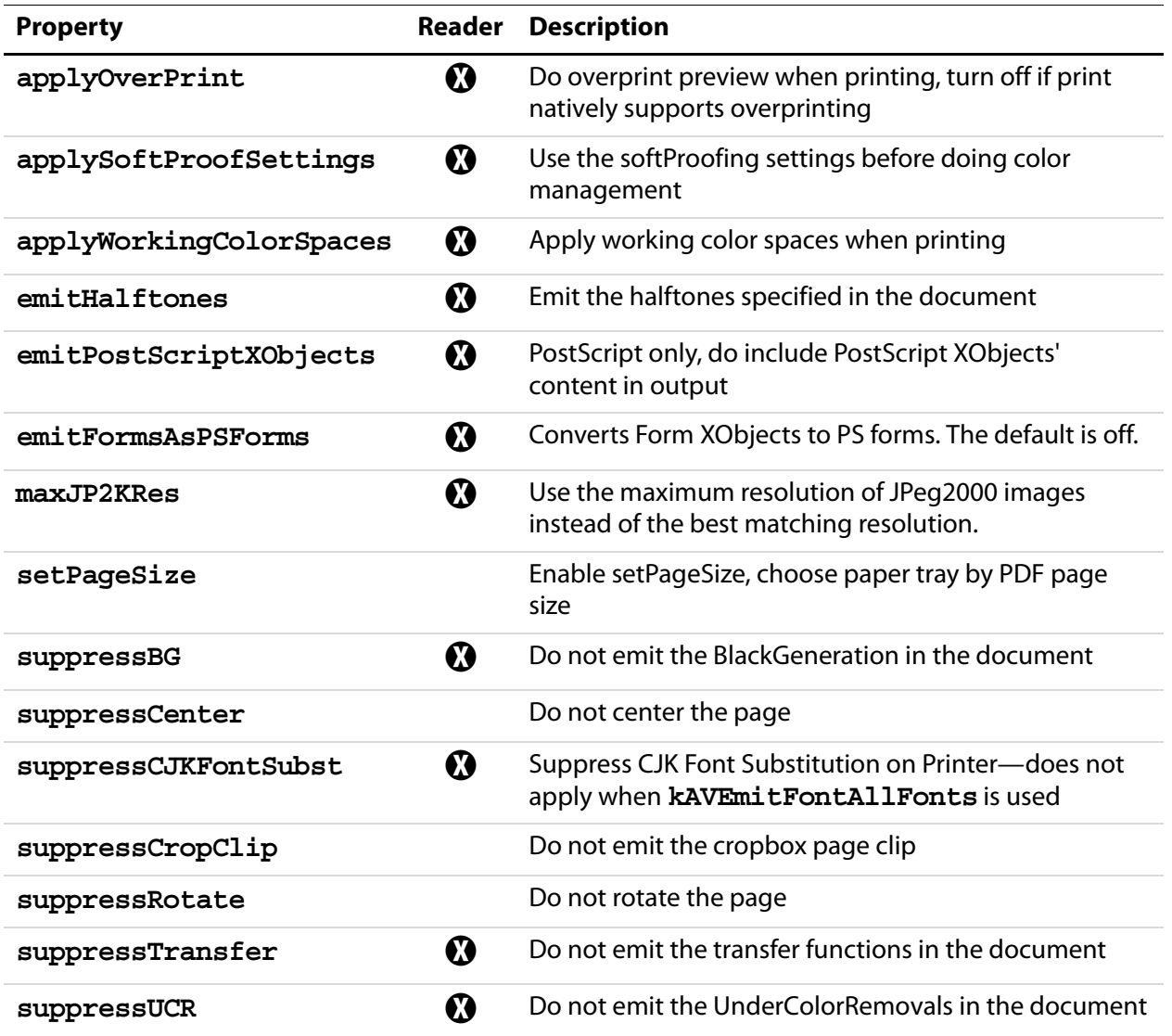

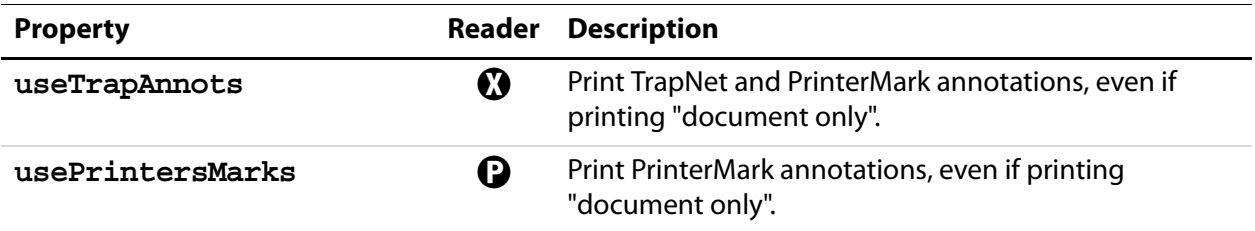

Type: Integer Access: R/W.

### **Example 1**

Check the "Apply Proof Settings" checkbox Output options in the Advanced Printing Setup dialog.

```
pp = getPrintParams();
fv = pp.constants.flagValues;
// or pp.flags |= fv.applySoftProofSettings;;
pp.flags = pp.flags | fv.applySoftProofSettings;
this.print(pp);
```
### **Example 2**

Uncheck "Auto-Rotate and Center" (checked by default) in the Print dialog.

```
pp = getPrintParams();
fv = pp.constants.flagValues;
pp.flags |= (fv.suppressCenter | fv.suppressRotate);
this.print(pp);
```
### **Example 3**

Check "Emit Undercolor Removal/Black Generation" checkbox of the PostScript Options in the Advanced Printing Setup dialog.

```
pp = getPrintParams();
fv = pp.constants.flagValues;
pp.flags &= ~(fv.suppressBG | fv.suppressUCR)
this.print(pp)
```
# <span id="page-501-1"></span>**fontPolicy**

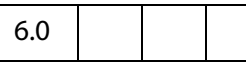

Sets the font policy. The value of the **fontpolicy**property is set through the **[constants](#page-497-0)**[fontPolicies Object.](#page-501-2) The default is **pageRange**.

Type: Integer Access: R/W.

## <span id="page-501-2"></span>**fontPolicies Object**

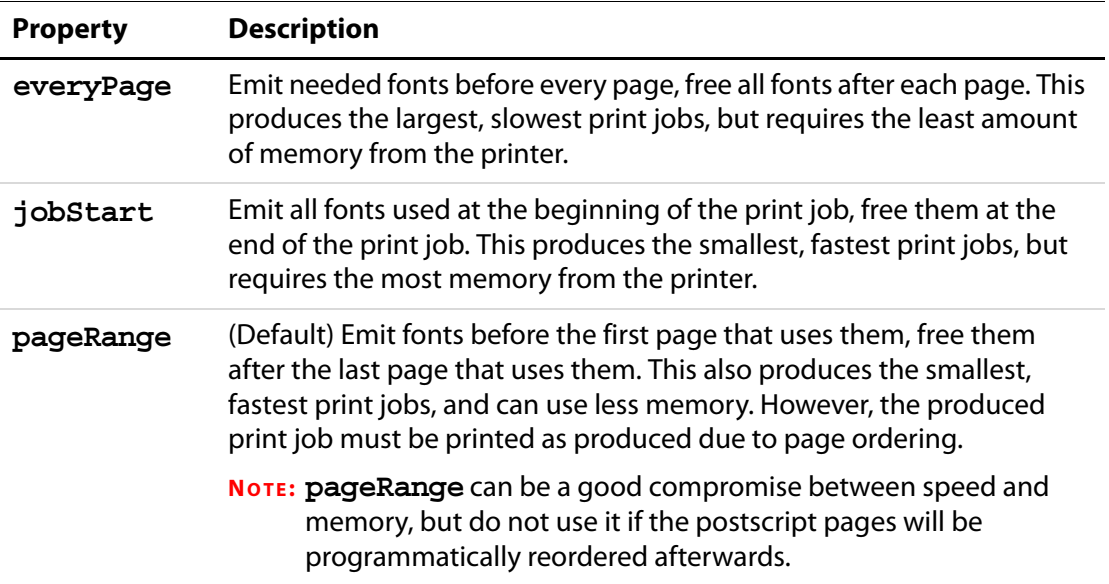

# <span id="page-501-0"></span>**gradientDPI**

 $6.0$   $\bigcup$   $\bigotimes$ 

The dots per inch to use when rasterizing gradients. This value can generally be set lower than **[bitmapDPI](#page-496-2)** because it affects areas to which the eye is less sensitive. It must be set from 1 to 9600. Illegal values are treated as 150. If the document protections specify a maximum printing resolution, the lower of the two values will be used. The default value is 150.

Type: Integer Access: R/W.

# <span id="page-502-0"></span>**interactive**

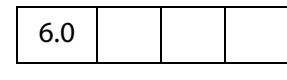

Sets the level of interaction between the user and the print job. The value of the **interactive** property is set through the **[constants](#page-497-0)**[InteractionLevel Object.](#page-502-2) The default is **full**.

(Security  $\mathcal{S}$ ), version 7.0) Non-interactive printing can only be executed during batch and console events. Printing is made non-interactive by setting **bUI** is to **false** or by setting the **[interactive](#page-502-0)** property to silent, e.g.,

> var  $pp = this.getPrintParameters()$ ; pp.interactive = pp.constants.interactionLevel.silent;

Outside of batch and console events, the values of **bUI** and of **[interactive](#page-502-0)** are ignored, and a print dialog will always be presented.

**NOTE:**

See also [Privileged versus Non-privileged Context.](#page-678-0)

Type: Integer Access: R/W.

## <span id="page-502-2"></span>**InteractionLevel Object**

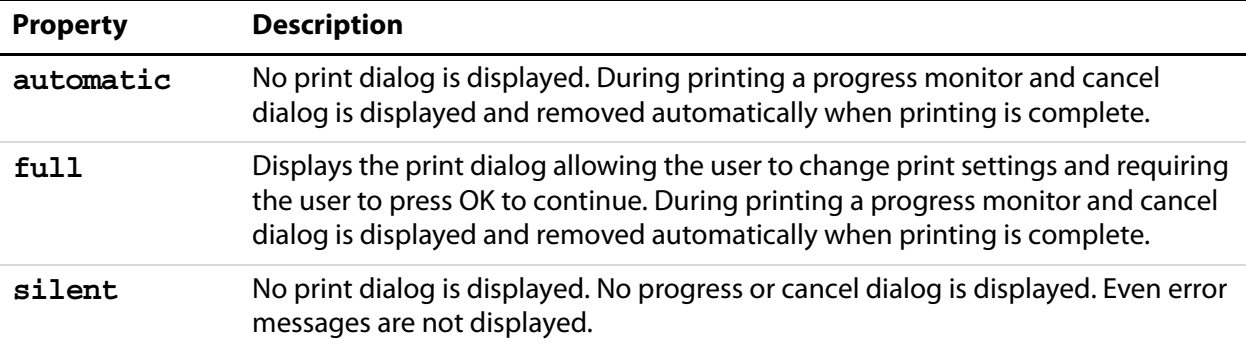

## **Example**

```
var pp = this.getPrintParameters();
pp.interactive = pp.constants.interactionLevel.automatic;
pp.printerName = "Adobe PDF";
this.print(pp);
```
# <span id="page-502-1"></span>**lastPage**

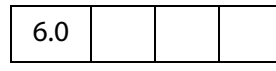

The last 0-based page number of the document to print. The term "0-based" means the first page of any document is 0, regardless of page number labels. If the value is less then

**[firstPage](#page-498-1)** or outside the legal range of the document, this reverts to the default value. The default value is the number of pages in the document less one.

Type: Integer Access: R/W.

See **[firstPage](#page-498-1)** for an example.

# **nUpAutoRotate**

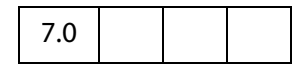

The **nUpAutoRotate** property is a boolean, if set to **true**, automatically rotates each page to match the page orientation to the available paper area during Multiple Pages Per Sheet printing. The default is **false**, but **nUpAutoRotate** obeys the print settings.

Multiple Pages Per Sheet is obtained by setting **[pageHandling](#page-505-0)** to **nUp**.

Type: Boolean Access: R/W.

# **nUpNumPagesH**

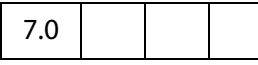

When printing Multiple Pages Per Sheet, **nUpNumPagesH** sets is the number of pages to be layed out in the horizontal direction. The default is 2, but **nUpNumPagesH** obeys the print settings.

Multiple Pages Per Sheet is obtained by setting **[pageHandling](#page-505-0)** to **nUp**.

Type: Integer Access: R/W.

#### **Example**

Perform Multiple Pages Per Sheet printing on this document, set up desired parameters and print.

```
pp = this.getPrintParams();
pp.pageHandling = pp.constants.handling.nUp;
pp.nUpPageOrders = pp.constants.nUpPageOrders.Vertical;
pp.nUpNumPagesH = 3;
pp.nUpNumPagesV = 3;
pp.nUpPageBorder=true;
pp.nUpAutoRotate=true;
this.print(pp);
```
# <span id="page-504-0"></span>**nUpNumPagesV**

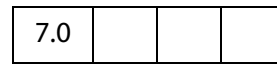

When printing Multiple Pages Per Sheet, **nUpNumPagesV** is the number of pages to be layed out in the vertical direction. The default is 2, but **nUpNumPagesV** obeys the print settings.

Multiple Pages Per Sheet is obtained by setting **[pageHandling](#page-505-1)** to **nUp**.

Type: Integer Access: R/W.

See **[nUpNumPagesH](#page-503-0)** for an example.

# <span id="page-504-1"></span>**nUpPageBorder**

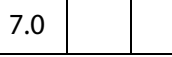

The **nUpPageBorder** property is a boolean, if set to **true**, draws and prints a page boundary around each of the page during Multiple Pages Per Sheet printing. The default is **false**, but **nUpPageBorder** obeys the print settings.

Multiple Pages Per Sheet is obtained by setting **[pageHandling](#page-505-1)** to **nUp**.

Type: Boolean Access: R/W.

See **[nUpNumPagesH](#page-503-0)** for an example.

# <span id="page-504-2"></span>**nUpPageOrder**

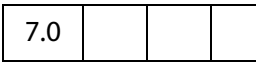

When printing multiple pages per sheet, the **nUpPageOrder** property determines how the multiple pages are layed out on the sheet. The value of the **nUpPageOrder** property is set through the **[constants](#page-497-0)**[nUpPageOrders Object.](#page-505-0) The default is **Horizontal**, but **nUpPageOrder** obeys the print settings.

Multiple Pages Per Sheet is obtained by setting **[pageHandling](#page-505-1)** to **nUp**.

### <span id="page-505-0"></span>**nUpPageOrders Object**

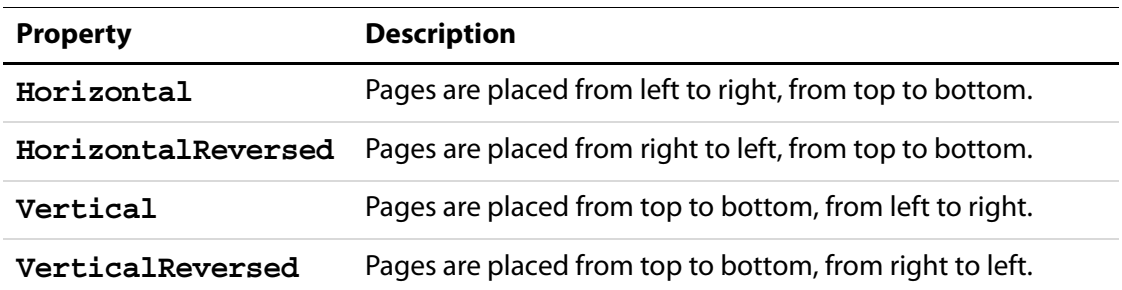

#### **Example**

Perform Multiple Pages Per Sheet printing on this document, set up desired parameters and print.

```
pp = this.getPrintParams();
pp.pageHandling = pp.constants.handling.nUp;
pp.nUpPageOrders = pp.constants.nUpPageOrders.Horizontal;
pp.nUpNumPagesH = 2;
pp.nUpNumPagesV = 2;
pp.nUpPageBorder=true;
this.print(pp);
```
## <span id="page-505-1"></span>**pageHandling**

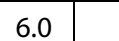

Takes one of four values. The value of the **pageHandling**property is set through the **[constants](#page-497-0)**[handling Object](#page-506-0). If set to an illegal value it is treated as **shrink**. The default is **shrink**.

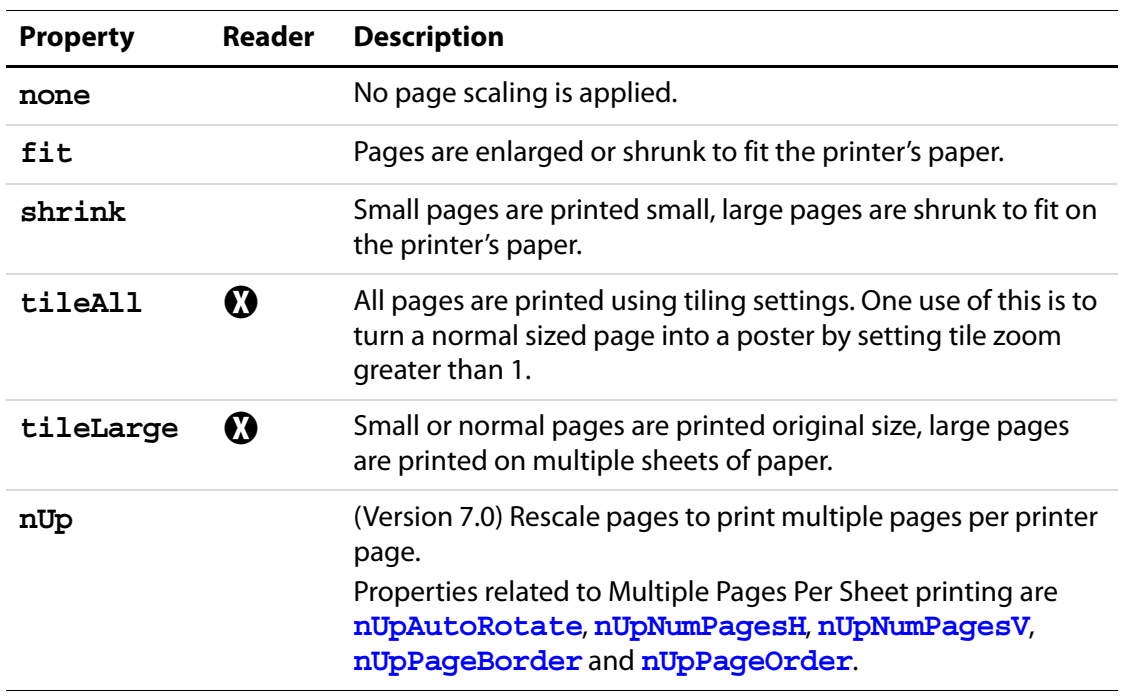

### <span id="page-506-0"></span>**handling Object**

#### **Example 1**

```
var pp = this.getPrintParams();
pp.pageHandling = pp.constants.handling.shrink;
this.print(pp);
```
### **Example 2**

Perform Multiple Pages Per Sheet printing on this document, set up desired parameters and print.

```
pp = this.getPrintParams();
pp.pageHandling = pp.constants.handling.nUp;
pp.nUpPageOrders = pp.constants.nUpPageOrders.Horizontal;
pp.nUpNumPagesH = 2;
pp.nUpNumPagesV = 2;
pp.nUpPageBorder=true;
this.print(pp);
```
# **pageSubset**

```
6.0
```
Select even, odd, or all the pages to print. The value of **pageSubset** is set through the **[constants](#page-497-0)**[subsets Object](#page-507-0). The default is **all**.

### <span id="page-507-0"></span>**subsets Object**

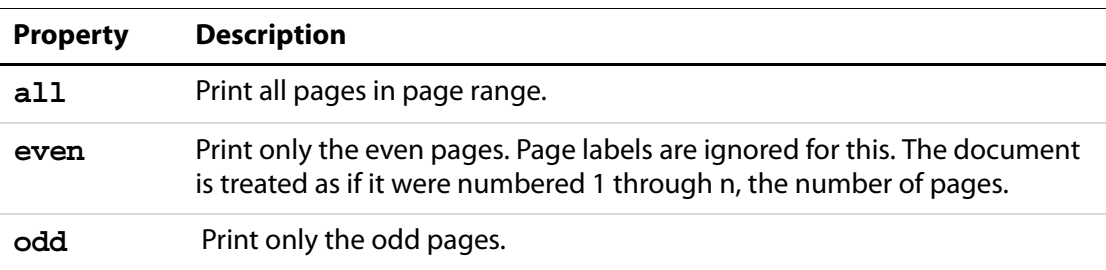

#### **Example**

```
var pp = this.getPrintParams();
pp.pageSubset = pp.constants.subsets.even;
this.print(pp);
```
### <span id="page-507-2"></span>**printAsImage**

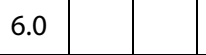

Set to **true** to send pages as large bitmaps. This can be slow and more jagged looking but can work around problems with a printer's PostScript interpreter. Set **[bitmapDPI](#page-496-0)** to increase or decrease the resolution of the bitmap. If interaction (see **[interactive](#page-502-0)**) is **full**, the user's printer preferences for **printAsImage** will be used. The default is **false**.

Type: Boolean Access: R/W.

# **printContent**

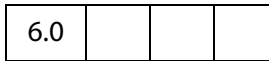

Sets the contents of the print job. The value of the **printContent**property is set through the **[constants](#page-497-0)**[printContents Object.](#page-507-1) The default is **doc**.

Type: Integer Access: R/W.

#### <span id="page-507-1"></span>**printContents Object**

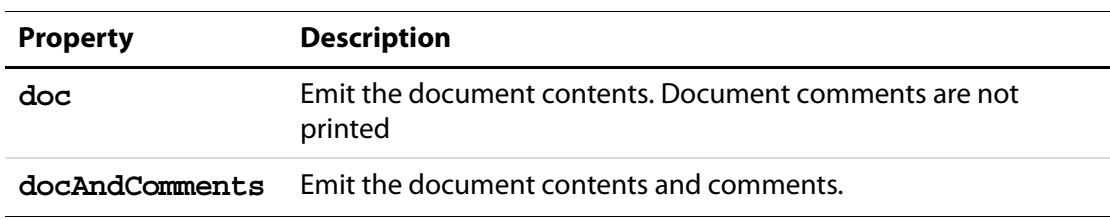

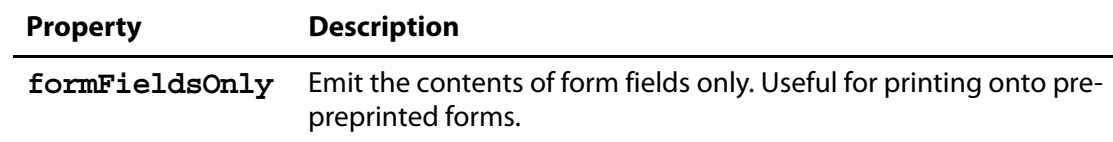

#### **Example**

var pp = this.getPrintParams(); pp.interactive = pp.constants.interactionLevel.silent; pp.printContent = pp.constants.printContents.formFieldsOnly; this.print(pp);

## **printerName**

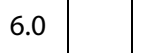

Set or get the name of destination printer. The **printerName** property is a Windows-only feature; currently, the destination printer cannot be set through this property on the Mac.

By default, **printerName** is set to the name of the default printer. If set **printerName**  to an empty string the default printer will be used. When **printerName** is an empty string and **[fileName](#page-498-0)** is a nonempty string, the current document is saved to disk as a PostScript file. See **Example 2** below.

See also **app[.printerNames](#page-79-0)**.

Type: String Access: R/W.

#### **Example 1**

```
var pp = this.getPrintParams();
pp.printerName = "hp officejet d series";
this.print(pp);
```
#### **Example 2**

Save the current document as a PostScript file.

```
var pp = this.getPrintParams();
pp.fileName = "/c/temp/myDoc.ps";
pp.printerName = "";
this.print(pp);
```
### **psLevel**

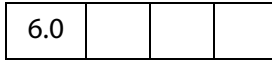

Level of PostScript that is emitted to PostScript printers. Level 0 indicates to use the PostScript level of the printer. Level 1 is not supported. In addition to 0, current legal values of **psLevel** are 2 and 3. If the printer only supports PostScript level 1, **[printAsImage](#page-507-2)** is set to **true**. Illegal values are treated as 3. The default value for **psLevel**is 3.

## Acrobat JavaScript Scripting Reference

PrintParams Properties

Type: Integer Access: R/W.

# **rasterFlags**

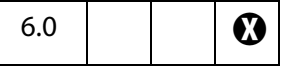

A bit field of flags. These flags can be set or cleared using bitwise operations through the **[constants](#page-497-0)**[rasterFlagValues Object](#page-509-0). The default isset by user preferences.

Type: Integer Access: R/W.

### <span id="page-509-0"></span>**rasterFlagValues Object**

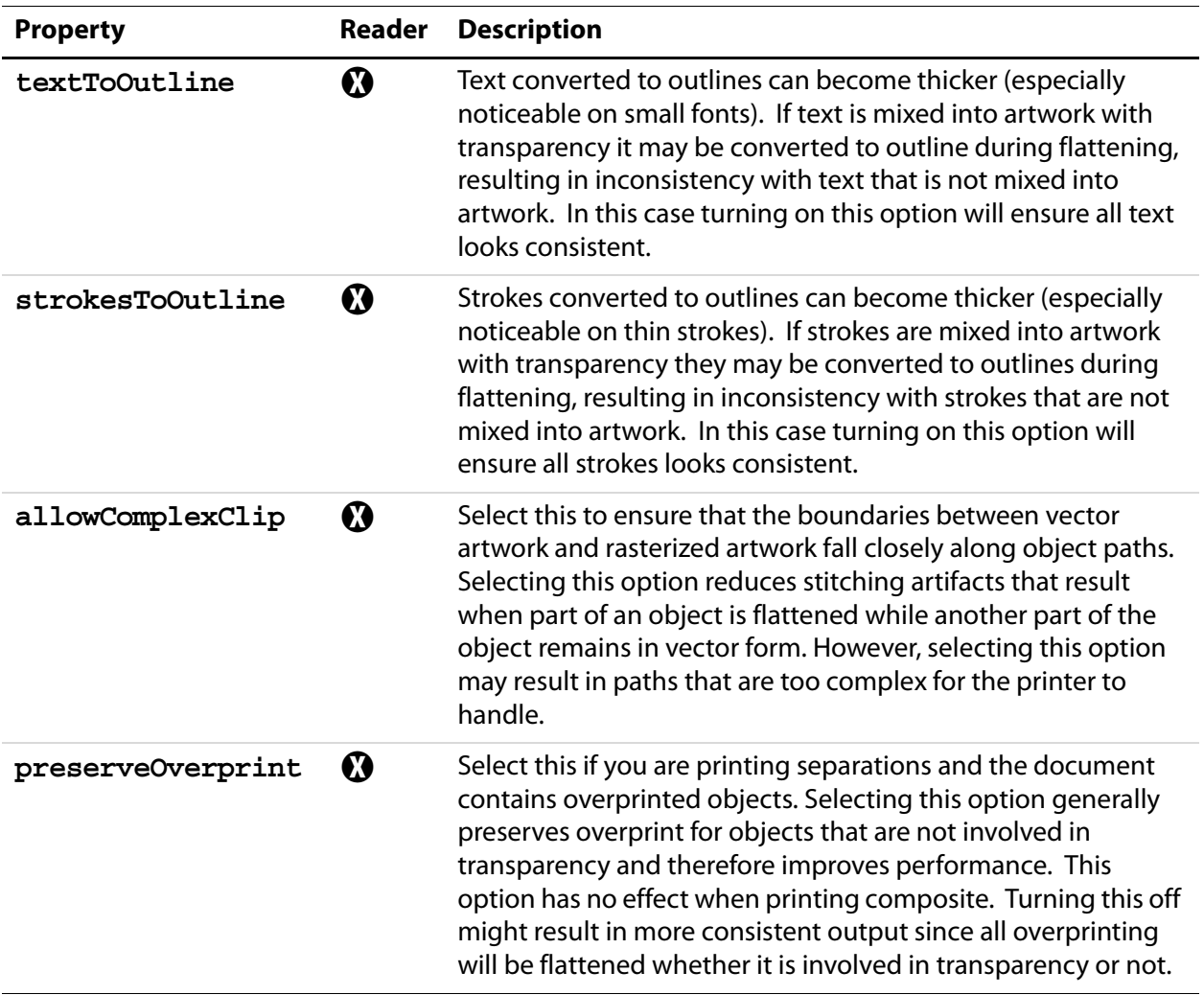

### **Example 1**

Check the "Convert All Text to Outlines" checkbox in the Transparency Flattening option of the Advanced Print Setup.

```
pp = getPrintParams();
rf = pp.constants.rasterFlagValues;
pp.rasterFlags = rf.textToOutline;this.print(pp);
```
### **Example 2**

Uncheck "Complex Clip Regions" (checked by default) in the Transparency Flattening option of the Advanced Print Setup.

```
pp = getPrintParams();
rf = pp.constants.rasterFlagValues;
pp.rasterFlags = pp.rasterFlags & ~rf.allowComplexClip;
// or pp.rasterFlags &= ~rf.allowComplexClip;
this.print(pp);
```
# **reversePages**

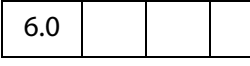

Set to **true** to print pages in reverse order (last to first). The default value is **false**.

Type: Boolean Access: R/W.

# **tileLabel**

6.0  $\bigcup$   $\bigcup$   $\bigcirc$ 

Label each page of tiled output. Labeled pages indicate row and column, filename, and print date. The default is **false**.

Type: Boolean Access: R/W.

# **tileMark**

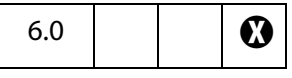

Tile marks indicate where to cut the page and where overlap occurs. The value is set through the **[constants](#page-497-0)**[tileMarks Object.](#page-511-0) If set to an illegal value it is treated as **none**. The default is **none**.

### <span id="page-511-0"></span>**tileMarks Object**

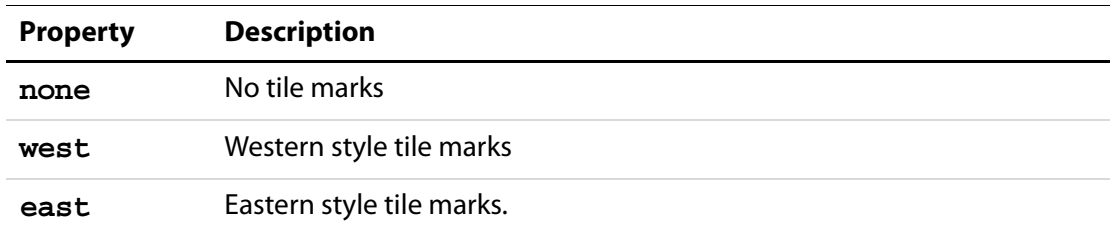

# **tileOverlap**

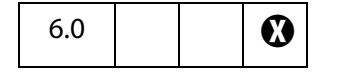

The number of points that tiled pages have in common. Value must be between 0 and 144. Illegal values are treated as 0. The default value is 0.

Type: Integer Access: R/W.

# **tileScale**

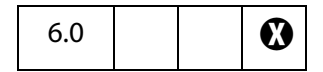

The amount that tiled pages are scaled. Pages that are not tiled are unaffected by this value. Default is unscaled (1.0). Larger values increase the size of the printout (for example, 2.0 is twice as large, a value of 0.5 is half as large). The value of **tileScale** must be between 0.01 and 99.99. Illegal values are treated as 1.0, which is the default value.

Type: Number Access: R/W.

## **transparencyLevel**

6.0  $\bigcup$   $\bigcup$   $\bigcirc$ 

An integer value from 1 to 100 indicates how hard Acrobat tries to preserve high level drawing operators. A value of 1 indicates complete rasterization of the image which results in poor image quality but high speeds. A value of 100 indicates as much should be preserved as possible, but can result in slow print speeds. If set to an illegal value, 75 is used. When rasterizing, the **[bitmapDPI](#page-496-0)** and **[gradientDPI](#page-501-0)** values are used. The default value is 75.

# <span id="page-512-1"></span>**usePrinterCRD**

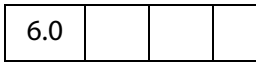

Takes one of three values. The value is set through the **[constants](#page-497-0)**[usages Object.](#page-512-0) See also **[usePrinterCRD](#page-512-1)**; the two properties use the same values, but the interpretations are different.

Type: Integer Access: R/W.

#### <span id="page-512-0"></span>**usages Object**

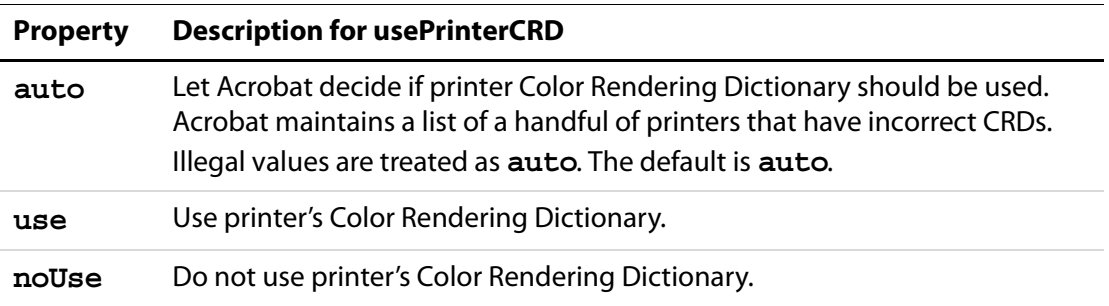

## **useT1Conversion**

6.0

Takes one of three values. The value of the **useT1Conversion**property is set through the **[constants](#page-497-0)**[usages Object.](#page-512-0) See also **[usePrinterCRD](#page-512-1)**; the two properties use the same values, but the interpretations are different.

**NOTE:** This property is supported on Windows platforms only.

Type: Integer Access: R/W.

This property uses the [usages Object](#page-512-0) values as follows.

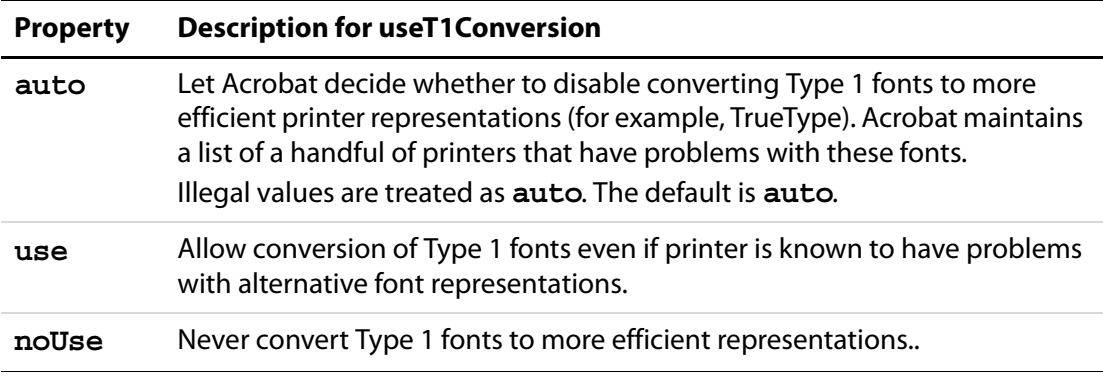

# **Rendition Object**

A Rendition contains information needed to play a media clip, including embedded media data (or a URL) and playback settings. It corresponds to a Rendition in the Acrobat authoring user interface.

A Rendition is a base type for either a MediaRendition or a MediaSelector. A function that accepts a Rendition can take either of these two types. The properties and methods described in this section are available for both MediaRendition and MediaSelector. Use **Rendition[.type](#page-514-0)** to distinguish between MediaRendition and MediaSelector.

# **Rendition Object Properties**

## **altText**

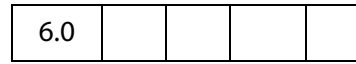

The **rendition.altText** property is the alternate text string for the rendition (an empty string if no alternate text was specified). This property is available only if the **[type](#page-514-0)** of the **rendition** is **app.media[.renditionType](#page-143-0).media** (a MediaRendition).

Type: String Access: R.

#### **Example**

Get the **altText** of a rendition.

this.media.getRendition("myClip").altText;

See the examples that follow **app.media[.getAltTextSettings\(](#page-152-0))**

### **doc**

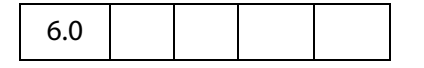

The **Rendition.doc** property is a reference to the document that contains the Rendition.

Type: Doc Access: R.

# **fileName**

6.0

The **rendition.fileName** property returns an empty string if the media is embedded, and the filename or URL of the media if it's not embedded. This property is available only if the **[type](#page-514-0)** of the **rendition** is **app.media[.renditionType](#page-143-0).media**.

Type: String Access: R.

### <span id="page-514-0"></span>**type**

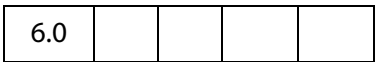

The **Rendition.type** is an **app.media[.renditionType](#page-143-0)** value indicating the type of rendition.

Currently, there are two types: MediaRendition and RenditionList:

- When **Rendition.type** is equal to **app.media.renditionType.media**, the Rendition is a MediaRendition. A MediaRendition is an individual Rendition, as it appears in the Settings tab of the Multimedia Properties dialog of the UI.
- When **Rendition.type** is equal to **app.media.renditionType.selector**, the Rendition is a RenditionList. A RenditionList is an array of MediaRendition. The list is the one that appears in the Settings tab of he Multimedia Properties dialog of the UI.

Future versions of Acrobat may add more **renditionType** values, so JavaScript code should not assume that only the existing **app.media.renditionType** values may be encountered.

Type: Number Access: R.

### **uiName**

6.0

**Rendition.uiName** contains the name of the Rendition as found in the **N** entry in its dictionary in the PDF file.

Type: String Access: R.

### **Example**

The following is executed as a Rendition action.

console.println("Preparing to play \"" + event.action.rendition.uiName + "\"");

See the [Event Object](#page-323-0) for a description of **event.action.rendition**.

# **Rendition Object Methods**

# **getPlaySettings**

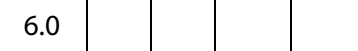

Creates and returns a [MediaSettings Object](#page-461-0) that can be used to create a MediaPlayer object.

This method is available only for a MediaRendition.

#### **Parameters**

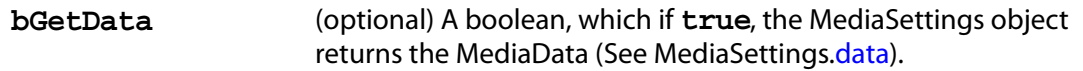

#### **Returns**

#### A [MediaSettings Object](#page-461-0)

**NOTE: app.media[.getAltTextSettings](#page-152-0)()** calls **getPlaySettings(false)** to obtain the correct settings to display alternate text, see the media.js.

This MediaSettings object includes these properties:

```
autoPlay
baseURL (if specified in rendition)
bgColor
bgOpacity
data (if bGetData is true)
duration
endAt
layout
monitorType
palindrome
showUI
rate
repeat
startAt
visible
volume
windowType
```
In the current version of Acrobat, all of these properties are present in the settings object (except as noted above), and **null** is used when values such as **[startAt](#page-469-0)** are unspecified. This may change in the future to return only those values which are actually specified, with defaults assumed for the rest.

#### **Example:**

// Get the MediaSettings for this Rendition

```
var settings = myRendition.getPlaySettings();
if( settings.startAt !== null ) // Do NOT use this strict comparison!
...
if( settings.startAt ) // This is OK
...
```
See **app.media[.getAltTextSettings\(](#page-152-0))** and **app.media[.openPlayer\(](#page-159-0))** for examples of usage.

# **select**

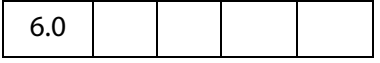

**Rendition.select()** selects a media player to play a MediaRendition or a RenditionSelector. If the Rendition is a RenditionSelector, **select()** examines every MediaRenditon contained within and selects the most suitable one. (See **[type](#page-514-0)** for a description of RenditionSelector and MediaRendition.)

The return value is a [MediaSelection Object](#page-459-0) that can be used to create a MediaSettings [Object.](#page-461-0) This object can then be used to create a [MediaPlayer Object.](#page-446-0)

#### **Parameters**

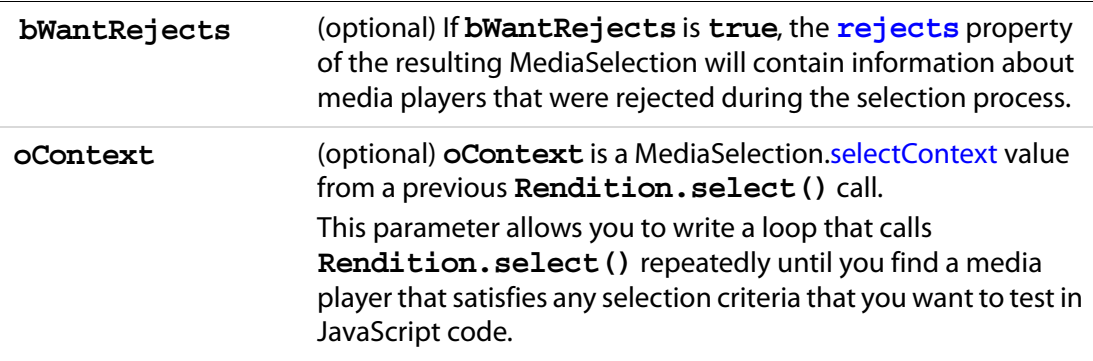

#### **Returns**

A [MediaSelection Object](#page-459-0)

#### **Example 1**

Get a usable MediaSelection for this Rendition

var selection = rendition.select();

#### **Example 2**

Get the name of the selected rendition. This script is executed from a Rendition action event.

```
var selection = event.action.rendition.select();
console.println( "Preparing to play " + selection.rendition.uiName);
```
## **testCriteria**

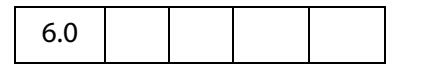

This method tests the Rendition against any criteria that are specified in the PDF file, such as minimum bandwidth, and returns a boolean indicating whether the Rendition satisfied all of those criteria.

#### **Parameters**

None

#### **Returns**

Boolean

## **RDN Generic Object**

This generic object represents a Relative Distinguished Name. It is used by **securityHandler.[newUser](#page-558-0)** and the **certificate[.issuerDN](#page-171-0)** and **[subjectDN](#page-172-0)** properties.

It has the following properties.

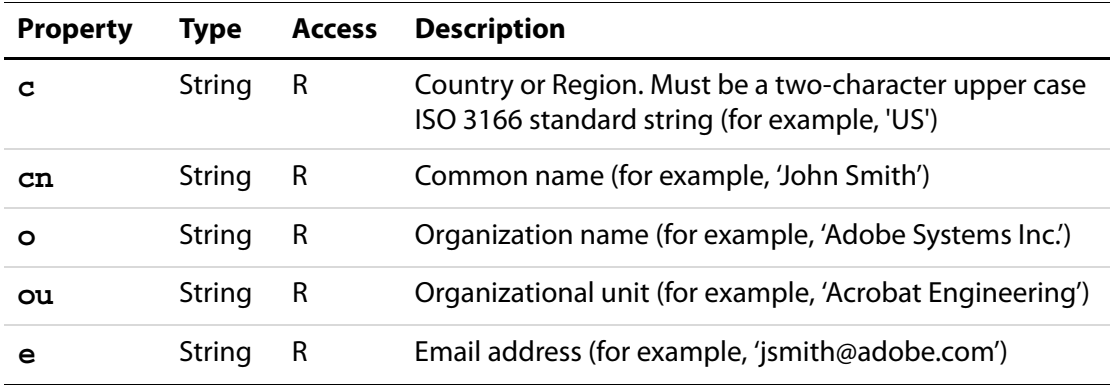

## **Report Object**

The Report object allows the user to programmatically generate PDF documents suitable for reporting with JavaScript. Use the **[Report](#page-522-0)** constructor to create a **Report** object; for example,

```
var rep = new Report();
```
The properties and methods can then be used to write and format a report.

# **Report Properties**

# **absIndent**

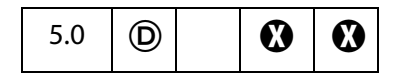

Controls the absolute indentation level. It is desirable to use indent/outdent only whenever possible, as those calls correctly handle indentation overflows.

If a report is indented past the middle of the page, the effective indent is set to the middle. Note that **[divide](#page-519-0)** does a little squiggly bit to indicate that it's been indented too far.

Type: Number Access: R/W.

## **color**

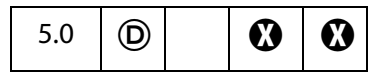

Controls the color of any text and any divisions written into the report.

Text is written to the report with **[writeText](#page-523-0)** and divisions (horizontal rules) are written using **[divide](#page-519-0)**.

Type: Color **Access: R/W.** 

#### **Example**

```
var rep = new Report();
rep.size = 1.2;
rep.color = color.blue;
rep.writeText("Hello World!");
```
### **size**

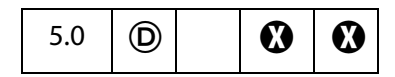

Controls the size of any text created by **[writeText](#page-523-0)** It is a multiplier. Text size is determined by multiplying the **size** property by the default size for the given style.

Type: Number Access: R/W.

#### **Example**

Write a "Hello World!" document.

```
var rep = new Report();
rep.size = 1.2;
rep.writeText("Hello World!");
```
### Acrobat JavaScript Scripting Reference

Report Methods

# **style**

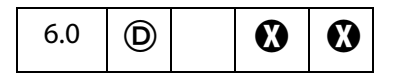

This property controls the style of the text font for the text created by **[writeText](#page-523-0)**. Values of **style** are

DefaultNoteText NoteTitle

#### **Example**

```
var rep = new Report();
rep.size = 1.2;
rep.style = "DefaultNoteText";
rep.writeText("Hello World!");
rep.open("My Report");
```
# **Report Methods**

## **breakPage**

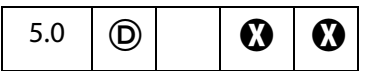

Ends the current page and begins a new one.

#### **Parameters**

None

#### **Returns**

Nothing

## <span id="page-519-0"></span>**divide**

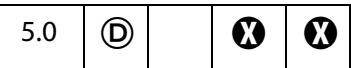

Writes a horizontal rule across the page at the current location with the given width. The rule goes from the current indent level to the rightmost edge of the bounding box. If the indent level is past the middle of the bounding box, the rule has a squiggly bit to show this.

#### **Parameters**

**nWidth** (optional) The horizontal rule width to use.

#### **Returns**

Nothing

# **indent**

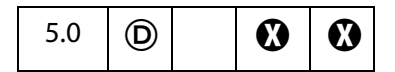

Increments the current indentation mark by **nPoints** or the default amount. If a report is indented past the middle of the page, the effective indent is set to the middle. Note that [divide](#page-519-0) makes a squiggly bit to indicate that it has been indented too far.

See **[writeText](#page-523-0)** for an example of usage.

#### **Parameters**

**nPoints** (optional) The number of points to increment the indentation mark.

#### **Returns**

Nothing

## **outdent**

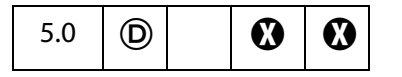

The opposite of indent; that is, decrements the current indentation mark by **nPoints** or the default amount.

See **[writeText](#page-523-0)** for an example of usage.

#### **Parameters**

**nPoints** (optional) The number of points to decrement the indentation mark.

#### **Returns**

Nothing

### **open**

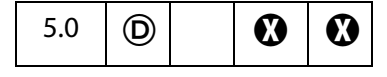

Ends report generation, opens the report in Acrobat and returns a [Doc Object](#page-205-0) that can be used to perform additional processing of the report.

#### **Parameters**

**cTitle** The report title.

#### **Returns**

A [Doc Object](#page-205-0).

#### **Example**

```
var docRep = rep.open("myreport.pdf");
docRep.info.Title = "End of the month report: August 2000";
docRep.info.Subject = "Summary of comments at the August meeting";
```
See **[writeText](#page-523-0)** for a more complete example.

#### **save**

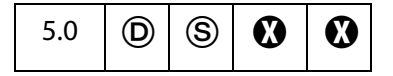

Ends report generation and saves the report to the specified path.

**NOTE:** (Security<sup>(S)</sup>): This method can only be executed during batch or console events. See also [Privileged versus Non-privileged Context.](#page-678-0) The [Event Object](#page-323-0) contains a discussion of Acrobat JavaScript events.

#### **Parameters**

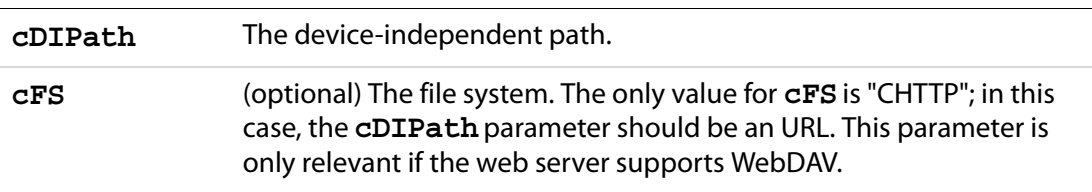

#### **Returns**

Nothing

#### **Example 1**

rep.save("/c/myReports/myreport.pdf");

#### **Example 2**

```
rep.save({
     cDIPath: "http://www.mycompany.com/reports/WebDAV/myreport.pdf",
     cFS:"CHTTP"}
);
```
# **mail**

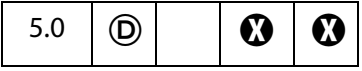

Ends report generation and mails the report.

See also **[mailGetAddrs](#page-115-0)**, **app[.mailMsg](#page-116-0)**, **doc[.mailForm](#page-284-0)**, and **fdf[.mail](#page-373-0)**.

#### **Parameters**

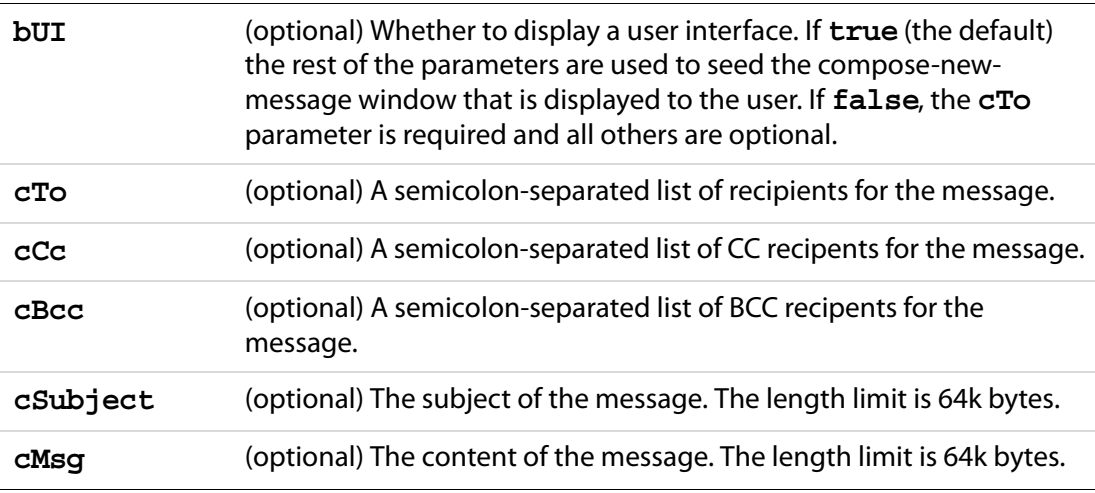

#### **Returns**

Nothing

## <span id="page-522-0"></span>**Report**

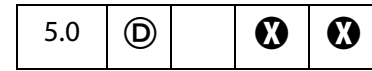

A constructor. Creates a new **Report** object with the given media and bounding boxes (values are defined in points or 1/72 of an inch). Defaults to a 8.5 x 11 inch media box and a bounding box that is indented .5 inches on all sides from the media box.

#### **Parameters**

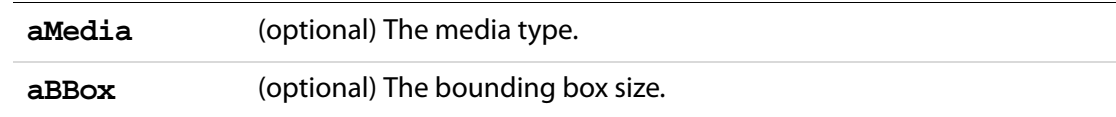

#### **Returns**

Nothing

Report Methods

## <span id="page-523-0"></span>**writeText**

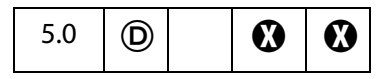

Writes out a block of text to the report. Every call is guaranteed to begin on a new line at the current indentation mark. Correctly wraps Roman, CJK, and WGL4 text.

#### **Parameters**

**String** The block of text to use.

#### **Example**

```
// Get the comments in this document, and sort by author
  this.syncAnnotScan();
  annots = this.getAnnots({nSortBy: ANSB Author});
  // open a new report
  var rep = new Report();
  rep.size = 1.2;
  rep.color = color.blue;
  rep.writeText("Summary of Comments: By Author");
  rep.color = color.black;
  rep.writeText(" ");
  rep.writeText("Number of Comments: " + annots.length);
  rep.writeText(" ");
  var msq = "200 page s: \{\text{``s'}\text{''};var theAuthor = annots[0]. author;
  rep.writeText(theAuthor);
  rep.indent(20);
  for (var i=0; i < annots.length; i++) {
       if (theAuthor != annots[i].author) {
              theAuthor = annots[i] .author;rep.writeText(" ");
              rep.outdent(20);
              rep.writeText(theAuthor);
              rep.indent(20);
       }
  rep.writeText(util.printf(msg, 1 + annots[i].page, annots[i].contents));
  }
  // now open the report
  var docRep = rep.open("myreport.pdf");
  docRep.info.Title = "End of the month report: August 2000";
  docRep.info.Subject = "Summary of comments at the August meeting";
See the file Annots. js for additional examples of the Report object.
```
## **Row Generic Object**

This generic JS object contains the data from every column in a row. It is returned by **statement[.getRow](#page-614-0)**. It contains the following properties:

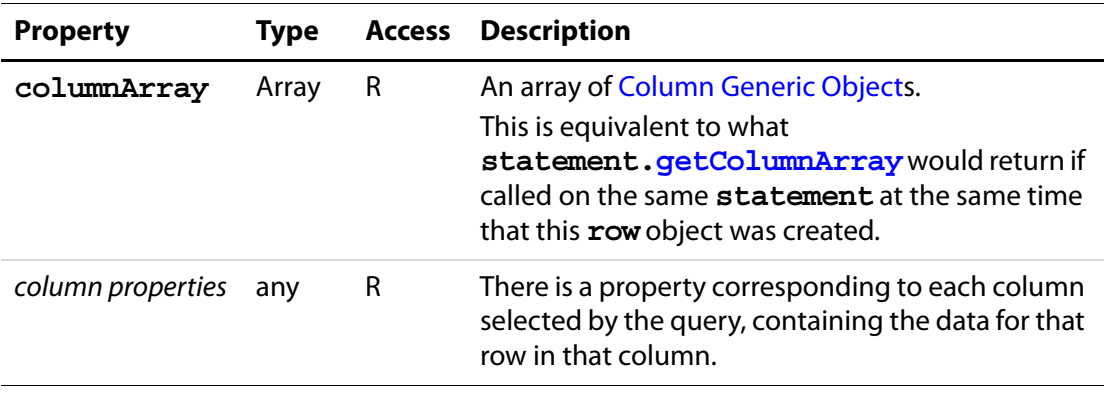

# <span id="page-524-0"></span>**ScreenAnnot Object**

A ScreenAnnot is a rectangular area within a PDF document viewed on the display screen. A ScreenAnnot may have Renditions and RenditionActions associated with it for multimedia playback.

# **ScreenAnnot Object Properties**

### **altText**

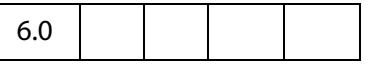

The **annot.altText** property is the alternate text string for annot (an empty string if no alternate text was specified).

Type: String Access: R.

#### **Example**

Get an annot and write its **altText** to the debug console.

```
var annot = this.media.getAnnot({ nPage:0, cAnnotTitle: "myScreen" });
console.println( "annot.altText = " + annot.altText );
```
## **alwaysShowFocus**

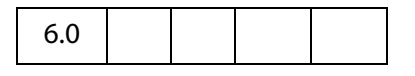

Normally, a ScreenAnnot shows and hides a focus rectangle to indicate whether it has the keyboard focus. If **ScreenAnnot.alwaysShowFocus** is **true**, the focus rectangle is displayed by the ScreenAnnot even if it does not have the focus. This is used for docked media playback, so that the focus rectangle of the annot can remain visible even though the media player actually has the keyboard focus.

This property is not saved in the PDF file; if you change it, the change affects the current session only.

Type: Boolean Access: R/W.

# **display**

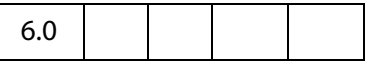

Same as **Field.display**, as documented in the Acrobat JavaScript Scripting Reference. This property is not saved in the PDF file; if you change it, the change affects the current session only.

Type: Integer Access: R/W.

#### **Example**

Hide the annot.

```
var annot = this.media.getAnnot({ nPage:0, cAnnotTitle: "myScreen" });
annot.display = display.hidden;
```
### **doc**

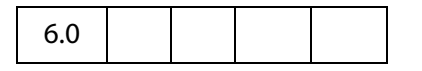

**ScreenAnnot.doc** is a reference to the document that contains the ScreenAnnot.

Type: Doc object Access: R.

#### **events**

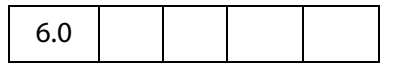

**ScreenAnnot. events** is an [Events Object](#page-346-0) containing the event listeners that are attached to a ScreenAnnot.

This property is not saved in the PDF file; if you change it, the change affects the current session only.

Type: [Events Object](#page-346-0) Access: R/W.

#### **Example**

Create a simple focus event listener.

```
var annot = this.media.getAnnot({ nPaqe:0, cAnnotTitle: "myScreen" });
var myFocusEvent = \{onFocus: function () {
            console.println("Focusing...");
     }
};
annot.events.add( myFocusEvent );
```
This event listener can be removed at a later time by executing the following code.

```
annot.events.remove( myFocusEvent );
```
# **extFocusRect**

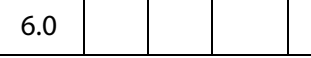

When a ScreenAnnot draws a focus rectangle, the rectangle normally encloses only the ScreenAnnot itself. If **extFocusRect** is specified, then the ScreenAnnot takes the union of its normal rectangle and **extFocusRect**, and it uses the resulting rectangle to draw the focus rectangle.

This property is not saved in the PDF file; if you change it, the change affects the current session only.

Type: Array of Number of length 4 Access: R/W.

# <span id="page-526-0"></span>**innerDeviceRect**

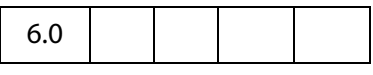

**ScreenAnnot.innerDeviceRect** and **ScreenAnnot[.outerDeviceRect](#page-527-0)** define the interior and exterior rectangles of the ScreenAnnot as it appears in the current page view.

Type: Array of Number of length 4 Access: R.

#### **Example**

Get the **innerDeviceRect**.

```
annot = this.media.getAnnot({ nPage:0, cAnnotTitle: "myScreen" });
console.println("annot.innerDeviceRect = " 
    + annot.innerDeviceRect.toSource() );
```
# **noTrigger**

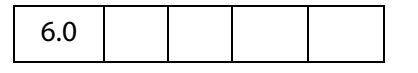

If **ScreenAnnot.noTrigger** is **true**, then the screen annot cannot be triggered through the Acrobat user interface. Typically, clicking the mouse on a Screen Annot starts playback of a media player; noTrigger suppresses this.

This property is not saved in the PDF file; if you change it, the change affects the current session only.

Type: Boolean Access: R/W.

#### **Example**

Use form buttons to control the media clip, so turn off interaction with annot.

```
annot = this.media.getAnnot({ nPage:0, cAnnotTitle: "myScreen" });
annot.noTrigger = true;
```
## <span id="page-527-0"></span>**outerDeviceRect**

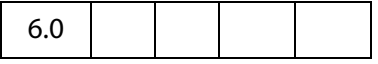

**ScreenAnnot[.innerDeviceRect](#page-526-0)** and **ScreenAnnot.outerDeviceRect** define the interior and exterior rectangles of the ScreenAnnot as it appears in the current page view.

Type: Array of Number of length 4 Access: R.

### **page**

6.0

**ScreenAnnot.page** is the page number of the PDF file in which the ScreenAnnot is located.

Type: Number Access: R.

# **player**

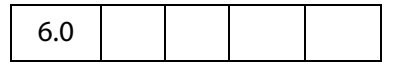

**ScreenAnnot.player** is a reference to the MediaPlayer associated with a ScreenAnnot. This property exists only for a [ScreenAnnot Object](#page-524-0) that is connected to a MediaPlayer. The property is set by **MediaPlayer[.open\(](#page-452-0))** or by methods that call **open()** indirectly, such as **app.media[.openPlayer\(](#page-159-0))**.

Type: ScreenAnnot Access: R/W.

### **rect**

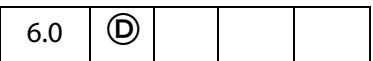

**ScreenAnnot. rect** is the rectangle of the ScreenAnnot in default user coordinates. Changing this property dirties the PDF file, and the new setting will be saved if the PDF file is saved. The **[innerDeviceRect](#page-526-0)** and **[outerDeviceRect](#page-527-0)** properties are also updated to reflect the new rectangle.

Type: Array of Number of length 4 Access: R/W.

#### **Example**

Adjust the position of the annot slightly.

```
var annot = this.media.getAnnot({ nPage:0, cAnnotTitle: "myScreen" });
var aRect = annot.rect;
aRect[0] += 10;aRect[2] += 10;annot.rect = aRect;
```
# **ScreenAnnot Object Methods**

## **hasFocus**

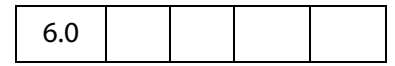

**ScreenAnnot.hasFocus()** tells whether the screen annot currently has the keyboard focus.

#### **Parameters**

None

#### **Returns**

Boolean

# **setFocus**

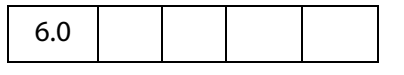

**ScreenAnnot.setFocus()** sets the keyboard focus to the screen annot. The focus is set synchronously (before setFocus returns) if it is safe to do so. If it is unsafe to set the focus synchronously (e.g. when the property is changed within an on event method), then

**bAllowAsync** determines what happens: If **true**, the focus will be set asynchronously during idle time; if **false** or omitted, the focus remains unchanged.

The return value is **true** if the operation was performed synchronously, or **false** if it was deferred to be performed asynchronously.

#### **Parameters**

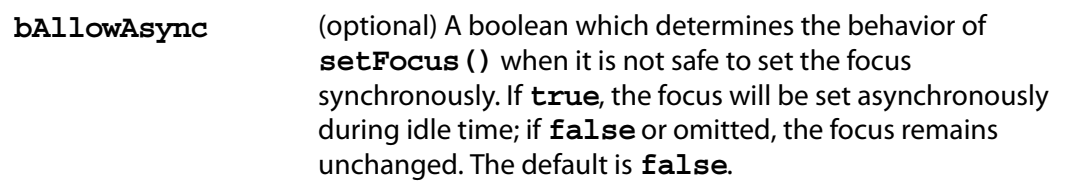

#### **Returns**

Boolean

## **Search Object**

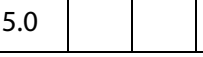

The **search**object is a static object that accesses the functionality provided by the Acrobat Search plug-in. This plug-in must be installed in order to interface with the **search** object (see **[available](#page-530-0)**).

See also the [Index Object,](#page-438-0) which is returned by some of the methods of the **search** object.

The results for **[query](#page-536-0)** calls are displayed in the Find dialog of Acrobat.

**NOTES:** Acrobat 7.0 indexes are incompatible with the search engines of Acrobat 5.0 and prior versions.

In Acrobat 7.0, searching indexes created by versions of Acrobat 5.0 and prior is not possible on the Mac platform.

### **Search Properties**

### **attachments**

7.0

Determines whether any PDF file attachments should be searched along with the base document. The default is **false**.

This property is ignored on the Mac platform when searching a document from within the Safari web browser. As a result, attachments are not searched inside Safari.

Type: Boolean Access: R/W.

# <span id="page-530-0"></span>**available**

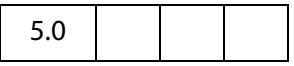

Returns **true** if the Search plug-in is loaded and query capabilities are possible. A script author should check this boolean before performing a query or other search object manipulation.

Type: Boolean Access: R.

#### **Example**

Make sure the search object exists and is available.

```
if (typeof search != "undefined" && search.available) {
    search.query("Cucumber");
}
```
# **docInfo**

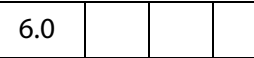

Whether the document Information is searched for the query. The default is **false**.

Type: Boolean Access: R/W.

# **docText**

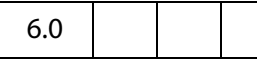

Whether the document text is searched for the query. The default is **true**.

Type: Boolean Access: R/W.

# **docXMP**

6.0

Whether document level XMP metadata is searched for the query. The default is **false**.

Type: Boolean Access: R/W.

# **bookmarks**

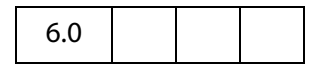

Whether bookmarks are searched for the query. The default is **false**

Type: Boolean Access: R/W.

# **ignoreAccents**

```
7.0
```
Whether accents and diactrics are ignored while searching the query term. The default is **false**.

Type: Boolean Access: R/W.

# **ignoreAsianCharacterWidth**

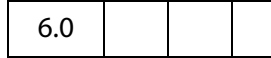

Whether the Kana characters in the document exactly match the search query. The default is **false**.

Type: Boolean Access: R/W.

## **indexes**

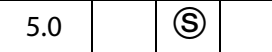

Returns an array of all of the [Index Objects](#page-438-0) currently accessible by the search engine.

NOTE: (Security<sup>(S</sup>), version 7.0) This property can only be accessed during batch or console events. See also [Privileged versus Non-privileged Context](#page-678-0). The [Event Object](#page-323-0) contains a discussion of Acrobat JavaScript events.

Type: Array Access: R.

#### **Example**

Enumerate all of the indexes and dump their names.

```
for (var i = 0; i < search.indexes.length; i++) {
     console.println("Index[" + i + "]=", search.indexes[i].name);
}
```
# **jpegExif**

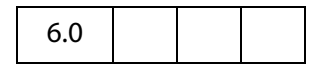

Whether EXIF data associated with JPEG images in the PDF is searched. The default is **false**.

Type: Boolean Access: R/W.

# **legacySearch**

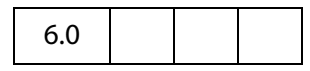

Returns **true** if the Search5.api plug-in is loaded. Search5.api plug-in provides the capability to search indexes generated by Acrobat Catalog in Acrobat 5.0 (or earlier version). See the sections in the Acrobat Online Guide pertaining to searching such indexes.

Type: Boolean Access: R.

### **markup**

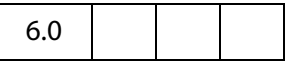

Whether markup (annotations) are searched for the query. The default is **false**.

Type: Boolean Access: R/W.

## **matchCase**

Whether the search query is case sensitive. The default is **false**.

Type: Boolean Access: R/W.

# **matchWholeWord**

6.0

Whether search finds only occurrences of complete words that are specified in the query. For example, when this option is set to **true**, if you search for the word "stick", the words "tick" and "sticky" will not be highlighted. The default is **false**.

Type: Boolean Access: R/W.

### **maxDocs**

$$
\begin{array}{|c|c|c|c|c|}\n\hline\n5.0 & & & \\
\hline\n\end{array}
$$

The maximum number of documents that will be returned as part of the search query. The default is 100 documents.

Type: Integer Access: R/W.

# **objectMetadata**

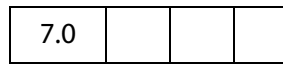

This property determines whether object-level metadata should be searched. This is the same data which is visible by clicking **Tools** in the main menu of Acrobat 7.0 and selecting **Object Data -> Object Data Tool**.

The default is **false**.

Type: Boolean Access: R/W.

# <span id="page-533-0"></span>**proximity**

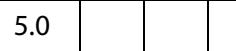

Whether the search query will reflect the proximity of words in the results ranking when performing the search that contains AND boolean clauses. The default is **false**. See the sections in the Acrobat Online Guide pertaining to Search capabilities for a more thorough discussion of proximity.

Type: Boolean Access: R/W.

# **proximityRange**

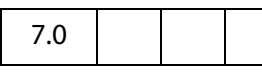

The range of proximity search in number of words. This property will be used only if the property **[proximity](#page-533-0)** is set to **true**. See the sections in the Acrobat Online Guide pertaining to Search capabilities for a more thorough discussion of proximity.

The default is 900 words. The valid values of this parameter are any non-zero positive integer.

Type: Integer Access: R/W.

**534 [Acrobat JavaScript Scripting Reference](#page-0-0)** 

# **refine**

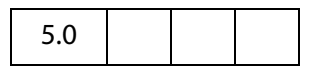

Whether the search query will take the results of the previous query and refine the results based on the next query. The default is **false**. See the sections in the Acrobat Online Guide pertaining to Search capabilities for a more thorough discussion of refining queries.

Type: Boolean Access: R/W.

## **soundex**

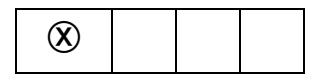

Whether the search query will take the sound of words (for example, MacMillan, McMillan, McMilon) into account when performing the search. The default is **false**. See the sections in the Acrobat Online Guide pertaining to Search capabilities for a more thorough discussion of soundex.

**NOTE:** Beginning with Acrobat 6.0, the use of this property is discouraged. This property has a value of **false** and access is restricted to read only.

Type: Boolean Access: R.

### **stem**

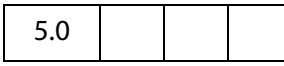

Whether the search query will take the stemming of words (for example, run, runs, running) into account when performing the search. The default is **false**. See the sections in the Acrobat Online Guide pertaining to Search capabilities for a more thorough discussion of stemming.

Type: Boolean Access: R/W.

## **thesaurus**

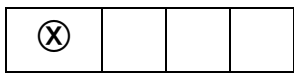

Whether the search query will find similar words. For example, searching for "embellish" might yield "enhanced", "gracefully", or "beautiful". The default is **false**.

**NOTE:** Beginning with Acrobat 6.0, the use of this property is discouraged. This property has a value of **false** and access is restricted to read only.

## Acrobat JavaScript Scripting Reference

Search Methods

Type: Boolean Access: R.

**wordMatching**

6.0

How individual words in the query will be matched to words in the document. Values are:

MatchPhrase MatchAllWords MatchAnyWord BooleanQuery (*default*)

This property is relevant only when a query has more than one word. The **BooleanQuery** option is ignored when searching active document.

Type: String Access: R/W.

# **Search Methods**

## **addIndex**

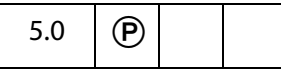

Adds the specified index to the list of searchable indexes.

#### **Parameters**

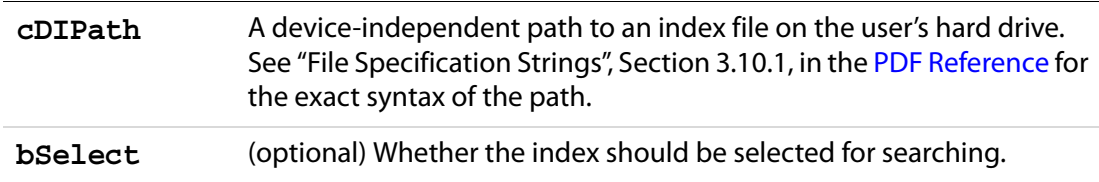

#### **Returns**

An [Index Object.](#page-438-0)

#### **Example**

#### Adds the standard help index for Acrobat to the index list:

```
search.addIndex("/c/program files/adobe/acrobat 5.0/help/exchhelp.pdx", 
true);
```
# **getIndexForPath**

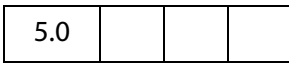

Searches the index list and returns the **index** object whose path corresponds to the specified path.

#### **Parameters**

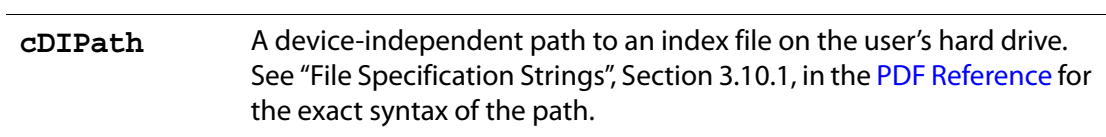

#### **Returns**

The [Index Object](#page-438-0) whose path corresponds to the specified path.

### <span id="page-536-0"></span>**query**

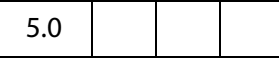

Searches the specified document or index for the specified text. Properties associated with the **search** object (such as **matchCase**, **matchWholeWord**, **stem**) may affect the result.

#### **Parameters**

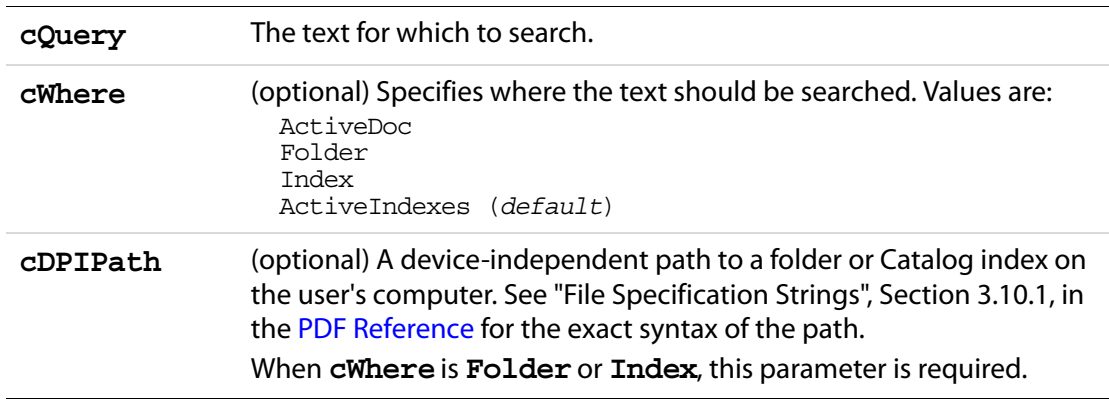

#### **Returns**

Nothing

### **Examples**

Search for the word "Acrobat".

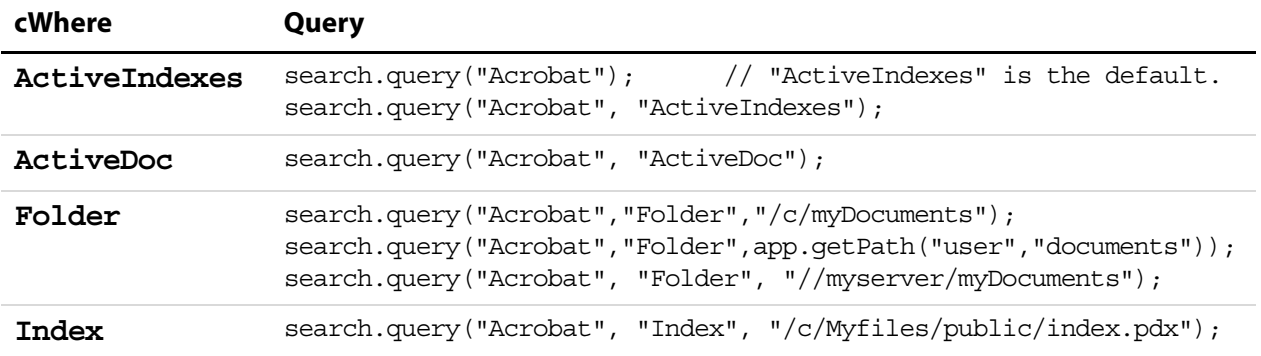

### **removeIndex**

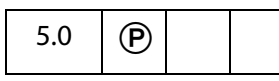

Removes the specified **index** object from the index list.

#### **Parameters**

**index** The [Index Object](#page-438-0) to remove from the index list.

#### **Returns**

Nothing

## **Security Object**

 $5.0$   $\bigcup$  S  $\bigotimes$ 

The security object is a static JavaScript object that exposes security-related PDF functions such as encryption and digital signatures. Security functions are performed using a [SecurityHandler Object](#page-548-0) which is obtained from the security object using the **[getHandler](#page-544-0)** method.

**NOTE:** (Security S): The Security Object is available without restriction, including in Adobe Reader. The methods and properties of the Security Object can only be executed during batch, console or application initialization events including in Adobe Reader, except where otherwise stated. See also [Privileged versus Non-privileged Context.](#page-678-0) The [Event Object](#page-323-0) contains a discussion of Acrobat JavaScript events.

# <span id="page-538-0"></span>**Security Constants**

Several convenience strings are defined the Security object, beginning with Acrobat 7.0. The constants are held as properties of the wrapper objects listed below.

#### **HandlerName**

These are constants used when determing what handler to use.

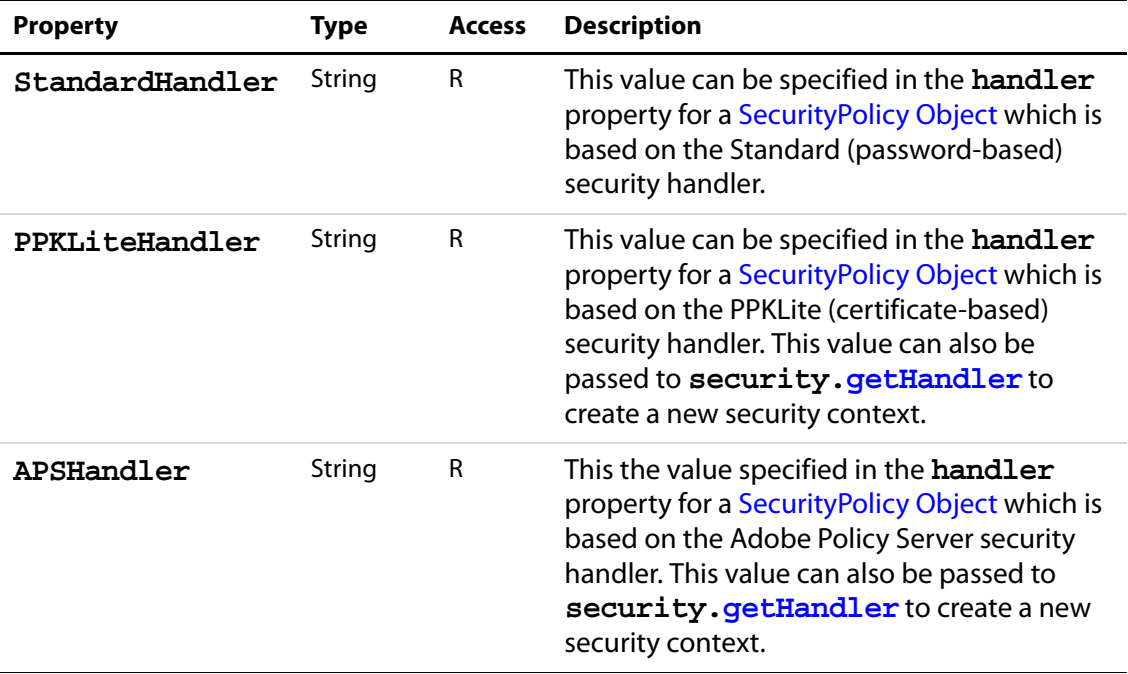

### **Example**

The constant (string) **security.StandardHandler** is used to specify the **handler** property of the [SecurityPolicy Object.](#page-548-1)

security.getHandler(security.PPKLiteHandler, true);

#### **EncryptTarget**

These are constants used when determing what data a policy is encrypting.

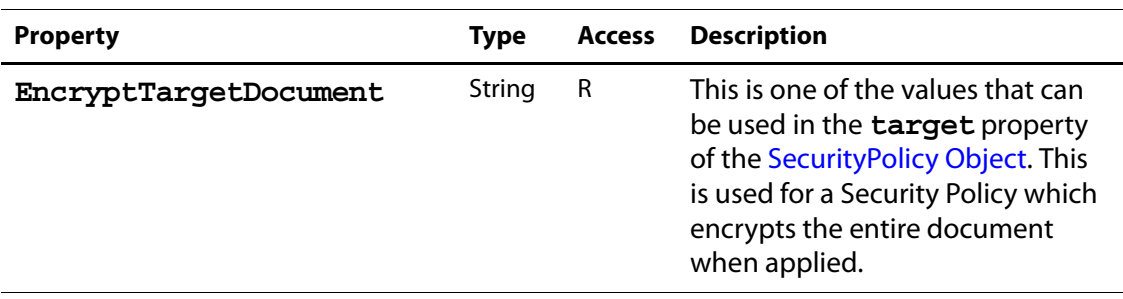

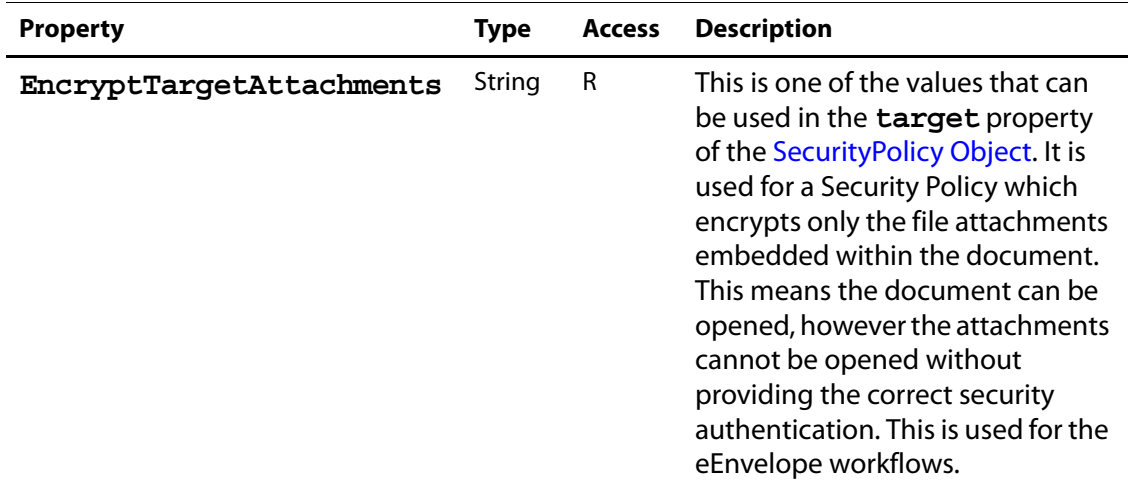

#### **Example:**

```
var filterOptions = \{ \text{target}: \text{security.} \text{EncryptTargetAttack}\}security.chooseSecurityPolicy( { oOptions: filterOptions } );
```
# **Security Properties**

## **handlers**

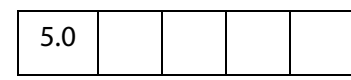

Returns an array containing the language-independent names of the available security handlers that can be used for encryption or signatures.

See also **[getSecurityPolicies](#page-545-0)**.

Beginning with Acrobat 6.0, access to this property is unrestricted, to allow querying to see what handlers are available.

**Backward Compatibility Note:** In Acrobat 6.0, this call returned three handlers, "Adobe.PPKLite", "Adobe.PPKMS" and "Adobe.AAB". Starting Acrobat 7.0, all the functionality provided by Adobe.PPKMS has been rolled into Adobe.PPKLite, hence Adobe.PPKMS is no longer available as a separate handler.

Beginning with Acrobat 7.0, a new handler is available, "Adobe.APS". This handler is only used for authentication prior to calling any of the methods **[encryptUsingPolicy](#page-248-0)**, **[getSecurityPolicies](#page-545-0)**, or **[chooseSecurityPolicy](#page-543-0)**. It has no other valid usage currently.

Beginning with Acrobat 7.0, there are [Security Constants](#page-538-0) defined on the security object for each of the handlers. (Except "Adobe.AAB", this handler will probably be deprecated in the near future so no constant was added for it.) These constants should be used whenever creating a new handler instance via **[getHandler](#page-544-0)** or comparing against the handlers list.
Type: Array Access: R.

## **Example**

Get the list of security handlers available on this system:

for ( var  $i=0$ ;  $i <$  security.handlers.length;  $i++$  ) console.println(security.handlers[i])

The output to the console might be

Adobe.APS Adobe.PPKLite Adobe.PPKMS Adobe.AAB

# **validateSignaturesOnOpen**

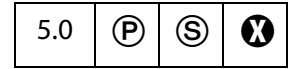

Gets or sets the user-level preference that causes signatures to be automatically validated when a document is opened.

**NOTE:** (Security  $\circledS$ ): The property can be used to get in all situations, but can only set new values during batch, console, application initialization and menu events.

Beginning with Acrobat 7.0, execution of JavaScript through a menu event is no longer privileged, see [JavaScript Execution through the Menu](#page-679-0) for details.

Type: Boolean Access: R/W.

# **Security Methods**

# **chooseRecipientsDialog**

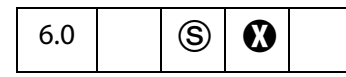

Opens a dialog that allows a user to choose a list of recipients. Returns an array of generic Group objects that can be used when encrypting documents or data using either **[encryptForRecipients](#page-245-0)** or **[addRecipientListCryptFilter](#page-232-0)** methods of the [Doc Object](#page-205-0).

**NOTES:** Can be executed only during console, menu, or application initialization events. Beginning with Acrobat 7.0, execution of JavaScript through a menu event is no longer privileged, see [JavaScript Execution through the Menu](#page-679-0) for details. Not available in Reader.

## **Parameters**

**oOptions** A [DisplayOptions Generic Object](#page-541-0) containing the parameters for the display options.

### **Returns**

An array of generic [Group Objects](#page-246-0).

See **doc[.encryptForRecipients](#page-245-0)** for a description of the generic [Group Object](#page-246-0).

## <span id="page-541-0"></span>**DisplayOptions Generic Object**

It contains the following properties:

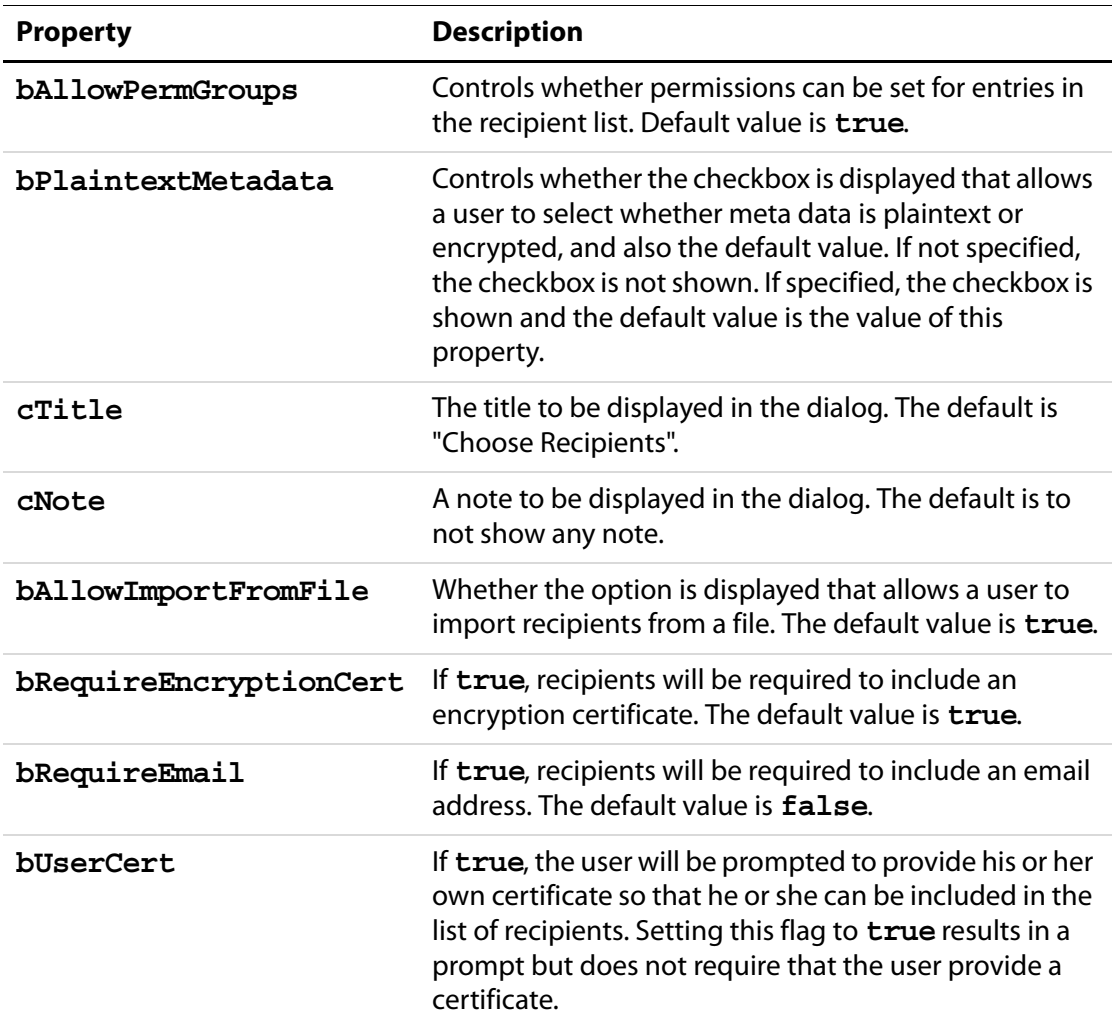

# **Example 1**

Retrieve groups with permissions

```
var oOptions = \{bAllowPermGroups: true, 
    bPlaintextMetadata: false, 
    cTitle: "Encrypt and Email", 
     cNote: "Select recipients", 
    bAllowImportFromFile: false, 
    bRequireEncryptionCert: true, 
    bRequireEmail: true 
};
var groupArray = security.chooseRecipientsDialog( oOptions );
console.println("Full name = "+ groupArray[0].userEntities[0].fullName);
```
## **Example 2**

Get a list of recipients for which to encrypt data and then possibly email the document once done.

```
var oOptions = \{ bAllowPermGroups: false,
     cNote: "Select the list of recipients. "
     + "Each person must have both an email address and a certificate.",
     bRequireEmail: true,
     bUserCert: true
};
var oGroups = security.chooseRecipientsDialog( oOptions );
// Display the list of recipients in an alert
// Build an email "to" mailList
var numCerts = oGroups[0].userEntities.length;
var cMsg = "The document will be encrypted for the following:\ln";
var mailList = new Array;
for( var g=0; g<numCerts; ++g )
\{var ue = oGrows[0].userEntities[g];
    var oCert = ue.defaultEncryptCert;
    if( oCert == null) oCert = ue.certificates[0];
    cMsq \leftarrow ocert.subjectCN + ", " + ue-email + "\n"; var oRDN = oCert.subjectDN;
     if( ue.email )
     {
        mailList[q] = ue. email; }
     else
         if ( oRDN.e )
         {
            mailList[q] = \text{ORDN.e}; }
}
var result = app.alert( cMsg );
```
## **Example 3**

List all the entries in an array of groups

## Acrobat JavaScript Scripting Reference

Security Methods

```
var groups = security.chooseRecipientsDialog( oOptions );
for( g in groups ) {
    console.println( "Group No. " + g );
    // Permissions
    var perms = groups[g].permissions;
    console.println( "Permissions:" );
    for(p in perms) console.println( p + " = " + eval("perms." +p));// User Entities
    for( u in groups[i].userEntities ) {
     var user = groups[g].userEntities[u];
     console.println( "User No. " + u );
    for(i in user) console.println( i + " = " + eval("user." +i));}
}
```
# <span id="page-543-0"></span>**chooseSecurityPolicy**

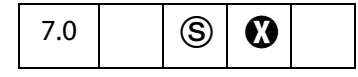

Opens a dialog that allows a user to choose from a list of security policies, filtered according to the options.

**NOTE:** (Security S) Can be executed only during batch, console, menu, or application initialization events. Not available in Reader. This method will display UI.

Beginning with Acrobat 7.0, execution of JavaScript through a menu event is no longer privileged, see [JavaScript Execution through the Menu](#page-679-0) for details.

### **Parameters**

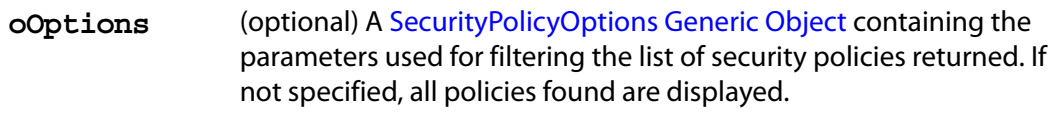

#### **Returns**

Returns a single [SecurityPolicy Object](#page-548-0) or **null** if the user aborted selection.

#### **Example**

In this example a policy is chosen and the name is displayed.

```
var options = { cHandler: security.APSHandler };
var policy = security.chooseSecurityPolicy( options );
console.println("The policy chosen was: " + policy.name);
```
**security.APSHandler** is one of the [Security Constants](#page-538-0).

## <span id="page-544-0"></span>**exportToFile**

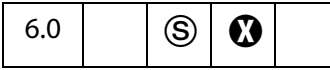

Exports a [Certificate Object](#page-170-0) to a local disk as a raw certificate file.

**NOTE:** (Secuirty S): Data being written must be data for a valid certificate; arbitrary data types cannot be written. This method will not overwrite an existing file.

See also **security[.importFromFile](#page-547-0)**.

### **Parameters**

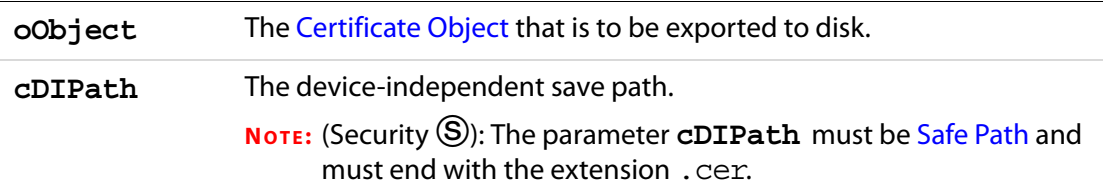

### **Returns**

The path of the file that was written, if successful.

## **Example**

```
var outPath = security.exportToFile(oCert, "/c/outCert.cer");
```
## <span id="page-544-1"></span>**getHandler**

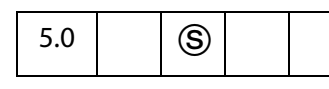

Obtains a [SecurityHandler Object](#page-548-1). The caller can create as many new engines as desired and each call to **getHandler** creates a new engine; however, there is only one UI engine.

**NOTE:** (Security<sup>(S)</sup>): This method is available from batch, console, app initialization and menu events. It is also available in the Adobe Reader.

Beginning with Acrobat 7.0, execution of JavaScript through a menu event is no longer privileged, see [JavaScript Execution through the Menu](#page-679-0) for details.

**Backward Compatibility Note:** As Adobe.PPKMS is no longer available as a separate handle starting Acrobat 7.0, invoking **getHandler** with **cName** as "Adobe.PPKMS" returns the engine associated with Adobe.PPKLite handler.

## **Parameters**

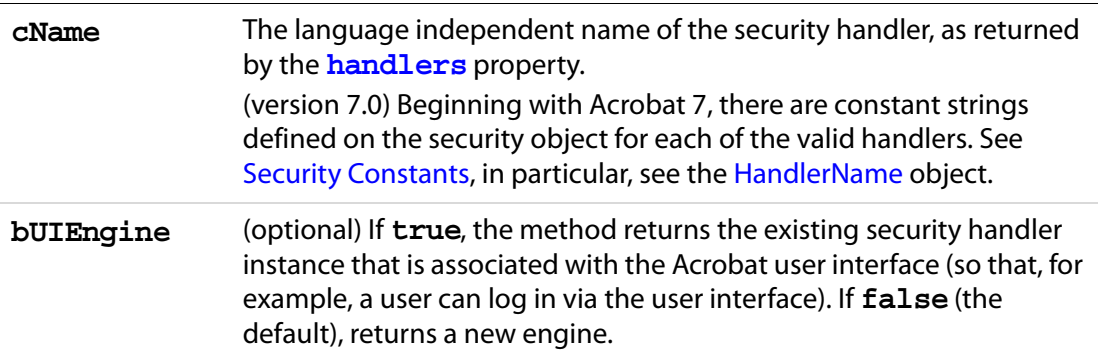

### **Returns**

The [SecurityHandler Object](#page-548-1) specified by **cName**. If the handler is not present, returns a **null** object.

### **Example**

This code selects the Adobe.PPKLite SecurityHandler.

```
// validate signatures on open
security.validateSignaturesOnOpen = true;
// list all available signature handlers
var a = security.handlers;
for (var i = 0; i < a.length; i++)console.println("a["+i+"] = "+a[i]);
// use "Adobe.PPKLite" handler engine for the UI
var ppklite = security.getHandler(
     security.PPKLiteHandler, true);
// login 
ppklite.login("dps017", "/C/profiles/DPSmith.pfx");
```
See also the example following **[signatureSign](#page-427-0)** for a continuation of this example.

## <span id="page-545-0"></span>**getSecurityPolicies**

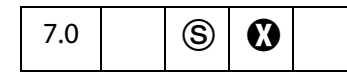

Returns the list of security policies currently available, filtered according to the options specified. The master list of security policies will be updated prior to filtering. The default security handler objects are used to retrieve the latest policies. If no policies are available or none meet the filtering restrictions, **null** will be returned.

**NOTES:** You may be able to retrieve more policies by calling **login()** on the default security handler objects before calling this function.

(Security  $\circledS$ ) Can be executed only during console or application initialization events. Not available in Reader.

#### **Parameters**

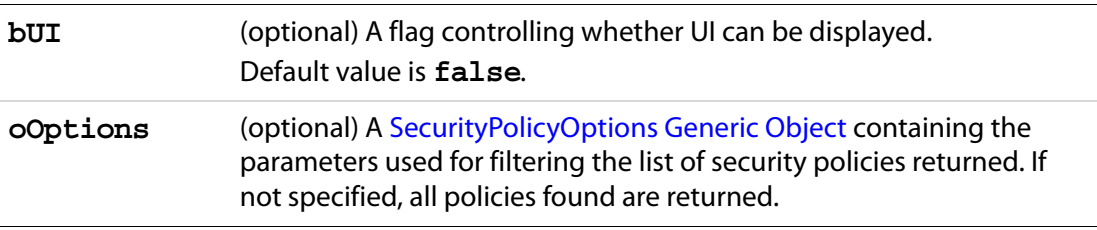

### **Returns**

An array of [SecurityPolicy Object](#page-548-0)s or **null**.

### <span id="page-546-0"></span>**SecurityPolicyOptions Generic Object**

The SecurityPolicyOptions object has the following properties:

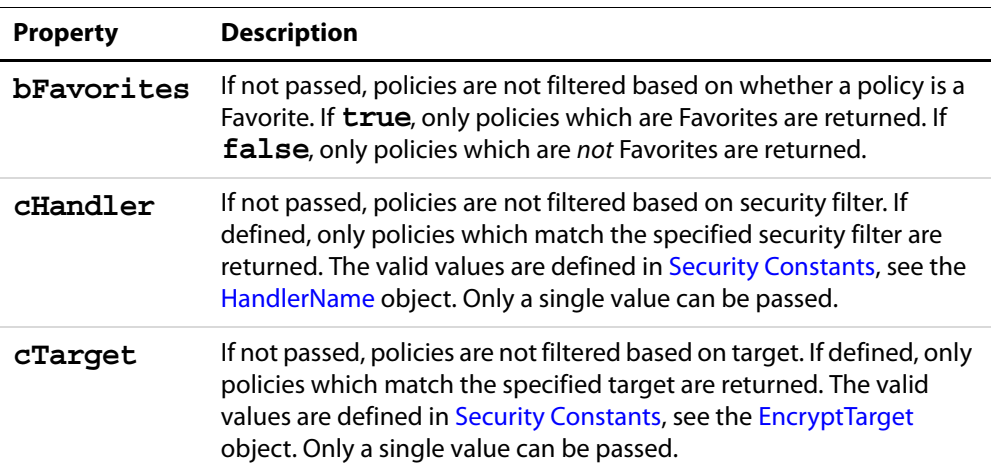

### **Example 1**

In this example the list of favorite PPKLite policies is retrieved and the names are displayed. This example uses **security.PPKLiteHandler**, see [Security Constants.](#page-538-0)

```
var options = { bFavorites:true, cHandler:security.PPKLiteHandler };
var policyArray = security.getSecurityPolicies(\{ oOptions: options \});
for( var i = 0; i < policyArray.length; i++)
    console.println( policyArray[i].name );
```
#### **Example 2**

In this example the login is forced, the list of APS policies is retrieved, and the names are displayed. This example uses **security.APSHandler**, see [Security Constants.](#page-538-0)

## Acrobat JavaScript Scripting Reference

Security Methods

```
var aps = security.getHandler( security.APSHandler, true );
aps.login();
var options = { cHandler: security.APSHandler };
var policyArray = security.getSecurityPolicies({ 
    bUI: true, 
    oOptions: options 
});
for(var i = 0; i < policyArray.length; i++)
     console.println( policyArray[i].name );
```
# <span id="page-547-0"></span>**importFromFile**

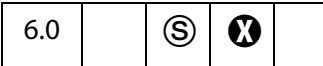

Reads a raw data file and returns the data as an object with a type specified by **cType**. The file being imported must be a valid certificate.

Related method, **security[.exportToFile](#page-544-0)**

### **Parameters**

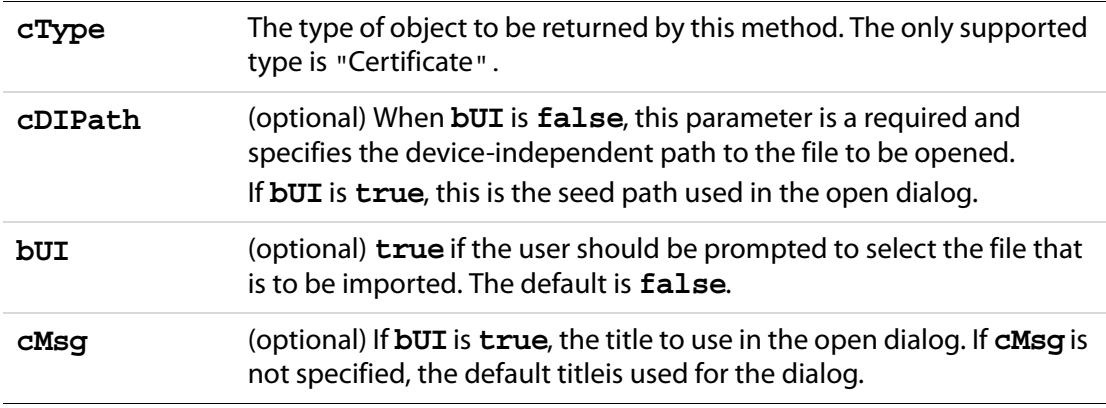

### **Returns**

A [Certificate Object.](#page-170-0)

#### **Example**

```
var oMyCert = security.importFromFile("Certificate", "/c/myCert.cer");
```
# <span id="page-548-0"></span>**SecurityPolicy Object**

7.0  $\bigcup$  S  $\bigcirc$ 

The Security Policy object represents a group of security settings used to apply encryption to a document. It is can be acquired as the return value of both **[getSecurityPolicies](#page-545-0)** and **[chooseSecurityPolicy](#page-543-0)**.

# **SecurityPolicy Properties**

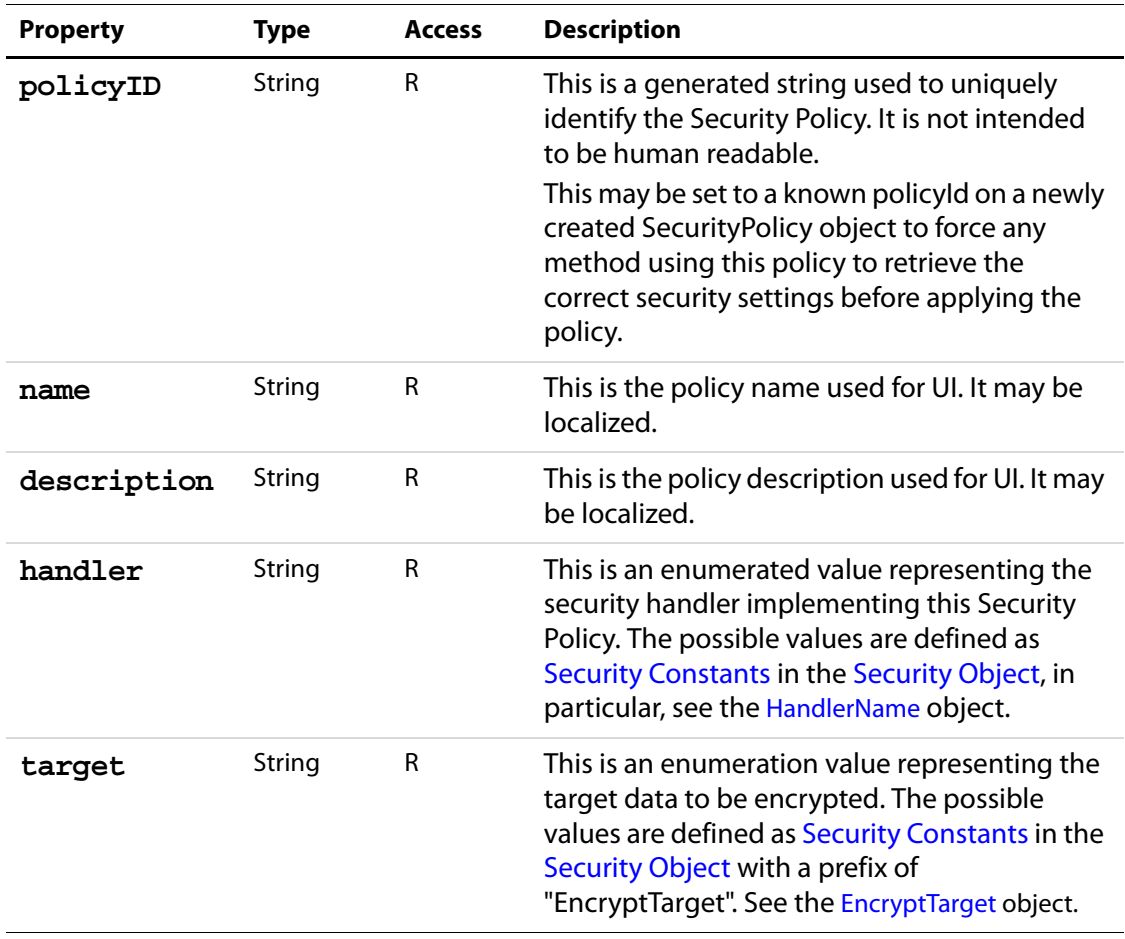

# <span id="page-548-1"></span>**SecurityHandler Object**

SecurityHandler objects are used to access security handler capabilities such as signatures, encryption and directories. Different security handlers will have different properties and methods. This section documents the full set of properties and methods that security

objects may have. Individual SecurityHandler objects may or may not implement these properties and methods.

SecurityHandler objects can be obtained using the **security[.getHandler](#page-544-1)** method.

The JavaScript interface for Adobe.PPKLite signatures was introduced in Acrobat 5.0, with the remainder of the JavaScript interface being introduced in Acrobat 6.0. Prior to Acrobat 6.0 there was no support in Acrobat to enable JavaScript in third party security handlers.

Not all security handlers are JavaScript enabled. Not all JavaScript enabled handlers are enabled for all security operations. Third party public key security handlers may support JavaScript, but only if they use the new PubSec programming interface that was introduced in Acrobat 6.0.

JavaScript enabled handlers provided by Adobe include:

- the Adobe.PPKLite security handler, supporting signature and encryption, on Windows operating system providing directory access through the Microsoft Active Directory Scripting Interface (ADSI); and
- the Adobe.AAB security handler providing a local address book and support for directory operations.

Note that the Standard security handler, used for password encryption of documents, is not JavaScript enabled in general, however starting with Acrobat 7.0 encryption using Standard security is possible using predefined policies. See **[encryptUsingPolicy](#page-248-0)** for more details.

Also starting with Acrobat 7.0, the Adobe.APS handler can be used for encryption via the **[encryptUsingPolicy](#page-248-0)** method. This handler will also make a directory available via the directory services, but as no certificates will be returned from this directory it is of limited general use.

**NOTES:** (Security  $\circledS$ ): **SecurityHandler** Objects can only be created using the Security Object **[getHandler](#page-544-1)** method. This method is available only for batch, console, application initialization and menu events, and is available in the Adobe Reader.

Beginning with Acrobat 7.0, execution of JavaScript through a menu event is no longer privileged, see [JavaScript Execution through the Menu](#page-679-0) for details.

# **SecurityHandler Properties**

## **appearances**

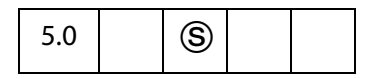

An array containing the language-dependent names of the available user-configured appearances for the specified security handler. Appearances are used to create the on-page visual representation of a signature when signing a signature field. The name of an

appearance can be specified as a signature info object property when signing a signature field using **field[.signatureSign](#page-427-0)**.

Acrobat provides a standard signature appearance module that is used by Adobe signature plug-ins and that can also be used by third party signature plug-ins. This standard signature appearance module is pre-configured with one appearance and can be configured by users to contain more appearances. The name of the one pre-configured appearance, called Standard Text in the user interface, is not returned by this property.

If a security handler does not support selection of appearances then this property will return null.

Type: Array Access: R.

# **digitalIDs**

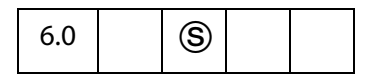

This method returns the certificates that are associated with the currently selected Digital IDs for this security handler.

Type: Object Access: R.

The return value is a generic object with the following properties:

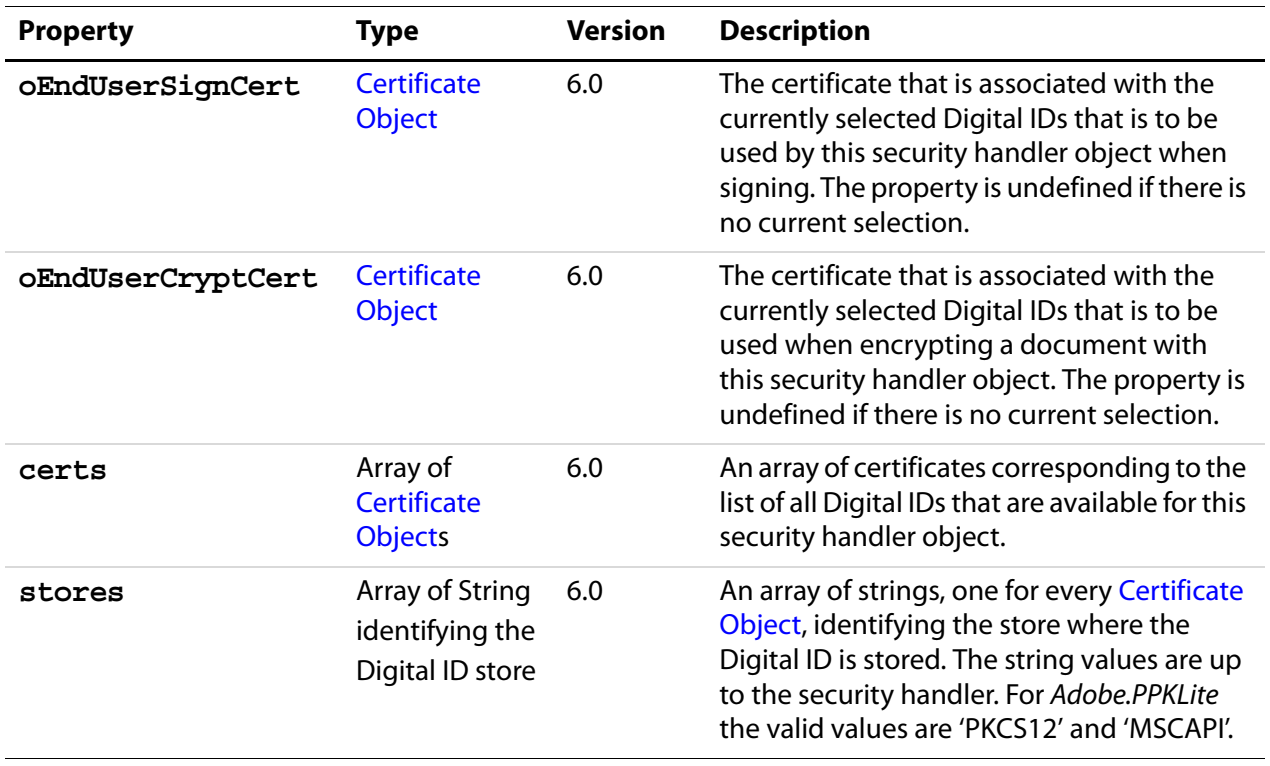

The Adobe.PPKLite security handler returns all currently available Digital IDs, present in any of the following stores: Password-protected Digital ID files (both PKCS#12 and APF) and, on Windows OS, IDs present in the Windows (MCCAPI) store.

Both **oEndUserSignCert** and **oEndUserCryptCert** properties can be set using the user-interface. **oEndUserSignCert** can also be set using the **[login](#page-554-0)** method. This means that **oEndUserCryptCert** will only be returned when using a Security Handler object that is obtained using the **[getHandler](#page-544-1)** method with **bUIEngine** set to **true**.

### **Example**

```
var sh = security.getHandler( "Adobe.PPKMS", true );
var ids = sh.digitalIDs;
var oCert = ids.oEndUserSignCert;
security.exportToFile( oCert, "/c/MySigningCert.cer" );
```
# <span id="page-551-0"></span>**directories**

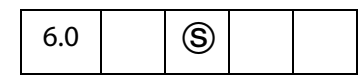

Returns an array of the available [Directory Object](#page-196-0)s for this Security Handler. New Directory [Objects](#page-196-0) can be created using the **[newDirectory](#page-558-0)** method.

Type: Array Access: R.

## **directoryHandlers**

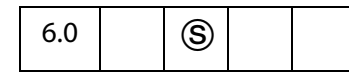

Returns an array containing the language independent names of the available directory handlers for the specified security handler. As an example, the Adobe.PPKMS security handler has a directory handler named Adobe.PPKMS.ADSI that supports queries using the Microsoft Active Directory Script Interface (ADSI). Valid directory handler names are required when activating a new [Directory Object](#page-196-0) using its **[info](#page-196-1)** property.

Type: Array Access: R.

# **isLoggedIn**

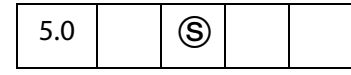

Returns **true** if currently logged into this **[SecurityHandler Object](#page-548-1)**. See the **[login](#page-554-0)** method.

Different security handlers will have their own rules for determining the value of this property. The Adobe.PPKLite handler will return **true** if a user is logged in to a profile file (also called credential file, implemented as a PKCS#12 file). Adobe.PPKMS will always return **true**.

Type: Boolean Access: R.

### **Example**

```
var ppklite = security.getHandler("Adobe.PPKLite", true);
console.println( "Is logged in = " + ppklite.isLoggedIn ); // false
ppklite.login( "dps017", "/C/signatures/DPSmith.pfx");
console.println( "Is logged in = " + ppklite.isLoggedIn ); // true
```
# <span id="page-552-0"></span>**loginName**

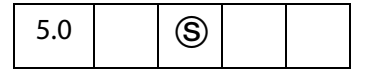

The name associated with the actively selected signing Digital ID for the security handler. This may require that the **[login](#page-554-0)** method be called in order to select a signing credential. The return value is **null** if a signing credential is not selected or if the security handler does not support this property.

Type: String Access: R.

# **loginPath**

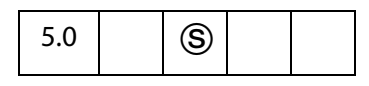

The device-independent path to the user's profile file used to login to the security handler. The return value is null if no one is logged in, if the security handler does not support this property, or if this property is irrelevant for the currently logged in user.

Type: String Access: R.

### **name**

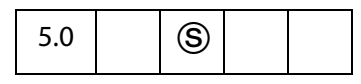

The language-independent name of the security handler. Example values for the Default Certificate, Windows Certificate, and Entrust Security Handlers are Adobe.PPKLite, Adobe.PPKMS, and Entrust.PPKEF. All security handlers must support this property.

Type: String Access: R.

# **signAuthor**

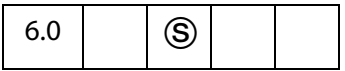

Whether the security handler is capable of generating certified documents. A certified document is a document that is signed with both a byte range signature and an object signature. Object signatures are generated by walking the object tree of the document and are used to detect and prevent modifications to a document. Refer to the mdp property of the [SignatureInfo Object](#page-560-0) for details regarding modification detection and prevention (MDP) settings.

Type: Boolean Access: R.

# **signFDF**

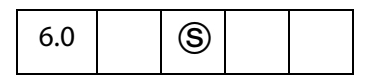

Indicates that the security handler is capable of signing FDF files.

Type: Boolean Access: R.

# **signInvisible**

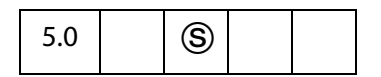

Whether the security handler is capable of generating invisible signatures.

Type: Boolean Access: R.

# **signValidate**

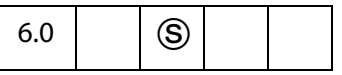

Indicates whether the security handler is capable of validating signatures.

Type: Boolean Access: R.

# **signVisible**

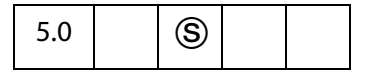

Whether the security handler is capable of generating visible signatures.

Type: Boolean Access: R.

## **uiName**

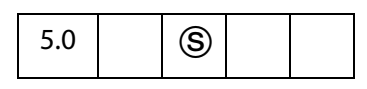

The language-dependent string for the security handler. This string is suitable for user interfaces. All security handlers must support this property.

Type: String Access: R.

# **SecurityHandler Methods**

# <span id="page-554-0"></span>**login**

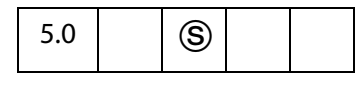

This method provides a mechanism by which Digital IDs can be accessed and selected for a particular Security Handler. Through user-interface, a 'Default DigitalID' can be selected which is either eternally persistent or persistent for as long as the application is running. If such a selection has been made through the UI, then it might not be necessary to log into a Security Handler prior to using the DigitalID.

Parameters tend to be specific to a particular handler. The behaviour for Adobe.PPKLite and Adobe.PPKMS handlers is specified below.

The parameters **cPassword** and **cDIPath** are provided for backward compatibility, or they can be included as properties of the **oParams** object. This latter method is the preferred calling convention beginning in Acrobat 6.0.

See also **[logout](#page-557-0)**, **[newUser](#page-558-1)**, and **[loginName](#page-552-0)**.

## **Parameters**

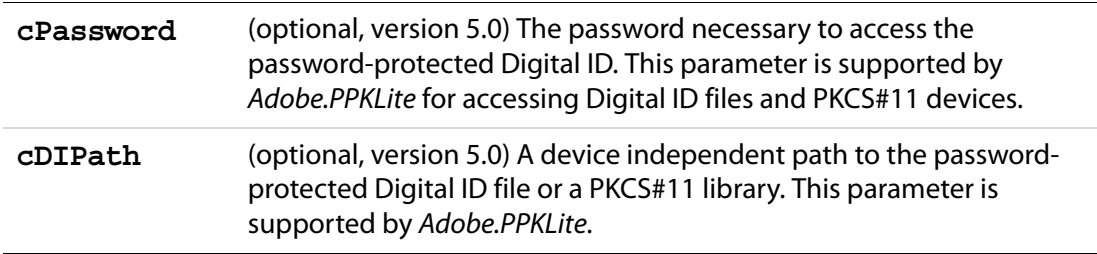

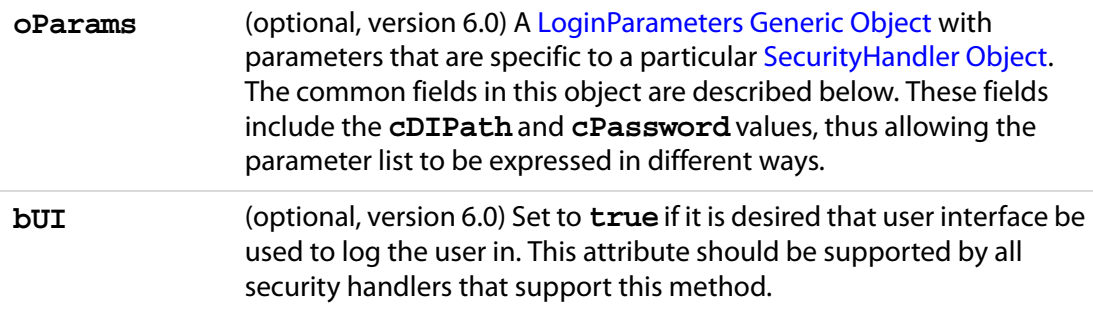

## **Returns**

Returns **true** if the login succeeded, **false** otherwise.

## <span id="page-555-0"></span>**LoginParameters Generic Object**

This generic JS object contains parameters for the **[login](#page-554-0)** method. It has the following properties:

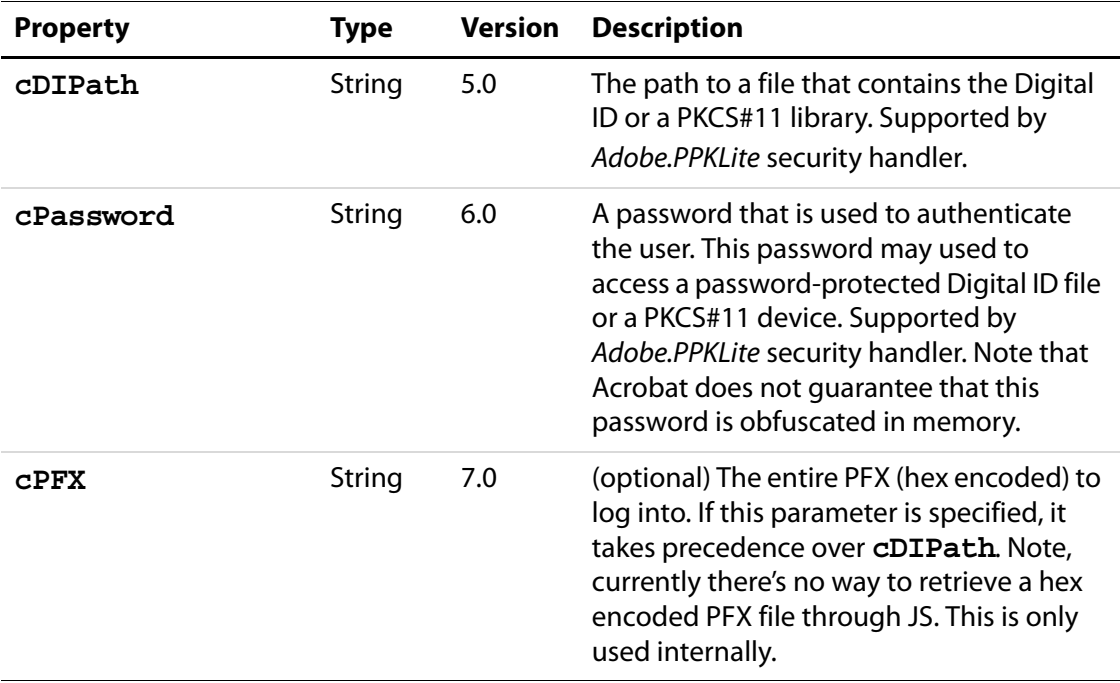

SecurityHandler Methods

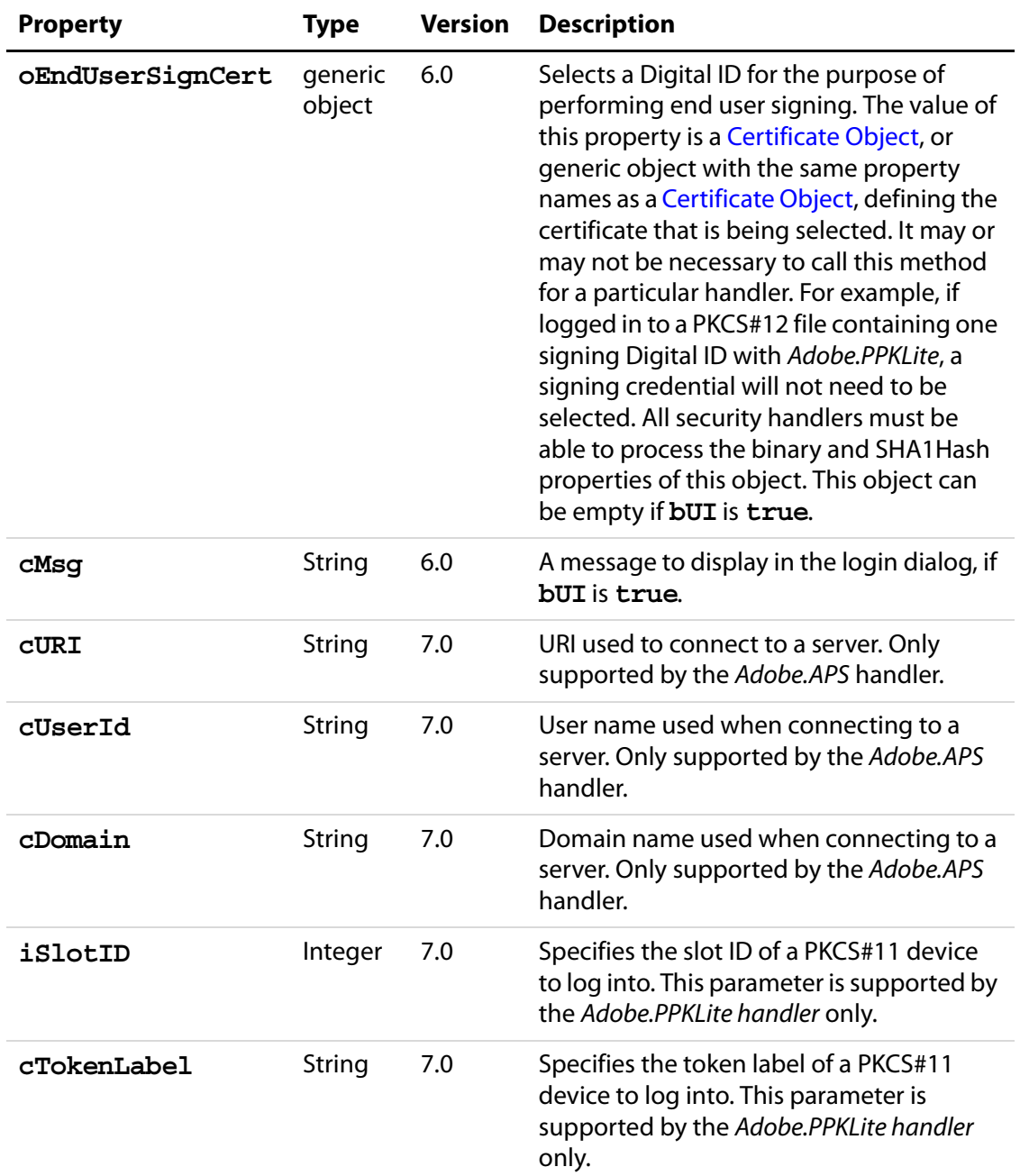

### **Example 1**

// Use "Adobe.PPKLite" Security Handler Object for the UI var ppklite = security.getHandler( security.PPKLiteHandler, true ); var oParams = { cPassword: "dps017", cDIPath: "/C/DPSmith.pfx" } ppklite.login( oParams ); *<..... make a signature field and sign it ......>* ppklite.logout();

```
// PPKLite - Use UI to select a credential, when already logged in
ppklite.login(
{ oParams: 
     { oEndUserSignCert: {},
       cMsg: "Select your Digital ID" }, 
       bUI : true 
} );
// PPKLite - Login and select signing credential
var oCert = { SHA1Hash: "00000000" };
ppklite.login( 
{ oParams: 
     { cDIPath: "/C/test/DPSmith.pfx",
      cPassword: "dps017", 
      oEndUserSignCert: oCert, 
       cMsg: "Select your Digital ID" 
     },
 bUI : true 
});
```
## **Example 2**

```
// Use "Adobe.PPKMS" Security Handler Object
var ppkms = security.getHandler( "Adobe.PPKMS" );
// Select credential to use when signing
var oCert = myCerts[0];
ppkms.login( { oParams: { oEndUserSignCert: oCert } } );
```
### **Example 3**

Use Adobe.APS Security Handler Object. This example uses **security.APSHandler**, see [Security Constants](#page-538-0).

```
var aps = security.getHandler( security.APSHandler, true );
var oParams = { cUserName: "acrobat", cPassword: "adobedon" };
aps.login( oParams );
<..... encrypt a document using this handle and a policy id .....>
aps.logout();
```
See **[signatureSign](#page-427-0)** for details on signing a PDF document.

## <span id="page-557-0"></span>**logout**

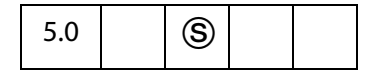

Logs out for the **[SecurityHandler Object](#page-548-1)**. This method is used by Adobe.PPKLite, not by Adobe.PPKMS.

Also see the **[login](#page-554-0)** method.

## **Parameters**

None

### **Returns**

Beginning in Acrobat 6.0, returns **true** if the logout succeeded, **false** otherwise. Previous Acrobat releases did not generate a return value.

## <span id="page-558-0"></span>**newDirectory**

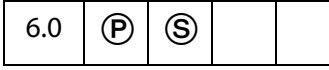

Returns a new [Directory Object.](#page-196-0) The directory object must be activated using its **[info](#page-196-1)** property before it is marked for persistance and can be used for searches. Existing directory objects can be discovered using the **[directories](#page-551-0)** property.

#### **Parameters**

None

### **Returns**

Returns a new [Directory Object](#page-196-0)

## <span id="page-558-1"></span>**newUser**

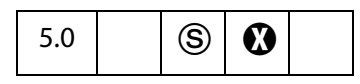

This method supports enrollment with Adobe.PPKLite and Adobe.PPKMS security handlers by creating a new self-sign credential.

**NOTE:** (Security  $\circledS$ ): This method will not allow the user to overwrite an existing file.

#### **Parameters**

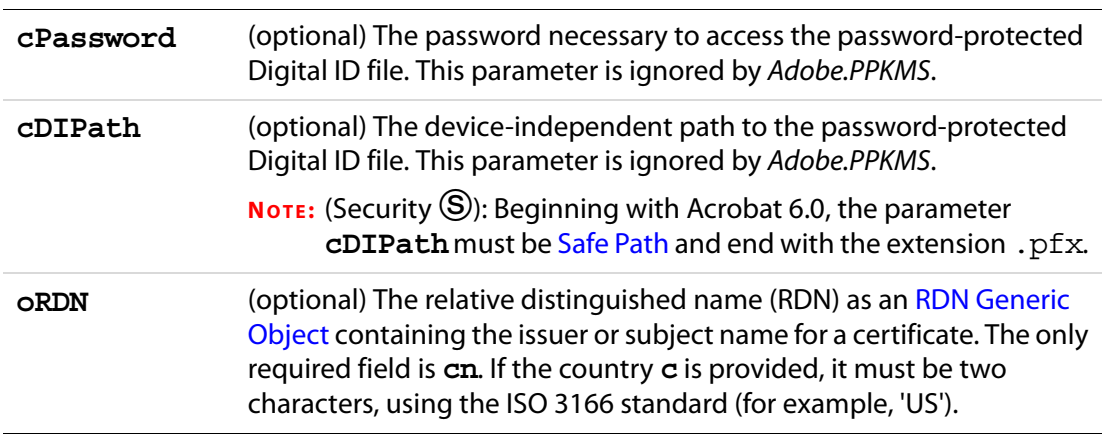

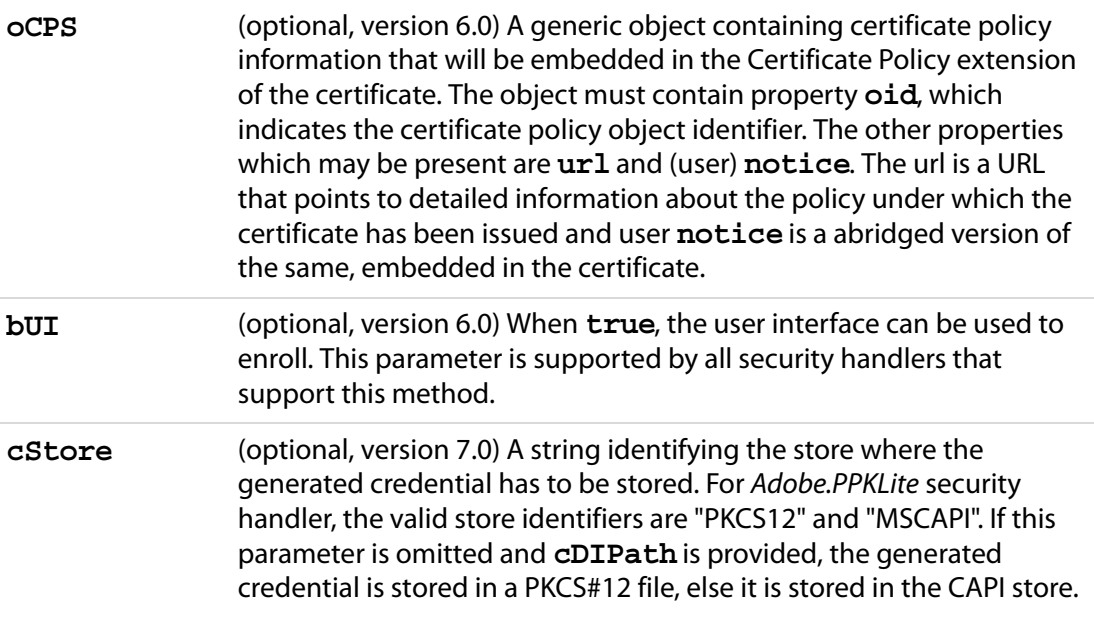

### **Returns**

**true** if successful, throws an exception if not successful.

### **Example**

```
// Create a new PPKLite self-sign credential (Acrobat 5.0 syntax) 
var ppklite = security.getHandler(security.PPKLiteHandler);
var oRDN = \{ cn: "Fred NewUser", c: "US" };var oCPS = {oid: "1.2.3.4.5",
    url: "http://www.myca.com/mycps.html",
    notice: "This is a self generated certificate, hence the "
           + "recipient must verify it's authenticity through an out "
           + "of band mechansism" };
ppklite.newUser( "testtest", "/d/temp/FredNewUser.pfx", oRDN, oCPS);
// Alternate generic object syntax, allowing additional parameters
var oParams = \{cPassword : "myPassword", 
    cDIPath : "/d/temp/FredNewUser.pfx",
    oRDN : oRDN, 
    oCPS : oCPS,
    bUI : false
};
ppklite.newUser( oParams );
// Use a certificate from an existing signed, field to create the RDN
var f = this.getField( "mySignature" );
f.signatureValidate();
var sigInfo = f.signatureInfo();
var certs = sigInfo.certificates;
var oSubjectDN = certs[0].subjectDN;
```

```
ppklite.newUser({ 
     cPassword: "dps017", 
     cDIPath: "/c/temp/DPSmith.pfx", 
     oRDN: oSubjectDN 
});
```
## **setPasswordTimeout**

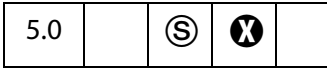

Sets the number of seconds after which password should expire between signatures. This method is only supported by the Adobe.PPKLite security handler. For this handler the default timeout value for a new user is 0 (password always required).

### **Parameters**

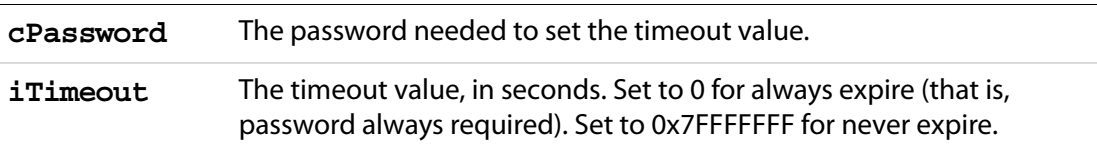

### **Returns**

Throws an exception if the user has not logged in to the Adobe.PPKLite Security Handler, or unsuccessful for any other reason.

### **Example**

This example logs in to the PPKLite security handler and sets the password timeout to 30 seconds. If the password timeout has expired—30 seconds in this example—the signer must provide a password. The password is not necessary if the password has not timed out.

```
var ppklite= security.getHandler( "Adobe.PPKLite" );
ppklite.login( "dps017", "/d/profiles/DPSmith.pfx" );
ppklite.setPasswordTimeout( "dps017", 30 );
```
# <span id="page-560-0"></span>**SignatureInfo Object**

A generic JS object that contains the properties of a digital signature. Some properties are supported by all handlers, and additional properties can be supported.

The SignatureInfo object is returned by the field methods **field[.signatureValidate](#page-376-0)** and **field[.signatureInfo](#page-422-0)**, and is passed to the methods **FDF[.signatureSign](#page-375-0)**, and **FDF[.signatureValidate](#page-376-0)**.

Writable properties can be specified when signing the object, see the **field[.signatureInfo](#page-422-0)** and **FDF[.signatureSign](#page-375-0)**.

All handlers define the following properties:

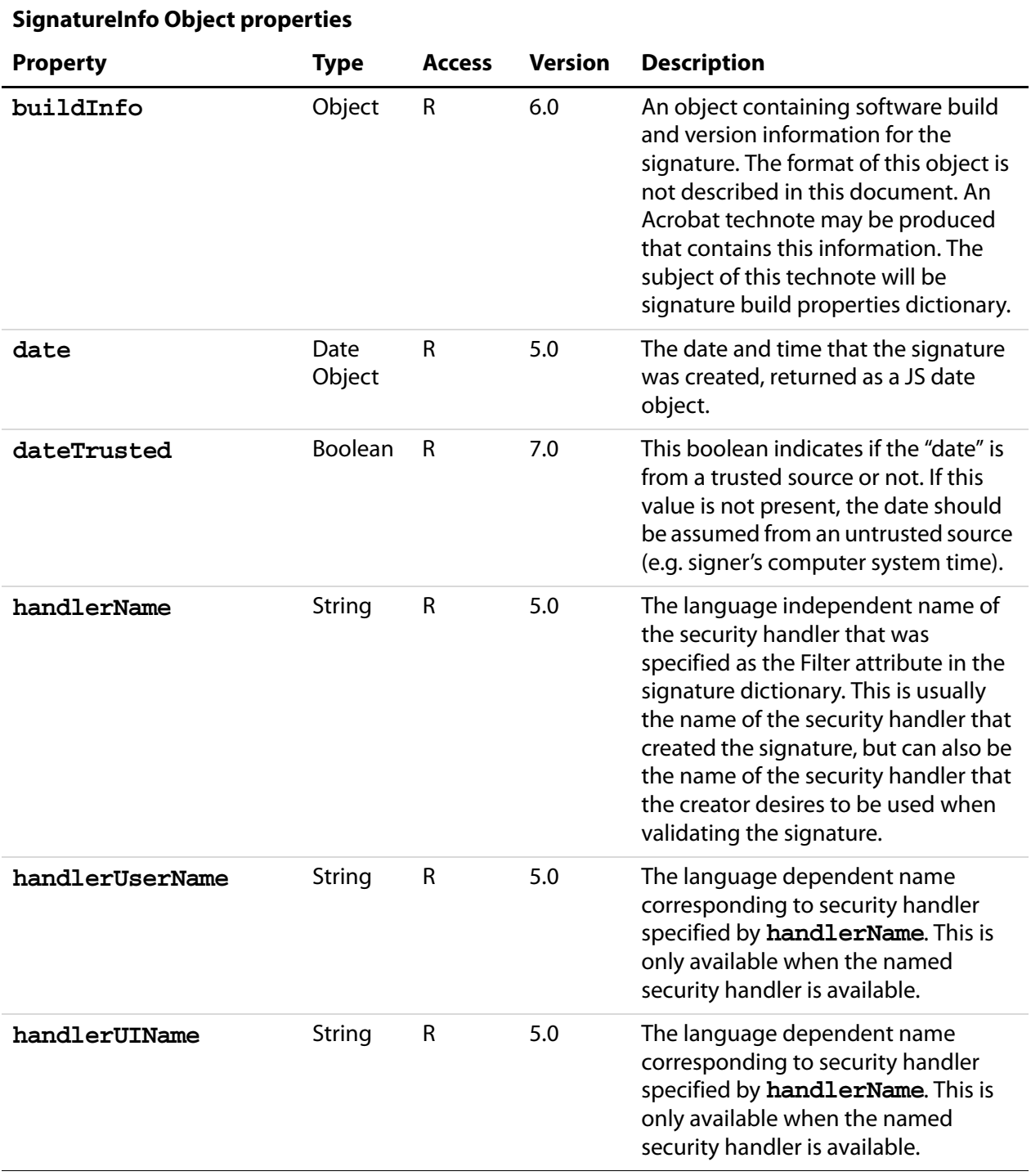

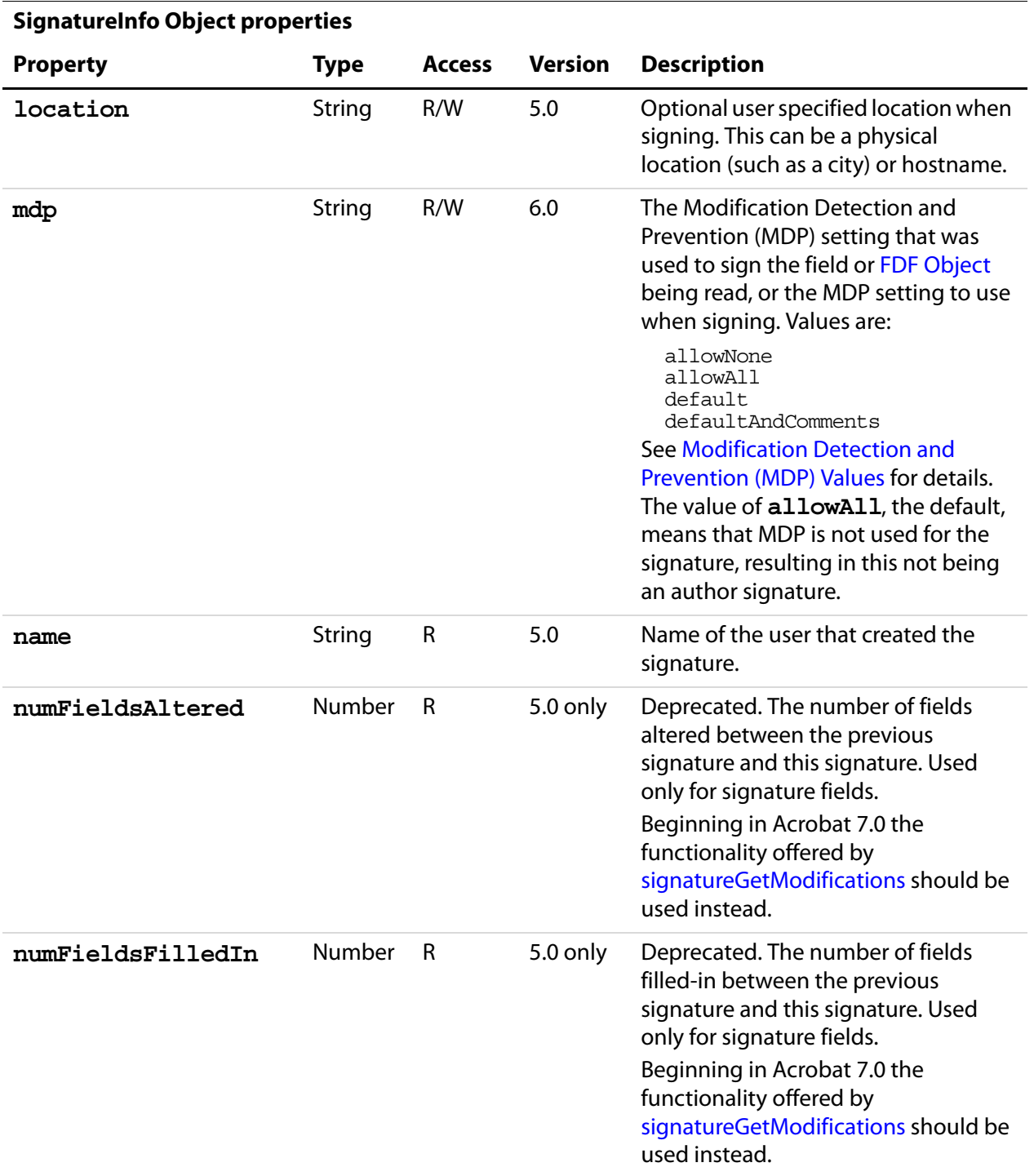

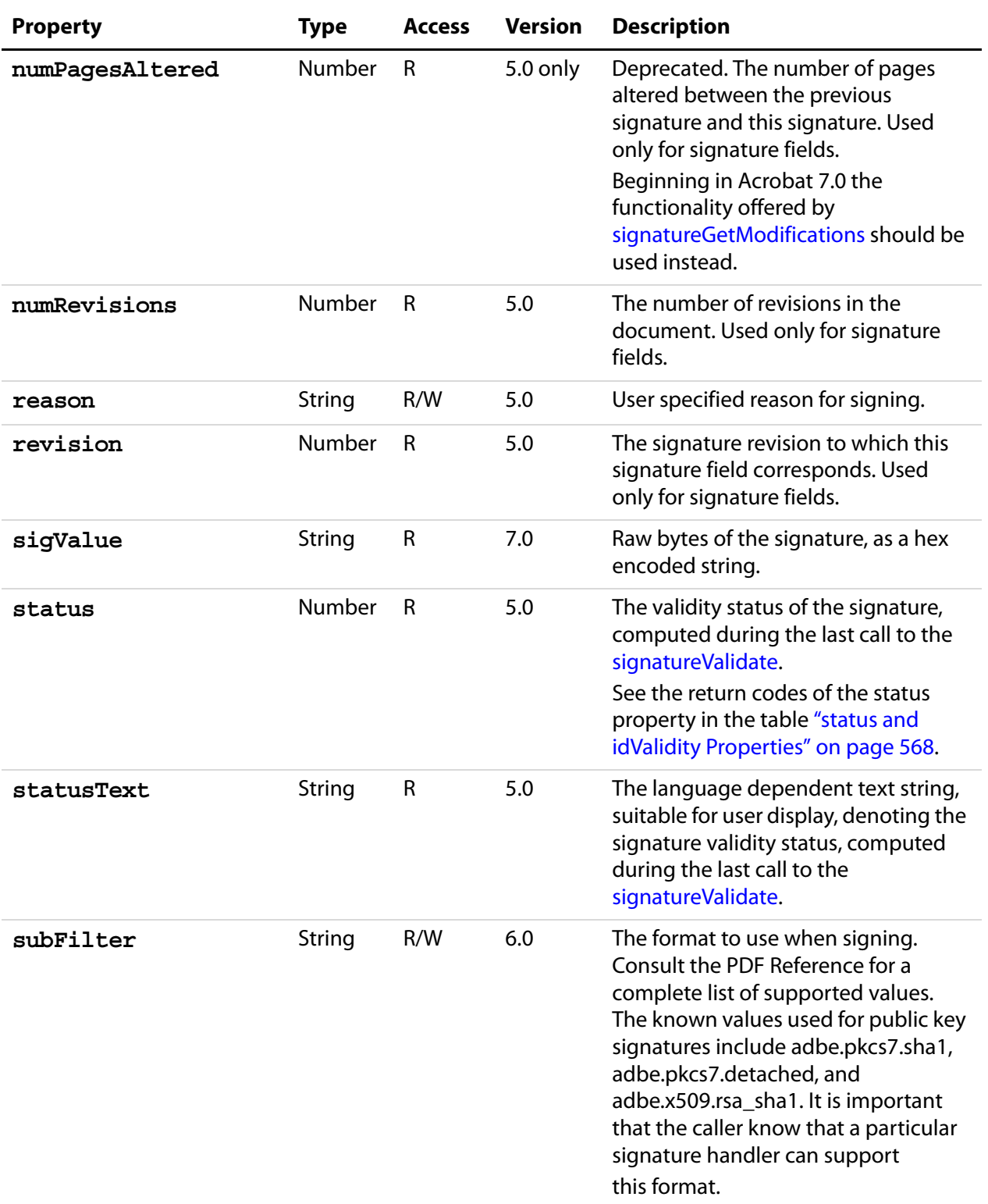

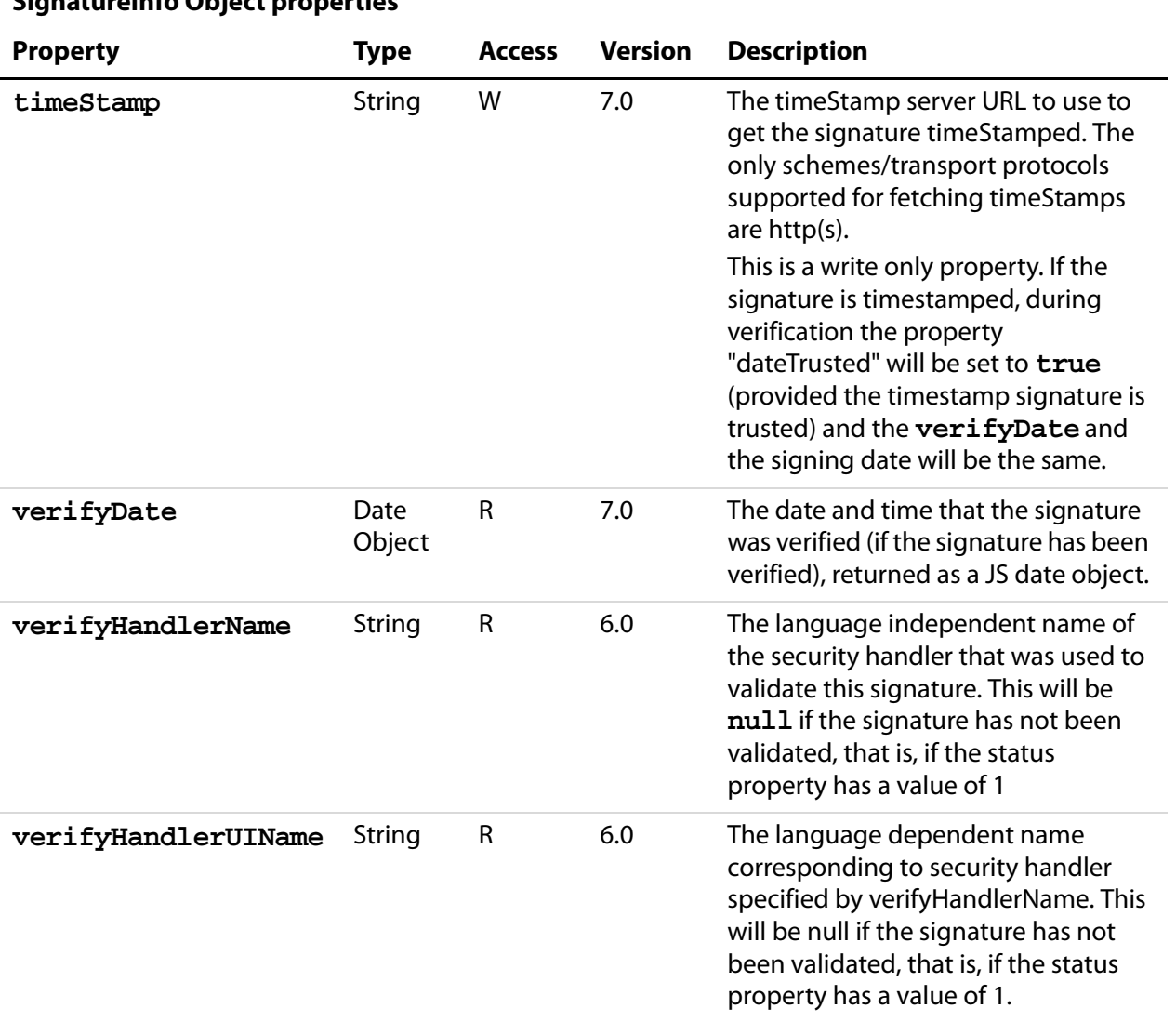

# **SignatureInfo Object properties**

## <span id="page-565-0"></span>**SignatureInfo Object Public Key Security Handler Properties**

Public key security handlers may define the following additional properties:

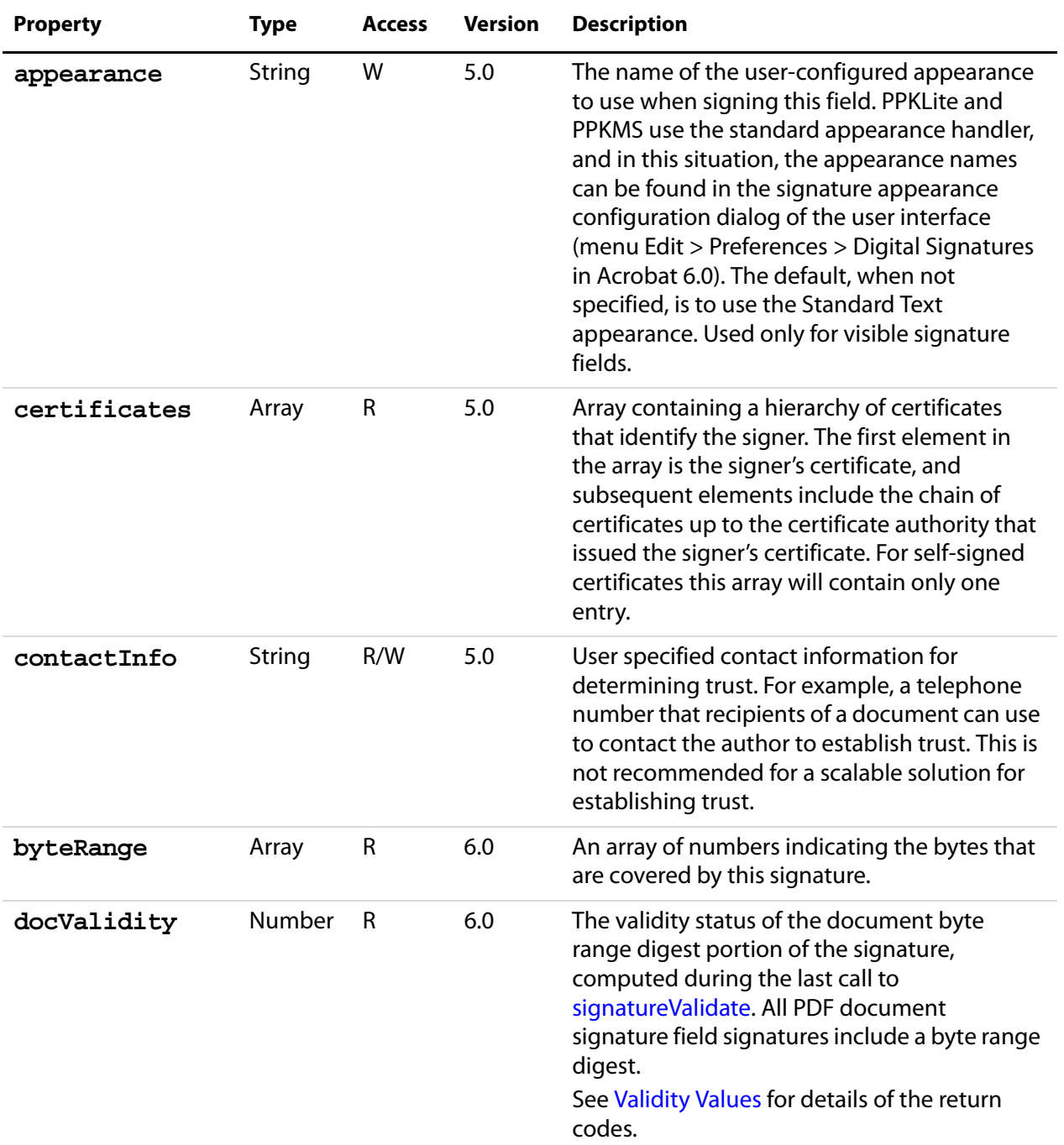

## **SignatureInfo Object Public Key Security Handler Properties**

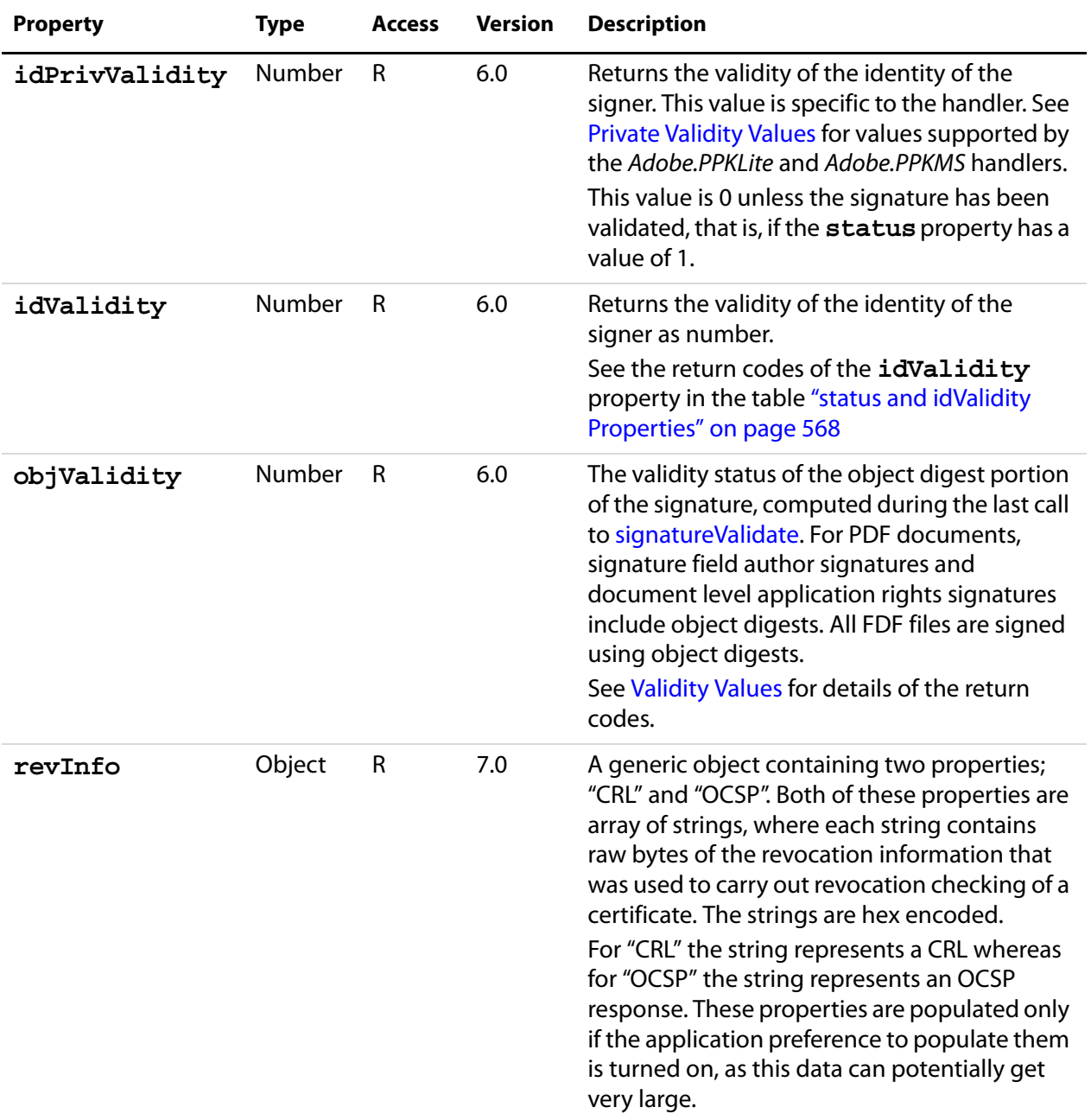

# **SignatureInfo Object Public Key Security Handler Properties**

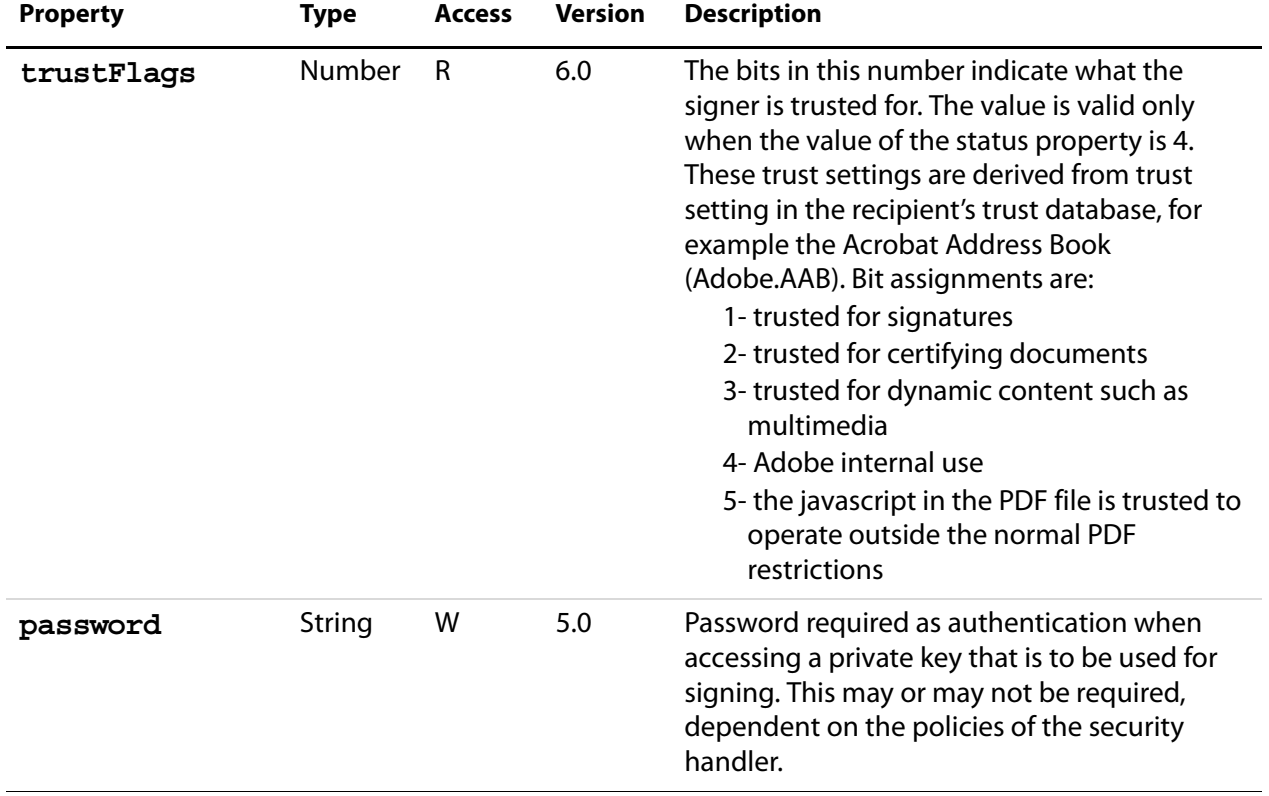

## **SignatureInfo Object Public Key Security Handler Properties**

## <span id="page-567-0"></span>**status and idValidity Properties**

The following table list the codes returned by the Signature Info Object, **status** and **idValidity** properties.

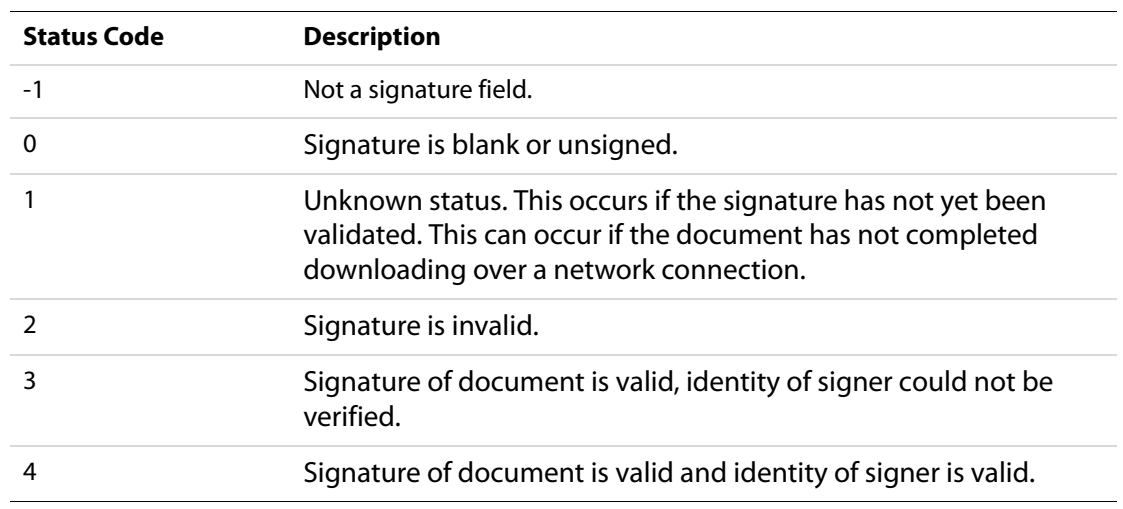

## <span id="page-568-0"></span>**Validity Values**

The following codes are returned by the **docValidity** and **objValidity** (See [SignatureInfo Object Public Key Security Handler Properties\)](#page-565-0), allowing a finer granularity of understanding of the validity of the signature then the **status** property.

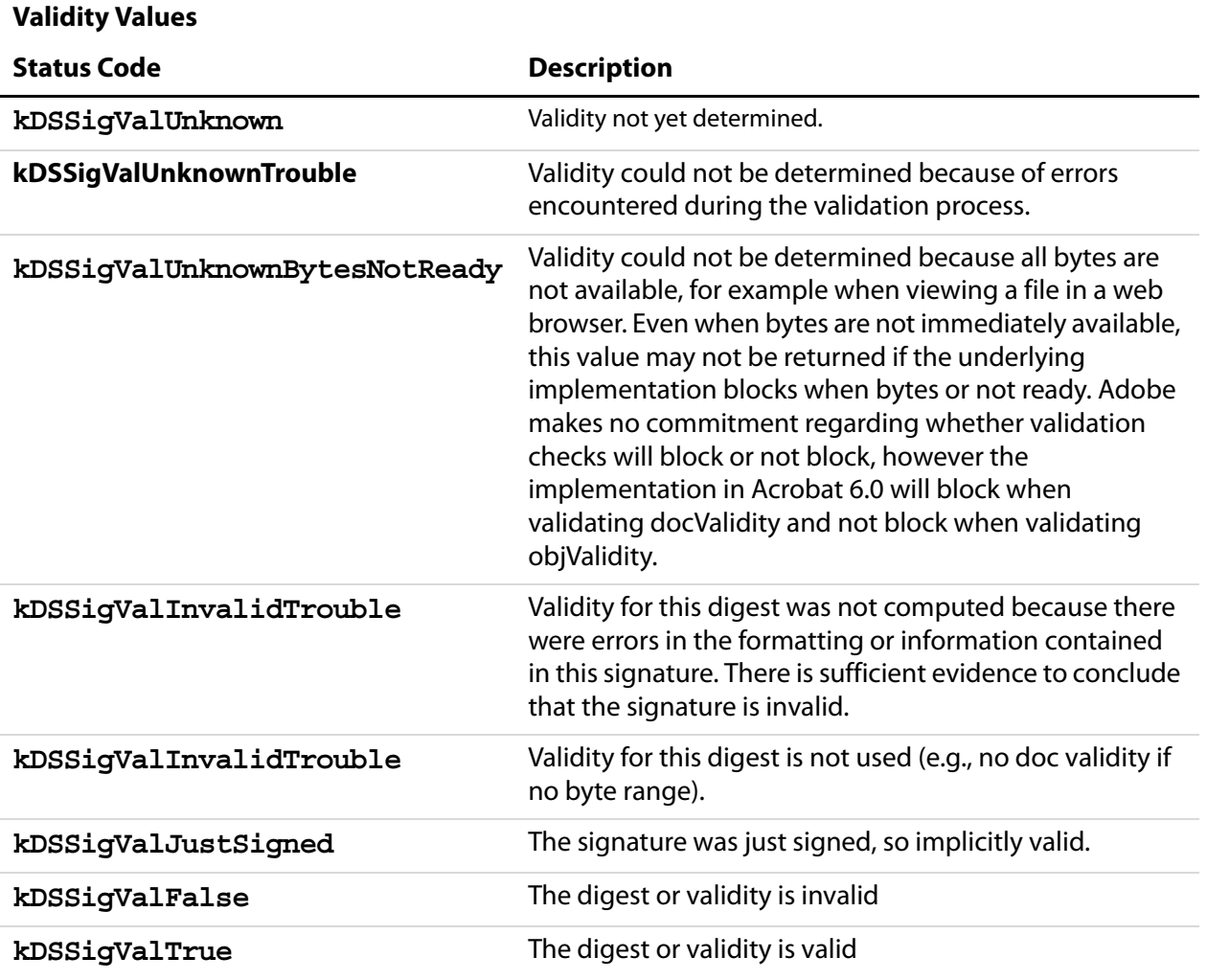

## <span id="page-568-1"></span>**Private Validity Values**

Verification of the validity of the signer's identity is specific to the handler that is being used to validate the identity. This value may contain useful information regarding an identity. The identity is returned in the **idPrivValidity** property. Values for Adobe.PPKMS and

Adobe.PPKLite security handlers are shown here. This value is also mapped to an idValidity value that is common across all handlers.

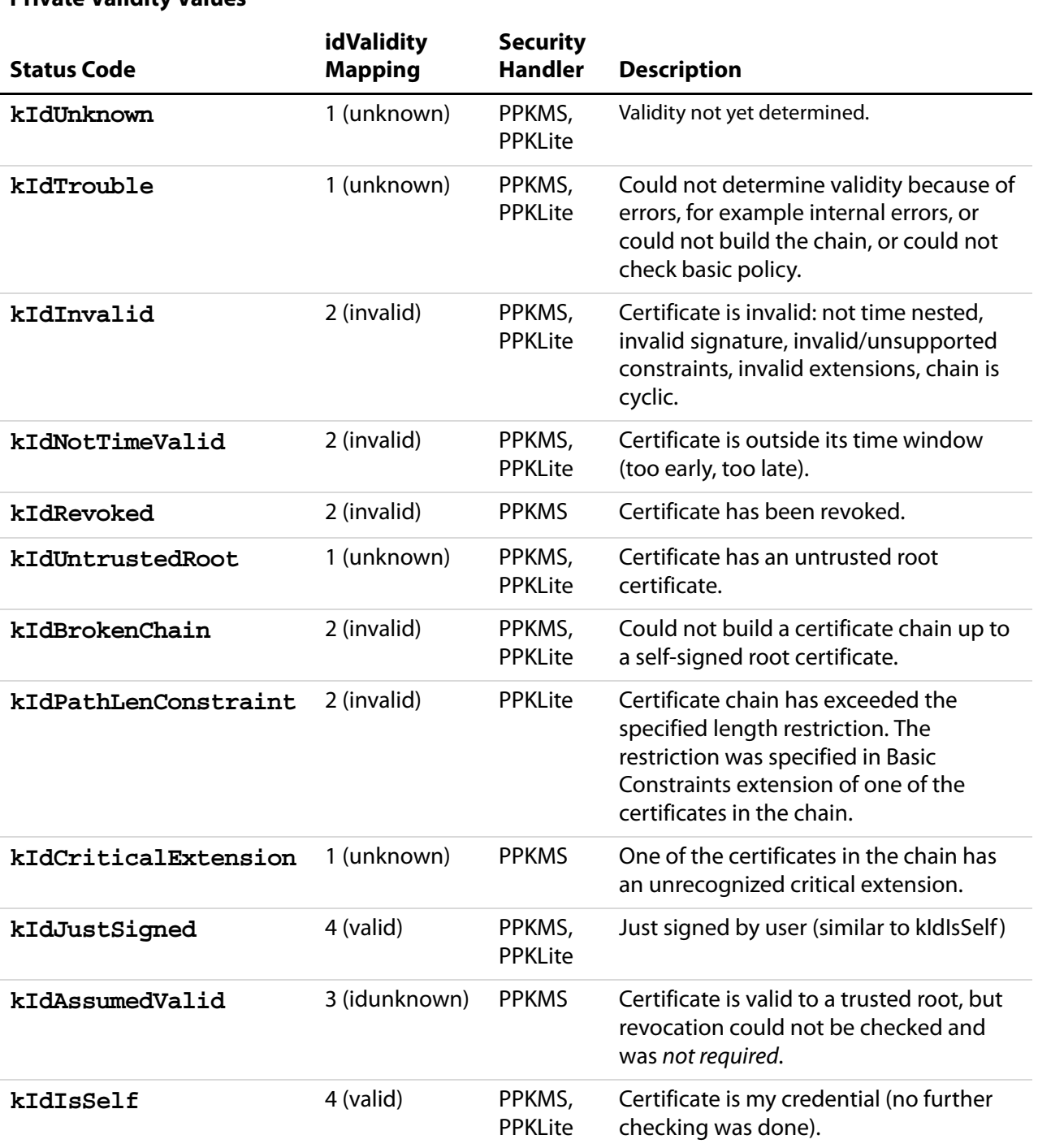

## **Private Validity Values**

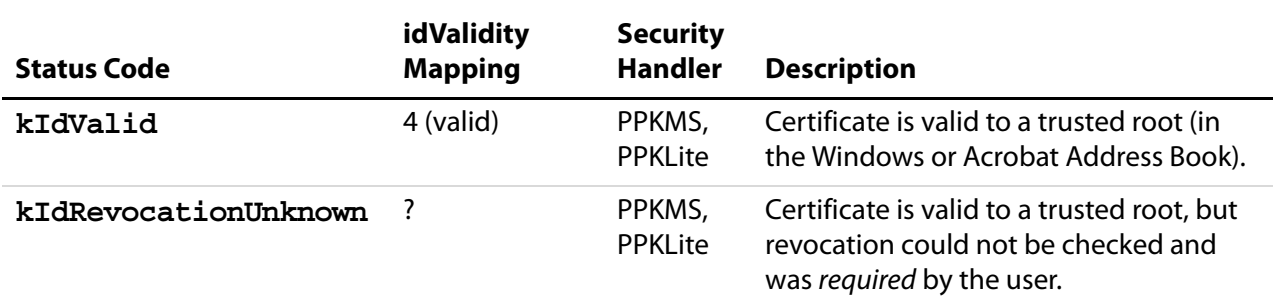

### **Private Validity Values**

### <span id="page-570-0"></span>**Modification Detection and Prevention (MDP) Values**

Modification detection and prevention (MDP) settings control what changes are allowed to occur in a document before the signature becomes invalid. Changes are recorded outside of the byte range, for signature fields, and can include changes that have been incrementally saved as part of the document or changes that have occurred in memory between the time that a document is opened and when the signature is validated. MDP settings may only be applied to the first signature in a document. Use of MDP will result in an author signature. MDP has one of the following four values:

- **allowAll**: Allow all changes to a document without any of these changes invalidating the signature. This results in MDP not being used for the signature. This was the behavior for Acrobat 4.0 through 5.1.
- **allowNone**: Do not allow any changes to the document without invalidating the signature. Note that this will also lock down the author's signature.
- **default**: Allow form field fill in if form fields are present in the document, otherwise do not allow any changes to the document without invalidating the signature.
- **defaultAndComments**: Allow form field fill in if form fields are present in the document, and allow annotations (comments) to be added, deleted or modified, otherwise do not allow any changes to the document without invalidating the signature. Note that annotations can be used to obscure portions of a document and thereby affect the visual presentation of the document.

# **SOAP Object**

The SOAP object allows remote procedure calls to be made to, or sends an XML Message to, a remote server from JavaScript.

The SOAP 1.1 protocol (see http://www.w3.org/TR/SOAP/ is used to marshall JavaScript parameters to a remote procedure call (either synchronously or asynchronously) and to unmarshall the result as a JavaScript object. The SOAP object also has the ability to

communicate with Web Services described by the Web Services Description Language (WSDL—see http://www.w3.org/TR/wsdl).

**NOTE:** SOAP methods **[connect](#page-571-0)**, **[request](#page-579-0)** and **[response](#page-589-0)** are available only for documents open in Acrobat Professional and Acrobat Standard., and for documents with Form Export Rights( $\bigcirc$ ) open in Adobe Reader 6.0 or later.

# **SOAP Properties**

## **wireDump**

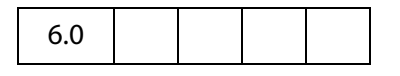

If **true**, synchronous SOAP requests will cause the XML Request and Response to be dumped to the JavaScript Console. This is useful for debugging SOAP problems.

Type: Boolean Access: R/W.

# **SOAP Methods**

## <span id="page-571-0"></span>**connect**

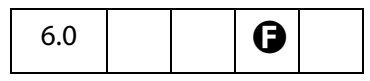

Takes the URL of a WSDL document (cURL) and converts it to a JavaScript object with callable methods corresponding to the web service.

The parameters to the method calls and the return values obey the rules specified for the **SOAP[.request](#page-579-0)** method.

#### **Parameters**

**cURL** The URL of a WSDL document. The **cURL** parameter must be an HTTP or HTTPS URL.

### **Returns**

The result value from **SOAP.connect** is a WSDL Service Proxy object with a JavaScript method corresponding to each operation in the WSDL document provided at the URL. The parameters required for the method depend on the WSDL operation you are calling and how the operation encodes its parameters.

● If the WSDL operation is using the SOAP RPC encoding (as described in Section 7 of the SOAP 1.1 Specification) then the arguments to the service method are the same as the parameter order in the WSDL document.

● If the WSDL service is using the SOAP document/literal encoding then the function will have a single argument indicating the request message. The argument may be a JavaScript object literal describing the message or it may be either a string or a ReadStream Object with an XML fragment describing the message. The return value of the service method will correspond to the return value of the WSDL operation.

The JavaScript function objects corresponding to each web service method will use the following properties if they are set. The default is for none of the properties to be set.

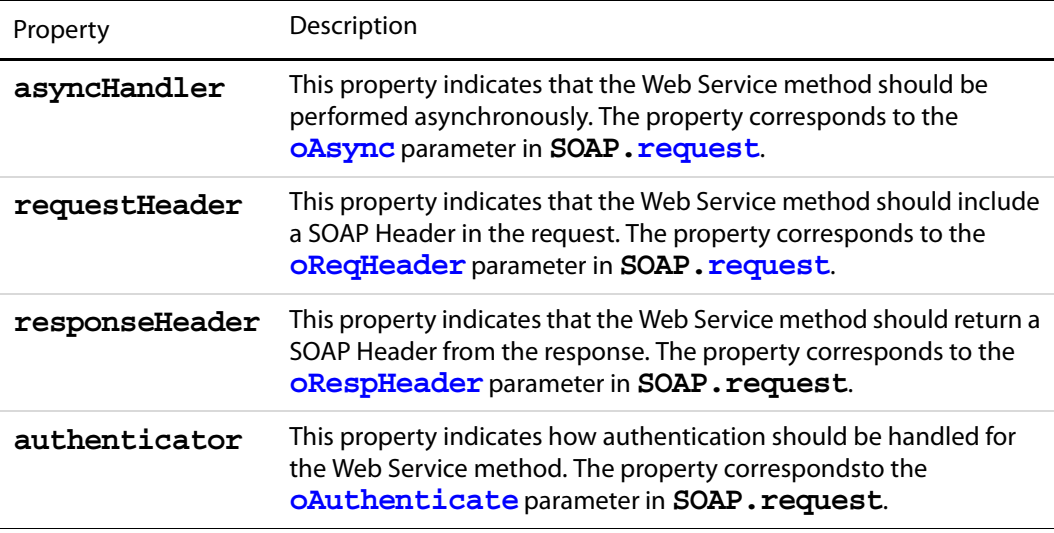

### **Exceptions**

#### **SOAPError**, **NetworkError**

See the [Additional Notes on the Exceptions](#page-587-0).

SOAP Faults will cause a **SOAPError** exception to be thrown. If there is a problem at the networking level, such as an unavailable endpoint, a **NetworkError** will be thrown.

### **Example**

A service WSDL Document URL is needed. These can be obtained from the "Round 2 Interop Services - using SOAP 1.2" section at the following URL: http://www.whitemesa.com/interop.htm.

var cURL = *<get a URL for this service from http://www.whitemesa.com/interop.htm>*; // Connect to the test service var service = SOAP.connect(cURL); // Print out the methods this service supports to the console for(var i in service) console.println(i); var cTestString = "This is my test string"; // Call the echoString service -- it is an RPC Encoded method

```
var result = service.echoString(cTestString);
// This should be the same as cTestString
console.println(result + " == " + \text{cTestString};// Call the echoInteger service -- JavaScript doesn't support integers
// so we make our own integer object.
var oTestInt = 
\{ soapType: "xsd:int",
     soapValue: "10"
};
var result = service.echoInteger(oTestInt);
// This should be the same as oTestInt.soapValue
console.println(result + " == " + oTestInt.soapValue);
```
### This produces the following output:

```
echoBase64
echoBoolean
echoDate
echoDecimal
echoFloat
echoFloatArray
echoHexBinary
echoInteger
echoIntegerArray
echoPolyMorph
echoPolyMorphArray
echoPolyMorphStruct
echoString
echoStringArray
echoStruct
echoStructArray
echoVoid
This is my test string == This is my test string
10 == 10
```
## **queryServices**

```
7.0 | \mid (S)
```
Locate network services that have published themselves using DNS Service Discovery (DNS-SD). This method can locate services that have registered using Multicast DNS (mDNS) for location on a local networking link or through unicast DNS for location within an enterprise. The results of service location are always returned asynchronously and the query continues (with notification as services become available and/or unavailable) until it is stopped.

The result of querying for services is a set of service names which can be bound when needed by calling resolveService.

Services can either use a 3rd party mDNS responder to be located in the local network link or register themselves in a DNS server (either statically or dynamically) to be located within an enterprise networking environment.

### **Parameters**

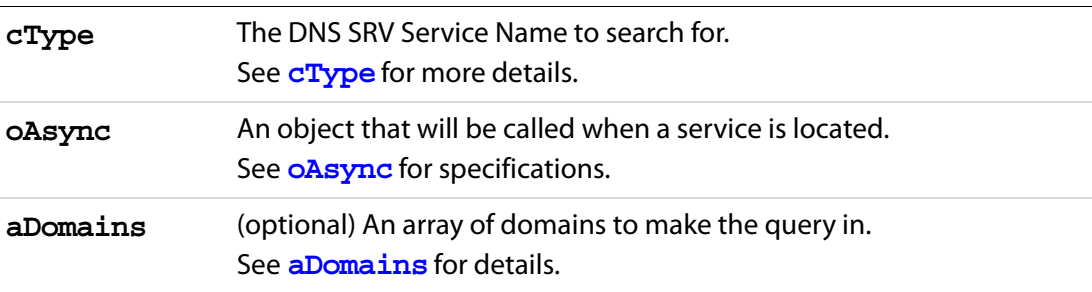

See the [Standard Acrobat Exceptions..](#page-574-0)

### **Returns**

A service query object which manages the duration of the query. The query will continue until one of the following conditions is met:

- the service query object returned from **queryServices()** is garbage collected.
- the **stop()** method of the service query object returned from **queryServices()** is called.

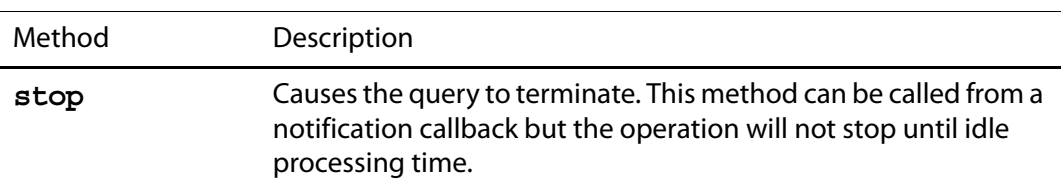

### <span id="page-574-0"></span>**Exceptions**

Standard Acrobat Exceptions.

## <span id="page-574-1"></span>**Additional Notes on the Parameters of SOAP.queryServices**

● **cType**

The **cType** parameter indicates a DNS SRV Service Name that should be queried for. Some possible examples are:

- **"http"**: Locate Web Servers
- **"ftp"**: Locate FTP Servers
- See the DNS SRV Service Name Registry for more examples
- <span id="page-574-2"></span>● **oAsync**

The **oAsync** object is a notification object which will be notified when services are located on the network or services which had previously been reported are removed. The notification methods will not be called until the **queryServices()** method returns and are called during idle processing, The **oAsync** parameter should implement the following methods:

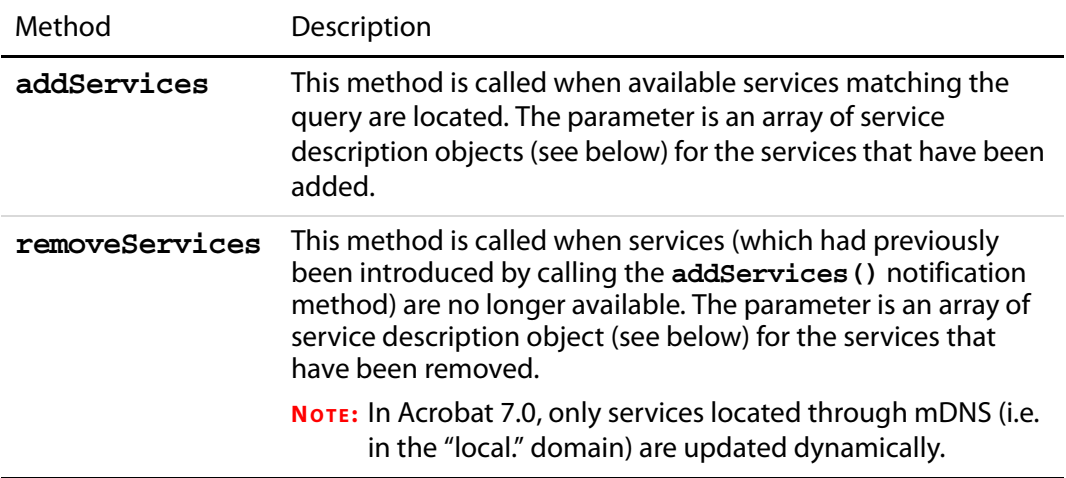

The service description object passed to **addServices()** and **removeServices()** have the following properties:

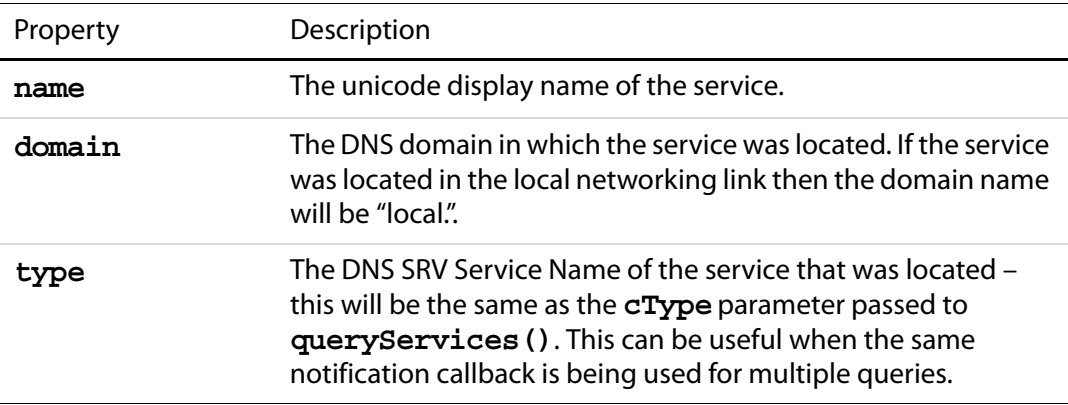

## <span id="page-575-0"></span>● **aDomains**

The **aDomains** parameter indicates an array of domains that the query should be made for. The only valid domains are:

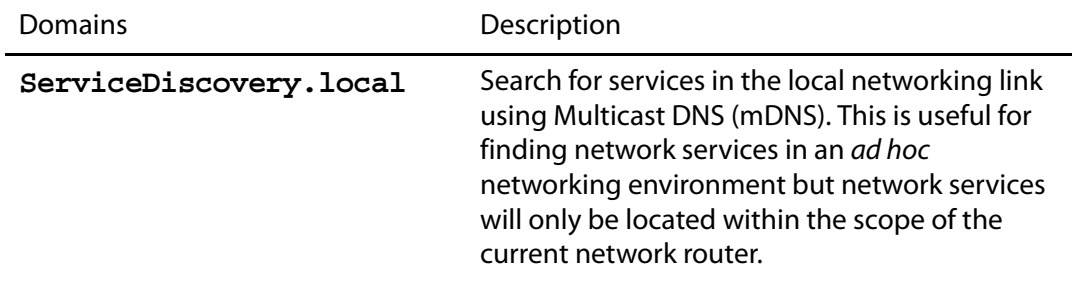
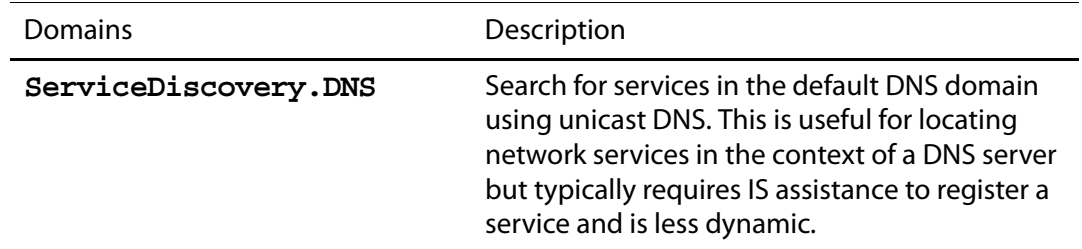

### **Example**

This example code will produce different output depending on where it is run.

```
var oNotifications =
{
     addServices: function(services)
     {
            for(var i = 0; i < services.length; i++)
            console.println("ADD: "+ services[i].name + " in domain " 
                  + services[i].domain);
     }
     removeServices: function(services)
     {
            for(var i = 0; i < services.length; i++)
            console.println("DEL: " + services[i].name + " in domain "
                  + services[i].domain);
     }
};
SOAP.queryServices({
     cType:"http", 
     oAsync:oNotifications, 
     aDomains:[ServiceDiscovery.local, ServiceDiscovery.DNS]
});
```
The output depends on the current network environment; if there are no services advertised by DNS Service Discovery, the example will produce no output. The following is a representative output:

ADD: My Web Server in domain local. ADD: Joe's Web Server in domain local. ADD: Example.org Web Server in domain example.org.

### **resolveService**

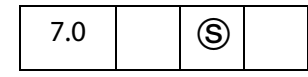

This method allows a service name to be bound to a network address and port in order for a connection to be made. The connection information is returned asynchronously and should be treated as temporary since the network location of a service may change over time (for example, if a DHCP lease expires or if a service moves to a new server).

### **Parameters**

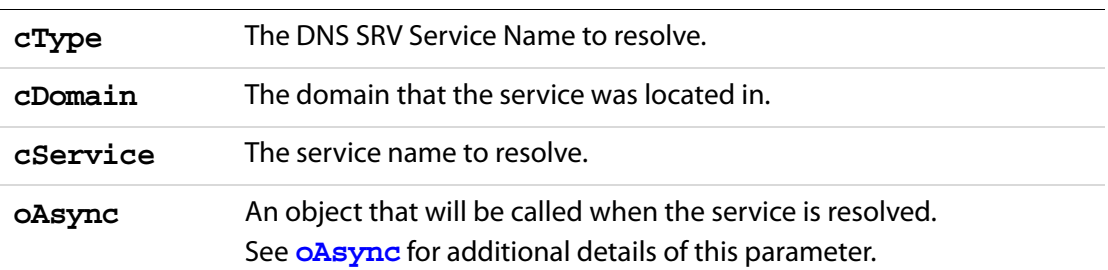

#### **Returns**

A service query object which manages the duration of the resolve. The resolve will continue until one of the following conditions is met:

- the service query object returned from **resolveService()** is garbage collected.
- the **resolve()** method of the **oAsync** object is called indicating that the operationcompleted (either by resolving the service, error or a timeout).
- the **stop()** method of the service query object returned from **resolveService()** is called.

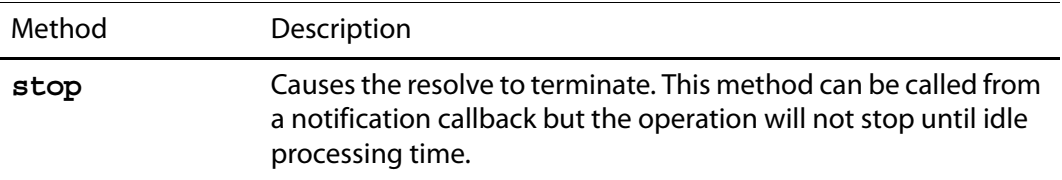

### **Exceptions**

Standard Acrobat Exceptions.

### <span id="page-577-0"></span>**Additional Notes on the Parameters of SOAP.resolveService**

● **oAsync**

The **oAsync** object is a notification object which will be called when the service is resolved. The notification methods will not be called until the **resolveService()** method returns and are called during idle processing. The **oAsync** parameter should implement the following method:

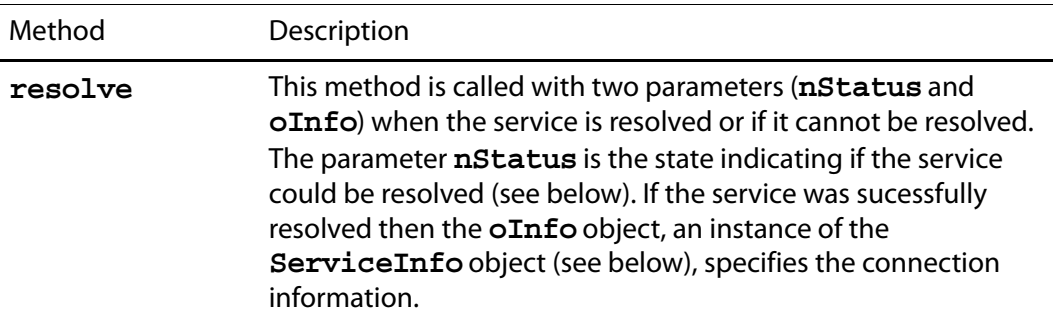

The value of the **nStatus** parameter passed to the resolve method is one of the following:

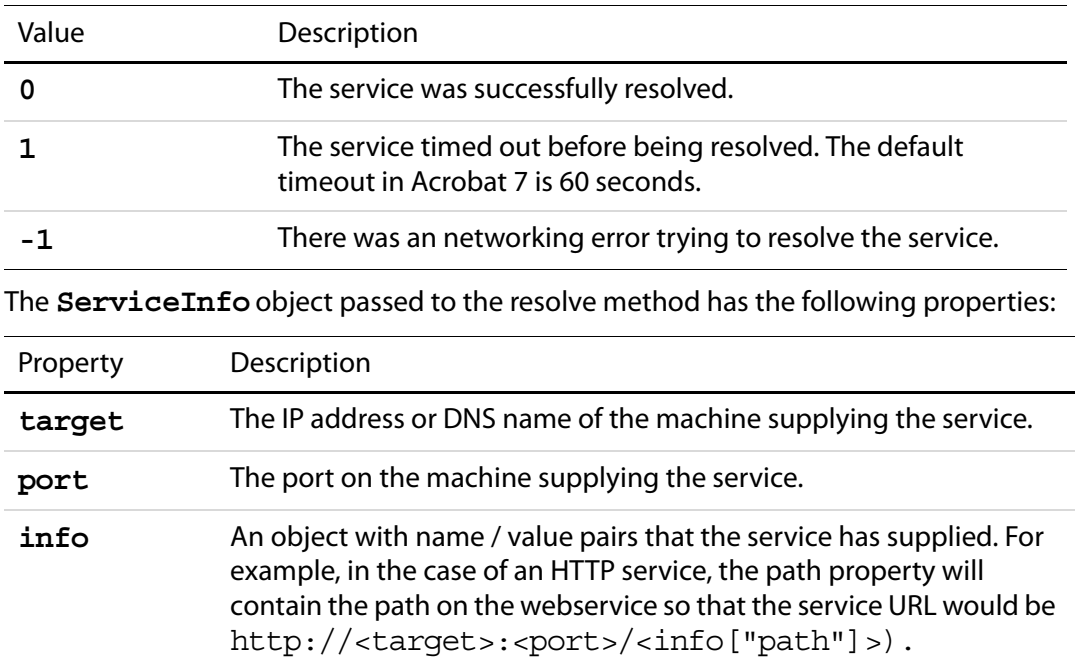

### **Example**

This example code will produce different output depending on where it is run. If there are no services advertised by DNS Service Discovery, this example will produce no output.

```
var oNotifications =
{
     resolve: function(status, info)
     {
           if(status == 0)console.println("RESOLVE: http://" 
                         + info.target + ":" + info.port + "/"
                         + info.info.path);
           else console.println("ERROR: " + status);
     }
};
SOAP.resolveService({
    cType: "http", 
     cDomain: "local.", 
    cService: "Joe's Web Server", 
     oAsync: oNotifications
});
```
The output depends on the current network environment – the following is a representative output:

```
RESOLVE: http://127.0.0.1:80/index.html
```
# <span id="page-579-0"></span>**request**

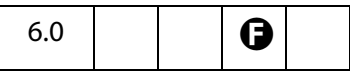

Initiates a remote procedure call (RPC) or sends an XML message to a SOAP HTTP endpoint. The method will either wait for the endpoint to reply (synchronous processing) or call a method on the notification object (asynchronous processing).

### **Parameters**

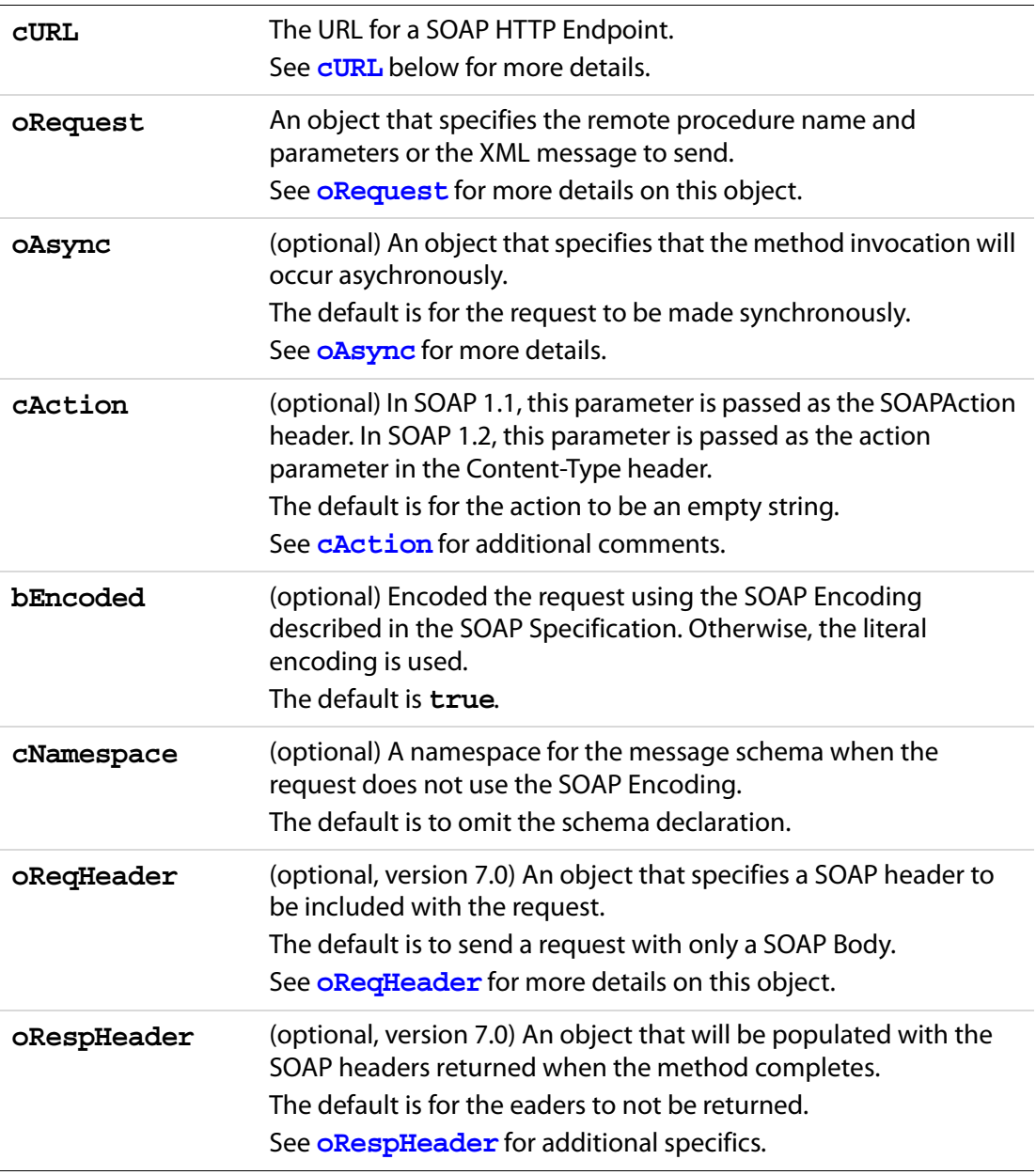

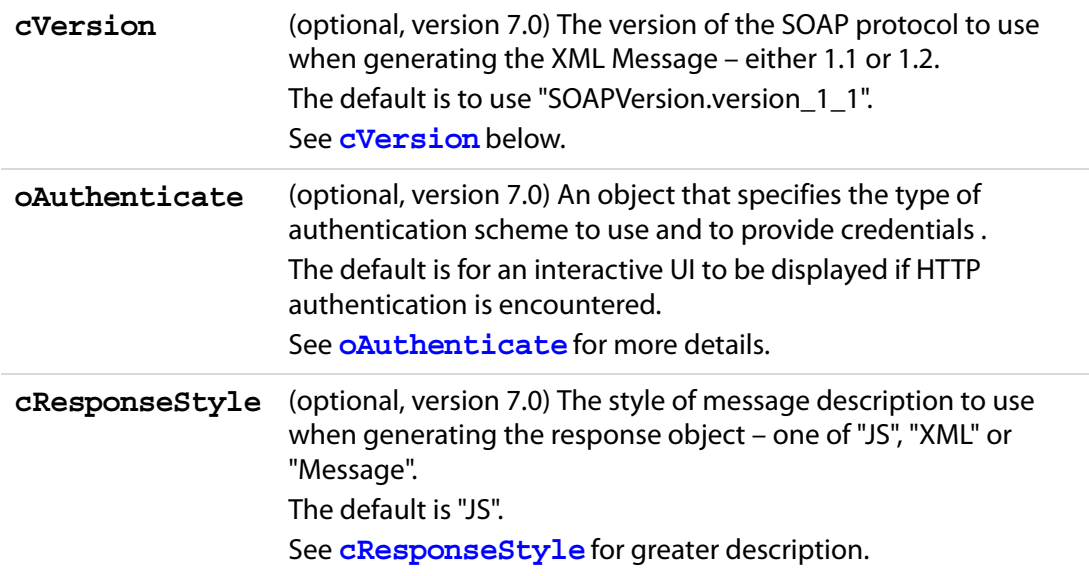

See the [Additional Notes on the Parameters of SOAP.request.](#page-580-2)

#### **Returns**

A response object if the method was called synchronously or nothing if the method was called asynchronously. See the description of **cResponseStyle** above for the object description.

An object literal. See the [Additional Notes on the Return Value](#page-586-0)

### **Exceptions**

#### **SOAPError**, **NetworkError**

See the [Additional Notes on the Exceptions](#page-587-0).

SOAP Faults will cause a **SOAPError** to be thrown. If there is a problem at the networking level, such as an unavailable endpoint, a **NetworkError** will be thrown.

### <span id="page-580-2"></span><span id="page-580-0"></span>**Additional Notes on the Parameters of SOAP.request**

● **cURL**

The parameter **cURL** is the URL for a SOAP HTTP Endpoint. The URL method must be one of

- http—Connect to a server at a URI on a port. For example, http://serverName:portNumber/URI
- https—Connect to a secured (SSL) server at a URI on a port. For example, https://serverName:portNumber/URI
- <span id="page-580-1"></span>● **oRequest**

The **oRequest** parameter is an object literal that specifies the remote procedure name and the parameters to call. The object literal uses the fully qualified method name of the remote procedure as the key. The namespace should be separated from the method name by a colon; for example, if the namespace for the method is http://mydomain/methods and the method name is **echoString()** then the fully qualified name would be http://mydomain/methods:echoString. The value of this key is an object literal, each key is a parameter of the method, and the value of each key is the value of the corresponding parameter of the method. For example:

```
oRequest: { 
    "http://soapinterop.org/:echoString":{inputString: "Echo!"}
}
```
When passing parameters to a remote procedure, JavaScript types are bound to SOAP types automatically as listed in the table:

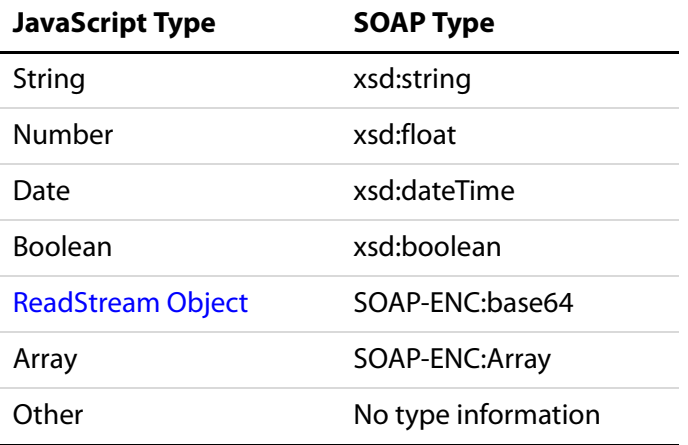

**NOTE:** The **xsd** namespace refers to the XML Schema Datatypes namespace http://www.w3.org/2001/XMLSchema). The **SOAP-ENC** namespace refers to the SOAP Encoding namespace http://schemas.xmlsoap.org/soap/encoding/).

The **oRequest** object supports the following properties:

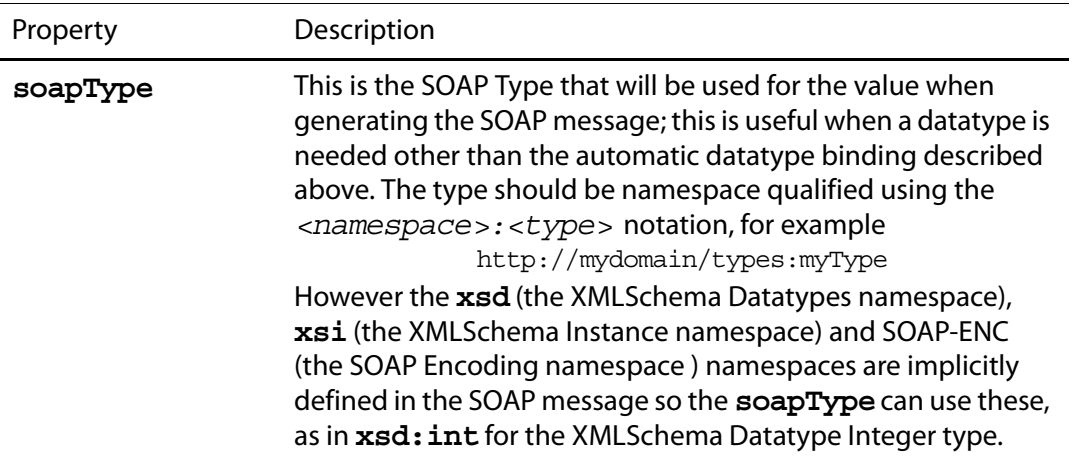

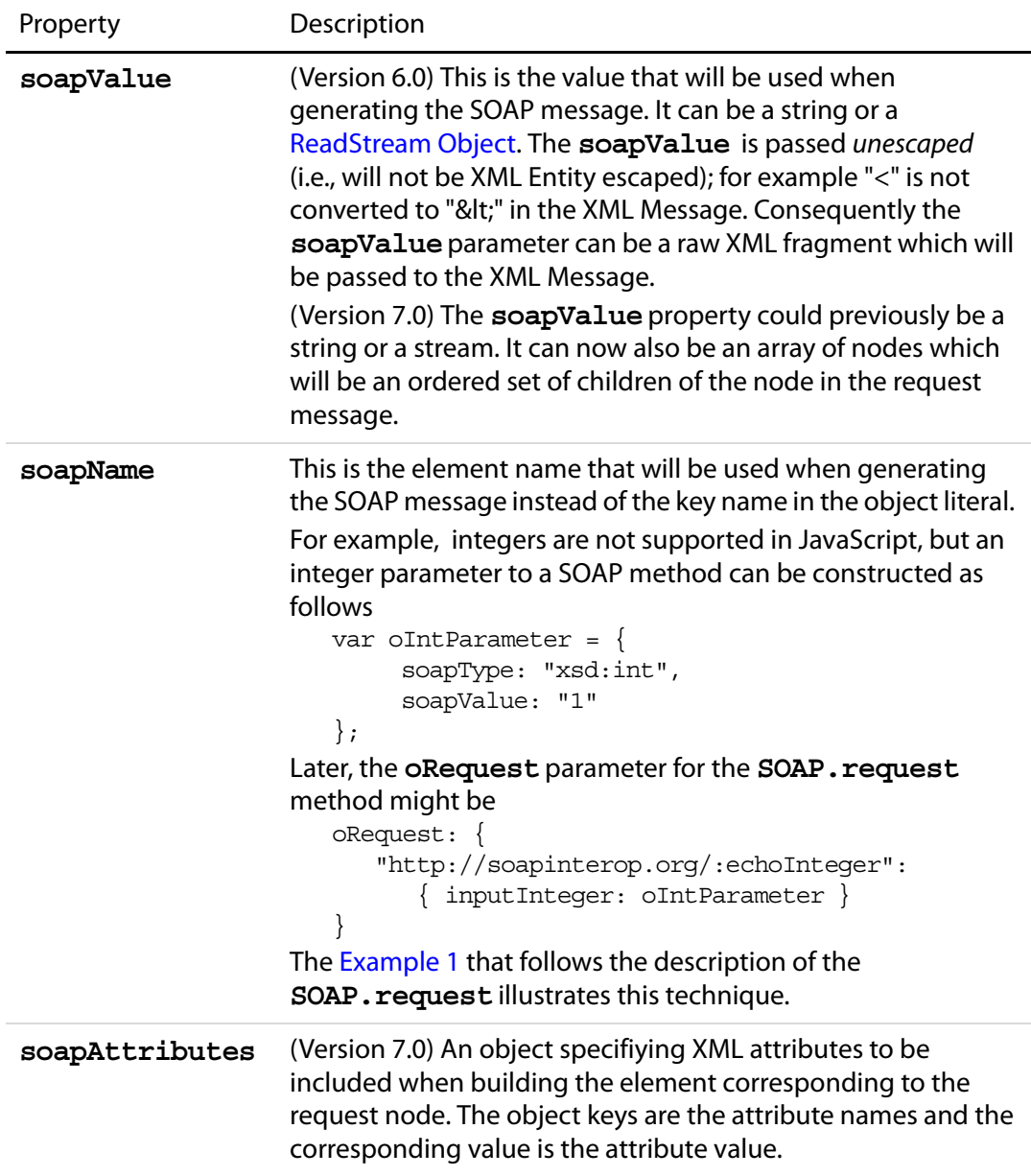

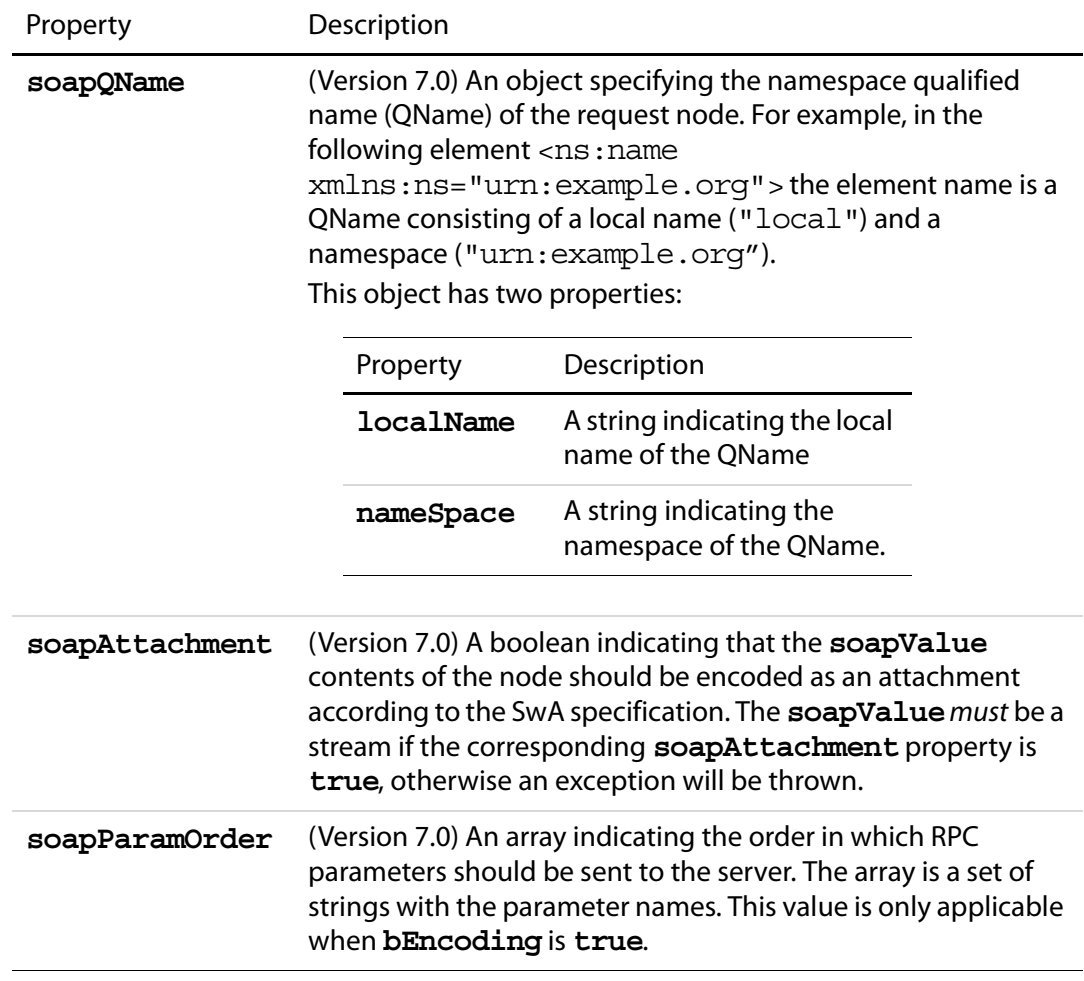

#### <span id="page-583-0"></span>● **oAsync**

(Version 6.0) The **oAsync** object literal must have a function called **response** which will be called with two parameters (**oResult** and **cURI)** when the response returns. **oResult** is the same result object that would have been returned from the request call if it was called synchronously. **cURI** is the URI of the endpoint that the request was made to.

(Version 7.0) The **oAsync** object response callback now has the following parameters:

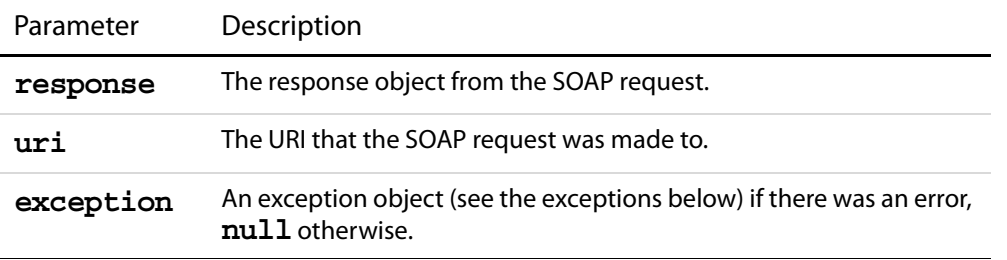

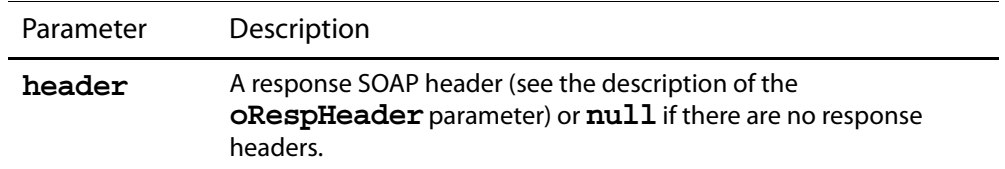

### <span id="page-584-0"></span>● **cAction**

The **cAction** parameter is the SOAPAction header for the method. The SOAPAction is a URN written to an HTTP header used by firewalls and servers to filter SOAP requests. The WSDL file for the SOAP service or the SOAP service description will usually describe the SOAPAction header required (if any).

### <span id="page-584-1"></span>● **oReqHeader**

The **oReqHeader** object specifies a request header to include with the SOAP request. The object is specified in the same way as the **oRequest** object except for two additional properties that can be specified in the request description:

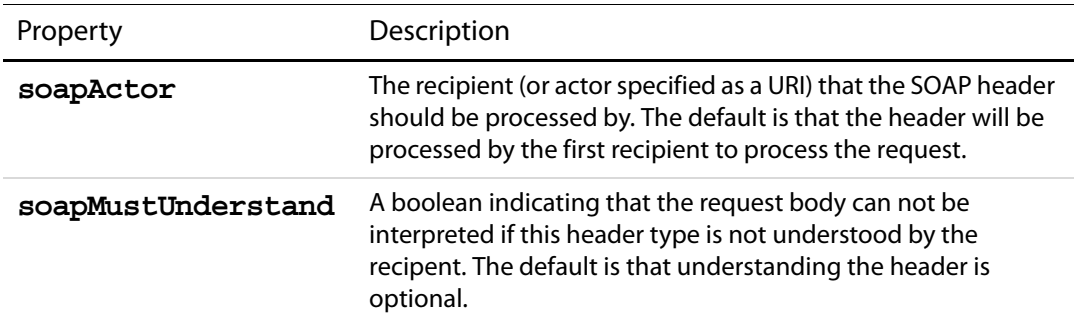

### <span id="page-584-2"></span>● **oRespHeader**

The **oRespHeader** object is populated once the function returns if the function is being called synchronously (the header will be passed to the **oAsync** callback method otherwise). See the description of the **cResponseStyle** parameter for the object format.

### <span id="page-584-3"></span>● **cVersion**

The **cVersion** parameter indicates the SOAP Version to use when generating the message. The **cVersion** parameter is one of :

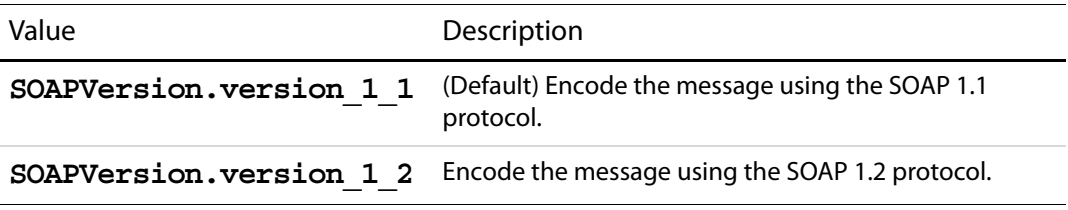

### <span id="page-584-4"></span>● **oAuthenticate**

The **oAuthenticate** object specifies how to handle HTTP authentication or specifies credentials to use for Web Service Security. The default is to present a user interface to

the user to handle HTTP authentication challenges for BASIC and DIGEST authentication modes. The **oAuthenticate** object can have the following properties:

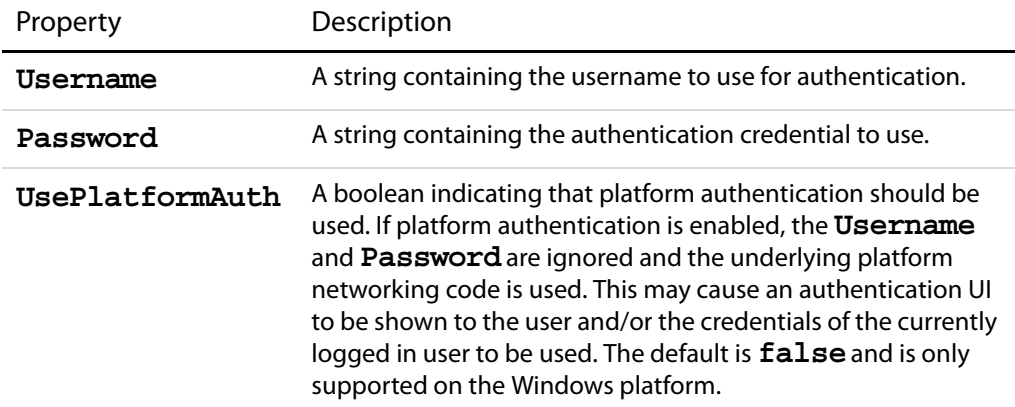

### <span id="page-585-0"></span>● **cResponseStyle**

The **cResponseStyle** parameter is an enumerated type indicating how the return value (in the case of the SOAP Body) and the **oRespHeader** object (in the case of a SOAP header) will be structured:

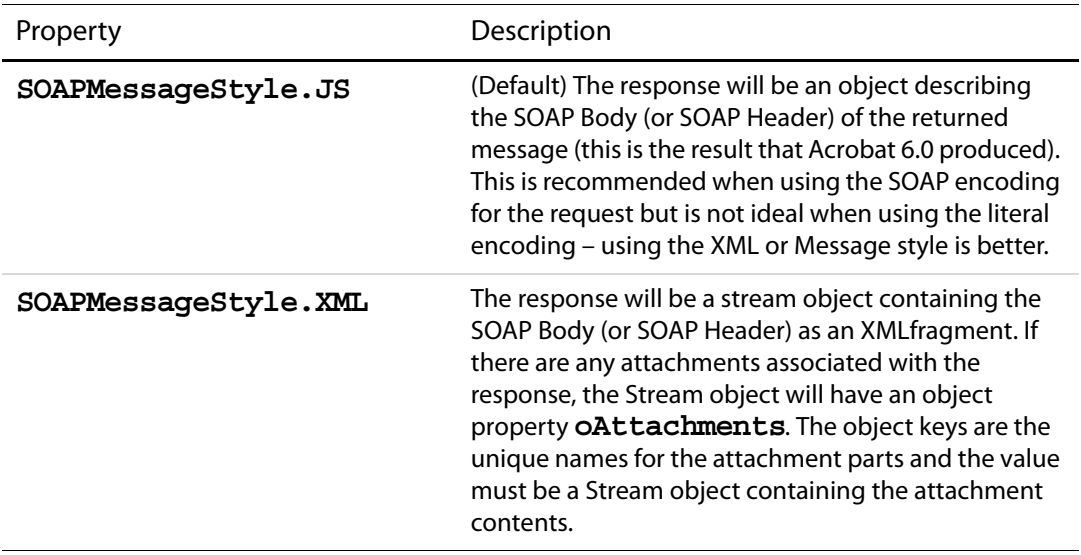

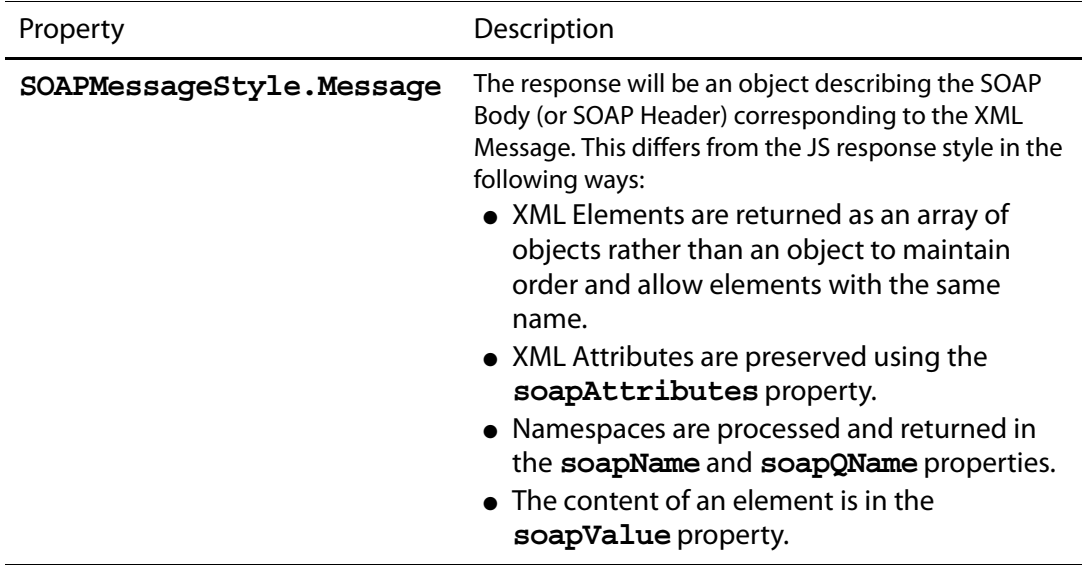

A ReadStream Object is an object literal that represents a stream of data. The object literal should contain a function called **read**, which takes the form:

```
var readSteamObject = {
     read: function(nBytes) \{ \ldots \};
}
```
The **read()** method takes the number of bytes to read and returns a hex encoded string with the data from the stream. The **read()** method returns a zero length string to indicate end of stream. Alternatively, you can use the **SOAP[.streamFromString](#page-592-0)** function to create a read stream.

### <span id="page-586-0"></span>**Additional Notes on the Return Value**

If there is no **oAsync** parameter (that is, a synchronous request) then **[request](#page-579-0)** returns the result from the SOAP method. Otherwise, nothing is returned. The SOAP types in the result are mapped to JavaScript types as follows:

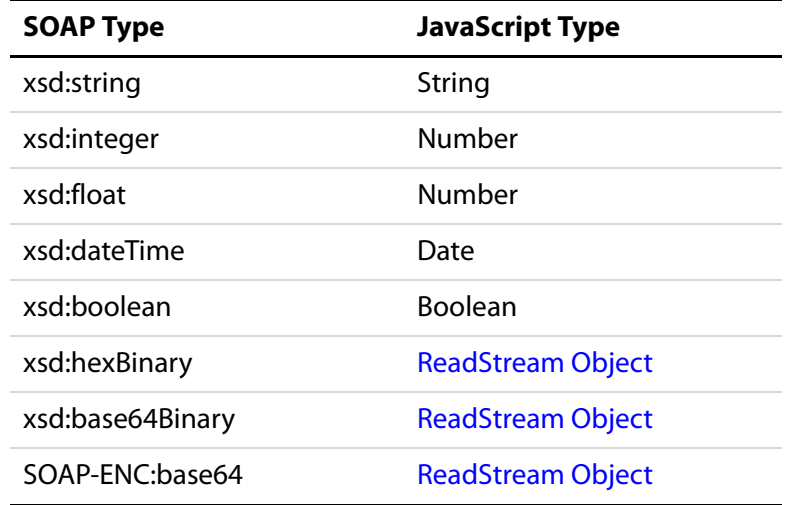

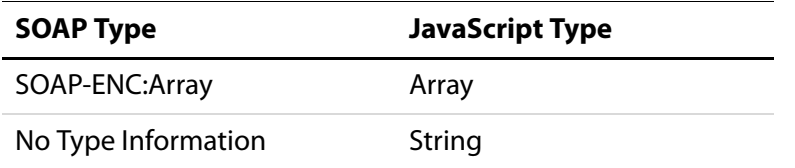

#### <span id="page-587-0"></span>**Additional Notes on the Exceptions**

● SOAPError: This exception is thrown when the SOAP endpoint returns a SOAPFault. The SOAPError Exception object has the following properties:

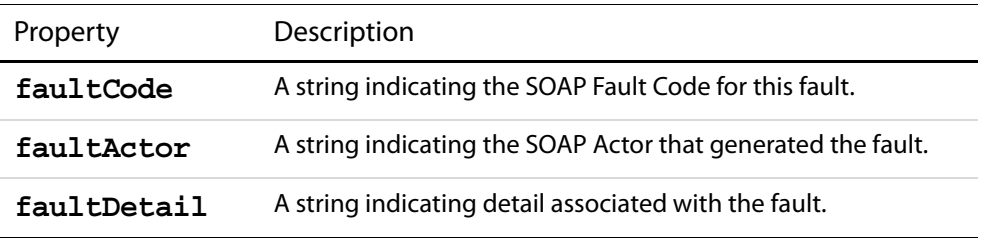

● NetworkError: This exception is thrown when there is a failure from the underlying HTTPtransport layer or in obtaining a Network connection. The NetworkError Exception object has the following property:

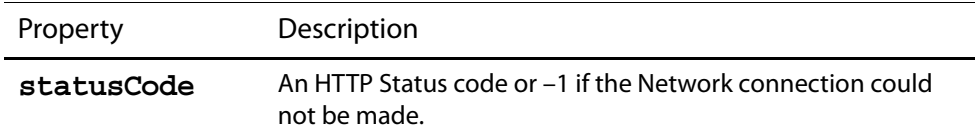

- Standard Acrobat Exceptions can also be thrown.
- **NOTE:** If the method was called asynchronously then the exception object may be passed to the **response()** callback method.

### <span id="page-587-1"></span>**Example 1**

A service WSDL Document URL is needed. These can be obtained from the "Round 2 Interop Services - using SOAP 1.2" section at the following URL: http://www.whitemesa.com/interop.htm.

```
var cURL = <get a URL for this service from
           http://www.whitemesa.com/interop.htm>;
var cTestString = "This is my test string";
// Call the echoString SOAP method -- it is an RPC Encoded method
var response = SOAP.request(
{
    cURL: cURL, 
     oRequest: {
         "http://soapinterop.org/:echoString": {
             inputString: cTestString
         }
     },
```

```
 cAction: "http://soapinterop.org/"
});
var result = 
response["http://soapinterop.org/:echoStringResponse"]["return"];
// This should be the same as cTestString
console.println(result + " == " + \text{cTestString};// Call the echoInteger SOAP method -- JavaScript doesn't support 
// integers so we make our own integer object.
var oTestInt = 
{
     soapType: "xsd:int",
     soapValue: "10"
};
var response = SOAP.request(
{
     cURL: cURL, 
     oRequest: {
         "http://soapinterop.org/:echoInteger": {
             inputInteger: oTestInt
         }
     },
     cAction: "http://soapinterop.org/"
});
var result = 
response["http://soapinterop.org/:echoIntegerResponse"]["return"];
// This should be the same as oTestInt.soapValue
console.println(result + " == " + oTestInt.soapValue);
```
This produces the following output:

```
This is my test string == This is my test string
10 == 10
```
### **Example 2**

This example illustrates setting a SOAP Header and getting it back.

```
var cURL = <URL of a Service>;
var NS = "http://adobe.com/FEAT/:";
var oHeader = \{\};
oHeader[NS + "testSession"] =
{
     soapType: "xsd:string",
     soapValue: "Header Test String"
};
var oResultHeader = \{\};
var oRequest = \{\};
```
# Acrobat JavaScript Scripting Reference

SOAP Methods

```
oRequest[NS + "echoHeader"] = \{\};var response = SOAP.request(
{
     cURL: cURL,
    oRequest: oRequest,
     cAction: "http://soapinterop.org/",
    oReqHeader: oHeader,
    oRespHeader: oResultHeader
});
```
### **Example 3**

This example illustrate the use of HTTP Authentication.

```
var oAuthenticator =
{
    Username: "myUserName",
    Password: "myPassword"
};
var response = SOAP.request(
{
    cURL: cURL,
    oRequest: {
           "http://soapinterop.org/:echoString":
           {
                  inputString: cTestString
           }
     },
     cAction: "http://soapinterop.org/",
    oAuthenticate: oAuthenticator
});
```
### **response**

6.0  $\bigcup$   $\bigcup$ 

This method Initiates a remote procedure call (RPC) or sends an XML message to a SOAP HTTP endpoint without waiting for a reply.

### **Parameters**

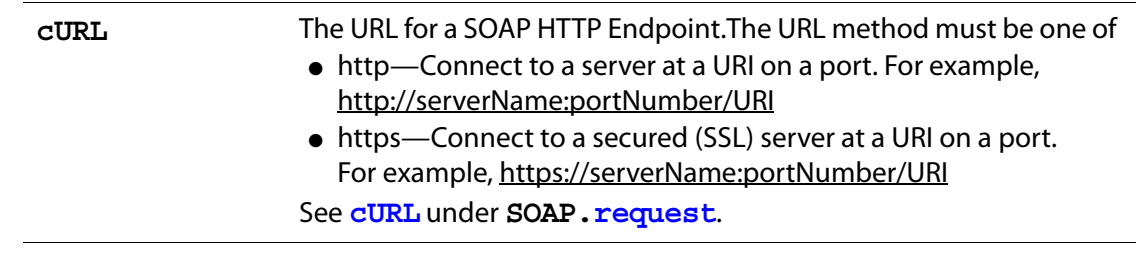

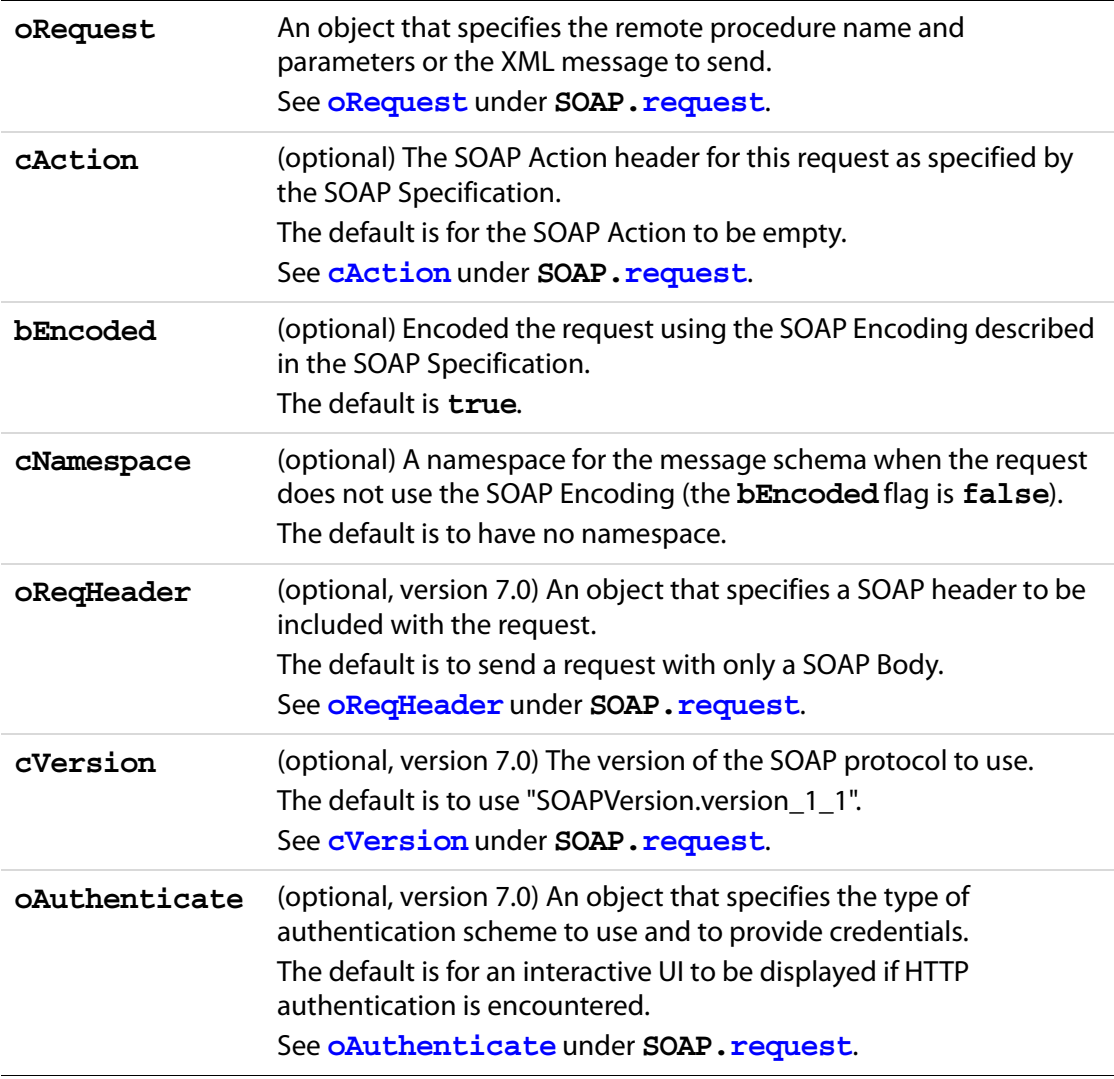

### **Returns**

Boolean

#### **Exceptions**

If there is a problem at the networking level, such as an unavailable endpoint, a **NetworkError** will be thrown.

### **Example**

See the [Example 1](#page-587-1) that follows the **SOAP[.request](#page-579-0)** method.

### **streamDecode**

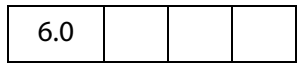

This function allows the **oStream** object to be decoded with the specified encoding type, **cEncoder**. It returns a [ReadStream Object](#page-263-0) (see **[request](#page-579-0)**) which will have been decoded appropriately. Typically this be would used to access data returned as part of a SOAP method when it was encoded in Base64 or Hex encoding.

#### **Parameters**

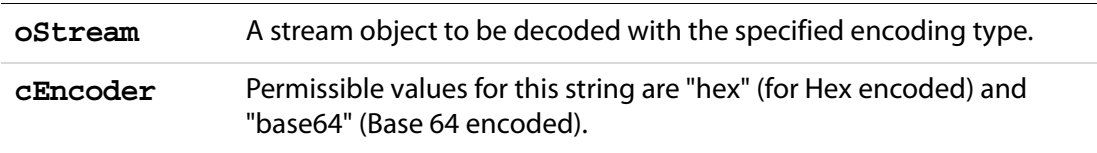

#### **Returns**

[ReadStream Object](#page-263-0)

### **streamDigest**

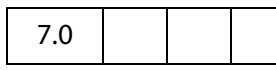

This function allows the **oStream** object to be digested with the specified encoding type, **cEncoder**. It returns a [ReadStream Object](#page-263-0) which will have the computed digest of the **oStream**. Typically this would be used to compute a digest to validate the integrity of the original data stream or as part of an authentication scheme for a Web Service.

#### **Parameters**

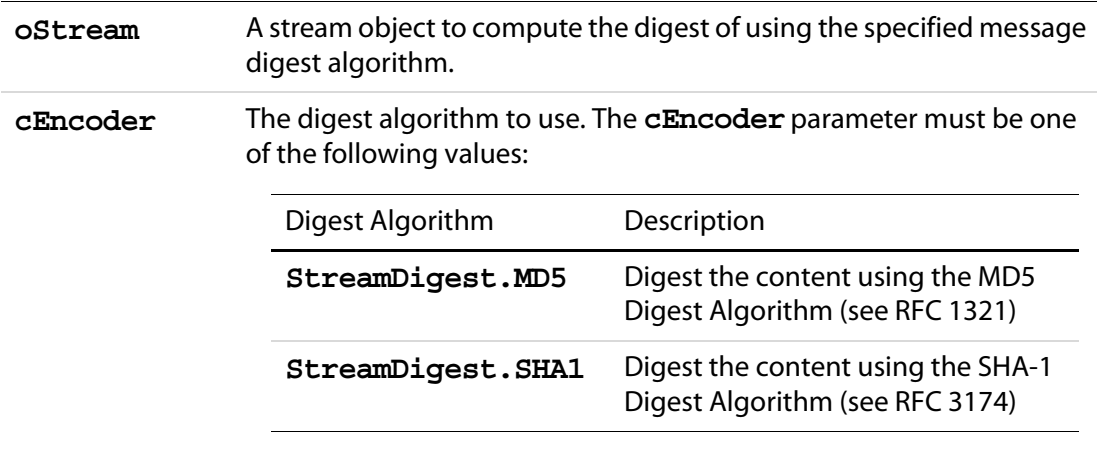

### **Returns**

A [ReadStream Object](#page-263-0) with the binary digest of the stream. The result must be converted to a text format (such as Base64 or HEX) using **SOAP.streamEncode()** to be used as a string.

### **Example**

var srcStm = SOAP.streamFromString("This is a string I want to digest"); var digest = SOAP.streamDigest(srcStm, StreamDigest.SHA1);

### **streamEncode**

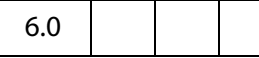

This function allows the **oStream** object to be encoded with the specified encoding type, **cEncoder**. It returns a [ReadStream Object](#page-263-0) (see **[request](#page-579-0)**) which will have the appropriate encoding applied. Typically this would used to pass data as part of a SOAP method when it must be encoded in Base64 or Hex encoding.

### **Parameters**

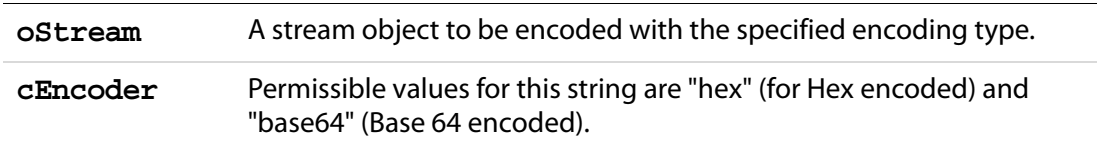

### **Returns**

[ReadStream Object](#page-263-0)

### <span id="page-592-0"></span>**streamFromString**

6.0

This function converts a string to a [ReadStream Object](#page-263-0) (see **[request](#page-579-0)**). Typically this would be used to pass data as part of a SOAP method.

### **Parameters**

**cString** The string to be converted

#### **Returns**

[ReadStream Object](#page-263-0)

# **stringFromStream**

# 6.0

This function converts a [ReadStream Object](#page-263-0) (see **[request](#page-579-0)**) to a string. Typically, this would be used to examine the contents of a stream object returned as part of a response to a SOAP method.

#### **Parameters**

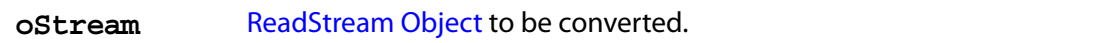

#### **Returns**

String

# **Sound Object**

5.0

This object is the representation of a sound that is stored in the document. The array of all **sound** objects can be obtained from **doc[.sounds](#page-223-0)**. See also **doc** methods **[getSound](#page-273-0)**, [importSound](#page-279-0), and [deleteSound.](#page-244-0)

### **Sound Properties**

### **name**

The name associated with this sound object.

Type: String Access: R.

### **Example**

```
console.println("Dumping all sound objects in this document.");
var s = this.sounds;
for (var i = 0; i < this sounds.length; i++)console.println("Sound[" + i + "]=" + s[i].name);
```
# **Sound Methods**

# **play**

Plays the sound asynchronously.

### **Parameters**

None

### **Returns**

Nothing

### **pause**

Pauses the currently playing sound. If the sound is already paused then the sound play is resumed.

### **Parameters**

None

### **Returns**

Nothing

### **stop**

Stops the currently playing sound.

### **Parameters**

None

### **Returns**

Nothing

# **Span Object**

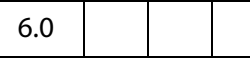

A span object is used to represent a length of text and its associated properties in a rich text form field or annotation. The rich text value of a form field or annotation consists of an array of span objects representing the text and formatting of the annotation. It is important to note that the span objects are a copy of the rich text value of the field or annotation. Use the **field[.richValue](#page-398-0)**, **event[.richValue](#page-341-0)** ( and **[richChange](#page-339-0)**, **[richChangeEx](#page-340-0)**), or **annot[.richContents](#page-61-0)** to modify and reset the rich text value to update the field.

# **Span Properties**

# **alignment**

The horizontal alignment of the text. Alignment for a line of text is determined by the first span on the line. The values of **alignment** are

left center right

The default value is **left**.

Type: String Access: R/W.

The example following **[superscript](#page-597-0)** illustrates the usage of **alignment**.

# **fontFamily**

The font family used to draw the text. It is an array of family names to be searched for in order. The first entry in the array is the font name of the font to use; the second entry is an optional generic family name to use if an exact match of the first font is not found. The generic family names are

symbol, serif, sans-serif, cursive, monospace, fantasy

The default generic family name is **sans-serif**.

Type: Array Access: R/W.

### **Example**

Set the **[defaultStyle](#page-386-0)** font family for a rich text field.

```
f = this.getField("Text1");style = f.defaultStyle;
// if Courier Std is not found on the user's system, use a monospace
style.fontFamily = ["Courier Std", "monospace" ];
f.defaultStyle = style;
```
# **fontStretch**

Specifies the normal, condensed or extended face from a font family to be used to draw the text. The values of **fontStretch** are

```
ultra-condensed, extra-condensed, condensed, semi-condensed, normal, 
semi-expanded, expanded, extra-expanded, ultra-expanded
```
The default value is **normal**.

Type: String Access: R/W.

# **fontStyle**

Specifies the text is drawn with an italic or oblique font.

italic normal

The default is **normal**.

Type: String Access: R/W.

# **fontWeight**

The weight of the font used to draw the text. For the purposes of comparison, normal is anything under 700 and bold is greater than or equal to 700. The values of **fontWeight**  are

```
100,200,300,400,500,600,700,800,900
```
The default value is 400.

Type: Number Access: R/W.

### **text**

The text within the span.

Type: String Access: R/W.

The example following **[superscript](#page-597-0)** illustrates the usage of **text**.

# **textColor**

The RGB color to be used to draw the text. The value of **textColor** is a color array, see the [Color Object](#page-177-0) for a description of color array. The default color is black.

Type: Color Array Access: R/W.

The example following **[superscript](#page-597-0)** illustrates the usage of **textColor**.

# **textSize**

The point size of the text. The value of **textSize** can be any number between 0 and 32767 inclusive. A text size of zero means to use the largest point size that will allow all text data to fit in the field's rectangle.

The default text size is 12.0.

Type: Number Access: R/W.

The example following **field[.richValue](#page-398-0)** illustrates the usage of **textSize**.

# **strikethrough**

If **strikethrough** is **true**, the text is drawn with a strikethrough. The default is **false**.

Type: Boolean Access: R/W.

### **subscript**

Specifies the text is subscript. If **true**, subscript text is drawn with a reduced point size and a lowered baseline. The default is **false**.

Type: Boolean Access: R/W.

### <span id="page-597-0"></span>**superscript**

Specifies the text is superscript. If **true**, superscript text is drawn with a reduced point size and a raised baseline. The default is **false**.

Type: Boolean Access: R/W.

#### **Example**

Write rich text to a rich text field using various properties. See **field[.richValue](#page-398-0)** for more details and examples.

```
var f = this.getField("myRichField");
// need an array to hold the span objects
var spans = new Array();
// each span object is an object, so we must create one
spans[0] = new Object();
spans[0].alignment = "center";
spans[0].text = "The answer is x";
spans[1] = new Object();
spans[1].text = "2/3";
spans[1].superscript = true;
spans[2] = new Object();
spans[2].superscript = false;
spans[2].text = ". ";
spans[3] = new Object();
spans[3].underline = true;
spans[3].text = "Did you get it right?";
spans[3].fontStyle = "italic";
spans[3].textColor = color.red;
```

```
// now assign our array of span objects to the field using 
// field.richValue
f.richValue = spans;
```
# **underline**

If **underline** is **true**, the text is underlined. The default is **false**.

Type: Boolean Access: R/W.

The example following **[superscript](#page-597-0)** illustrates the usage of **underline**.

# **Spell Object**

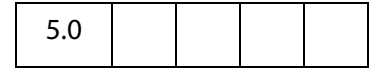

This object allows users to check the spelling of Comments and Form Fields and other spelling domains. To be able to use the **spell** object, the user must have installed the Acrobat Spelling plug-in and the spelling dictionaries.

**NOTE:** (Adobe Reader  $\bigcirc$ ) The **spell** object is not available in versions of the Adobe Reader prior to 7.0. In Adobe Reader 7.0, all properties and methods—with the exception of **[customDictionaryCreate](#page-606-0)**, **[customDictionaryDelete](#page-607-0)** and **[customDictionaryExport](#page-607-1)**—are accessible.

# **Spell Properties**

# **available**

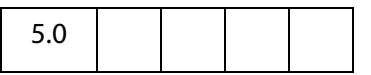

**true** if the **spell** object is available.

**NOTE:** (Adobe Reader  $\bigcirc$ ) For Adobe Reader, this property is available only for Adobe Reader 7.0 or later.

Type: Boolean Access: R.

### **Example**

console.println("Spell checking available: " + spell.available);

# <span id="page-599-0"></span>**dictionaryNames**

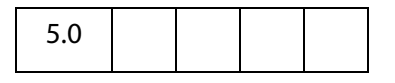

An array of available dictionary names. A subset of this array can be passed to **[check](#page-602-0)**, **[checkText](#page-603-0)**, and **[checkWord](#page-604-0)**, and to **[spellDictionaryOrder](#page-223-1)** to force the use of a specific dictionary or dictionaries and the order they should be searched.

A listing of valid dictionary names for the user's installation can be obtained by executing **spell.dictionaryNames** from the console.

**NOTE:** (Adobe Reader  $\bigcirc$ ) For Adobe Reader, this property is available only for Adobe Reader 7.0 or later.

Type: Array Access: R.

# <span id="page-599-2"></span>**dictionaryOrder**

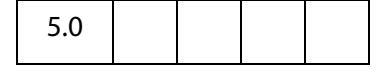

The dictionary array search order specified by the user on the Spelling Preferences panel. The Spelling plug-in will search for words first in the **doc[.spellDictionaryOrder](#page-223-1)** array if it has been set for the document, and then it will search this array of dictionaries.

**NOTE:** (Adobe Reader  $\bigcirc$ ) For Adobe Reader, this property is available only for Adobe Reader 7.0 or later.

Type: Array Access: R.

### <span id="page-599-1"></span>**domainNames**

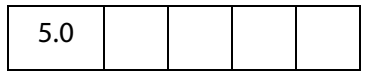

The array of spelling domains that have been registered with the Spelling plug-in by other plug-ins. A subset of this array can be passed to **[check](#page-602-0)** to limit the scope of the spell check.

Depending on the user's installation, valid domains can include:

Everything Form Field All Form Fields Comment All Comments

**NOTE:** (Adobe Reader  $\bigcirc$ ) For Adobe Reader, this property is available only for Adobe Reader 7.0 or later.

Type: Array Access: R.

# <span id="page-600-0"></span>**languages**

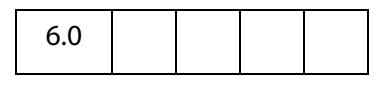

This property returns the array of available ISO 639-2/3166-1 language/country codes. A subset of this array can be passed to the **[check](#page-602-0)**, **[checkText](#page-603-0)**, **[checkWord](#page-604-0)**, and **[customDictionaryCreate](#page-606-0)** methods, and to the **doc[.spellLanguageOrder](#page-224-0)** property to force the use of a specific language or languages and the order they should be searched.

**NOTE:** (Adobe Reader  $\bigcirc$ ) For Adobe Reader, this property is available only for Adobe Reader 7.0 or later.

Type: Array Access: R.

Depending on the user's installation, valid language/country codes can include:

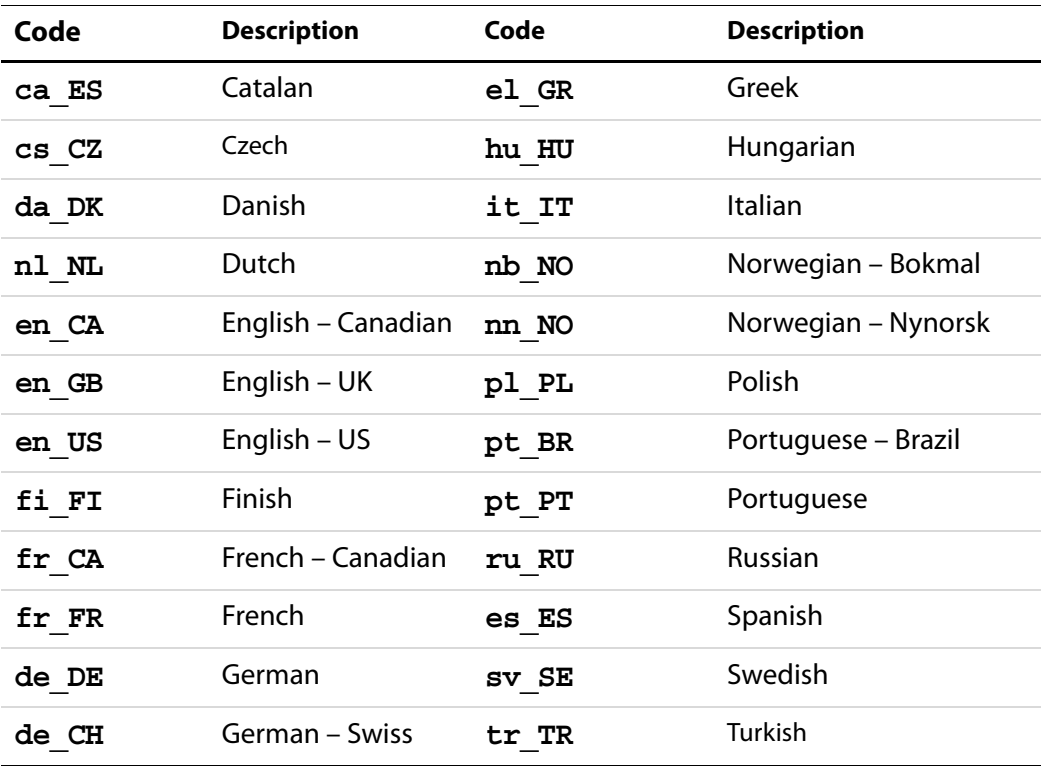

**NOTE:** In version 7.0, the entries in this array are different from the entries returned in version 6.0. On input from JavaScript, the Acrobat 6.0 ISO codes are internally mapped onto the new ISO codes in order to not break any JavaScript code developed for Acrobat 6.0. Codes are not translated on output.

### **Example**

List all available language codes.

console.println( spell.languages.toSource() );

# **languageOrder**

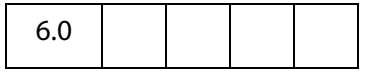

This property returns the dictionary search order as an array of ISO 639-2, 3166 language codes. This is the order specified by the user on the Spelling Preferences panel. The Spelling plug-in will search for words first in the **doc[.spellLanguageOrder](#page-224-0)** array if it has been set for the document, and then it will search this array of languages.

**NOTE:** (Adobe Reader  $\bigcirc$ ) For Adobe Reader, this property is available only for Adobe Reader 7.0 or later.

Type: Array Access: R.

#### **Example**

Get a listing of the dictionary search order.

console.println( spell.languageOrder.toSource() );

# **Spell Methods**

### <span id="page-601-0"></span>**addDictionary**

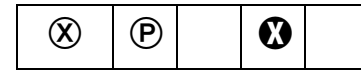

Adds a dictionary to the list of available dictionaries.

A dictionary actually consists of four files: DDDxxxxx.hyp, DDDxxxxx.lex, DDDxxxxx.clx, and DDDxxxxx.env. The **cFile** parameter must be the deviceindependent path of the .hyp file. For example, "/c/temp/testdict/TST.hyp". Spelling will look in the parent directory of the TST.hyp file for the other three files. All four file names must start with the same unique 3 characters to associate them with each other, and they must end with the dot three extensions listed above, even on a Macintosh.

**NOTE:** Beginning with Acrobat 6.0, this method is no longer supported. The return value of this method is always **false**. Use the **[customDictionaryOpen](#page-608-0)** method.

### **Parameters**

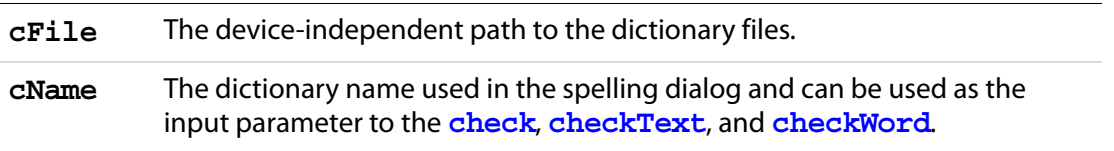

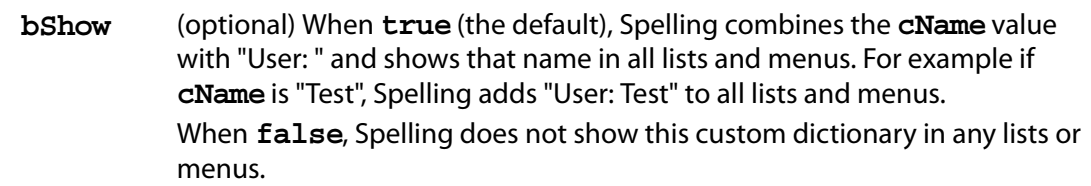

### **Returns**

**false**

# <span id="page-602-1"></span>**addWord**

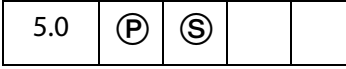

Adds a new word to a dictionary. See also the **[removeWord](#page-610-0)**.

**NOTES:** (Security  $\circledS$ ): Beginning with Acrobat 7.0, this method is allowed only during console or batch events. See also [Privileged versus Non-privileged Context.](#page-678-0)

Internally, the Spell Check Object scans the user "Not-A-Word" dictionary and removes the word if it is listed there. Otherwise, the word is added to the user dictionary. The actual dictionary is not modified.

**NOTE:** (Adobe Reader  $\bigcirc$ ) For Adobe Reader, this method is available only for Adobe Reader 7.0 or later.

### **Parameters**

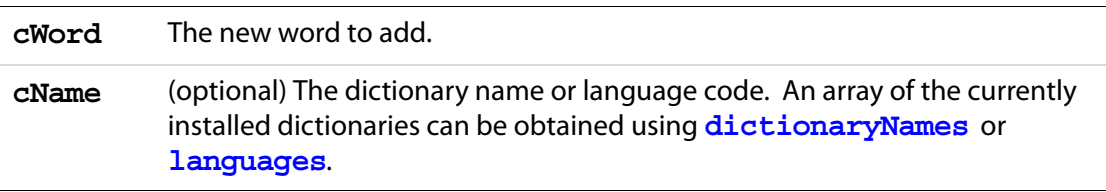

### **Returns**

**true** if successful, otherwise, **false**.

# <span id="page-602-0"></span>**check**

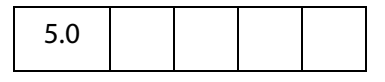

Presents the Spelling dialog to allow the user to correct misspelled words in form fields, annotations, or other objects.

**NOTE:** (Adobe Reader  $\bigcirc$ ) For Adobe Reader, this method is available only for Adobe Reader 7.0 or later.

### **Parameters**

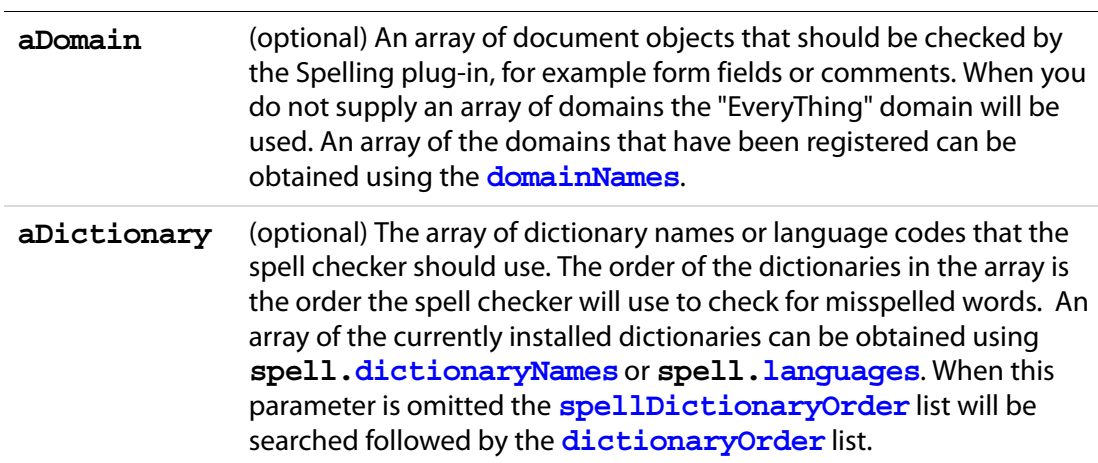

### **Returns**

**true** if the user changed or ignored all of the flagged words. When the user dismisses the dialog before checking everything the method returns **false**.

#### **Example**

```
var dictionaries = ["de", "French", "en-GB"];
var domains = ["All Form Fields", "All Annotations"];
if (spell.check(domains, dictionaries) )
     console.println("You get an A for spelling.");
else
    console.println("Please spell check this form before you submit.");
```
# <span id="page-603-0"></span>**checkText**

5.0

Presents the spelling dialog to allow the user to correct misspelled words in the specified string.

**NOTE:** (Adobe Reader  $\bigcirc$ ) For Adobe Reader, this method is available only for Adobe Reader 7.0 or later.

#### **Parameters**

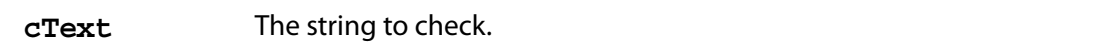

**aDictionary** (optional) The array of dictionary names or language codes that the spell checker should use. The order of the dictionaries in the array is the order the spell checker will use to check for misspelled words. An array of the currently installed dictionaries can be obtained using **spell[.dictionaryNames](#page-599-0)** or **spell[.languages](#page-600-0)**. When this parameter is omitted the **[spellDictionaryOrder](#page-223-1)** list will be searched followed by the **[dictionaryOrder](#page-599-2)** list.

### **Returns**

The result from the spelling dialog in a new string.

#### **Example**

```
var f = this.getField("Text Box") // a form text box
f.value = spell.checkText(f.value); // let the user pick the dictionary
```
### <span id="page-604-0"></span>**checkWord**

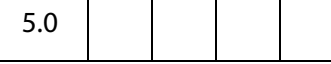

Checks the spelling of a specified word.

**NOTE:** (Adobe Reader  $\bigcirc$ ) For Adobe Reader, this method is available only for Adobe Reader 7.0 or later.

#### **Parameters**

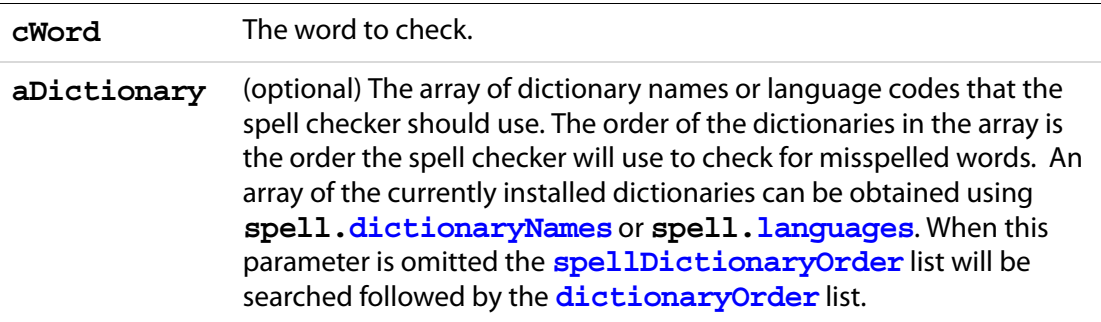

### **Returns**

A **null** object if the word is correct, otherwise an array of alternative spellings for the unknown word.

#### **Example 1**

```
var word = "subpinna"; /* misspelling of "subpoena" */
var dictionaries = ["English"];
var f = this.getField("Alternatives") // alternative spellings listbox 
f.clearItems();
f.setItems(spell.checkWord(word, dictionaries));
```
### **Example 2**

The following script goes through the document and marks with a squiggle annot any misspelled word. The contents of the squiggle annot contains the suggested alternative spellings. The script can be executed from the console, as a mouse up action within the document, a menu, or as a batch sequence.

```
var ckWord, numWords;
for (var i = 0; i < this.numPages; i++)
{
    numWords = this.getPageNumWords(i);
     for (var j = 0; j < numWords; j++){
           ckWord = spell.checkWord(this.getPageNthWord(i, j))
           if ( ckWord != null ) 
            {
                  this.addAnnot({
                         page: i,
                         type: "Squiggly",
                         quads: this.getPageNthWordQuads(i, j),
                         author: "A. C. Acrobat",
                         contents: ckWord.toString() 
                  });
           }
     }
}
```
# <span id="page-605-0"></span>**customDictionaryClose**

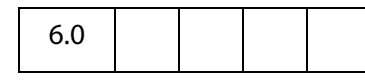

Closes a custom dictionary that was opened using **[customDictionaryOpen](#page-608-0)** or **[customDictionaryCreate](#page-606-0)**.

**NOTE:** (Adobe Reader  $\bigcirc$ ) For Adobe Reader, this method is available only for Adobe Reader 7.0 or later.

#### **Parameters**

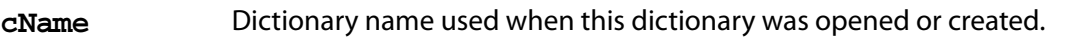

#### **Returns**

**true** if successful, **false** on failure.

# <span id="page-606-0"></span>**customDictionaryCreate**

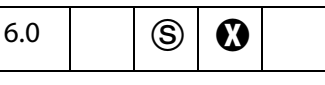

Use this method to create a new custom dictionary file and add it to the list of available dictionaries.

**NOTES:** (Security S): This method is allowed only during console, menu or batch events. See also [Privileged versus Non-privileged Context.](#page-678-0)

Beginning with Acrobat 7.0, execution of JavaScript through a menu event is no longer privileged, see [JavaScript Execution through the Menu](#page-679-0) for details.

### **Parameters**

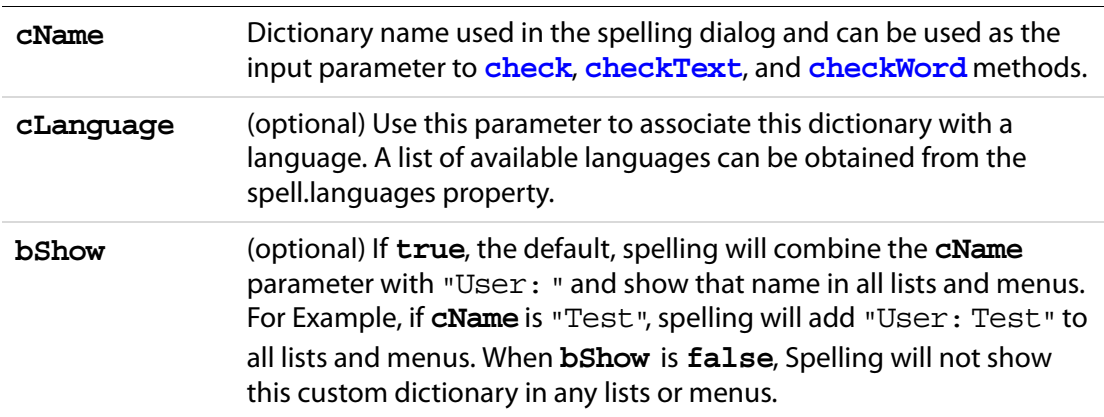

### **Returns**

**true** if successful, **false** on failure. This method will fail if the user does not have read and write permission to this directory.

### **Example**

Open this document, the Acrobat JavaScript Scripting Reference, in Acrobat and execute the following script in the console. This script goes through the bookmarks and extracts the first word of each bookmark. If that word is already in a dictionary, it is discarded. An unknown word—assumed to be the name of an Acrobat JavaScript object, property or method—is added into a newly created dictionary called "JavaScript".

```
spell.customDictionaryCreate("JavaScript", "en", true);
function GetJSTerms(bm, nLevel)
{
     var newWord = bm.name.match(re);
     var ckWord = spell.checkWord( newWord[0] );
      if ( ckWord != null )
      {
           var cWord = spell.addWord( newWord[0], "JavaScript");
             if ( cWord ) console.println( newWord[0] );
      }
```
### Acrobat JavaScript Scripting Reference

Spell Methods

```
 if (bm.children != null)
     for (var i = 0; i < bm.children.length; i++)GetJSTerms(bm.children[i], nLevel + 1);
}
console.println("\nAdding New words to the \"JavaScript\" "
    + "dictionary:");
var re = /\sqrt{w+1};
GetJSTerms(this.bookmarkRoot, 0);
```
### <span id="page-607-0"></span>**customDictionaryDelete**

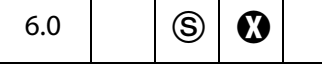

Use this method to close and delete a custom dictionary file that was opened via c**[customDictionaryOpen](#page-608-0)** or **[customDictionaryCreate](#page-606-0)**.

**NOTES:** (Security S): This method is allowed only during console, menu or batch events. See also [Privileged versus Non-privileged Context.](#page-678-0)

Beginning with Acrobat 7.0, execution of JavaScript through a menu event is no longer privileged, see [JavaScript Execution through the Menu](#page-679-0) for details.

### **Parameters**

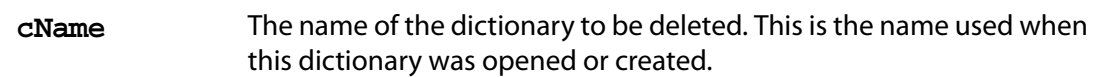

#### **Returns**

**true** if successful, **false** on failure. This method will fail if the user does not have sufficient file system permission.

#### **Example**

Delete a custom dictionary.

spell.customDictionaryDelete("JavaScript");

### <span id="page-607-1"></span>**customDictionaryExport**

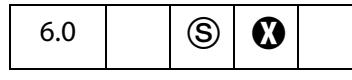

This method will export a custom dictionary to a new file that was opened using the spell methods **[customDictionaryOpen](#page-608-0)** or **[customDictionaryCreate](#page-606-0)** .

The user will be prompted for an export directory. The custom dictionary will be saved there as a .clam file using the dictionary name and the language specified on **customDictionaryCreate**. For example if the dictionary name is "JavaScript" and the "en" language as specified when it was created then the export file name will be JavaScript-eng.clam.

Exported custom dictionaries can be used in subsequent **[customDictionaryOpen](#page-608-0)** calls.

**NOTES:** (Security S): This method is allowed only during console, menu or batch events. See also [Privileged versus Non-privileged Context.](#page-678-0)

Beginning with Acrobat 7.0, execution of JavaScript through a menu event is no longer privileged, see [JavaScript Execution through the Menu](#page-679-0) for details.

#### **Parameters**

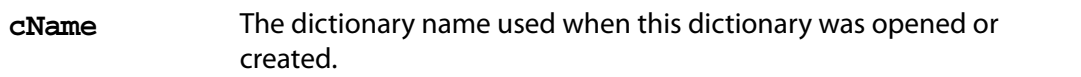

#### **Returns**

**true** if successful, **false** on failure. This method will fail if the user does not have sufficient file system permission.

#### **Example**

Export a custom dictionary for distribution to other users. The exported dictionary can then be sent to other users. (See the example that follows **[customDictionaryCreate](#page-606-0)**.)

spell.customDictionaryExport("JavaScript");

### <span id="page-608-0"></span>**customDictionaryOpen**

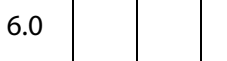

Use this method to add an custom export dictionary to the list of available dictionaries. See **[customDictionaryExport](#page-607-1)**.

- **NOTE:** A custom dictionary file can be created using the **[customDictionaryCreate](#page-606-0)** and **[customDictionaryExport](#page-607-1)** methods.
- **NOTE:** (Adobe Reader  $\bigcirc$ ) For Adobe Reader, this method is available only for Adobe Reader 7.0 or later.

#### **Parameters**

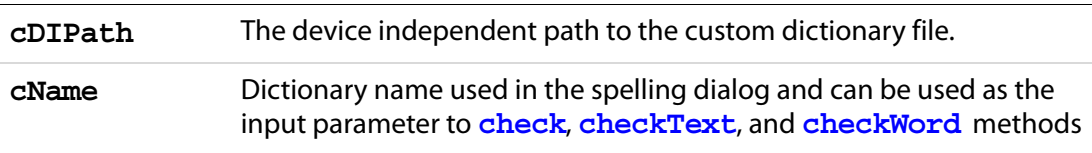

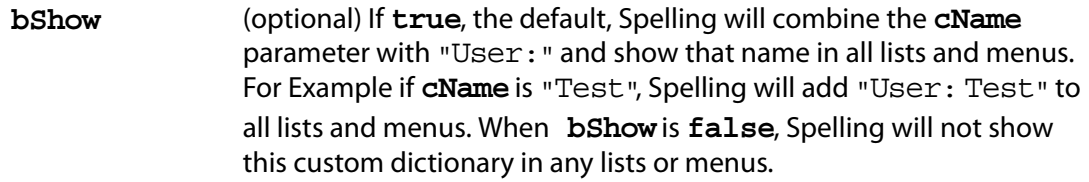

### **Returns**

**true** if successful, **false** on failure. This method will fail if the user does not have read permission for the file.

#### **Example**

This example continues the ones begun following **[customDictionaryCreate](#page-606-0)** and **[customDictionaryExport](#page-607-1)**.

Add an custom export dictionary to the list of available dictionaries. The user places the custom export dictionary any any folder for which there is read/write permission. One particular choice is the user dictionaries folder. This location of this folder can be obtained from the **app.getPath** method.

```
app.getPath("user", "dictionaries");
```
Once the export dictionary has been placed, listing it can be made automatic by adding some folder level JavaScript. The path to the user JavaScripts can be obtained by executing

```
app.getPath("user", "javascript");
```
Finally, create an  $\cdot$  js file in this folder and add the line

```
var myDictionaries = app.getPath("user", "dictionaries");
spell.customDictionaryOpen( myDictionaries, "JavaScripts", true);
```
The next time Acrobat is started, the "JavaScript" dictionary will be open and available.

# **ignoreAll**

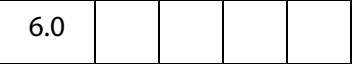

Adds or removes a word from the Spelling ignored-words list of the current document.

**NOTE:** A document must be open in the viewer or this method will throw an exception.

**NOTE:** (Adobe Reader  $\bigcirc$ ) For Adobe Reader, this method is available only for Adobe Reader 7.0 or later.

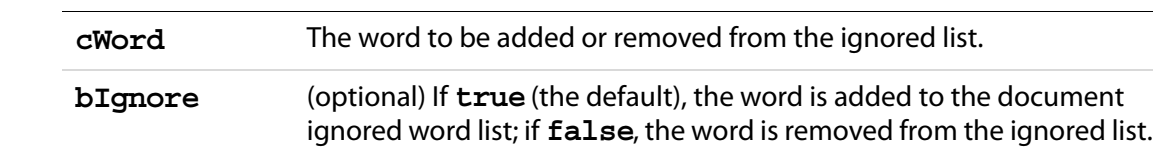

### **Parameters**

#### **Returns**

**true** if successful. An exception is thrown if there is no document open in the viewer when this method is executed.

### **Example**

```
var bIgnored = spell.ignoreAll("foo");
if (bIgnored) console.println("\"foo\" will be ignored);
```
### **removeDictionary**

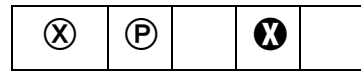

Removes a user dictionary that was added via **[addDictionary](#page-601-0)**.

**NOTE:** Beginning with Acrobat 6.0, this method is no longer supported. The return value of this method is always **false**. Use the **[customDictionaryClose](#page-605-0)** method.

#### **Parameters**

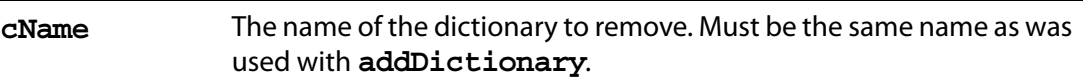

**Returns**

**false**

### <span id="page-610-0"></span>**removeWord**

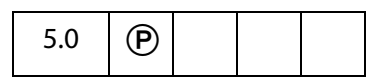

Removes a word from a dictionary. Words cannot be removed from user dictionaries that were created using either **[customDictionaryCreate](#page-606-0)** or **[customDictionaryExport](#page-607-1)**.

See also **[addWord](#page-602-1)**.

**NOTE:** Internally the Spell Check object scans the user dictionary and removes the previously added word if it is there. Otherwise the word is added to the user's "Not-A-Word" dictionary. The actual dictionary is not modified.

**NOTE:** (Adobe Reader  $\bigcirc$ ) For Adobe Reader, this method is available only for Adobe Reader 7.0 or later.

#### **Parameters**

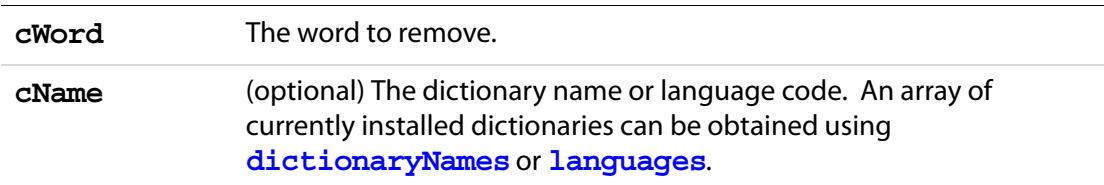

#### **Returns**

**true** if successful, **false** otherwise

### **userWords**

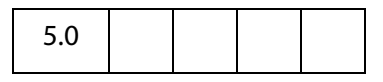

Gets the array of words a user has added to or removed from a dictionary. See also **[addWord](#page-602-1)** and **[checkWord](#page-604-0)**.

**NOTE:** (Adobe Reader  $\bigcirc$ ) For Adobe Reader, this method is available only for Adobe Reader 7.0 or later.

### **Parameters**

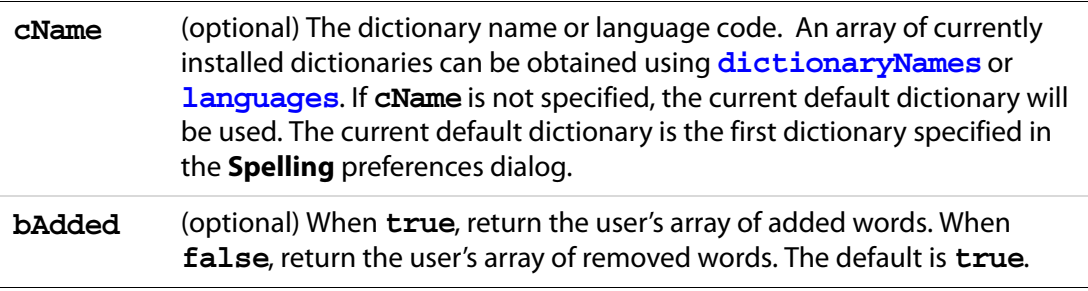

#### **Returns**

The user's array of added or removed words.

### **Example**

List the words added to the "JavaScript" dictionary. (See the example that follows the description of **[customDictionaryCreate](#page-606-0)**.)

```
var aUserWords = spell.userWords({cName: "JavaScript"});
aUserWords.toSource();
```
# **Statement Object**

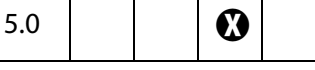

Use **statement** objects to execute SQL updates and queries, and retrieve the results of these operations. To create a statement object, use **connection[.newStatement](#page-182-0)**.

See also:

- The [Connection Object](#page-181-0).
- The [ADBC Object](#page-34-0).
- [Column Generic Object](#page-180-0), [ColumnInfo Generic Object,](#page-181-1) [Row Generic Object](#page-524-0), [TableInfo](#page-616-0)  [Generic Object](#page-616-0)

# **Statement Properties**

# **columnCount**

The number of columns in each row of results returned by a query. It is undefined in the case of an update operation.

Type: Number Access: R.

# **rowCount**

The number of rows affected by an update. It is not the number of rows returned by a query. Its value is undefined in the context of a query.

Type: Number Access: R.

# **Statement Methods**

### <span id="page-612-0"></span>**execute**

Executes an SQL statement through the context of the Statement object. On failure, **execute** throws an exception.

**NOTE:** There is no guarantee that a client can do anything on a statement if an execute has neither failed nor returned all of its data.

# Statement Methods

### **Parameters**

**cSQL** The SQL statment to execute.

#### **Returns**

Nothing

#### **Example**

statement.execute("Select \* from ClientData");

If the name of the database table or column name contains spaces, they need to be enclosed in escaped quotes. For example:

```
var execStr1 = "Select firstname, lastname, ssn from \"Employee Info\"";
var execStr2 = "Select \"First Name\" from \"Client Data\"";
statement.execute(execStr1);
statement.execute(execStr2);
```
A cleaner solution would be to enclose the whole SQL string with single quotes, then table names and column names can be enclosed with double quotes.

```
var execStr3 = 'Select "First Name","Second Name" from "Client Data" ';
statement.execute(execStr3);
```
See **[getRow](#page-614-0)** and **[nextRow](#page-615-0)** for extensive examples.

# **getColumn**

Obtains a **column** object representing the data in the specified column.

**NOTE:** Once a column is retrieved with one of these methods, future calls attempting to retrieve the same column may fail.

### **Parameters**

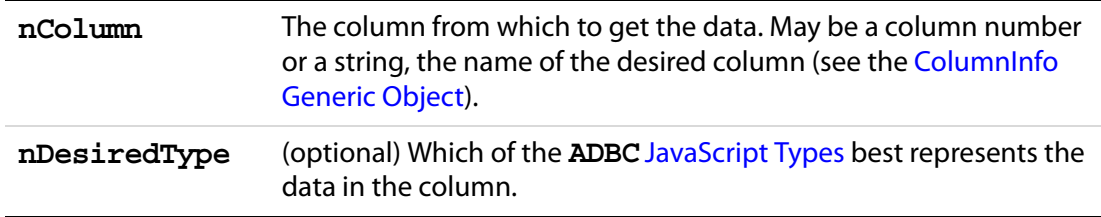

#### **Returns**

A [Column Generic Object](#page-180-0) representing the data in the specified column , or **null** on failure.

# <span id="page-614-1"></span>**getColumnArray**

Obtains an array of **column** objects, one for each column in the result set. A "best guess" is used to decide which of the **ADBC**[JavaScript Types](#page-36-0) best represents the data in the column.

**NOTE:** Once a column is retrieved with one of these methods, future calls attempting to retrieve the same column may fail.

#### **Parameters**

None

#### **Returns**

An array of **column** objects, or **null** on failure as well as a zero-length array.

### <span id="page-614-0"></span>**getRow**

Obtains a [Row Generic Object](#page-524-0) representing the current row. This object contains information from each column. As for **[getColumnArray](#page-614-1)**, column data is captured in the "best guess" format.

A call to **[nextRow](#page-615-0)** should precede a call to **getRow**. Calling **getRow** twice, without an intervening call to **[nextRow](#page-615-0)** yields a **null** return value for the second call to **getRow**.

#### **Parameters**

None

#### **Returns**

A [Row Generic Object.](#page-524-0)

### **Example 1**

Every **Row** object contains a property for each column in a row of data. Consider the following example:

```
var execStr = "SELECT firstname, lastname, ssn FROM \llbracket"Employee Info\llbracket";
statement.execute(execStr);
statement.nextRow();
row = statement.getRow();
console.println("The first name of the first person retrieved is: "
     + row.firstname.value);
console.println("The last name of the first person retrieved is: "
     + row.lastname.value);
console.println("The ssn of the first person retrieved is: " 
     + row.ssn.value);
```
### **Example 2**

If the column name contains spaces, then the above syntax for accessing the row properties (for example,, **row.firstname.value**) does not work. Alternatively,

```
Connect = ADBC.newConnection("Test Database");
statement = Connect.newStatement();
```
### Acrobat JavaScript Scripting Reference

Statement Methods

```
var execStr = 'Select "First Name","Second Name" from "Client Data" ';
statement.execute(execStr);
statement.nextRow();
// Populate this PDF file
this.getField("name.first").value = row["First Name"].value;
this.getField("name.last").value = row["Second Name"].value;
```
### <span id="page-615-0"></span>**nextRow**

Obtains data about the next row of data generated by a previously executed query. This must be called following a call to **[execute](#page-612-0)** to acquire the first row of results.

#### **Parameters**

None

#### **Returns**

Nothing. Throws an exception on **failure** (if, for example, there is no next row).

#### **Example**

The following example is a rough outline of how to create a series of buttons and Document Level JavaScripts to browse a database and populate a PDF form.

For the **getNextRow** button, defined below, the **nextRow()** is used to retrieve the next row from the database, unless there is an exception thrown (indicating that there is no next row), in which case, we reconnect to the database, and use **nextRow()** to retrieve the first row of data (again).

```
/* Button Script */
// getConnected button
if (getConnected())
     populateForm(statement.getRow());
// a getNextRow button 
try { 
     statement.nextRow();
\}catch(e)\{getConnected(); 
}
var row = statement.getRow();
populateForm(row);
/* Document Level JavaScript */
// getConnected() Doc Level JS
function getConnected()
{
     try {
           ConnectADBCdemo = ADBC.newConnection("ADBCdemo");
            if (ConnectADBCdemo == null) 
                  throw "Could not connect";
```
TableInfo Generic Object

```
statement = ConnectADBCdemo.newStatement();
            if (statement == null) 
                  throw "Could not execute newStatement";
            if (statement.execute("Select * from ClientData")) 
                  throw "Could not execute the requested SQL"; 
            if (statement.nextRow()) 
                 throw "Could not obtain next row";
           return true;
     \} catch(e) \{app.alert(e);
           return false;
     }
}
// populateForm()
/* Maps the row data from the database, to a corresponding text field 
in the PDF file. */
function populateForm(row)
\left\{ \right.this.getField("firstname").value = row.FirstName.value;
     this.getField("lastname").value = row.LastName.value;
     this.getField("address").value = row.Address.value;
     this.getField("city").value = row.City.value;
     this.getField("state").value = row.State.value;
     this.getField("zip").value = row.Zipcode.value;
     this.getField("telephone").value = row.Telephone.value;
     this.getField("income").value = row.Income.value;
}
```
# <span id="page-616-0"></span>**TableInfo Generic Object**

This generic JS object contains basic information about a table, and is returned by **connection[.getTableList](#page-182-1)**. It contains the following properties.

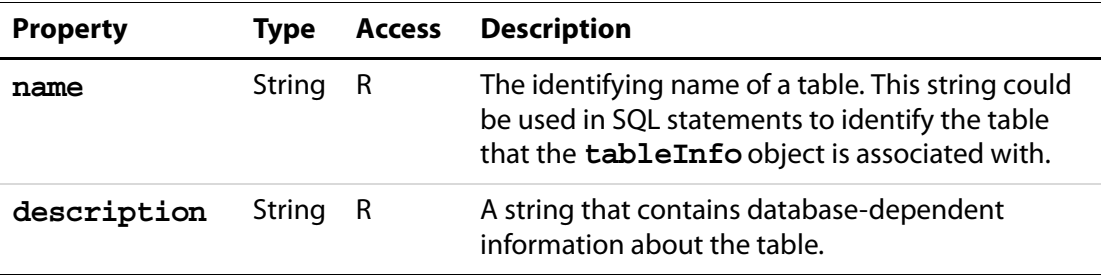

# **Template Object**

Template objects are named pages within the document. These pages may be hidden or visible and can be copied or spawned. They are typically used to dynamically create content (for example, to add pages to an invoice on overflow).

See also the [Doc Object](#page-205-0) **[templates](#page-224-0)** property, and methods **[createTemplate](#page-242-0)**, **[getTemplate](#page-274-0)**, and **[removeTemplate](#page-292-0)**.

# **Template Properties**

# **hidden**

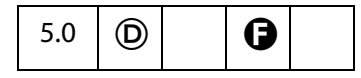

Determines whether the template is hidden. Hidden templates cannot be seen by the user until they are spawned or are made visible. When an invisible template is made visible it is appended to the document.

**NOTE:** Setting this property in Adobe Reader (prior to version 5.1) generates an exception. For Adobe Reader 5.1 and 6.0, setting this property depends on Advanced Forms Feature document rights. For Adobe Reader 7.0, it is not possible to set this property under any circumstances.

Type: Boolean Access: R/W.

### **name**

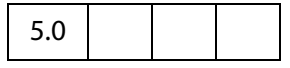

The name of the template which was supplied when the template was created.

Type: String Access: R.

# **Template Methods**

### **spawn**

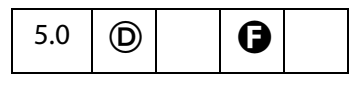

Creates a new page in the document based on the template.

### **Parameters**

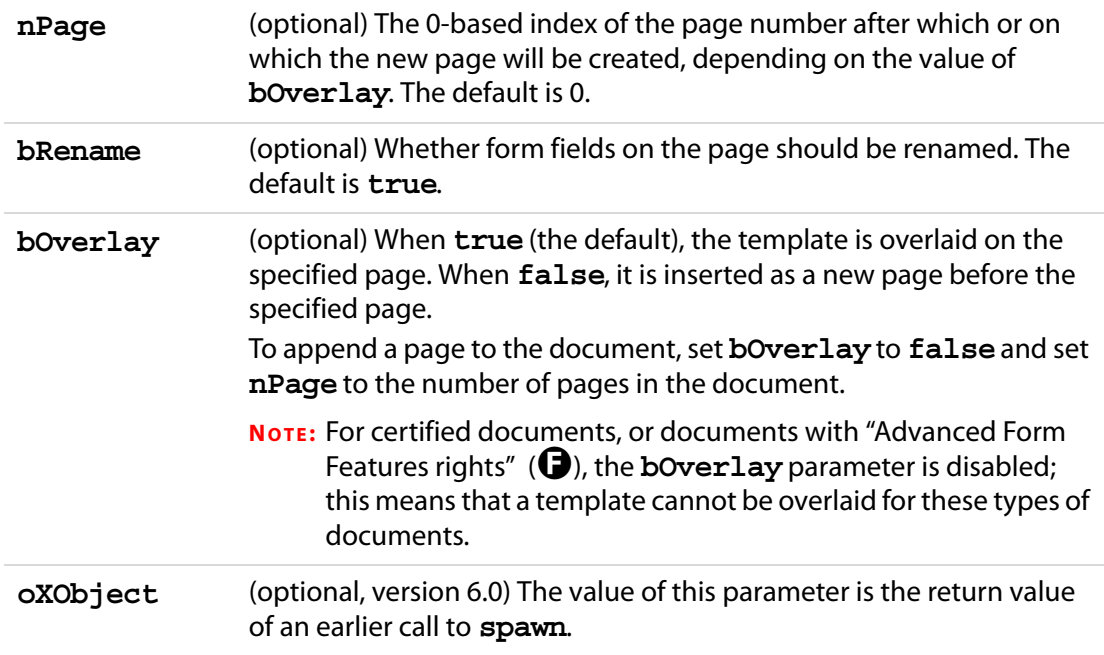

### **Returns**

Prior to Acrobat 6.0, this method returned nothing. Now, **spawn** returns an object representing the page contents of the page spawned. This return object can then be used as the value of the optional parameter **oXObject** for subsequent calls to **spawn**..

**NOTE:** Repeatedly spawning the same page can cause a large inflation in the file size. To avoid this file size inflation problem, **spawn** now returns an object that represents the page contents of the spawned page. This return value can be used as the value of the **oXObject** parameter in subsequent calls to the **spawn** method to spawn the same page.

### **Example 1**

This example spawns all templates and appends them one by one to the end of the document.

```
var a = this.templates;
for (i = 0; i < a.length; i++)a[i].spawn(this.numPages, false, false);
```
### **Example 2 (version 6.0)**

The following example spawns the same template 31 times using the **oXObject** parameter and return value. Using this technique avoids overly inflating the file size.

```
var t = this.templates;
var T = t[0];
var XO = T.spawn(this.numPages, false, false);
for (var i=0; i<30; i++) T.spawn(this.numPages, false, false, XO);
```
# **Thermometer Object**

6.0

This object is a combined status window/progress bar that indicates to the user that a lengthy operation is in progress. To acquire a **thermometer** object, use **app[.thermometer](#page-80-0)**.

### **Example**

The following is a general example that illustrates how to use all properties and methods of the **thermometer** object.

```
var t = app. thermometer; \frac{1}{2} acquire a thermometer object
t.duration = this.numPages;
t.begin();
for ( var i = 0; i < this. num Pages; i++){
    t.value = i;
    t.text = "Processing page " + (i + 1);
    if (t.cancelled) break; // break if operation cancelled
    ... process the page ...
}
t.end();
```
# **Thermometer Properties**

# **cancelled**

Whether the user wants to cancel the current operation. The user can indicate to the script the desire to terminate the operation by pressing the escape key on the Windows and Unix platforms and command-period on the Macintosh platform.

Type: Boolean Access: R.

# <span id="page-619-1"></span>**duration**

Sets the value that corresponds to a full thermometer display. The thermometer is subsequently filled in by setting its **[value](#page-619-0)**. The default duration is 100.

```
Type: Number Access: R/W.
```
# <span id="page-619-0"></span>**value**

Sets the current value of the thermometer and updates the display. The allowed value ranges from 0 (empty) to the value set in the **[duration](#page-619-1)**. For example, if the thermometer's duration is 10, the current value must be between 0 and 10, inclusive. If value is less than zero, it is set to zero. If value is greater than duration, it is set to duration.

Type: Number Access: R/W.

### **text**

Sets the text string that is displayed by the thermometer.

Type: String Access: R/W.

# **Thermometer Methods**

### **begin**

Initializes the thermometer and displays it with the current value as a percentage of the duration.

### **Parameters**

None

#### **Returns**

Nothing

#### **Example**

Count words on each page of current document, report running total and use thermometer to track progress.

```
var t = app. thermometer; // acquire a thermometer object
t.duration = this.numPages;
t.begin();
var cnt=0;
for ( var i = 0; i < this. num Pages; i++){
     t.value = i;
    t.text = "Processing page " + (i + 1);
      cnt += getPageNumWords(i);
     console.println("There are " + cnt + "words in this doc.");
     if (t.cancelled) break; 
}
t.end();
```
### **end**

Draws the thermometer with its current value set to the thermometer's duration (a full thermometer), then removes the thermometer from the display.

TTS Object

#### **Parameters**

None

#### **Returns**

Nothing

# **TTS Object**

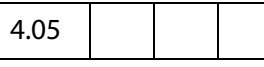

The JavaScript **TTS** object allows users to transform text into speech. To be able to use the **TTS** object, the user's machine must have a Text-To-Speech engine installed on it. The Text-To-Speech engine will render text as digital audio and then "speak it". It has been implemented mostly with accessibility in mind but it could potentially have many other applications, bringing to life PDF documents.

[This is currently a Windows-only feature and requires that the Microsoft Text to Speech](http://microsoft.com/msdownload/sapi/engine10.asp?submit9=Microsoft+Text-to-Speech+Engine+%28MSTTSA22L.EXE%29) engine be installed in the operating system.

The **TTS** object is present on both the Windows and Mac platforms (since it is a JavaScript object); however, it is disabled on the Mac.

**NOTE:** Acrobat 5.0 has taken a very different approach to providing accessibility for disabled users by integrating directly with popular screen readers. Some of the features and methods defined in 4.05 for the TTS object have been deprecated as a result as they conflict with the screen reader. The TTS object remains, however, as it still has useful functionality in its own right that might be popular for multi-media documents.

# **TTS Properties**

# **available**

**true** if the TTS object is available and the Text-To-Speech engine can be used.

Type: Boolean Access: R.

### **Example**

console.println("Text to speech available: " + tts.available);

# <span id="page-621-0"></span>**numSpeakers**

The number of different speakers available to the current text to speech engine. See also the **[speaker](#page-622-0)** and the **[getNthSpeakerName](#page-623-0)**.

Type: Integer Access: R.

# **pitch**

Sets the baseline pitch for the voice of a speaker. The valid range for pitch is from 0 to 10, with 5 being the default for the mode.

Type: Integer Access: R/W.

# **soundCues**

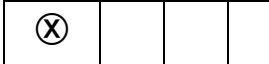

Deprecated. Now returns only **false**.

Type: Boolean Access: R/W.

# <span id="page-622-0"></span>**speaker**

Allows users to specify different speakers with different tone qualities when performing text-to-speech. See also the **[numSpeakers](#page-621-0)** and the **[getNthSpeakerName](#page-623-0)**.

Type: String Access: R/W.

# **speechCues**

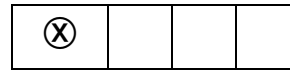

Deprecated. Now returns only **false**.

Type: Boolean Access: R/W.

# **speechRate**

Sets the speed at which text will be spoken by the Text-To-Speech engine. The value for **speechRate** is expressed in number of words per minute.

Type: Integer Access: R/W.

# **volume**

Sets the volume for the speech. Valid values are from 0 (mute) to 10 (loudest).

Type: Integer Access: R/W.

# **TTS Methods**

# <span id="page-623-0"></span>**getNthSpeakerName**

Gets the nth speaker name in the currently installed text to speech engine (see also **[numSpeakers](#page-621-0)** and **[speaker](#page-622-0)**).

#### **Parameters**

**nIndex** The index of the desired speaker name.

#### **Returns**

The name of the specified speaker.

#### **Example**

Enumerate through all of the speakers available.

```
for (var i = 0; i < tts.numSpeakers; i++) {
    var cSpeaker = tts.getNthSpeakerName(i);
    console.println("Speaker[" + i + "] = " + cSpeaker);
    tts.speaker = cSpeaker;
    tts.qText ("Hello");
    tts.talk();
}
```
### **pause**

Immediately pauses text-to-speech output on a TTS object. Playback of the remaining queued text can be resumed via **[resume](#page-625-0)**.

#### **Parameters**

None

### **Returns**

Nothing

# **qSilence**

Queues a period of silence into the text.

### **Parameters**

**nDuration** The amount of silence in milliseconds.

### **Returns**

Nothing

# **qSound**

Puts the specified sound into the queue in order to be performed by **[talk](#page-625-1)**. It accepts one parameter, **cSound**, from a list of possible sound cue names. These names map directly to sound files stored in the SoundCues folder, if it exists.

tts.qSound("DocPrint"); // Plays DocPrint.wav

The SoundCues folder should exist at the program level for the viewer, for example, C:\Program Files\Adobe\Acrobat 5.0\SoundCues.

**NOTE:** Windows only—**qSound** can handle only 22KHz,16 bit PCM .wav files. These should be at least one second long in order to avoid a queue delay problem in MS SAPI. In case the sound lasts less than one second, it should be edited and have a silence added to the end of it.

### **Parameters**

**cSound** The sound cue name to use.

### **Returns**

Nothing

# **qText**

Puts text into the queue in order to be performed by **[talk](#page-625-1)**.

### **Parameters**

**cText** The text to convert to speech.

### **Returns**

Nothing

### **Example**

tts.qText("Hello, how are you?");

# Acrobat JavaScript Scripting Reference

TTS Methods

### **reset**

Stops playback of current queued text and flushes the queue. Playback of text cannot be resumed via **[resume](#page-625-0)**. Additionally, it resets all the properties of the TTS object to their default values.

#### **Parameters**

None

#### **Returns**

Nothing

### <span id="page-625-0"></span>**resume**

Resumes playback of text on a paused TTS object.

#### **Parameters**

None

#### **Returns**

Nothing

# **stop**

Stops playback of current queued text and flushes the queue. Playback of text cannot be resumed with **[resume](#page-625-0)**.

### **Parameters**

None

### **Returns**

Nothing

# <span id="page-625-1"></span>**talk**

Sends whatever is in the queue to be spoken by the Text-To-Speech engine. If text output had been paused, **[talk](#page-625-1)** resumes playback of the queued text.

### **Parameters**

None

### **Returns**

Nothing

### **Example**

```
tts.qText("Hello there!");
tts.talk();
```
# **this Object**

In JavaScript the special keyword **this** refers to the current object. In Acrobat the current object is defined as follows:

- In an object method, it is the object to which the method belongs.
- In a constructor function, it is the object being constructed.
- In a function defined in one of the Folder Level JavaScripts files, it is undefined. It is recommended that calling functions pass the document object to any function at this level that needs it.
- In a Document level script or Field level script it is the document object and therefore can be used to set or get document properties and functions.

For example, assume that the following function was defined at the Plug-in folder level:

```
function PrintPageNum(doc)
{ /* Print the current page number to the console. */
    console.println("Page = " + doc-page);
}
```
The following script outputs the current page number to the console (twice) and then prints the page:

```
/* Must pass the document object. */
PrintPageNum(this);
/* Same as the previous call. */
console.println("Page = " + this.pageNum);
/* Prints the current page. */
this.print(false, this.pageNum, this.pageNum);
```
# **Variable and Function Name Conflicts**

Variables and functions that are defined in scripts are parented off of the this object. For example:

```
var f = this.getField("Hello");
```
is equivalent to

```
this.f = this.getField("Hello");
```
with the exception that the variable f can be garbage collected at any time after the script is run.

Acrobat JavaScript programmers should avoid using property and method names from the **[Doc Object](#page-205-0)** as variable names. Use of method names when after the reserved word "var" will throw an exception, as the following line illustrates:

var getField = 1; // TypeError: redeclaration of function getField

Use of property names will not throw an exception, but the value of the property may not be altered if the property refers to an object:

```
// "title" will return "1", but the document will now be named "1". 
var title = 1;
```
// property not altered, info still an object var info =  $1$ ; // "info" will return [object Info]

The following is an example of avoiding variable name clash.

```
var f = this.getField("mySignature"); // uses the ppklite sig handler
// use "Info" rather than "info" to avoid a clash
var Info = f.\text{signatureInfo}();
// some standard signatureInfo properties
console.println("name = " + Info.name);
```
# **Util Object**

A static JavaScript object that defines a number of utility methods and convenience functions for string and date formatting and parsing.

# **Util Methods**

# **iconStreamFromIcon**

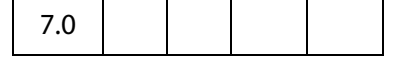

This method converts a XObject based [Icon Generic Object](#page-436-0) into an [Icon Stream Generic](#page-436-1)  [Object.](#page-436-1)

#### **Parameters**

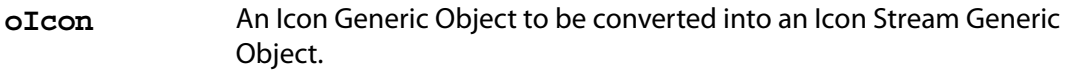

#### **Returns**

[Icon Stream Generic Object](#page-436-1)

It allows an icon obtained via **Doc[.importIcon](#page-278-0)** or from **doc[.getIcon](#page-265-0)** to be used in a function like **app[.addToolButton](#page-85-0)**, which would other wise accept only a [Icon Stream](#page-436-1)  [Generic Object](#page-436-1) as input parameter.

### **Example**

Import an icon to the document level named icons tree and add a toolButton to the app.

```
this.importIcon("myIcon", "/C/temp/myIcon.jpg", 0);
var oIcon = util.iconStreamFromIcon(this.getIcon("myIcon"));
app.addToolButton({ 
     cName: "myButton", 
    oIcon: myIcon,
     cExec: "console.println('My Button!');",
    cTooltext: "My button!",
    nPos: 0 
});
```
# **printf**

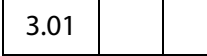

Formats one or more values as a string according to a format string. This is similar to the C function of the same name. This method converts and formats incoming arguments into a result string according to a format string (**cFormat**).

The format string consists of two types of objects:

- Ordinary characters, which are copied to the result string
- Conversion specifications, each of which causes conversion and formatting of the next successive argument to **printf()**.

Each conversion specification is constructed as follows:

*%[,nDecSep][cFlags][nWidth][.nPrecision]cConvChar*

The following table describes the components of a conversion specification.

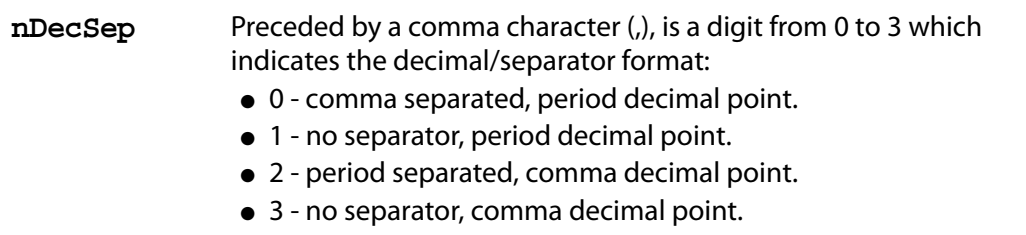

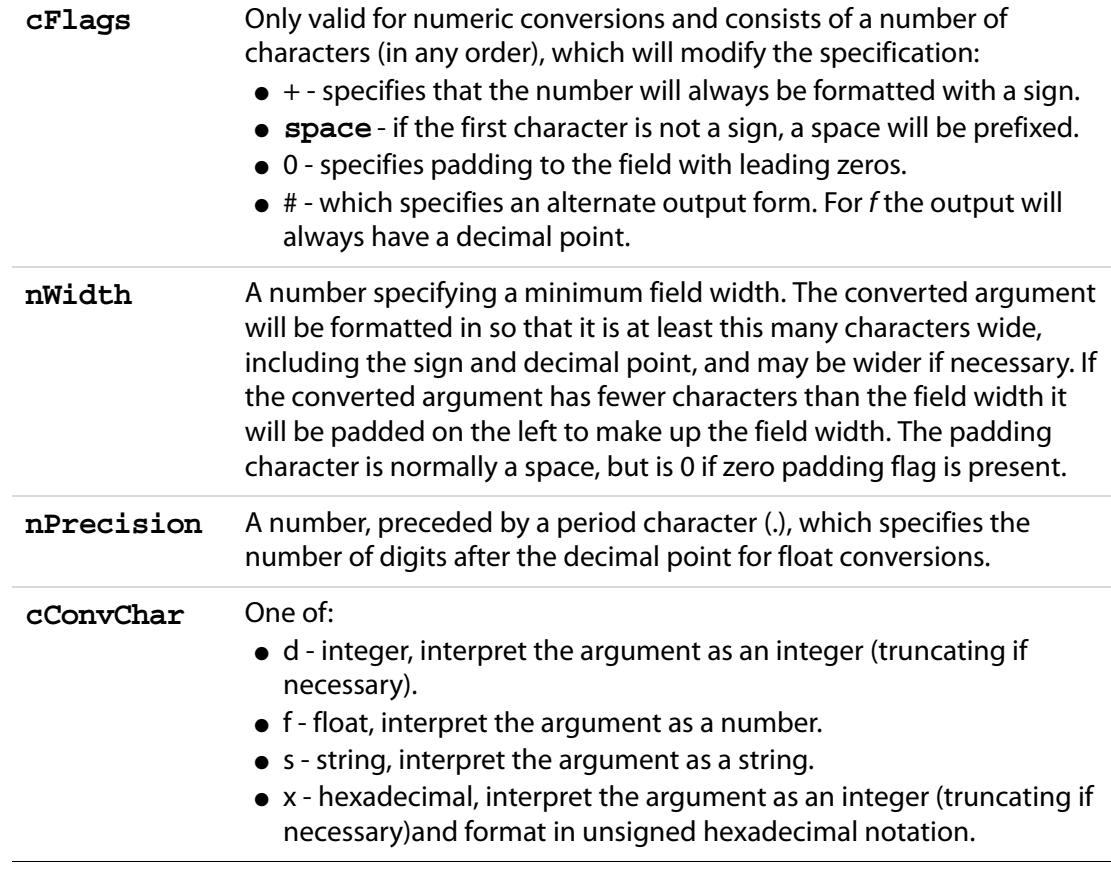

### **Parameters**

**cFormat** The format string to use.

#### **Returns**

A result string (**cResult**) formatted as specified.

### **Example**

```
var n = Math.PI * 100;console.clear();
console.show();
console.println(util.printf("Decimal format: %d", n));
console.println(util.printf("Hex format: %x", n));
console.println(util.printf("Float format: %.2f", n));
console.println(util.printf("String format: %s", n));
```
### **Output**

```
Decimal format: 314
Hex format: 13A
Float format: 314.16
String format: 314.159265358979
```
# <span id="page-630-1"></span>**printd**

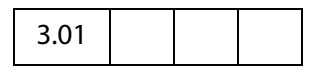

The **printd** method returns a date using the format specified by the **cFormat** parameter.

### **Parameters**

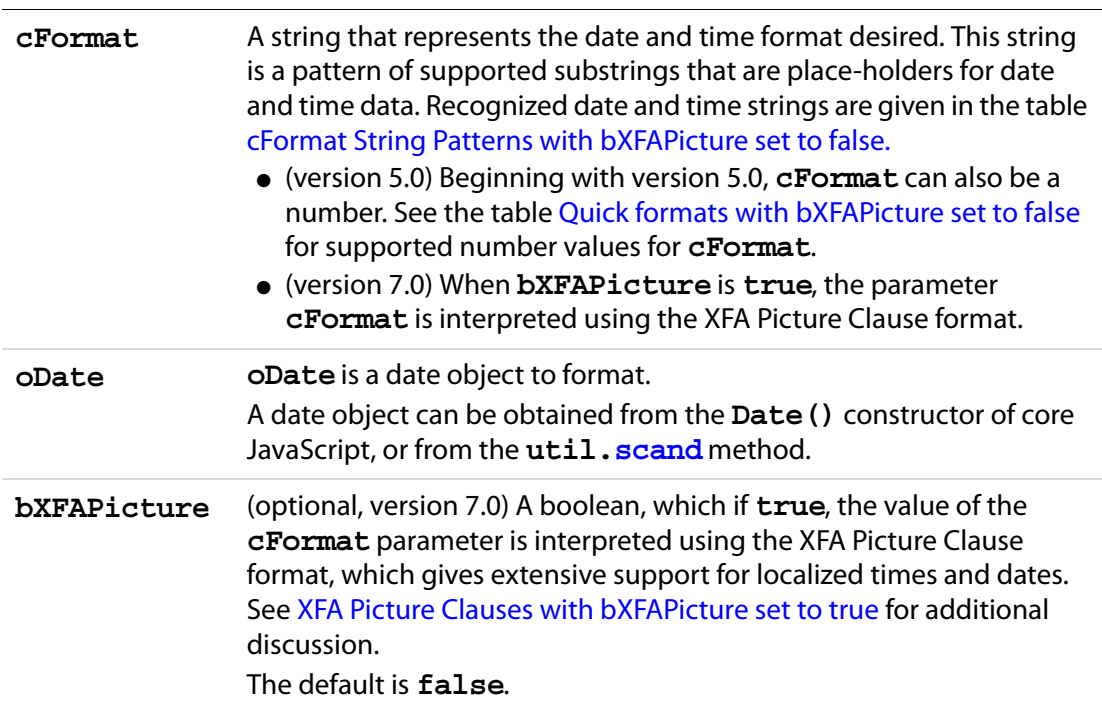

### **Returns**

The formatted date string.

# <span id="page-630-0"></span>**cFormat String Patterns with bXFAPicture set to false.**

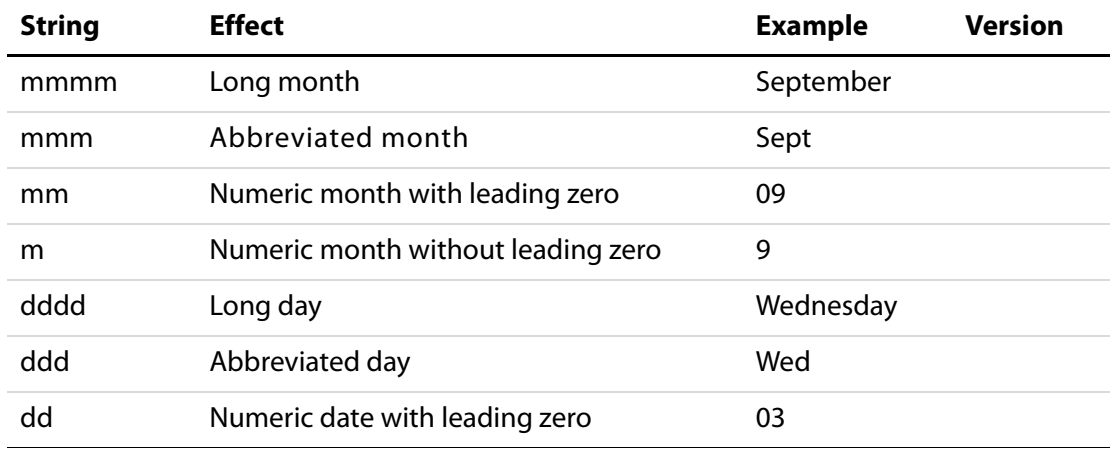

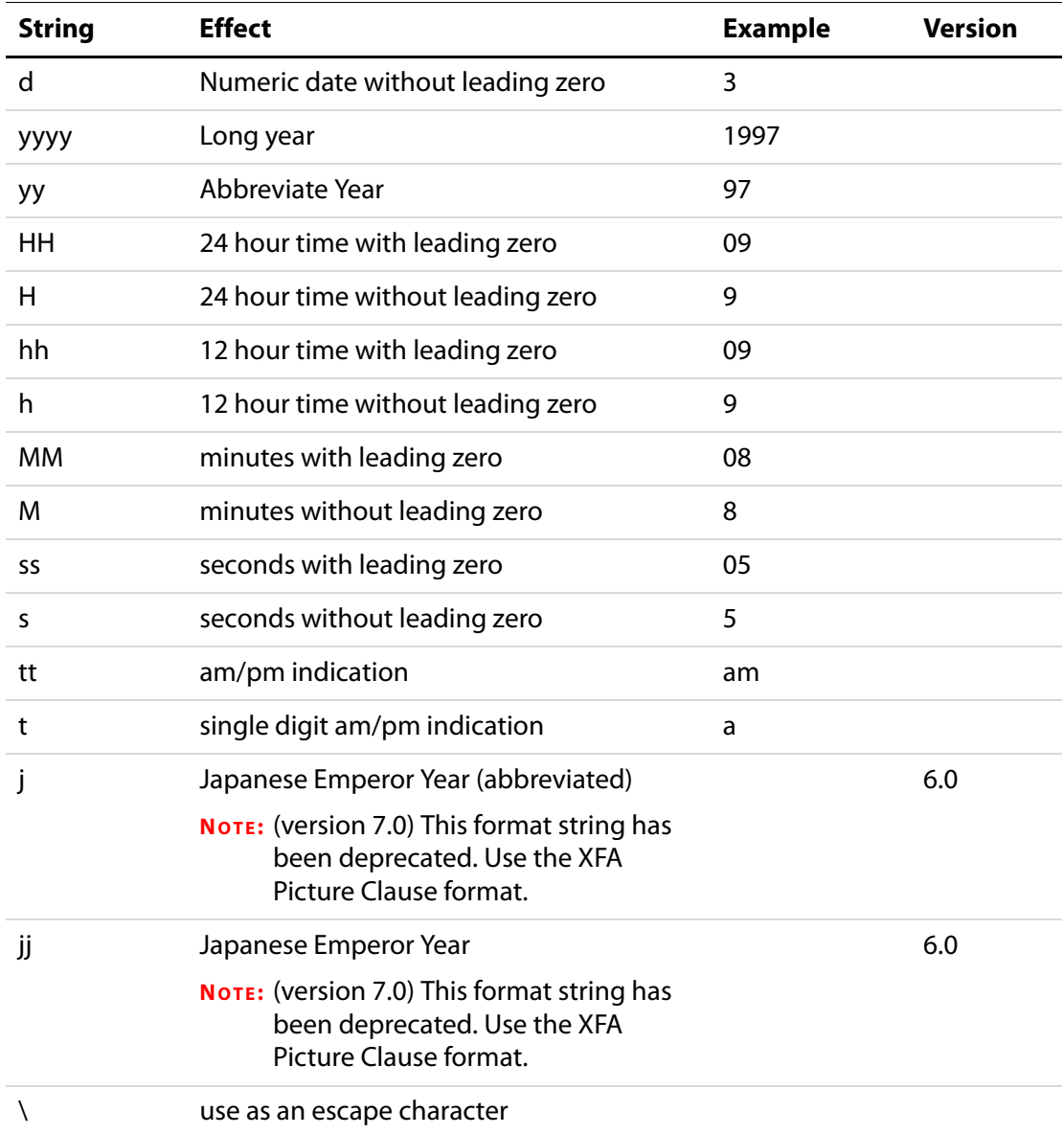

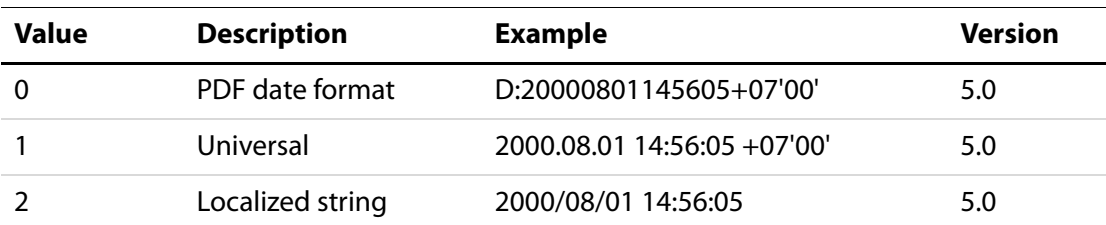

### <span id="page-632-0"></span>**Quick formats with bXFAPicture set to false**

### <span id="page-632-1"></span>**XFA Picture Clauses with bXFAPicture set to true**

The section devoted to date and time pictures in the documents XFA-Picture Clause 2.0 Specification and XFA-Picture Clause Version 2.2 – CCJK Addendum provide the documentation for the strings that make up the **cFormat** parameter of **util.printd** in the case the **bXFAPicture** parameter is set to **true**.

See the [Adobe Web Documentation](#page-27-0) section for a link to these two documents.

### **Example 1**

To format the current date in long format, for example, you would use the following script:

```
var d = new Date();
console.println("Today is " + util.printd("mmmm dd, yyyy", d));
```
### **Example 2 (Version 5.0)**

```
// display date in a local format
console.println(util.printd(2, new Date() ));
```
### **Example 3 (Version 7.0)**

This example illustrates the XFA-Picture Clause.

```
// execute in console 
console.println(
     util.printd("EEE, 'the' D 'of' MMMM, YYYY", new Date(), true));
// the output on this day is
Tue, the 13 of July, 2004
```
Locale-Sensitive Picture Clauses. Normally processing of picture clauses occurs in the ambient locale. It is possible however to indicate that picture processing be done in a specific locale. This is of use when formatting or parsing data that is locale-specific and different from the ambient locale. The syntax for this extension to compound picture clauses is:

```
category-name(locale-name){picture-symbols}
```
The code executed in the console,

```
util.printd("date(fr){DD MMMM, YYYY}", new Date(), true)
```
yields the output on this day,

13 juillet, 2004

The XFA-Picture Clause gives extensive support for Chinese, Chinese (Taiwan), Japanese, and Korean (CCJK ) times and dates. The example below, a custom format script of a text field, gives the current date formatted for a Japanese locale.

```
event.value = util.printd("date(ja){ggYY/M/D}", new Date(), true)
```
# **printx**

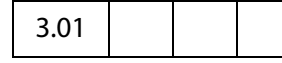

Formats a source string, **cSource**, according to a formatting string, **cFormat**. A valid format for **cFormat** is any string which may contain special masking characters:

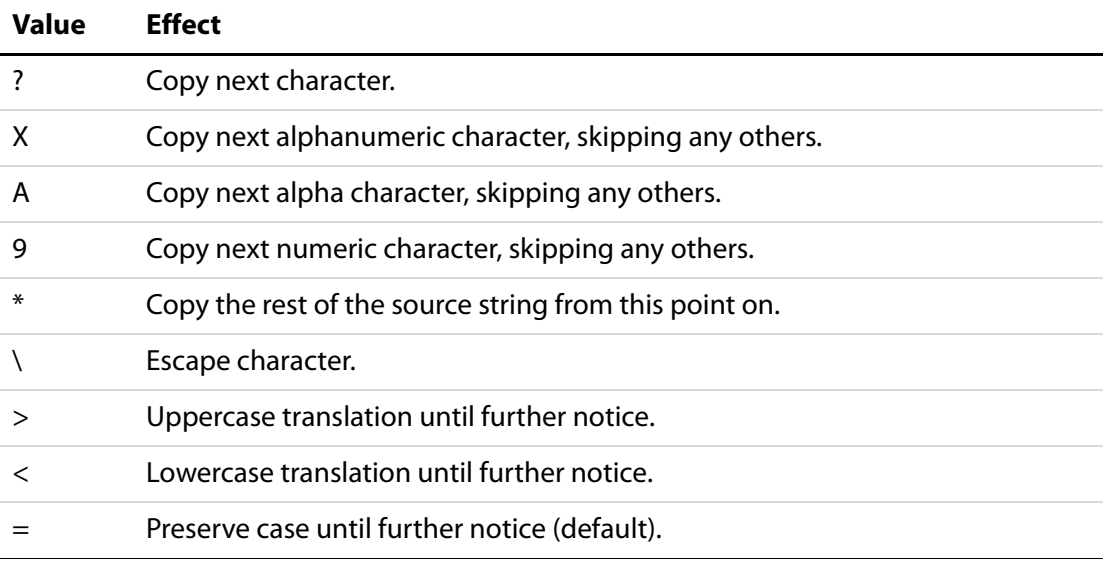

### **Parameters**

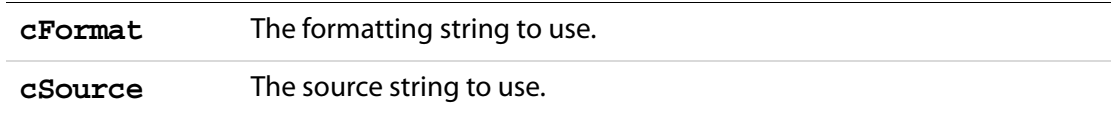

#### **Returns**

The formatted string.

### **Example**

To format a string as a U.S. telephone number, for example, use the following script:

```
var v = "aaa14159697489zzz";
v = util.printx("9 (999) 999-9999", v);console.println(v);
```
### <span id="page-634-0"></span>**scand**

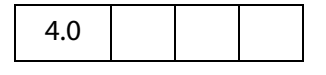

Converts the supplied date, **cDate**, into a JavaScript date object according to rules of the supplied format string, **cFormat**. This routine is much more flexible than using the date constructor directly.

**NOTE:** Given a two digit year for input, **[scand](#page-634-0)** resolves the ambiguity as follows: if the year is less than 50 then it is assumed to be in the 21st century (that is, add 2000), if it is greater than or equal to 50 then it is in the 20th century (add 1900). This heuristic is often known as the Date Horizon.

The supplied date **cDate** should be in the same format as described by **cFormat**.

#### **Parameters**

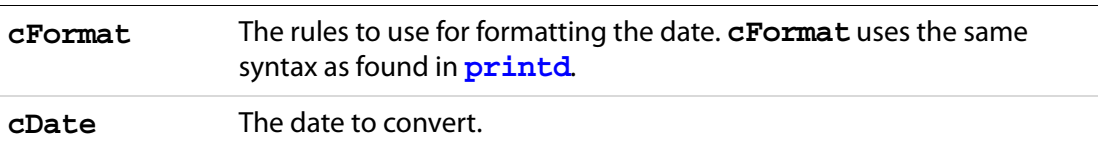

#### **Returns**

The converted **date** object, or **null** if the conversion fails.

### **Example 1**

```
/* Turn the current date into a string. */
var cDate = util.printd("mm/dd/yyyy", new Date());
console.println("Today's date: " + cDate);
/* Parse it back into a date. */
var d = util.\,scand('mm/dd/yyyy'', cDate);
/* Output it in reverse order. */
console.println("Yet again: " + util.printd("yyyy mmm dd", d));
```
### **Example 2**

The method will return **null** if the conversions fails, this can occur if the user inputs a data different than what is expected. In this case, simple test the return value for **null**.

```
var d= util.scand("mm/dd/yyyy", this.getField("myDate").value);
     if (d == null)app.alert("Please enter a valid date of the form" +
                 " \ \langle "mm/dd/yyyy\langle "."" \rangleelse {
            console.println("You entered the date: " 
                 + util.printd("mmmm dd, yyyy",d));
}
```
# **spansToXML**

```
6.0
```
This method converts an array of [Span Objects](#page-594-0) into an XML(XFA) String as described in the PDF 1.5 Specification.

#### **Parameters**

An array of [Span Objects](#page-594-0) An array of span objects to be converted into an XML string.

#### **Returns**

String

#### **Example**

This example gets the value of a rich text field, turns all of the text blue, converts it to an XML string and then prints it to the console

```
var f = getField("Text1");
var spans = f.richValue;
for(var index = 0; index < spans.length; index++)
     spans[index].textColor = color.blue; 
console.println(util.spansToXML(spans));
```
# **streamFromString**

7.0

This function converts a string to a [ReadStream Object.](#page-263-0)

### **Parameters**

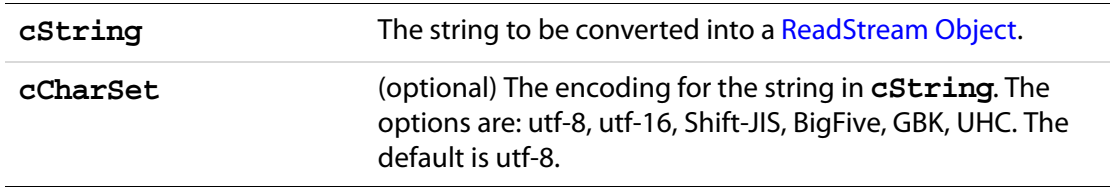

#### **Returns**

String

### **Example**

This example takes the reponse given in a text field of this document, and appends this response to an attached document.

```
var v = this.getField("myTextField").value;
var oFile = this.getDataObjectContents("MyNotes.txt");
```

```
var cFile = util.stringFromStream(oFile, "utf-8");
cFile += "\r\nu" + cFile;oFile = util.streamFromString( cFile, "utf-8");
this.setDataObjectContents("MyNotes.txt", oFile);
```
This example uses **Doc[.getDataObjectContents](#page-262-0)**, **util.stringFromStream**  and **Doc[.setDataObjectContents](#page-300-0)**.

# **stringFromStream**

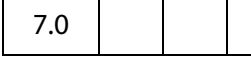

This function converts a [ReadStream Object](#page-263-0) to a string.

#### **Parameters**

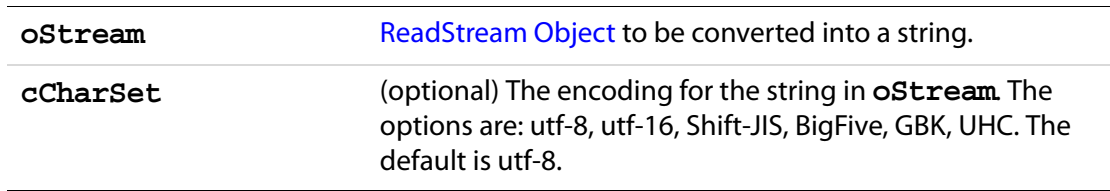

#### **Returns**

[ReadStream Object](#page-263-0)

### **Example**

Assume there is a text file embedded in this document. This example reads the contents of the attachment, and displays it in the multiline text field.

```
var oFile = this.getDataObjectContents("MyNotes.txt");
var cFile = util.stringFromStream(oFile, "utf-8");
this.getField("myTextField").value = cFile;
```
This example uses **[getDataObjectContents](#page-262-0)** to get the file stream of the attached document.

# **xmlToSpans**

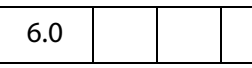

This method converts an XML(XFA) String as described in the PDF 1.5 Specification to an array of span objects suitable for specifying as the richValue or richContents of a field or annotation.

### **Parameters**

a string a string An XML (XFA) string to be converted to an array of Span [Objects](#page-594-0).

### **Returns**

An Array of [Span Object](#page-594-0)s

#### **Example**

Get the rich text string from "Text1", convert it to XML, then convert back again to an array of span objects and repopulate the text field.

```
var f = getField("Text1");
var spans = f.richValue;
var str = util.spansToXML(spans);
var spans = util.xmlToSpans(str);
f.richValue = spans;
```
# <span id="page-637-0"></span>**XFAObject Object**

6.0.2

The XFAObject object corresponds to the appModel in the XFA Scripting reference. All the XFA documents are located at http://partners.adobe.com/asn/tech/pdf/xmlformspec.jsp.

An XFAObject Object is returned by the **XMLData[.parse](#page-642-0)** and **XMLData[.applyXPath](#page-638-0)** methods.

### **Example**

The following code detects whether the PDF document was created by Adobe Designer and has XML forms, or has Acrobat forms.

```
if ( typeof xfa == "object" ) \{if ( this.dynamicXFAForm ) { 
           console.println("This is a dynamic XML form."); 
     else 
           console.println("This is a static XML form."); 
} 
else console.println("This is an Acrobat Form.");
```
# **XMLData Object**

XMLData is a static object that allows the creation of a JavaScript object representing an XML document tree, and permits the manipulation of arbitrary XML documents via the XFA Data Dom. In XFA, there are several other Dom's parallel to the Data Dom, but for the purpose of the XMLData Object only the Data Dom is used.

PDF documents which return **true** to the **doc[.dynamicXFAForm](#page-211-0)** property can use the XMLData object, but cannot have its form fields manipulated by that object, as the two data DOMs are isolated from each other.

# **XMLData Object Methods**

# <span id="page-638-0"></span>**applyXPath**

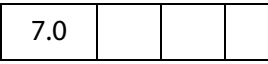

The **applyXPath** method permits the manipulation and query of an XML document via XPath expressions. XPath expressions evaluate to one of the known four types: Boolean, Number, String, Node-set. In JavaScript, they are returned, respectively, as the following types: Boolean, Number, String, Object.

If an object is returned, this object is of type **XFAObject** (see the [XFAObject Object\)](#page-637-0), which represents either a tree started by a single node, or by a list of nodes (a tree list). The type of this object is the same as the one returned by the **XMLData[.parse](#page-642-0)**.

See the [References](#page-27-1) section for the link to the W3C document, XML Path Language (XPath), for the details of the XPath language.

**NOTE:** XFA provides a type of query mechanism, the SOM expressions, similar to that of XPath. XPath is widely used in the XML community, we provide the extra **applyXPath** method so that users can chose what query mechanism to use.

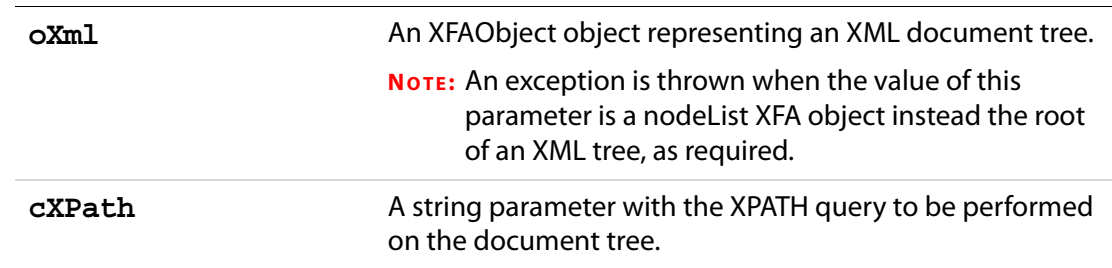

### **Parameters**

#### **Returns**

Boolean, Number, String, or XFAObject.

### **Example**

Consider the following XML data string, the family tree of the "Robat" family. The method **XMLData.applyXPath** can return a boolean, a number, a string or a XFAObject. This example illustrates each of these return types, in the process of extracting information from the given set of XML data.

### Acrobat JavaScript Scripting Reference

XMLData Object Methods

```
var cXMLDoc = "<family name = 'Robat'>\
     \langlegrandad id = 'm1' name = 'A.C.' gender='M'>\
          \langlechild> m2 \langlechild>\
           <personal>\
                <income>100000</income>\
           </personal>\
      </grandad>\
     \langle \text{d} \rangle id = 'm2' name = 'Bob' gender='M'>
          \epsilon <parent> m1 \epsilon/parent>\
          <spouse> m3 </spouse>\
         \langlechild> m4 \langlechild>\
          \langlechild> m5 \langlechild>
           <child> m6 </child>\
           <personal>\
               <income>75000</income>\
          </personal>\
      </dad>\
     \epsilonmom id = 'm3' name = 'Mary' gender='F'>\
          <spouse> m2 </spouse>\
          <personal>\
               <income>25000</income>\
           </personal>\
     \langle mom>\rangle\alpha <daugther id = 'm4' name = 'Sue' gender='F'>\
          <parent> m2 </parent>\
           <personal>\
               <income>40000</income>\
           </personal>\
     </daugther>\
     \text{cosion id} = \text{tm5'} \text{ name} = \text{Jim'} \text{ gender} = \text{M'}\epsilon <parent> m2 \epsilon/parent>\
           <personal>\
               <income>35000</income>\
          </personal>\
     \langle son>\rangle\alpha <daughter id = 'm6' name = 'Megan' gender='F'>\
          <parent> m2 </parent>\
           <personal>\
               <income>30000</income>\
           </personal>\
      </daughter>\
\langle family>";
var myXML= XMLData.parse( cXMLDoc, false);
```
The following line illustrates a return value of an XFAObject.

#### Get mom's data

```
var a = XMLData.applyXPath(myXML, "//family/mom")
a.saveXML('pretty');
<?xml version="1.0" encoding="UTF-8"?>
<mom id="m3" name="Mary" gender="F">
    <spouse> m2 </spouse>
```

```
 <personal>
       <income>25000</income>
    </personal>
</mom>// get the income element value
a.personal.income.value = "20000"; // change the income
```
### Get dad's name, an attribute.

```
var b = XMLData.applyXPath(myXML, "//family/dad/@name");
b.saveXML('pretty');
<?xml version="1.0" encoding="UTF-8"?>
 name="Bob"
// assign to a variable
var dadsName = b.value; // dadsName = "Bob"
```
Get all attributes of dad node.

```
var b = XMLData.applyXPath( myXML, "//family/dad/attribute::*" );
for(var i=0; i < b.length; i++)console.println(b.item(i).saveXML('pretty'))
```
The loop above outputs the following to the console.

```
<?xml version="1.0" encoding="UTF-8"?>
id="m2"<?xml version="1.0" encoding="UTF-8"?>
 name="Bob"
<?xml version="1.0" encoding="UTF-8"?>
 gender="M"
```
Extract particular information from this we have,

```
console.println("For attribute 2, we have " + b.item(2).name + " = "+ b.item(2).value + "'.");
```
which yields an output of

For attribute 2, we have gender =  $'M'$ .

Get dad's second child.

```
var c = XMLData.applyXPath(myXML, "//family/dad/child[position()=2]");
c.saveXML('pretty')
<?xml version="1.0" encoding="UTF-8"?>
<child> m5 </child>
```
This is the **id** of dad's second child. In the examples below, we get the family data on this child.

The following illustrates a return value of string.

```
// calculate the value of dadsName using XPath methods. 
var dadsName = XMLData.applyXPath(myXML, "string(//family/dad/@name)")
// dadsName is assigned a value of "Bob" with this one line.
```
Get the family info on dad's second child. The line that follows assigns **c="m5"**, the return value of this call to **applyXPath** is a string. The function **normalize-space** converts its argument to a string and removes surrounding spaces.

```
var c = XMLData.applyXPath(myXML,
     "normalize-space(//family/dad/child[2])");
var d = "//*[@id = \'" + c + "\']"; // Note: d= "//*[@id = 'm5']"
XMLData.applyXPath(myXML, d ).saveXML('pretty'); // show what we have
<son id="m5" name="Jim" gender="M">
    <parent> m2 </parent>
    <personal>
       <income>35000</income>
    </personal>
</son>
```
Now get the 6th child node of the family root, and display some info on same. The XPath functions **name()** and **concat()** are used.

```
var e = XMLData.applyXPath(myXML, 
     "concat(name(//family/child::*[position()=6]), '=', 
     //family/child::*[position()=6]/@name)" ); 
console.println(e); // the output is "daughter=Megan"
```
Get the names of all members of the the "Robat" family.

```
e = XMLData.applyXPath(myXML,"//family/child::*" ); 
for ( var i = 1; i <= e.length; i++ ) {
   var str = "string//family/child::*["++"]/@name)";
   console.println(XMLData.applyXPath(myXML,str));
}
```
the output is

A.C. Bob Mary Sue Jim Megan

The following illustrates a return value of a boolean type.

```
var f = XMLData.applyXPath( myXML, "//family/dad/@id = 'm2'" );
if ( f == true ) console.println("dad's id is 'm2'");
else console.println("dad's id is not 'm2'");
```
The following lines of code illustrate a return value of number.

```
// get dad's income
g = XMLData.applyXPath( myXML, "number(//family/dad/personal/income)" );
// double dad's salary, implied conversion to a number type
console.println("Dad's double salary is " +
    XMLData.applyXPath( myXML, "//family/dad/personal/income * 2" ) );
```
Now compute the total income of the family "Robat".

```
console.println("Total income of A.C. Robat's family is "
    + XMLData.applyXPath( myXML, "sum(//income)" ) + ".");
```
The above line write the following to the console.

```
Total income of A.C. Robat's family is 305000.
```
List the individual incomes.

```
var g = XMLData.applyXPath( myXML, "//income")
for ( var i =0; i < g.length; i++) console.println(g.item(i).value);
```
### <span id="page-642-0"></span>**parse**

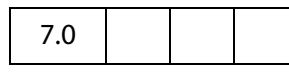

The **parse** method creates an object representing an XML document tree. The parameters to **XMLData.parse** are the same as the parameters to the **loadXML** method present in the XFA Data Dom.

The object of type XFAObject (see the [XFAObject Object\)](#page-637-0), returned by **parse**, represents either a tree headed by a single node, or a tree started by a list of nodes (a tree list).

### **Parameters**

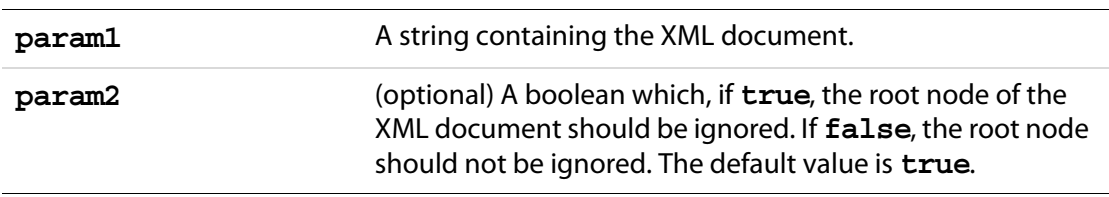

#### **Returns**

XFAObject

### **Example 1**

Consider the XML document as first introduced in the example following the **XMLData[.applyXPath](#page-638-0)** method.

```
var x = XMLData.parse( cXMLDoc, false );
  var y = x.family.name; // a XFAObject
  console.println(y.value); // output to console is "Robat"
Get info about dad
  y = x.family.dad.id; // a XFAObjectconsole.println(y.value); // output to console is "m2"
  y = x.family.dad.name.value; // y = "Bob"x.family.dad.name.value = "Robert"; // change name to "Robert"
  y = x.family.dad.name.value; // y = "Robert"y = x.family.dad.personal.income.value; // y = "75000"x.family.dad.personal.income.value = "80000"; // give dad a raise
```
### **Example 2**

#### A create a simple XML document and manipulate it.

```
x = XMLData.parse("<a> <c>A.</c>></c><d>C.</d> </a> </a>", false);
x.saveXML("pretty");
```
#### The output of the previous line is

```
<?xml version="1.0" encoding="UTF-8"?>
<xfa:data xmlns:xfa="http://www.xfa.org/schema/xfa-data/1.0/">
    <a>
      <c>A.</c>
     <d>C.</d>
    </a>
</xfa:data>
```
#### Now create another simple document.

```
y = XMLData.parse("<br/>b>Robat</b>", false);
y.saveXML("pretty");
```
#### The output of this line is

```
<?xml version="1.0" encoding="UTF-8"?>
<xfa:data xmlns:xfa="http://www.xfa.org/schema/xfa-data/1.0/">
    <b>Robat</b>
</xfa:data>
```
#### Append **y** onto **x**

```
x.nodes.append(y.clone(true).nodes.item(0));
x.saveXML("pretty");
```
#### The result is

```
<?xml version="1.0" encoding="UTF-8"?>
<xfa:data xmlns:xfa="http://www.xfa.org/schema/xfa-data/1.0/">
    <a>
      <c>A.</c>
      <d>C.</d>
    </a>
    <b>Robat</b>
</xfa:data>
```
#### Now execute

```
x.nodes.insert(y.clone(true).nodes.item(0), x.nodes.item(0));
x.saveXML("pretty")
```
#### to obtain

```
<?xml version="1.0" encoding="UTF-8"?>
<xfa:data xmlns:xfa="http://www.xfa.org/schema/xfa-data/1.0/">
   <b>Robat</b>
    <a>
      <c>A.</c>
      <d>C.</d>
    </a>
```
 <b>Robat</b> </xfa:data>

#### Now remove these two nodes.

```
x.nodes.remove( x.nodes.namedItem("b") ); 
x.nodes.remove( x.nodes.namedItem("b") );
```
#### Now, we are back to the original XML document.

```
<?xml version="1.0" encoding="UTF-8"?>
<xfa:data xmlns:xfa="http://www.xfa.org/schema/xfa-data/1.0/">
   <a>
      <c>A.</c>
     <d>C.</d>
    </a>
</xfa:data>
```
Try executing the following line

```
x.a.nodes.insert( y.clone(true).nodes.item(0), x.a.nodes.item(0));
x.saveXML("pretty");
```
#### yields the following output:

```
<?xml version="1.0" encoding="UTF-8"?>
<xfa:data xmlns:xfa="http://www.xfa.org/schema/xfa-data/1.0/">
    <a>
       <b>Robat</b>
      <c>A.</c>
      <d>C.</d>
    </a>
</xfa:data>
```
Now remove that node just inserted:

x.a.nodes.remove( x.a.nodes.namedItem("b"));

#### Now insert **y**, actually a clone of **y**, between first and second children of the element **a**

```
x.a.nodes.insert( y.clone(true).nodes.item(0), x.a.nodes.item(1));
```
#### This produces the following

```
<?xml version="1.0" encoding="UTF-8"?>
<xfa:data xmlns:xfa="http://www.xfa.org/schema/xfa-data/1.0/">
    <a>
      <c>A.</c>
      <b>Robat</b>
      <\,>d&gt;C.</d> </a>
</xfa:data>
```
#### Remove that node just inserted:

x.a.nodes.remove( x.a.nodes.namedItem("b"));

#### Finally, append **y** onto **a**

```
x.a.nodes.append( y.clone(true).nodes.item(0));
```
# Acrobat JavaScript Scripting Reference

XMLData Object Methods

```
yielding
  <?xml version="1.0" encoding="UTF-8"?>
  <xfa:data xmlns:xfa="http://www.xfa.org/schema/xfa-data/1.0/">
      <a>
        <c>A.</c>
        <d>C.</d>
         <b>Robat</b>
      </a>
  </xfa:data>
```
# **New Features and Changes**

This section summarizes the new features and changes introduced in Acrobat 7.0 and prior.

# **Acrobat 7.0 Changes**

The "Acrobat Multimedia JavaScript Reference", which appeared as a separate document in version 6.0.2, has been merged into the "Acrobat JavaScript Scripting Reference". See the section ["Introduced in Acrobat 6.0.2" on page 662](#page-661-0) for a listing of all Multimedia JavaScript objects, properties and methods.

Execution of JavaScript through a menu event is no longer privileged. For details see the paragraph [JavaScript Execution through the Menu](#page-679-1) on page [680](#page-679-1) for detailed discussion.

There is now support for executing privileged code in a non-privileged context. See [Privileged versus Non-privileged Context](#page-678-0) on page [679](#page-678-0) for details.

The App Folder JavaScript files are now pre-compiled to improve performance, see [Bytecode to Improve Performance](#page-679-0).

The Adobe Reader now has a console window. There is a preference under **Edit> Preferences>General>JavaScript** to "Show console on errors and messages". In addition to errors and exceptions, the console can also be opened programmatically with **console.show()**. See the [Console Object](#page-184-0) for a few other details.

The debugging capability of the JavaScript Debugging window can be made available for Adobe Reader on Windows and Macintosh platforms. In order to debug within Adobe Reader, the JavaScript file debugger. js needs to be installed, and the windows registry needs to be edited appropriately. See the [Acrobat JavaScript Scripting Guide](#page-27-2) for the technical details.

### **Introduced in Acrobat 7.0**

The following properties and methods are introduced in Acrobat 7:

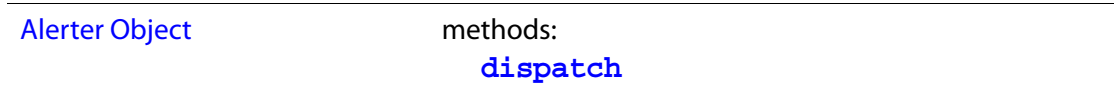

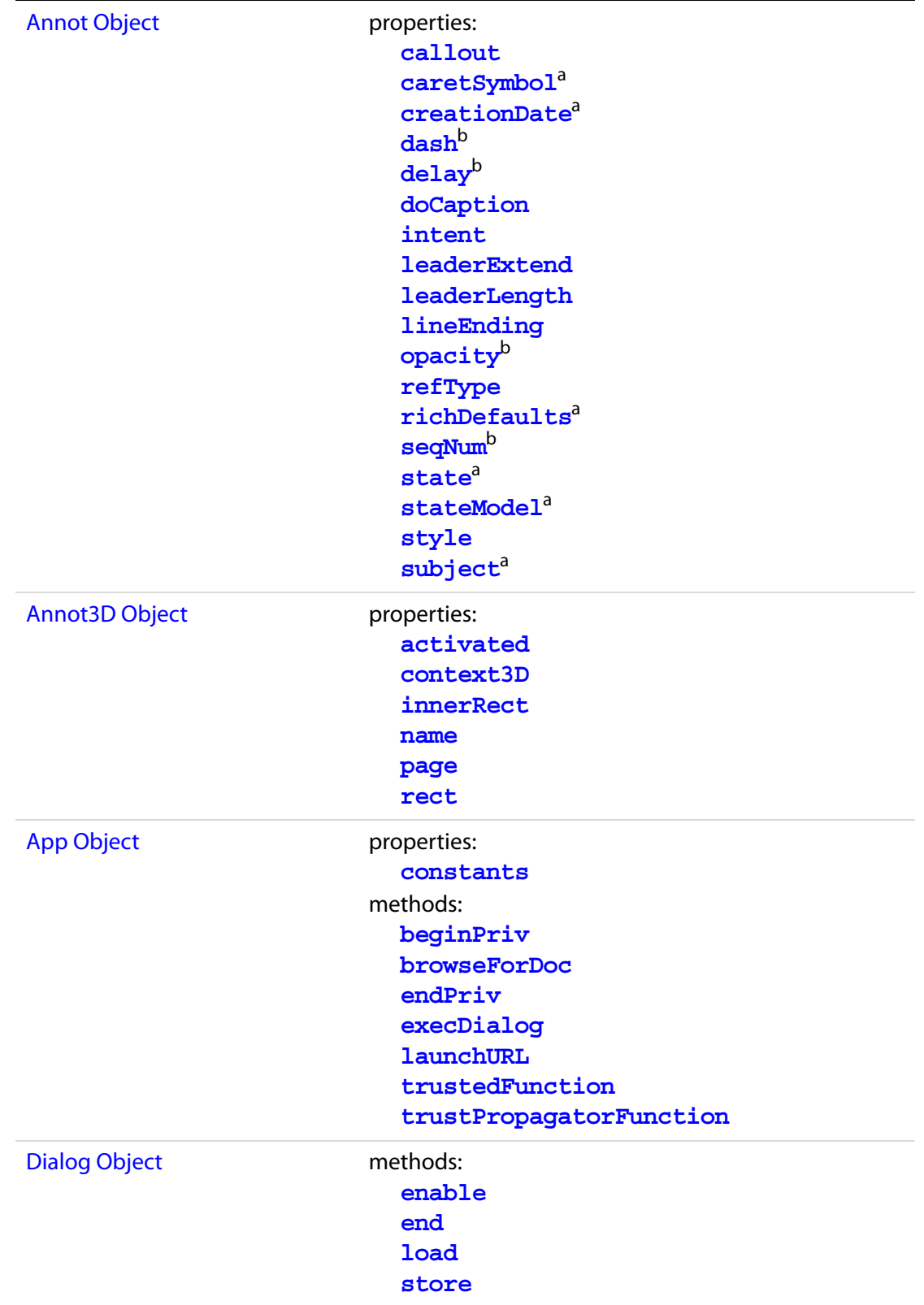
## New Features and Changes Acrobat 7.0 Changes

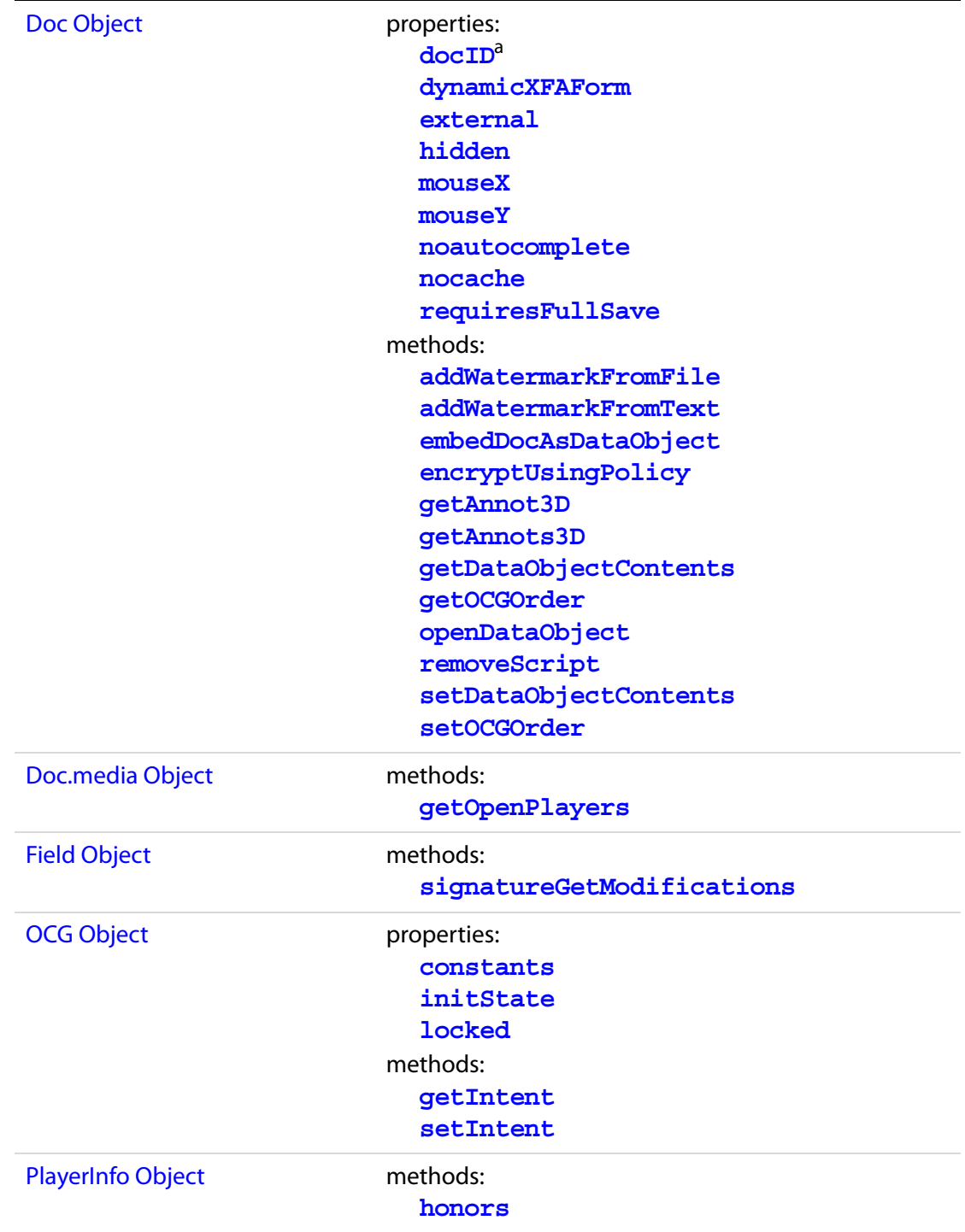

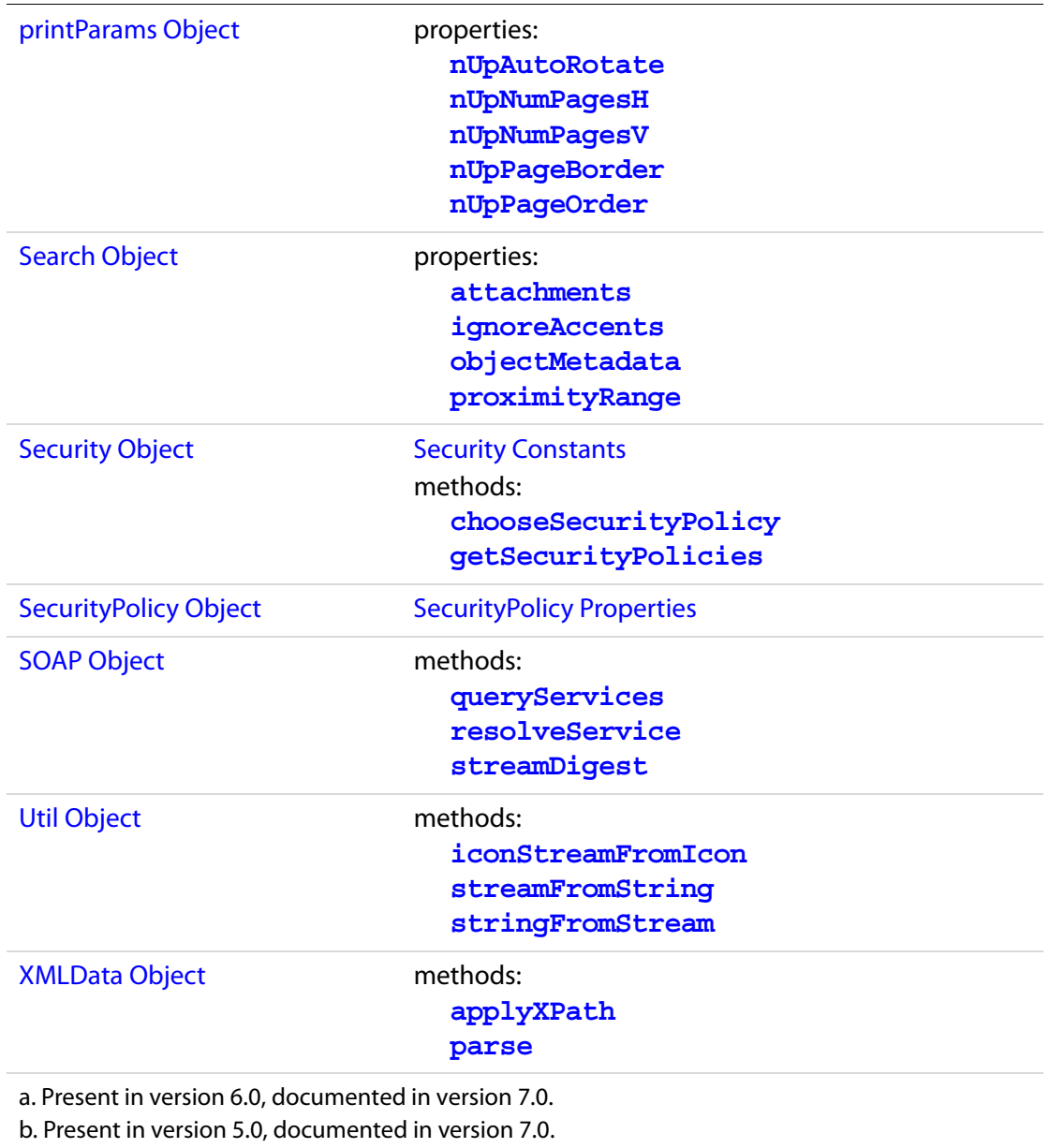

## **Modified in Acrobat 7.0**

## **Changed or Enhanced Objects, Methods, and Properties**

The following properties and methods have been changed or enhanced:

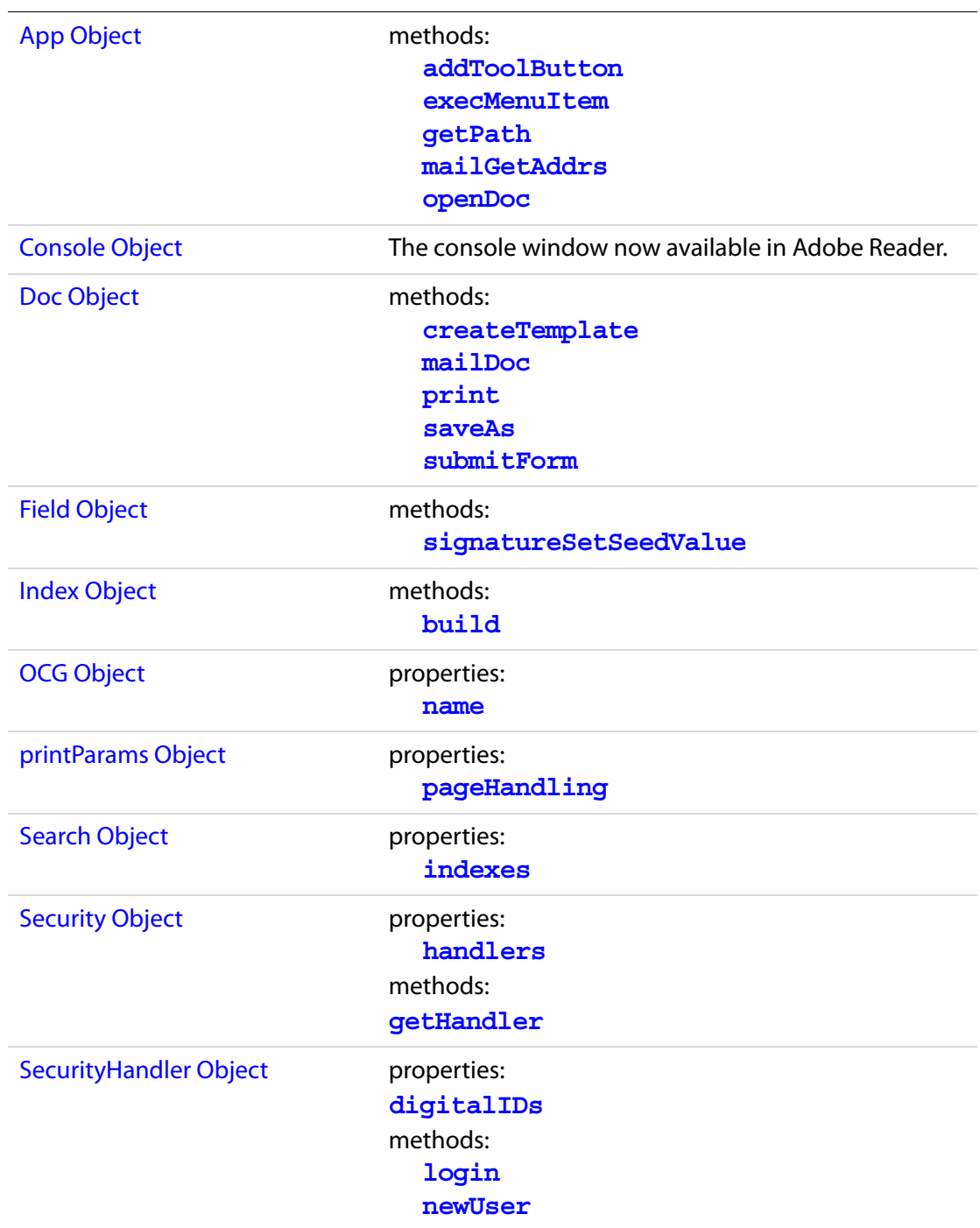

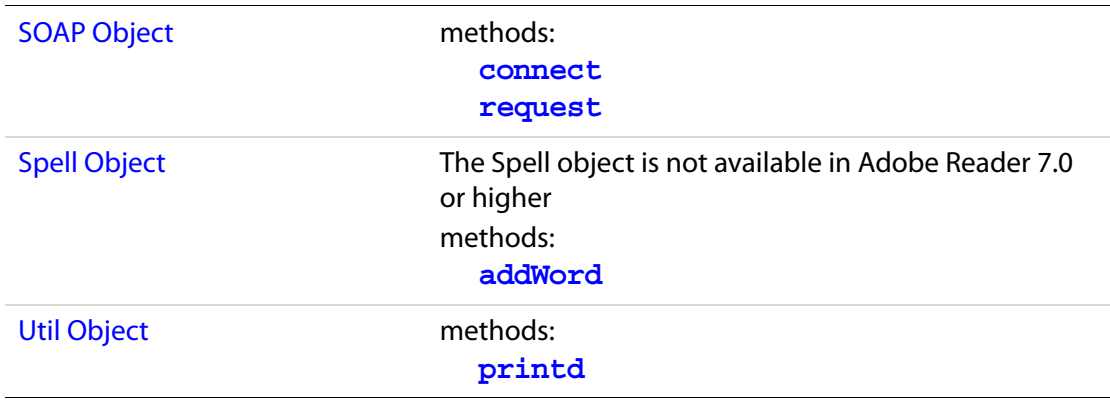

## **Acrobat 6.0 Changes**

The notion of a [Safe Path](#page-678-0) is introduced for this version of Acrobat. See the link provided for details.

#### **Introduced in Acrobat 6.0**

The following properties and methods are introduced in Acrobat 6:

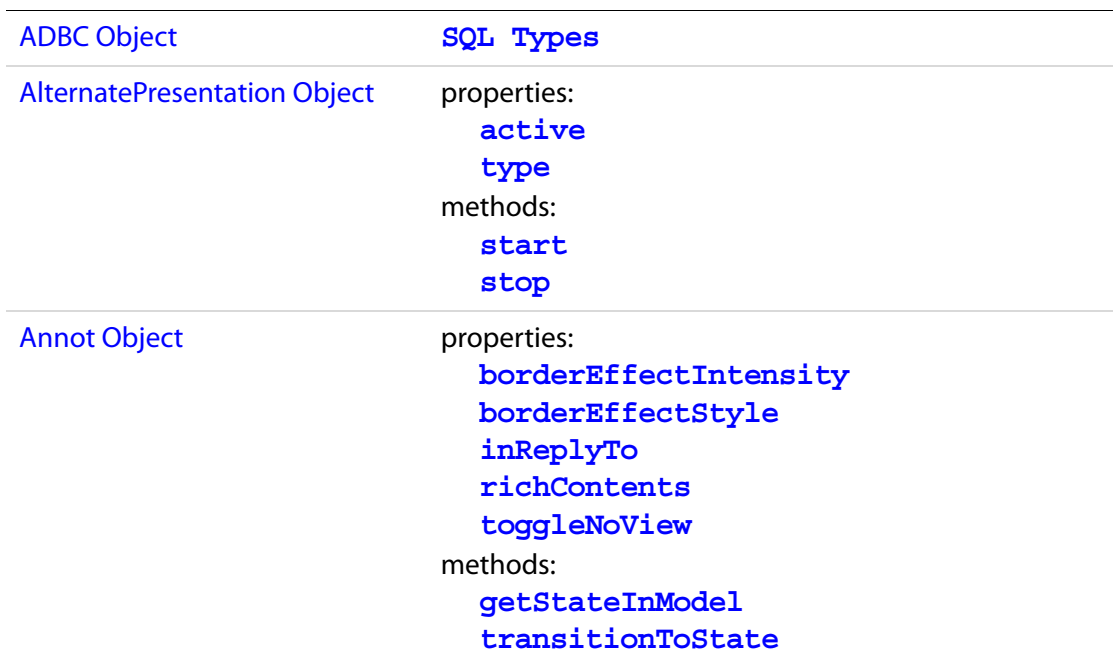

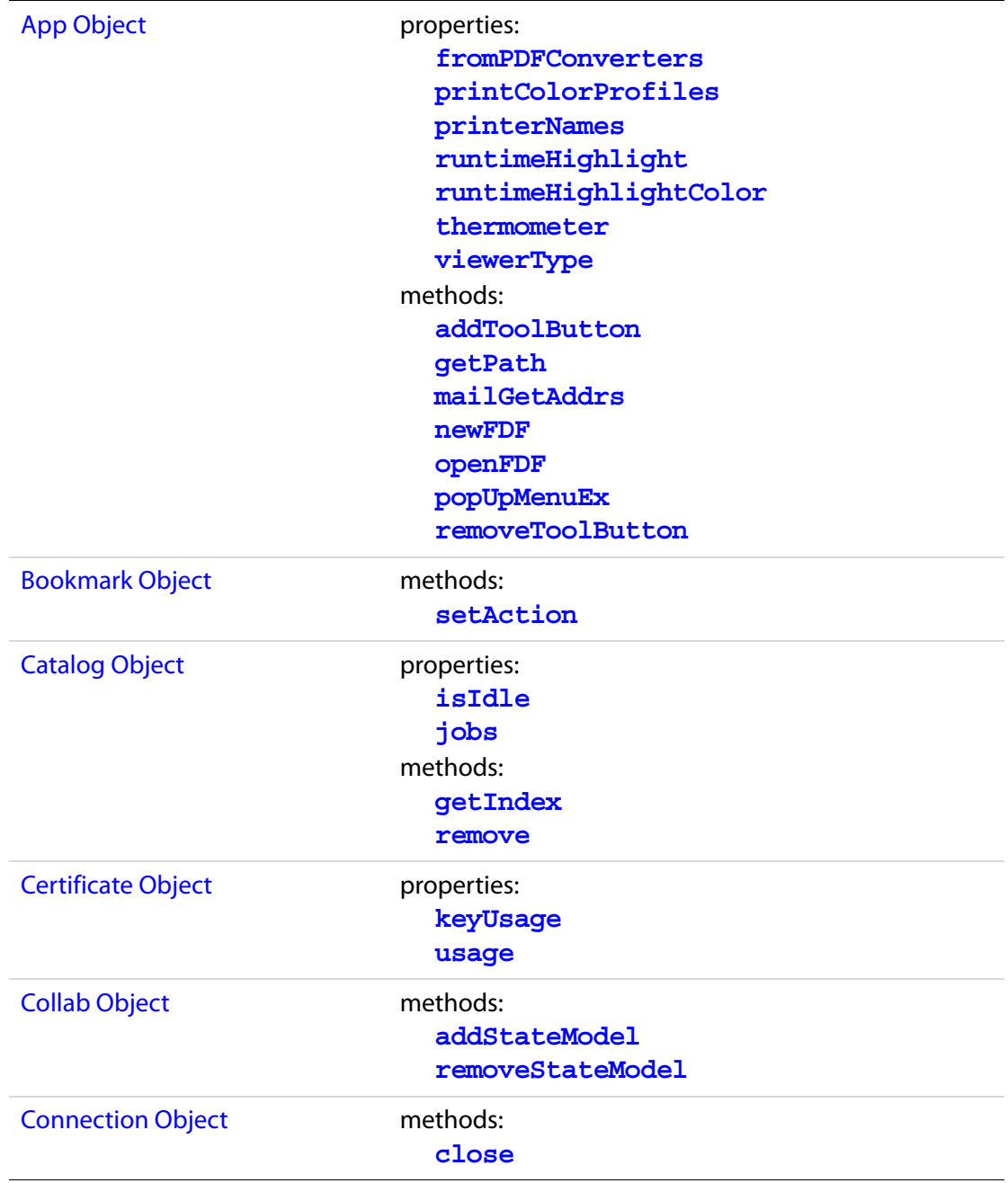

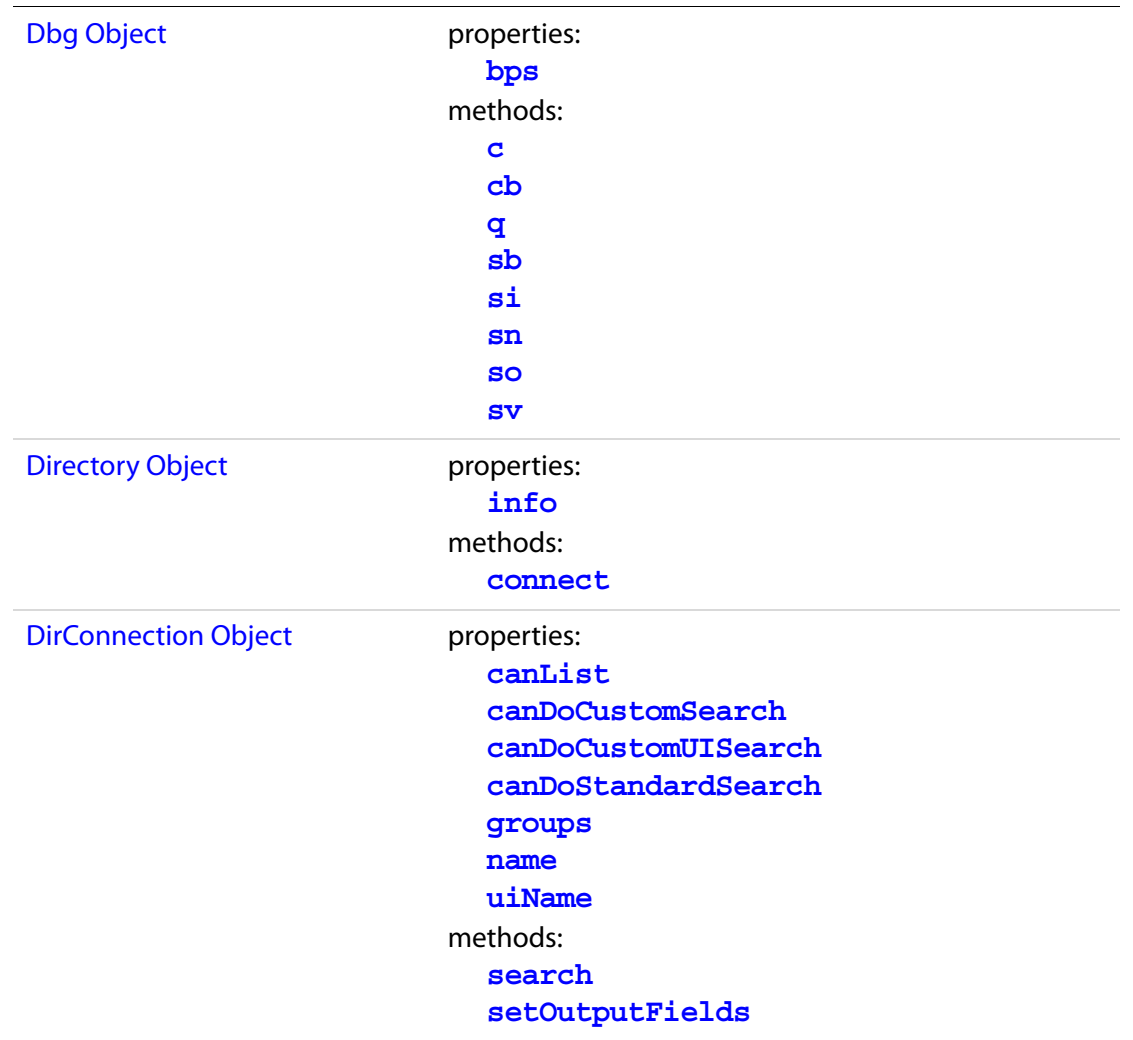

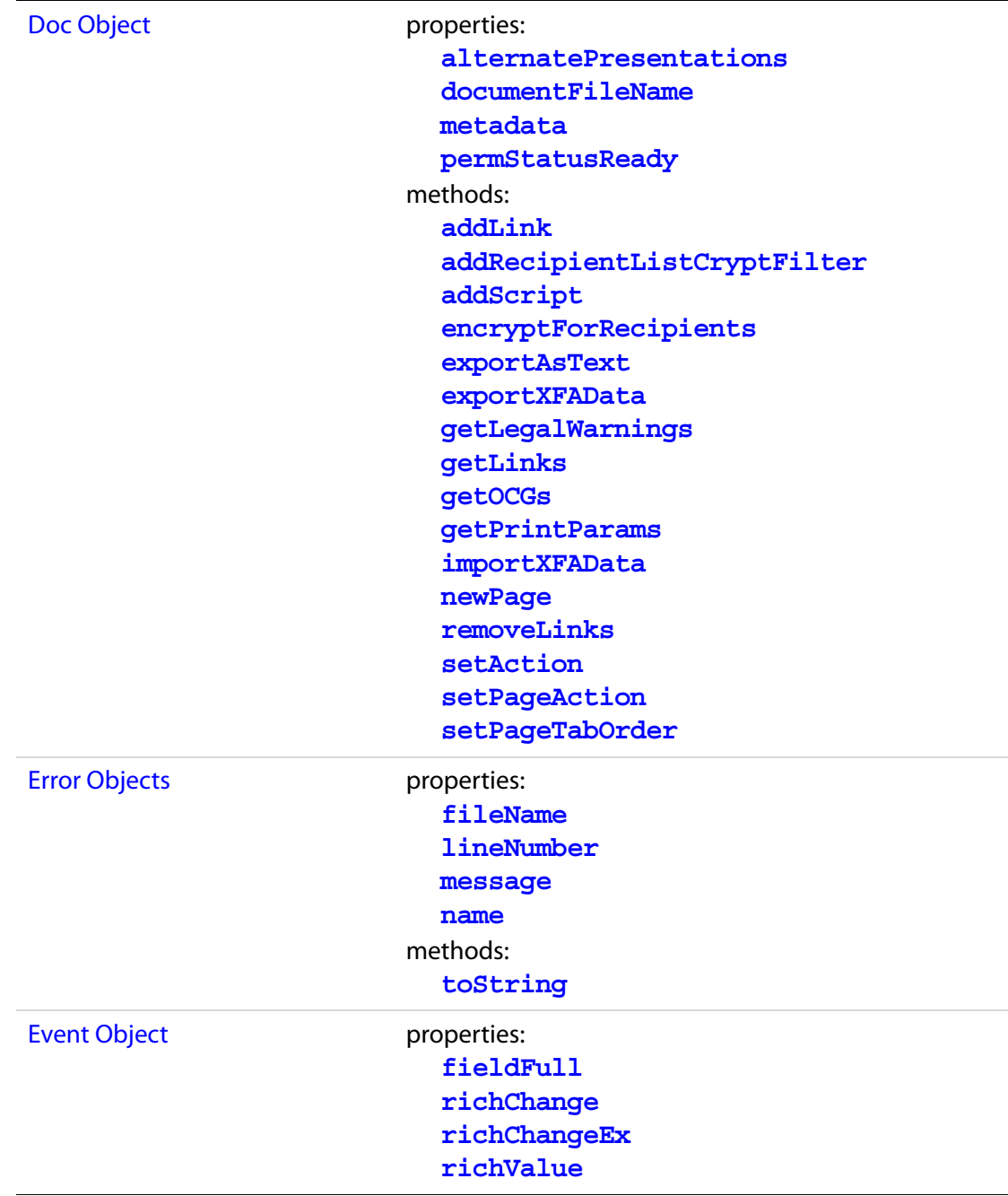

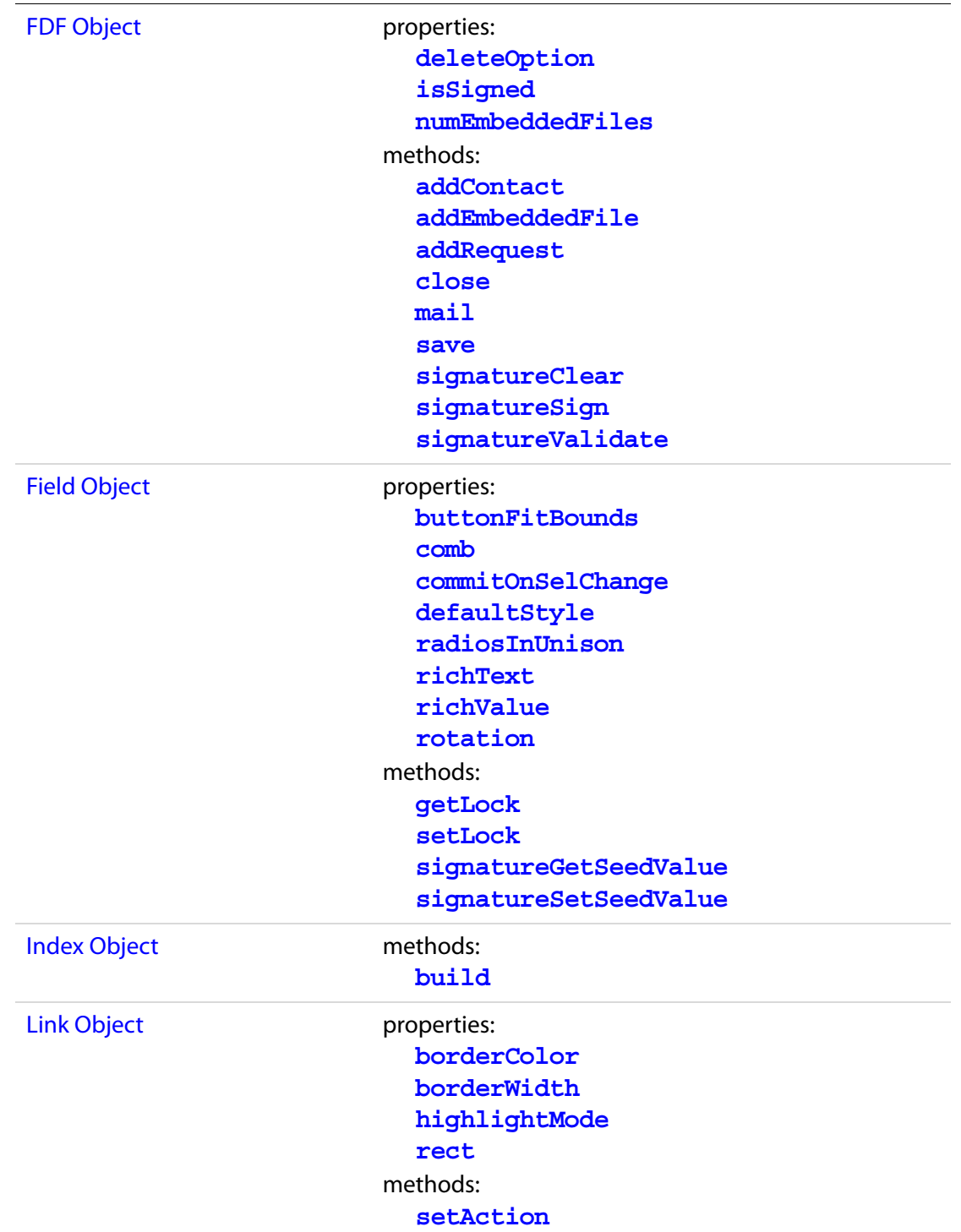

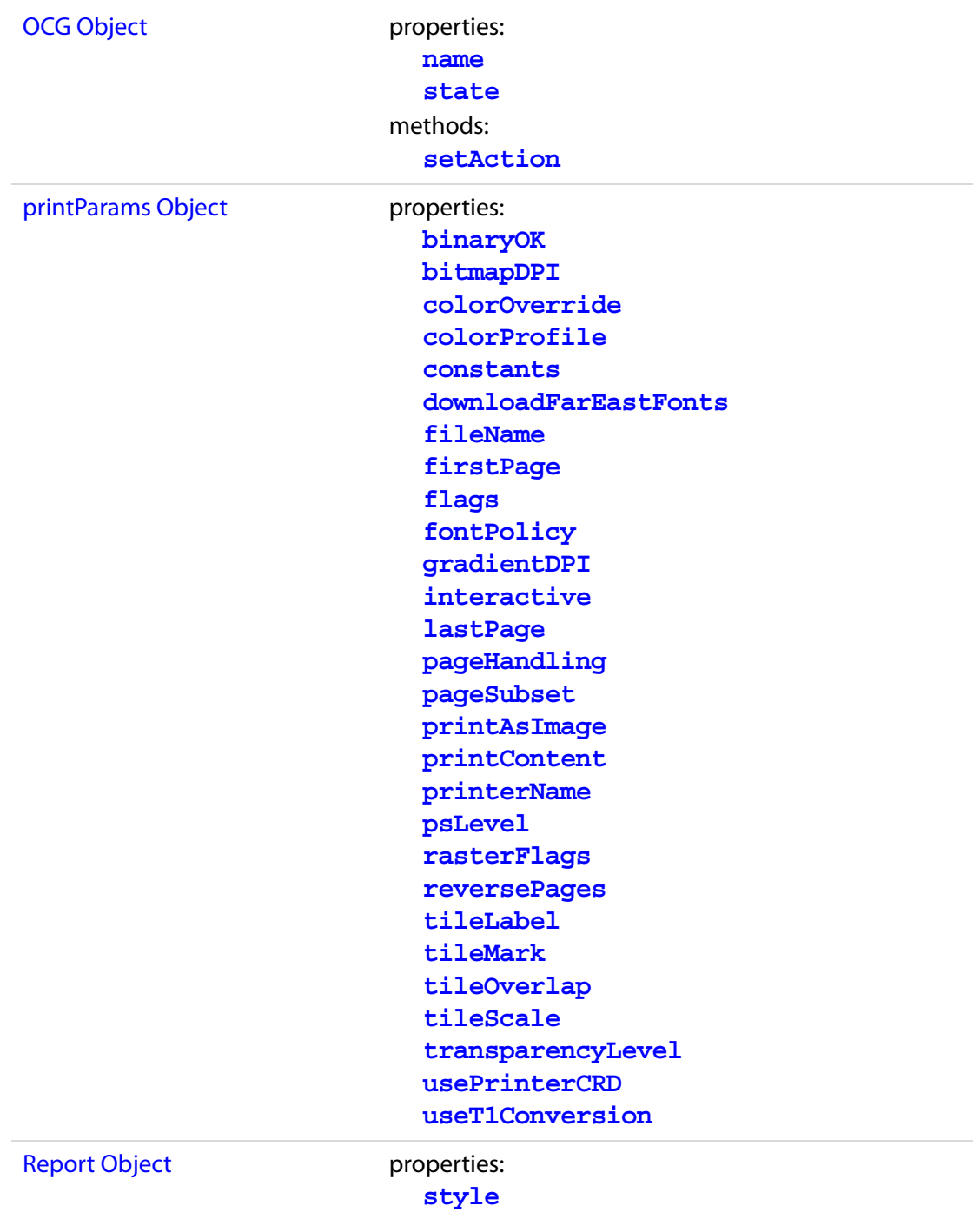

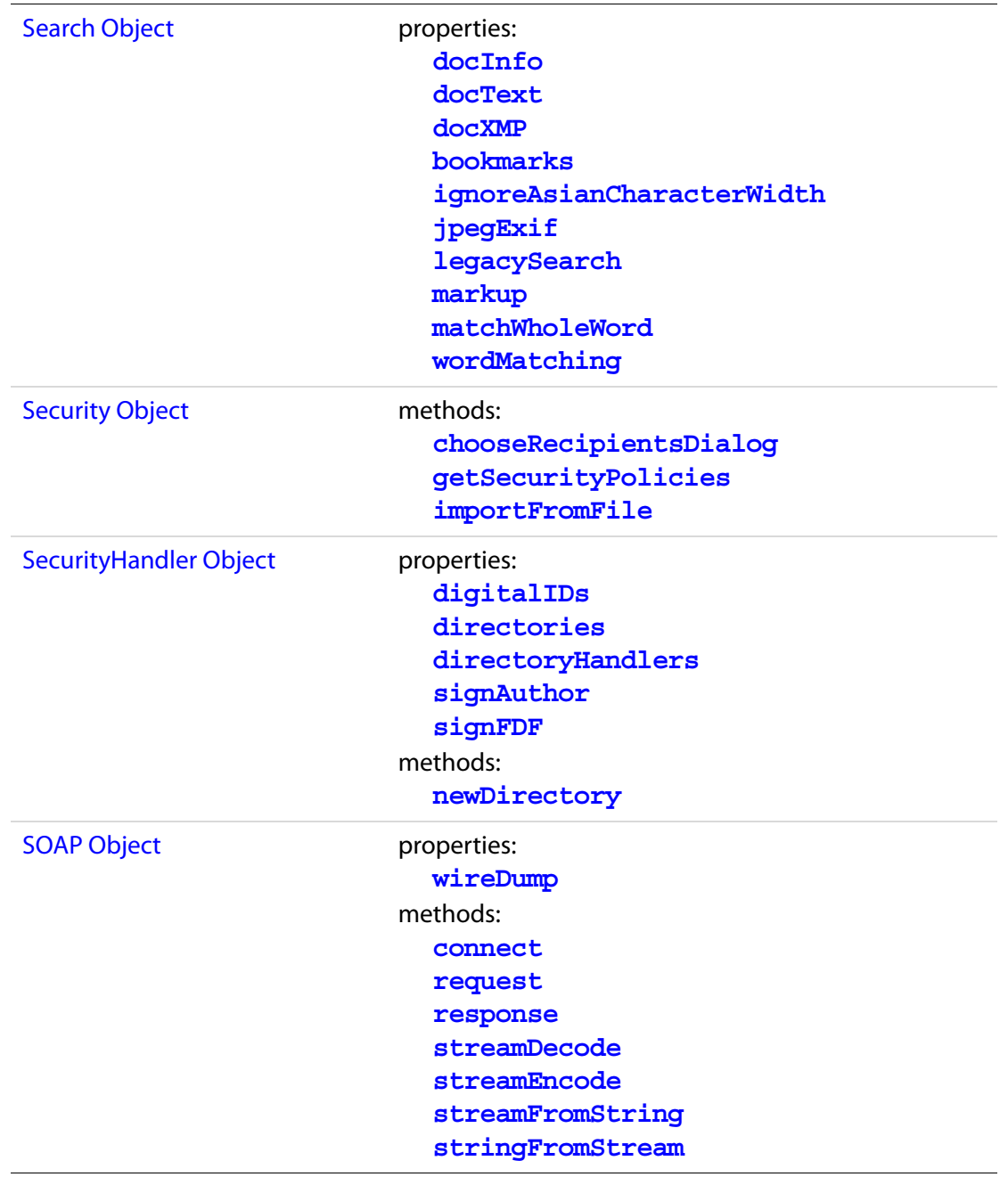

## New Features and Changes Acrobat 6.0 Changes

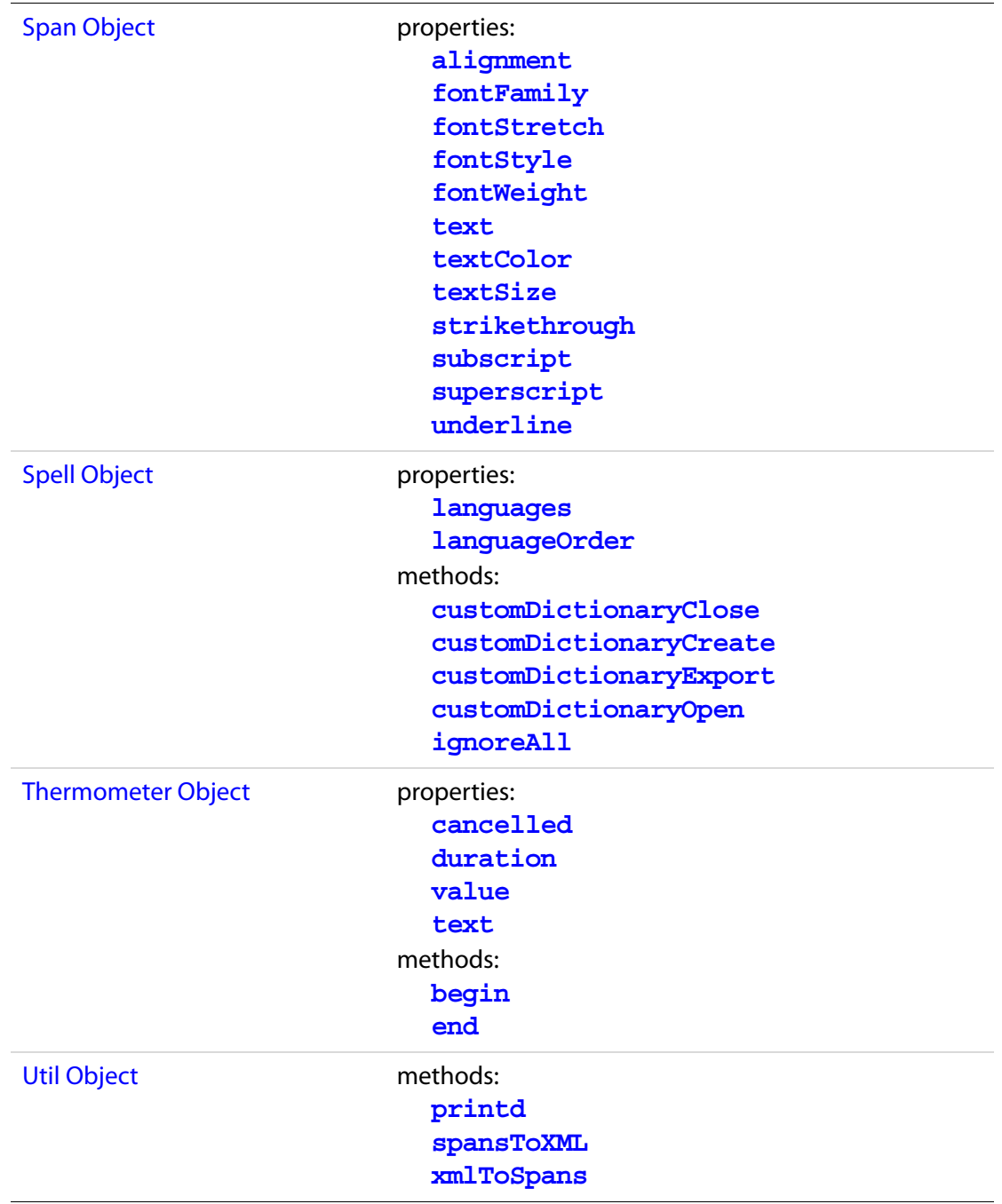

## **Modified in Acrobat 6.0**

## **Changed or Enhanced Objects, Methods, and Properties**

The following properties and methods have been changed or enhanced:

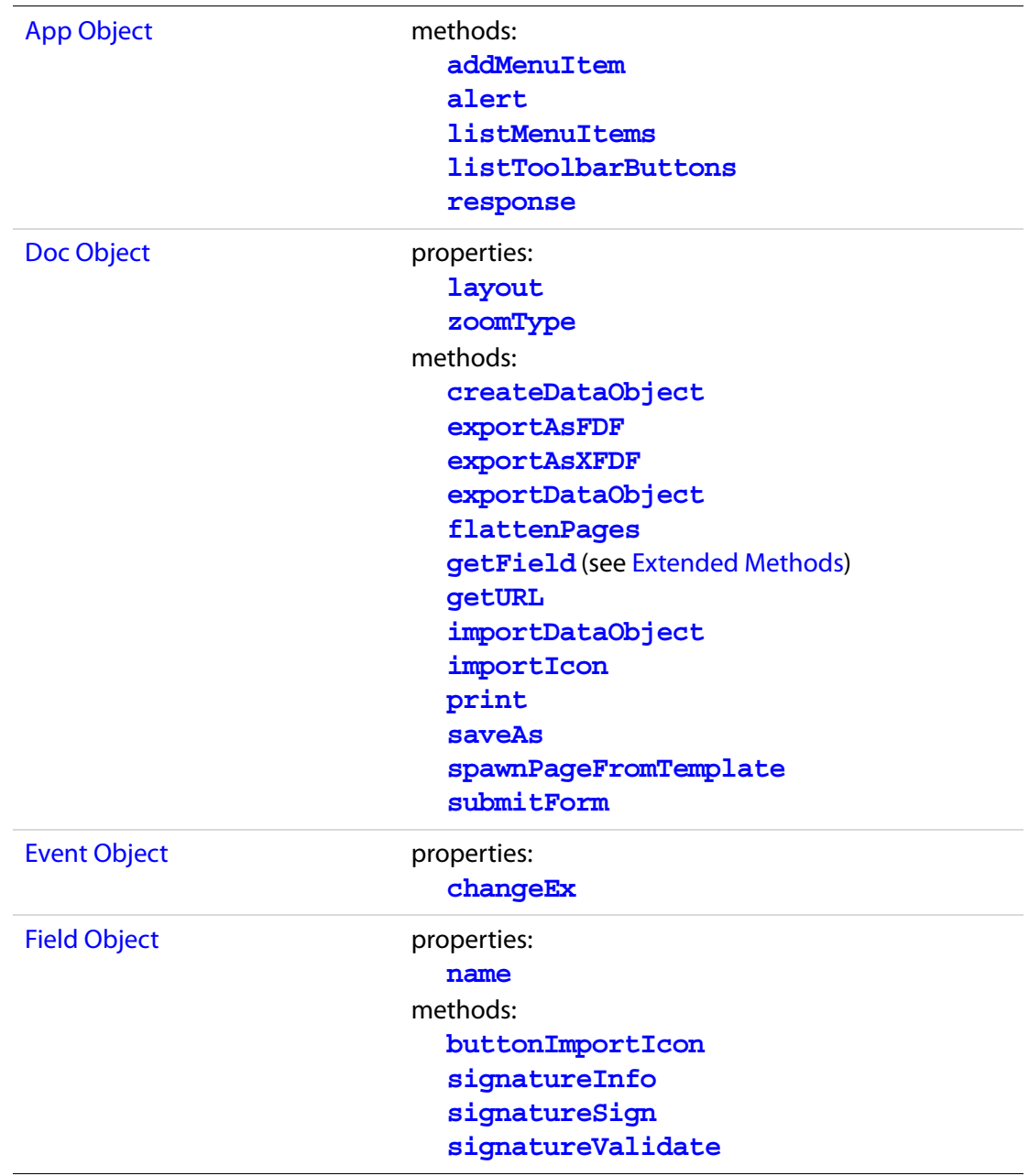

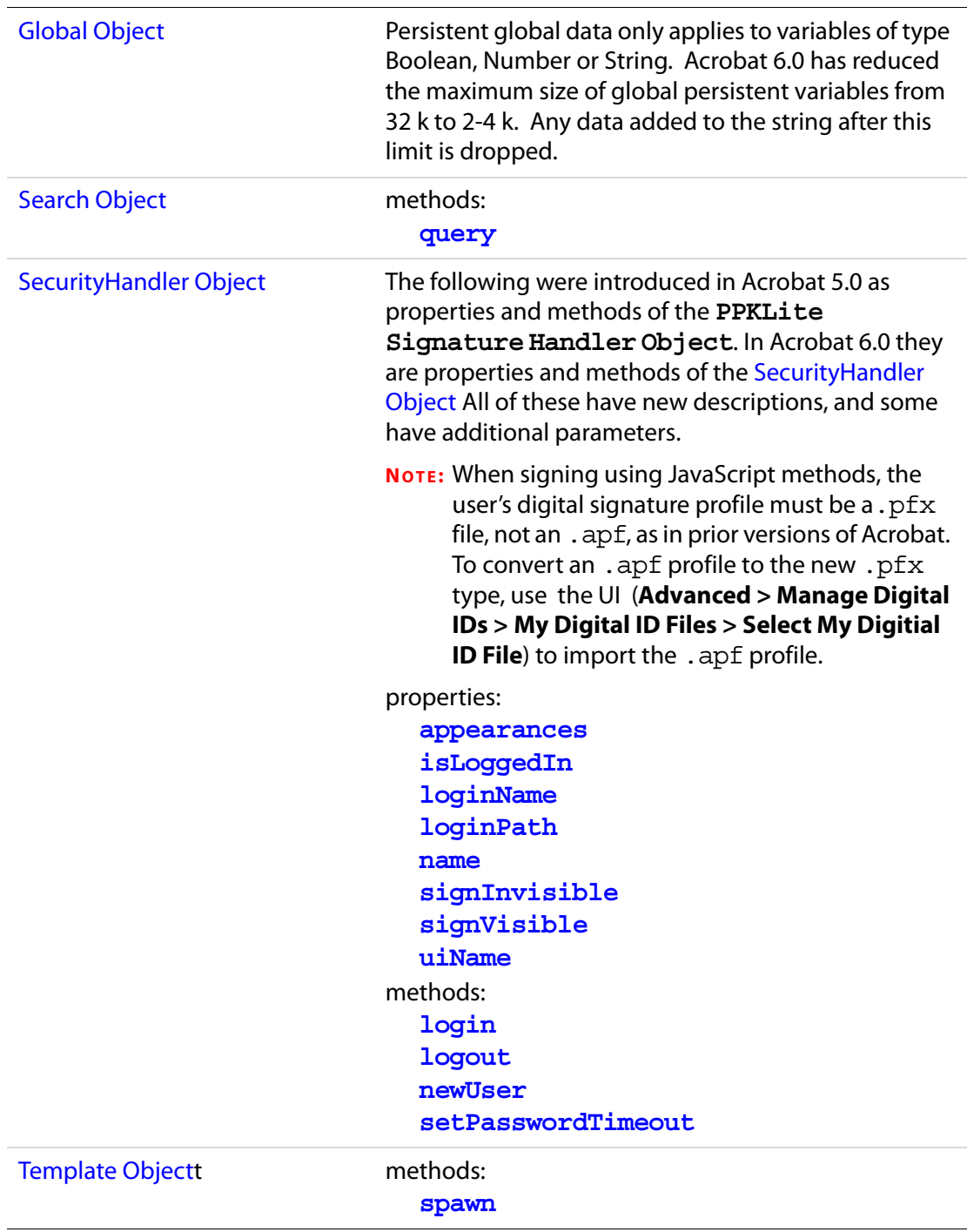

#### <span id="page-660-0"></span>**Extended Methods**

The **doc[.getField](#page-264-0)** method has been extended in Acrobat 6.0 so that it retrieves the **field** object of individual widgets. See [Field Access from JavaScript](#page-377-1) for a discussion of widgets and how to work with them.

## **Deprecated in Acrobat 6.0**

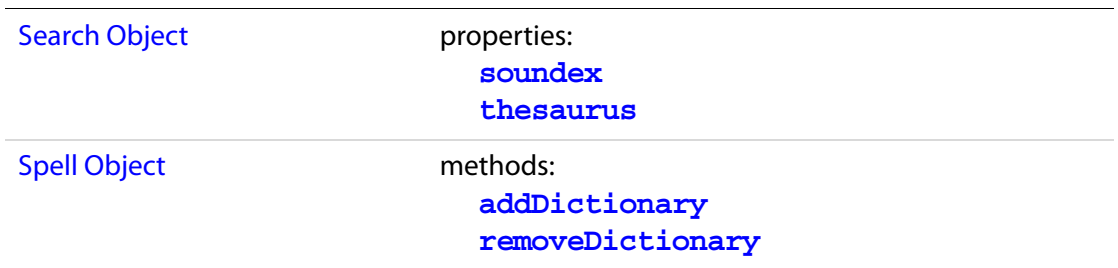

## **Introduced in Acrobat 6.0.2**

The following objects, properties and methods are introduced in Acrobat 6.0.2:

[XFAObject Object](#page-637-1)

The following table lists the objects, properties and methods of the Multimedia plugin. In Acrobat 6.0.2, multimedia JavaScript was documented in a separate document called the "Acrobat Multimedia JavaScript Reference".

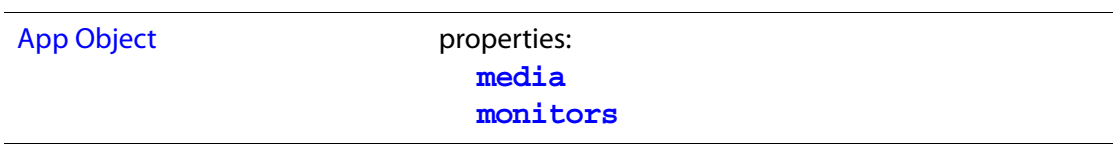

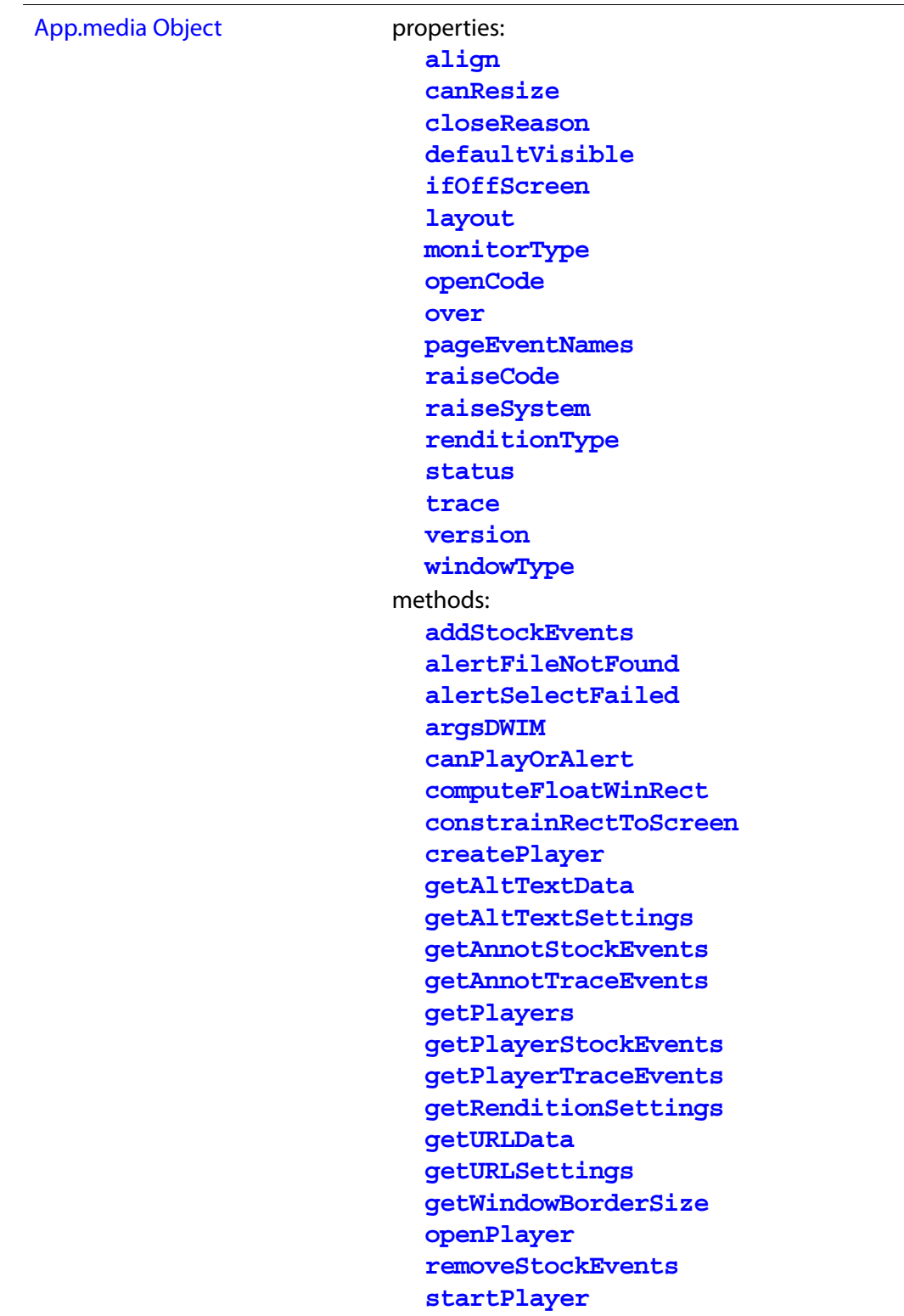

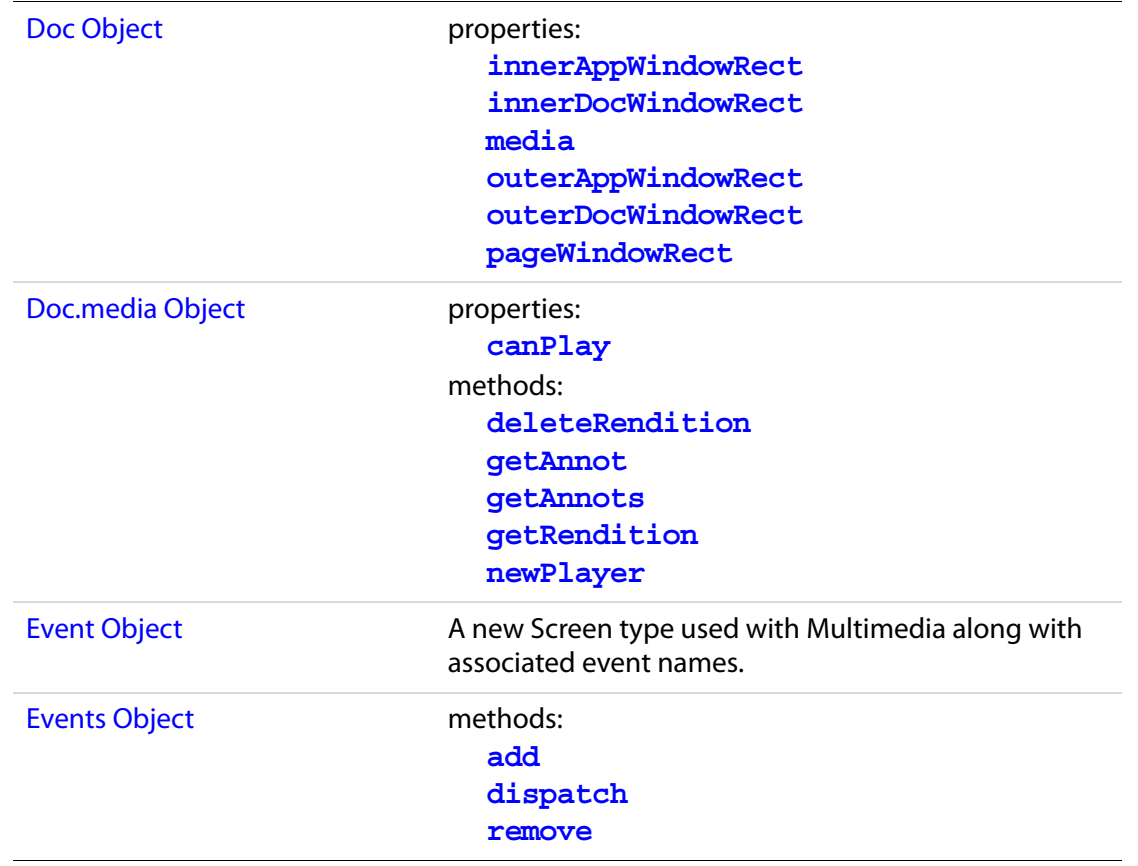

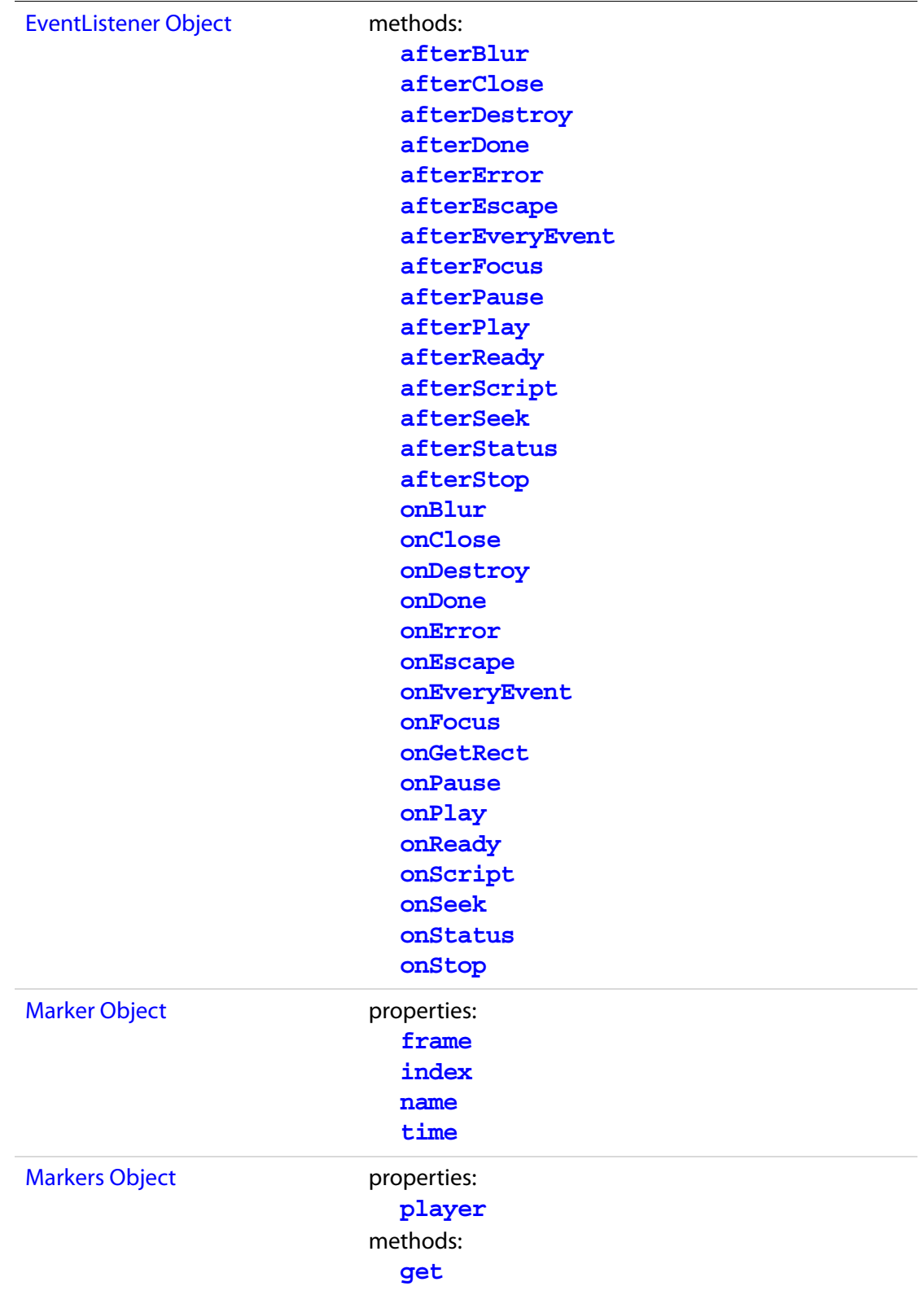

## New Features and Changes Acrobat 6.0 Changes

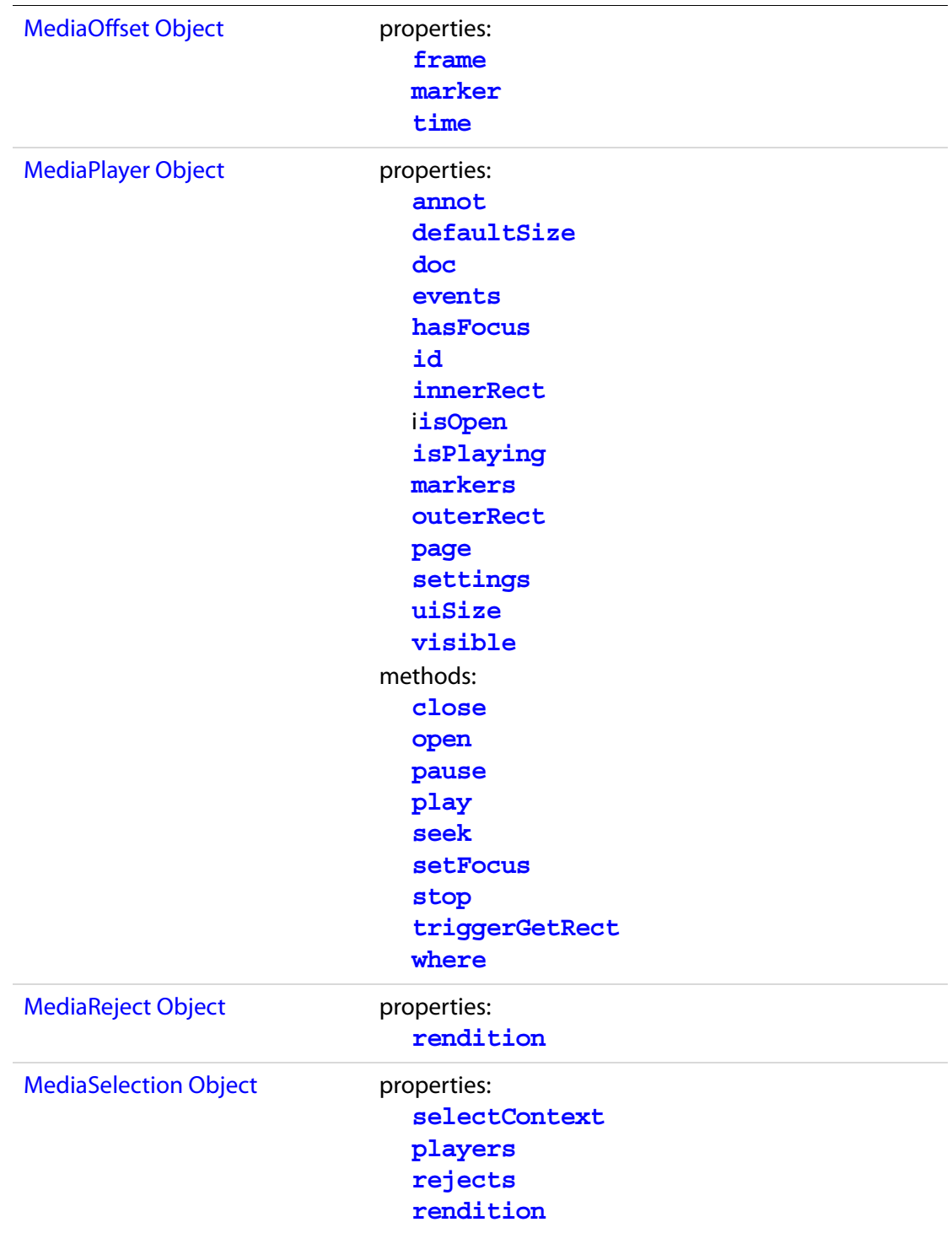

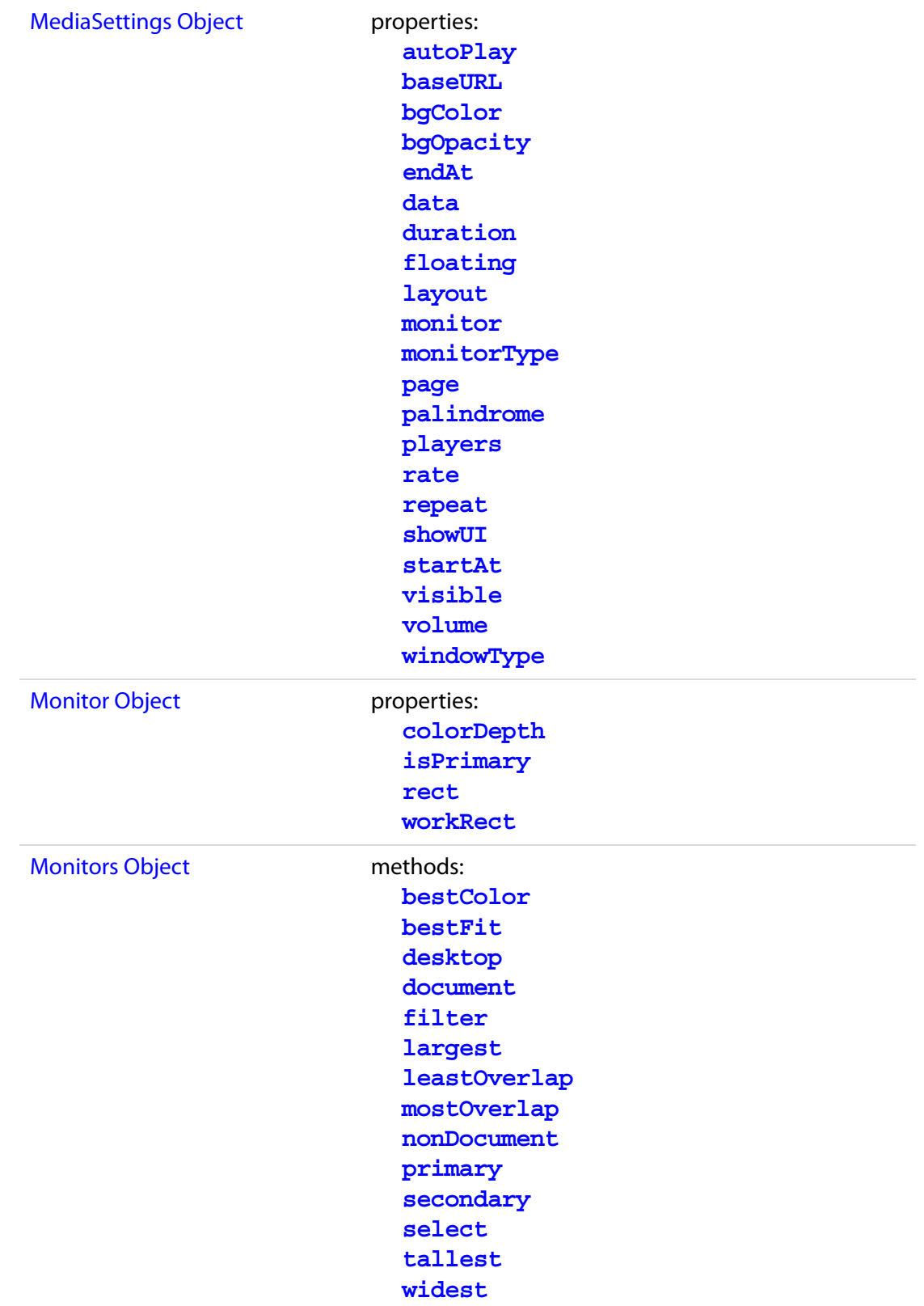

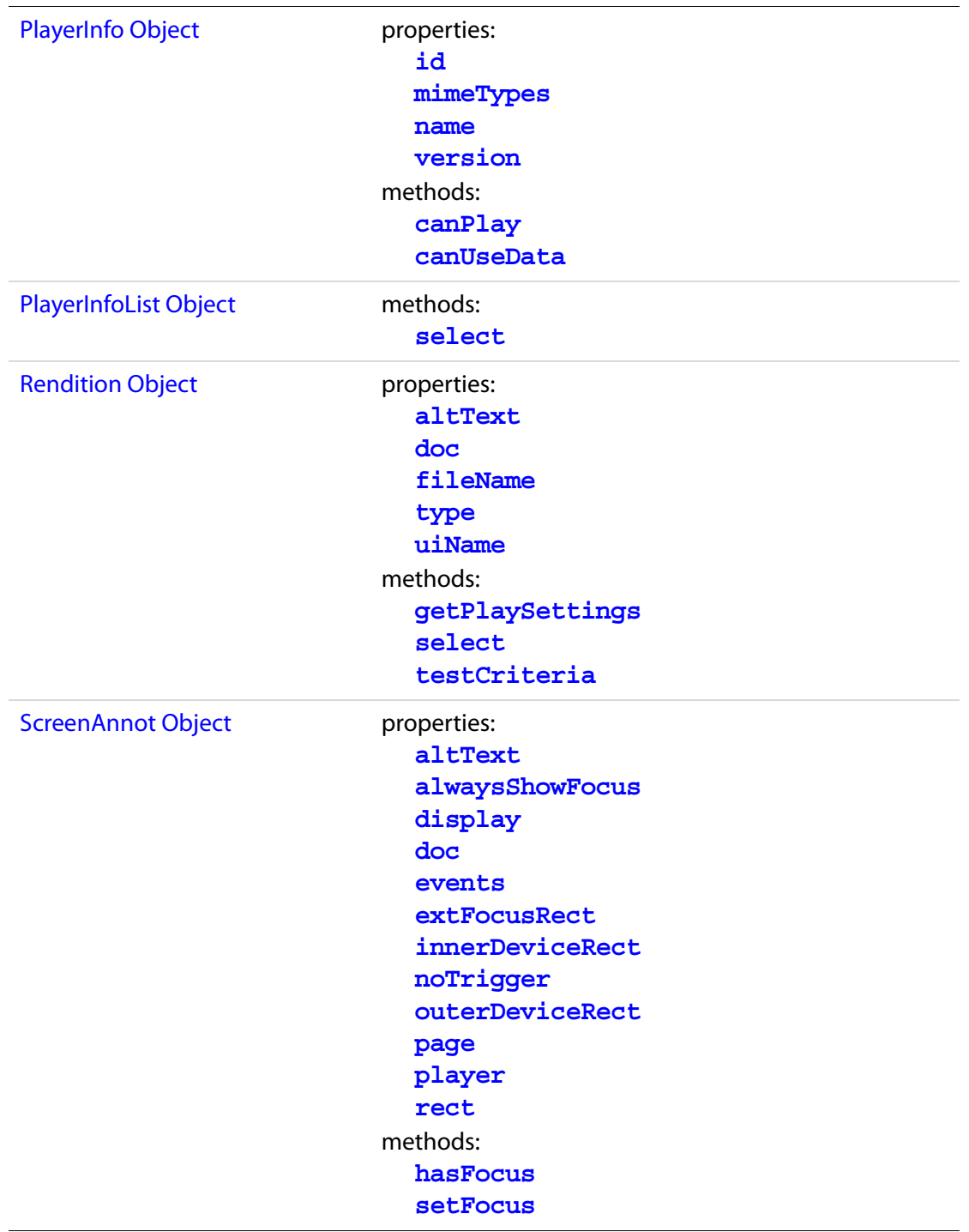

## **Acrobat 5.0 Changes**

## **Introduced in Acrobat 5.0**

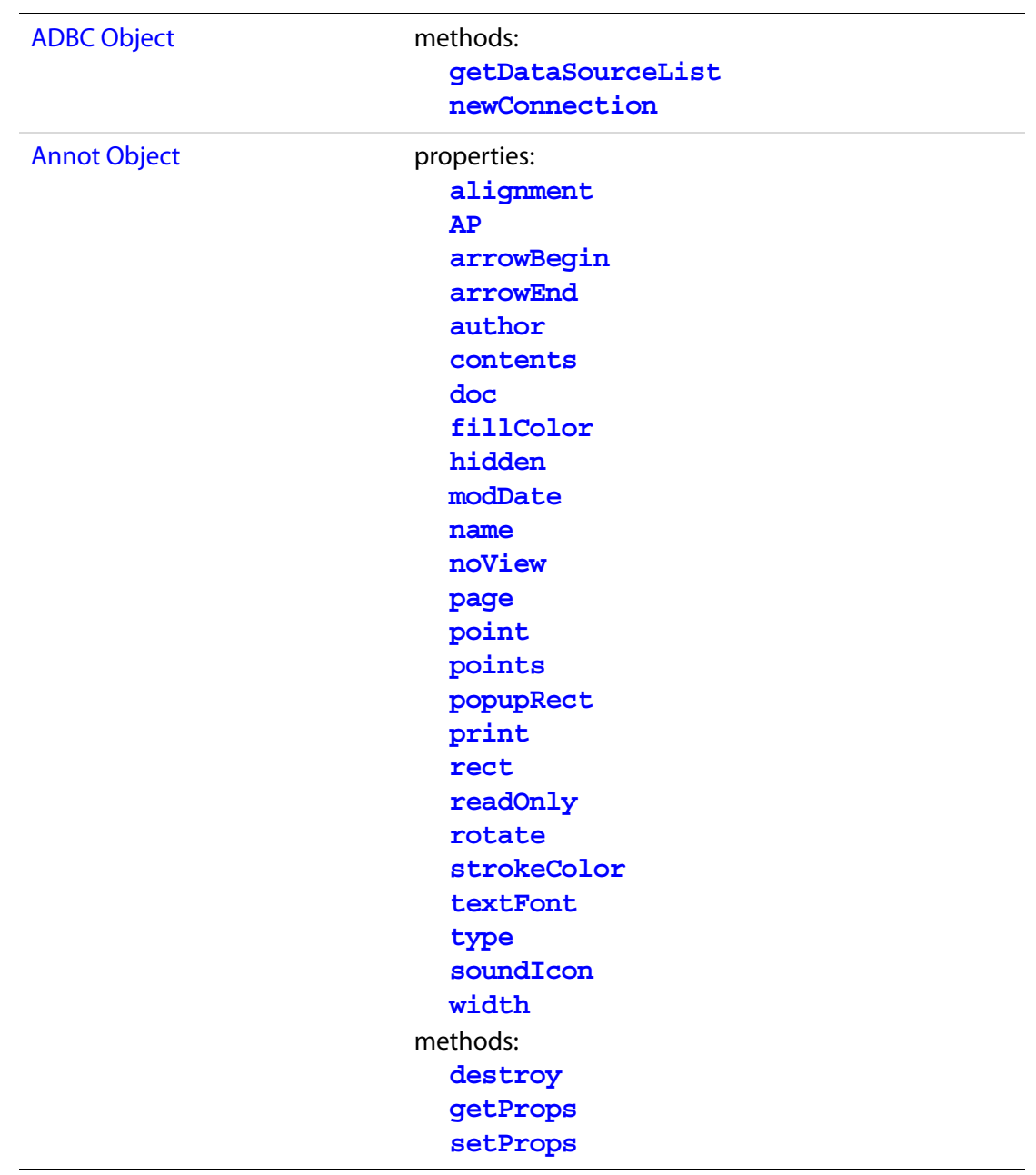

Acrobat 5.0 Changes

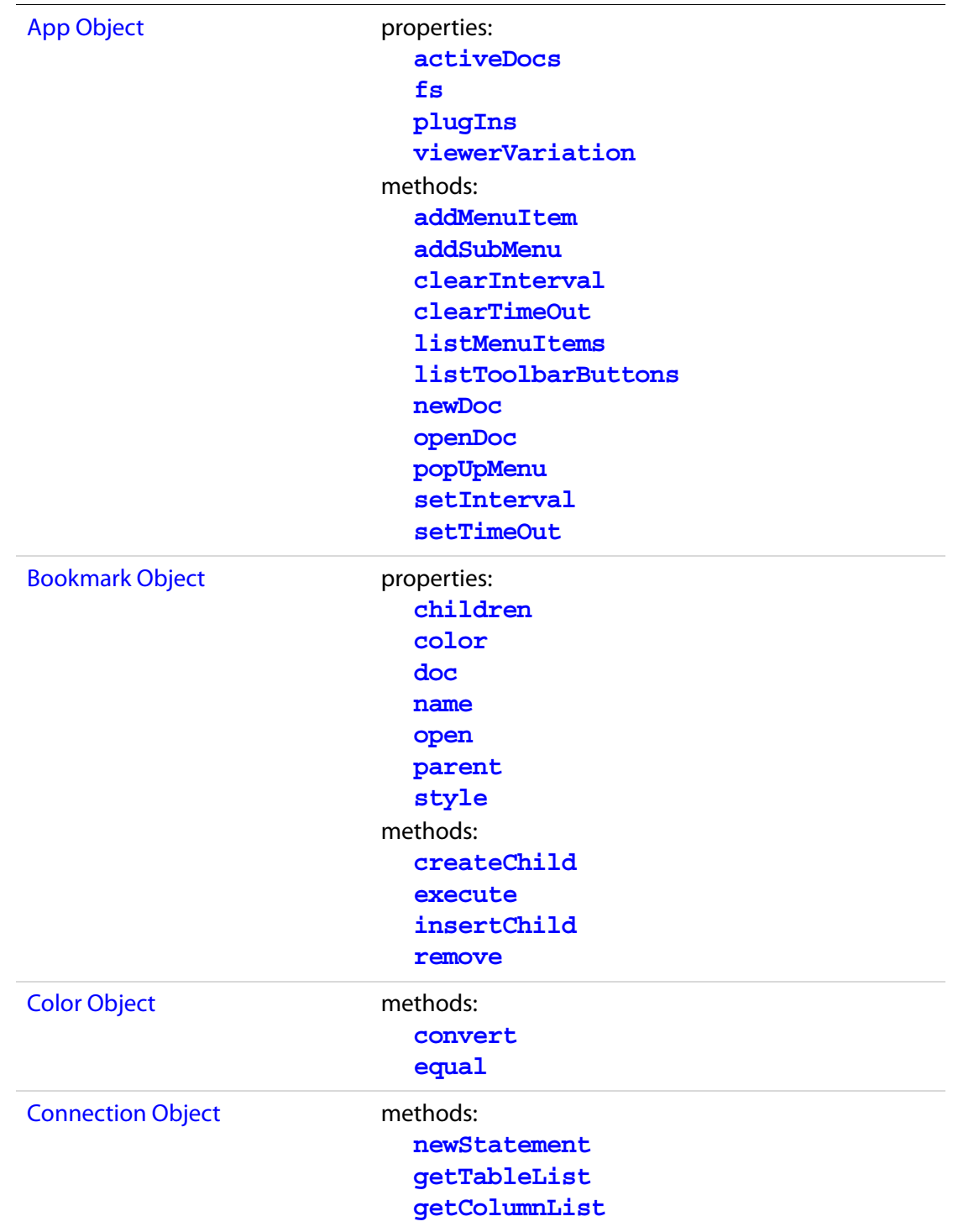

## New Features and Changes Acrobat 5.0 Changes

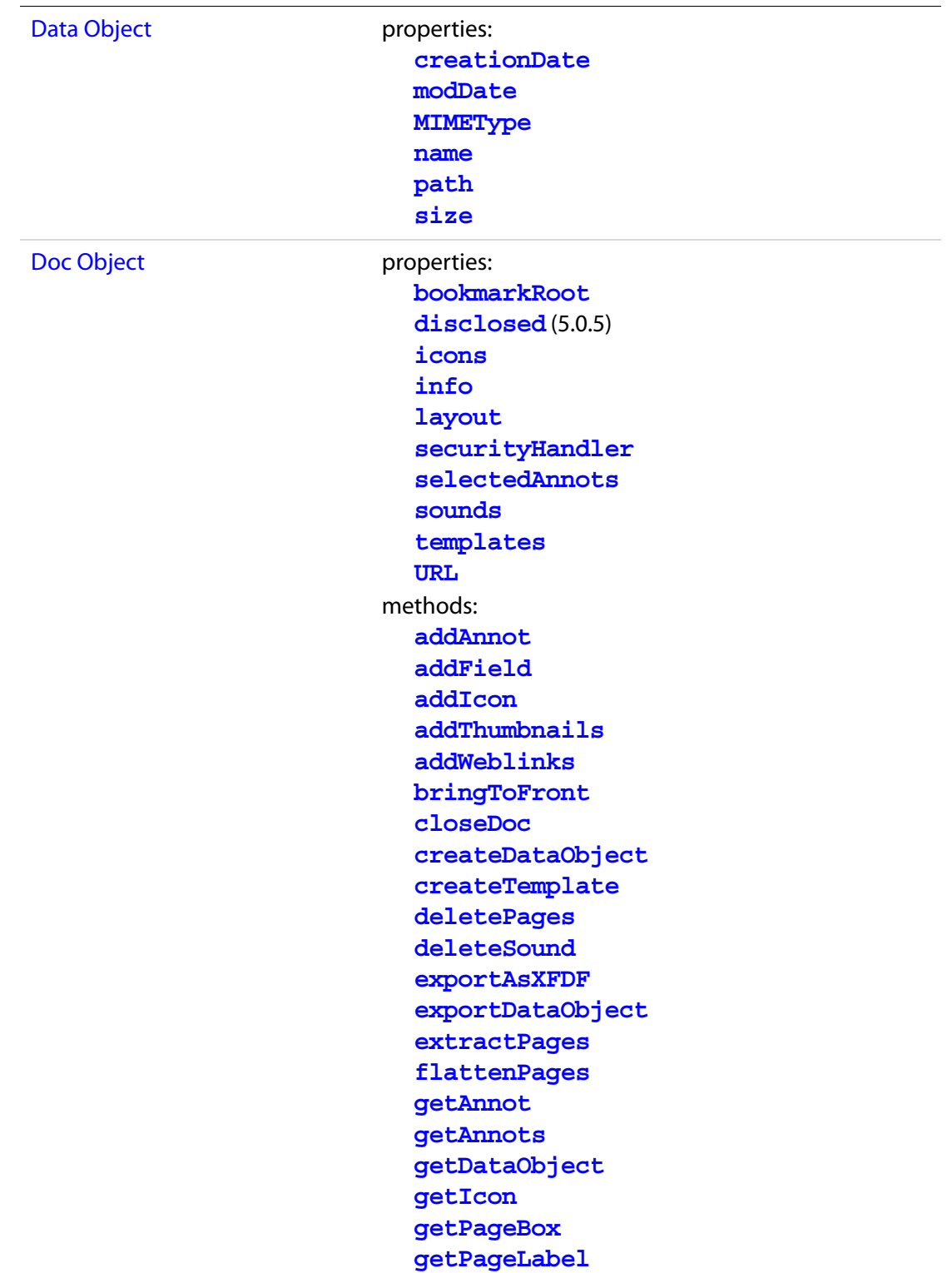

## New Features and Changes Acrobat 5.0 Changes

**[getPageNthWord](#page-270-1) [getPageNthWordQuads](#page-271-0) [getPageRotation](#page-272-0) [getPageTransition](#page-272-1) [getSound](#page-273-1) [importAnXFDF](#page-276-0) [importDataObject](#page-277-0) [importIcon](#page-278-0) [importSound](#page-279-0) [importTextData](#page-280-0) [insertPages](#page-282-1) [movePage](#page-285-0) [print](#page-288-0) [removeDataObject](#page-290-0) [removeField](#page-290-1) [removeIcon](#page-291-1) [removeTemplate](#page-292-1) [removeThumbnails](#page-293-0) [removeWeblinks](#page-293-1) [replacePages](#page-294-0) [saveAs](#page-296-0) [selectPageNthWord](#page-299-1) [setPageBoxes](#page-303-0) [setPageLabels](#page-304-0) [setPageRotations](#page-305-0) [setPageTransitions](#page-306-1) [submitForm](#page-308-0) [syncAnnotScan](#page-314-0)** [Event Object](#page-323-3) **properties: [changeEx](#page-336-0) [keyDown](#page-338-0) [targetName](#page-343-0)**

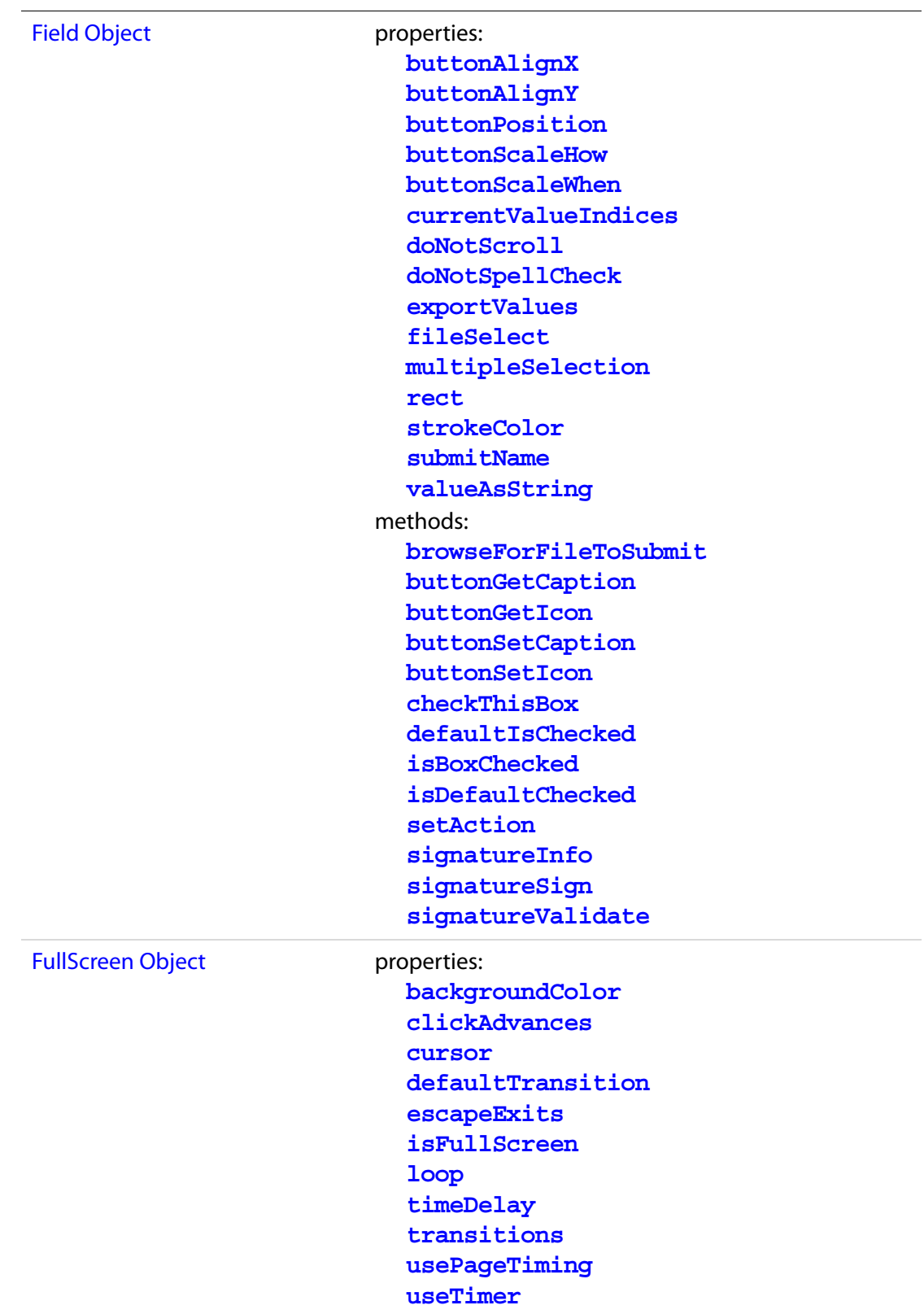

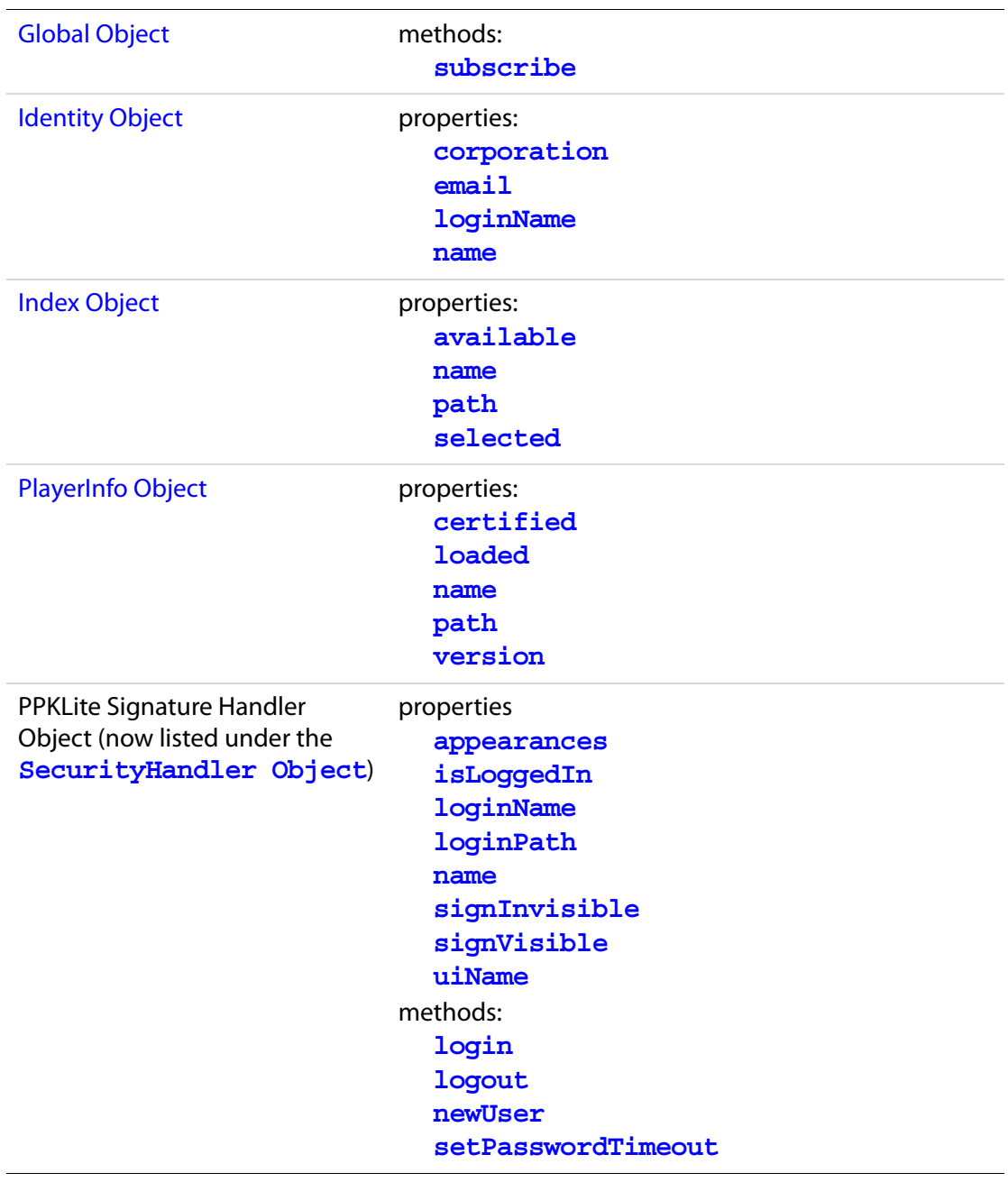

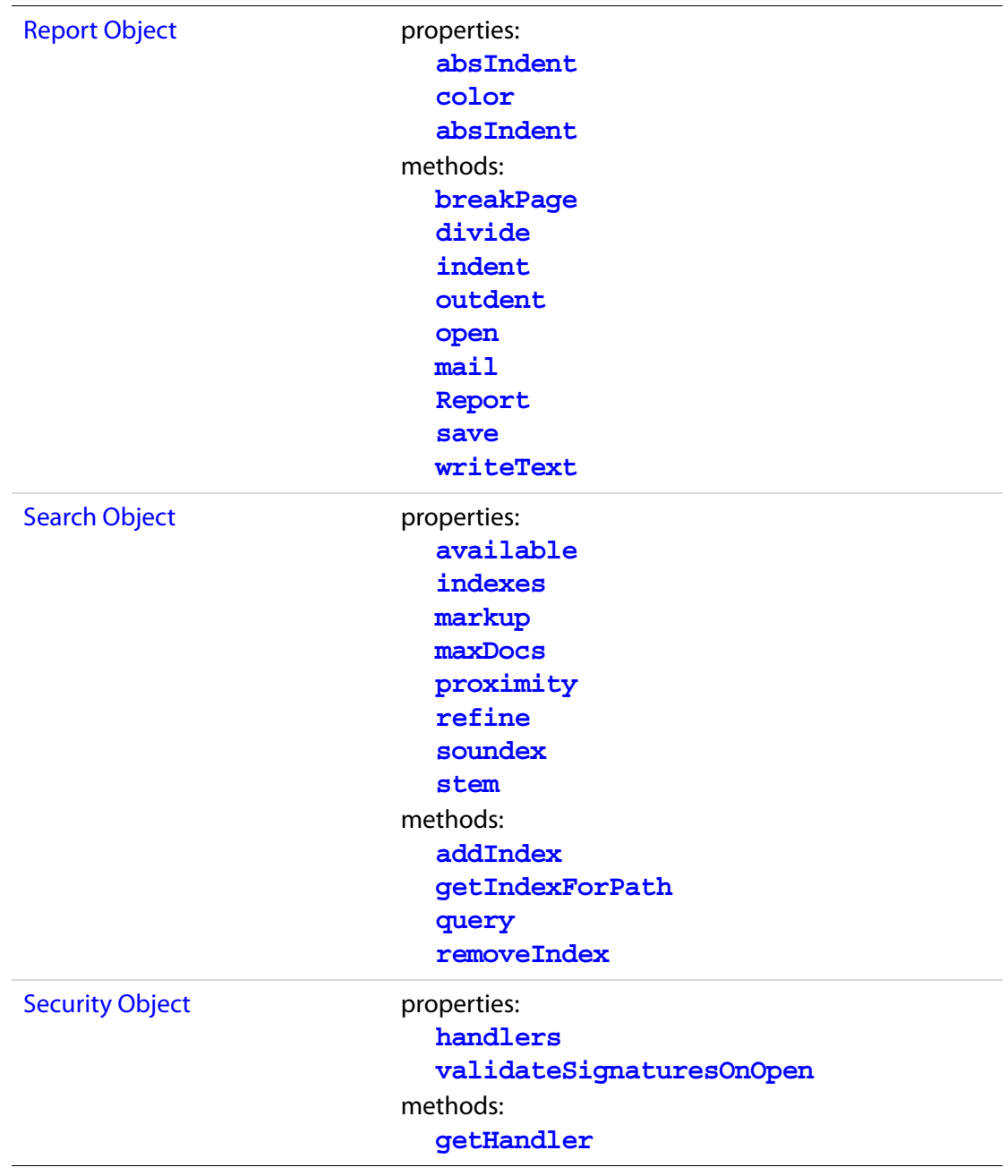

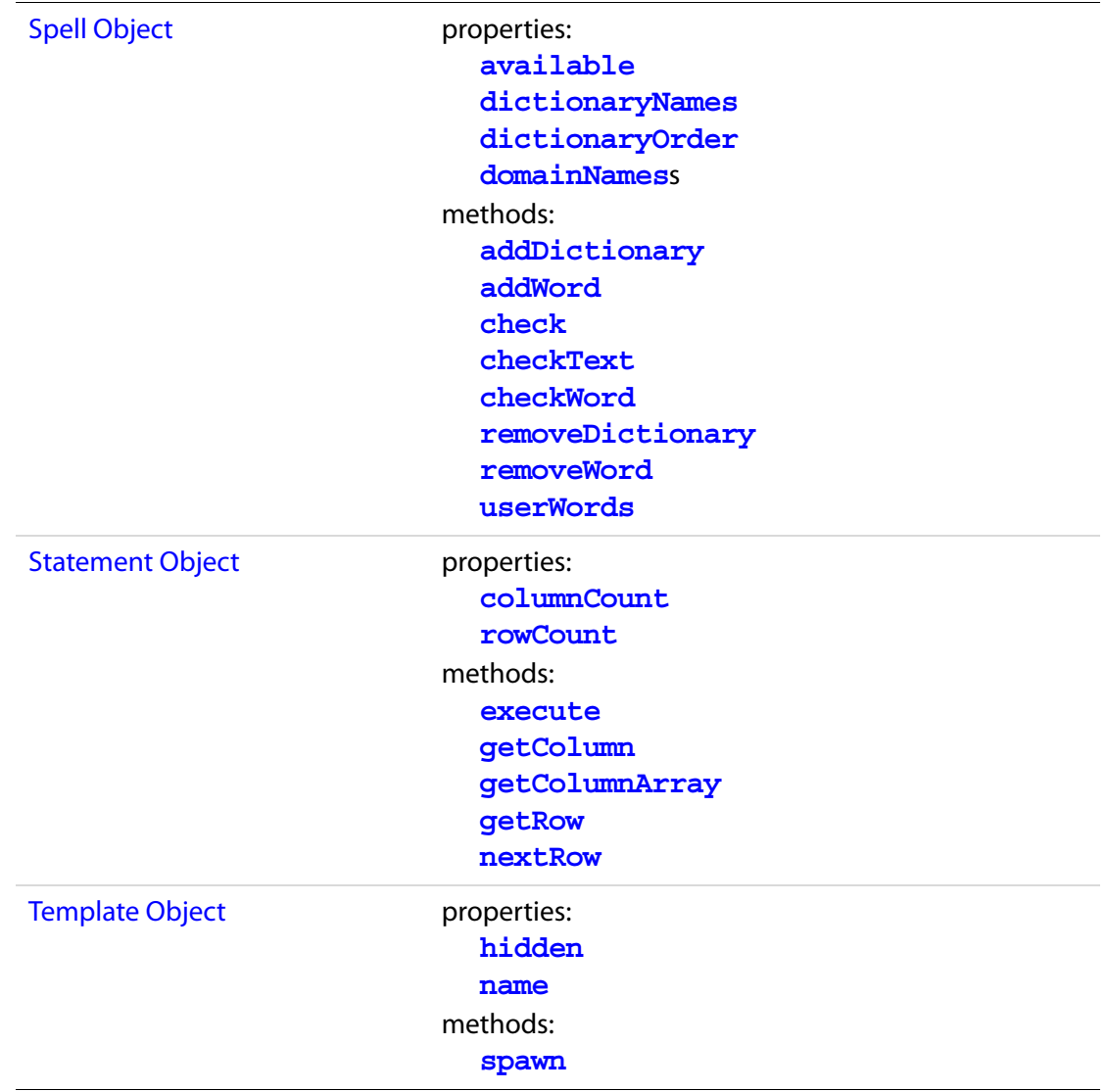

## **Modified in Acrobat 5.0**

- The console can act as an editor and can execute JavaScript code.
- The following properties and methods have been changed or enhanced:

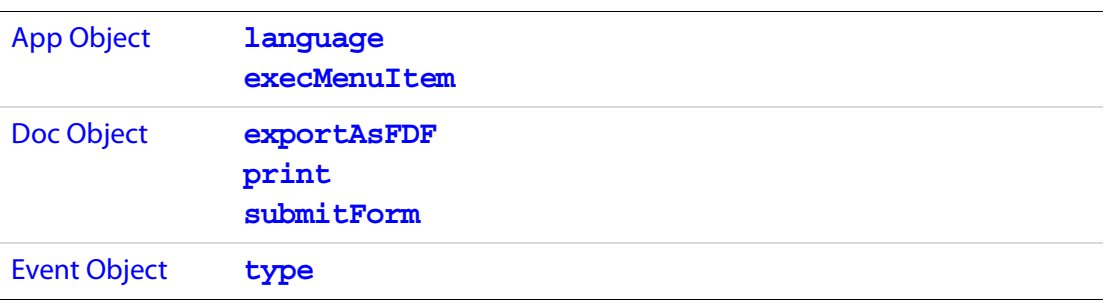

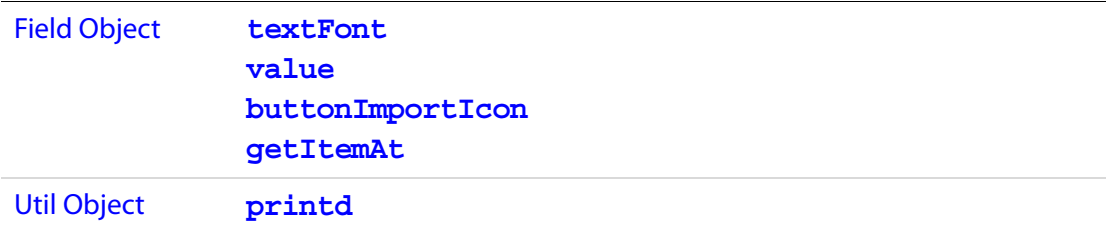

● The section related to [Event Object](#page-323-3) has been greatly enhanced to facilitate better understanding of the Acrobat JavaScript Event model.

#### **Deprecated in Acrobat 5.0**

The following properties and methods have been deprecated:

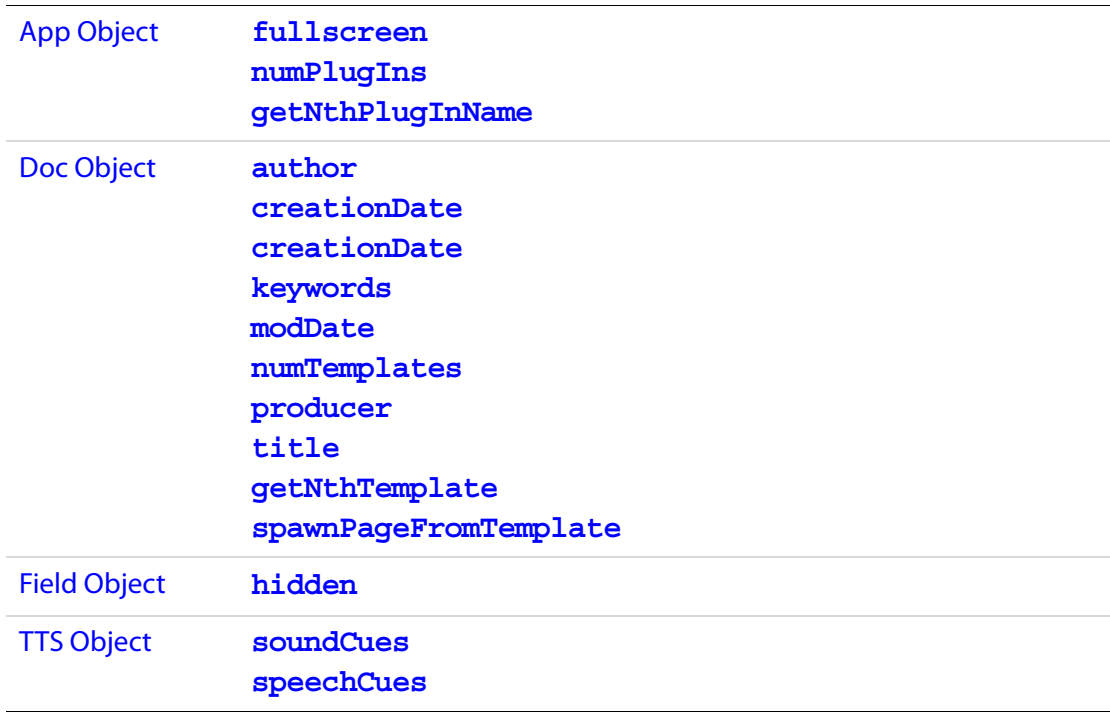

## **Modified in Acrobat 5.05**

- A new symbol has been added to the quick bar denoting which methods are missing from Acrobat™ Approval™ .
- In the [Doc Object](#page-205-0), the property **[disclosed](#page-210-1)** has been added.

## **Modified in Adobe 5.1 Reader**

A new column has been added to the [Quick Bars](#page-30-0) that summarize availability, and the meanings of the fourth and fifth columns has changed. They now indicate the availability of a property or method in the Adobe Reader and Acrobat Approval respectively.

- The symbols that appear in the fourth column indicate whether a property or method is available in Adobe Reader, and also whether access depends on document rights in the Acrobat 5.1 Reader.
- The fifth column indicates whether a property or method is available in Acrobat Approval.

Access to the following properties and methods has changed for the Adobe 5.1 Reader:

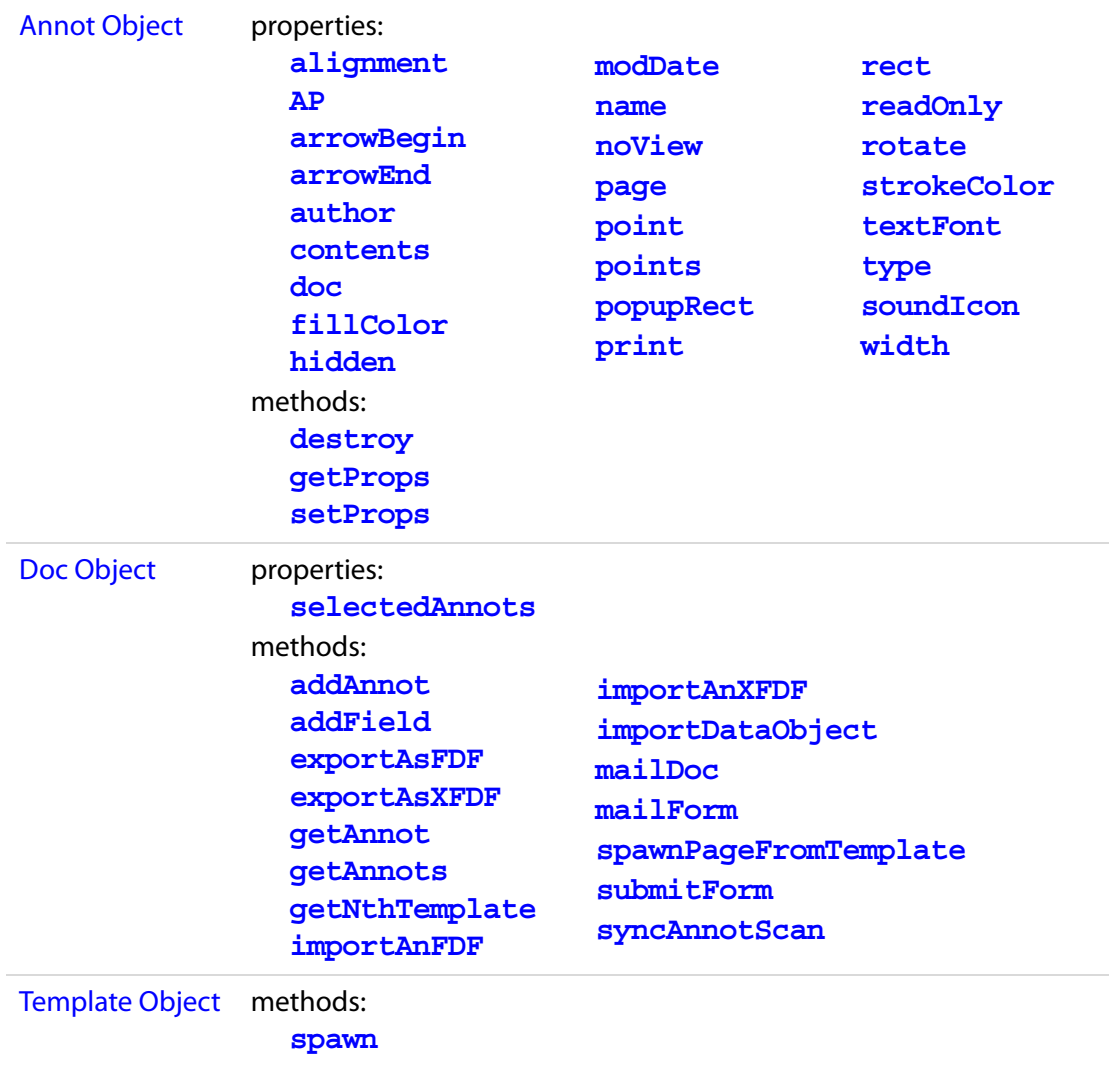

# **Security and Technical Notes**

In this section, security implementations to Acrobat are summarized, other technical notes are presented as well.

## **Security Notes**

Through the various iterations of the Acrobat software, changes have been made to improve the overall security profile of Acrobat. In this section, these various changes are cataloged.

#### <span id="page-678-0"></span>**Safe Path**

The following is an Acrobat 6.0 addition.

A security posture Acrobat has taken concerns all JavaScript methods that write data to the local hard drive based on a path passed to it by one of its parameters. All paths are required to a safe path: For windows, the path cannot point to a system critical folder, for example, a root, windows or system directory. However, this is not the only requirement for a path to be safe; a path is also subject to certain, unspecified tests as well.

For many of the methods in question, the file name must have an extension appropriate to the type of data that is to be saved; some methods may have a no-overwrite restriction. These additional restrictions are noted in the documentation.

Generally, when a path is judged to be "not safe", a **NotAllowedError** (see the [Error](#page-321-0)  [Objects](#page-321-0)) exception is thrown and the method fails.

#### <span id="page-678-1"></span>**Privileged versus Non-privileged Context**

In versions of Acrobat prior to 7.0, certain security restricted methods could only be executed in a *privileged context*<sup>1</sup>, typically, during a console, batch, menu or application initialization event. All other events (for example, page open and mouse up events) are considered non-privileged.

Beginning with Acrobat 7.0, menu events are no longer considered privileged, see the paragraph, ["JavaScript Execution through the Menu](#page-679-0)", below.

In Acrobat 7.0, the concept of a trusted function is introduced. Trusted functions allow privileged code—code that normally requires a privileged context to execute—to execute in non-privileged contexts. For details and examples, see **app[.trustedFunction\(](#page-129-0))**.

<sup>1.</sup> Beginning with version 6.0, there is an exception to this statement. Security restricted methods can execute in a nonprivileged context provided the document is Certified by the document author for embedded JavaScript. See the description of [column 3](#page-31-0) of the quick bar retarding security for additional details.

## **Technical Notes**

#### <span id="page-679-0"></span>**JavaScript Execution through the Menu**

Beginning with Acrobat 7.0, execution of JavaScript through a menu event is no longer privileged. To execute a security restricted method  $(\mathbb{S})$  through a menu event, one of the following must be true:

- **1.** Under **Edit > Preferences > General > JavaScript**, the item labeled "Enable menu items JavaScript execution privileges" must be checked.
- **2.** The method must be executed through a trusted function. For details and examples, see **app[.trustedFunction\(](#page-129-0))**.

The paragraph titled [Privileged versus Non-privileged Context](#page-678-1) also should be reviewed.

#### **Bytecode to Improve Performance**

In versions of Acrobat previous to 7.0, the JavaScript files AForm. js, ADBC. js, Annots.js, AnWizard.js, media.js, and SOAP.js resided in the App JavaScript folder. Beginning with Acrobat 7.0, these files will not be shipped with Acrobat Professional, Acrobat Standard or Adobe Reader. In their place, a pre-compiled bytecode is used in order to improve performance. The debugger.  $j$  is file in the App folder is not included in the bytecode.

Files in the User JavaScript folder will not be included in the pre-compiled bytecode file.

Acrobat prefers that users put their own .JS files in the User JavaScript folder, the same place where glob.js resides. JavaScript code that sets up menu-items (**[addMenuItem](#page-82-0)**) should be put in  $confiq, js$  in the User JavaScript folder. The location of this folder can be found programmatically by executing **app.getPath("user","javascript")**  from the console.